# **Cnc25D Documentation**

**charlyoleg**

October 08, 2016

#### Contents

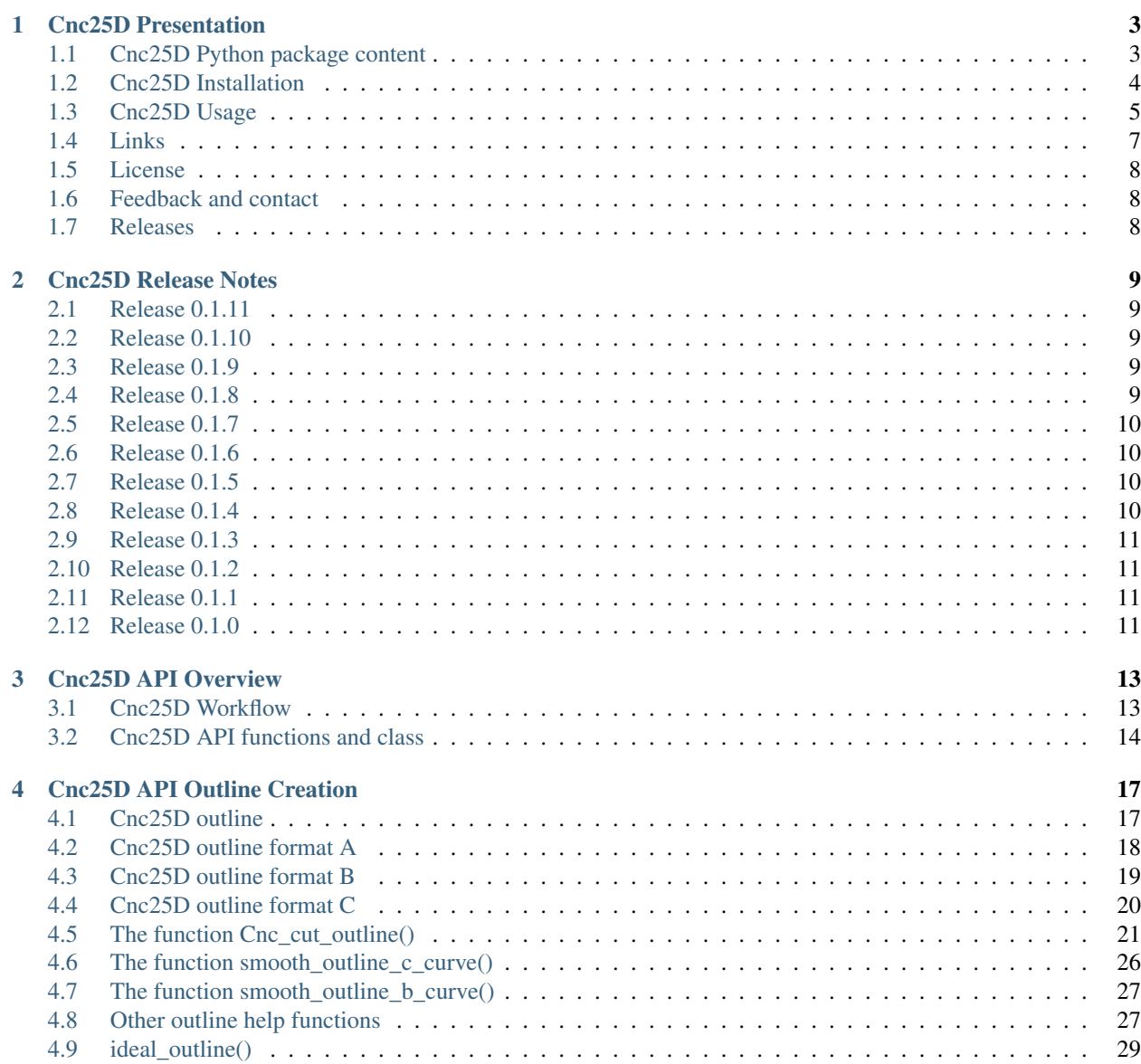

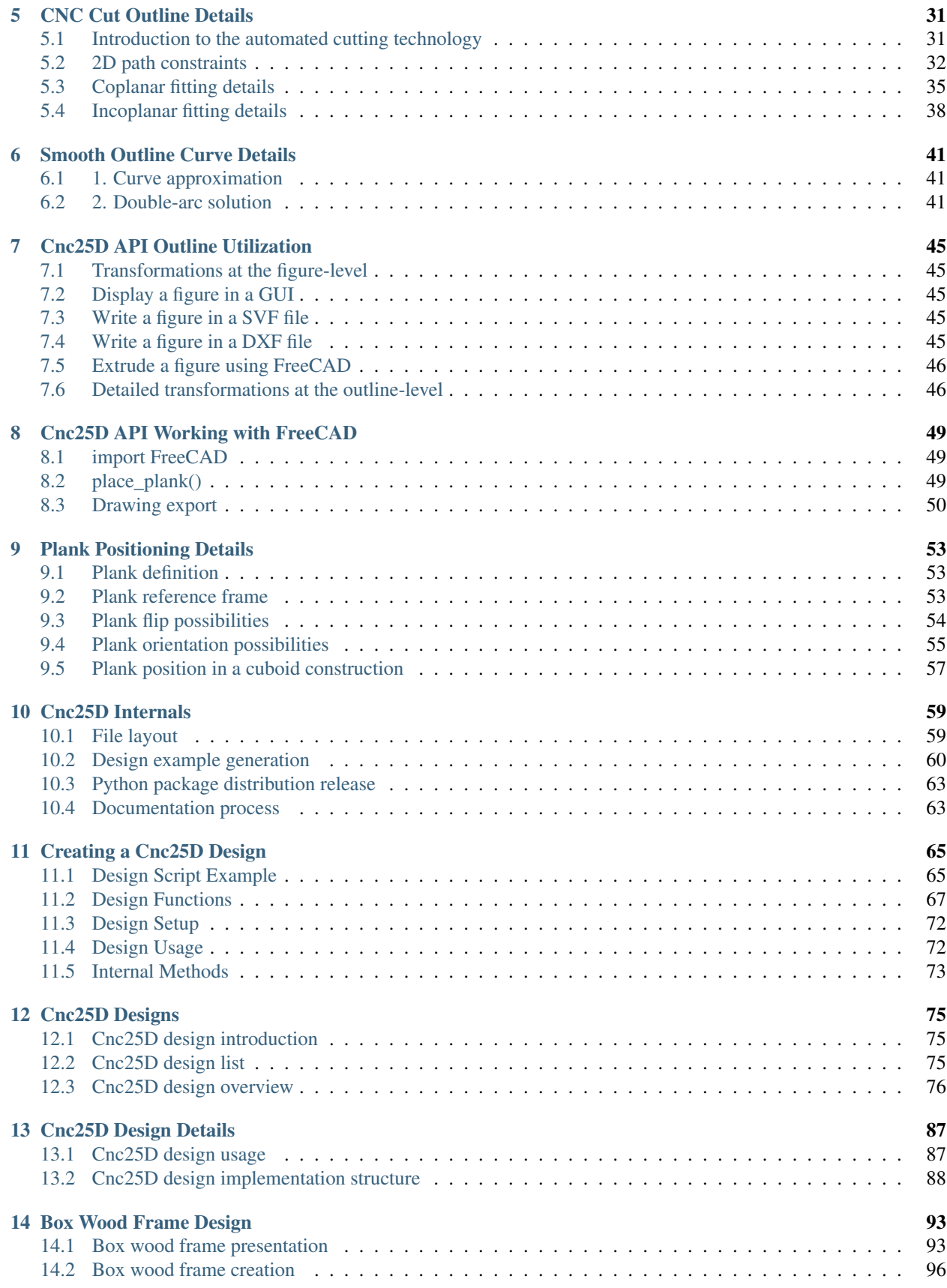

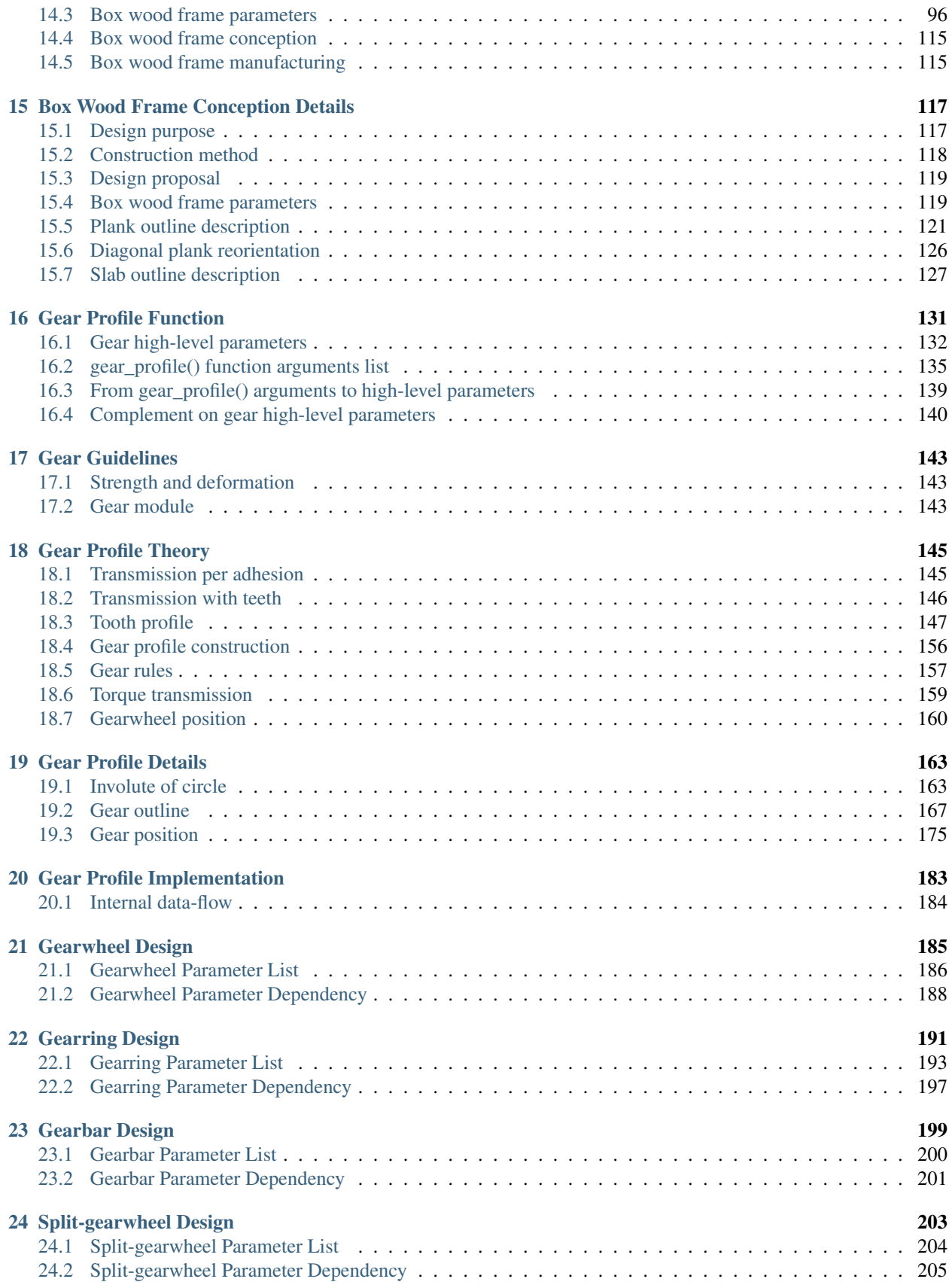

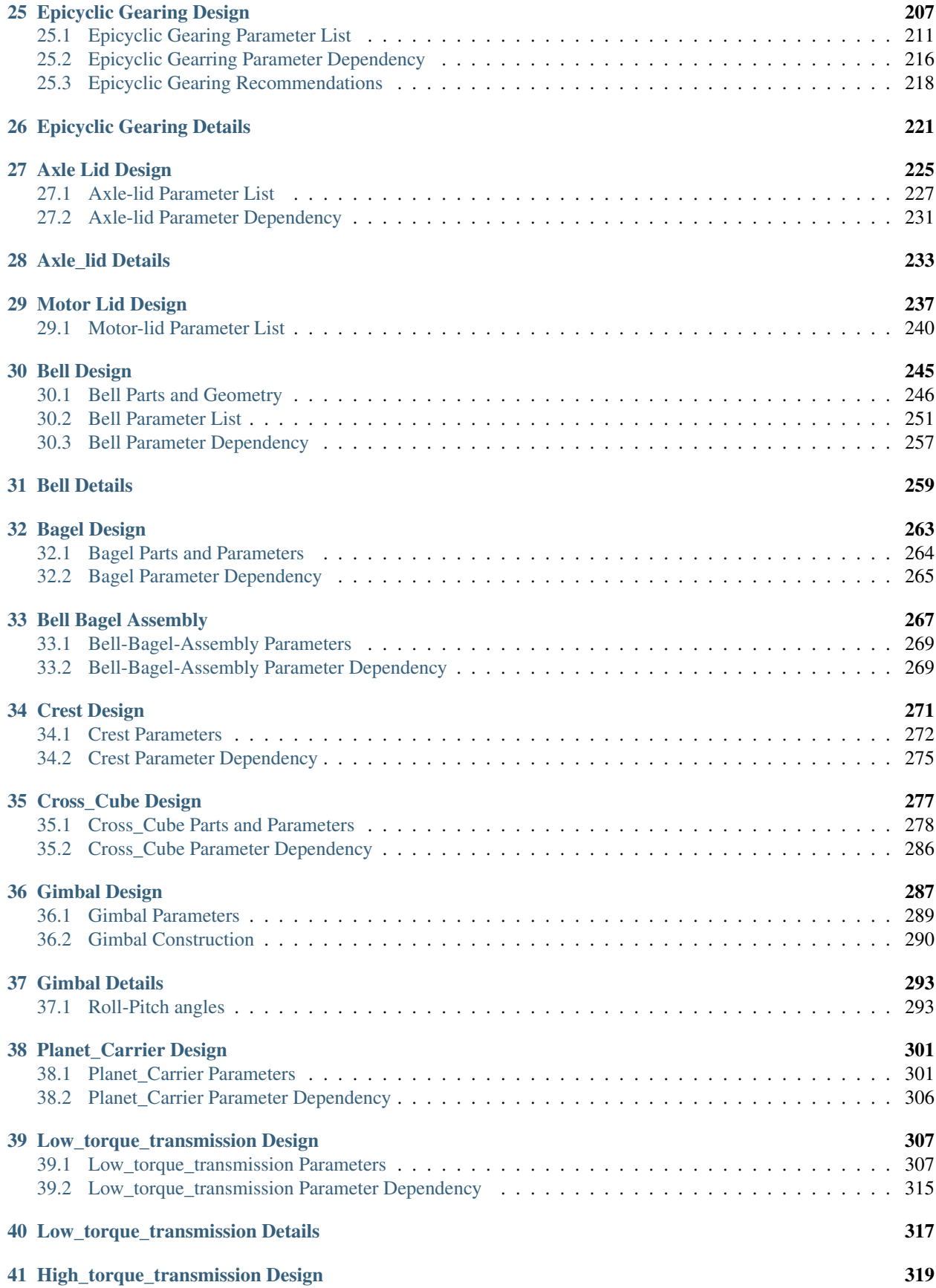

## **iv**

#### [42 Indices and tables](#page-328-0) 321

Contents:

## **Cnc25D Presentation**

<span id="page-10-0"></span>Cnc25D is the contraction of "CNC" and "2.5D".

2.5D and cuboid assembly are good solutions for automated personal fabrication. The Python package cnc25d proposes an API and design examples related to those technologies.

- CNC (Computer Numerical Control) and 3D-printers let move from design files to the physical objects.
- 2.5D parts are objects that can be described as a pile of free 2D path linearly extruded along the third dimension.
- Cuboid assembly is any assembly emphasizing an orthogonal reference frame.

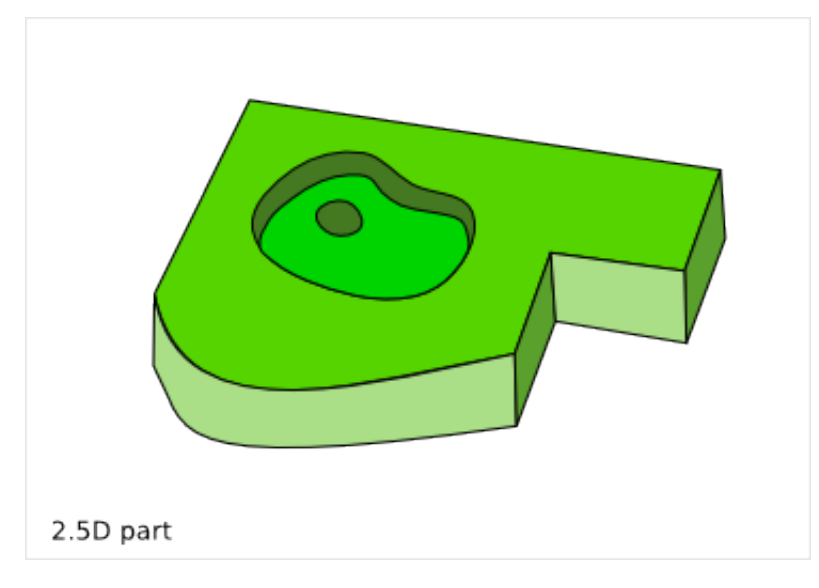

## <span id="page-10-1"></span>**1.1 Cnc25D Python package content**

#### **1.1.1 Generic functions**

In the Cnc25D Python package, you find functions that help you design parts to be made by a 3-axis CNC, to assemble those parts and to create DXF 2D plans of your design. In particular you get those functions:

- cnc\_cut\_outline takes as input a 2D polygon defined by a list of points and a CNC router\_bit diameter and provides as output a millable 2D outline. Then, you just need to extrude this outline to get your 2.5D part.
- place\_plank offers an alternative natural way to place a part in a cuboid assembly.

- export to dxf writes a DXF file with a projection of a cut of your design.
- export\_xyz\_to\_dxf writes a DXF file with many projections of cuts of your design along the 3 axis, in a similar way as a medical 3D scanner.

[DXF](http://en.wikipedia.org/wiki/AutoCAD_DXF) is 2D and is the most common design exchange file format. Usually, your CNC guy will need this file format to start his process flow. You can use [LibreCAD](http://librecad.org) to view and possibly to re-work your [DXF](http://en.wikipedia.org/wiki/AutoCAD_DXF) files.

You can also output your design in the 3D [STL](http://en.wikipedia.org/wiki/STL_%28file_format%29) format and use [MeshLab](http://meshlab.sourceforge.net/) to view and inspect your parts and design.

#### **1.1.2 Design examples**

The Cnc25D Python package comes also with some design examples, which are probably for most of the users the most useful things.

One good thing with Designing with [Python](http://www.python.org) script is that you get a *100% open-hardware* design because all conception micro-steps are pieces of code and can be shared and hacked using the tools of the software development such as [git.](http://git-scm.com/)

An other advantage of Designing with [Python](http://www.python.org) is that parametric design is natural. So you don't create an object but a family of objects with a set of parameters that individualize each manufactured object.

Designing with [Python](http://www.python.org) let you work in a similar way as software development. You write code, check the 3D result with the [FreeCAD](http://www.freecadweb.org) GUI, modify and expand the code and so on. This iterative work-flow is very efficient to capitalize work, reduce repetitive tasks, keep modification history, track bugs and co-work with people.

The complete list of *Cnc25D Design* is available in the section [Cnc25D Designs.](#page-82-0)

Some realizations designed with *Cnc25D*:

- [https://cubehero.com/physibles/charlyoleg/Box\\_Wood\\_Frame\\_N1](https://cubehero.com/physibles/charlyoleg/Box_Wood_Frame_N1)
- [https://cubehero.com/physibles/charlyoleg/Epicyclic\\_gearing\\_with\\_laser\\_cutter](https://cubehero.com/physibles/charlyoleg/Epicyclic_gearing_with_laser_cutter)
- [https://cubehero.com/physibles/charlyoleg/Epicyclic\\_gearing\\_with\\_3D\\_printer](https://cubehero.com/physibles/charlyoleg/Epicyclic_gearing_with_3D_printer)

#### <span id="page-11-0"></span>**1.2 Cnc25D Installation**

The installation instructions are written for the [Ubuntu](http://www.ubuntu.com/) systems.

#### **1.2.1 Install Cnc25D on your system**

This is the preferred method for most people.

- First, install [FreeCAD](http://www.freecadweb.org) (version 0.13 or newer), [Python 2](http://www.python.org) and [Tkinter](http://docs.python.org/2/library/tkinter.html) (which is automatically installed with Python on Ubuntu).
- Then, install the Cnc25D package with the following commands. (The second command is because of a bug in the matplotlib dependency setup):

```
> sudo pip install Cnc25D -U
> sudo pip install matplotlib -U
```
• To create an design example, run the following commands:

```
> cd directory/where/I/want/to/create/my/3D/parts
```

```
> cnc25d_example_generator.py
```

```
> python box_wood_frame_example.py
```
#### **1.2.2 Install Cnc25D in a virtual environment**

This method has currently some issues because of PyQt4.

- First, install [FreeCAD](http://www.freecadweb.org) on your system (not in a *virtual environment*). You need the version 0.13 or newer.
- Then, create the virtual environment and install the Cnc25D package within it:

```
> cd directory/where/I/want/to/work
> virtualenv env_for_cnc25d
> source env_for_cnc25d/bin/activate
> pip install Cnc25D -U
> pip install matplotlib -U
> deactive
```
• Workaround for PyQt4:

> cp /usr/lib/python2.7/dist-packages/sip.so env\_for\_cnc25d/lib/python2.7/site-packages/ > cp -a /usr/lib/python2.7/dist-packages/PyQt4 env\_for\_cnc25d/lib/python2.7/site-packages/

• To create an design example, run the following commands:

```
> source env_for_cnc25d/bin/activate
> cnc25d_example_generator.py
> python box_wood_frame_example.py
> deactivate
```
• You can also run the generated design example with *freecad*. But *freecad* doesn't get the *virtualenv python package path* and doesn't read the environment variable *PYTHONPATH*. So, you must add the path to the *virtual python package* explicitly:

```
> source env_for_cnc25d/bin/activate
> freecad -P env_for_cnc25d/lib/python2.7/site-packages box_wood_frame_example.py
> deactivate
```
#### **1.2.3 Work directly with the Cnc25D sources**

Instead of installing the Cnc25D package, you clone the [Cnc25D GitHub repository](https://github.com/charlyoleg/Cnc25D) and work directly with it. This is the preferred method for the programmers:

```
> cd directory/where/I/want/to/work
> git clone https://github.com/charlyoleg/Cnc25D
```
Example of usage:

```
> cd Cnc25D/cnc25d
> python box_wood_frame.py
```
## <span id="page-12-0"></span>**1.3 Cnc25D Usage**

#### **1.3.1 Use a design example**

After installing Cnc25D, you get the executable cnc25d\_example\_generator.py. When you run this script, it asks you for each design example if you want to generate the script example. Answer 'y' or 'yes' if you want to get the script example. cnc25d\_example\_generator.py can generates the following [Python](http://www.python.org) script examples:

• box\_wood\_frame\_example.py : The piece of furniture to pile up.

• cnc25d api example.py : This is not a design example, this shows how to use the API.

These scripts are the design examples. Edit one of these scripts, modify the parameter values, run the script. You get plenty of [DXF](http://en.wikipedia.org/wiki/AutoCAD_DXF) and [STL,](http://en.wikipedia.org/wiki/STL_%28file_format%29) that you can view with [LibreCAD](http://librecad.org) and [MeshLab.](http://meshlab.sourceforge.net/) You also get a txt file, that provides you a kind of report of your design. In summary, we run the following commands:

```
> cd directory/where/I/want/to/create/my/3D/parts
> cnc25d_example_generator.py
> vim box_wood_frame_example.py
> python box_wood_frame_example.py
> librecad bwf37_assembly_with_amplified_cut.dxf
> meshlab # import bwf36_assembly_with_amplified_cut.stl
> less bwf49_text_report.txt
```
This documentation contains one chapter per design examples that explains in particulary the parameter list.

#### **1.3.2 Use a design example within FreeCAD**

In the upper method, we have modified the design example script and then run it to get all the final design files. Even if we can iterate this method, this can be tedious as the generation of all the files requires time. So, probably we want to change a parameter value and just check the 3D result of the assembly. For this purpose, we use [FreeCAD](http://www.freecadweb.org) directly with one of those three methods:

#### **Script as FreeCAD argument**

Launch [FreeCAD](http://www.freecadweb.org) as following:

```
> freecad box_wood_frame_example.py
```
The design appear in the main windows. Rotate and zoom on your design to inspect it and make sure it is as you want it.

#### **Script as FreeCAD macro**

Launch [FreeCAD](http://www.freecadweb.org) and run the design example script from the macro menu:

```
FreeCAD Top Menu Macro > Macros ...
Within the pop-up window,
  in the field *Macro destination*, select the directory where is located your *design \frac{1}{2} ample script
  in the field *Macro name*, select your *design example script*.
  click on *Execute*
```
#### **Script run from FreeCAD**

Launch [FreeCAD](http://www.freecadweb.org) and run the design example script from the [Python](http://www.python.org) console:

```
Launch FreeCAD from the directory where is located your *design example script*.
> cd directory/where/I/want/to/create/my/3D/parts
> freecad
Enable 'FreeCAD Top Menu View' > Views > 'Python Console'
Within the FreeCAD Python console, type:
> execfile("box_wood_frame_example.py")
```
#### **1.3.3 Make your design script**

If you are interested in the Cnc25D API and want to create your own design with, create a [Python](http://www.python.org) script with the following snippet:

```
# import the FreeCAD library
from cnc25d import cnc25d_api
cnc25d_api.importing_freecad()
import Part
from FreeCAD import Base
# use the cnc_cut_outline function
my_polygon = [
  [0, 0, 5],[40, 0, 5],[40, 40, 5],[ 0, 40, 5]my_part_face = Part.Face(Part.Wire(cnc25d_api.cnc_cut_outline(my_part_outline).Edges))
my_part_solid = my_part_face.extrude(Base.Vector(0,0,20))
# use the place_plank function
my_part_a = cnc25d_api.place_plank(my_part_solid.copy(), 40, 40, 20, 'i', 'xz', 0, 0, 0)
# export your design as DXF
cnc25d_api.export_to_dxf(my_part_solid, Base.Vector(0,0,1), 1.0, "my_part.dxf")
xy\_slice\_list = [ 0.1 + 4 \times i for i in range(9) ]xz\_slice\_list = [ 0.1 + 4 \times i \text{ for } i \text{ in } range(9) ]yz\_slice\_list = [ 0.1 + 2 \times i for i in range(9) ]cnc25d_api.export_xyz_to_dxf(my_part_solid, 40, 40, 20, xy_slice_list, xz_slice_list, y4_slice_list,
```
Further documentation at [Cnc25D API Overview](#page-20-0) . Also look at the script example cnc25d\_api\_example.py that you can generate with the executable cnc25d\_example\_generator.py.

#### <span id="page-14-0"></span>**1.4 Links**

#### **1.4.1 Underlying technologies**

Cnc25D rely on those open-source technologies:

- [OpenCASCADE,](http://www.opencascade.org) the technology used by [FreeCAD.](http://www.freecadweb.org) Cnc25D doesn't use directly OpenCASCADE.
- [FreeCAD,](http://www.freecadweb.org) the new open-source CAD tool.
- [Python,](http://www.python.org) the popular programming language.

#### **1.4.2 Source**

The source code is available at [https://github.com/charlyoleg/Cnc25D.](https://github.com/charlyoleg/Cnc25D) Feel free to clone and hack it!

#### **1.4.3 Python package**

The Cnc25D package is available on [PyPI.](https://pypi.python.org/pypi/Cnc25D)

#### **1.4.4 Documentation**

The [Cnc25D release documentation](http://pythonhosted.org/Cnc25D/) is associated to the latest Cnc25D Python package release. The [Cnc25D daily](https://cnc25d.readthedocs.org) [built documentation](https://cnc25d.readthedocs.org) provides you the latest documentation updates.

If you have [Sphinx](http://sphinx-doc.org/) installed on your system and you have downloaded the [Cnc25D Github repository,](https://github.com/charlyoleg/Cnc25D) you can generate locally the Html documentation with the following commands:

```
> cd Cnc25D/docs
> make html
```
With your browser open the local directory  $file:///$ .../Cnc25D/docs/\_build/html.

## <span id="page-15-0"></span>**1.5 License**

(C) Copyright 2013 charlyoleg

The Cnc25D Python package is under [GNU General Public License](http://www.gnu.org/licenses/translations.html) version 3 or any latter [\(GPL](http://www.gnu.org/licenses/translations.html) v3+).

## <span id="page-15-1"></span>**1.6 Feedback and contact**

If you find bugs, will suggest fix or want new features report it in the [GitHub issue tracker](https://github.com/charlyoleg/Cnc25D/issues) or clone the [Cnc25D GitHub](https://github.com/charlyoleg/Cnc25D) [repository.](https://github.com/charlyoleg/Cnc25D)

For any other feedback, send me a message to "charlyoleg at fabfolk dot com".

## <span id="page-15-2"></span>**1.7 Releases**

Check the [Cnc25D Release Notes.](#page-16-0)

## **Cnc25D Release Notes**

#### <span id="page-16-1"></span><span id="page-16-0"></span>**2.1 Release 0.1.11**

Released on 2014-03-31

- low\_torque\_transmission
- gearlever

## <span id="page-16-2"></span>**2.2 Release 0.1.10**

Released on 2014-01-31

• refactoring/standardizing the designs with bare\_design

## <span id="page-16-3"></span>**2.3 Release 0.1.9**

Released on 2013-12-13

- complete the Cnc25D API with generic functions for figures
- motor\_lid
- bell
- bagel
- bell\_bagel
- crest
- cross\_cube
- gimbal

## <span id="page-16-4"></span>**2.4 Release 0.1.8**

Released on 2013-11-07

• add crenels to the gearwheel

- epicyclic-gearing
- axle\_lid

#### <span id="page-17-0"></span>**2.5 Release 0.1.7**

Released on 2013-10-07

- unify the test-environment of the macro-scripts
- use python-dictionary as function-argument for designs with many parameters
- gearring (aka annulus)
- gearbar (aka rack)
- split\_gearwheel

#### <span id="page-17-1"></span>**2.6 Release 0.1.6**

Released on 2013-09-25

- Use arc primitives for generating DXF and SVG files
- finalization of gear\_profile.py and gearwheel.py

#### <span id="page-17-2"></span>**2.7 Release 0.1.5**

Released on 2013-09-18

• GPL v3 is applied to this Python package.

#### <span id="page-17-3"></span>**2.8 Release 0.1.4**

Released on 2013-09-11

- Python package created with setuptools (instead of distribute)
- add API function smooth\_outline\_c\_curve() approximates a curve defined by points and tangents with arcs.
- integrate circle into the format-B
- add API functions working at the *figure-level*: figure\_simple\_display(), figure\_to\_freecad\_25d\_part(), ..
- remove API function cnc\_cut\_outline\_fc()
- gear\_profile.py generates and simulates gear-profiles
- gearwheel.py

## <span id="page-18-0"></span>**2.9 Release 0.1.3**

Released on 2013-08-13

- New API function outline\_arc\_line() converts an outline defined by points into an outline of four possible formats: Tkinter display, svgwrite, dxfwrite or FreeCAD Part.
- API function cnc\_cut\_outline() supports smoothing and enlarging line-line, line-arc and arc-arc corners.
- Additional API functions such as outline\_rotate(), outline\_reverse()
- All Cnc25D API function are gathered in the cnc25d\_api module
- Box wood frame design example generates also BRep in addition to STL and DXF.
- Box wood frame design example support router\_bit radius up to 4.9 mm with all others parameters at default.

## <span id="page-18-1"></span>**2.10 Release 0.1.2**

Released on 2013-06-18

• Box wood frame design example

## <span id="page-18-2"></span>**2.11 Release 0.1.1**

Released on 2013-06-05

• Experimenting distribute

## <span id="page-18-3"></span>**2.12 Release 0.1.0**

Released on 2013-06-04

• Initial release

## **Cnc25D API Overview**

## <span id="page-20-1"></span><span id="page-20-0"></span>**3.1 Cnc25D Workflow**

FreeCAD provides many GUI and API functions to sculpt and assemble 3D designs. Cnc25D proposes a script methodology and an API on top of the [FreeCAD API](http://free-cad.sourceforge.net/api/index.html) to design 2.5D parts.

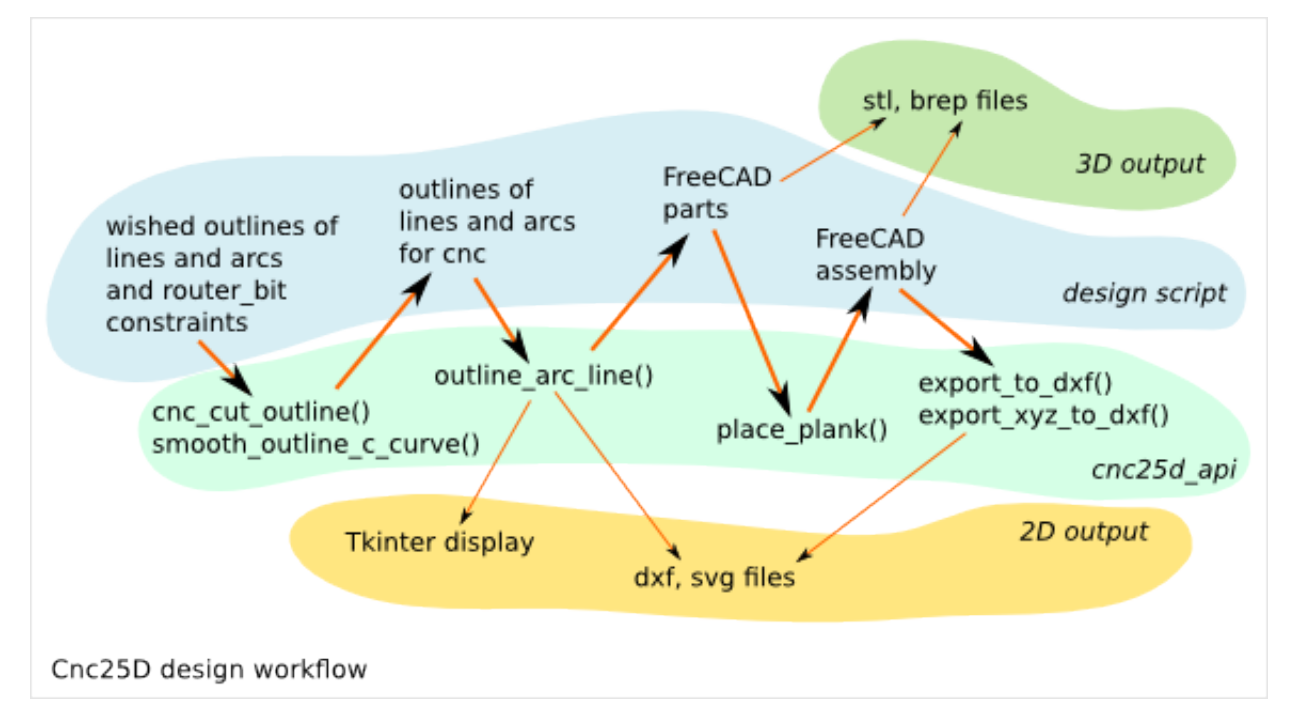

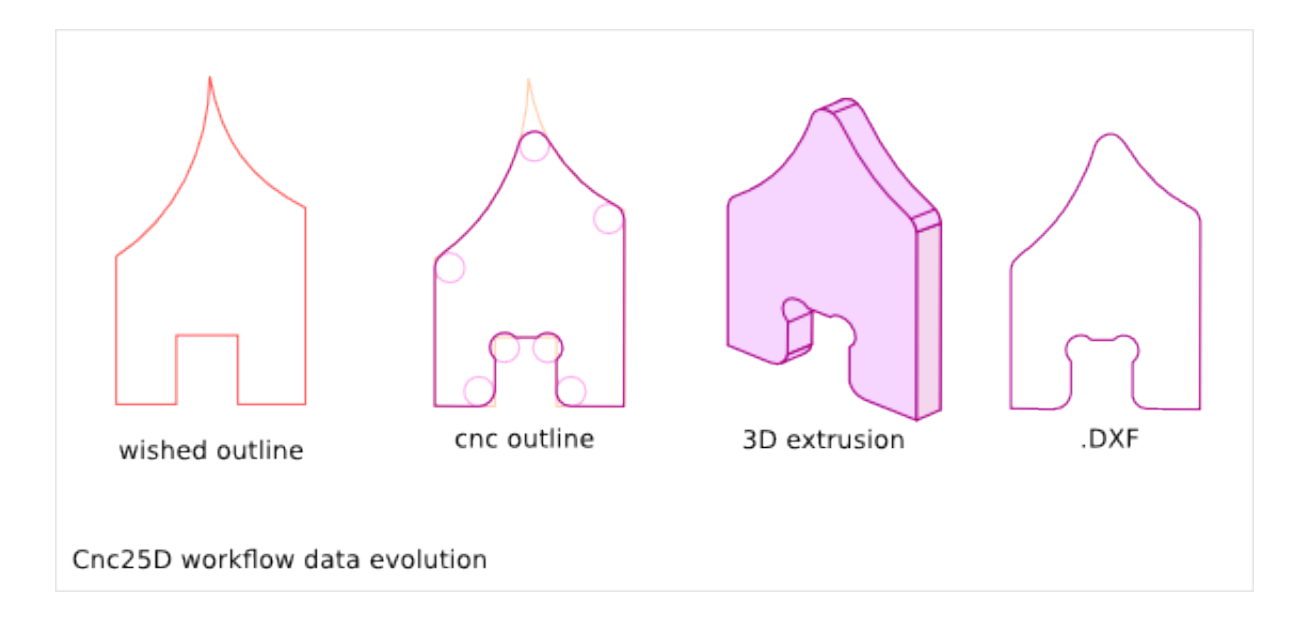

#### **3.1.1 The Cnc25D methodology**

1. Create a list of 2D points you want that your outline go through. An outline is a list of lines and/or arcs. Other curve type must be generated by using multiple small lines.

2. Enlarge or Smooth the corners of the outline to do it makeable by a 3-axis CNC. The cnc25d\_api.cnc\_cut\_outline() function do it for you. It returns a new list of 2D points defining the new lines and arcs of the new outline.

3. Exploit the 2D outline. This new outline can already be export as SVG or DXF. It can also be displayed using Tkinter. Finally, it can be converted intor FreeCAD Part outline to be extruded in 3D part.

4. Create your 3D assembly. After creating the 3D parts with the FreeCAD Part API, cnc25d\_api.place\_plank() provides a more natural way to place 3D parts in an assembly than the standard rotate() and translate() methods.

5. Export your design. Export a cut of a 3D parts with cnc25d\_api.export\_2d(). Get a 3D scanning of your assembly with cnc25d\_api.export\_xyz\_to\_dxf()

#### <span id="page-21-0"></span>**3.2 Cnc25D API functions and class**

```
cnc25d_api.importing_freecad() => 0
cnc25d_api.outline_shift_x(outline-AB, x-offset, x-coefficient) => outline-AB
cnc25d_api.outline_shift_y(outline-AB, y-offset, y-coefficient) => outline-AB
cnc25d_api.outline_shift_xy(outline-AB, x-offset, x-coefficient, y-offset, y-coefficient) => outline-
cnc25d_api.outline_rotate(outline-AB, center-x, center-y, rotation_angle) => outline-AB
cnc25d_api.outline_close(outline-AB) => outline-AB
cnc25d_api.outline_reverse(outline-AB) => outline-AB
cnc25d_api.cnc_cut_outline(outline-A, error_mark_string) => outline-B
cnc25d_api.smooth_outline_c_curve(outline-C, precision, router_bit_radius, error_mark_string) => out
cnc25d_api.smooth_outline_b_curve(outline-B, precision, router_bit_radius, error_mark_string) => outline-B
cnc25d_api.ideal_outline(outline-AC, error_mark_string) => outline-B
cnc25d_api.outline_arc_line(outline-B, backend) => Tkinter or svgwrite or dxfwrite or FreeCAD stuff
cnc25d_api.Two_Canvas(Tkinter.Tk()) # object constructor
cnc25d_api.figure_simple_display(graphic_figure, overlay_figure) => 0
cnc25d_api.write_figure_in_svg(figure, filename) => 0
cnc25d_api.write_figure_in_dxf(figure, filename) => 0
cnc25d_api.figure_to_freecad_25d_part(figure, extrusion_height) => freecad_part_object
```

```
14 Chapter 3. Cnc25D API Overview
```
cnc25d\_api.place\_plank(freecad\_part\_object, x-size, y-size, z-size, flip, orientation, \*-position, ycnc25d\_api.export\_to\_dxf(freecad\_part\_object, direction\_vector, depth, filename) => 0 cnc25d\_api.export\_xyz\_to\_dxf(freecad\_part\_object, x-size, y-size, z-size, x-depth-list, y-depth-list cnc25d\_api.mkdir\_p(directory) => 0 cnc25d\_api.get\_effective\_args(default\_args) => [args] cnc25d\_api.generate\_output\_file\_add\_argument(argparse\_parser) => argparse\_parser

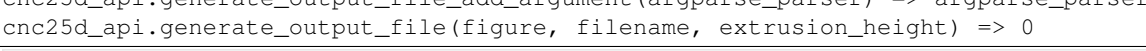

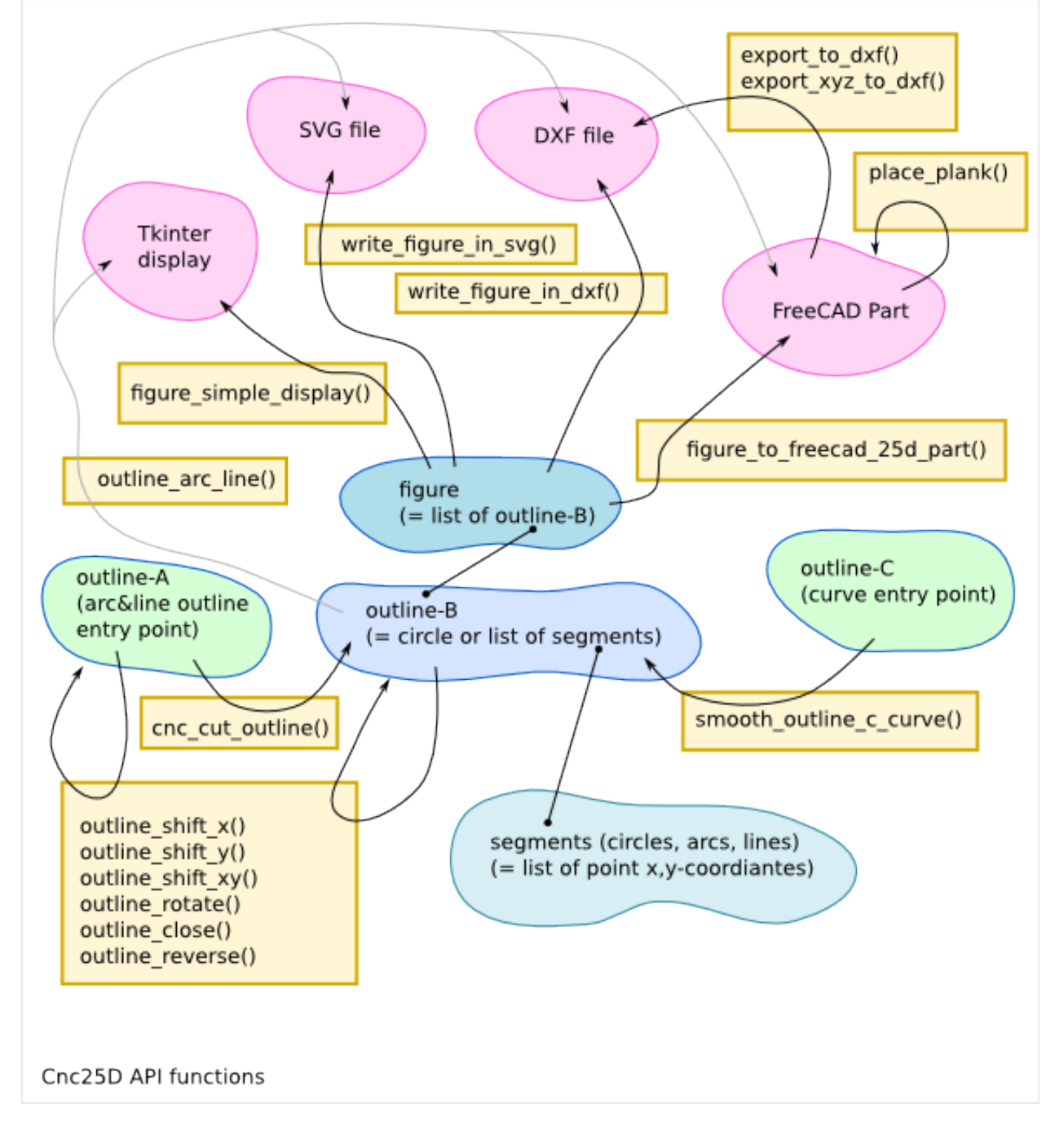

## **Cnc25D API Outline Creation**

## <span id="page-24-1"></span><span id="page-24-0"></span>**4.1 Cnc25D outline**

Cnc25D helps you to work on outline before extruding it into 3D parts. *Cnc25D outlines* are defined in the XY-plan and consist of a series of lines and/or arcs. A *line* is defined by a start point and an end point. An *arc* is defined by a start point, a passing-through point and an end point.

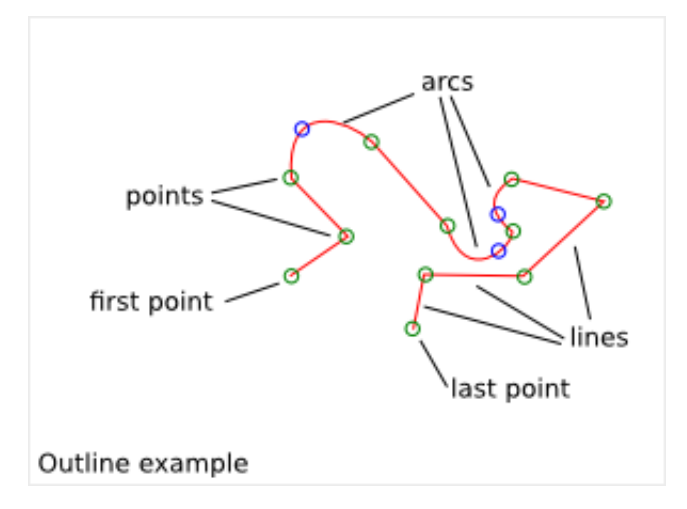

Manipulating Cnc25D outline consists of working on 2D points. This requires much less CPU resources as invoking a complete 3D software. If you want to create other types of curve than lines or arcs, you must approximate those curves with multiple small lines.

Cnc25D outline vocabulary:

- outline: a series of segments
- segment: a line or an arc
- start-point: the starting point of a line or an arc
- end-point: the ending point of a line or an arc
- middle-point: the passing-through point of an arc (it doesn't have to be in the middle of the arc)
- first-point: the start point of the first segment of an outline
- corner: the junction between two consecutive segments.
- corner-point: the end-point of the previous segment or the start-point of the next segment

- *rbrr* : the router bit radius request (how to transform a corner to do it millable by a router bit of radius R?)
- closed outline: *True* if the end-point of the last segment is equal to the first-point
- outline orientation: *Counter Clock Wise* (CCW) or *Clock Wise* (CW) (this has a meaning only for closed outline)
- curved outline: outline representing a curve. The outline approximates the curve with some discrete points.
- tangent inclination: angle between the (Ox) direction and the oriented tangent of a point of an oriented curve.
- outline format A: pythonic description of an outline used as argument by the function cnc25d\_api.cnc\_cut\_outline()
- outline format B: pythonic description of an outline returned by cnc25d\_api.cnc\_cut\_outline() and used as argument by cnc25d\_api.outline\_arc\_line()
- outline format C: pythonic description of a curved-outline used as argument by the function cnc25d\_api.smooth\_outline\_c\_curve()
- figure: list of format-B outlines

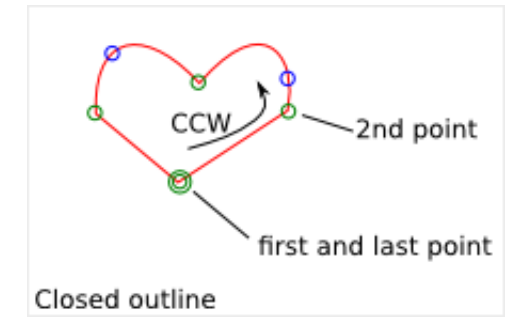

#### <span id="page-25-0"></span>**4.2 Cnc25D outline format A**

In short, the *Cnc25D outline format A* is a list of list of 3 or 5 floats.

The purpose of the *Cnc25D outline format A* is to define your wished outline. In addition to the start, middle and end points of the segments, you define for each corner the associated *rbrr*. That means that you can request different router\_bit radius for each corner. In general, you will set the same value for all corners of your outline. But you also have the flexibility to set different *rbrr* for each corner.

The first element of the *outline format A* list is the *first-point*. It is defines by a list of 3 floats: X-coordinate, Ycoordinate and the *rbrr* of the *first-point*.

The second element of the *outline format A* list is the first segment of the outline. If the first segment is a line, it is defines by a list of 3 floats: end-point-X, end-point-Y and the *rbrr* of the end-point of the segment. If the first segment is an arc, it is defines by a list of 5 floats: middle-point-X, middle-point-Y, end-point-X, end-point-Y and the *rbrr* of the end-point of the segment.

All elements of the *outline format A* list define a segment except the first element that defines the *first-point*. An outline composed of N segments is described by a list of  $N+1$  elements. A segment is defined by 3 floats if it is a line or 5 floats if it is an arc. The start-point of a segment is never explicitly defined as it is the end-point of the previous segment. If the X and Y coordinates of the end-point of the last segment are equal to the X and Y coordinates of the first-point of the outline, the outline is closed.

*rbrr* (a.k.a *router\_bit radius request*) defines how cnc25d\_api.cnc\_cut\_outline() must modify a corner:

- if  $rbrr = 0$ , the corner is unchanged
- if rbrr > 0, the corner is smoothed to fit the router\_bit radius *rbrr*

• if rbrr < 0, the corner is enlarged to fit the router\_bit radius *abs(rbrr)*

*Good practice*: If the outline is closed, the *rbrr* of the last segment must be set to zero. If the outline is open (i.e. not closed), the *rbrr* of the *first-point* and the *rbrr* of the last segment must be set to zero.

The *outline format A* can be defined with *list* or *tuple*. The orientation of a closed outline can be CCW or CW.

```
outline format A example:
```

```
outline_A = [
  [ 0, 0, 10], # first-point<br>[ 50, 0, 15], # horizontal
                            # horizontal line
  [43, 43, 0, 50, 20], # arc[0, 0, 0]] # vertical line and close the outline
```
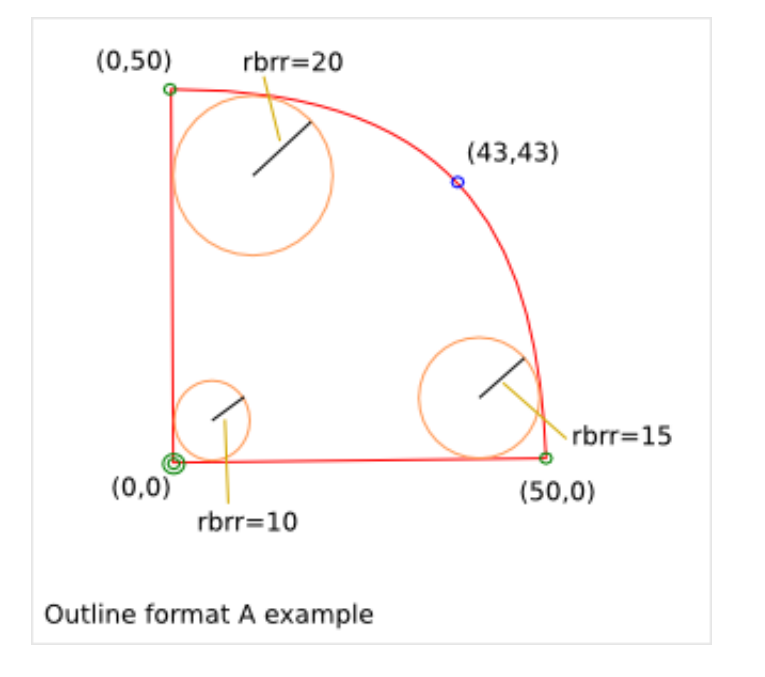

## <span id="page-26-0"></span>**4.3 Cnc25D outline format B**

The *Cnc25D outline format B* is either a *circle* or a *general outline*.

In short, a format-B circle is a list of 3 floats (center-x, center-y, radius). The *Cnc25D general outline format B* is a list of list of 2 or 4 floats.

The purpose of the *Cnc25D general outline format B* is to define an outline with points. In the general case, this is a simplification of the *outline format A*, where the *rbrr* information is removed.

The first element of the *general outline format B* list is the *first-point*. It is defines by a list of 2 floats: X-coordinate, Y-coordinate.

The second element of the *general outline format B* list is the first segment of the outline. If the first segment is a line, it is defines by a list of 2 floats: end-point-X, end-point-Y. If the first segment is an arc, it is defines by a list of 4 floats: middle-point-X, middle-point-Y, end-point-X, end-point-Y.

All elements of the *general outline format B* list define a segment except the first element that defines the *first-point*. An outline composed of N segments is described by a list of N+1 elements. A segment is defined by 2 floats if it is a line or 4 floats if it is an arc. The start-point of a segment is never explicitly defined as it is the end-point of the previous segment. If the X and Y coordinates of the end-point of the last segment are equal to the X and Y coordinates of the first-point of the outline, the outline is closed.

#### **4.3. Cnc25D outline format B 19**

The *general outline format B* can be defined with *list* or *tuple*. The orientation of a closed outline can be CCW or CW. general outline format B example:

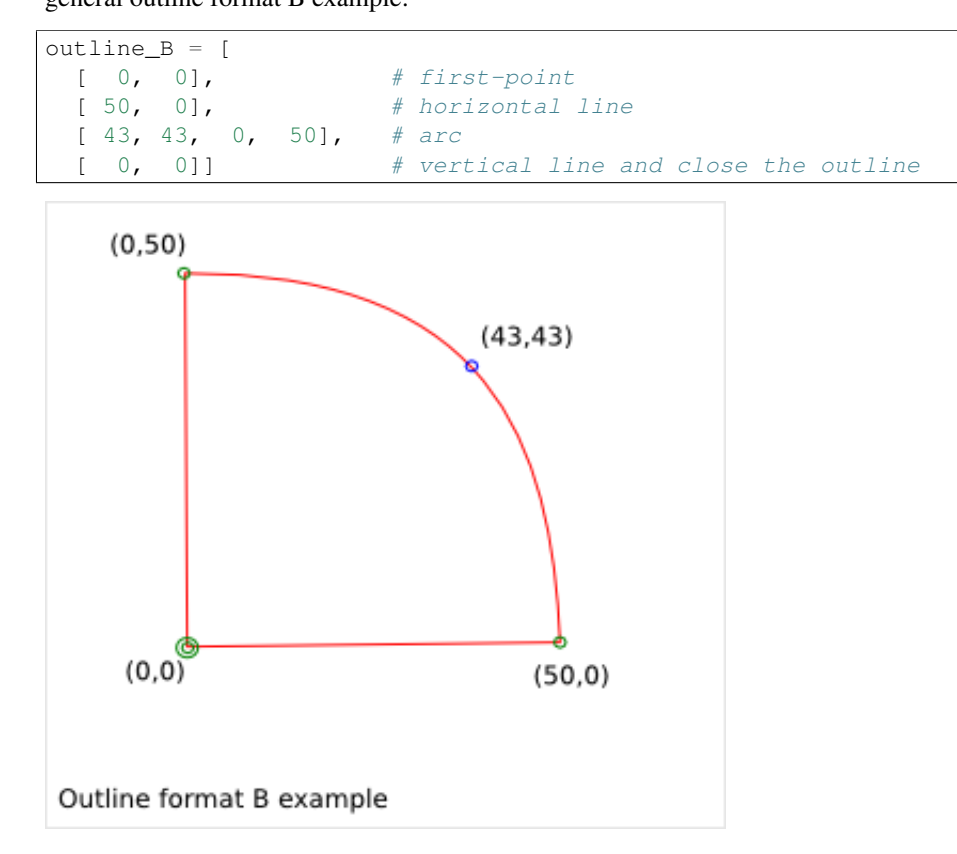

#### <span id="page-27-0"></span>**4.4 Cnc25D outline format C**

In short, the *Cnc25D outline format C* is a list of list of 3 floats.

The purpose of the *Cnc25D outline format C* is to define a curved-outline with points and tangents. This is an extension of the *outline format B*, where the *tangent inclination* is added at each point. This format must be preferred to described a curved-outline.

Each element of the *outline format C* list is a curve sampling point. It is defines by a list of 3 floats: X-coordinate, Y-coordinate and the *tangent inclination angle*. The first element of the *outline format C* list is the *first-point*. The outline is oriented from the *first-point* to its last point. The *tangent inclination* is the angle (included in [-pi, pi]) between the (Ox) direction vector and the oriented curve tangent at the considered sampling point.

The *outline format C* can be defined with *list* or *tuple*.

outline format C example (the X,Y coordinates and the tangent inclination angle are rounded for a better readability):

```
outline_C = [
 [ 10, 0, math.pi/6], # first-point
 [ 20, 5, math.pi/3],
 [ 30, 15, math.pi/2],
  [ 40, 20, math.pi/4],
  [ 50, 22, math.pi/8]]
```
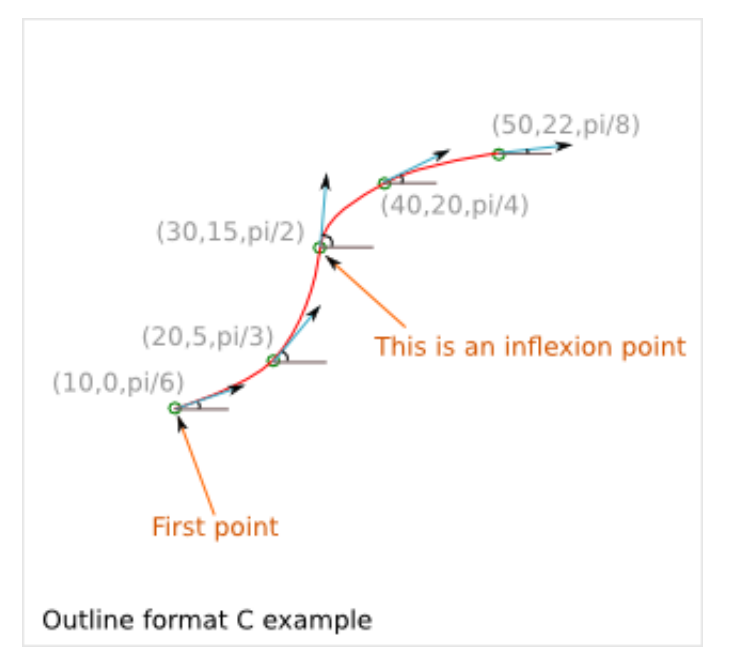

The *Cnc25D outline format C* is used as argument by the function *cnc25d\_api.smooth\_outline\_c\_curve()*.

If the curved-outline contains one or several inflexion points, it is recommended to chose those points as sampling points. Thus the function *cnc25d\_api.smooth\_outline\_c\_curve()* is able to smooth the entire curved-outline. Otherwise segments containing an inflexion point are leave as line by the function *cnc25d\_api.smooth\_outline\_c\_curve()*.

## <span id="page-28-0"></span>**4.5 The function Cnc\_cut\_outline()**

cnc25d\_api. cnc\_cut\_outline( *list, string* ) Return a *list*.

#### **4.5.1 cnc\_cut\_outline purpose**

If you work with 3-axis CNC, your free XY-path gets actually some constraints due to the router\_bit diameter. Real inner angle can not be manufacture and must be replaced either by a smoothed angle or an enlarged angle.

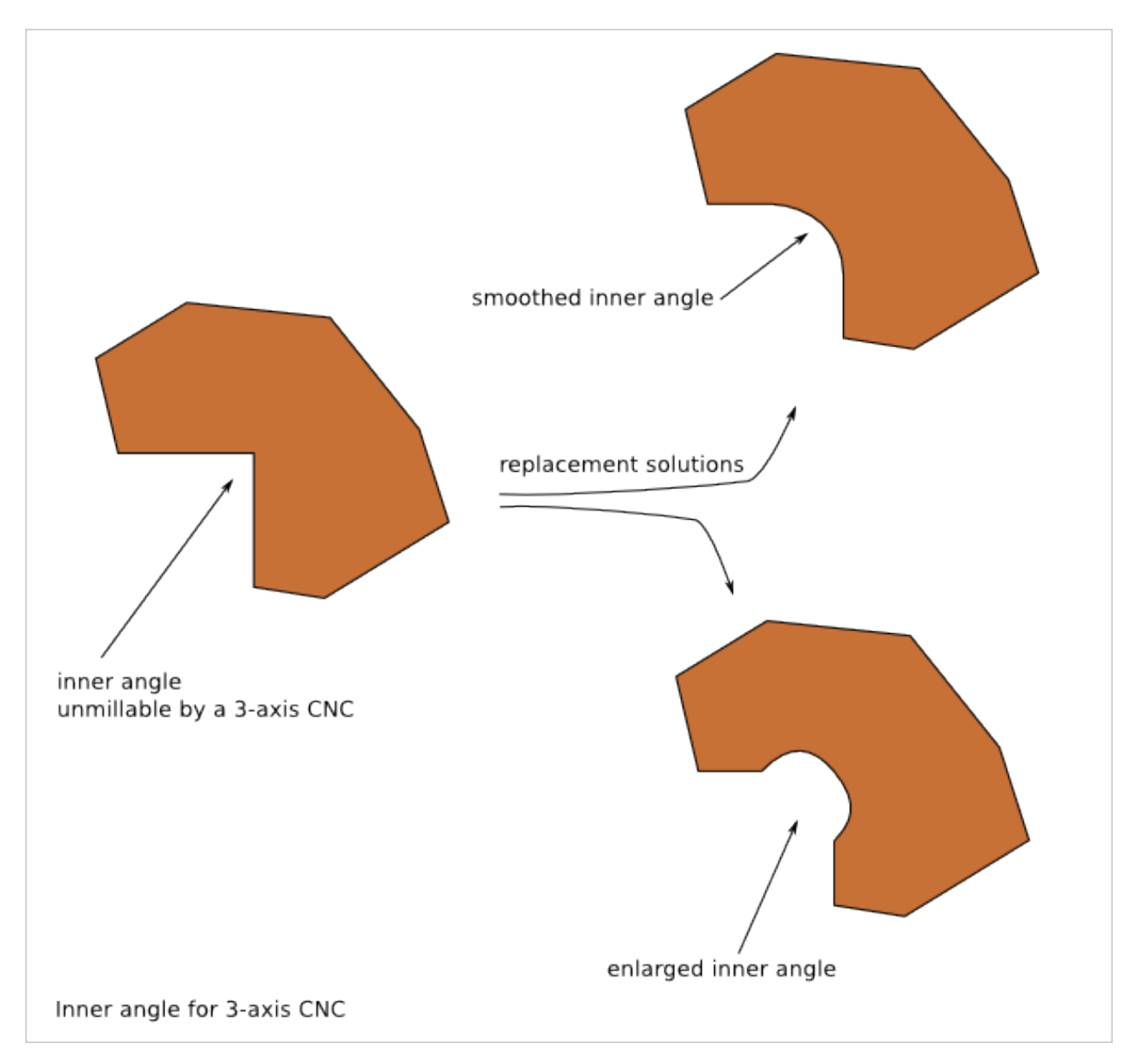

The *cnc\_cut\_outline* function aims at converting an outline defined by a list of points into an outline with lines and arcs makable by a 3-axis CNC. For each point, you choose if you want to enlarge the angle, smooth it or leave it sharp.

Look at the [CNC Cut Outline Details](#page-38-0) chapter to get more information on when you should enlarge and when you should smooth a corner angle.

#### **4.5.2 cnc\_cut\_outline usage**

The cnc\_cut\_outline() function provides three possibilites as corner transformation: smooth, unchange, enlarge.

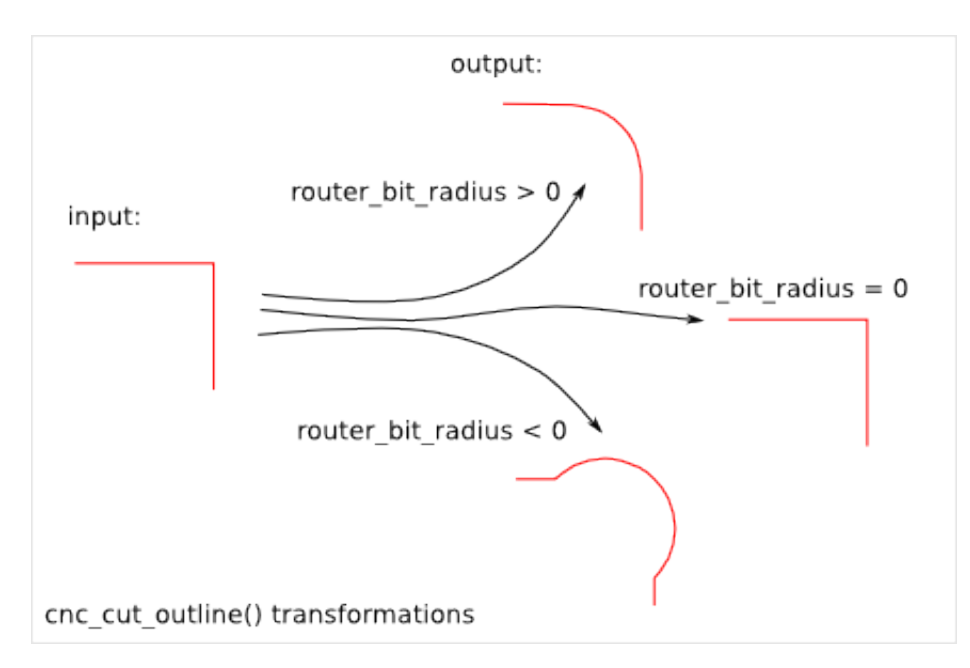

If *rbrr* (a.k.a. router\_bit radius request) is positive, the angle is smoothed. If *rbrr* is negative, the angle is enlarged. If *rbrr* is zero, the angle is unmodified.

*Smoothing a corner* is a closed problem: there is only one arc of radius R (= *rbrr*) that is tangent to the two adjacent segments.

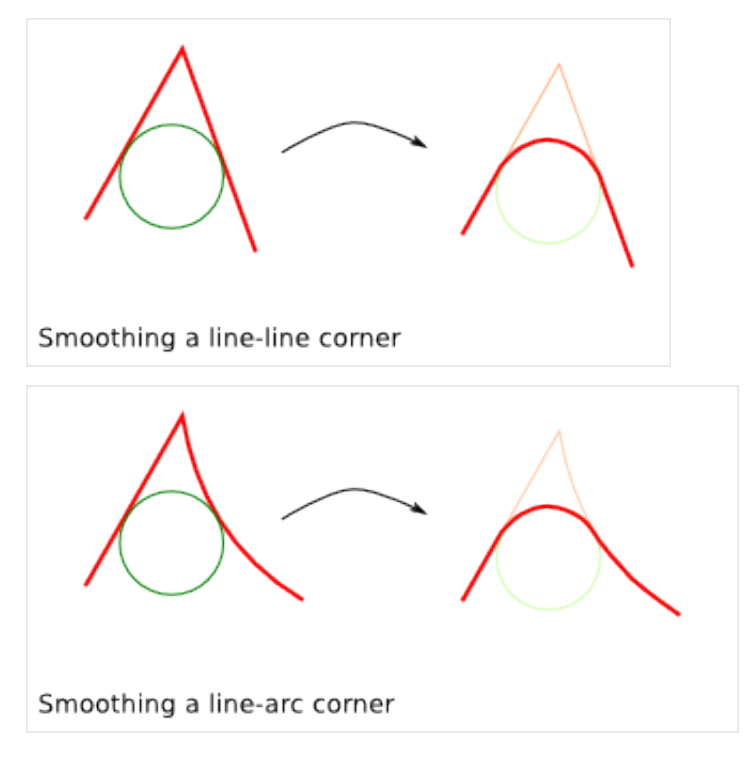

**4.5. The function Cnc\_cut\_outline() 23**

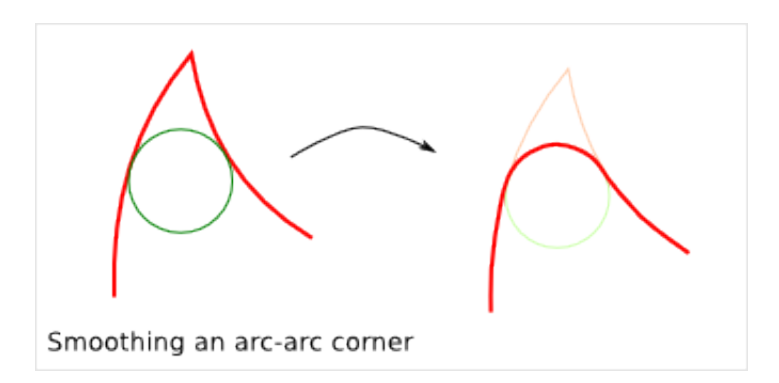

*Enlarging a corner* is an open problem: there are several arcs of radius R (= *rbrr*) that can clear the wished outline. *Cnc25D* chose the arc of radius R (= *rbrr*) of which the center is on the line defined by the corner-point and the center of the associated smoothed corner. If you want an other solution, you can modify slightly your wished outline (in format A) to influence the final result as shown in the next paragraph *alternative enlarged corner*.

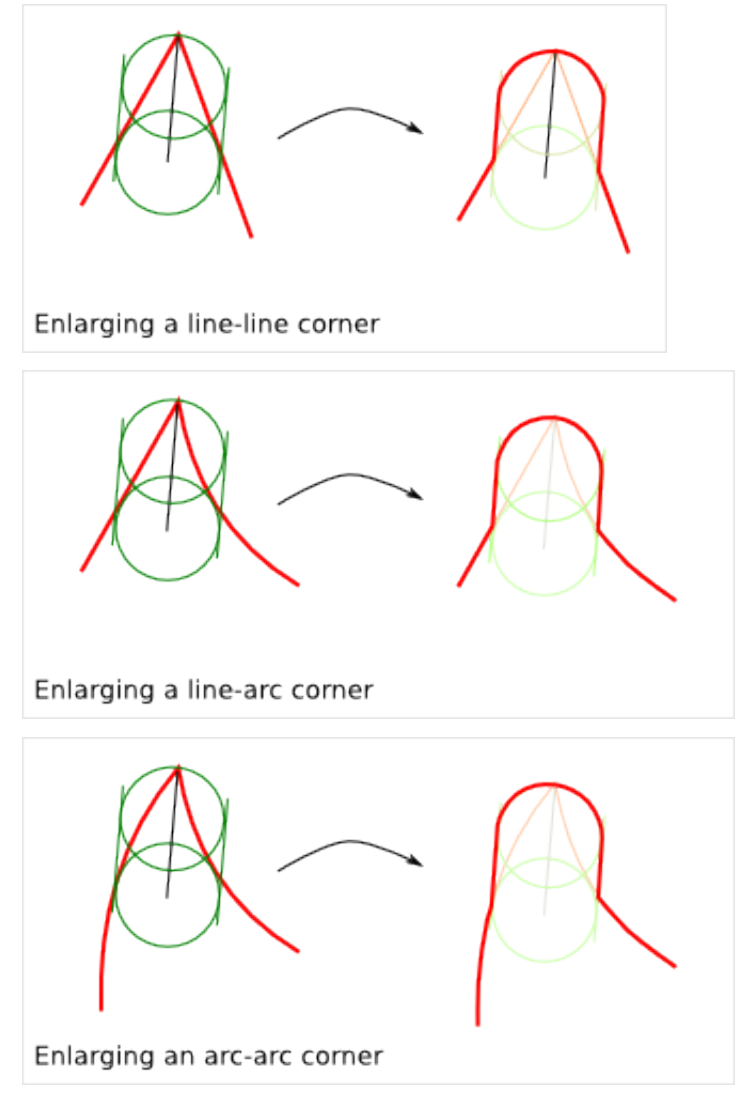

Notice that the interior of an closed outline is not influencing the process of smoothing or enlarging a corner. Only the local geometry (namely the two adjacent segments) influence this process.

The *cnc\_cut\_outline()* function needs as argument an outline of *format A* and returns an outline of *format B*. The

*format B outline* can easily be converted into a FreeCAD Part Object, that can be after some conversions be extruded:

```
my outline A = [[ 0.0 , 0.0 , 0.0 ], # this corner will be leaved sharp
  [ 20.0, 0.0, 5.0], # this corner will be smoothed
 [ 0.0 , 20.0, -5.0]] # this corner will be enlarged
my_outline_B = (cnc25d_api.cnc_cut_outline(my_outline_A, "demo_my_outline_A")
my_part_face = Part.Face(Part.Wire(cnc25d_api.outline_arc_line(my_outline_B, 'freecad').Edges))
my_part_solid = my_part_face.extrude(Base.Vector(0,0,20))
```
Look at the script *cnc25d\_api\_example.py* that you can generate with the executable *cnc25d\_example\_generator.py* for a more complete example.

If the requested *router\_bit radius* is too large, the corner transformation may not be applied because of geometrical constraints. You get a *warning* or *error* message containing *string* set as argument. A good practice is to set *string* to the function name that calls *cnc\_cut\_outline()*. So you can find out which outline is not compatible with the requested *router\_bit radius* in case of error. Below an example of warning message due to a too large *router\_bit radius*. Thanks to the *string*, we know that the outline issue is located in the *plank\_z\_side* function:

WARN301: Warning, corner plank\_z\_side.1 can not be smoothed or enlarged because edges are too short!

#### **4.5.3 Alternative enlarged corner**

As the problematic of enlarging a corner doesn't have a unique solution, you may want an other *enlarging corner* than the default one proposed by *cnc\_cut\_outline()*. For example, you may want to enlarge a corner without milling one of the adjacent segment. By changing the input outline, you can achieve it:

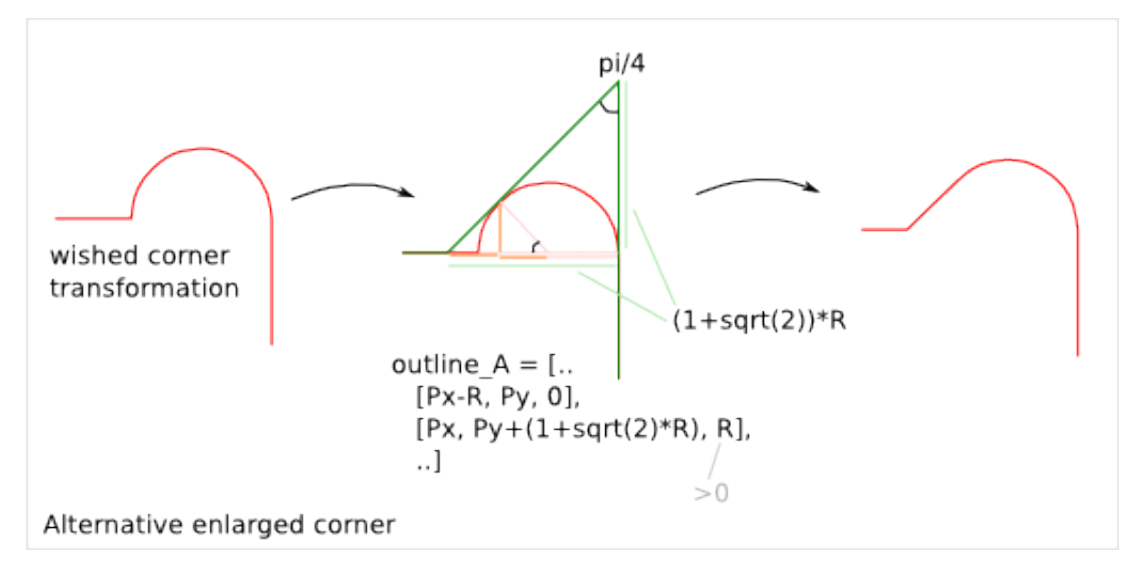

For comparison, the default result would be:

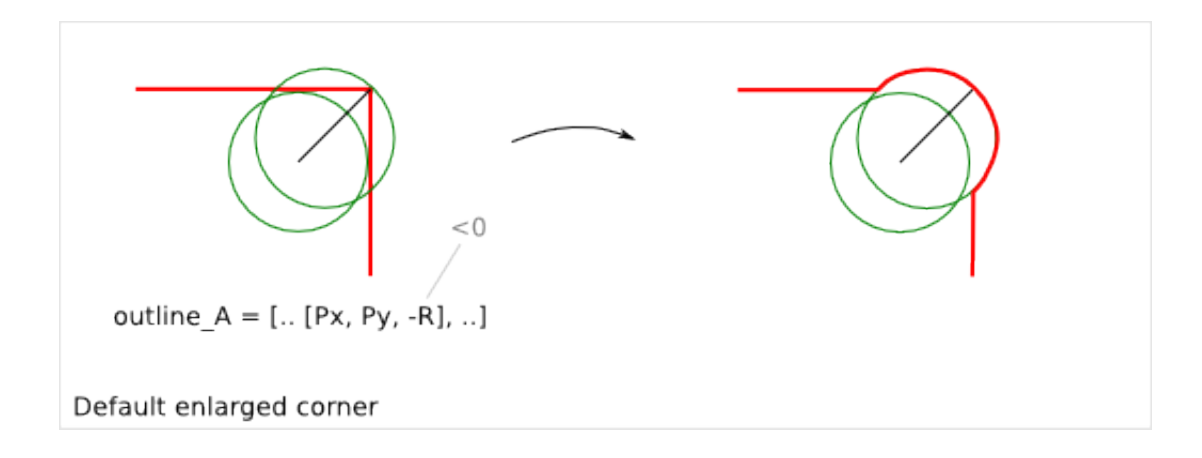

## <span id="page-33-0"></span>**4.6 The function smooth\_outline\_c\_curve()**

cnc25d\_api. smooth\_outline\_c\_curve( *list, float, float, string* ) Return a *list*.

It reads a *format C outline* and returns a *format B outline* with the following characteristics:

- the outline is made out of arcs
- the outline goes through the sampling points
- the outline tangent at the sampling points has the requested direction (a.k.a. tangent inclination)
- the outline tangent is continuous

With an input *format C outline* of (N+1) points (i.e. N segement), the function *smooth\_outline\_c\_curve*() returns a *format B outline* of 2<sup>\*</sup>N arcs. If a segment contains an inflexion point, the arcs are replace by a line. If input points are aligned or almost aligned, arcs are also replaces by lines.

If the input curve contains *inflexion* points, choose these points as sampling points. This way, the function *smooth\_outline\_c\_curve()* can returns an approximated outline containing only arcs. In this case, the outline tangent is continuous along the full path.

To approximate a mathematical or free-hand curve, it is better to use arcs than lines because with arcs you can keep the property of continuous tangent. Most of the 3-axis CNC can handle arcs at the motor driving level. So this function helps you to integrate your curve into a high quality workflow.

*float* **ai\_precision**: defines the minimal angle to consider that points are not aligned and arcs must be created. Typical value: pi/1000.

*flaot* ai router bit request: defines the minimal *radius of curvature* of the returned outline. If a computed arc has a radius smaller than *ai\_router\_bit\_request*, a warning message is printed without changing the returned outline. Set *ai\_router\_bit\_request* to your *router\_bit radius*. If you get warnings, create a more regular curve or choose a smaller router bit.

*string* **ai\_error\_msg\_id**: this string is added in the error message and helps you to track bugs.

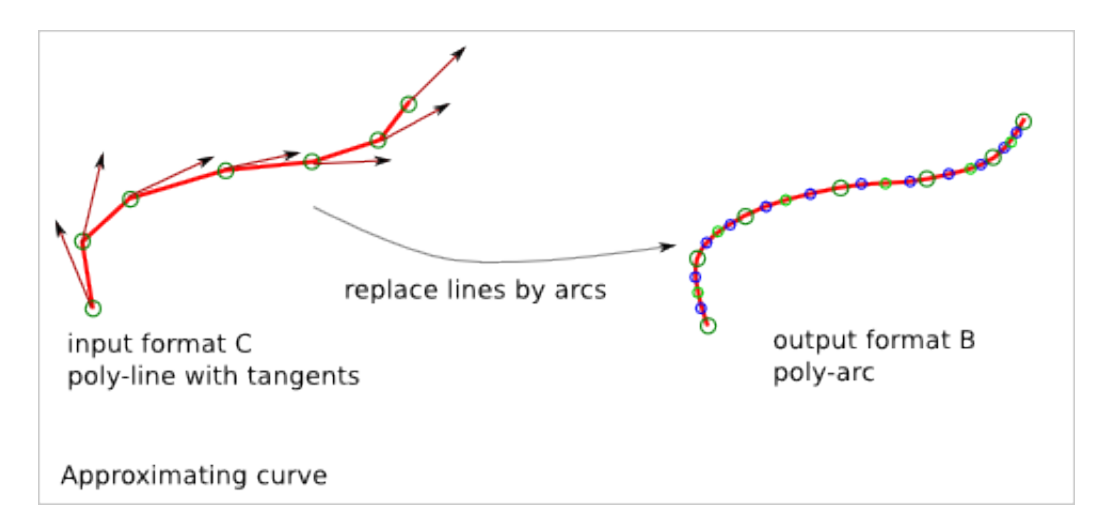

For more details on the implementation of *smooth\_outline\_c\_curve()*, read the chapter [Smooth Outline Curve Details](#page-48-0)

## <span id="page-34-0"></span>**4.7 The function smooth\_outline\_b\_curve()**

cnc25d api. **smooth outline b curve**(*list, float, float, string*) Return a *list*.

It reads a *format B outline* and returns a *format B outline* with the same characteristics as *smooth\_outline\_c\_curve()*.

The function *smooth\_outline\_b\_curve()* guests the curve tangent at each sampling point according to the previous and following sampling points and then computes the approximated outline with arcs using *smooth\_outline\_c\_curve()*. The result is poorer than using *smooth\_outline\_c\_curve()* because the curve tangents are approximated. Use this function only when you can not get the tangent inclinations at the sampling points.

#### <span id="page-34-1"></span>**4.8 Other outline help functions**

*Cnc25D outline format A* and *B* reduce the description of an outline to the 2D coordinates of points. That's a drastic reduction of the amount of Data and still keeping the description accurate. But for complex outlines, a large list of point coordinates might become unreadable. It is preferable, to split a large list into comprehensive smaller sub-paths and then concatenate them. Often patterns will be used several times for an outline with some slight modifications like position (of course), scale, mirror or rotation. This is the purpose of the *outline help functions*.

The *outline help functions* accept as argument the *Cnc25D outline format A* and the *Cnc25D outline format B* and return the outline with the same format:

```
cnc25d_api.outline_shift_x(outline_AB, x-offset, x-coefficient)
cnc25d_api.outline_shift_y(outline_AB, y-offset, y-coefficient)
cnc25d_api.outline_shift_xy(outline_AB, x-offset, x-coefficient, y-offset, y-coefficient)
cnc25d_api.outline_rotate(outline_AB, center-x, center-y, rotation_angle)
cnc25d_api.outline_close(outline_AB)
cnc25d_api.outline_reverse(outline_AB)
```
#### **4.8.1 outline\_shift**

cnc25d\_api. outline\_shift\_x( *list, x-offset, x-factor* )

#### **4.7. The function smooth outline b curve() 27** 27

cnc25d\_api. outline\_shift\_y( *list, y-offset, y-factor* )

cnc25d\_api. outline\_shift\_xy( *list, x-offset, x-factor, y-offset, y-factor* )

Return a list that defines a sub-sequence of outline.

The definition an outline can be quiet long and tedious. It might be useful to split a long list of points into several small sequences and concatenate them into one big list using the *.append()* and *.extend()* methods. Often it happens that sub-sequence patterns appear several times in one outline either shifted or mirrored. The functions *outline\_shift\_x*, *outline\_shift\_y* and outline\_shift\_xy can be use to help the reuse of outline sub sequences. Let's look at the following example.

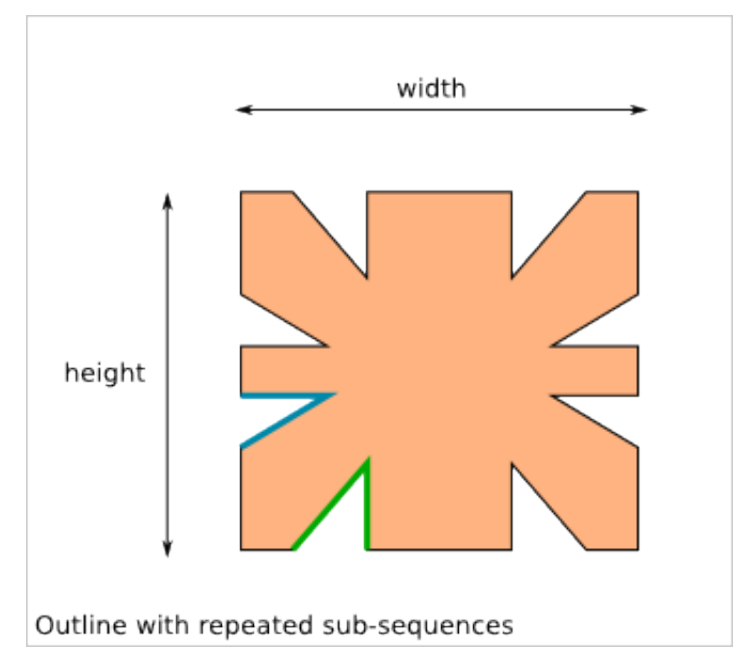

If we want to define this outline brutally, we must create a list of 28 points. But we can also define first the blue and the green sub-sequences, which are each 3 points and create the complete outline out of them:

```
# We follow the points in the counter clock wise (CCW)
green_sequence = [
  [ 10, 0, 0],
  [ 20, 10, 0],
  [ 20, 0, 0]]
blue_sequence = [
  [ 0, 25, 0],[ 10, 25, 0],
  [ 0, 20, 0]]
width = 100height = 80my_outline = []
my_outline.append([0, 0, 0])
my_outline.extend(blue_sequence)
my_outline.extend(outline_shift_x(blue_sequence, width, -1))
my_outline.append([width, 0, 0])
my_outline.extend(outline_shift_x(green_sequence, width, -1))
my_outline.extend(outline_shift_xy(green_sequence, width, -1, height, -1))
my_outline.append([width, height, 0])
my\_outline.extend(outline\_shift\_xy(bline\_sequence, width, -1, height, -1))my_outline.extend(outline_shift_y(blue_sequence, height, -1))
my_outline.append([0, height, 0])
```
#### **28 Chapter 4. Cnc25D API Outline Creation**
```
my\_outline.extend(outline_Shift_y(green\_sequence, height_1 -1))my_outline.extend(green_sequence)
```
This code is easier to maintain.

#### **4.8.2 outline\_rotate**

```
cnc25d_api.outline_rotate(outline_AB, center-x, center-y, rotation_angle)
return outline_AB
```
It applies a rotation of center (x,y) and angle *rotation\_angle* to each points of the input outline.

#### **4.8.3 outline\_close**

```
cnc25d_api.outline_close(outline_AB)
return outline_AB
```
If the input outline is open, it closes it with a straight line (from the end-point of the last segment to the first-point).

#### **4.8.4 outline\_reverse**

```
cnc25d_api.outline_reverse(outline_AB)
return outline_AB
```
It reverses the order of the segments. If the outline is closed, that reverses its orientation (from CCW to CW or opposite). Notice that the *.reverse()* python method would not return a valid outline (format A or B) because of the *first-point* and the *middle-point* of arcs.

## **4.9 ideal\_outline()**

```
cnc25d_api.ideal_outline(outline-AC, error_mark_string)
return outline-B
```
The function *ideal\_outline()* lets you quickly convert a format-A or format-C outline into a format-B outline by dropping the additional information contained in the format-A and format-C. The returned format-B outline is probably to suitable for a 3-axis CNC. But you can display this *ideal* or *wished* outline in the Tkinter GUI to check the outline construction.

# **CNC Cut Outline Details**

# **5.1 Introduction to the automated cutting technology**

Computer numerical control (a.k.a. CNC) lets cut material directly from computer design file (dxf, stl, g-code ...). This ensures precision, reproducibility, shape-complexity and automation.

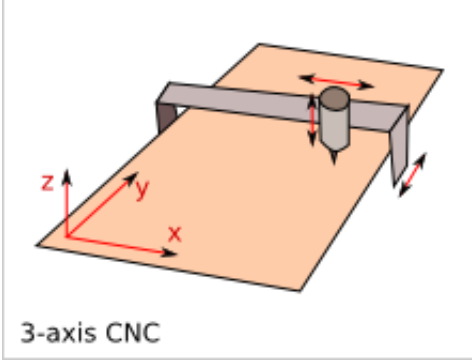

#### The 3-axis CNC can process:

- 2.5D : xy-path at z constant
- 3D: xyz-path in case of well adapted router\_bit and path

#### Cutting technology:

- laser cutter (Only 2D: cutting and engraving)
- water jet (Only 2D with a 3-axis machine)
- mechanical router\_bit (2.5D and 3D depending on shape and router\_bit shape)
- electrical discharge machining

# **5.2 2D path constraints**

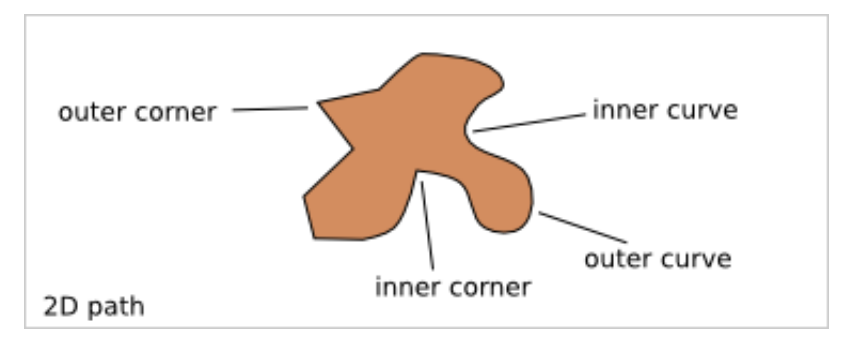

#### Minimal curve radius constraint:

- laser and water-jet requests no specific constraint
- For mechanical router\_bit, inner curve must have a curve radius bigger than the router\_bit radius.

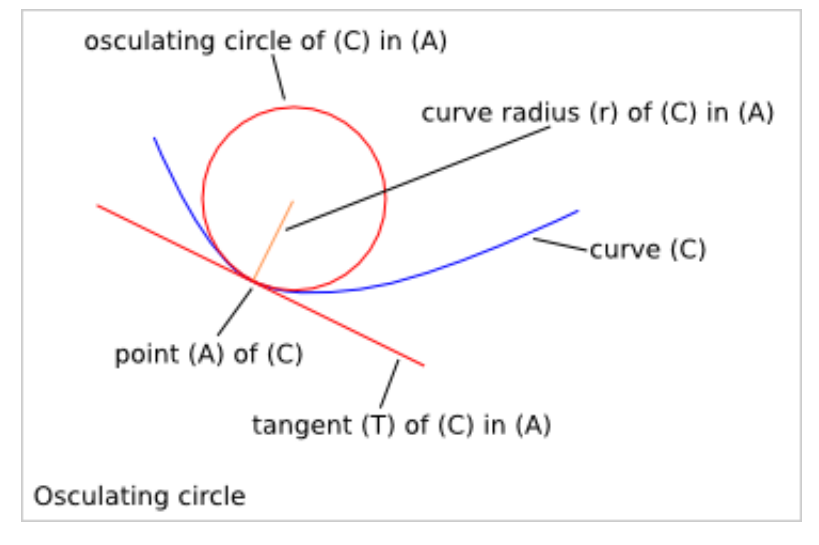

So inner corner can not be cut with router\_bit. They must be replaced by inner curve. Tight inner curve must be smoothed to respect the minimal curve radius constraint.

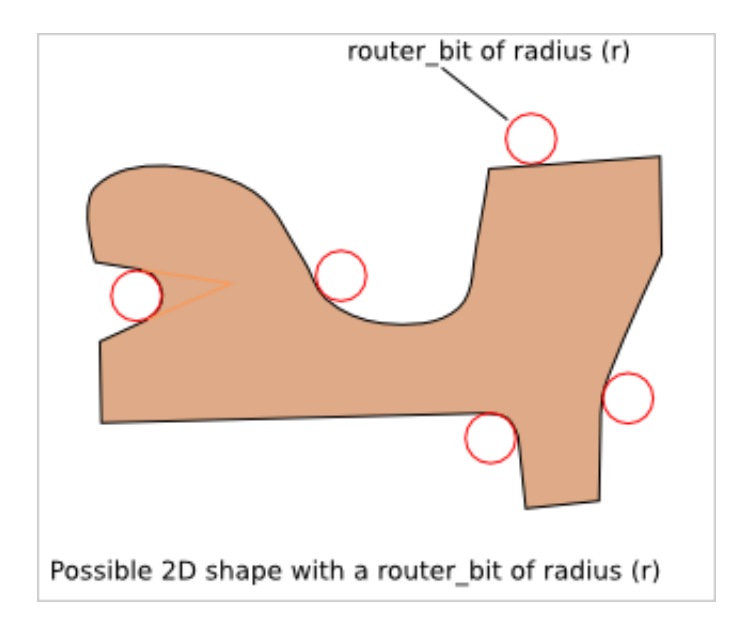

### **5.2.1 Coplanar fitting**

If you want a perfect fitting between two coplanar shapes, then outer corners and outer curves must be rounded to get a minimum curve radius bigger than the router\_bit radius. For a perfect fitting, two coplanar shapes must be complementary.

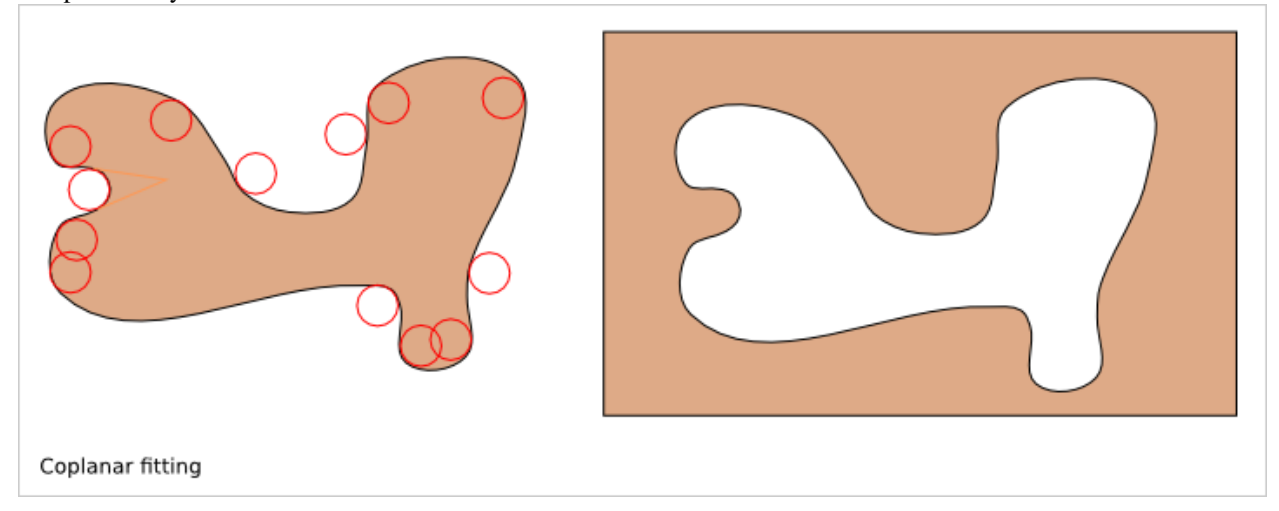

### **5.2.2 Incoplanar fitting**

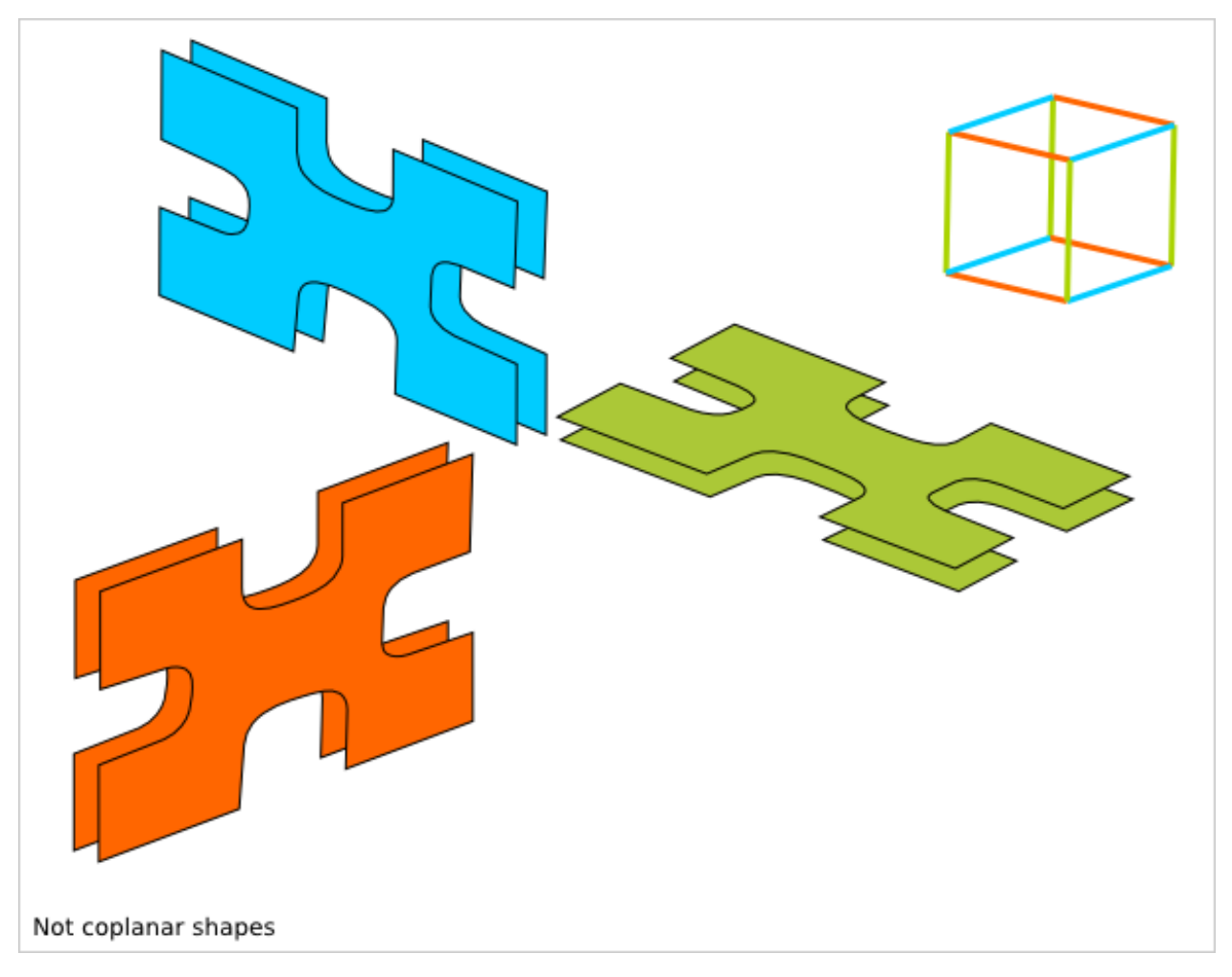

If two parts, made out of 2D shape cut in a plan, are not coplanar, then rounding corner doesn't help the fitting of the two parts.

For fitting not coplanar shapes, we need to enlarge inner corners.

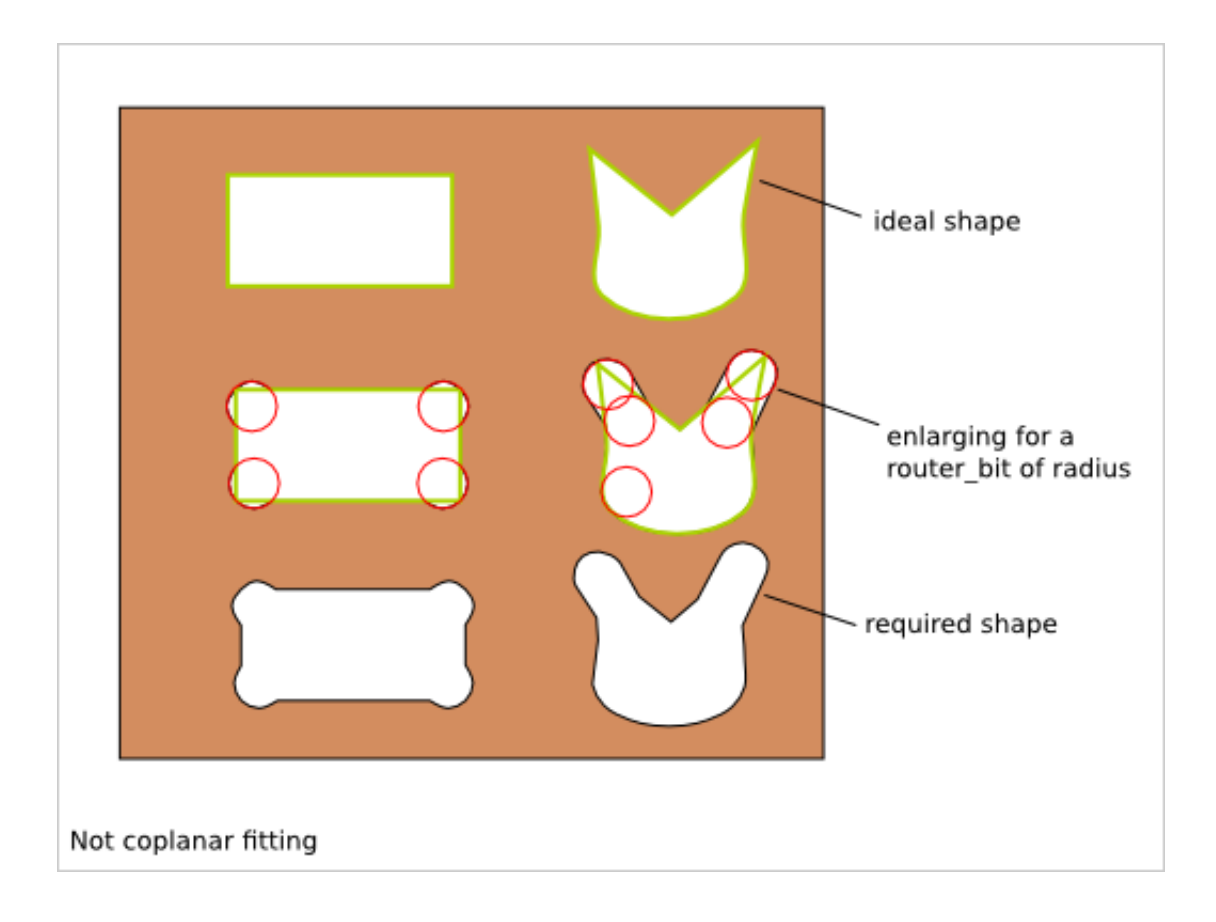

# **5.3 Coplanar fitting details**

For fitting two coplanar shapes, the inner and outer corners must be smoothed.

This section details the calculation related to *smoothed line-line corner*. To get the calculation related to *smoothed line-arc corner* and *smoothed arc-arc corner*, check the *SVG* files *docs/smooth\_corner\_line\_arc.svg* and *docs/smooth\_corner\_arc\_arc.svg*.

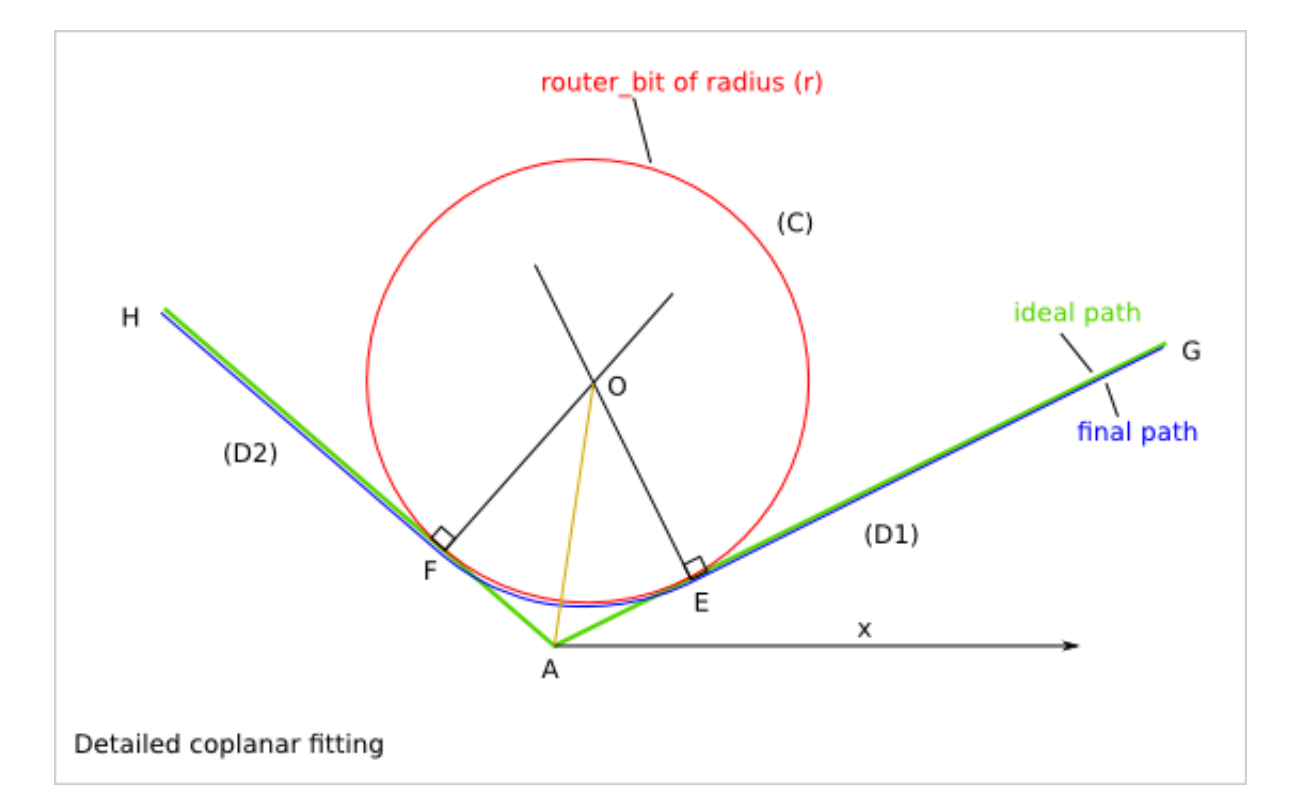

```
(D1), (D2) : two straight lines
A : intersection of (D1) and (D2)
(C) : circle or radius (r) tangent to (D1) and (D2)
E : intersection of (C) and (D1)
F : intersection of (C) and (D2)
O : the center of (C)
(EAF)=a is the angle between (D1) and (D2)
(C) is tangent to (D1), so (D1) is perpendicular to (EO)
(C) is tangent to (D2), so (D2) is perpendicular to (FO)
FO=EO=r, so O belongs to the bisector of (EAF)
We have AF=AE and (FAO)=(EAO)=a/2AEO is right triangle in E
tan(EAO) = OE/AEAE = r/tan(a/2)sin(EAO) = OE/AO
AO = r/sin(a/2)Knowing Gx,Gy,Ax,Ay,Hx,Hy, we want to calculate: a
(xAG) = \text{atan}((Gy-Ay)/(Gx-Ax))(xAH) = \text{atan}((Hy-Ay)/(Hx-Ax))a=(EAF)=(GAH)=(xAH)-(aAG)a=atan((Hy-Ay)/(Hx-Ax))-atan((Gy-Ay)/(Gx-Ax))
```
Other method with the law of cosines  $c^2=a^2+b^2-2^*a^*b^*cos(C)$ 

In the triangle GHA: h=AG=sqrt $(Gx-Ax)^{2}+(Gy-Ay)^{2})$  $q=AH=sqrt((Hx-Ax)^2+(Hy-Ay)^2)$ a=GH=sqrt((Hx-Gx)<sup>2</sup>+(Hy-Gy)<sup>2</sup>)  $a = (GAH) = a \cos((h^2 + g^2 - a^2) / (2 \times g \times h))$ 

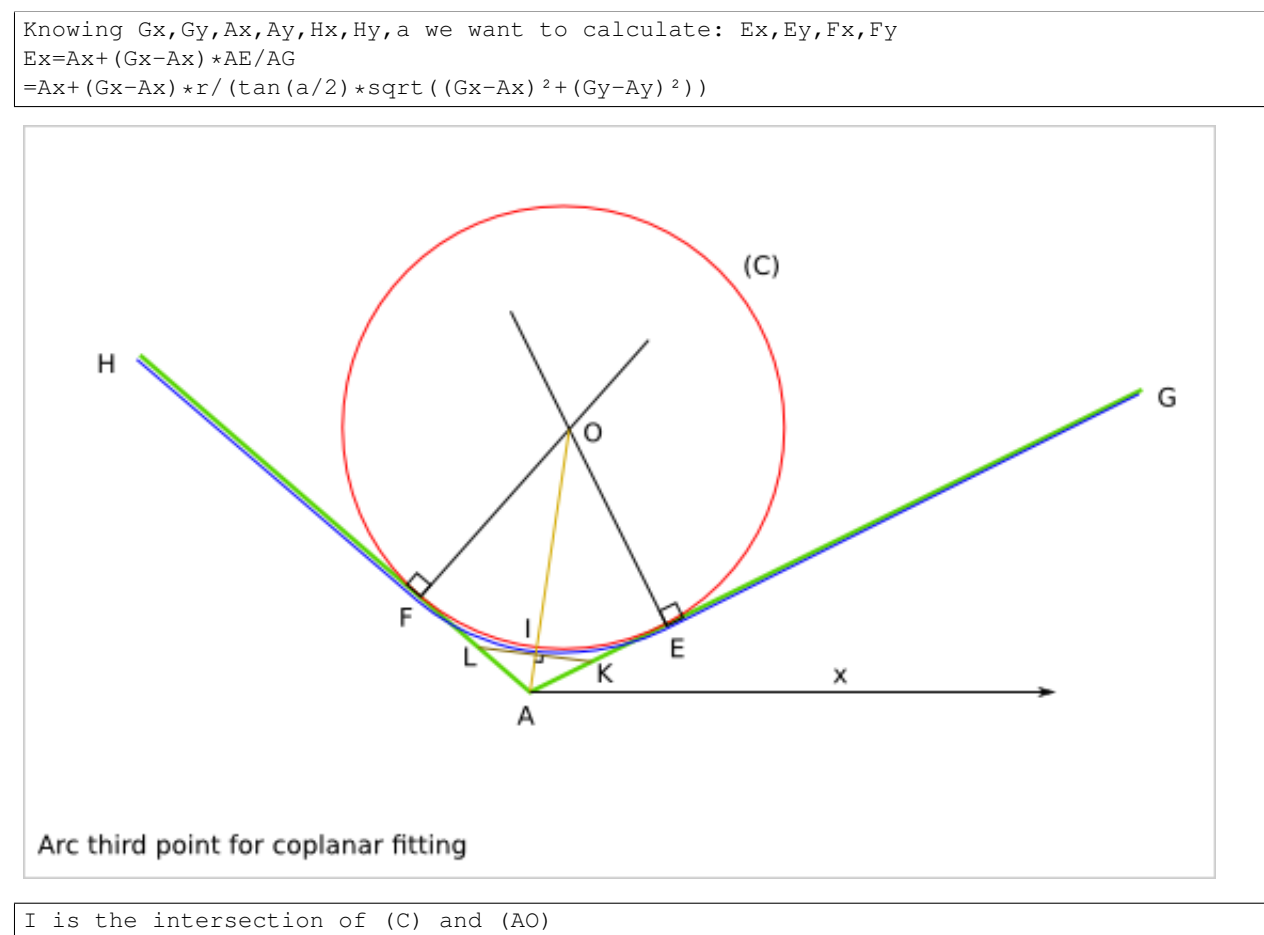

```
(D3) is the straight line perpendicular to (AO) and including I
K is the intersection of (D3) and (D1)
L is the intersection of (D3) and (D1)
The triangles KAI and IAL are similar so AL=AK
(LAI) = (IAK) = a/2AI=AO-IO=r/sin(a/2)-r=r*(1-sin(a/2))/sin(a/2)AK=AI/cos(a/2)=r*(1-sin(a/2))/(sin(a/2)*cos(a/2))=r*(1-sin(a/2))*2/sin(a)AJ=AK+AL=(AI+IL)+(AI+IK)=2*AIAI=(AK+AL)/2Kx=Ax+(Gx-Ax)*AK/AG
```
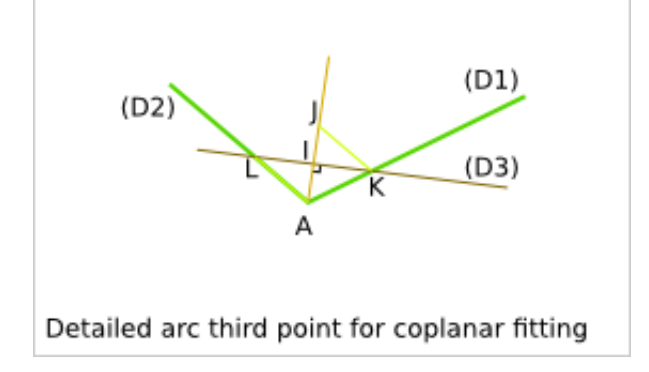

Knowing Gx,Gy,Ax,Ay,Hx,Hy,a we want to calculate: Ix, Iy With E, I and F, we define the arc than can be build with a router\_bit of radius r.

## **5.4 Incoplanar fitting details**

For fitting two not-coplanar shapes, the inner corners must be enlarged.

This section details the calculation related to *enlarged line-line corner*. To get the calculation related to *enlarged line-arc corner* and *enlarged arc-arc corner*, check the *SVG* file *docs/enlarge\_corner\_arc\_arc.svg*.

#### **5.4.1 Angle types**

#### **Case of an inner obtuse angle**

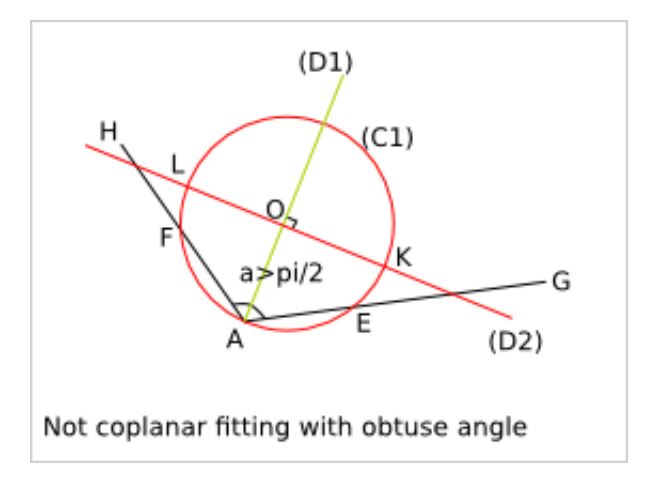

#### **Border case of an inner right angle**

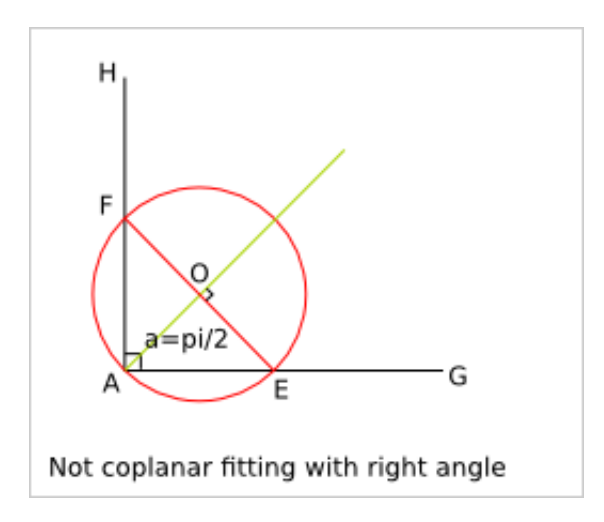

#### **Case of an inner acute angle**

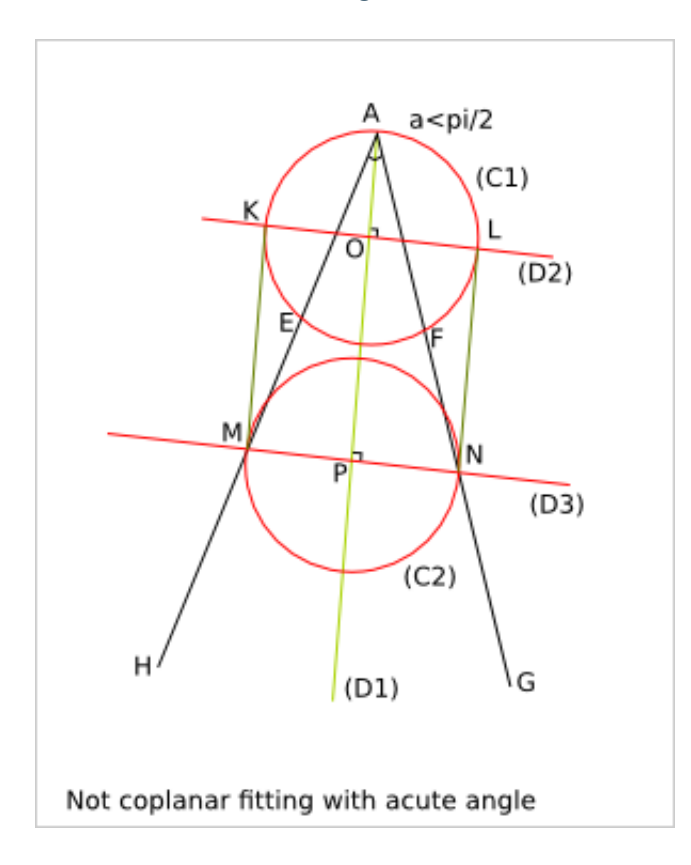

### **5.4.2 Calculation**

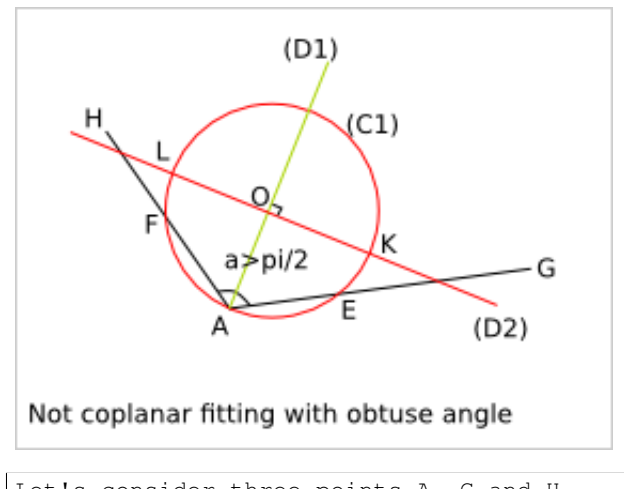

```
Let's consider three points A, G and H.
(D1) is the bisector of (GAH).
O is a point of (D1) such as AO=r
(C1) is the circle of center O and radius r
E is the intersection of (C1) and (AG)
F is the intersection of (C1) and (AH)
(D2) is the straight line perpendicular to (D1) and including O
K and L are the intersection of (D2) with (C1)
```
#### **5.4. Incoplanar fitting details 39**

```
Let's calculate AE:
OA=OE=r
We define I, the orthogonal projection of 0 on (AE)
AI=EI because AEO is isosceles in O
AI=AO/cos(a/2)=r*cos(a/2)AE=2*r*cos(a/2)
```
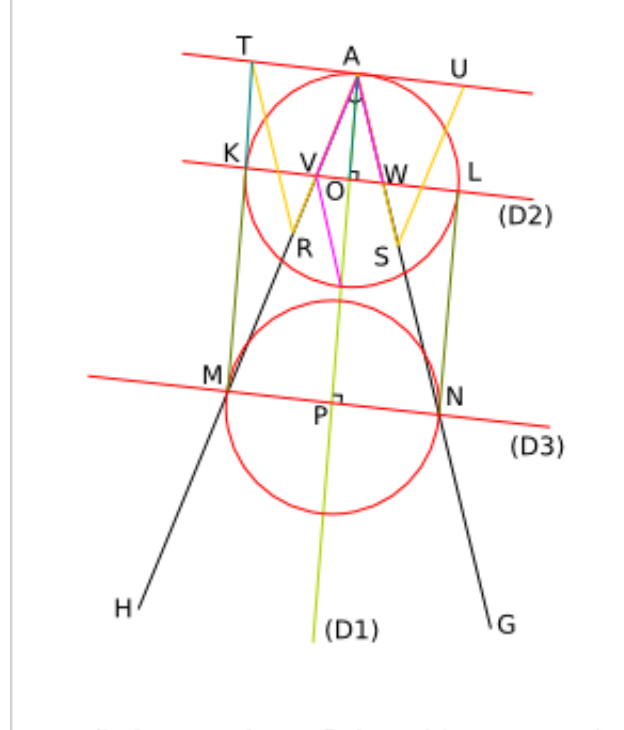

Detailed not coplanar fitting with acute angle

```
(D3) is the straight line perpendicular to (D1) and such that the length MN is equal to 2*r with M the
P is the intersection of (D3) and (D1).
AM=r/sin(a/2)R is the middle of [AM]
S is the middle of [AN]
V is the intersection of (D2) and (AH)
W is the intersection of (D) and (AG)
AK=AR-AS+(AV+AW)/2
AR = AS = r / (2 * sin(a/2))AV=AW=r/cos(a/2)
```
## **Smooth Outline Curve Details**

## **6.1 1. Curve approximation**

Most of the 3-axis CNC can handle arcs at the motor driving level. This means that arcs, like lines, can be done perfectly at the mechanical precision. All other curve types must be approximated either with small lines or in small arcs in an earlier stage of the design workflow.

Approximating with lines is simple but you lose the continuity of the tangent along the path.

Approximating with arcs let you keep the continuity of the tangent along the path. This is probably what you want to approximate your mathematical curve or your free-hand curve.

## **6.2 2. Double-arc solution**

The function *smooth\_outline\_c\_curve()* use the double-arc solution to approximate a *segment* of curve.

Given two points, A and E, and their tangent directions, you can construct two arcs that are joined in C with a common tangent direction (parallel to the line (AE)) and with the first arc that starts in A with the requested tangent direction and the second arc that ends in E with the requested tangent direction.

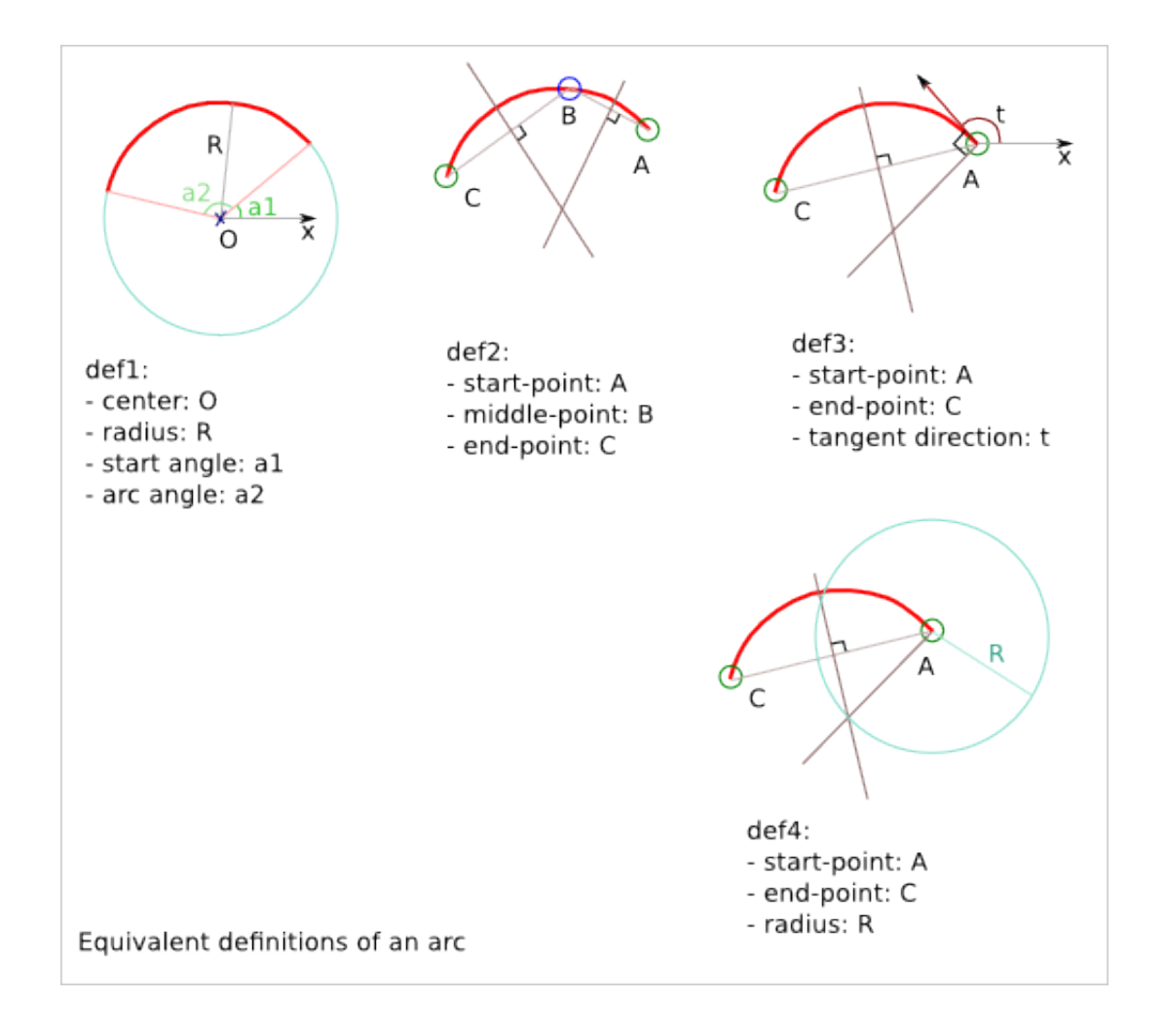

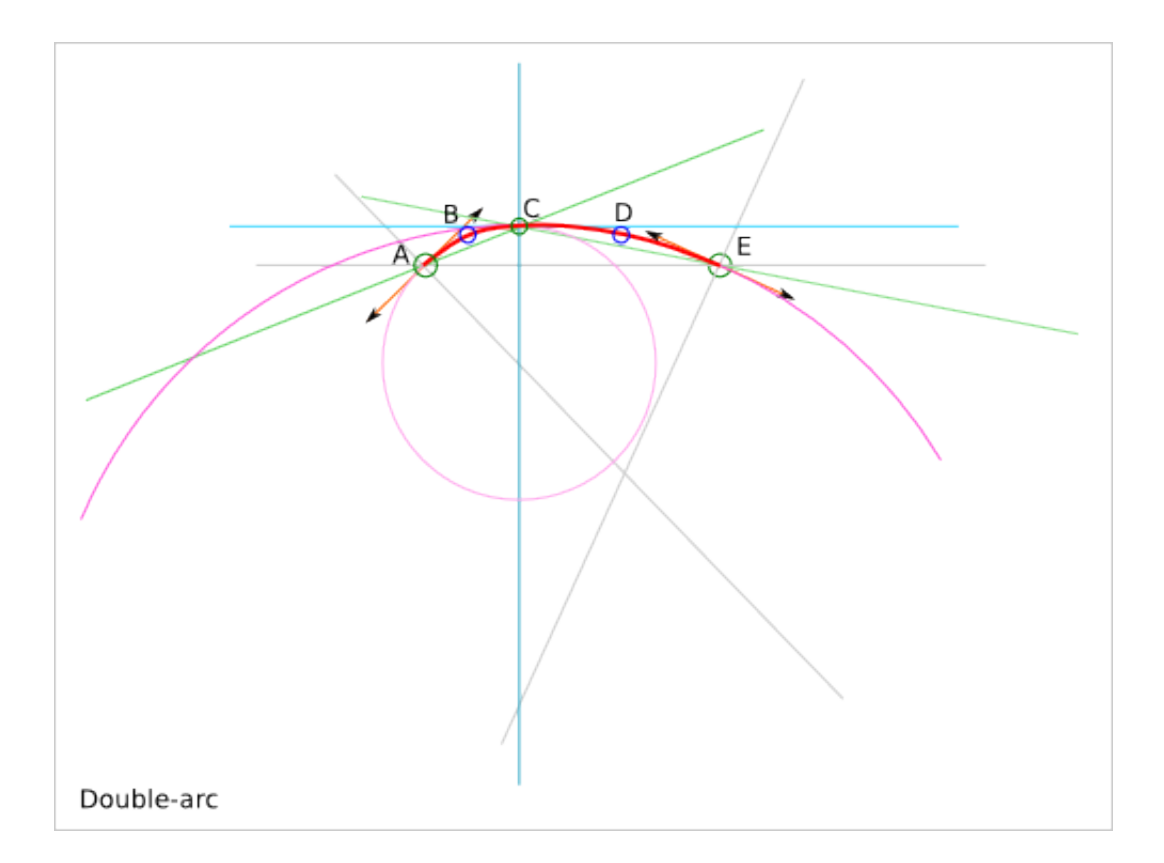

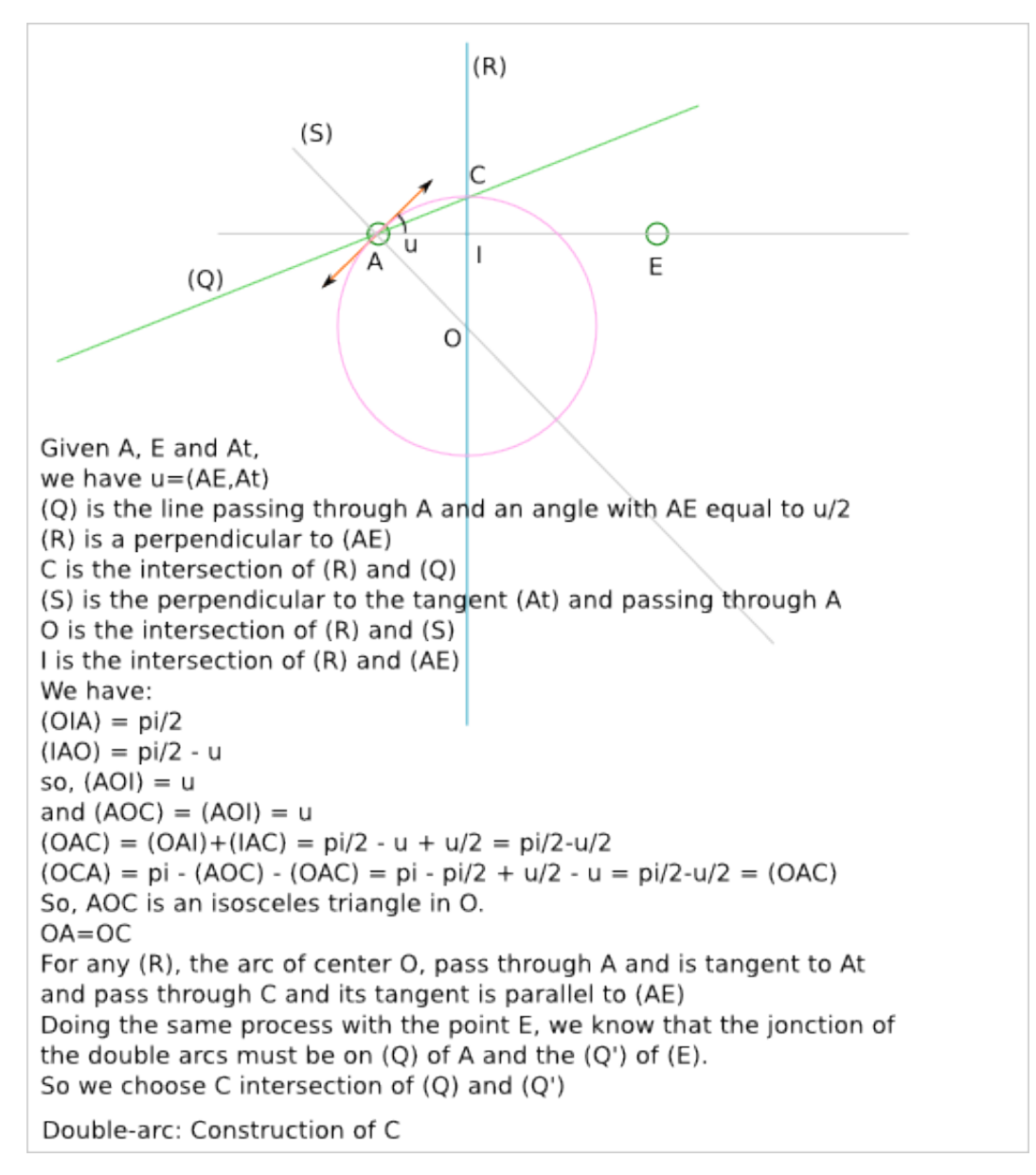

The file *docs/smooth\_polyline.svg* contains other solution attempts.

### **Cnc25D API Outline Utilization**

### **7.1 Transformations at the figure-level**

The description of a 2.5D part can require several outlines. Typically one outline is the outer shape of the part, the other outlines are holes in this part. In the Cnc25D API, a list of outlines is called a *figure*. After creating such a list, you can directly display this *figure*, write it in a file or extrude it in 3D with FreeCAD.

### **7.2 Display a figure in a GUI**

cnc25d\_api.figure\_simple\_display(graphic\_figure, overlay\_figure) **return** 0

*graphic\_figure* is a list of format-B outlines to be displayed in *red*. *overlay\_figure* is optional and could be used to display an other figure in *orange* when the overlay is active. A common practice it to set *graphic\_figure* with the outlines returned by *cnc\_cut\_outline()* and to set *overlay\_figure* with outlines returned by *ideal\_outline()*. So you can see your created format-A outlines and the final format-B outlines. Notice that you can also directly use format-A or format-C without converting them in format-B with *ideal\_outline()*, but you will get a *warning* message.

If you want more control on the figure display like new *colors*, *width* or *animations*, then you should use *outline\_arc\_line()* and *Two\_Canvas* directly.

### **7.3 Write a figure in a SVF file**

```
cnc25d_api.write_figure_in_svg(figure, filename)
return 0
```
## **7.4 Write a figure in a DXF file**

```
cnc25d_api.write_figure_in_dxf(figure, filename)
return 0
```
## **7.5 Extrude a figure using FreeCAD**

```
cnc25d_api.figure_to_freecad_25d_part(figure, extrusion_height)
return FreeCAD Part Object
```
To create a 3D part from a *figure*, the function *figure\_to\_freecad\_25d\_part()* makes the assumption that the first outline is the *outer line* and the remaining outlines are holes.

### **7.6 Detailed transformations at the outline-level**

After getting a *Cnc25D format B outline* from the cnc\_cut\_outline() function, you probably want to use this outline in [CAD](https://en.wikipedia.org/wiki/Comparison_of_CAD_editors_for_AEC) tools. The function *cnc25d\_api.outline\_arc\_line()* lets you transform the *Cnc25D format-B outline* into one of this four formats: *freecad*, *svgwrite*, *dxfwrite*, *tkinter*.

```
cnc25d_api.outline_arc_line(outline-B, backend) => Tkinter or svgwrite or dxfwrite or FreeCAD stuff
 with backend=['freecad', 'svgwrite', 'dxfwrite', 'tkinter']
```
#### **7.6.1 freecad**

*outline\_arc\_line(outline\_B, 'freecad')* returns *FreeCAD Part.Shape* object that can be used easily in the classic *FreeCAD* workflow:

```
my_part_shape = cnc25d_api.outline_arc_line(my_outline_B, 'freecad')
my_part_face = Part.Face(Part.Wire(my_part_shape.Edges))
my_part_solid = my_part_face.extrude(Base.Vector(0,0,20))
```
Notice that *FreeCAD* conserve the *arc* geometrical entity during its complete workflow. So after extruding the outline, slicing the part and then projecting it again in a DXF file, you still get the *arcs* you have designed in your original outline.

#### **7.6.2 svgwrite**

A *Cnc25D format B outline* is a 2D vectorial shape that can be transposed in a [SVG](http://www.w3.org/Graphics/SVG/) file. *SVG file* is one of the usual input format for the 3-axis CNC tool chain. This snippet let you dump the *Cnc25D format B outline* in a *SVG* file:

```
import svgwrite
my_outline_B = [ . . ]object_svg = svgwrite.Drawing(filename = "my_ouline.svg")
svg_outline = cnc25d_api.outline_arc_line(my_outline_B, 'svgwrite')
for one_line_or_arc in svg_outline:
  object_svg.add(one_line_or_arc)
object_svg.save()
```
*Cnc25D* relies on the *Python package* [svgwrite](http://pythonhosted.org/svgwrite/) from mozman. Use [Inkscape](http://inkscape.org/) to review the generated *SVG* file.

Warning: The [SVG](http://www.w3.org/Graphics/SVG/) format supports the *arc* graphical object but the Python package [svgwrite](http://pythonhosted.org/svgwrite/) has not implemented yet the *arc* constructor. So *Cnc25D* transform each *arc* of the outline into a series of small segments. This might be an issue for certain *CNC tool chain* or for some designs.

#### **7.6.3 dxfwrite**

A *Cnc25D format B outline* is a 2D vectorial shape that can be transposed in a [DXF](http://en.wikipedia.org/wiki/AutoCAD_DXF) file:

```
import dxfwrite
my\_outline_B = [ . . ]object_dxf = DXFEngine.drawing("my_outline.dxf")
#object_dxf.add_layer("my_dxf_layer")
dxf_outline = cnc25d_api.outline_arc_line(my_outline_B, 'dxfwrite')
for one_line_or_arc in dxf_outline:
  object_dxf.add(one_line_or_arc)
object_dxf.save()
```
*Cnc25D* relies on the *Python package* [dxfwrite](http://pythonhosted.org/svgwrite/) from mozman. Use [LibreCAD](http://librecad.org) to review the generated *DXF* file.

Warning: Like previously, the [DXF](http://en.wikipedia.org/wiki/AutoCAD_DXF) format supports the *arc* graphical object but the Python package [dxfwrite](http://pythonhosted.org/svgwrite/) has not implemented yet the *arc* constructor. So *Cnc25D* transform each *arc* of the outline into a series of small segments. This might be an issue for certain *CNC tool chain* or for some designs.

### **7.6.4 tkinter**

During the early phase of the design, you just need to view the outline (that still might be under-construction) without using the powerful *FreeCAD* or dumping files. This is the purpose of the *Tkinter GUI*. Check the design example *cnc25d\_api\_example.py* generated by the binary *cnc25d\_example\_generator.py* or check the file *cnc25d/tests/cnc25d\_api\_macro.py* to see how to implement this small *graphic user interface*.

cnc25d\_api.Two\_Canvas(Tkinter.Tk()) # object constructor

## **Cnc25D API Working with FreeCAD**

### **8.1 import FreeCAD**

cnc25d\_api. importing\_freecad()

Modify the global variable *sys.path*.

FreeCAD comes with Python modules. But these FreeCAD modules are not installed in one of the standard directories. You will find the Python FreeCAD modules in a directory such as */usr/lib/freecad/lib*. To use FreeCAD from a Python script, you need either to set the PYTHONPATH system environment variable or to extend the sys.path Python variable.

Because you need to import FreeCAD at each beginning of scripts, this task as been implemented in the module *cnc25d\_api.py* that is installed in a standard location. So, after installing Cnc25D, to use the FreeCAD modules, you only need to add those lines at the beginning of your Python script:

**from cnc25d import** cnc25d\_api cnc25d\_api.importing\_freecad()

The function *importing\_freecad()* looks for the FreeCAD modules using a location list. If the function *importing\_freecad()* doesn't manage to find FreeCAD on your system, you may need to edit the module *importing\_freecad.py* and add the path to the FreeCAD modules to the *FREECADPATH* list.

## **8.2 place\_plank()**

cnc25d\_api. place\_plank( *FreeCAD.Part.Object, x-size, y-size, z-size, flip, orientation, x-position, y-position, z-posistion* )

Return a *FreeCAD.Part.Object*

FreeCAD provides the usual *rotate* and *translate* methods to place an object in a construction-assembly. Even if those methods are mathematically straight forward, they might require many *tries and errors* to find out the correct rotation to apply to an object to place it correctly in an assembly. The *place\_plank()* function provides an alternative to the *rotate* method when you want to place a object in a cuboid assembly.

To help positioning object we have the following conventions:

- The largest size of an object defines the *main axis* of the object.
- The second largest size of an object defines the *second axis* of the object.
- During the object construction, we choose the X axis as *main axis* and the Y axis as *second axis*.

A cuboid assembly is a construction where most of the objects have their *main axis* parallel to the X, Y or Z-axis. To place an object, construed with the above conventions, in a cuboid assembly, you can define the rotation of the object with two natural parameters:

- the orientation of the *main and second axis*. There are just six possibilities: 'xy', 'xz', 'yx', 'yz', 'zx' and 'zy'. For example, 'yx' means that the *main axis* of the object is parallel to the Y-axis of the reference frame and the *second axis* of the object is parallel to the X-axis.
- the flip of the object. After defining the orientation of the *main axis* and *second axis*, there are still four possibilities called *flip*: 'identity', 'x-flip', 'y-flip' and 'z-flip'.

The *place\_plank()* function uses this approach to place a object in an cuboid assembly. To realize flip and orientation, the *place\_plank()* function needs to know the sizes along X, Y and Z of the object. Those sizes are virtual and you can play with them for your convenience.

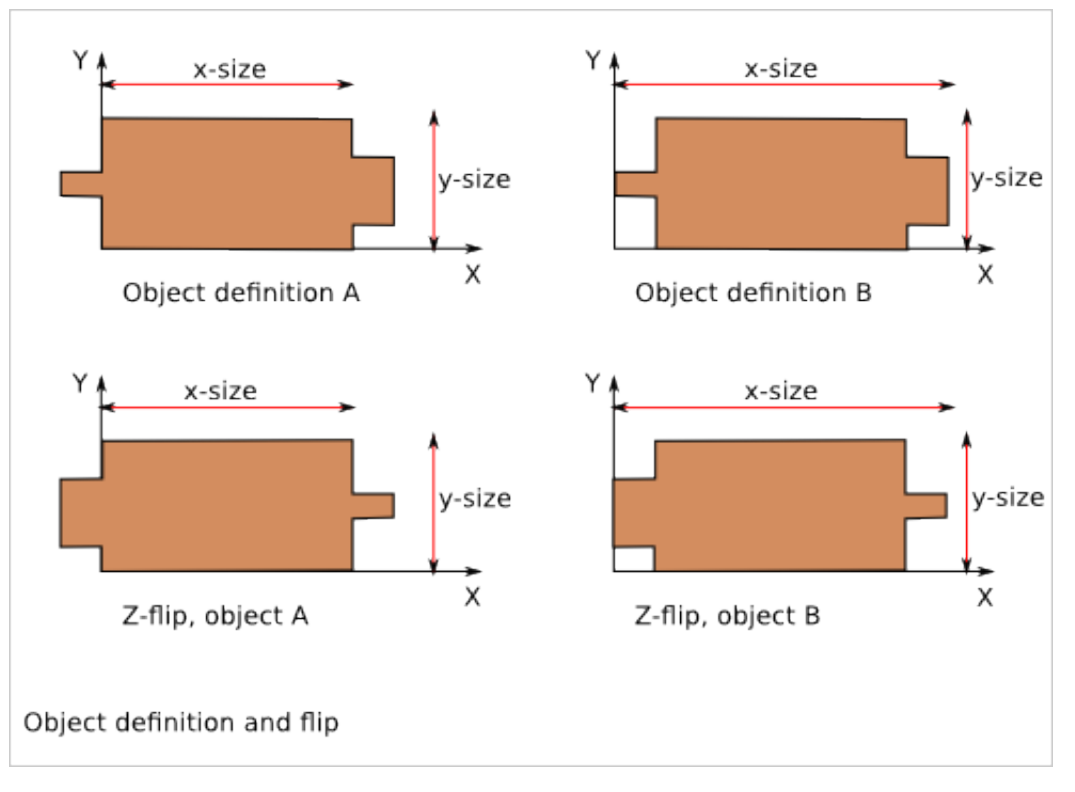

A physical object can be defined in several ways respecting our *main and second axis* conventions. The choice of the definition influences the behavior of the *flip*. Knowing that, choose the most convenient definitions for your design.

Look at the [Plank Positioning Details](#page-60-0) chapter to get more explaination on rotation, orientation and flip transformations.

# **8.3 Drawing export**

FreeCAD provides very efficient methods for 3D export such as *.exportBrep()*, *.exportStep()* or *.exportStl()*. It also provides full customizable 2D export methods such as *.slice()* and *projectToDXF()*. Cnc25D provides simple functions that covers the most standard usage of the 2D export.

### **8.3.1 Cut export as DXF**

export<sub>2d.</sub> export<sub>to</sub> dxf( *FreeCAD.Part.Object, FreeCAD.Base.Vector, depth, path*)

Write the [DXF](http://en.wikipedia.org/wiki/AutoCAD_DXF) file *path*.

The *export\_to\_dxf()* function performs two successive operations:

- It cuts a slice of the *FreeCAD.Part.Object* according to the direction *FreeCAD.Base.Vector* and the *depth*.
- It writes the [DXF](http://en.wikipedia.org/wiki/AutoCAD_DXF) file *path* containing the projection of the slice.

If you are designing a 2.5D part, this function is useful to get the [DXF](http://en.wikipedia.org/wiki/AutoCAD_DXF) file that will be used by the CNC workflow.

Usage example:

export\_2d.export\_to\_dxf(my\_part\_solid, Base.Vector(0,0,1), 1.0, "my\_part.dxf")

### **8.3.2 Cut export as SVG**

export\_2d. export\_to\_svg( *FreeCAD.Part.Object, FreeCAD.Base.Vector, depth, path* ) Write the [SVG](http://www.w3.org/Graphics/SVG/) file *path*.

The *export\_to\_svg()* function performs the same operations as *export\_to\_dxf()* except it write a [SVG](http://www.w3.org/Graphics/SVG/) file.

Usage example:

export\_2d.export\_to\_svg(my\_part\_solid, Base.Vector(0,0,1), 1.0, "my\_part.svg")

Warning: The function *export\_to\_svg()* only works when it is used in a script run from the FreeCAD GUI. This is because of a current limitation of the FreeCAD library function *Drawing.projectToSVG()*.

### **8.3.3 XYZ scanning**

export\_2d. export\_xyz\_to\_dxf( *FreeCAD.Part.Object, x-size, y-size, z-size, x-list, y-list, z-list, path* ) Write the [DXF](http://en.wikipedia.org/wiki/AutoCAD_DXF) file *path*.

The *export\_xyz\_to\_dxf()* function cuts in many slices the *FreeCAD.Part.Object* according to the three directions of the reference frame axis X, Y and Z. The depth of the slices are provided by the three argument lists *x-list*, *y-list* and *z-list*. All the slices are placed in the plan XY and are written in the [DXF](http://en.wikipedia.org/wiki/AutoCAD_DXF) file *path*.

The result looks like a medical scan. This is a more comfortable and readable document than the CAD tradition 3 views projections. This helps to show up weaknesses of designs if you choose good slices.

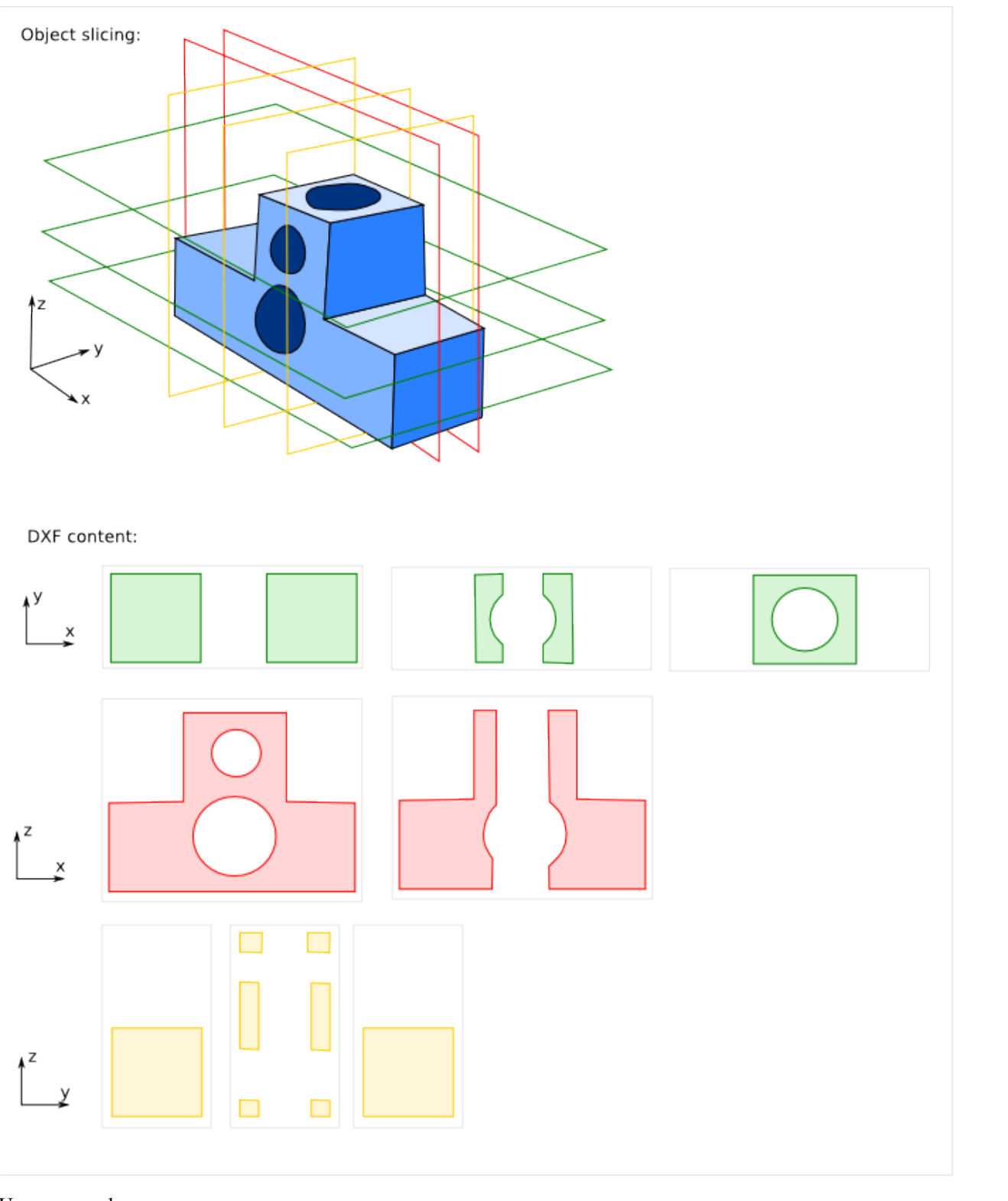

Usage example:

```
xy\_slice\_list = [ 0.1+20*i for i in range(12) ]xz_slice_list = [ 0.1+20*i for i in range(9) ]
yz\_slice\_list = [ 0.1 + 20 * i for i in range(9) ]export_2d.export_xyz_to_dxf(my_assembly, 180.0, 180.0, 240.0, xy_slice_list, xz_slice_list, yz_slice
```
## **Plank Positioning Details**

## <span id="page-60-0"></span>**9.1 Plank definition**

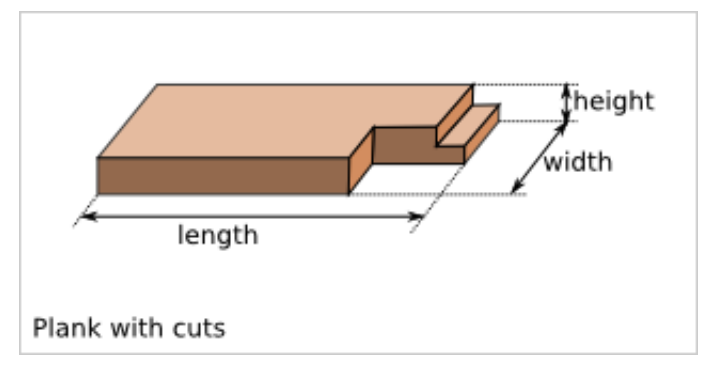

We call plank a 3D shape with a rectangular cuboid as construction base. The rectangular cuboid is defined by the three values: length, width and height with the relations: length > width > height. With addition ad-hoc conventions, any shape can be considered as a plank.

# **9.2 Plank reference frame**

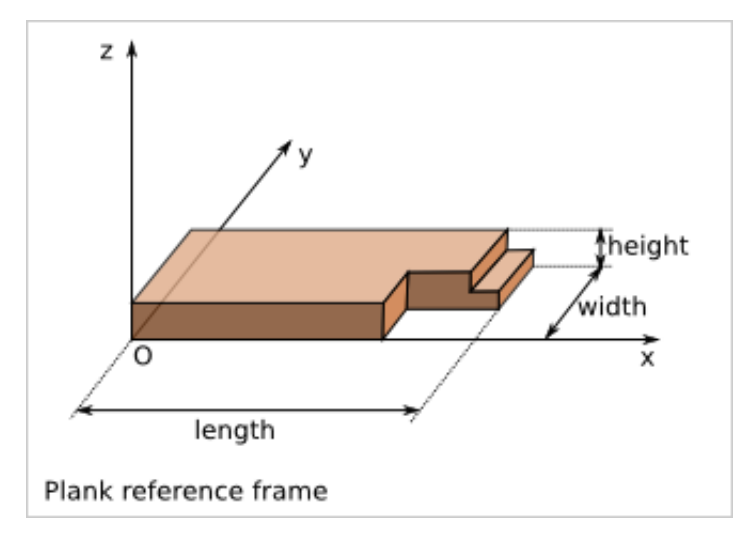

We choose the reference frame such as:

- x is the length direction
- y is the width direction
- z is the height direction
- the origin (O) is one of the corner of the base cuboid
- $\bullet$  the main part of the plank has positive coordinates  $(x,y,z)$  in this reference frame
- (O,x,y,z) is orthonormal direct.

# **9.3 Plank flip possibilities**

According to the plank reference frame definition, there are four possibilities to place the plank within this reference frame.

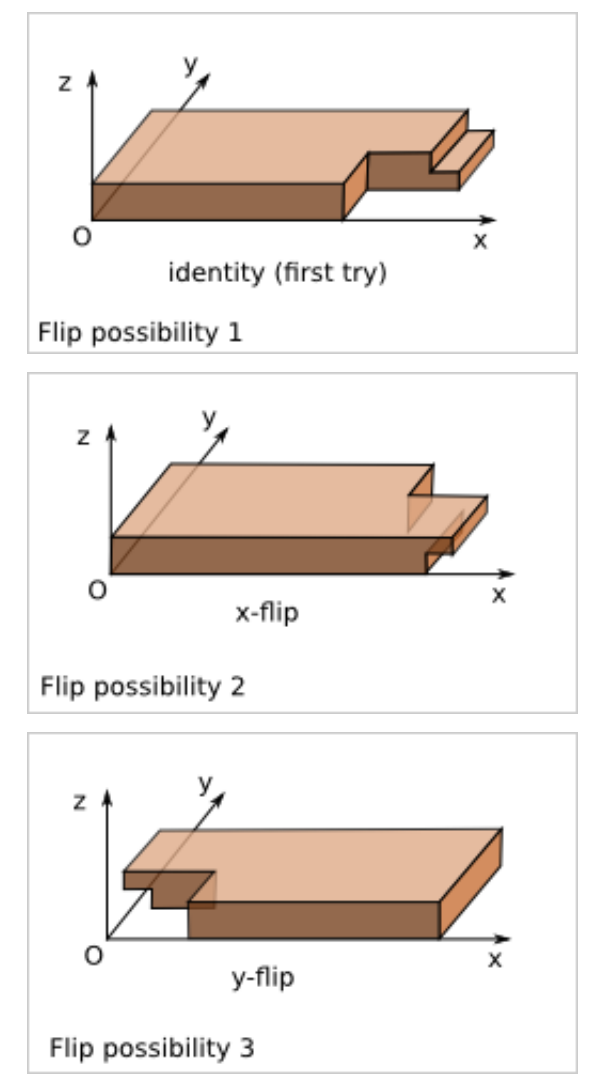

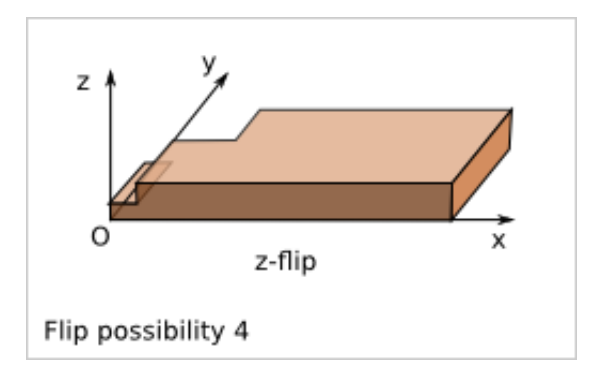

Notice that z-flip is equivalent to the combination of x-flip and y-flip.

# **9.4 Plank orientation possibilities**

We focus only on cuboid construction. Namely each plank of the construction is parallel to one of the 3 axis X, Y and Z of a given orthogonal reference frame.

Considering a simple plank (just a rectangular cuboid wihtout cut), the position of the plank is not influenced by flip along x, y and z. In a given reference frame, this plank has six possible orientations in a cuboid construction. An orientation is marked by the length direction axis followed by the width direction axis. With this nomenclature, the six orientations are: 'xy', 'xz', 'yx', 'yz', 'zx' and 'zy'.

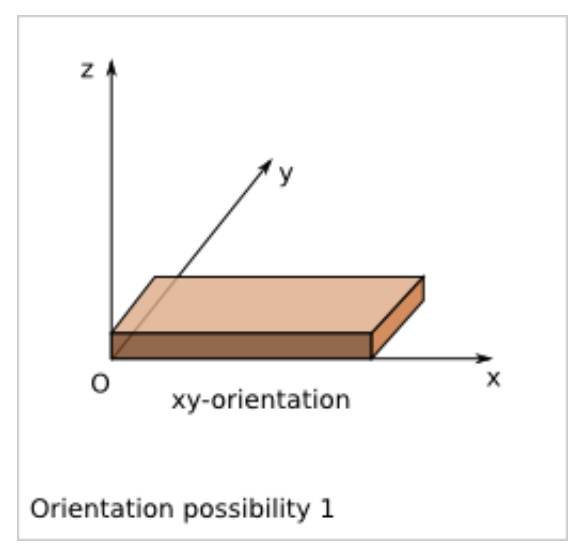

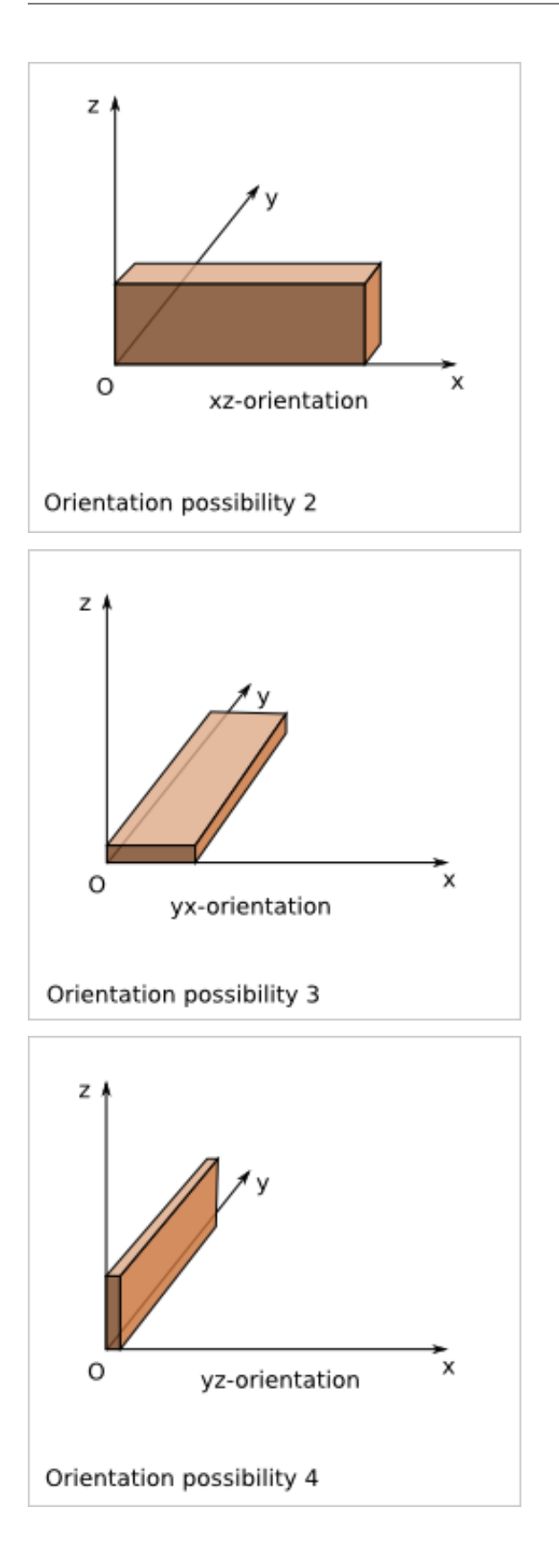

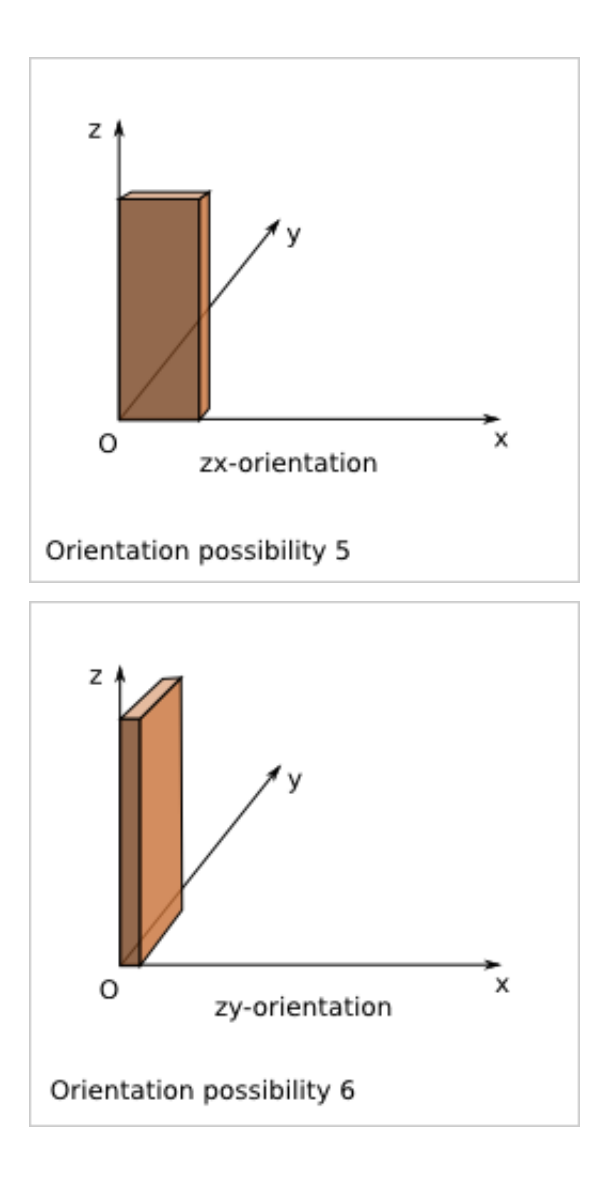

## **9.5 Plank position in a cuboid construction**

The position of a plank (or assimilated) in a cuboid construction can be defined by three operations:

- flip (identity, x-flip, y-flip, z-flip)
- orientation ('xy', 'xz', 'yx', 'yz', 'zx', 'zy')
- translation  $(x,y,z)$

The function place\_plank() realizes those operations. To realize those three operation, the function needs also as argument the length, the width and the height of the plank.

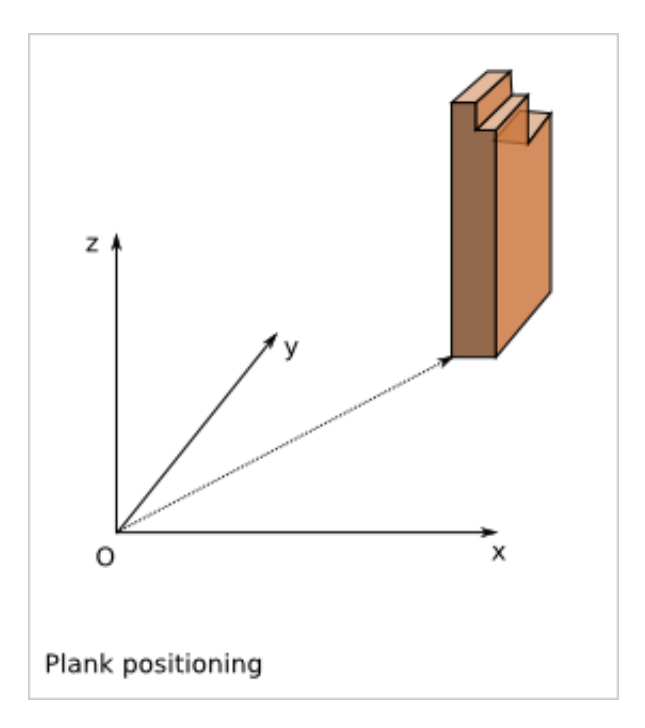

### **Cnc25D Internals**

### **10.1 File layout**

```
Cnc25D/
 .gitignore
 CHANGES.rst # Release change notes. Required by PyPI
 LICENSE.txt    # Applicable license
 README.rst # README used by GitHUb and PyPI
 setup.py # Python package distribution setup file
 bin/ \# contains binaries to be installed on the host system during the Concass of the Conc25D package installation
   cnc25d_example_generator_src.py # source code of the cnc25d_example_generator.py script
   cnc25d_example_generator.py # generated by scr/micropreprocessor.py
 cnc25d/ # the main package
   __init__.py
   importing_freecad.py <br> # lets import the FreeCAD libraries
   cnc_outline.py # cnc25d API to design parts
   export_2d.py # cnc25d API to export DXF or SVG
   box_wood_frame.py # box_wood_frame design example
   tests/ # contains the test files of the cnc25d package
      \_init.py
     importing_cnc25d.py # modify sys.path to import the cnc25d library
     cnc25d<sub>api_macro.py</sub> \# usage example of the cnc25d API. Reused by cnc25d<sub>example_generat</sub>
    box_wood_frame_macro.py # usage example of box_wood_frame. Reused by cnc25d_example_generator.py
 docs/ # cnc25d package documentation sources
   box_wood_frame.svg    # SVG draft
   box_wood_frame.txt # text autmatically extracted from the SVG draft
   cnc25d_api.rst \qquad # source of the Sphinx generated documentation
   index.rst \qquad \qquad \qquad \qquad \qquad \qquad \qquad \qquad \qquad \qquad \qquad \qquad \qquad \qquad \qquad \qquad \qquad \qquad \qquad \qquad \qquad \qquad \qquad \qquad \qquad \qquad \qquad \qquad \qquad \qquad \qquad \qquad \qquad \qquad \qquad \conf.py # Sphinx configuration
   Makefile \# make clean html to rebuild the documentation
   images/ # contains the images used by the Sphinx documentation
     3_axis_cnc.png
 scr/ # additional scripts for developers
   micropreprocessor.py \qquad # lets generate cnc25d_example_generator.py
   note_on_cnc25d_dev.txt    # notes for developers
```
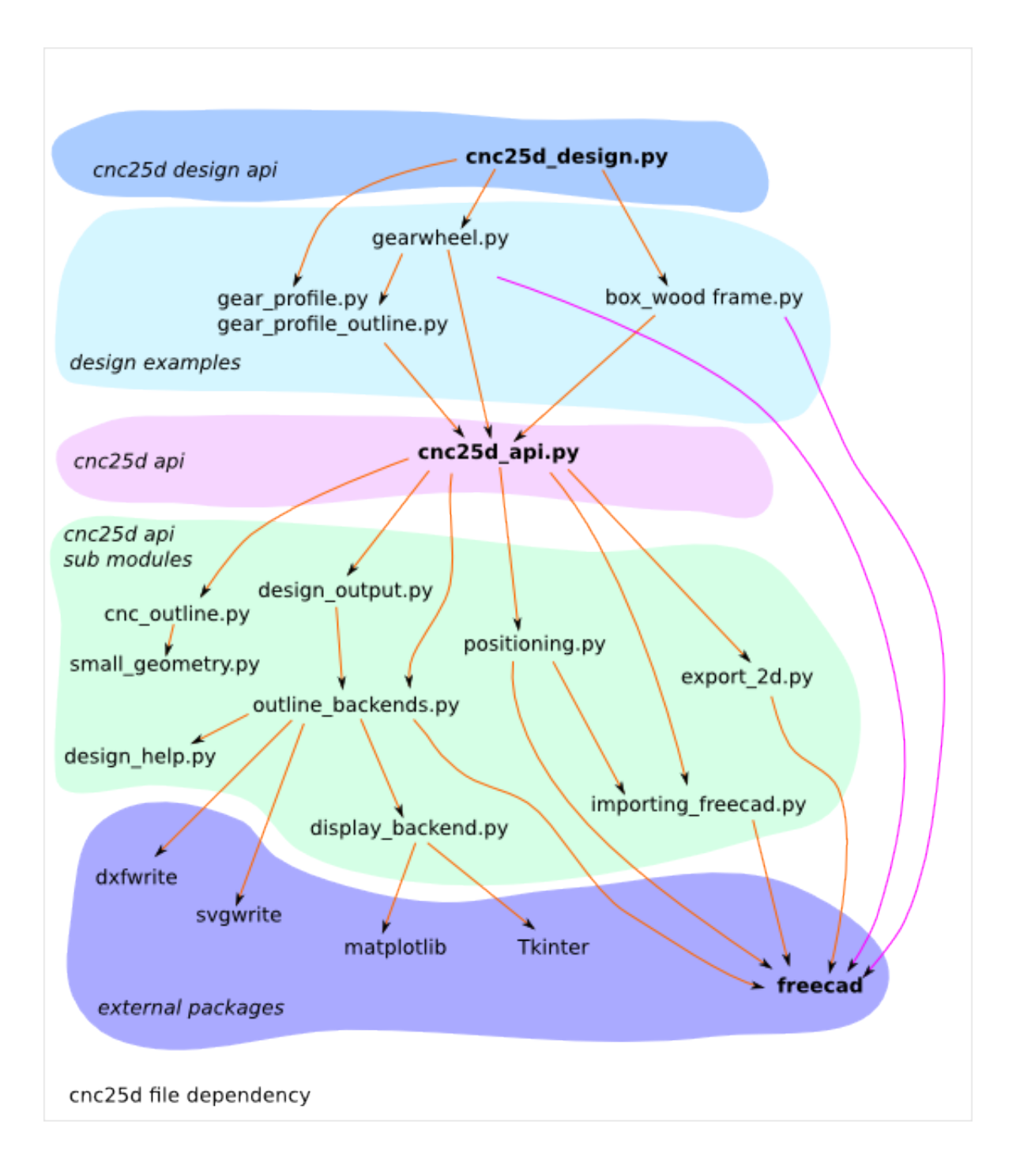

## **10.2 Design example generation**

The binary script *cnc25d\_example\_generator.py* just writes example scripts. These example scripts are actually the files *cnc25d/tests/cnc25d\_api\_macro.py* and *cnc25d/tests/box\_wood\_frame\_macro.py*. The test-macro script must have those lines at the beginning of the script, so it can be excuted in the source repository as well as in the installed environment:

```
try: # when working with an installed Cnc25D package
 from cnc25d import cnc25d_api
```

```
except: # when working on the source files
 import importing_cnc25d # give access to the cnc25d package
 from cnc25d import cnc25d_api
cnc25d_api.importing_freecad()
```
Because of the Python package workflow, the example scripts can not be copied after the installation and must be embedded in the binary script *cnc25d\_example\_generator.py* before the creation of the Python package distribution. This is the purpose of the script *scr/micropreprocessor.py*. The file *bin/cnc25d\_example\_generator\_src.py* contains the skeleton of the script *bin/cnc25d\_example\_generator.py*. The following command include the example scripts to generate the final script *bin/cnc25d\_example\_generator.py*:

> scr/micropreprocessor.py bin/cnc25d\_example\_generator\_src.py

The purpose of this workflow is to help the maintenance of the generated example scripts and avoid bugs in their content.

To create a new design example, follow those steps:

- Create the new design example file in the directory *Cnc25D/cnc25d/tests/* with a file name such as *my\_new\_design\_macro.py*
- Check it by executing it
- Add the few lines in the file *Cnc25D/bin/cnc25d example generator src.py* that includes the new script *Cnc25D/cnc25d/tests/my\_new\_design\_macro.py*
- Regenerate *Cnc25D/bin/cnc25d\_example\_generator.py* with the command:

> scr/micropreprocessor.py bin/cnc25d\_example\_generator\_src.py

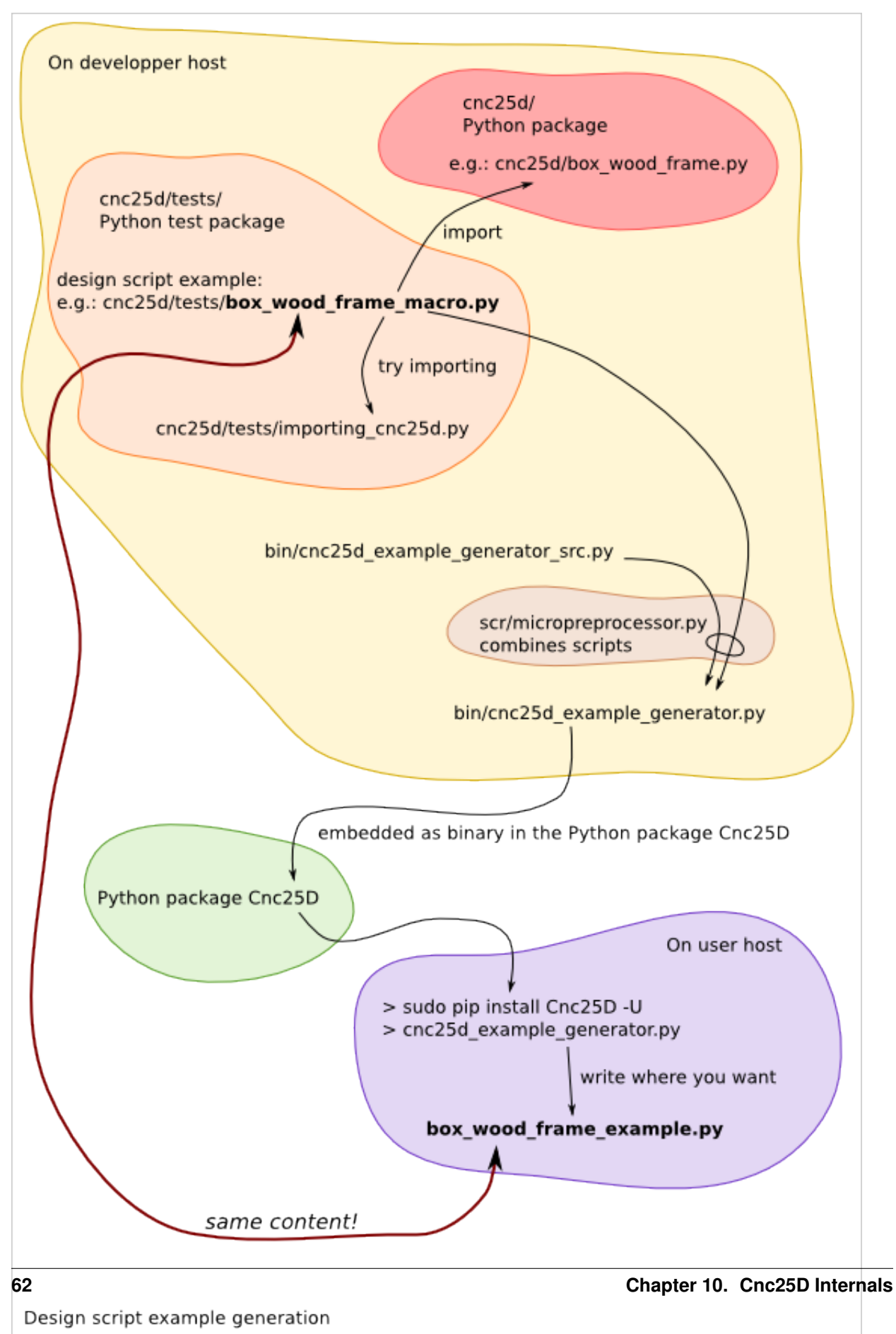

# **10.3 Python package distribution release**

## **10.4 Documentation process**

*SVG* files are edited with [Inkscape](http://inkscape.org/) and are use as draft documents for pictures and texts. If you want to modify one of the *PNG* of the documentation, you can find the vectorial source in one of the *SVG* files. After modifying the *SVG*, save it and export the picture as *PNG* in the directory *docs/images/*.

A good practice is to use a *SVG* document with a width of 600 pixels. It helps creating not too large pictures for a nice fitting in *html* and *pdf* documents. Extend the height of the *SVG* document as much as you need it.

Texts can be extracted from the *SVG* files with the command:

```
> scr/svg2txt.py docs/*.svg
```
The generated *txt* files are used for checking spelling and are raw material for the *reStructuredText* files.

The sources of the [Sphinx](http://sphinx-doc.org/) documentation are only the *reStructuredText* files (\*.rst) and the *PNG* files (\*.png).

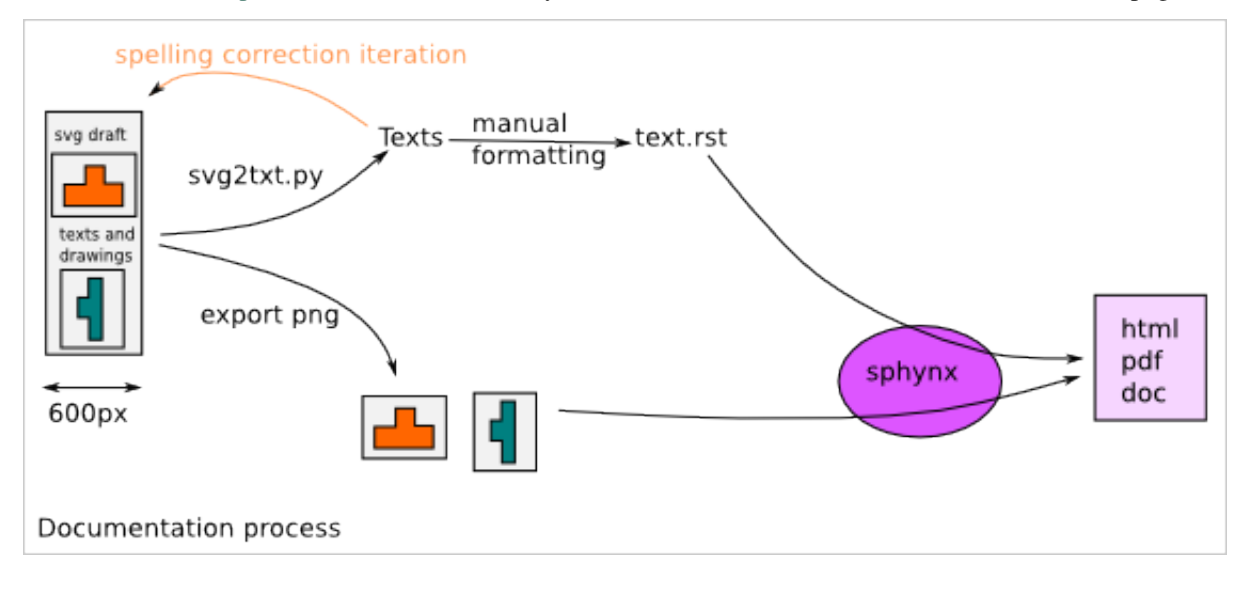
### **Creating a Cnc25D Design**

You can use one of the existing [Cnc25D Designs](#page-82-0) or create your own *Cnc25D design* using the [Cnc25D API.](#page-20-0) To create your own *Cnc25D design*, you can use your own *ad-hoc* way like in the [Box Wood Frame Design](#page-100-0) variant *box\_wood\_frame\_ng.py* or use the *recommended* way using the *class bare\_design* as explained in this page.

### **11.1 Design Script Example**

*ABC* is the name of our *Cnc25D design* example.

```
import cnc25d_api
cnc25d_api.importing_freecad()
import Part # to show-up 3D in FreeCAD
import sys # to exit on error
import argparse # to define the ABC_design constraint
import math # usually useful to calcule point coordinates
def ABC_constraint_constructor(parser):
  """ define the ABC constraint constructor using the argparse description
  "''"parser.add_argument('--length_A', '-a', action='store', type=float, default=10.0,
   help="set the length_A of ABC. Default: 10.0")
 parser.add_argument('--length_B', '-b', action='store', type=float, default=0.0,
   help="set the length_B of ABC. If equal 0.0, set to length_A. Default: 0.0")
 parser.add_argument('--smooth_radius', '--sr', action='store', type=float, default=0.\phi,
   help="set the smooth-radius of the corners of ABC. Default: 0.0")
 return(parser) # return an argparse object
def ABC_constraint_check(c):
  """ check the ABC constraint c and set the dynamic default values
  "''"''"''"# dynamic default values
 if(c['length_B']==0):
   c['length_B'] = c['length_A']# check the constraint
 \textbf{if}(c['length B']\leq c['length A']\cdot 0.1):print ("ERR129: Error, length_B {:0.3f} is too small compare to length_A {:0.3f}".format(c['length
    sys.exit(2)
 return(c) # return a dictionary
def ABC_figures(c):
  """ construct the ABC 2D-figure-outlines at the A-format from the constraint c
      It returns a dictionary of figures with outlines in the A-format
```

```
"''"''"r_fiqures = {}
  r_height = {}
  #
 ABC_base_figure = []
  ABC external_outline_A = [] # the square
  ABC_external_outline_A.append((0.0,0.0, c['smooth_radius']))
  ABC_external_outline_A.append((0.0+c['length_A'], 0.0, c['smooth_radius']))
  ABC_external_outline_A.append((0.0+c['length_A'], 0.0+c['length_B'], c['smooth_radius']))
  ABC_external_outline_A.append((0.0, 0.0+c['length_B'], c['smooth_radius']))
  cnc25d_api.outline_close(ABC_external_outline_A)
  ABC_base_figure.append(ABC_external_outline_A)
  #
  r_figures['ABC_base'] = ABC_base_figure
  r_{\text{height}}['ABC_base'] = c['length_A']
  return((r_figures, r_height)) # return a tuple of two dictionaries
def ABC_3d(c):
  """ construct the ABC-assembly-configuration for 3D-freecad-object from the constraint c
     It returns a dictionary of assembly-configurations
  "''"r assembly = \{\}r_slice = {}
 #
  simple_abc_assembly = []
  simple_abc_assembly.append(('ABC_base', 0.0, 0.0, c['length_A'], c['length_B'], c['length_A'], 'i'
  #
 size\_xyz = (c['length_A'], c['length_B'], c['length_B'])zero\_xyz = (0.0, 0.0, 0.0)slice_x = [ (i+1)/12.0*size\_xyz[0] for i in range(10) ]
  slice_y = [(i+1)/12.0*size\_xyz[1] for i in range(10) ]
  slice_z = [(i+0.1)/12.0*size\_xyz[2] for i in range(10) ]
  slice\_xyz = (size\_xyz[0], size\_xyz[1], size\_xyz[2], zero\_xyz[0], zeros[1], zeros[2], slice\_x#
  r_assembly['abc_assembly_conf1'] = simple_abc_assembly
  r_slice['abc_assembly_conf1'] = slice_xyz
 return((r_assembly, r_slice)) # return a tuple of two dictionaries
def ABC_info(c):
 """ create the text info related to the ABC from the constraint c
  "''"''"''"r_t x_t = """length_A: \t{:0.3f}
length_B: \t{:0.3f}
smooth_radius: \t{:0.3f}
""".format(c['length_A'], c['length_B'], c['smooth_radius'])
 return(r_txt) # return a string-text
def ABC_self_test():
  """ set the self_tests for the ABC-design
  "''"''"''"r_{\text{tests}} = [('default abc', ''),
    ('unregular abc', '--length A 30.0 --length B 20.0 --smooth radius 8.0'),
    ('heigh abc', '--length_A 5.0 --length_B 5.0 --smooth_radius 2.0 --output_file_basename test_output
 return(r_tests) # return a list of 2-tuples
class ABC(bare_design):
```
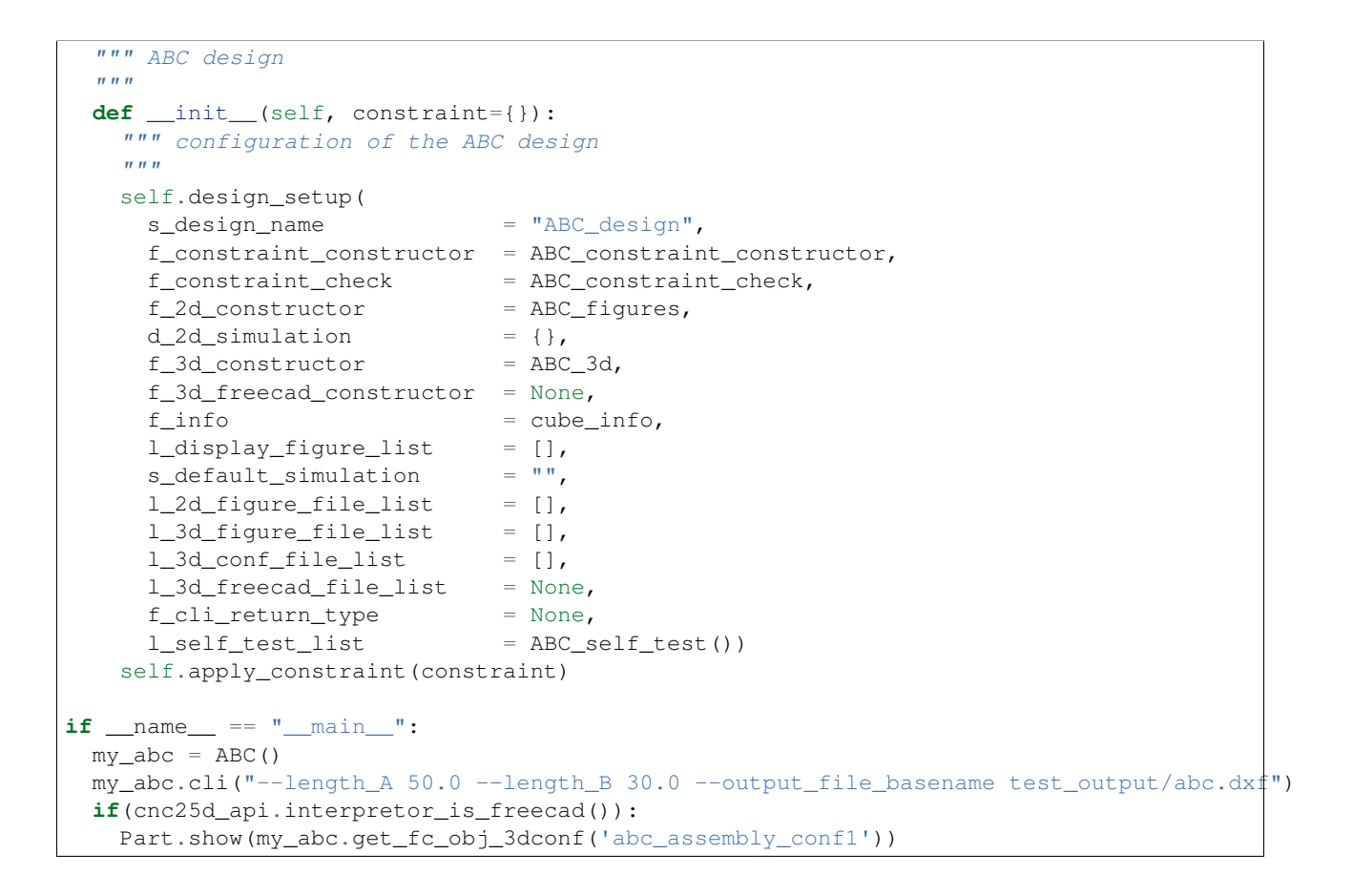

### **11.2 Design Functions**

A design is built via several mandatory and optional functions. After defining theses functions, they are bound to a design during the *design setup* phase. The name of the function is irrelevant but their argument list and their returned values are specified in this section. The argument list can be extended with optional arguments if you want to reuse this function in an other context.

#### **11.2.1 ABC\_constraint\_constructor()**

```
# parser = argparse.ArgumentParser()
def ABC_constraint_constructor(parser):
 parser.add_argument('--my_constraint', '--mc', action='store', type=float, default=10.0,
   help="my_constraint to parametrize the design. Default: 10.0")
 return(parser)
```
The *ABC\_constraint\_constructor()* function defines the constraint list of the design. Each constraint is declared with the method *argparse.ArgumentParser().add\_argument()*. For one constraint, you can specigy the type (*float*, *integer*, *string* ..), the default value and some explanation. Out of this *parser argument list*, a dictionary of the *design constraint* is created using the longest name of each *ârser argument*.

#### **11.2.2 ABC\_constraint\_check()**

```
\# c = \{ 'constraint_A' : 3.0, 'constraint_B' : 3.0 \}def ABC_constraint_check(c):
 c['constraint_C'] = c['constraint_A'] + c['constraint_B'] # create a new entry in the constraint
 if(c['constraint_A']<2): # a dummy design rule check
   print("Error: constraint_A {:0.3f} must be bigger than 2".format(c['constraint_A']))
    sys.exit(2)
 return(c)
```
The *ABC\_constraint\_check()* checks the coherence of the values set to the design constraint, completes the constraint dictionary with new values or even modifies the constraint values. Most of the design rule check must occur inside this function. To avoid headache to the users of you design, make sure the constraint default values pass the design rule check.

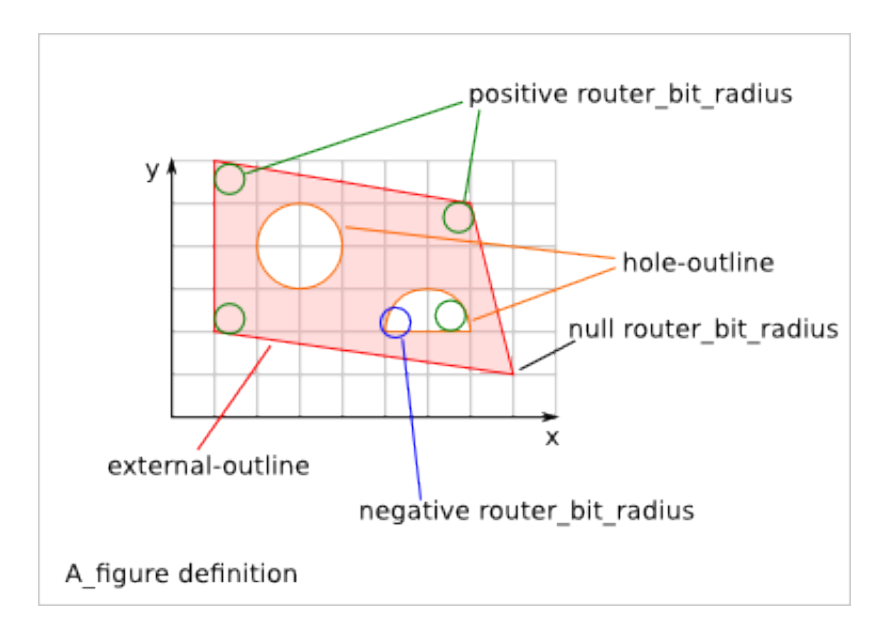

#### **11.2.3 ABC\_figures()**

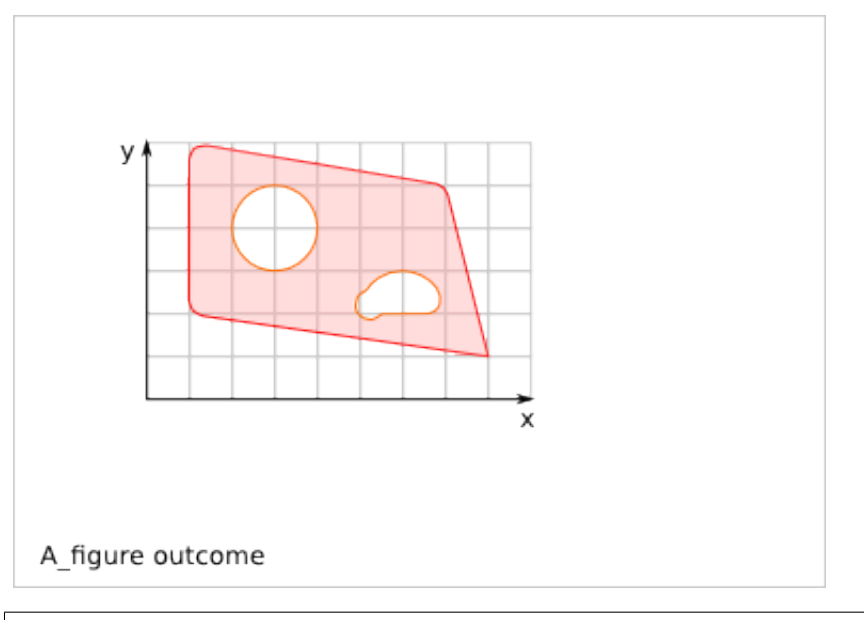

```
def ABC_figures(c)
 r_figures = {}
 r_{\text{height}} = \{\}#
 A_fig = [] # start the figure A_fig. A figure is list of outlines. The first outline is the externa
 quadrilateral = \begin{bmatrix} \ ] & # \end{bmatrix} start the outline quadrilateral. An outline can be a circle or a chain of line
 quadrilateral.append((10, 20, 5)) # set the first point of the quadrilateral outline. A positive re
 quadrilateral.append((80, 10, 0)) # set a line to the second point. The router_bit_radius request
 quadrilateral.append((70, 50, 5)) # set a line to the third point. A positive router \frac{h}{dt} radius of
 quadrilateral.append((10, 60, 5)) # set a line to the fourth point.
 quadrilateral.append((10, 20, 0)) # set a line to the first point. The router_bit_radius request m
 A_fig.append(quadrilateral) # the outline quadrilateral is added to the figure A_fig. quadrilatera
 hole_circle = (30, 40, 10) # define the outline hole_circle. A circle is an outline exception defi.
 A_fig.append(hole_circle) # the outline hole_circle is added to the figure A_fig. hole_circle is a
 other_hole = [] # start the outline other_hole, consisting of a line and an arc.
 other_hole.append((50, 10, -5)) # set the first point of the outline other_hole. A negative router
 other_hole.append((70, 10, 5)) # set a line to the second point. A positive router_bit_radius of 5
 other_hole.append((60, 20, 50, 10, 0)) # set an arc passing through an intermediate point and going
 A_fig.append(other_hole) # the outline other_hole is added to the figure A_fig. other_hole is a ho
  #
 r_figures['A_figure'] = A_fig
  r_height['A_figure'] = 10.0
 return((r_figures, r_height))
```
The *ABC\_figures()* defines the 2D-figures of the design. As we are focusing on 2.5D designs, it is probably the heart of your design. The function must use as argument the *constraint dictionary*, that has already by processed by the previous function *ABC\_constraint\_check()*. The function must return a tuple of to dictionaries containing the same keys.

The first dictionary contains the 2D-figures, that are from a *Python* point of view a list of list of list.

The second dictionary contains the extrusion height of each figure. These heights are used by the function *write\_figure\_brep()*. For some figures, like assembly figures, the height might not make any sense. In those cases, set the height to the conventional value 1.0.

To generate the figures and outlines, you can use some function of the Cnc25D API:

- cnc25d\_api.outline\_shift\_x(outline, x\_offset, x\_coefficient)
- cnc25d\_api.outline\_shift\_y(outline, y\_offset, y\_coefficient)

- cnc25d api.outline shift xy(outline, x offset, x coefficient, y offset, y coefficient)
- cnc25d\_api.outline\_rotate(outline, rotation\_center\_x, rotation\_center\_y, rotation\_angle)
- cnc25d\_api.outline\_close(outline)
- cnc25d\_api.outline\_reverse(outline)
- cnc25d api.rotate and translate figure(figure, rotation center x, rotation center y, rotation angle, translate  $x$ , translate  $y$ )
- cnc25d\_api.flip\_rotate\_and\_translate\_figure(figure, zero\_x, zero\_y, size\_x, size\_y, x\_flip, y\_flip, rotation\_angle, translate\_x, translate\_y)

For more details, read the chapter [Cnc25D API Outline Creation.](#page-24-0)

#### **11.2.4 ABC\_3d()**

```
def ABC_3d(c)
 r_assembly = {}
 r\_slice = \{\}#
 r_{\text{a}}ssembly['A_3dconf'] = [('A_figure', 0.0, 0.0, 70, 50, 30, 'i', 'xy', 0, 0, 0)]
 r_slice['A_3dconf'] = (70, 50, 30, 10, 10, 0, [5, 15, 25], [20, 30, 40], [20, 30, 40])
  #
 return((r_assembly, r_slice))
```
The function *ABC\_3d()* defines the 3D assembly generated from the extruded 2D-figures. The function must use as argument the *constraint dictionary*, that has already by processed by the previous function *ABC\_constraint\_check()*. The function must return a tuple of to dictionaries containing the same keys. The first dictionary contains *assembly-3D-configurations*. The second dictionary contains the *slice-configurations*.

An *assembly-3D-configurations* is a list of extruded and placed figures. Each item of the list contains:

- 2D-figure label: defined by the function ABC\_figures()
- zero\_x, zero\_y: the reference coordinates of the 2D-figure
- size\_x, size\_y: the reference sizes of the 2D-figure
- size-z: the height of extrusion
- i,x,y,z-flip: the flip of the extruded part
- xy,yx,xz,zx,yz,zy-orientation: the orientation of the extruded part
- translation-xyz: the final translation

For more details, read the chapter [Plank Positioning Details.](#page-60-0)

The *slice-configurations* is used by write\_assembly\_brep() to generate several 2D-cuts of the 3D-assembly. A *sliceconfigurations* is defined by:

- size-x, size-y, size-z: the reference dimension of the 3D-assembly
- zero-x, zero-y, zero-z: the reference coordinates of the 3D assembly
- slice-xy-list: the list of z-coordinates to cut the assembly in the xy-plan
- slice-xz-list: the list of y-coordinates to cut the assembly in the xz-plan
- slice-yz-list: the list of x-coordinates to cut the assembly in the yz-plan

#### **11.2.5 ABC\_3d\_freecad\_construction(c)**

```
def A_freecad_construction(c):
  r_3dobj = Part.makeCompound()
  return(r_3dobj)
def ABC_3d_freecad_construction(c):
 r_fc\_obj_f = \{\}r\_slice = \{\}#
  r_fc_obj_f['A_3dobj'] = A_freecad_construction
  r\_slice['A_3dobj'] = []###
  return((r_fc_obj_f, r_slice))
```
The function *ABC\_3d\_freecad\_construction()* is similar to the function *ABC\_3d()* but instead of recording *assembly-3D-configurations*, it points to freecad\_construction functions. These functions can access directly to the FreeCAD API. They provide more possibilities than the compact but restricted format *assembly-3D-configurations*.

The function *freecad\_construction()* must use as argument the *constraint dictionary* and must return a FreeCAD object.

#### **11.2.6 ABC\_info()**

```
def ABC_info(c):
 r_t x_t = """constraint_A: {:0.3f}
  """.format(c['constraint_A'])
 return(r_txt)
```
The function *ABC\_info()* generates a string that is used as log during the design construction. The function must use as argument the *constraint dictionary* and must return a *string*.

#### **11.2.7 ABC\_simulations()**

```
def simulation_A(c):
 print("use the cnc25d_api to test what you want")
  return(1)
def ABC_simulations():
 r_sim = {}
  r_sim['sim_A'] = simulation_A
 return(r_sim)
```
The function *ABC\_simulations()* generates a dictionary containing pointers to simulation functions. The function doesn't need any argument and return the function pointer dictionary. Actually, the function could be replaced by a function pointer dictionary. For aesthetic, I prefer using a function without argument.

The simulation function must use as argument the *constraint dictionary*. The return value of this function is irrelevant.

#### **11.2.8 ABC\_self\_test()**

```
def ABC_self_test():
  r_{\text{tests}} = [('test_A', '--constraint_A 7.0 --constraint_B 5.0'),
```

```
('test B', '--constraint A 3.0 --constraint B 9.0')]
return(r_tests)
```
The function *ABC\_self\_test()* generates a list of 2-tuple containing sets of constraint used to test the design in general or corner cases. The function doesn't need any argument and could be replaced by a simple list. Each item of the list is a test case. The two strings of a test-case are the *test-name* and the *constraint-values* at the *CLI (command-lineinterface)* format.

#### **11.2.9 ABC\_cli\_return\_type()**

```
def ABC_cli_return_type(c):
 return(r_cli)
```
The function *ABC\_cli\_return\_type()* generates the value returned by the method *cli()*. The function must use as argument the *constraint dictionary*. It returns what you want the method *cli()* must return. This function is obsolete and should not be used anymore.

#### **11.3 Design Setup**

```
class ABC(bare_design):
 def __init__(self, constraint={}):
   self.design_setup( # function to setup a cnc25d design
     s_design_name = "ABC_design", # mandatory string, used to enhance information and error messages
      f_{\text{constraint\_constructor}} = ABC_constraint_constructor, # mandatory function, set the design constraint
      f_constraint_check = ABC_constraint_check, # highly recommended function t\phi check the design constraint
      f_2d_constant = ABC_figures, # function that generates a dictionary that contains .
     d_2d_simulation = ABC\_simulations(), # dictionary to functions running \frac{1}{2} imulations
      f_3d_constructor = ABC_3d, # function that generates a dictionary that contains 3D-as.
     f_3d_freecad_constructor = ABC_3d_freecad_construction, # function that generates a dictionary
     f_info = ABC_info, # function that generates a string
     l_display_figure_list = [], # list of the 2D-figures to be displayed in a Tk-\psiindow
      s_default_simulation = " " , # simulation string name, set the default action to simulationl_2d_f figure_file_list = [l, # 2D-fiques to be written in SVG or DXF filesl_3d_figure_file_list = [], # 2D-figures to be written in Brep files
     l_3d_cont_file_list = [l, # 3D-assembly-confiquations to be written in Brep filesl_3d_f is dependent \begin{aligned} l_3d_f \text{[freecad]}\end{aligned} = [], # 3D-freecad-construction to be written in Brep files
      f_cli_return_type = [], # obsolete function that defines the return value of the method
      l_self_test_list = ABC_self_test()) # list of tests to be run to check the design
    self.apply_constraint(constraint) # optional but quiet convenient
```
If you don't want to use one or several settings, set them to *None* or comment the line. Concerning the list, usually an empty list means all available 2D-figures or 3D-assembly. *None* means nothing.

### **11.4 Design Usage**

```
my_abc = ABC(ABC_constraint)
my_abc.outline_display() # display the 2D-figures of the list l_display_figure_list in Tk-windows
my_abc.write_figure_svg("test_output/abc_macro") # write in SVG files the 2D-figures of the list 1_2d
my\_abc.write\_figure\_dxf("test\_output/abc\_macro") # write in DXF files the 2D-figures of the list 1_22d
my\_abc.write\_figure\_brep("test\_output/abc\_macro") # write in Brep files the extruded 2D+figures of t.
my_abc.write_assembly_brep("test_output/abc_macro") # write in Brep files the 3D-assembly of the lis
my\_abc.write_freecad_brep("test\_output/abc\_macro") # write in Brep files the 3D-assembly of the list
```

```
#my_abc.run_simulation("sim_A") # run the simulation
my\_abc.view_design_configuration() # display information of the design setup. Useful when you want to
my_abc.run_self_test("") # run the test case of the list l_self_test_list
my_abc.cli("--output_file_basename test_output/my_abc.dxf") # Warning: all constraint values are reset
if(cnc25d_api.interpretor_is_freecad()): # check if the interpretor is freecad
 Part.show(my_abc.get_fc_obj_3dconf('A_3dconf')) # display the 3D object corresponding to the 3D-as.
my_fig = my_abc.get_A_figure('A_figure') # get the figure A_figure at the A-format
my_fig = my_abc.get_B_figure('A_figure') # get the figure A_figure at the B-format
my_fcc\_obj = my_abc.get_fcc\_obj_3dconf('A_3dconf') # get the FreeCAD object generated by the 3D-assembl
my_fcc\_obj = my_dbc.get_fcc\_obj_function('A_3dobj') # get the FreeCAD object generated by the 3D-freeca
my\_txt = my\_abc.info() # qet text information about the design ABC
my\_constraint = my\_abc.get\_constraint() # get a dictionary containing all set and internal constrain
my_abc.apply_constraint(my_constraint) # change the constraint of the ABC design my_abc with checking
my_abc.apply_external_constraint(my_constraint) # change the constraint of the ABC design my_abc wit.
```
### **11.5 Internal Methods**

The internal methods can be used in some advanced cases.

```
(figs, heights) = my\_abc.appendy_2d\_constructor() # generates and returns the 2D-figures according to
(assembly 3dconfs, slice confs) = my abc.apply 3d constructor() # generates and returns the 3D-assemi
(freecad_function_pts, slice_confs) = my_abc.apply_3d_freecad_constructor() # generate$ and returns
my_abc.set_design_name(s_design_name) # overwrite the design name
my_abc.set_constraint_constructor(f_constraint_constructor) # overwrite the function that defines the
my_abc.set_constraint_check(f_constraint_check) # overwrite the function that checks the design constraint
my\_abc.set\_2d\_construction(f\_2d\_constructor) # overwrite the function that generates the 2D-fiquresmy\_abc.set\_2d\_simulation(d\_2d\_simulation) # overwrite the dictionary that points to the simulation f
my\_abc.set\_3d\_constructor(f\_3d\_constructor) # overwrite the function that generates the 3D-assembly-my_abc.set_3d_freecad_constructor(f_3d_freecad_constructor) # overwrite the function that points to
my_abc.set_info(f_info) # overwrite the function that generates the information string
my_abc.set_display_figure_list(l_display_figure_list) # overwrite the list of the displayed 2D-figure
my\_abc.set\_default\_simulation(s\_default\_simulation) # overwrite the default action as simulation. If
my_abc.set_2d_figure_file_list(l_2d_figure_file_list) # overwrite the list of the 2D-figures to be w
my_abc.set_3d_figure_file_list(l_3d_figure_file_list) # overwrite the list of the 2D-figures to be w
my\_abc.set\_3d\_conf\_file\_list(1\_3d\_conf\_file\_list) # overwrite the list of the 3D-assembly-configurat.
my_abc.set_3d_freecad_file_list(l_3d_freecad_file_list) # overwrite the list of the 3D-freecad-funct.
my_abc.set_cli_return_type(f_cli_return_type) # overwrite the function to generate the return value
my_abc.set_self_test(l_self_test_list) # overwrite the list of tests
```
### **Cnc25D Designs**

### <span id="page-82-0"></span>**12.1 Cnc25D design introduction**

In addition to the Cnc25D API functions, the *Cnc25D Python package* includes also several parametric designs. The design parameters are called *constraints* and are set via a dictionary. Most of the constraints are not mandatory and if you don't set some constraints, their default values are used. Use the files provided by the *cnc25d\_example\_generator.py* as template to generate one of the *Cnc25D designs*. Depending on the *constraints output\_file\_basename* and *return\_type*, you can generate *.dxf*, *.svg* or *.brep* files or include the *Cnc25D Design- as \*Part-object* in your FreeCAD macro. For more information about *how to use the Cnc25D designs* read the section [Cnc25D Design Details.](#page-94-0)

### **12.2 Cnc25D design list**

- [Box Wood Frame Design](#page-100-0)
- [Gear Profile Function](#page-138-0)
- [Gearwheel Design](#page-192-0)
- [Gearring Design](#page-198-0)
- [Gearbar Design](#page-206-0)
- [Split-gearwheel Design](#page-210-0)
- [Epicyclic Gearing Design](#page-214-0)
- [Axle Lid Design](#page-232-0)
- [Motor Lid Design](#page-244-0)
- [Bell Design](#page-252-0)
- [Bagel Design](#page-270-0)
- [Bell Bagel Assembly](#page-274-0)
- [Crest Design](#page-278-0)
- [Cross\\_Cube Design](#page-284-0)
- [Gimbal Design](#page-294-0)

### **12.3 Cnc25D design overview**

#### **12.3.1 Box\_wood\_frame**

The [Box Wood Frame Design](#page-100-0) is a piece of furniture. Its particularity is that its top-shape and its bottom-shape are complementary. So, you can pile-up your boxes.

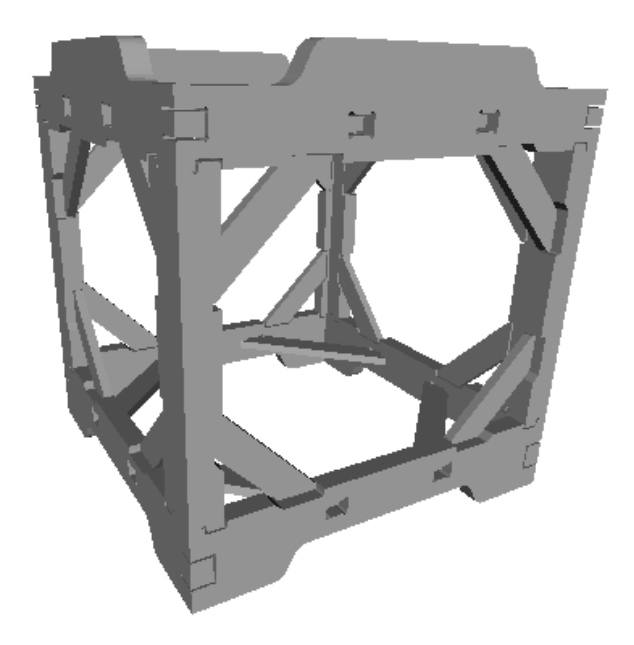

#### **12.3.2 Gear\_profile**

The [Gear Profile Function](#page-138-0) generates the gear-profile outline. You can also simulate this outline with a second gearprofile to make sure it works as you wish it. The gear-profile itself is not a 3D part but a simple outline. You can use this outline to create a complete 3D part.

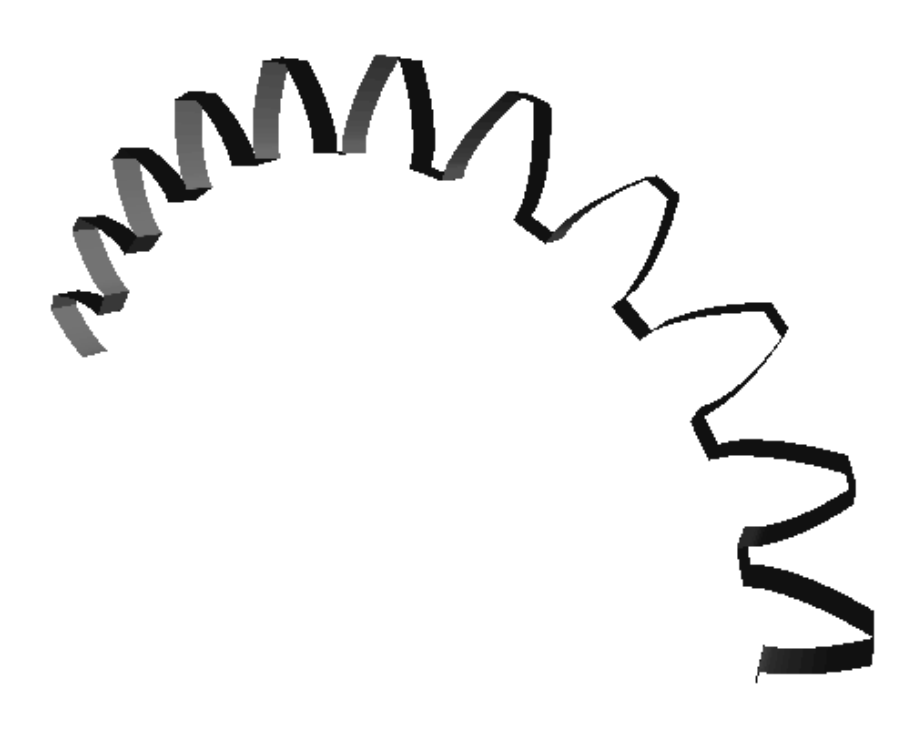

#### **12.3.3 Gearwheel**

The [Gearwheel Design](#page-192-0) is a complete gearwheel part (a.k.a. spur). You can specify the number of gear-teeth, the number of legs, the size of the axle and much more.

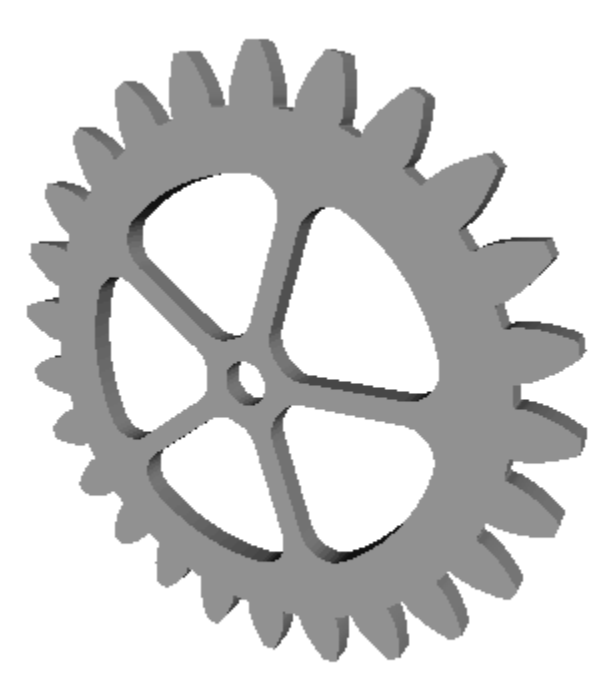

#### **12.3.4 Gearring**

The [Gearring Design](#page-198-0) is a complete gearring part (a.k.a. annulus). You can use it to create your epicyclic gear system.

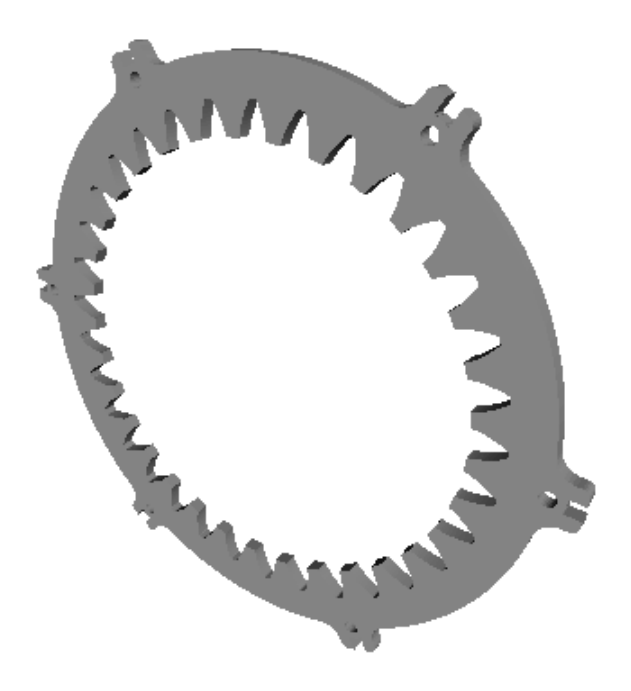

#### **12.3.5 Gearbar**

The [Gearbar Design](#page-206-0) is a complete rack part.

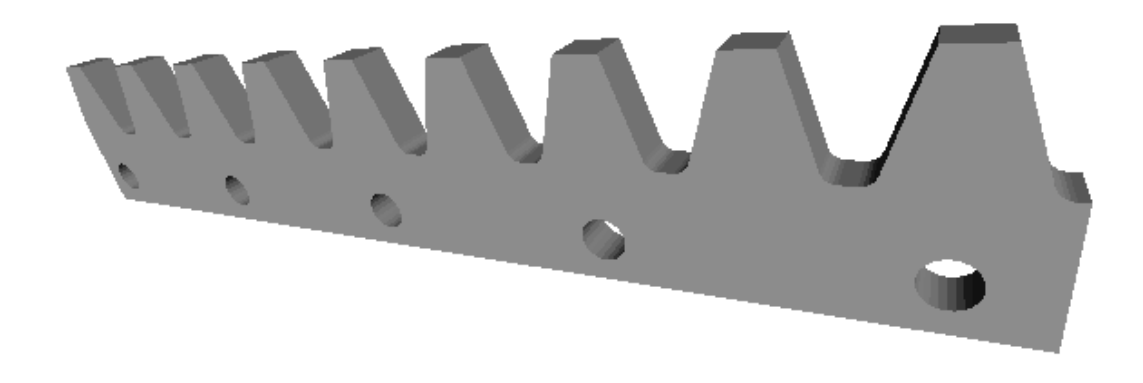

#### **12.3.6 Split\_gearwheel**

The [Split-gearwheel Design](#page-210-0) generates several 3D parts that can be assembled to create a complete gearwheel. The split gearwheel lets you make large gearwheel by making smaller sub parts and then assembling them.

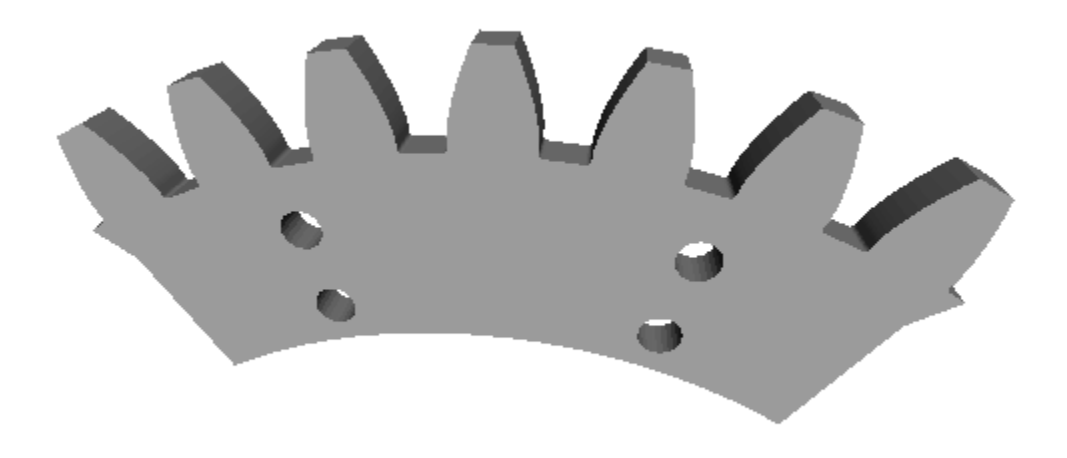

#### **12.3.7 Epicyclic\_gearing**

The [Epicyclic Gearing Design](#page-214-0) is a complete epicyclic gearing system. You can use it to increase the torque (and decreasing the rotation speed).

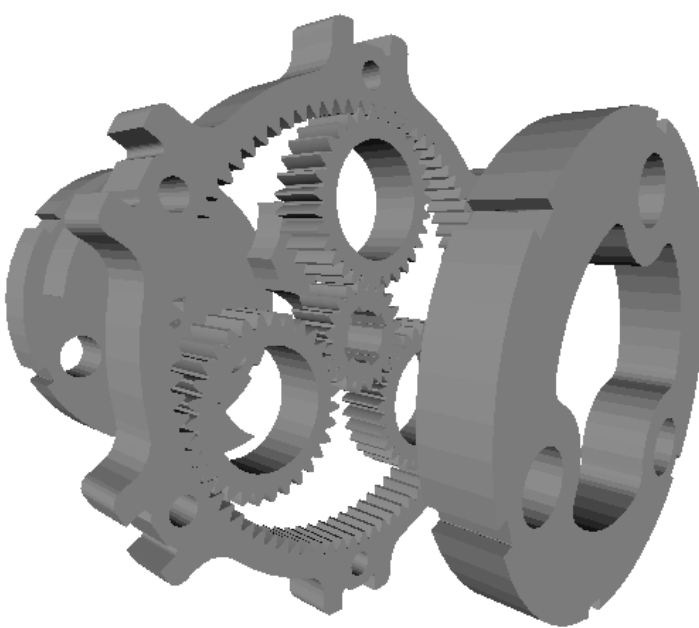

#### **12.3.8 Axle\_lid**

The [Axle Lid Design](#page-232-0) is a axle-lid design kit. You can use it to complete the epicyclic\_gearing design.

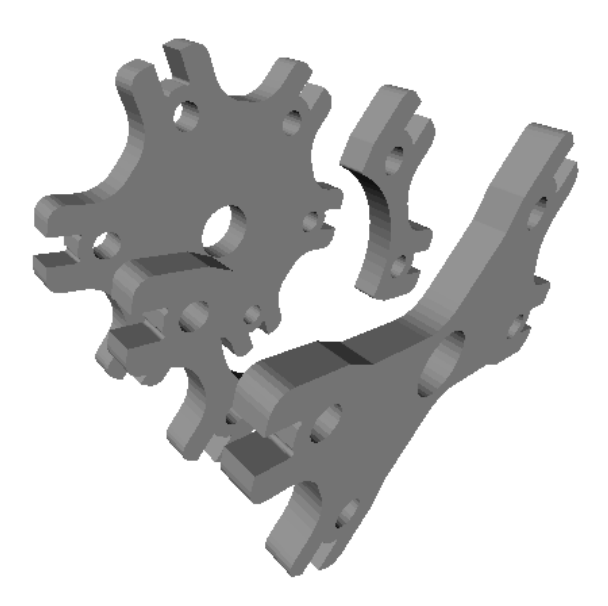

#### **12.3.9 Motor\_lid**

The [Motor Lid Design](#page-244-0) is an extension of the axle-lid design kit to mount an electrical motor. You can use it to complete the epicyclic\_gearing design.

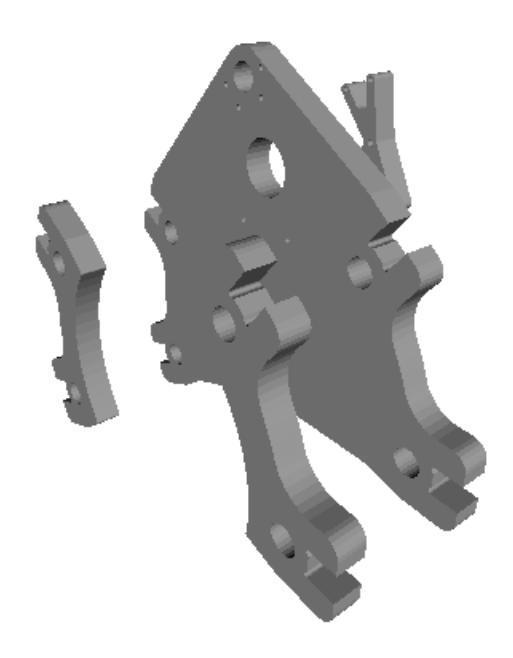

#### **12.3.10 Bell**

The [Bell Design](#page-252-0) is the extremity of a *gimbal* system. You can complete is with a *bagel* and a *cross\_cube* to get a complete *gimbal* system.

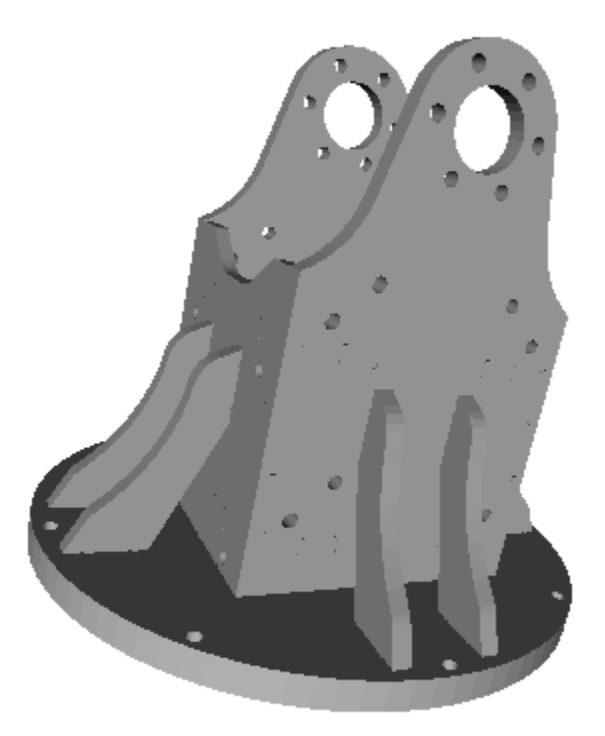

#### **12.3.11 Bagel**

The [Bagel Design](#page-270-0) is the axle-guidance of the *bell* piece.

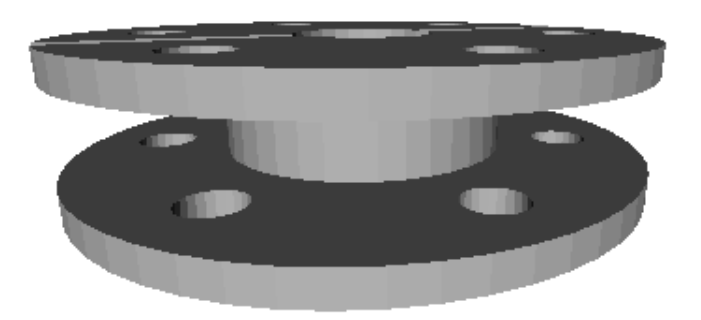

#### **12.3.12 Bell\_bagel\_assembly**

The [Bell Bagel Assembly](#page-274-0) is the assembly of a *bell* piece and two *bagels*.

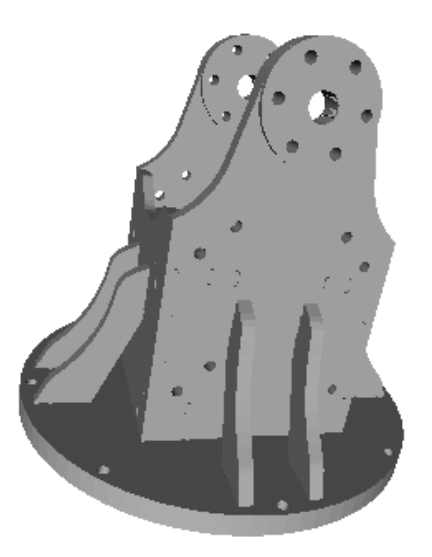

#### **12.3.13 Crest**

The [Crest Design](#page-278-0) is an optional part for the *cross\_cube* piece.

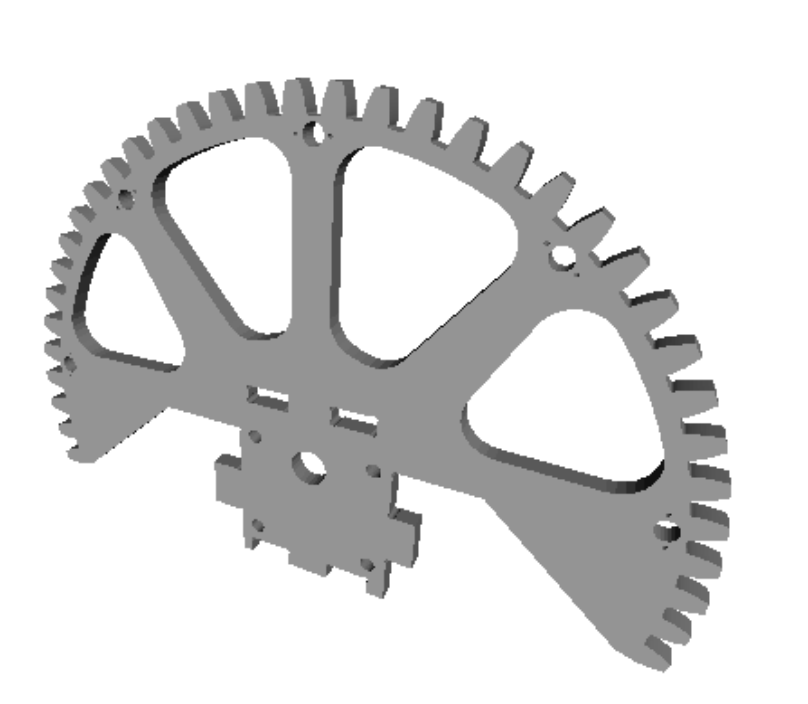

#### **12.3.14 Cross\_cube**

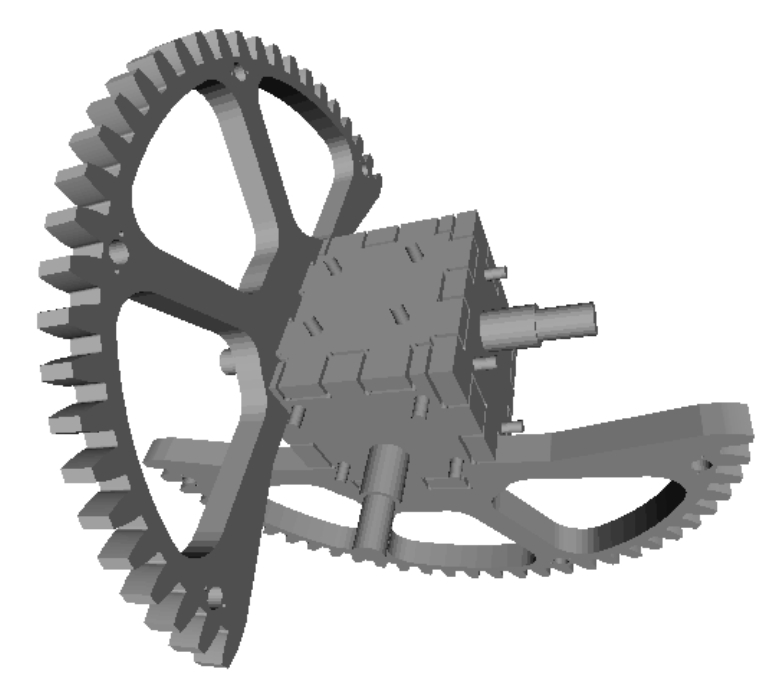

The [Cross\\_Cube Design](#page-284-0) is the *two-axle-join* of a *gimbal* system.

#### **12.3.15 Gimbal**

The [Gimbal Design](#page-294-0) is a mechanism with two angles as degree of freedom.

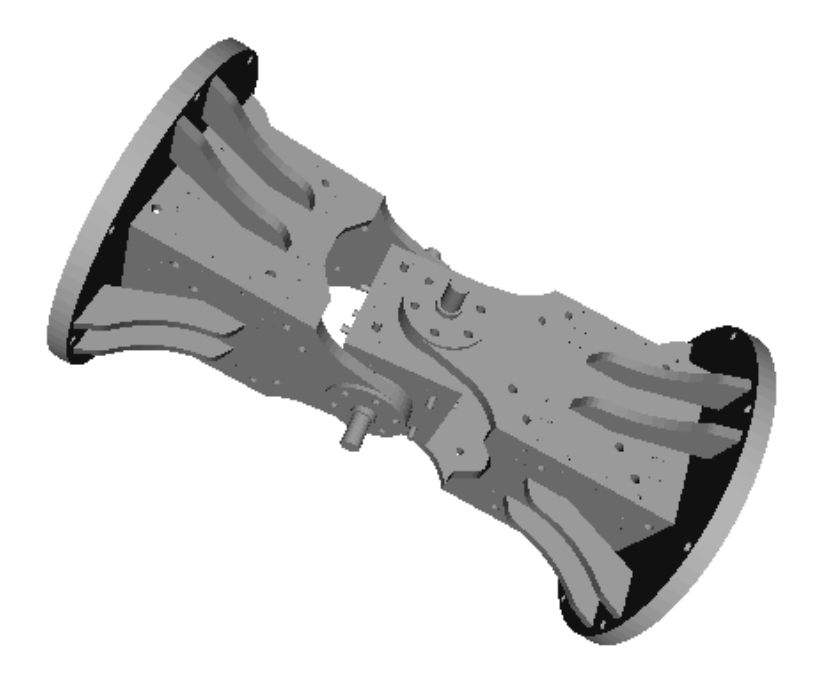

### **Cnc25D Design Details**

### <span id="page-94-0"></span>**13.1 Cnc25D design usage**

#### **13.1.1 From the source repository**

#### **Using the design module**

Go to the *Cnc25D source repository* and execute the *design script* with or without arguments:

> cd Cnc25D > python cnc25D/XYZDesign.py

or:

> python cnc25D/XYZDesign.py --param\_A 50.0 --param\_C 30.0

Without arguments, the default command line is used.

When you don't use argument, you can also use *freecad* instead of *python*

> freecad cnc25D/XYZDesign.py

With *freecad*, you can not choose the arguments on the command line because of the conflict with the freecad argument parser. So you have to change the default command line at the end of the design script:

```
if __name__ == "__main__":
 FreeCAD.Console.PrintMessage("XYZDesign.py says hello!\n")
 my\_xyz = XYZDesign_cli("--param_A 6.0 --param_B 13.0 --return_type freecad_object".split()) # defat
 try: # depending on xyz_c['return_type'] it might be or not a freecad_object
   Part.show(my_xyz)
   print("freecad_object returned")
 except:
   pass
    #print("return_type is not a freecad-object")
```
The argument *–return\_type freecad\_object* lets you visualizing the result in FreeCAD.

#### **Using the test-macro**

Go to the *Cnc25D source repository* and execute the *test-macro* without argument:

```
> cd Cnc25D
> python cnc25D/tests/XYZDesign_macro.py
```
or:

```
> freecad cnc25D/tests/XYZDesign_macro.py
```
You can use those test-macro scripts as *FreeCAD macro* and run them from the FreeCAD GUI. Make sure the *testmacro script* returns a *freecad\_object*:

```
xyz_x['return_type'] = 'freecad_object'
```
#### **13.1.2 From the installed Cnc25D package**

After installing the *Cnc25D Python package*, run *cnc25d\_example\_generator.py* to get the *Cnc25D example scripts*. These *Cnc25D example scripts* are actually a copy of the previous *test-macros*. You can execute them without argument with *python* or *freecad*:

```
> cd where/I/have/generated/the/Cnc25D/example/scripts
> python eg05_XYZDesign_example.py
```
or:

```
> freecad eg05_XYZDesign_example.py
```
Like with the *test-macro script*, make sure the script returns a *freecad\_object*. If not, edit your script and set the following constraint:

xyz\_x['return\_type'] = 'freecad\_object'

Your script can also be used as a *FreeCAD macro* and can be called from the *FreeCAD GUI*.

#### **13.2 Cnc25D design implementation structure**

Template of a Cnc25D design script:

```
################################################################
# import
################################################################
import cnc25d_api
cnc25d_api.importing_freecad()
import math
import sys, argparse
import Part
################################################################
# XYZDesign dictionary-constraint-arguments default values
################################################################
def XYZDesign_dictionary_init():
  """ create and initiate a XYZDesign_dictionary with the default value
  "''"''"r_xyzd = \{\}r_{xyzd}['param_A'] = 5.0r_{xyzd}['param_B'] = 10.0
```

```
r_xyzd['param_C'] = 0.0r_xyzd['return_type'] = 'int_status' # possible values: 'int_status', 'cnc25d_figure', 'freecad_object'
  # ...
 return(r_xyzd)
################################################################
# XYZDesign argparse
################################################################
def XYZDesign_add_argument(ai_parser):
  "" ""
 Add arguments relative to the XYZDesign
  This function intends to be used by the XYZDesign_cli and XYZDesign_self_test
  "''"r_parser = ai_parser
  r_parser.add_argument('--param_A','--pa', action='store', type=float, default=5.0, de$t='sw_param_A
   help="Set the param_A. Default: 5.0")
  r_parser.add_argument('--param_B','--pb', action='store', type=float, default=10.0, dest='sw_param_B',
   help="Set the param_B. Default: 10.0")
  r_parser.add_argument('--param_C','--pc', action='store', type=float, default=0.0, dest='sw_param_C',
   help="Set the param_C. If equal to 0.0, the default value is computed. Default: 0.0")
  # ...
 return(r_parser)
################################################################
# the most important function to be used in other scripts
################################################################
def XYZDesign(ai_constraints):
  "''"The main function of the script.
  It generates a XYZDesign according to the constraint-arguments
  "''"''"### check the dictionary-arguments ai_constraints
 xyzdi = XYZDesign_dictionary_init()
 xyz_c = xyzdi.copy()xyz_c.update(ai_constraints)
  \textbf{if}(\text{len}(xyz_c.\text{viewkeys})) \& xyzdi.\text{viewkeys}() \mid \text{len}(xyz_c.\text{viewkeys}() \mid xyzdi.\text{viewkeys}() \text{): \text{# check}}print("ERR157: Error, xyz_c has too much entries as {:s} or missing entries as {:s}".format(xyz_c.
   sys.exit(2)
  ### dynamic default value
  if(ai_constraints['param_C']==0):
   xyz_c['param_C'] = xyz_c['param_B']/5
  ### generate the XYZDesign figure
  # ...
  # display with Tkinter
  if(xyz_c['tkinter_view']):
   print(XYZDesign_parameter_info)
   cnc25d_api.figure_simple_display(xyz_figure, xyz_figure_overlay, XYZDesign_parameter_info)
  # generate output file
  cnc25d api.generate output file(xyz_figure, xyz_c['output_file_basename'], xyz_c['XYZDesign_height
  #### return
  if(xyz_c['return_type']=='int_status'):
    r xyz = 1elif(xyz_c['return_type']=='cnc25d_figure'):
```

```
r_{xyz} = xyz_{figure}elif(xyz_c['return_type']=='freecad_object'):
   r_xyz = cnc25d_api.figure_to_freecad_25d_part(xyz_figure, xyz_c['XYZDesign_height'])
 else:
   print("ERR508: Error the return_type {:s} is unknown".format(xyz_c['return_type']))
   sys.exit(2)
 return(r_xyz)
################################################################
# XYZDesign wrapper dance
################################################################
def XYZDesign_argparse_to_dictionary(ai_xyz_args):
 """ convert a XYZDesign_argparse into a XYZDesign_dictionary
  "''"''"''"r_{xyzd} = \{\}r_xyzd['param_A'] = ai_xyz_args.sw_param_A
 r_xyzd['param_B'] = ai_xyz_args.sw_param_B
 r_xyzd['param_C'] = ai_xyz_args.sw_param_c
 #### return
 return(r_xyzd)
def XYZDesign_argparse_wrapper(ai_xyz_args, ai_args_in_txt=""):
  "''"wrapper function of XYZDesign() to call it using the XYZDesign_parser.
 XYZDesign_parser is mostly used for debug and non-regression tests.
  "''"''"''"# view the XYZDesign with Tkinter as default action
 tkinter_view = True
 if(ai_xyz_args.sw_simulation_enable or (ai_xyz_args.sw_output_file_basename!='')):
   tkinter_view = False
  # wrapper
 xyzd = XYZDesign_argparse_to_dictionary(ai_xyz_args)
 xyzd['args_in_txt'] = ai_args_in_txt
 xyzd['tkinter_view'] = tkinter_view
 #xyzd['return_type'] = 'int_status'
 r_xyz = XYZDesign(xyzd)
 return(r_xyz)
################################################################
# self test
################################################################
def XYZDesign_self_test():
 \pi \pi \piThis is the non-regression test of XYZDesign.
  "''"''"''"test_case_switch = [
   ["Test_A" , "--param_A 20.0"],
    ["Test B" , "--param_B 15.0 --param_C 5.0"],
   ["Advanced Test C" , "--param_A 10.0 --param_B 8.0 --param_C 15.0"]]
 #print("dbg741: len(test_case_switch):", len(test_case_switch))
 XYZDesign parser = argparse.ArgumentParser(description='Command line interface for the function XY
 XYZDesign_parser = XYZDesign_add_argument(XYZDesign_parser)
 XYZDesign_parser = cnc25d_api.generate_output_file_add_argument(XYZDesign_parser, 1)
 for i in range(len(test_case_switch)):
   l_test_switch = test_case_switch[i][1]
   print("{:2d} test case: '{:s}'\nwith switch: {:s}".format(i, test_case_switch[i][0], l_test_switch))
```
#### **90 Chapter 13. Cnc25D Design Details**

```
l args = l test switch.split()
    #print("dbg414: l_args:", l_args)
    st_args = XYZDesign_parser.parse_args(l_args)
    r_xyzst = XYZDesign_argparse_wrapper(st_args)
 return(r_xyzst)
################################################################
# XYZDesign command line interface
################################################################
def XYZDesign_cli(ai_args=None):
 """ command line interface of XYZDesign.py when it is used in standalone
  "''"''"''"# XYZDesign parser
 XYZDesign\_parser = argparse. ArgumentParser(description='Command line interface for the function XY
 XYZDesign_parser = XYZDesign_add_argument(XYZDesign_parser)
 XYZDesign_parser = cnc25d_api.generate_output_file_add_argument(XYZDesign_parser, 1)
  # switch for self_test
 XYZDesign_parser.add_argument('--run_test_enable','--rst', action='store_true', default=False, dest
 help='Generate several corner cases of parameter sets.')
 effective_args = cnc25d_api.get_effective_args(ai_args)
 effective_args_in_txt = "XYZDesign arguments: " + ' '.join(effective_args)
 xyz_args = XYZDesign_parser.parse_args(effective_args)
 print("dbg111: start making XYZDesign")
 if(xyz_args.sw_run_self_test):
   r_xyz = XYZDesign_self_test()
 else:
   r_xyz = XYZDesign_argparse_wrapper(xyz_args, effective_args_in_txt)
 print("dbg999: end of script")
 return(r_xyz)
################################################################
# main
################################################################
if __name__ == " __main__":
 FreeCAD.Console.PrintMessage("XYZDesign.py says hello!\n")
 my_xyz = XYZDesign_cli("--param_A 6.0 --param_B 13.0".split())
 try: # depending on xyz_c['return_type'] it might be or not a freecad_object
   Part.show(my_xyz)
   print("freecad_object returned")
 except:
   pass
    #print("return_type is not a freecad-object")
```
### **Box Wood Frame Design**

## <span id="page-100-0"></span>**14.1 Box wood frame presentation**

*Box wood frame* is the name of this piece of furniture:

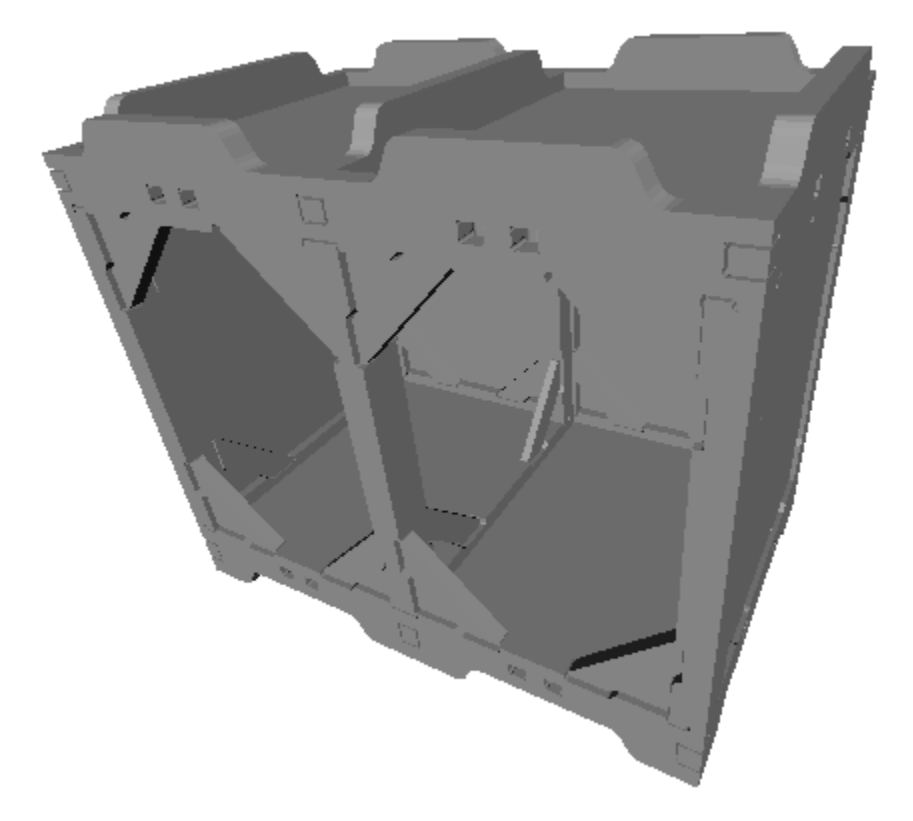

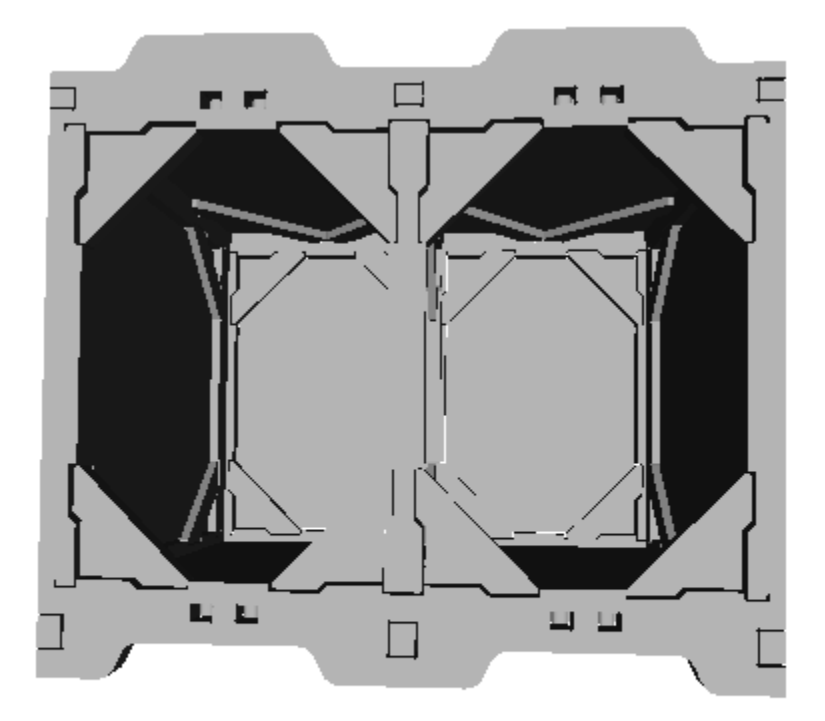

Its main characteristic is its top and bottom fittings that lets pile-up a *Box wood frame* over an other:

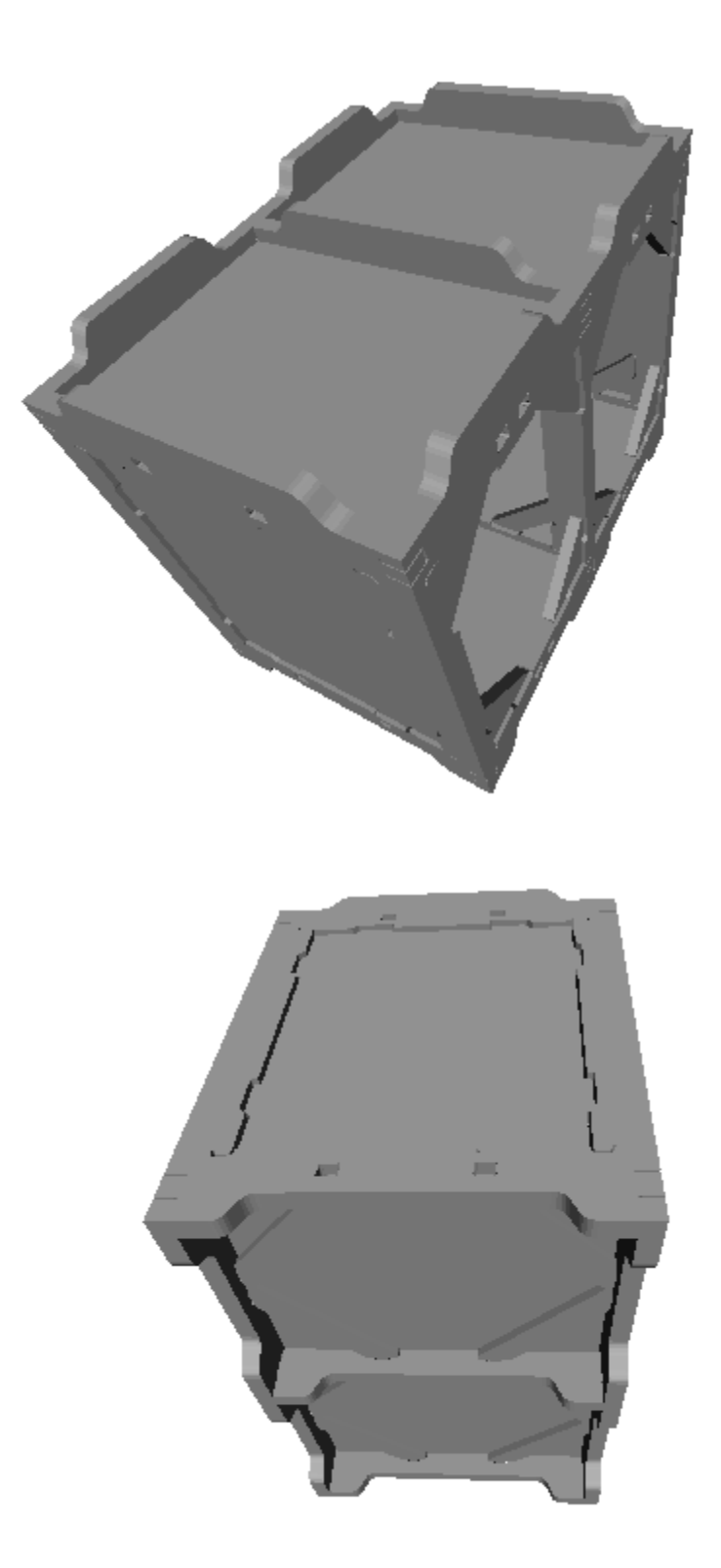

This *pile-up* functionality has several goals:

- split the manufacturing of large wardrobe into several small modules
- make easier the move of furniture
- be part of the structure of *straw houses*.

The *Box wood frame* design uses complex and precise recessed fittings to assemble the planks. So the cuts of the planks must be done with a [CNC](http://en.wikipedia.org/wiki/CNC_wood_router) or with a manual [wood router](http://en.wikipedia.org/wiki/Wood_router) and templates. Then the planks can be glued together.

### **14.2 Box wood frame creation**

After installing [FreeCAD](http://www.freecadweb.org/) and the Python package [Cnc25D](https://pypi.python.org/pypi/Cnc25D) as described at the paragraph *[Cnc25D Installation](#page-11-0)*, run the executable *cnc25d\_example\_generator.py* in the directory where you want to create the *Box wood frame*:

```
> cd /directory/where/I/want/to/create/a/box/wood/frame/
> cnc25d_example_generator.py # answer 'y' or 'yes' when it asks you to generate the example box_woo
> python box_wood_frame_example.py
```
After several minutes of computation, you get plenty of [DXF](http://en.wikipedia.org/wiki/AutoCAD_DXF) and [STL](http://en.wikipedia.org/wiki/STL_%28file_format%29) files that let you manufacture a *Box wood frame*. Read the *text\_report.txt* file to get further information on your generated *Box wood frame* and on the descriptions of the other generated files. Use [LibreCAD](http://librecad.org) to view the [DXF](http://en.wikipedia.org/wiki/AutoCAD_DXF) files. Use [MeshLAB](http://meshlab.sourceforge.net/) to view the [STL](http://en.wikipedia.org/wiki/STL_%28file_format%29) files:

```
> librecad bwf37_assembly_with_amplified_cut.dxf
> meshlab # import bwf36_assembly_with_amplified_cut.stl
> less bwf49_text_report.txt
```
Your *Box wood frame* has been generated with the default parameters. You may want to changes these parameter values to adapt them to your need. Edit the file *box\_wood\_frame\_example.py*, change some parameters values, save your changes and run again:

> python box\_wood\_frame\_example.py

Now you get the *Box wood frame* design files according to your parameters.

#### **14.3 Box wood frame parameters**

#### **14.3.1 bwf\_box\_width**

bwf\_box\_width default value : 400.0

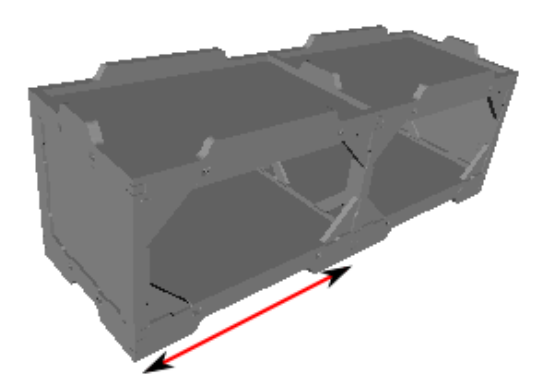

#### **14.3.2 bwf\_box\_depth**

bwf\_box\_depth default value : 400.0

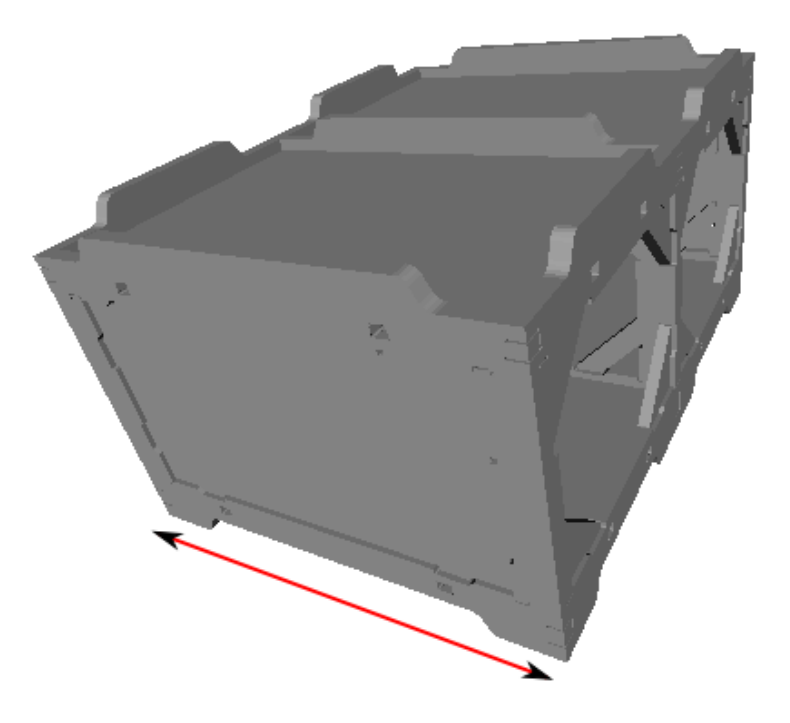

recommendation: Keep bwf\_box\_depth = bwf\_box\_width to get more pile up possibilities.

#### **14.3.3 bwf\_box\_height**

bwf\_box\_height default value : 400.0

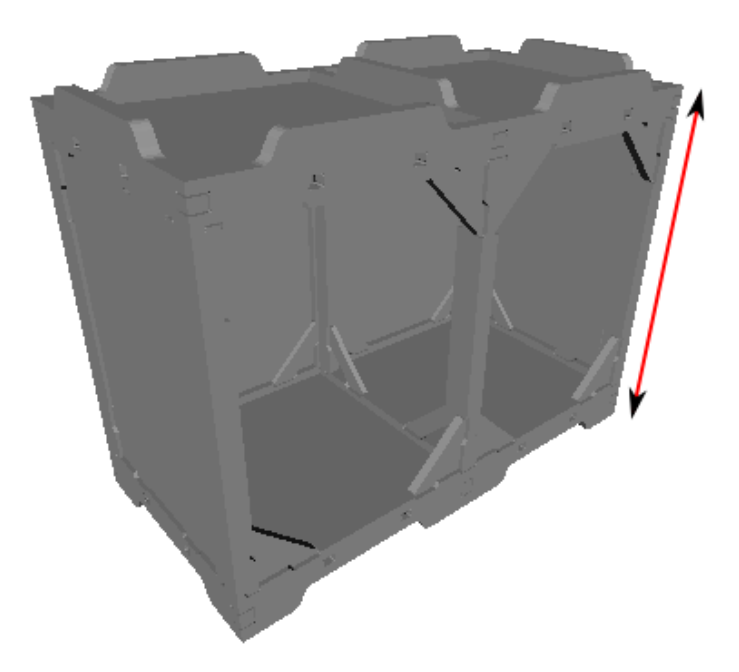

#### **14.3.4 bwf\_fitting\_height**

bwf\_fitting\_height default value : 30.0

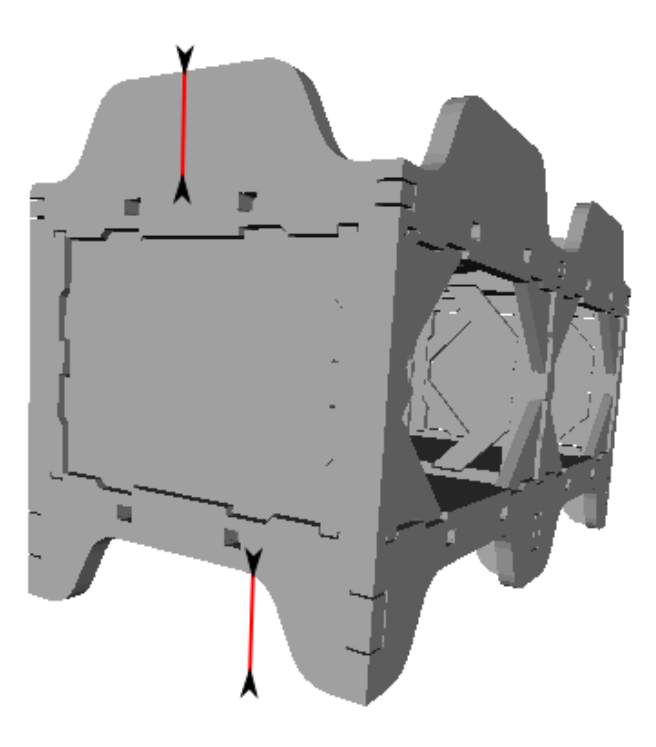

#### **14.3.5 bwf\_h\_plank\_width**

bwf\_h\_plank\_width default value : 50.0

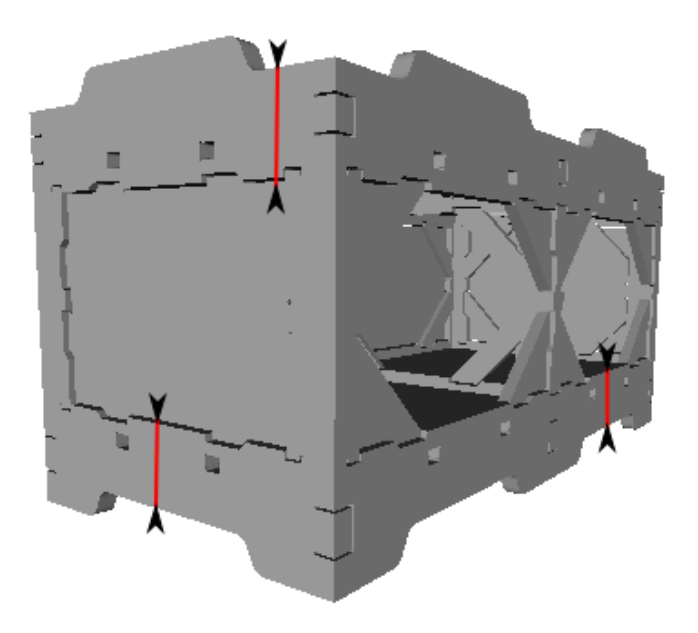

#### **14.3.6 bwf\_v\_plank\_width**

bwf\_v\_plank\_width default value : 30.0
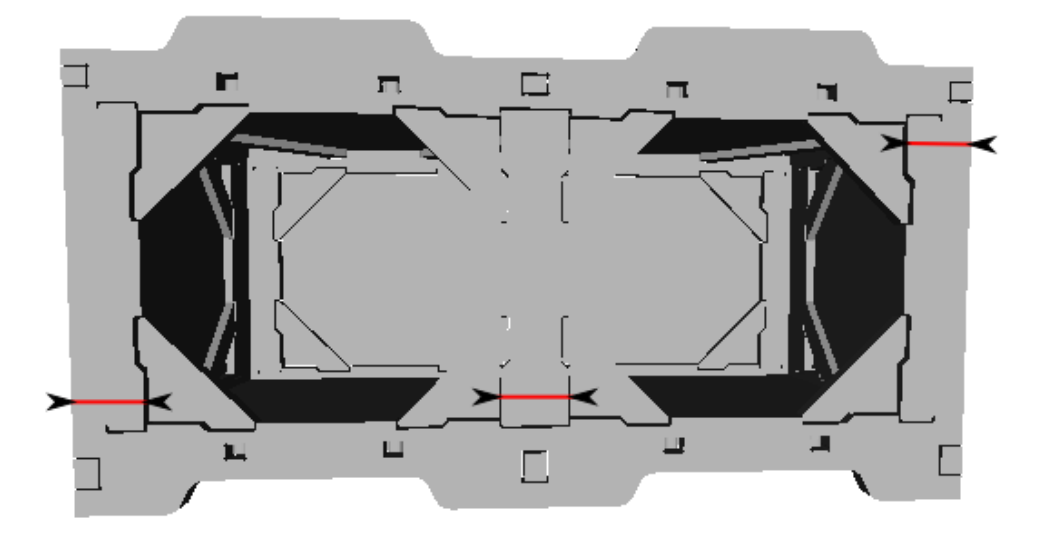

#### **14.3.7 bwf\_plank\_height**

bwf\_plank\_height default value : 20.0

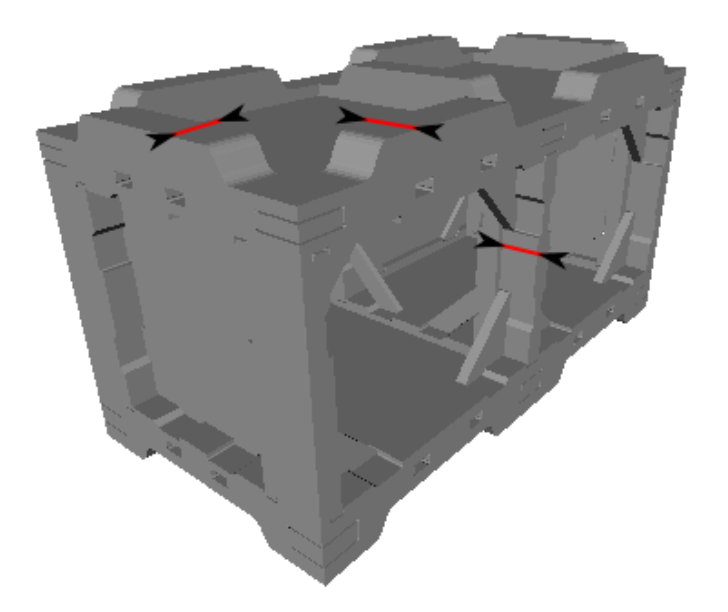

#### **14.3.8 bwf\_d\_plank\_width**

bwf\_d\_plank\_width default value : 30.0

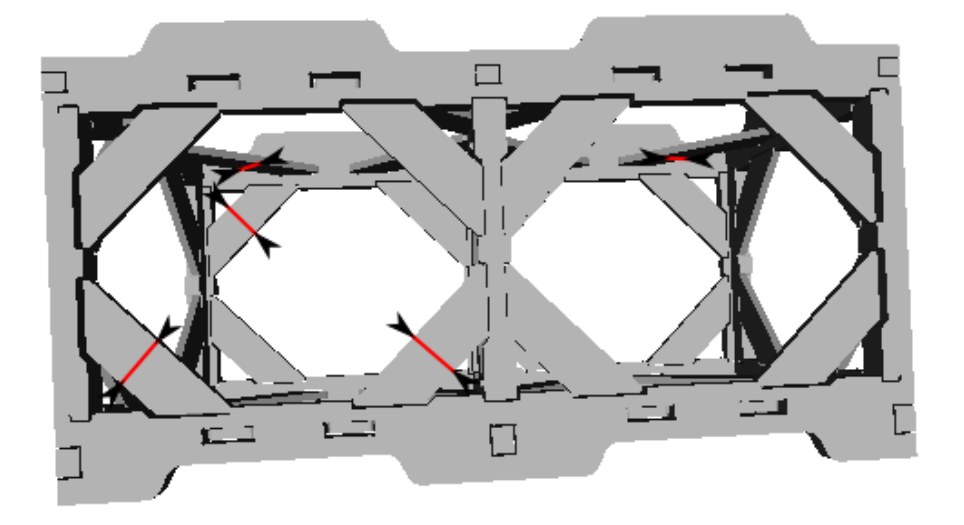

#### **14.3.9 bwf\_d\_plank\_height**

bwf\_d\_plank\_height default value : 10.0

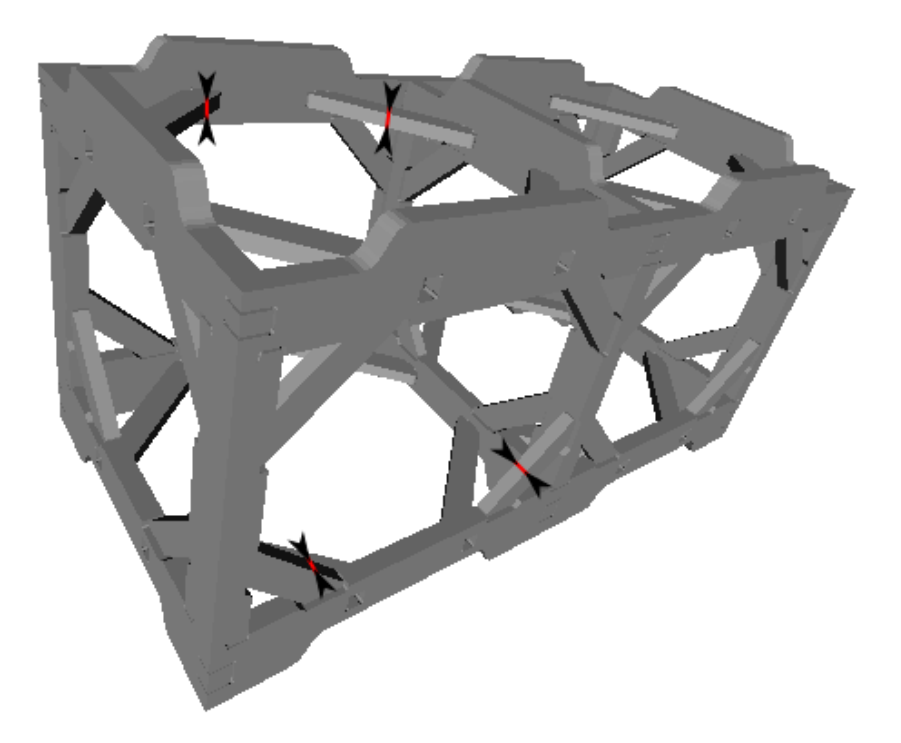

### **14.3.10 bwf\_crenel\_depth**

bwf\_crenel\_depth default value : 5.0

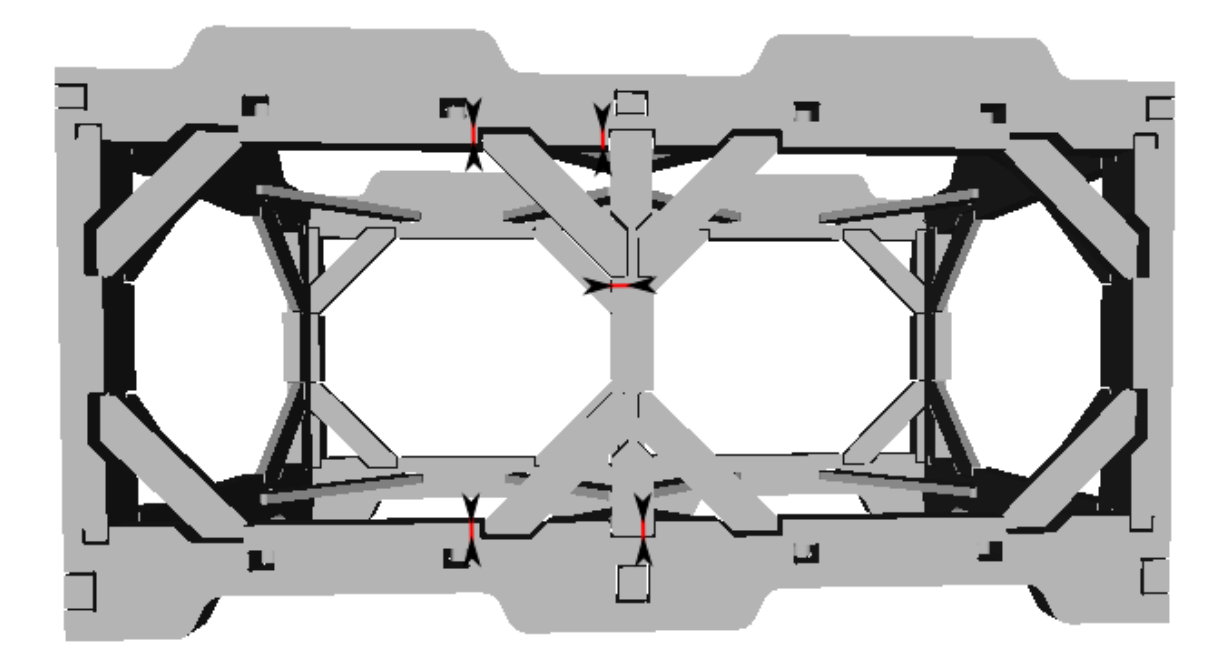

#### **14.3.11 bwf\_wall\_diagonal\_size**

bwf\_wall\_diagonal\_size default value : 50.0

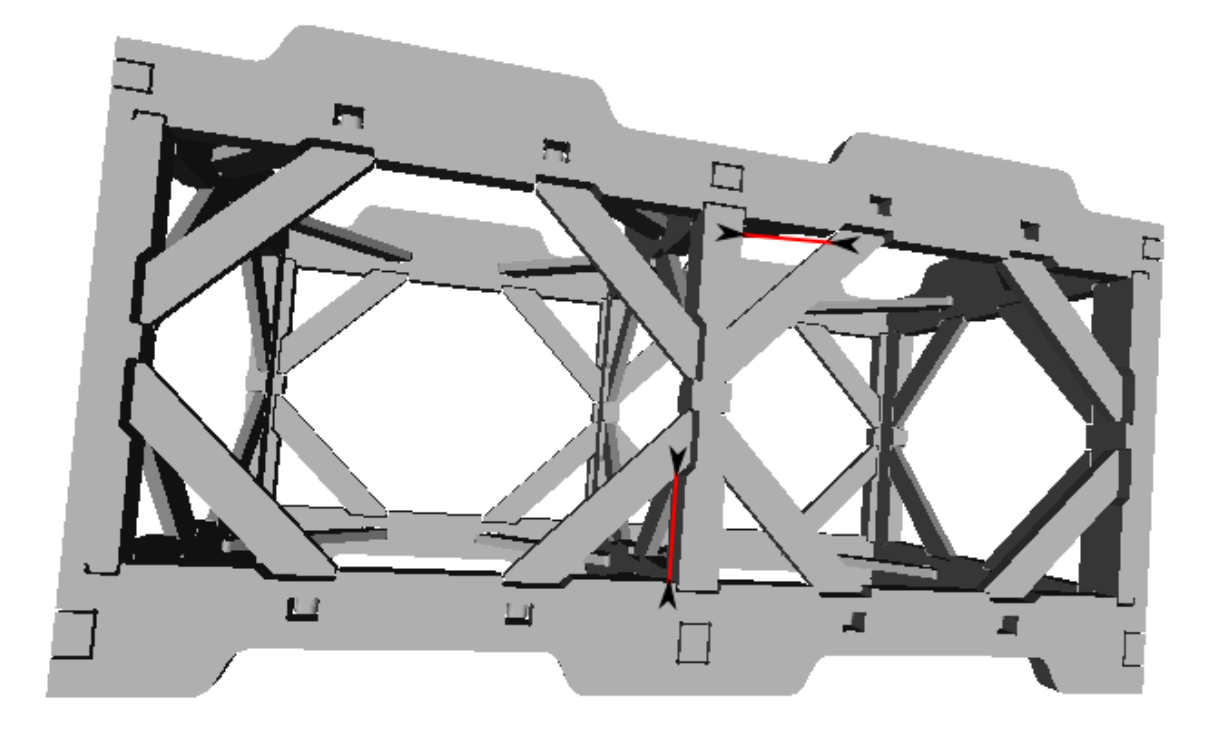

### **14.3.12 bwf\_tobo\_diagonal\_size**

bwf\_tobo\_diagonal\_size default value : 100.0

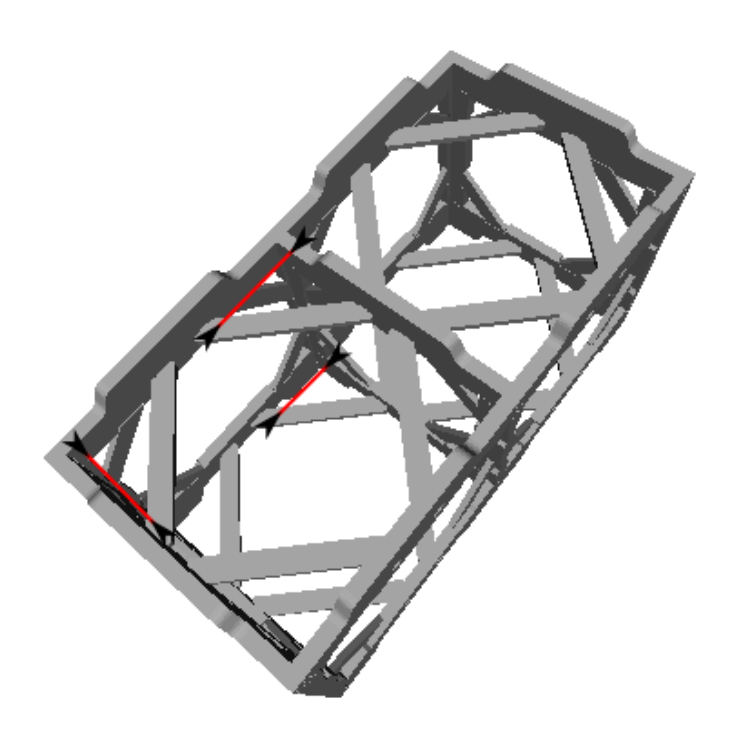

### **14.3.13 bwf\_diagonal\_lining\_top\_height**

bwf\_diagonal\_lining\_top\_height default value : 20.0

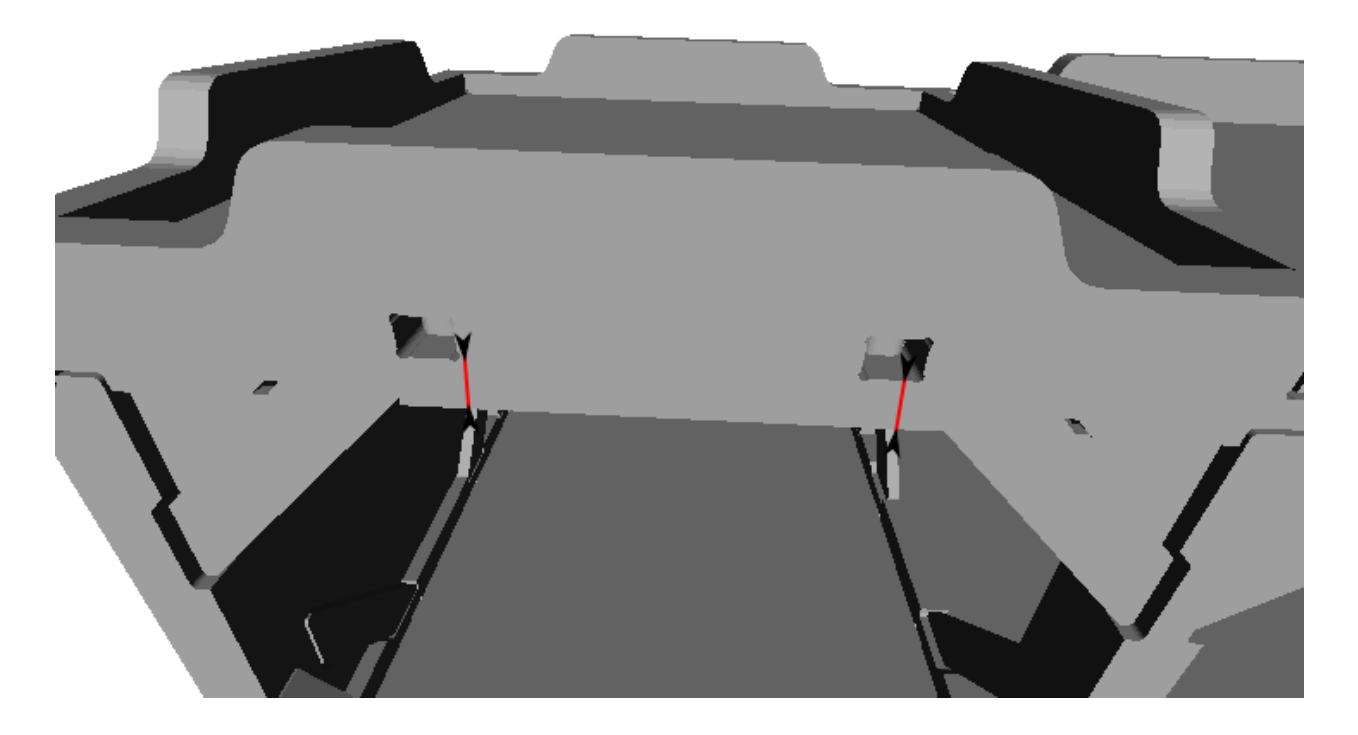

**14.3. Box wood frame parameters 107** 

#### **14.3.14 bwf\_diagonal\_lining\_bottom\_height**

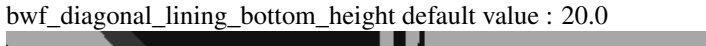

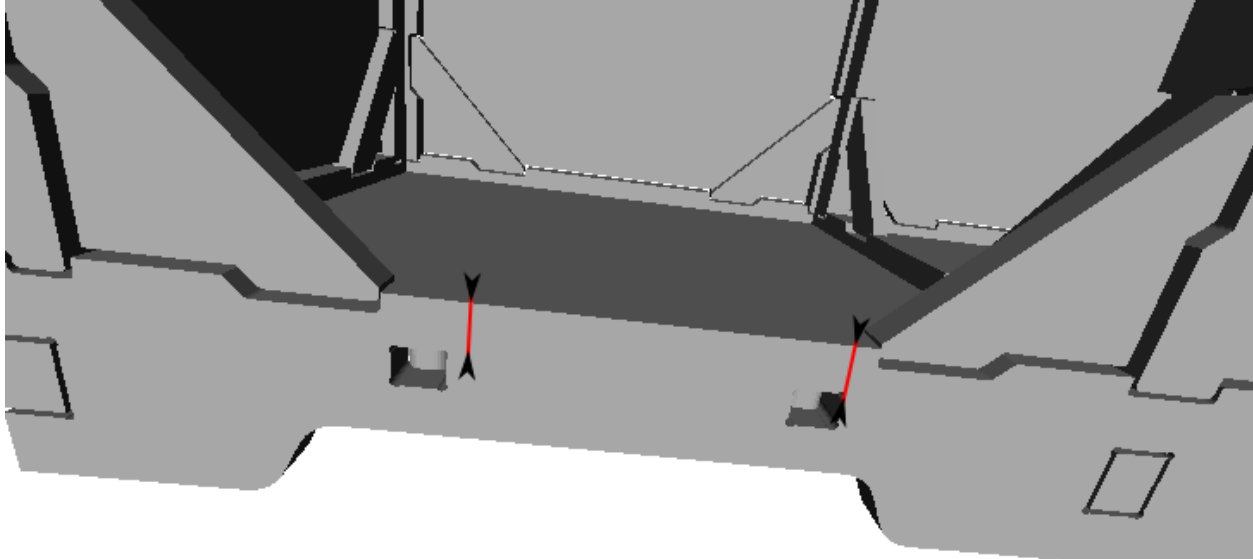

#### **14.3.15 bwf\_module\_width**

bwf\_module\_width default value : 1 bwf\_module\_width = 1

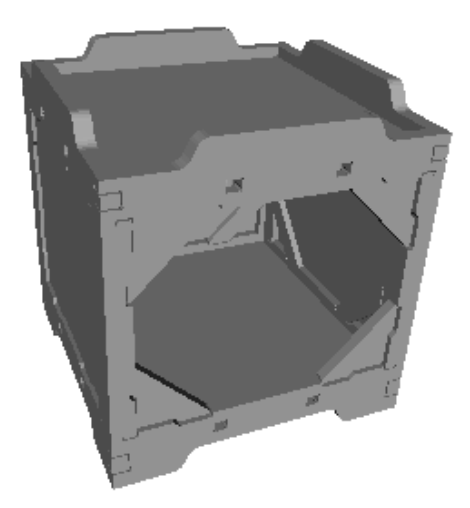

bwf\_module\_width = 2

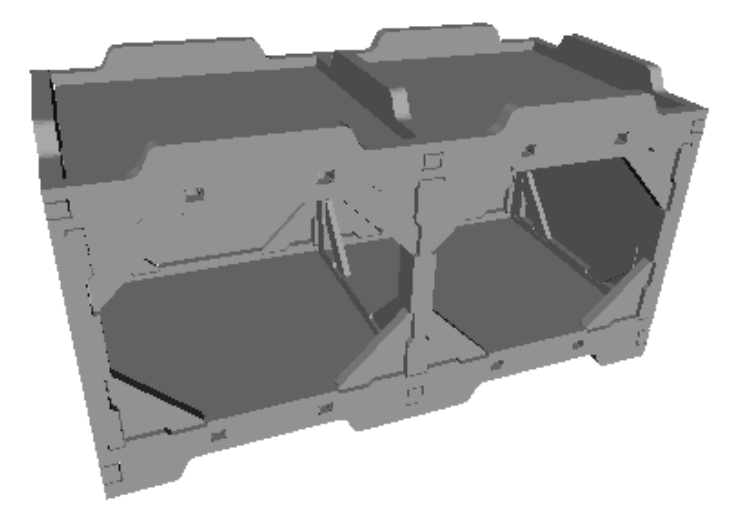

bwf\_module\_width = 3

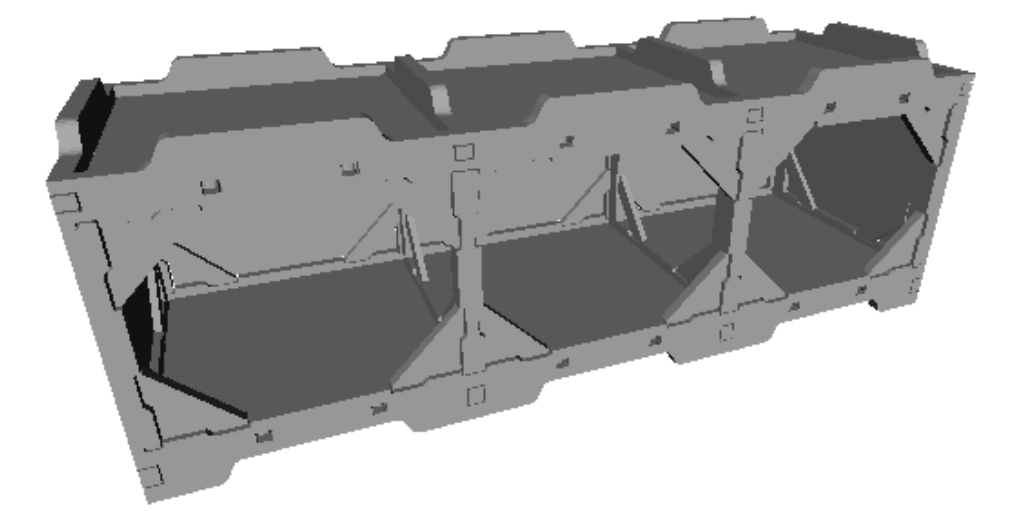

 $bwf_model$  width = 5

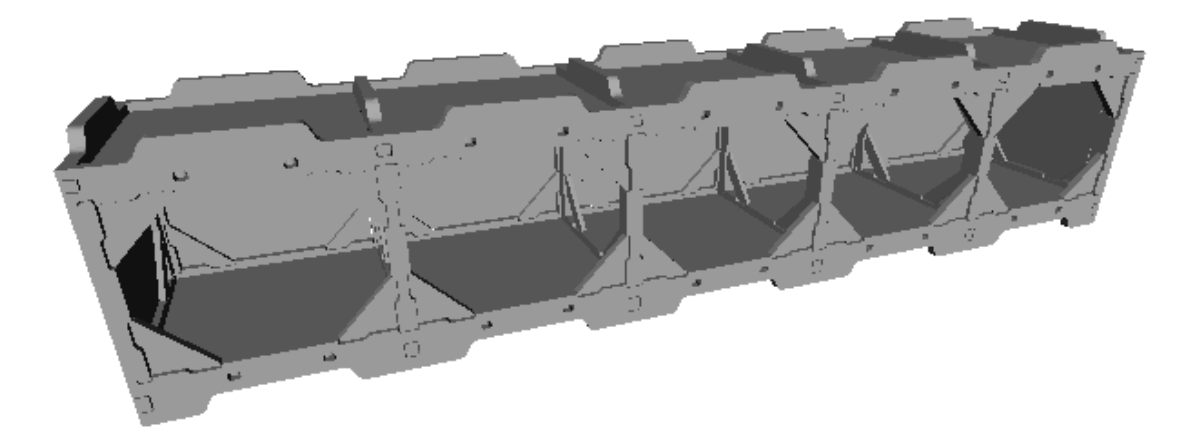

#### **14.3.16 bwf\_router\_bit\_radius**

bwf\_router\_bit\_radius default value : 2.0

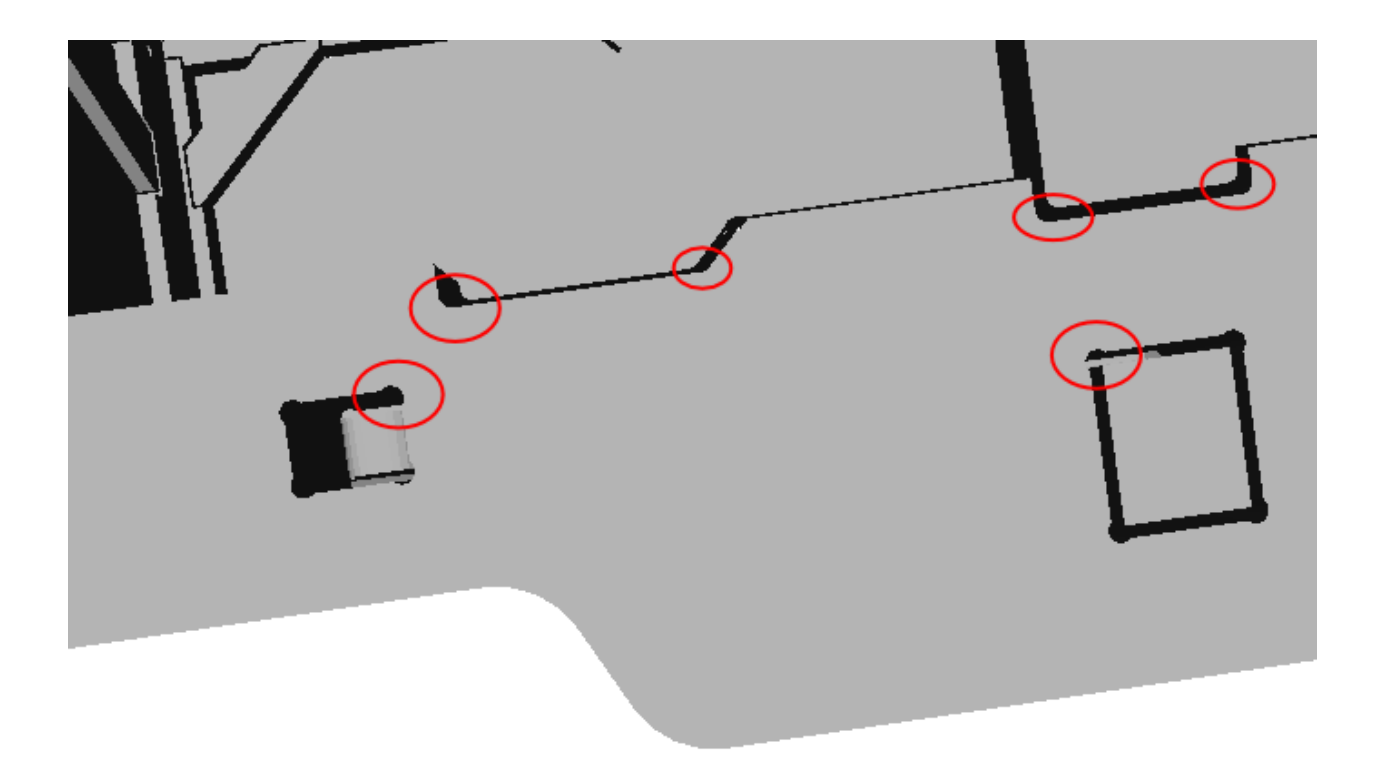

# **14.3.17 bwf\_cutting\_extra**

bwf\_cutting\_extra default value : 2.0

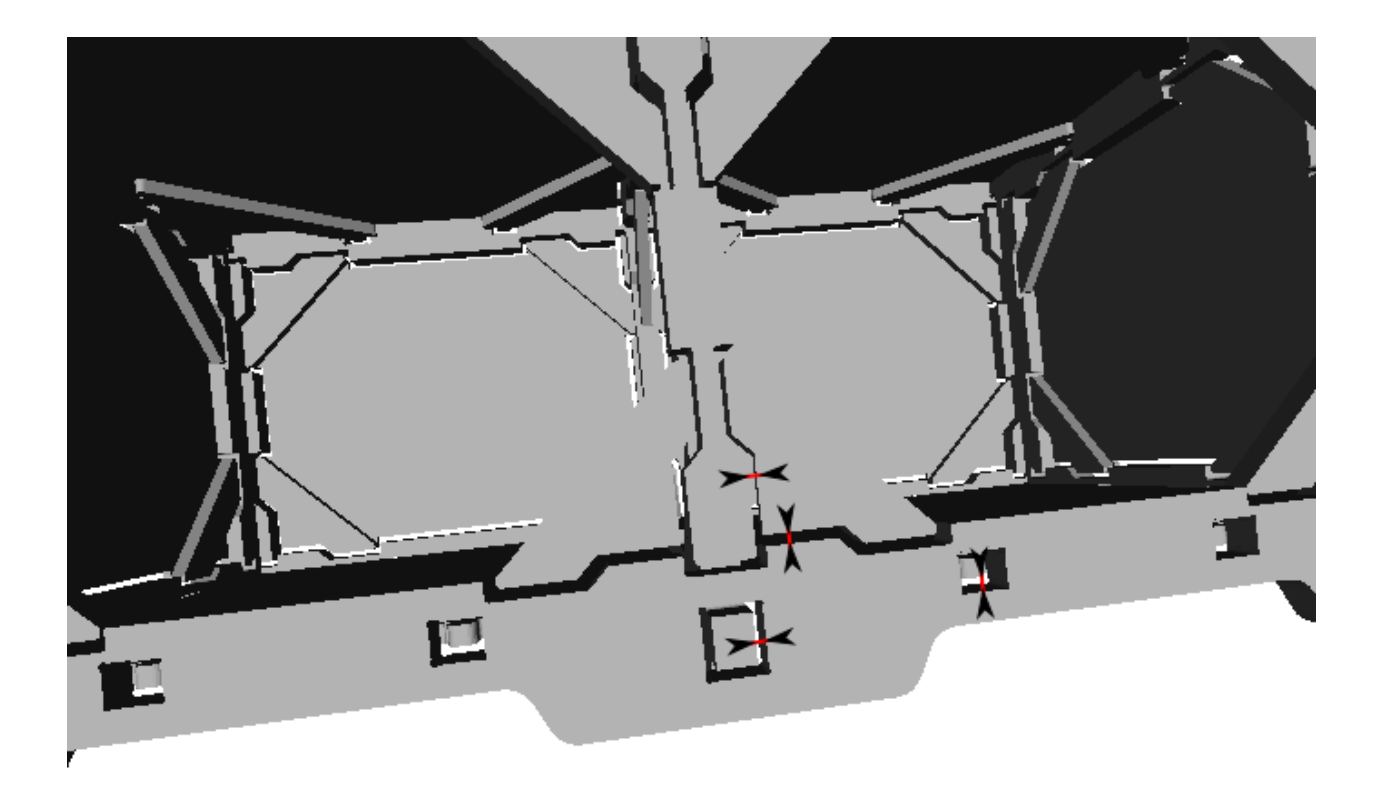

Note: The parameter *bwf\_cutting\_extra* doesn't affect the cnc cutting plan. It just help to see the junction between the plans.

#### **14.3.18 bwf\_slab\_thickness**

bwf\_slab\_thickness default value : 5.0

The slabs are the skin of your *box wood frame*. Set the slab thickness to the available plywood thickness of your supplier. Try to keep this relation:

bwf\_plank\_height > bwf\_d\_plank\_height + bwf\_slab\_thickness

#### **14.3.19 bwf\_output\_file\_basename**

bwf\_output\_file\_basename default value : ""

Set the parameter *bwf\_output\_file\_basename* to a not-empty string if you want to generate the output files. The *box\_wood\_frame\_example.py* generates many files. These files can be generated in a directory or be identified by a common basename. The generated text file *text\_report.txt* described all generated files.

Output file base name example:

```
bwf_output_file_basename = "my_output_dir/"bwf_output_file_basename = "my_output_dir/my_output_basename"
bwf_output_file_basename = "my_output_basename"
```
## **14.4 Box wood frame conception**

The notes relative to process of conception of the *Box wood frame* are available in the chapter [Box Wood Frame](#page-124-0) [Conception Details.](#page-124-0)

## **14.5 Box wood frame manufacturing**

As you can see in the design files, the outline of the planks are quiet complex. Those many recessed fittings enable a solid assembly. To cut the planks precisely according to design files you have two methods:

- Use a 3-axis [CNC](http://en.wikipedia.org/wiki/CNC_wood_router)
- Use a manual [wood router](http://en.wikipedia.org/wiki/Wood_router) and templates for each type of planks.

Notice that you need a CNC to make the templates.

The CNC method is well adapted when you want just few pieces of *Box wood frame*. The planks are cut in large plywood slabs (long and wide). This increase the final price of a *Box wood frame* module.

After getting the templates fitting your *Box wood frame* parameters, you can use a manual route to duplicate the planks. As raw material you can use solid wood plank (long and narrow). This is cheaper and provide a stronger assembly.

## **Box Wood Frame Conception Details**

### <span id="page-124-0"></span>**15.1 Design purpose**

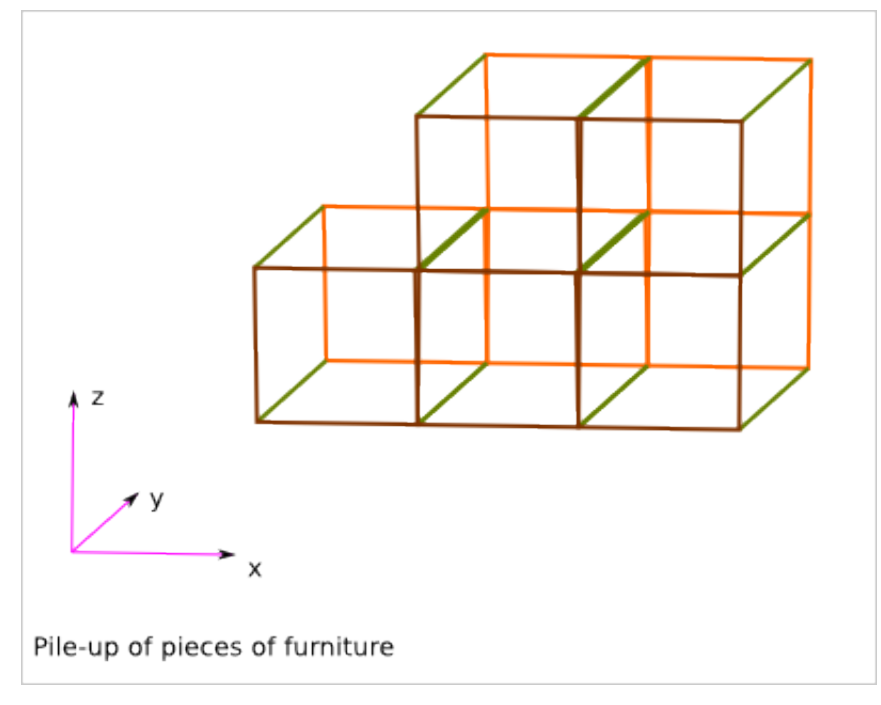

The Box\_Wood\_Frame design is a solid and cost effective piece of furniture that can be piled up.

The pile-up feature is useful for:

- rearranging interior
- transporting the pieces of furniture
- moving accommodation
- And also, maybe, building straw house
- it lets make big pieces of furniture out of small pieces of material
- the conception is also cut in several small problematics
- the big pieces of furniture can be easily dismount, transport and remount

The frame is made out of solid wood planks. The faces can then be closed with light plywood.

A module corresponds to one or several box of the grid. We focus on the concatenation of box along the x axis. N is the number of concatenated box (along the x axis).

## **15.2 Construction method**

The planks are fixed by crenel and glue.

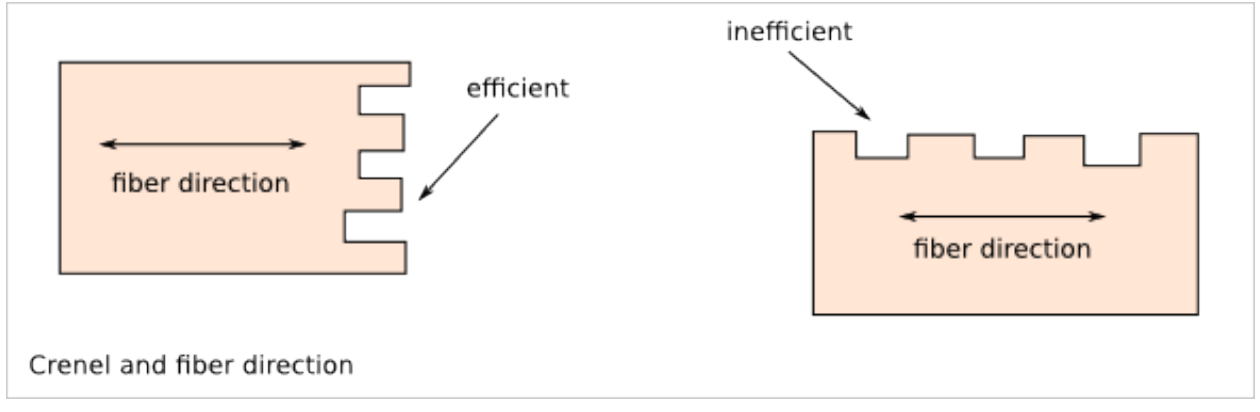

# **15.3 Design proposal**

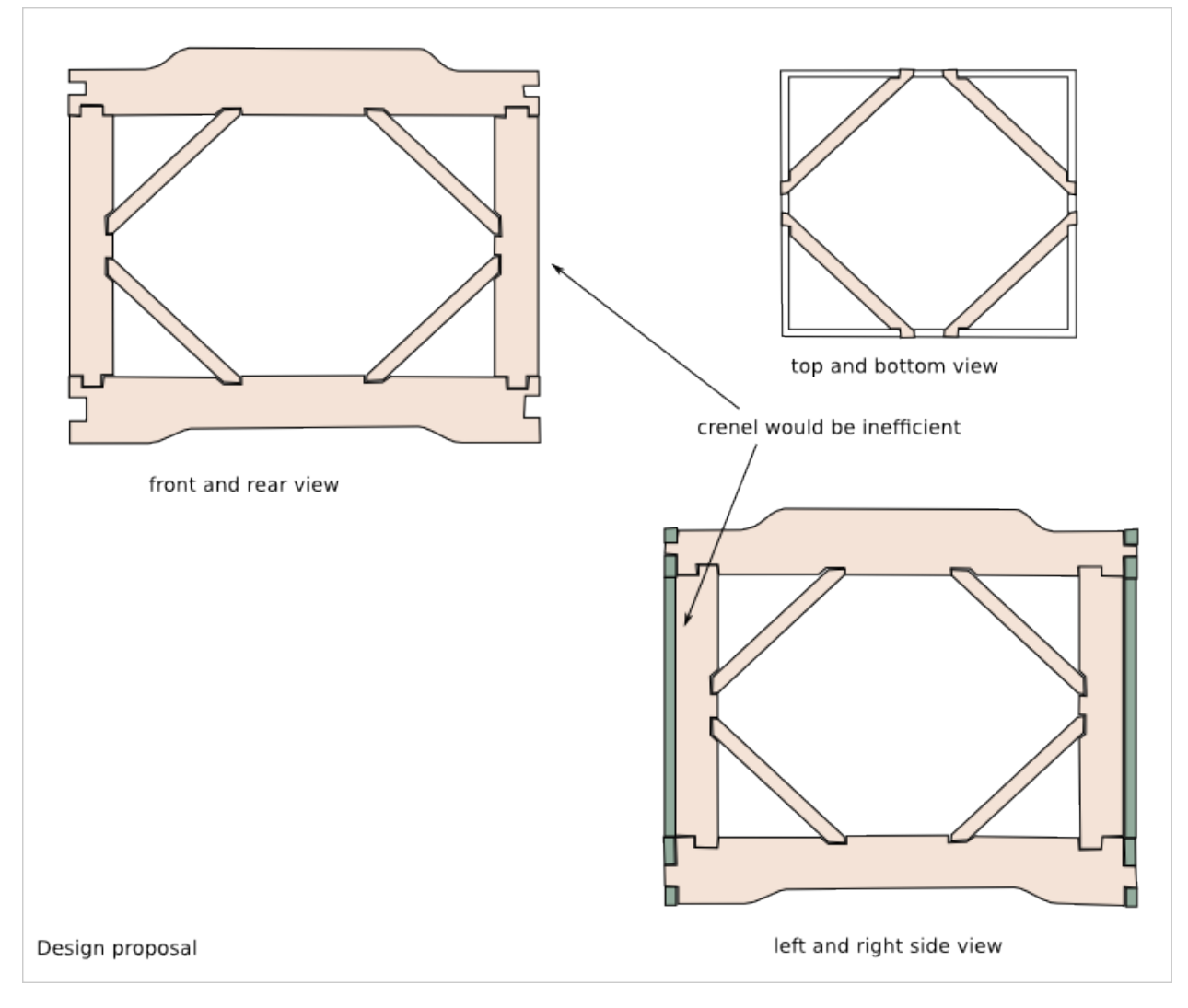

Wood frame plank list:

- horizontal plank: 20x60
- vertical plank: 20x30
- diagonal: 10x30 (thiner to give space for the face plywood)

### **15.4 Box wood frame parameters**

A module is defined by:

- The box dimension (w\*d\*h): 300\*300\*300
- The number of aggregated box:  $N^*1^*1$

N is the length of the module. It is a number of boxes.

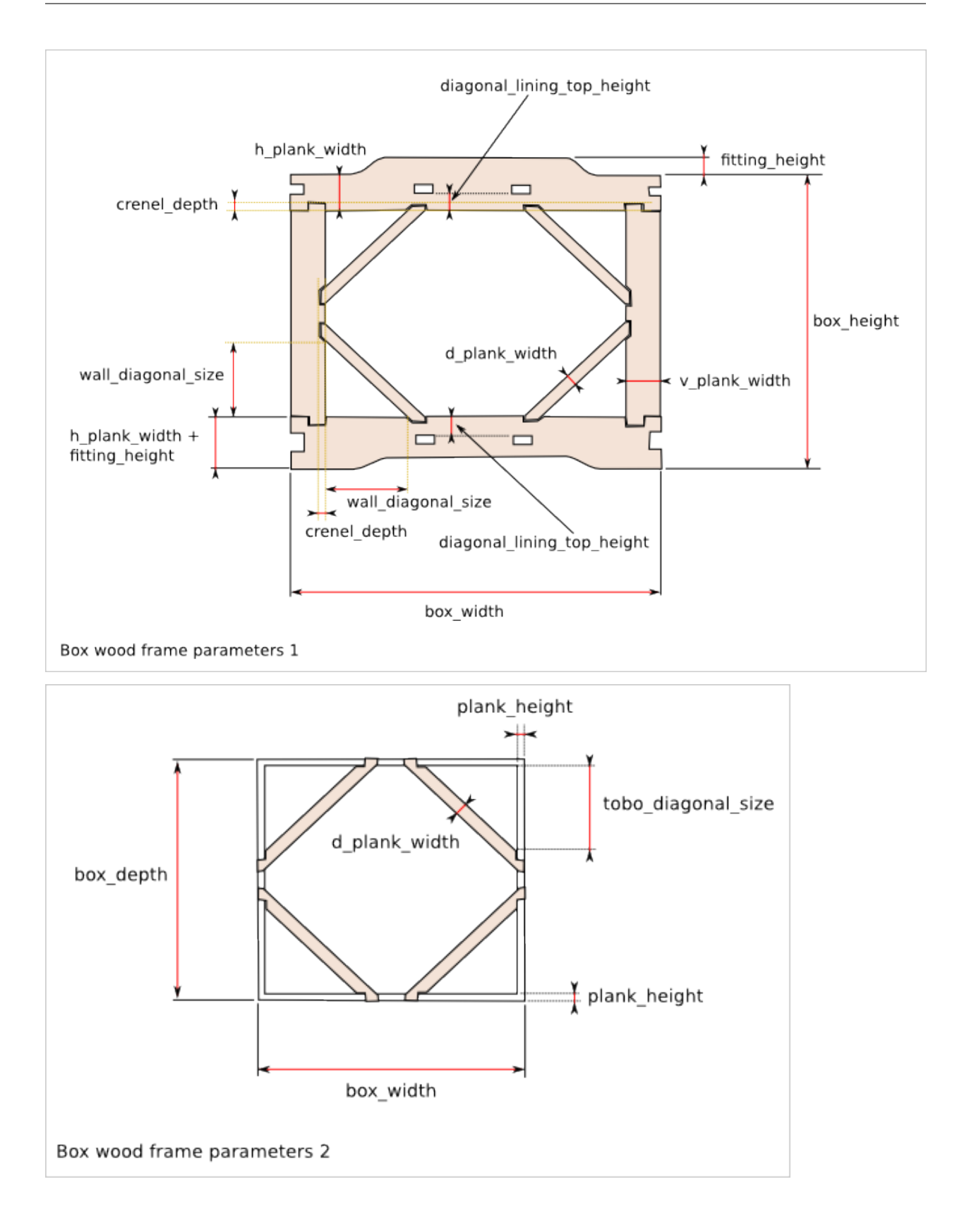

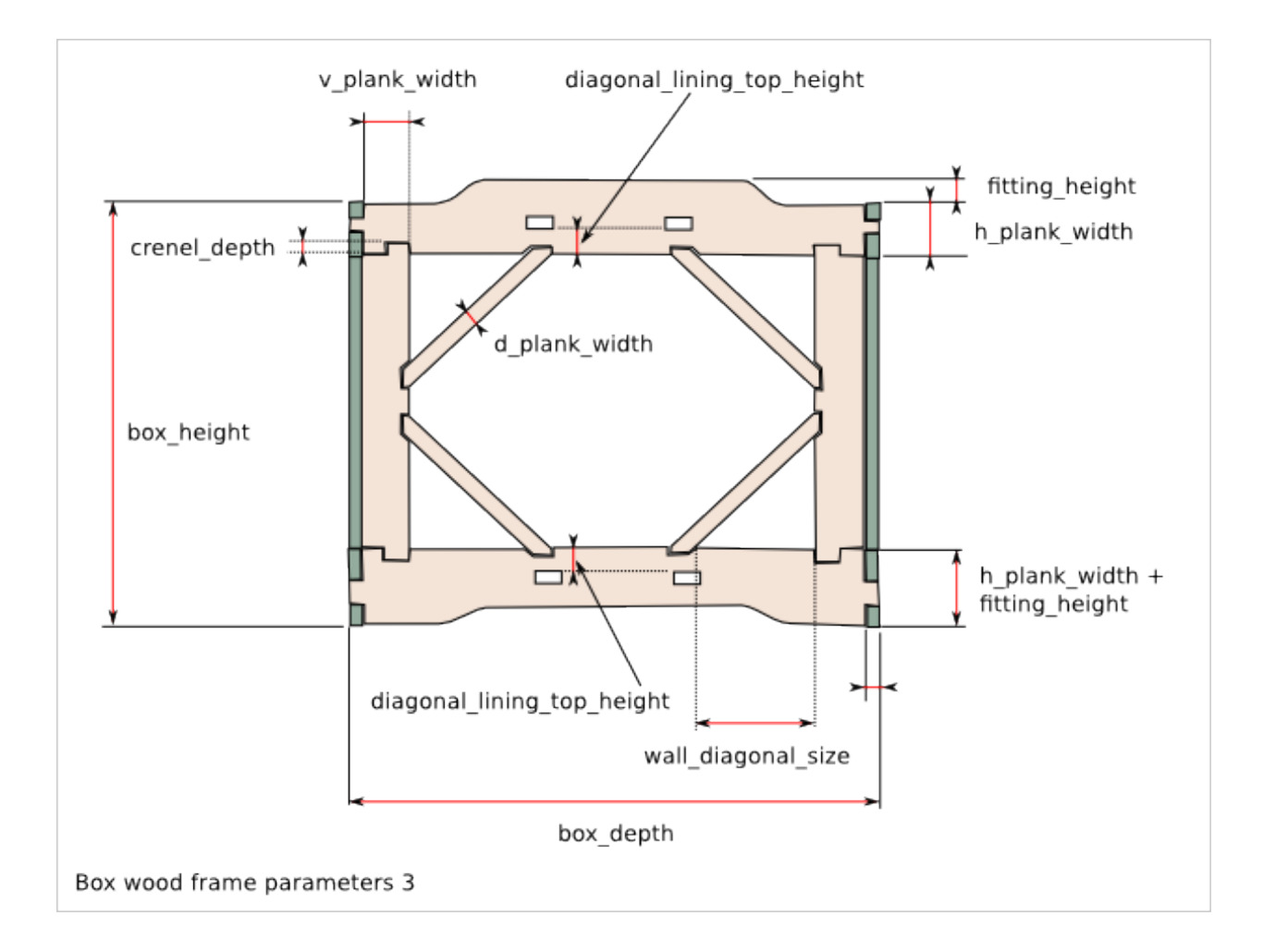

# **15.5 Plank outline description**

Q is the number of required planks to build one module. It can depends on N, the length of the module.

#### **15.5.1 plank01\_xz\_bottom**

 $Q = 2$ 

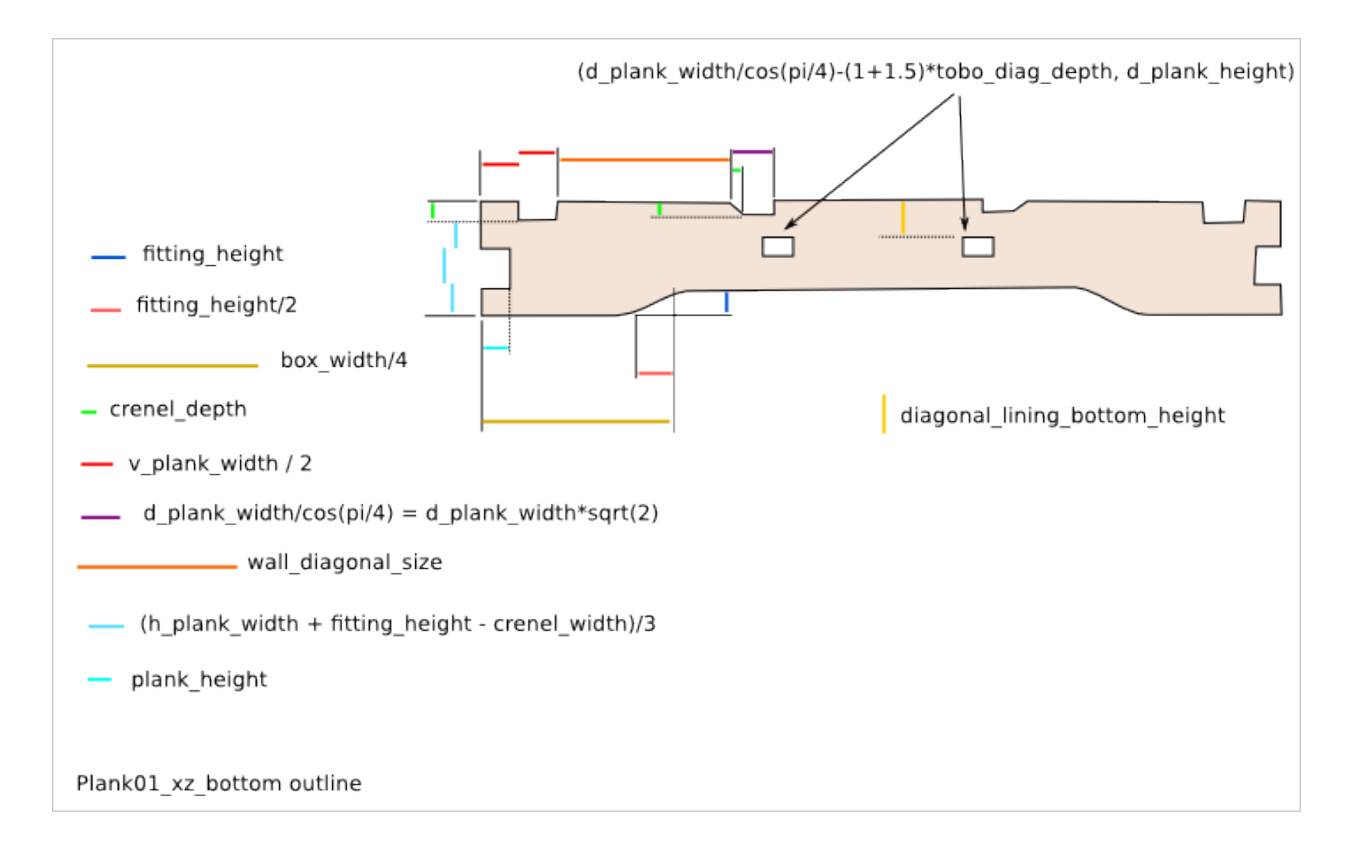

#### **15.5.2 plank02\_xz\_top**

 $Q = 2$ 

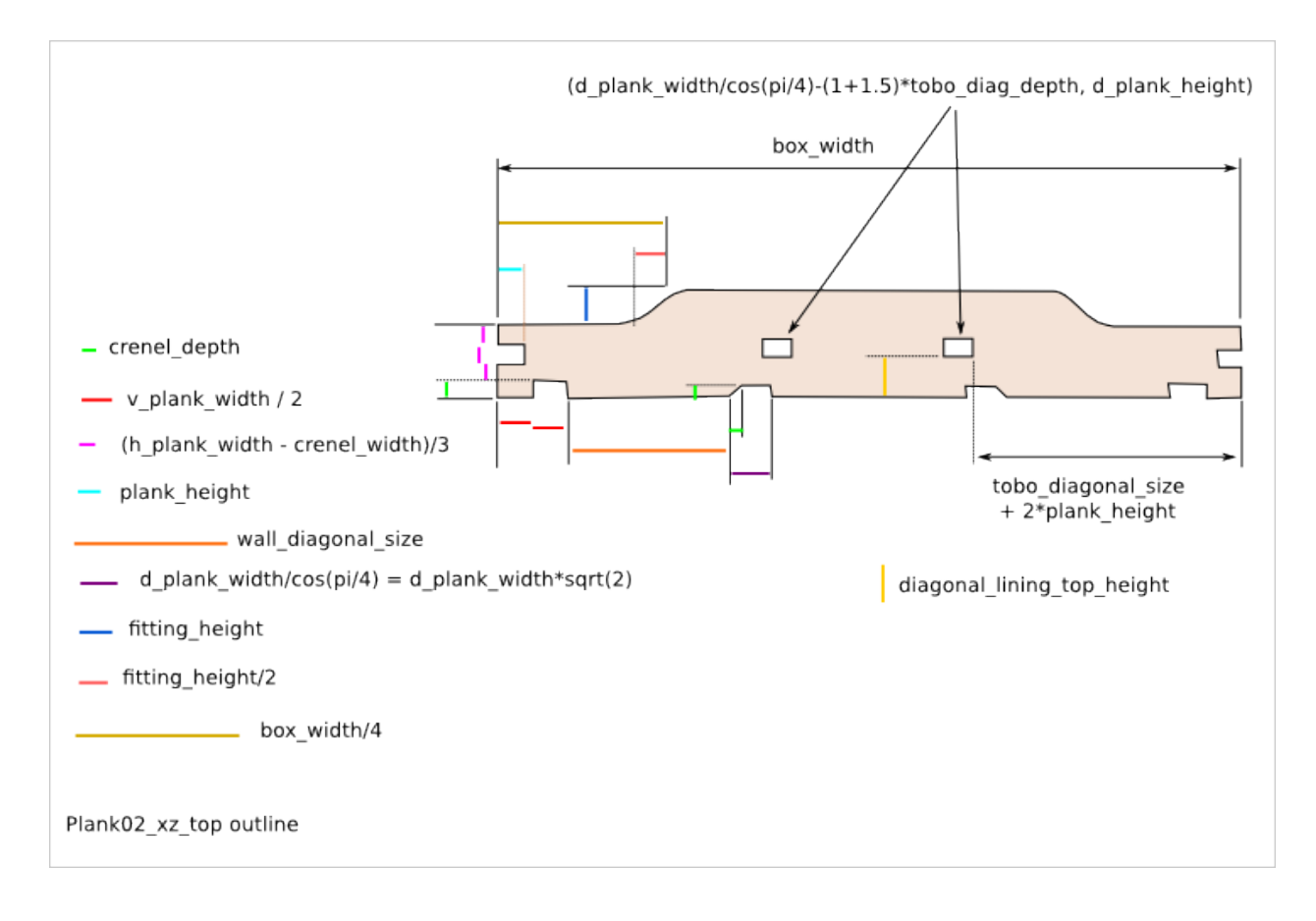

### **15.5.3 plank03\_yz\_bottom**

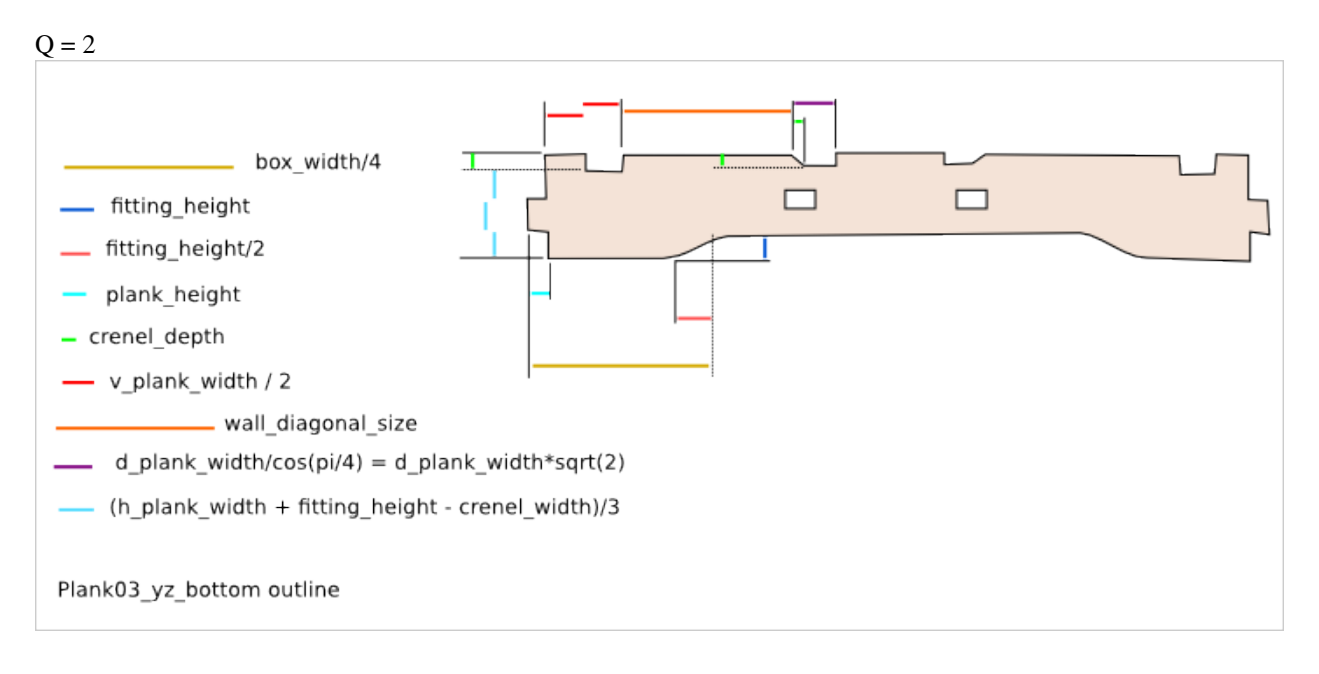

### **15.5.4 plank04\_yz\_top**

 $Q = 2$ 

**15.5. Plank outline description 123**

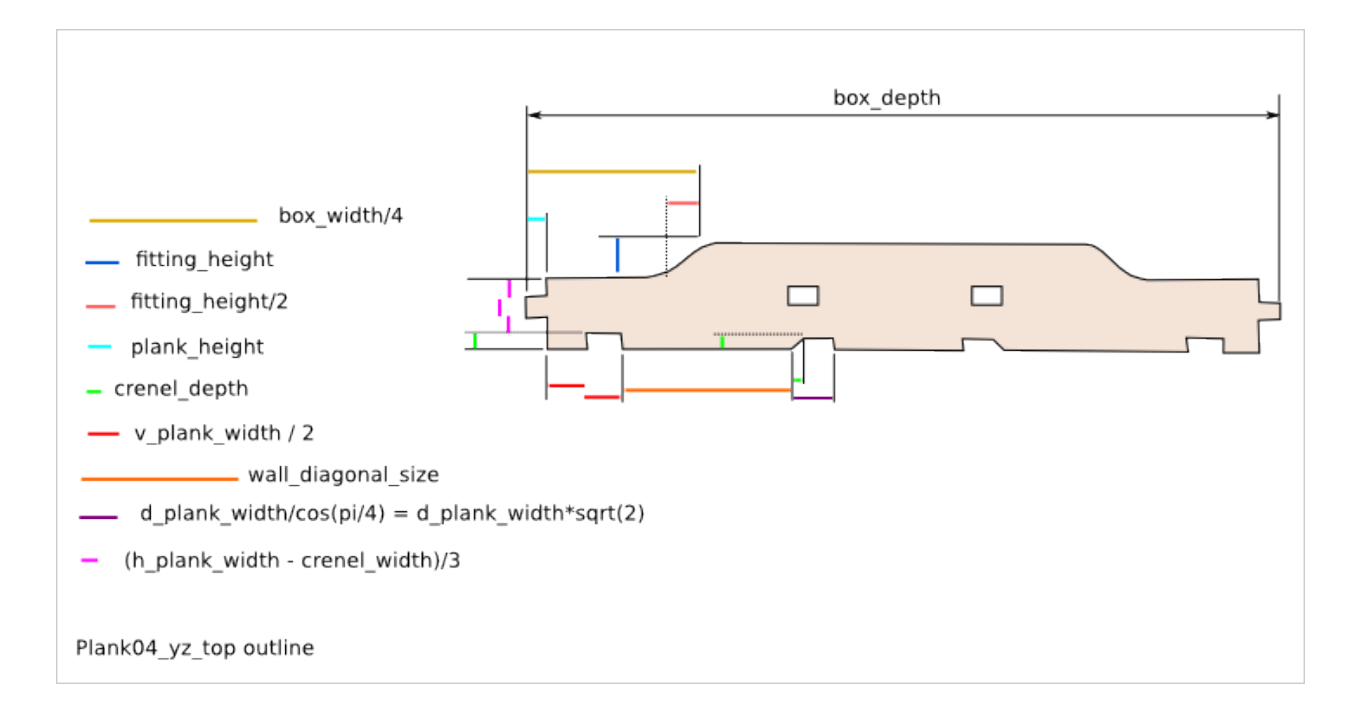

### **15.5.5 plank05\_z\_side**

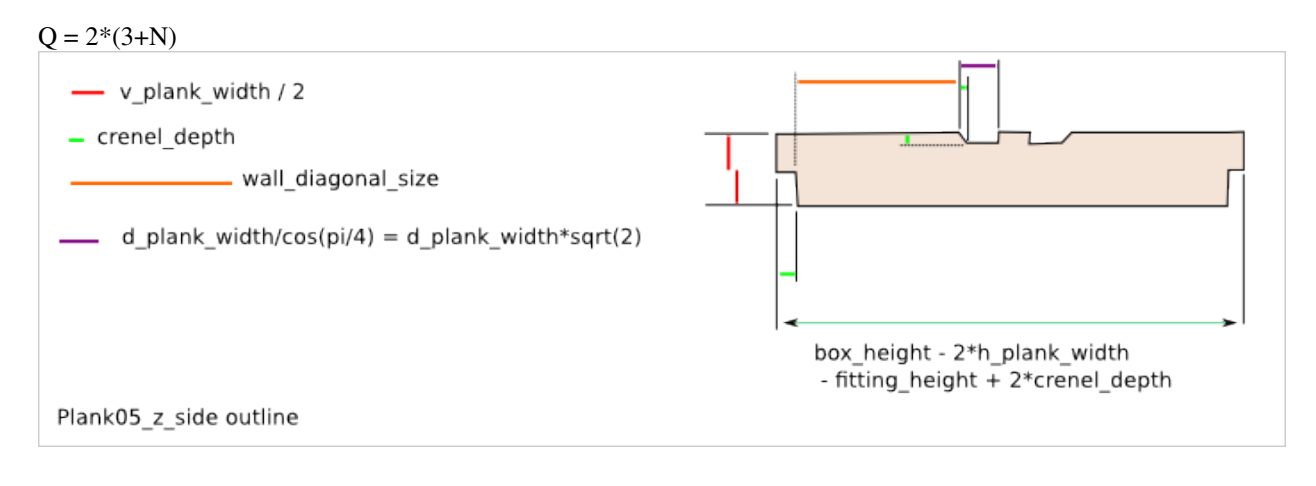

### **15.5.6 plank06\_zx\_middle**

 $Q = 2*(N-1)$ 

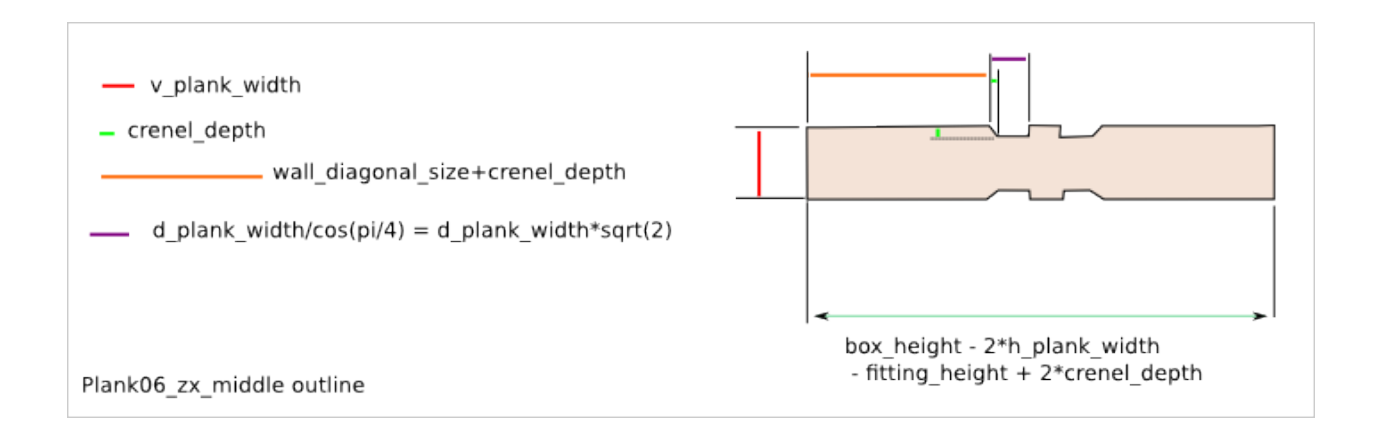

### **15.5.7 plank07\_wall\_diagonal**

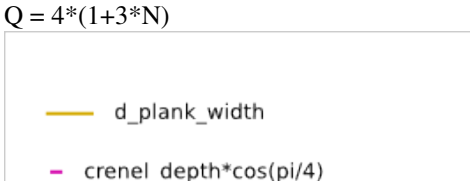

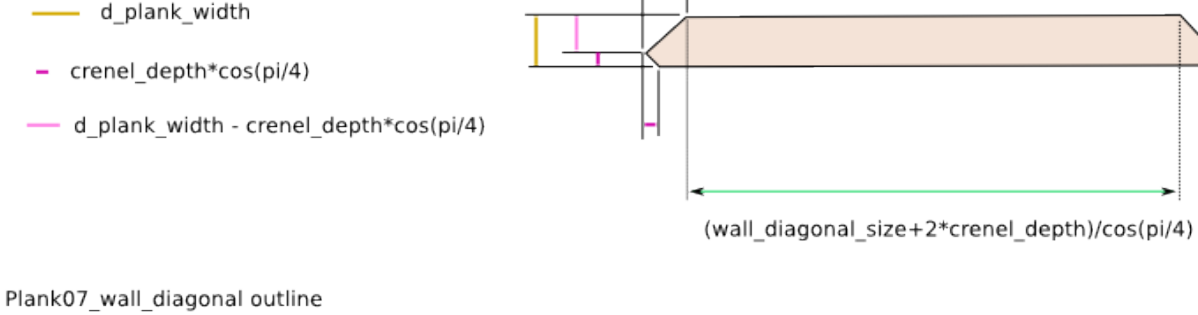

### **15.5.8 plank08\_tobo\_diagonal**

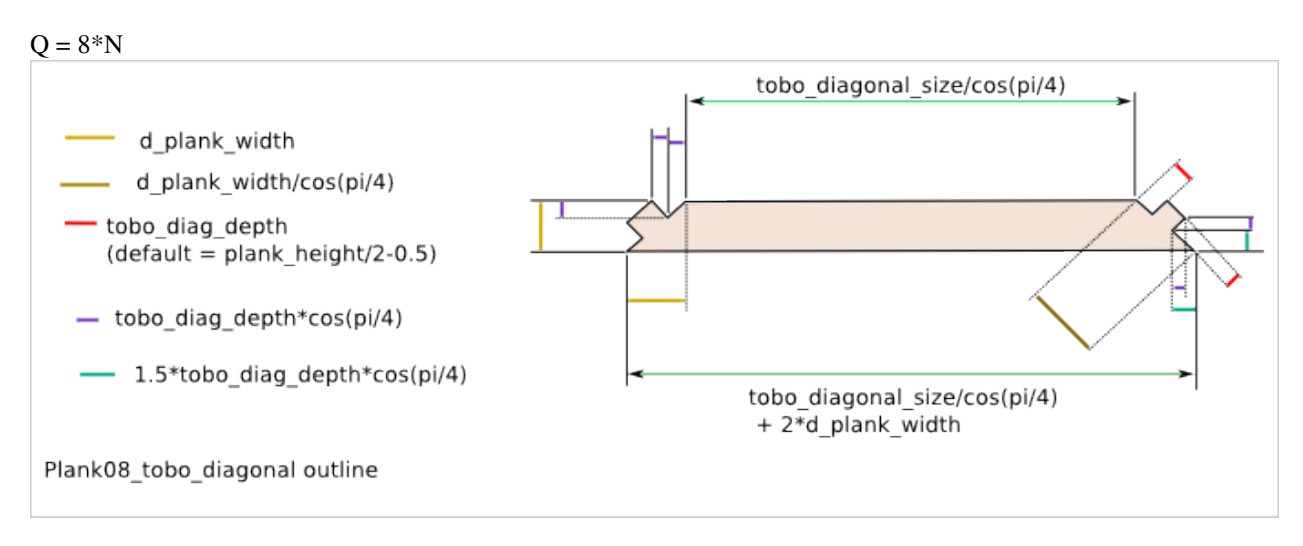

#### **15.5.9 hole\_cover**

 $Q = 8*(N+1)$ 

**15.5. Plank outline description 125**

The plank09\_hole\_cover has an aesthetic functionality.

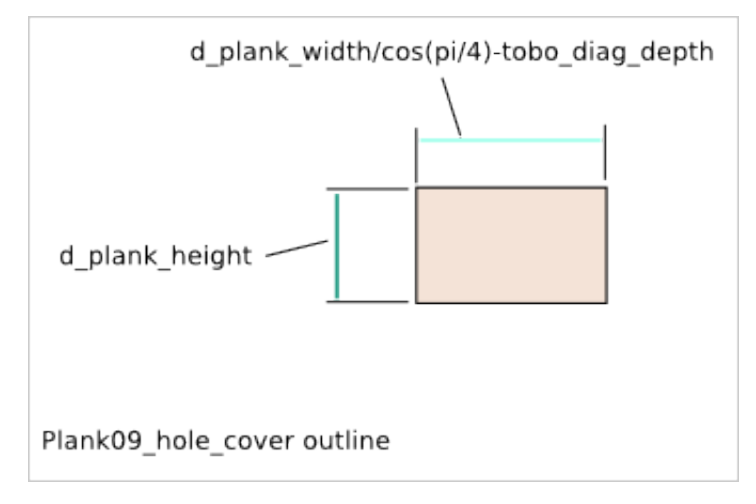

### **15.6 Diagonal plank reorientation**

The planks are positioned in the cuboid assembly with the place\_plank() function. To position the diagonal planks with this function, the diagonal planks must first be rotated of 45 degrees and affected with virtual length and width corresponding to the assimilated straight plank.

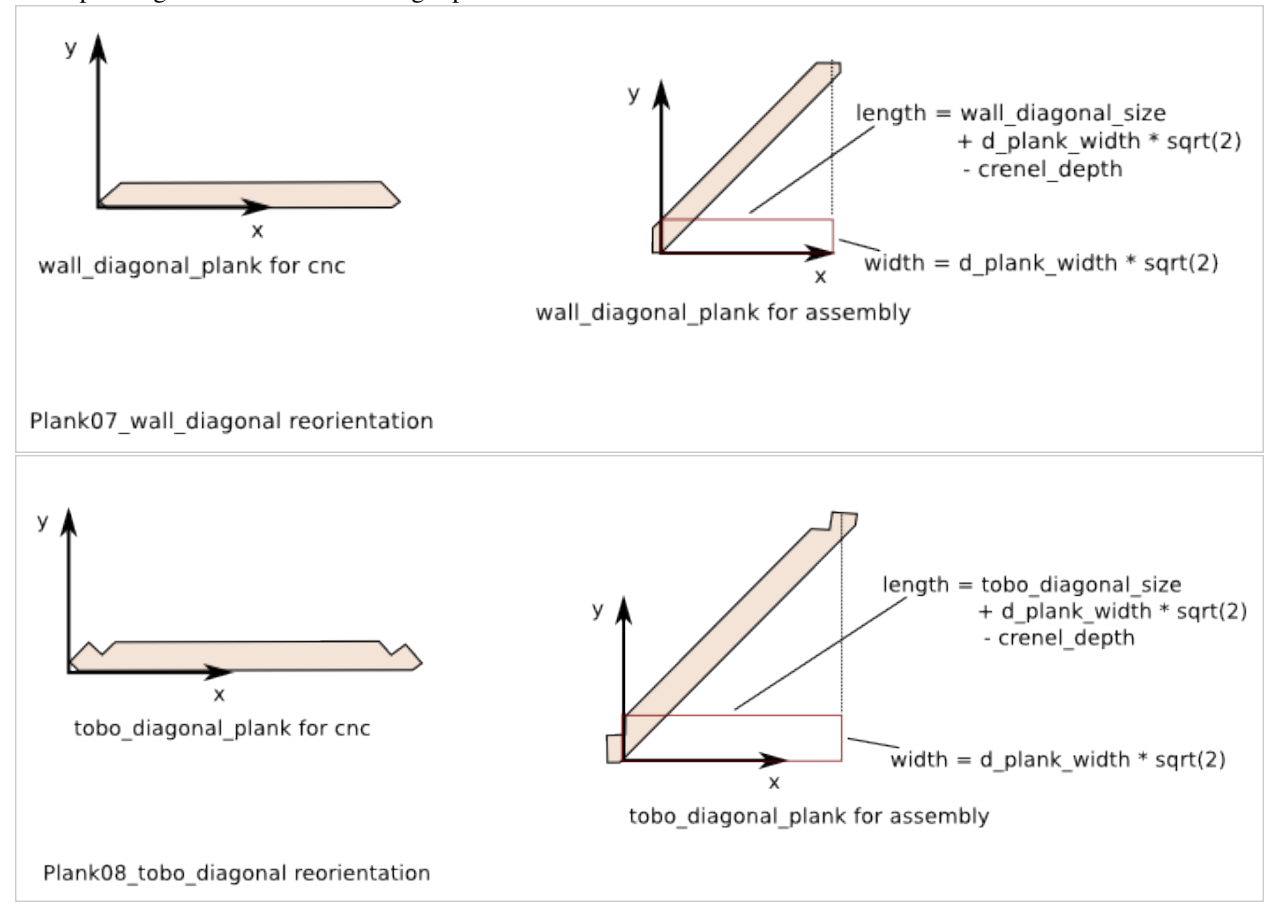

## **15.7 Slab outline description**

#### **15.7.1 slab51\_tobo\_single**

 $Q = 2$  if  $(N == 1)$  else 0

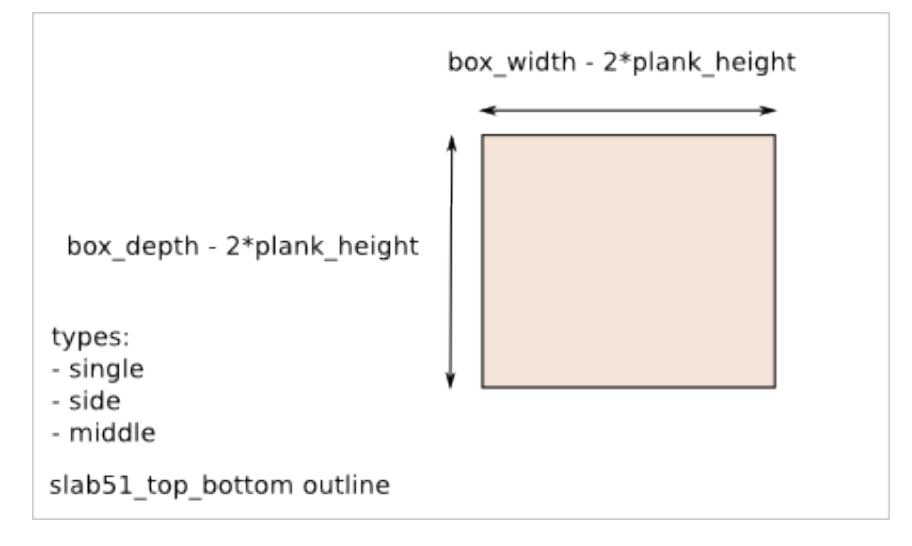

#### **15.7.2 slab52\_tobo\_side**

#### $Q = 4$  if  $(N>1)$  else 0

Same outline as slab51\_tobo\_single except that the length is:

```
box_width - 1.5*plank_height
```
#### **15.7.3 slab53\_tobo\_middle**

 $Q = 2*(N-2)$  if  $(N>2)$  else 0

Same outline as slab51\_tobo\_single except that the length is:

box\_width - 1.0\*plank\_height

#### **15.7.4 slab54\_side\_left\_right**

 $Q = 2$ 

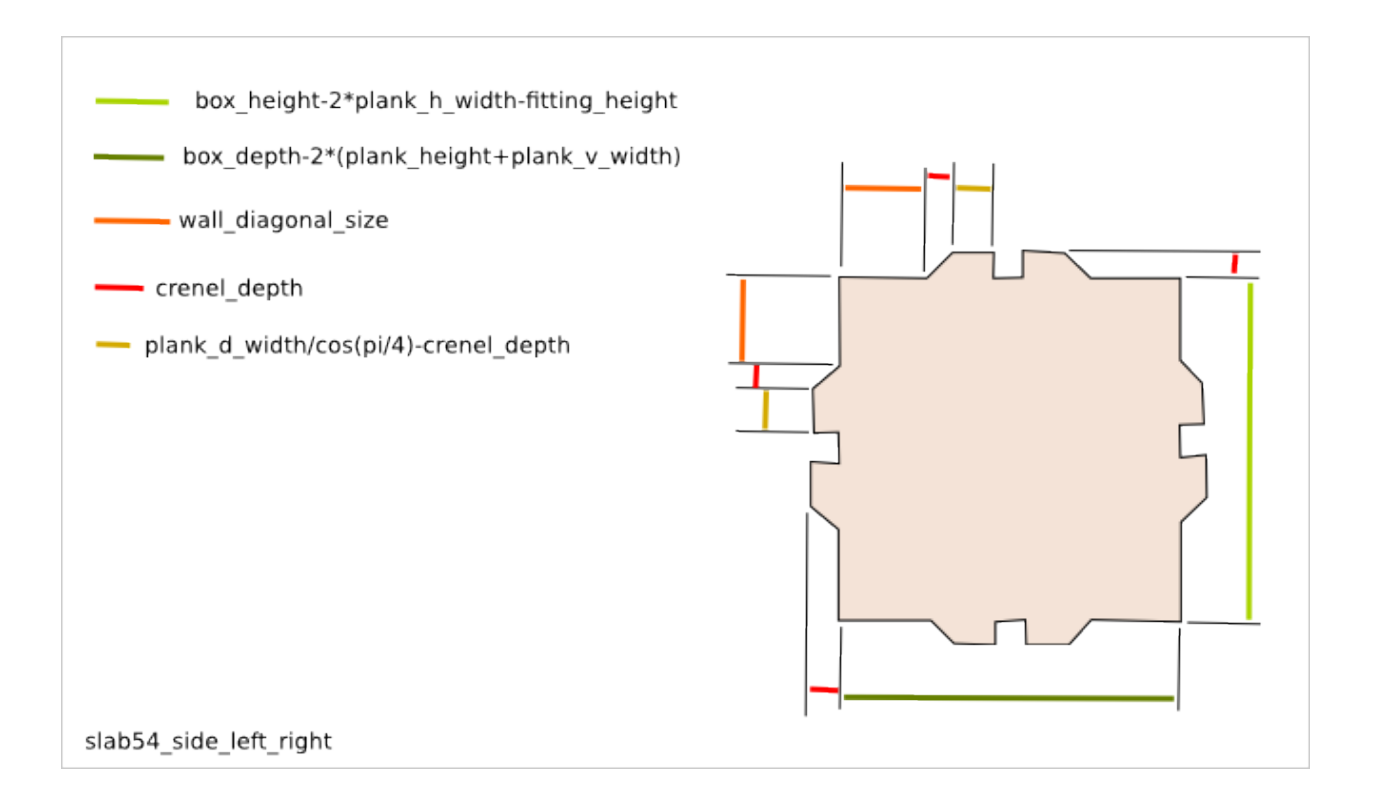

#### **15.7.5 slab55\_side\_rear\_single**

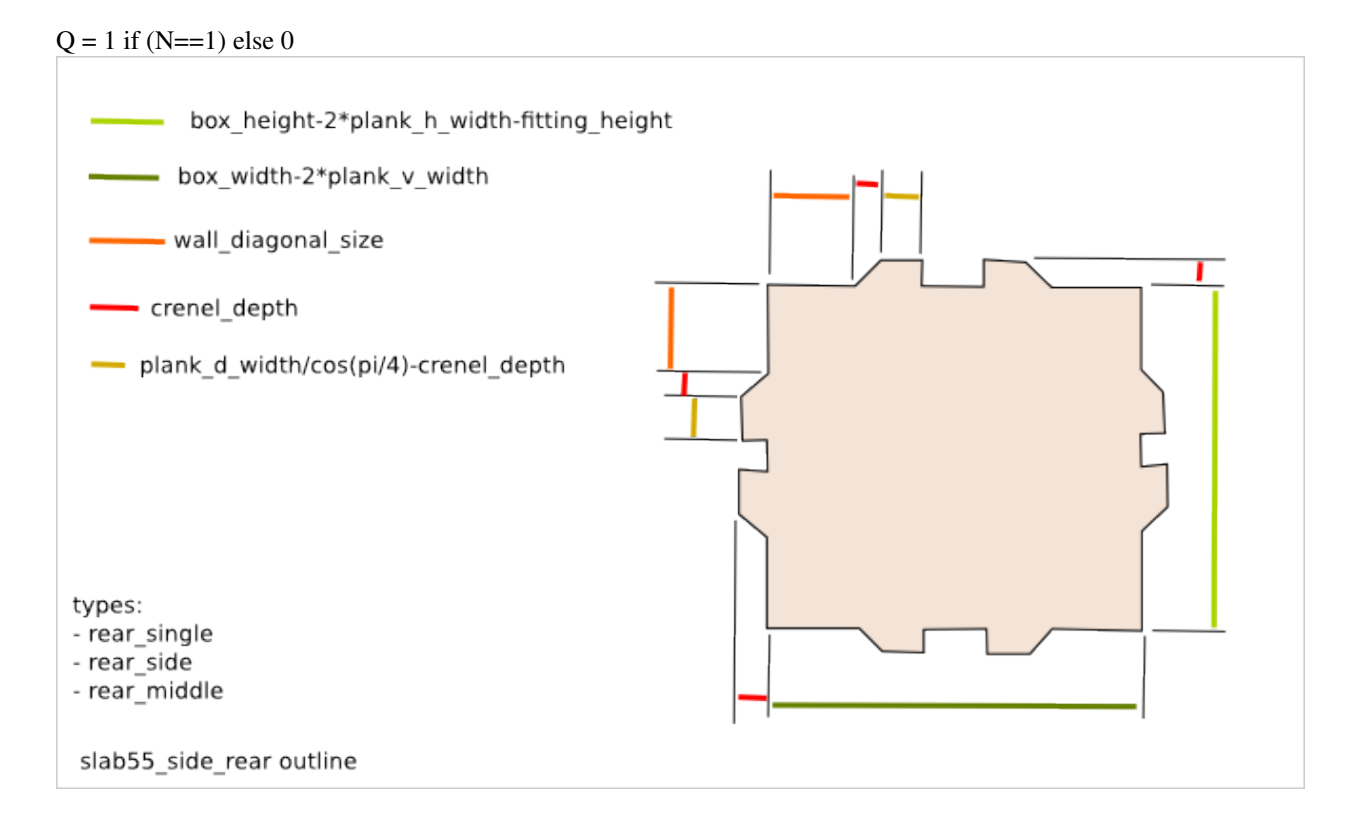

#### **15.7.6 slab56\_side\_rear\_side**

#### $Q = 2$  if  $(N>1)$  else 0

Same outline as slab55\_side\_rear\_single except that the length is:

box\_width - 1.5\*plank\_v\_width

#### **15.7.7 slab57\_side\_rear\_middle**

 $Q = N-2$  if  $(N>2)$  else 0

Same outline as slab55\_side\_rear\_single except that the length is:

box\_width - 1.0\*plank\_v\_width

#### **15.7.8 slab58\_front**

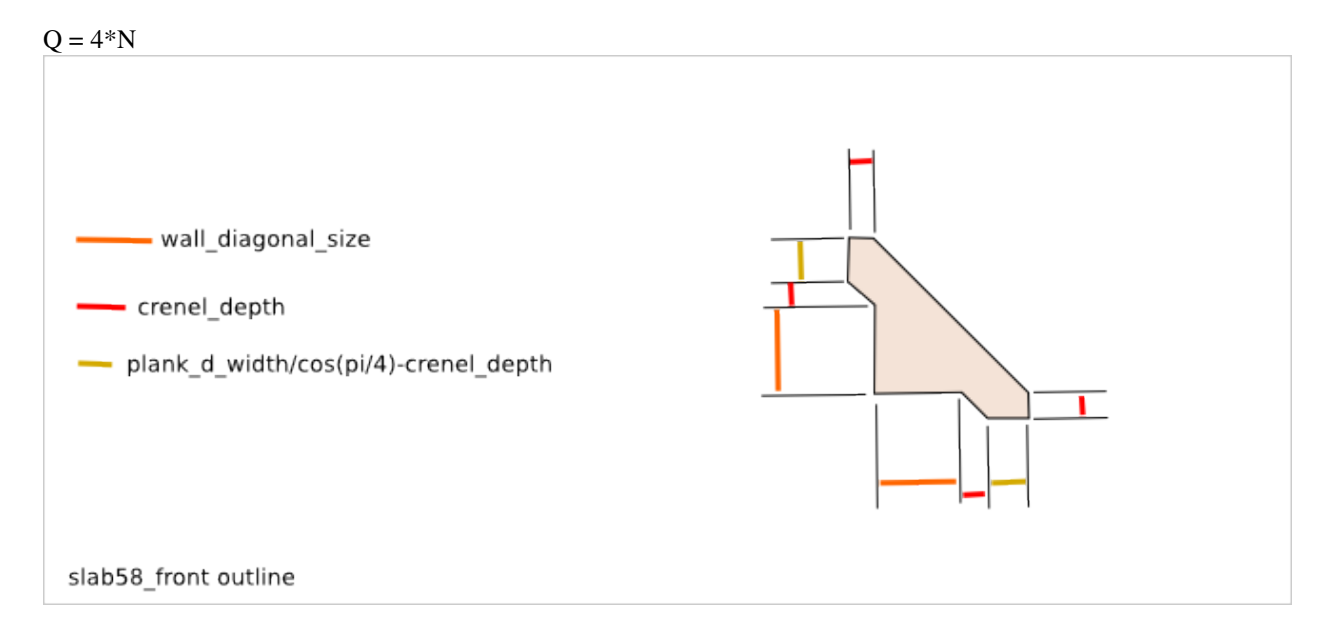

### **Gear Profile Function**

The *gear\_profile()* function generates a format-B outline of a gear profile with the following features:

- the gear-tooth-profile ensures a *constant* line of action and a *constant* speed ratio
- the gear-profile (including the gear hollow) is makable by a 3-axis CNC
- a gear system with two parts can be simulated with the Tkinter GUI
- very configurable: asymmetrical teeth are possible
- active tooth profile made out of arcs and with a continuous tangent inclination
- optional portion of gear to make split gearwheel

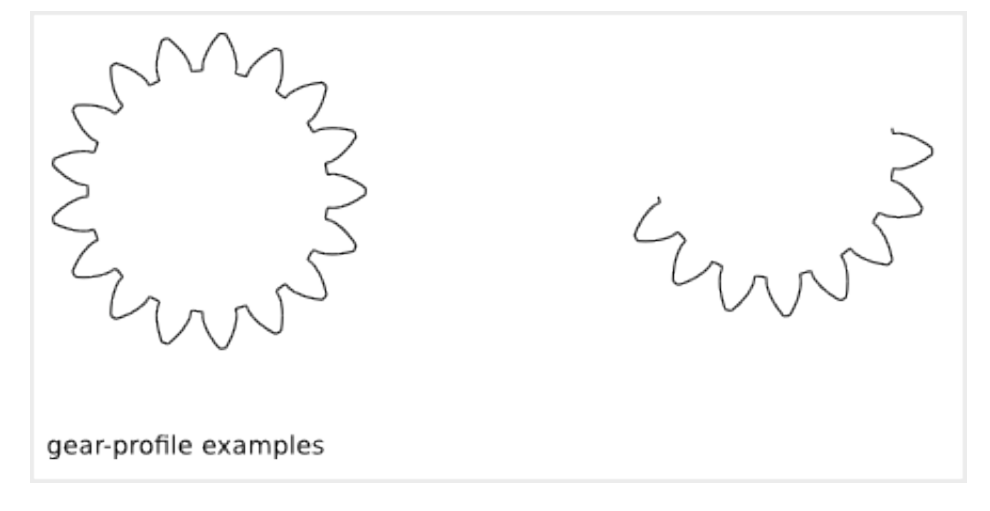

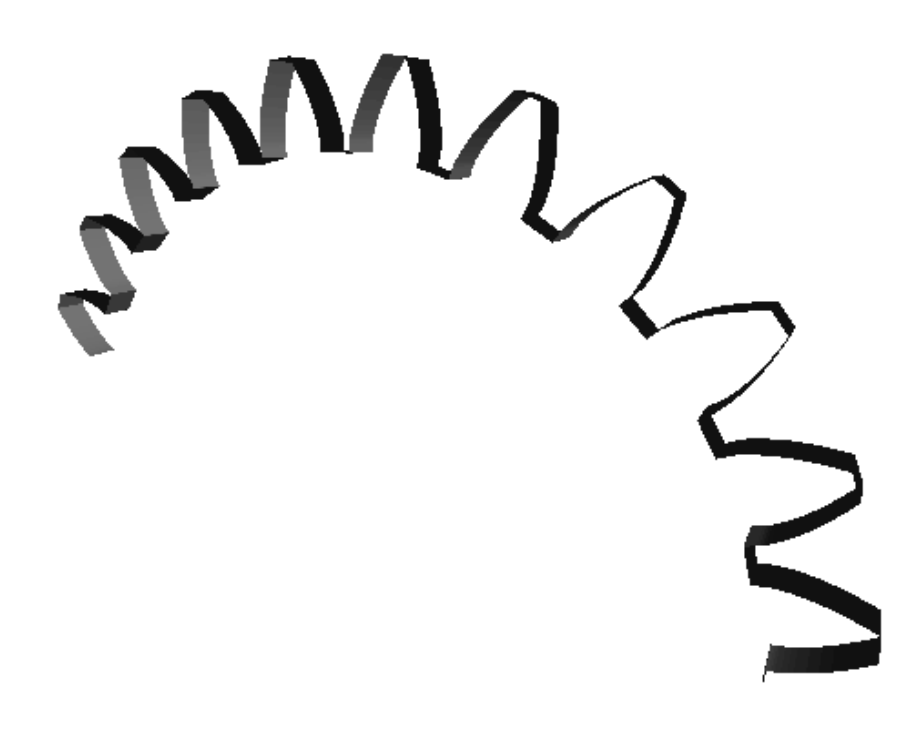

To get an overview of the possible gear\_profiles that can be generated by *gear\_profile()*, run:

> python gear\_profile.py --run\_self\_test

## **16.1 Gear high-level parameters**

The gear *high-level* parameters let describe with a reduce number of integers and floats a complete gear system. Some of these *high-level* are depending on each others.

#### **16.1.1 Gear types**

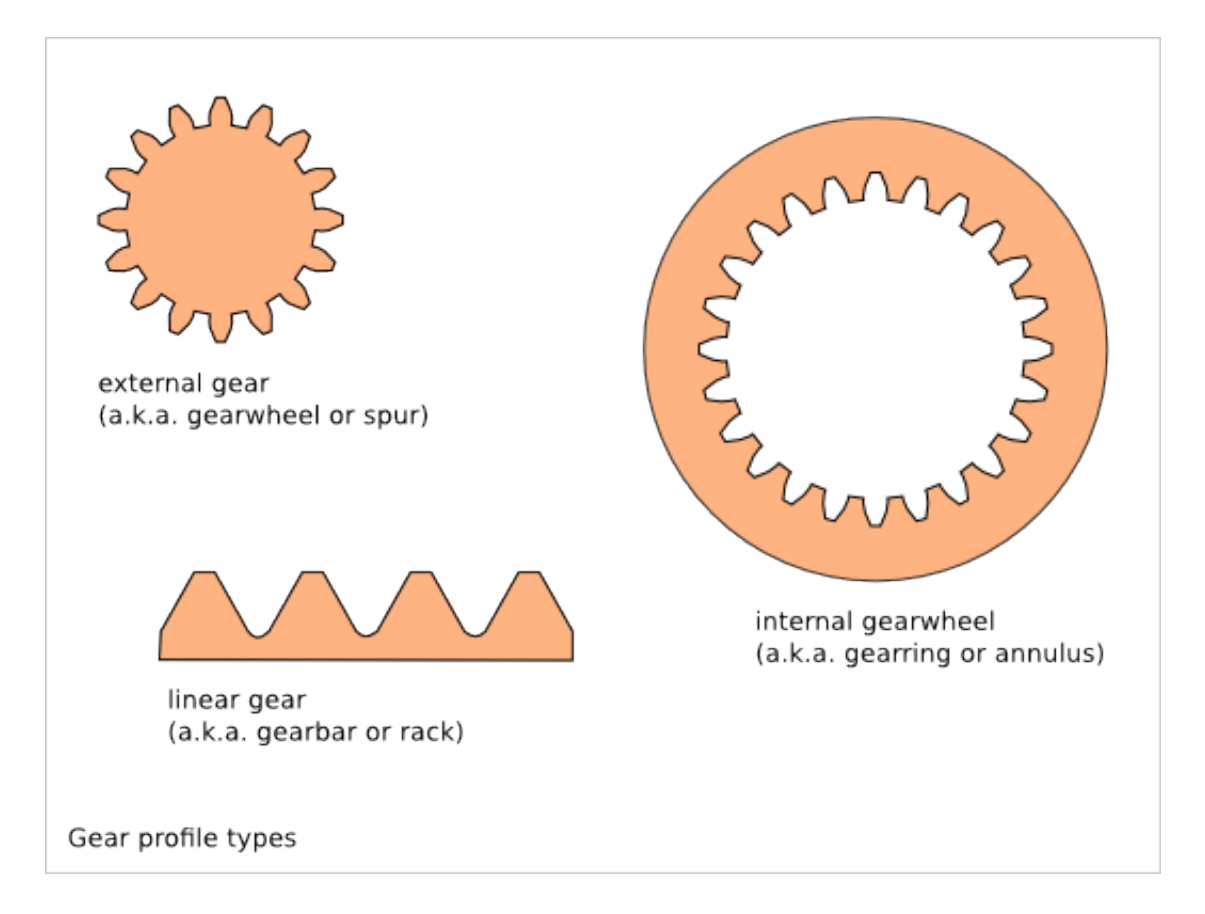

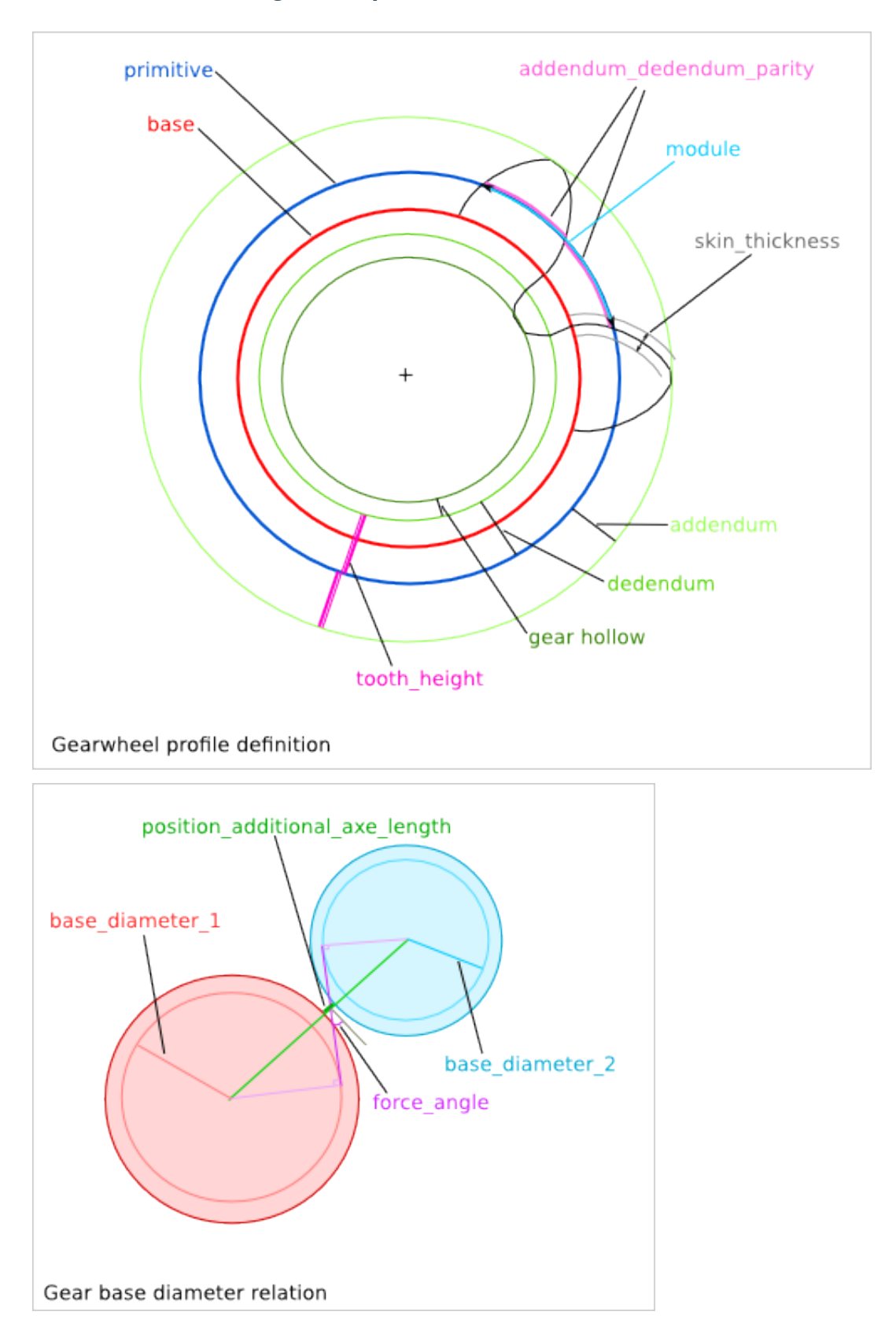

#### **16.1.2 Gearwheel high-level parameters**

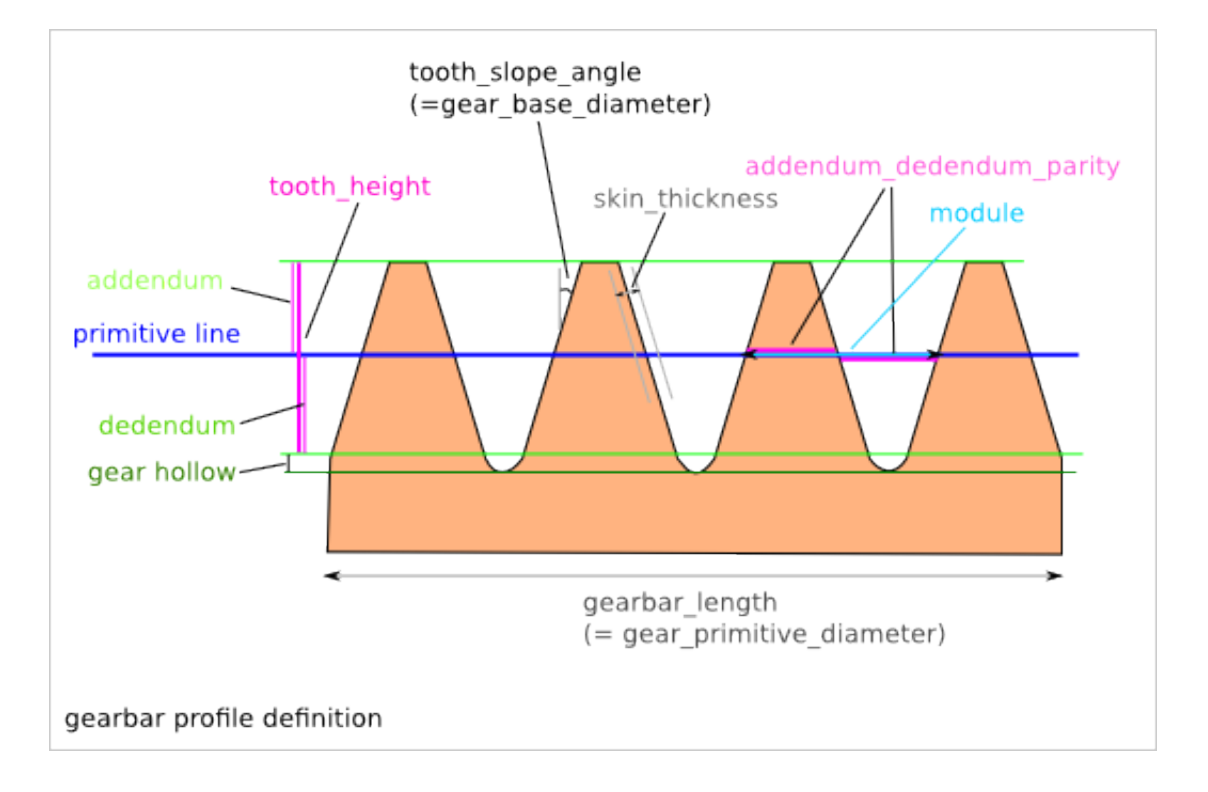

#### **16.1.3 Gearbar high-level parameters**

# **16.2 gear\_profile() function arguments list**

The arguments of the function *gear\_profile()* are not directly the *high-level* gear parameters but *constraints* used to deduce the *high-level* gear parameters.

The switches of the module *gear\_profile.py* are directly connected to the function *gear\_profile()*. Use the module *gear\_profile.py* to experiment the *gear\_profile()* arguments. Notice that *-h* and *–run\_self\_test* are not arguments of *gear\_profile()*.

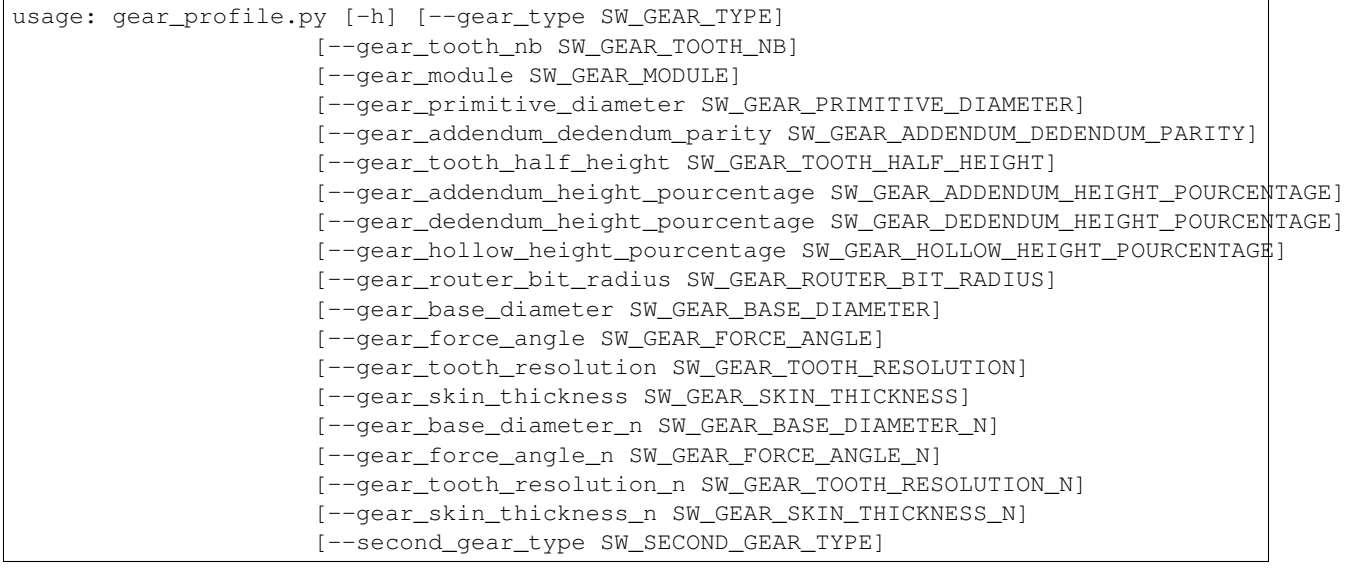

[--second gear tooth nb SW SECOND GEAR TOOTH NB] [--second\_gear\_primitive\_diameter SW\_SECOND\_GEAR\_PRIMITIVE\_DIAMETER] [--second\_gear\_addendum\_dedendum\_parity SW\_SECOND\_GEAR\_ADDENDUM\_DEDENDUM\_PARITY] [--second\_gear\_tooth\_half\_height SW\_SECOND\_GEAR\_TOOTH\_HALF\_HEIGHT] [--second\_gear\_addendum\_height\_pourcentage SW\_SECOND\_GEAR\_ADDENDUM\_HEIGHT\_POURCI [--second\_gear\_dedendum\_height\_pourcentage SW\_SECOND\_GEAR\_DEDENDUM\_HEIGHT\_POURCI [--second\_gear\_hollow\_height\_pourcentage SW\_SECOND\_GEAR\_HOLLOW\_HEIGHT\_POURCENTAGE] [--second\_gear\_router\_bit\_radius SW\_SECOND\_GEAR\_ROUTER\_BIT\_RADIUS] [--second\_gear\_base\_diameter SW\_SECOND\_GEAR\_BASE\_DIAMETER] [--second\_gear\_tooth\_resolution SW\_SECOND\_GEAR\_TOOTH\_RESOLUTION] [--second\_gear\_skin\_thickness SW\_SECOND\_GEAR\_SKIN\_THICKNESS] [--second\_gear\_base\_diameter\_n SW\_SECOND\_GEAR\_BASE\_DIAMETER\_N] [--second\_gear\_tooth\_resolution\_n SW\_SECOND\_GEAR\_TOOTH\_RESOLUTION\_N] [--second\_gear\_skin\_thickness\_n SW\_SECOND\_GEAR\_SKIN\_THICKNESS\_N] [--gearbar\_slope SW\_GEARBAR\_SLOPE] [--gearbar\_slope\_n SW\_GEARBAR\_SLOPE\_N] [--center\_position\_x SW\_CENTER\_POSITION\_X] [--center\_position\_y SW\_CENTER\_POSITION\_Y] [--gear\_initial\_angle SW\_GEAR\_INITIAL\_ANGLE] [--second\_gear\_position\_angle SW\_SECOND\_GEAR\_POSITION\_ANGLE] [--second\_gear\_additional\_axis\_length SW\_SECOND\_GEAR\_ADDITIONAL\_AXIS\_LENGTH] [--cut\_portion SW\_CUT\_PORTION SW\_CUT\_PORTION SW\_CUT\_PORTION] [--gear\_profile\_height SW\_GEAR\_PROFILE\_HEIGHT] [--simulation\_enable] [--output\_file\_basename SW\_OUTPUT\_FILE\_BASENAME] [--run\_self\_test] Command line interface for the function gear\_profile(). optional arguments: -h, --help show this help message and exit --gear\_type SW\_GEAR\_TYPE, --gt SW\_GEAR\_TYPE Select the type of gear. Possible values: 'e', 'i', 'l'. Default: 'e' --gear\_tooth\_nb SW\_GEAR\_TOOTH\_NB, --gtn SW\_GEAR\_TOOTH\_NB Set the number of teeth of the first gear\_profile. --gear\_module SW\_GEAR\_MODULE, --gm SW\_GEAR\_MODULE Set the module of the gear. It influences the gear\_profile diameters. --gear\_primitive\_diameter SW\_GEAR\_PRIMITIVE\_DIAMETER, --gpd SW\_GEAR\_PRIMITIVE\_DIAMETER If not zero, redefine the gear module to get this primitive diameter of the first gear\_profile. Default: 0. If gearbar, it redefines the length. --gear\_addendum\_dedendum\_parity SW\_GEAR\_ADDENDUM\_DEDENDUM\_PARITY, --gadp SW\_GEAR\_ADDENDUM\_DEDENDUM\_P Set the addendum / dedendum parity of the first gear\_profile. Default: 50.0% --gear\_tooth\_half\_height SW\_GEAR\_TOOTH\_HALF\_HEIGHT, --gthh SW\_GEAR\_TOOTH\_HALF\_HEIGHT If not zero, redefine the tooth half height of the first gear\_profile. Default: 0.0 --gear\_addendum\_height\_pourcentage SW\_GEAR\_ADDENDUM\_HEIGHT\_POURCENTAGE, --gahp SW\_GEAR\_ADDENDUM\_HEIGH Set the addendum height of the first gear\_profile in pourcentage of the tooth half height. Default: 100.0% --gear\_dedendum\_height\_pourcentage SW\_GEAR\_DEDENDUM\_HEIGHT\_POURCENTAGE, --gdhp SW\_GEAR\_DEDENDUM\_HEIGH Set the dedendum height of the first gear\_profile in pourcentage of the tooth half height. Default: 100.0% --gear\_hollow\_height\_pourcentage SW\_GEAR\_HOLLOW\_HEIGHT\_POURCENTAGE, --ghhp SW\_GEAR\_HOLLQW\_HEIGHT\_POU Set the hollow height of the first gear\_profile in pourcentage of the tooth half height. The hollow is a

#### **136 Chapter 16. Gear Profile Function**
clear space for the top of the teeth of the other gearwheel. Default: 25.0% --gear\_router\_bit\_radius SW\_GEAR\_ROUTER\_BIT\_RADIUS, --grr SW\_GEAR\_ROUTER\_BIT\_RADIUS Set the router\_bit radius used to create the gear hollow of the first gear\_profile. Default: 0.1 --gear\_base\_diameter SW\_GEAR\_BASE\_DIAMETER, --gbd SW\_GEAR\_BASE\_DIAMETER If not zero, redefine the base diameter of the first gear involute. Default: 0 --gear\_force\_angle SW\_GEAR\_FORCE\_ANGLE, --gfa SW\_GEAR\_FORCE\_ANGLE If not zero, redefine the gear\_base\_diameter to get this force angle at the gear contact. Default: 0.0 --gear\_tooth\_resolution SW\_GEAR\_TOOTH\_RESOLUTION, --gtr SW\_GEAR\_TOOTH\_RESOLUTION It sets the number of segments of the gear involute. Default: 2 --gear\_skin\_thickness SW\_GEAR\_SKIN\_THICKNESS, --gst SW\_GEAR\_SKIN\_THICKNESS Add or remove radial thickness on the gear involute. Default: 0.0 --gear\_base\_diameter\_n SW\_GEAR\_BASE\_DIAMETER\_N, --gbdn SW\_GEAR\_BASE\_DIAMETER\_N If not zero, redefine the base diameter of the first gear negative involute. Default: 0 --gear\_force\_angle\_n SW\_GEAR\_FORCE\_ANGLE\_N, --gfan SW\_GEAR\_FORCE\_ANGLE\_N If not zero, redefine the negative\_gear\_base\_diameter to get this force angle at the gear contact. Default: 0.0 --gear\_tooth\_resolution\_n SW\_GEAR\_TOOTH\_RESOLUTION\_N, --gtrn SW\_GEAR\_TOOTH\_RESOLUTION\_N If not zero, it sets the number of segments of the gear negative involute. Default: 0 --gear\_skin\_thickness\_n SW\_GEAR\_SKIN\_THICKNESS\_N, --gstn SW\_GEAR\_SKIN\_THICKNESS\_N If not zero, add or remove radial thickness on the gear negative involute. Default: 0.0 --second\_gear\_type SW\_SECOND\_GEAR\_TYPE, --sgt SW\_SECOND\_GEAR\_TYPE Select the type of gear. Possible values: 'e', 'i', 'l'. Default: 'e' --second\_gear\_tooth\_nb SW\_SECOND\_GEAR\_TOOTH\_NB, --sgtn SW\_SECOND\_GEAR\_TOOTH\_NB Set the number of teeth of the second gear\_profile. --second\_gear\_primitive\_diameter SW\_SECOND\_GEAR\_PRIMITIVE\_DIAMETER, --sgpd SW\_SECOND\_GEAR\_PRIMITIVE\_ If not zero, redefine the gear module to get this primitive diameter of the second gear\_profile. Default: 0.0. If gearbar, it redefines the length. --second\_gear\_addendum\_dedendum\_parity SW\_SECOND\_GEAR\_ADDENDUM\_DEDENDUM\_PARITY, --sgadp SW\_SECOND\_GE Overwrite the addendum / dedendum parity of the second gear\_profile if different from 0.0. Default: 0.0% --second\_gear\_tooth\_half\_height SW\_SECOND\_GEAR\_TOOTH\_HALF\_HEIGHT, --sgthh SW\_SECOND\_GEAR\_TOOTH\_HALF\_I If not zero, redefine the tooth half height of the second gear\_profile. Default: 0.0 --second\_gear\_addendum\_height\_pourcentage SW\_SECOND\_GEAR\_ADDENDUM\_HEIGHT\_POURCENTAGE, --sgahp SW\_SEC Set the addendum height of the second gear\_profile in pourcentage of the tooth half height. Default: 100.0% --second\_gear\_dedendum\_height\_pourcentage SW\_SECOND\_GEAR\_DEDENDUM\_HEIGHT\_POURCENTAGE, --sgdhp SW\_SEC Set the dedendum height of the second gear\_profile in pourcentage of the tooth half height. Default: 100.0% --second\_gear\_hollow\_height\_pourcentage SW\_SECOND\_GEAR\_HOLLOW\_HEIGHT\_POURCENTAGE, --sghhp SW\_SECOND\_ Set the hollow height of the second gear\_profile in pourcentage of the tooth half height. The hollow is a clear space for the top of the teeth of the other gearwheel. Default: 25.0% --second\_gear\_router\_bit\_radius SW\_SECOND\_GEAR\_ROUTER\_BIT\_RADIUS, --sgrr SW\_SECOND\_GEAR\_ROUTER\_BIT\_RA If not zero, overwrite the router\_bit radius used to

```
create the gear hollow of the second gear profile.
                      Default: 0.0
--second_gear_base_diameter SW_SECOND_GEAR_BASE_DIAMETER, --sgbd SW_SECOND_GEAR_BASE_DIAMETER
                      If not zero, redefine the base diameter of the second
                      gear involute. Default: 0.0
--second_gear_tooth_resolution SW_SECOND_GEAR_TOOTH_RESOLUTION, --sgtr SW_SECOND_GEAR_TOOTH_RESOLUTI
                      If not zero, it sets the number of segments of the
                      second gear involute. Default: 0
--second_gear_skin_thickness SW_SECOND_GEAR_SKIN_THICKNESS, --sgst SW_SECOND_GEAR_SKIN_THICKNESS
                      Add or remove radial thickness on the gear involute.
                      Default: 0.0
--second_gear_base_diameter_n SW_SECOND_GEAR_BASE_DIAMETER_N, --sgbdn SW_SECOND_GEAR_BA$E_DIAMETER_N
                      If not zero, redefine the base diameter of the second
                      gear negative involute. Default: 0.0
--second_gear_tooth_resolution_n SW_SECOND_GEAR_TOOTH_RESOLUTION_N, --sgtrn SW_SECOND_G#AR_TOOTH_RES
                      If not zero, it sets the number of segments of the
                      second gear negative involute. Default: 0
--second_gear_skin_thickness_n SW_SECOND_GEAR_SKIN_THICKNESS_N, --sgstn SW_SECOND_GEAR_SKIN_THICKNESS_N
                      If not zero, add or remove radial thickness on the
                      gear negative involute. Default: 0.0
--gearbar_slope SW_GEARBAR_SLOPE, --gbs SW_GEARBAR_SLOPE
                      if not zero, set the tooth slope angle for the
                      gearbar. Default 0.0
--gearbar_slope_n SW_GEARBAR_SLOPE_N, --gbsn SW_GEARBAR_SLOPE_N
                      if not zero, set the tooth negative slope angle for
                      the gearbar. Default 0.0
--center_position_x SW_CENTER_POSITION_X, --cpx SW_CENTER_POSITION_X
                      Set the x-position of the first gear_profile center.
                      Default: 0.0
--center_position_y SW_CENTER_POSITION_Y, --cpy SW_CENTER_POSITION_Y
                      Set the y-position of the first gear_profile center.
                      Default: 0.0
--gear_initial_angle SW_GEAR_INITIAL_ANGLE, --gia SW_GEAR_INITIAL_ANGLE
                      Set the gear reference angle (in Radian). Default: 0.0
--second_gear_position_angle SW_SECOND_GEAR_POSITION_ANGLE, --sgpa SW_SECOND_GEAR_POSITION_ANGLE
                      Angle in Radian that sets the postion on the second
                      gear_profile. Default: 0.0
--second_gear_additional_axis_length SW_SECOND_GEAR_ADDITIONAL_AXIS_LENGTH, --sgaal SW_$ECOND_GEAR_AD
                      Set an additional value for the inter-axis length
                      between the first and the second gear profiles.
                      Default: 0.0
--cut_portion SW_CUT_PORTION SW_CUT_PORTION SW_CUT_PORTION, --cp SW_CUT_PORTION SW_CUT_PORTION SW_CUT_PORTION
                      (N, first_end, last_end) If N>1, cut a portion of N
                      tooth ofthe gear_profile. first_end and last_end
                      defines in details where the profile stop (0: slope-
                      top, 1: top-middle, 2: slope-bottom, 3: hollow-
                      middle). Default: (0,0,0)
--gear_profile_height SW_GEAR_PROFILE_HEIGHT, --gwh SW_GEAR_PROFILE_HEIGHT
                      Set the height of the linear extrusion of the first
                      gear_profile. Default: 1.0
--simulation_enable, --se
                      It display a Tk window where you can observe the gear
                      running. Check with your eyes if the geometry is
                      working.
--output_file_basename SW_OUTPUT_FILE_BASENAME, --ofb SW_OUTPUT_FILE_BASENAME
                      If not the empty_string (the default value), it
                      outputs the (first) gear in file(s) depending on your
                      argument file_extension: .dxf uses mozman dxfwrite,
```

```
.svg uses mozman svgwrite, no-extension uses FreeCAD
                     and you get .brep and .dxf
--run_self_test, --rst
                      Generate several corner cases of parameter sets and
                      display the Tk window where you should check the gear
                      running.
```
## **16.3 From gear\_profile() arguments to high-level parameters**

### **16.3.1 Gear type**

Gear type possible values:

```
- e : external (a.k.a. gearwheel)
- i : internal (a.k.a. gearring)
- l : linear (a.k.a. gearbar)
```
### **16.3.2 Gear tooth number (N)**

 $N > 2$ 

### **16.3.3 Gear module (m)**

Set after those priorities:

```
1. gear-module parameter
2. primitive diameter parameter (m=pd/N)
3. second primitive diameter parameter (m=pd2/N2)
4. the default value (m=1)
```
### **16.3.4 Gear base diameter (bd)**

Set after those priorities:

```
1. gear base diameter parameter
2. second gear base diameter parameter (bd=bd2*N1/N2)
3. gearbar slope angle (bd=pd*cos(sa))
4. force angle parameter (bd=pd*cos(fa))
5. the default value (bd=[dedendum diameter of the smallest gear])
```
When two gears are specified (by setting second\_gear\_tooth\_nb), and the gear base diameter is not constrainted, the dedendum diameter of the smallest gear is used to calculate the gear base diameter.

### **16.3.5 Gearbar slope angle (sa)**

It is only applicable with a gearbar. Because gearbar-gearbar system doesn't exist, the first and the second gear share the parameters *gearbar\_slope* and *gearbar\_slope\_n*.

Set after those priorities:

1. gearbar\_slope parameter 2. force angle parameter (sa=fa) 3. second gear base diameter parameter (sa=acos(bd/pd))

The Gearbar slope has no default value and must be constraint by one of those three possibilities.

## **16.4 Complement on gear high-level parameters**

### **16.4.1 Gearwheel angle position**

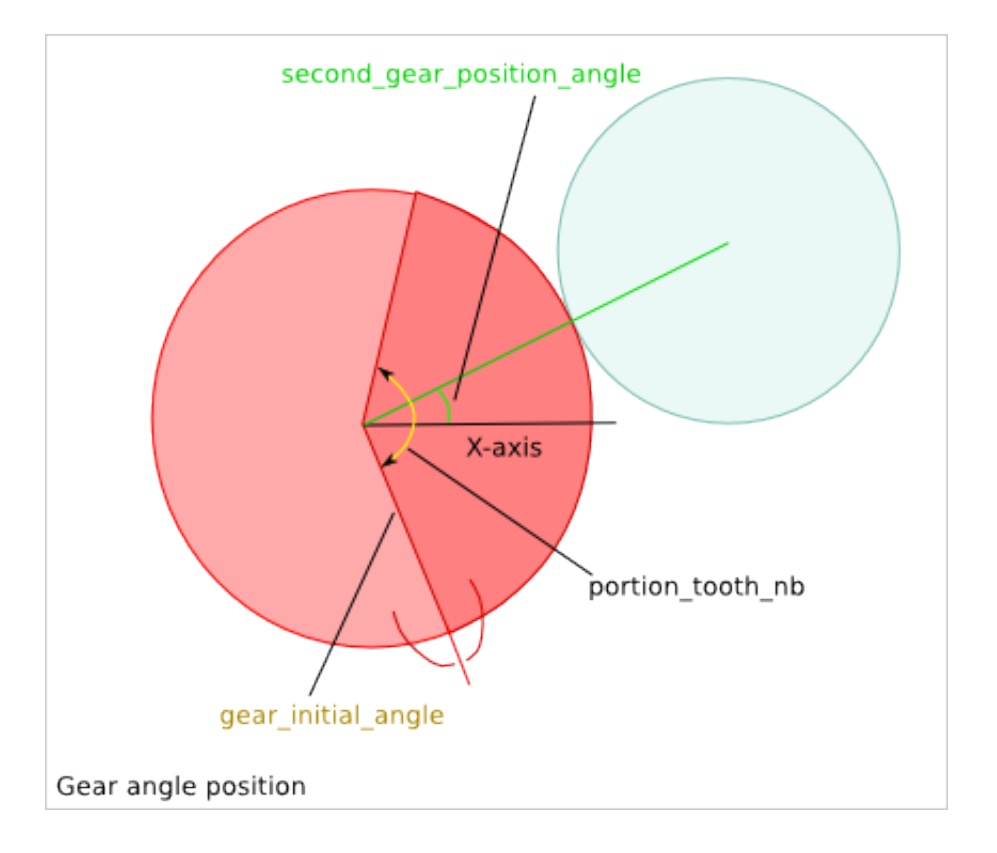

### **16.4.2 Simluation cases**

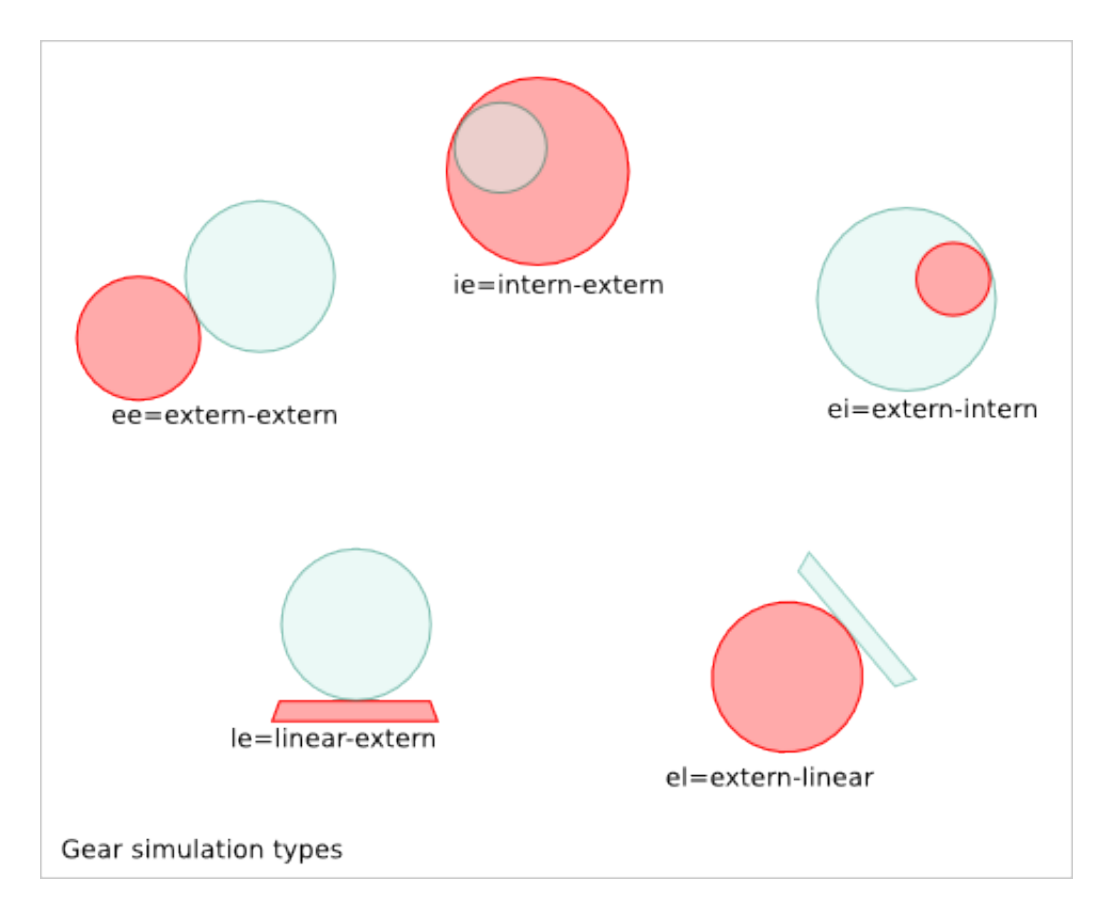

## **Gear Guidelines**

## **17.1 Strength and deformation**

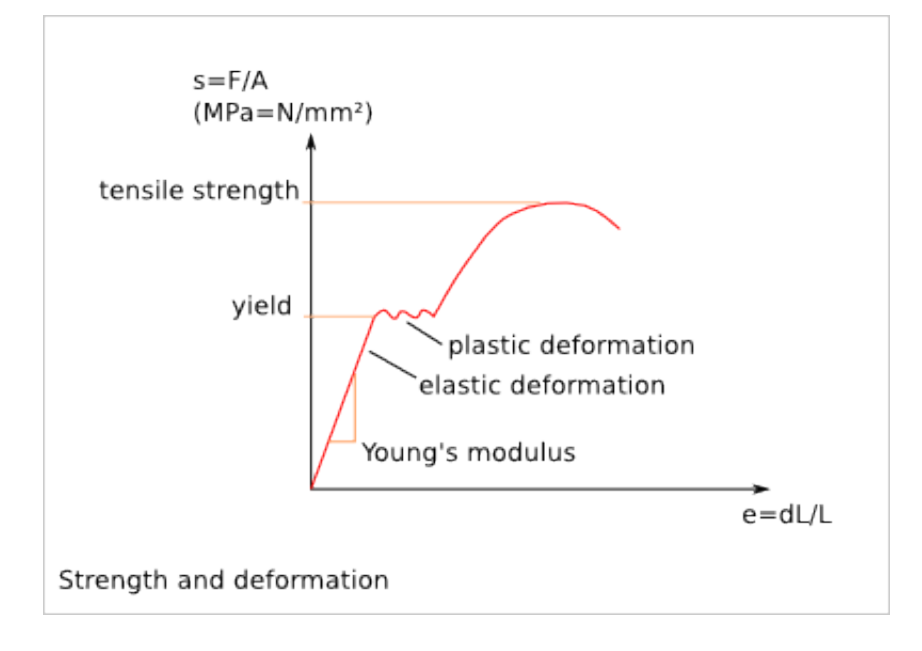

## **17.2 Gear module**

The *gear module* defines the size of a gear tooth. Two gearwheels working together must have the same *gear module*:

circular\_pitch =  $Pi *$  gear\_module

Per default, the *tooth height* is defined with the *gear module*:

```
addendum_height = gear_module
dedendum_height = gear_module
tooth_height = 2 * gear_module
```
A small *gear module* generates less friction and then provides a better energy transmission efficiency. A large *gear module* supports higher efforts:

```
Module sizing formula in the literaure:
m>2.34*sqrt(T/(k*Rpe))
with:
T = tangential effort on the tooth = F \star cos(a)torque = C = d * Fd = R \star cos(a) (R = primitive radius = Z \star m/2)
T = F \star \cos(a) = C/d \star \cos(a) = C/Rk = tooth width coefficient (usually k=8 or 10)
tooth width = b = k*mRpe = Re/sRe = Yield = elasticity limit
s = security coefficient
```
## **Gear Profile Theory**

### **18.1 Transmission per adhesion**

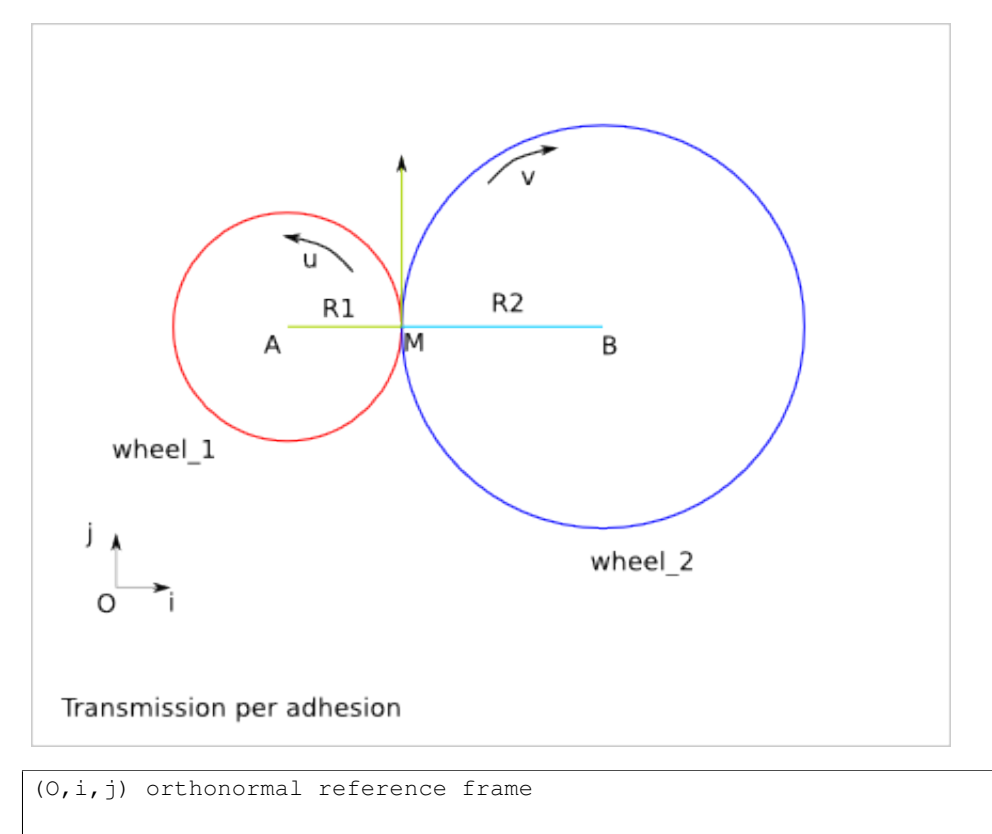

wheel\_1 rotation speed: u (radian/s) wheel\_2 rotation speed: v (radian/s)

#### speed of M, point of wheel\_1:

 $V(M) = u * R1 * j$ 

speed of N, point of wheel\_2:

 $\overline{V(N)} = \overline{v} * R2 * j$ 

Because of the adhesion of the wheel\_1 and wheel\_2 in M:

 $V(M)$ .j =  $V(N)$ .j  $u * R1 = v * R2$  $v = u * R1/R2$ 

#### **18.1.1 Issue**

The maximal torque transmission is limited by the adhesion capacity.

### **18.1.2 Idea**

Create hollows and bums around the wheel to get a contact point force transmission.

## **18.2 Transmission with teeth**

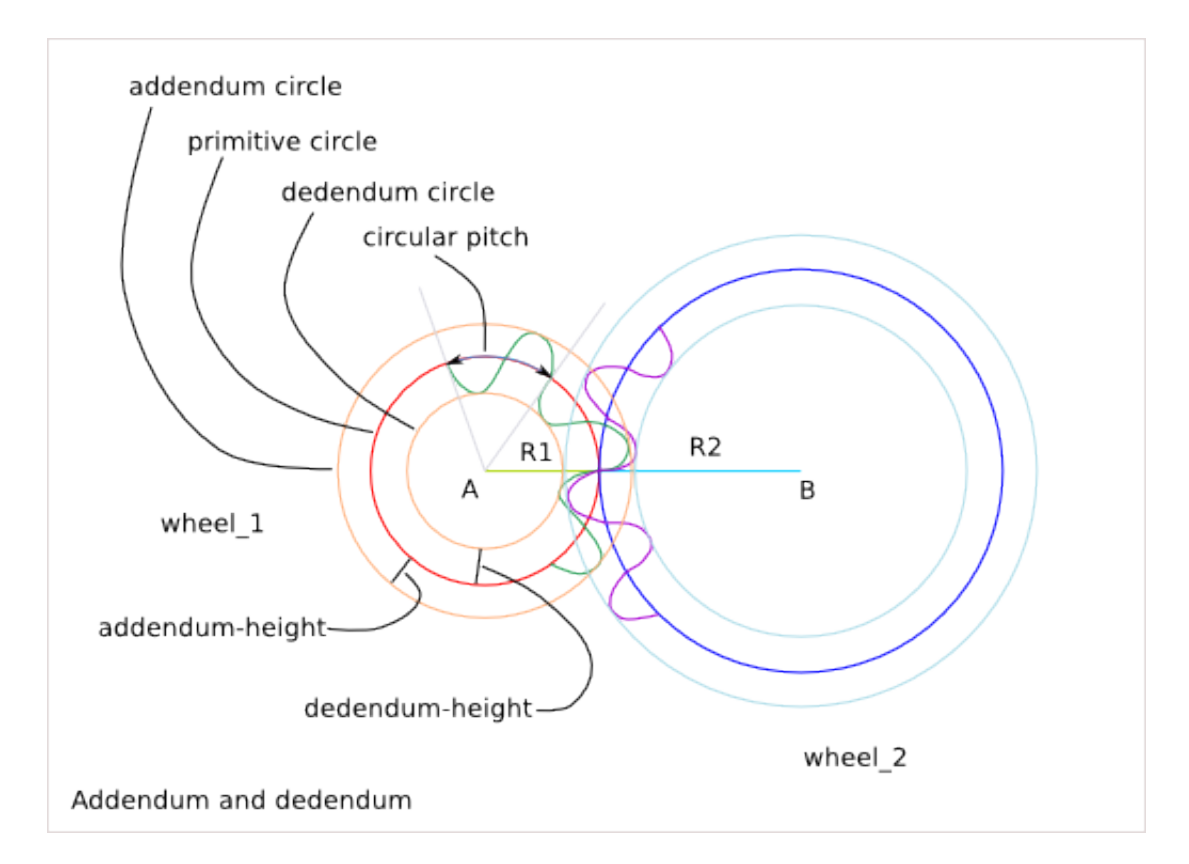

### **18.2.1 One wheel description**

angular\_pitch = 2\*pi/tooth\_nb circular\_pitch = angular\_pitch  $*$  primitive radius addendum\_radius = primitive\_radius + addendum\_height dedendum\_radius = primitive\_radius + dedendum\_height tooth\_height = addendum\_height + dedendum\_height

### **18.2.2 Conditions for working gear**

```
circular_pitch_1 = circular_pitch_2
addendum_height_1 < dedendum_height_2
addendum_height_2 < dedendum_height_1
transmission ratio = primitive_radius_1 / primitive_radius_2 = tooth_nb_1 / tooth_nb_2
```
Problematic: How to design the tooth-profile?

## **18.3 Tooth profile**

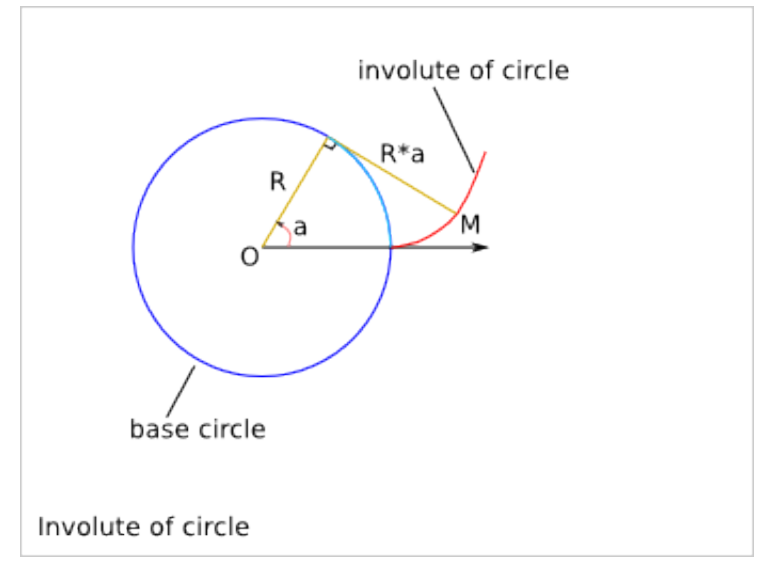

#### Cartesian equation:

Mx(a) =  $R \times \cos(a) + a \times R \times \cos(a - pi/2)$ My(a) =  $R*sin(a) + a*R*sin(a-pi/2)$ 

#### Trigonometry formula remind:

```
cos(-x) = cos(x)sin(-x) = -sin(x)cos(pi/2-x) = sin(x)sin(pi/2-x) = cos(x)cos(a-pi/2)=cos(pi/2-a)=sin(a)
sin(a-pi/2) = -sin(pi/2-a) = -cos(a)
```
#### Tangent vector:

```
Mx'(a) = -R*sin(a)+R*cos(a-pi/2)-a*R*sin(a-pi/2) = -a*R*sin(a-pi/2) = a*R*cos(a)My'(a) = R \star \cos(a) + R \star \sin(a-pi/2) + a \star R \star \cos(a-pi/2) = a \star R \star \cos(a-pi/2) = a \star R \star \sin(a)
```
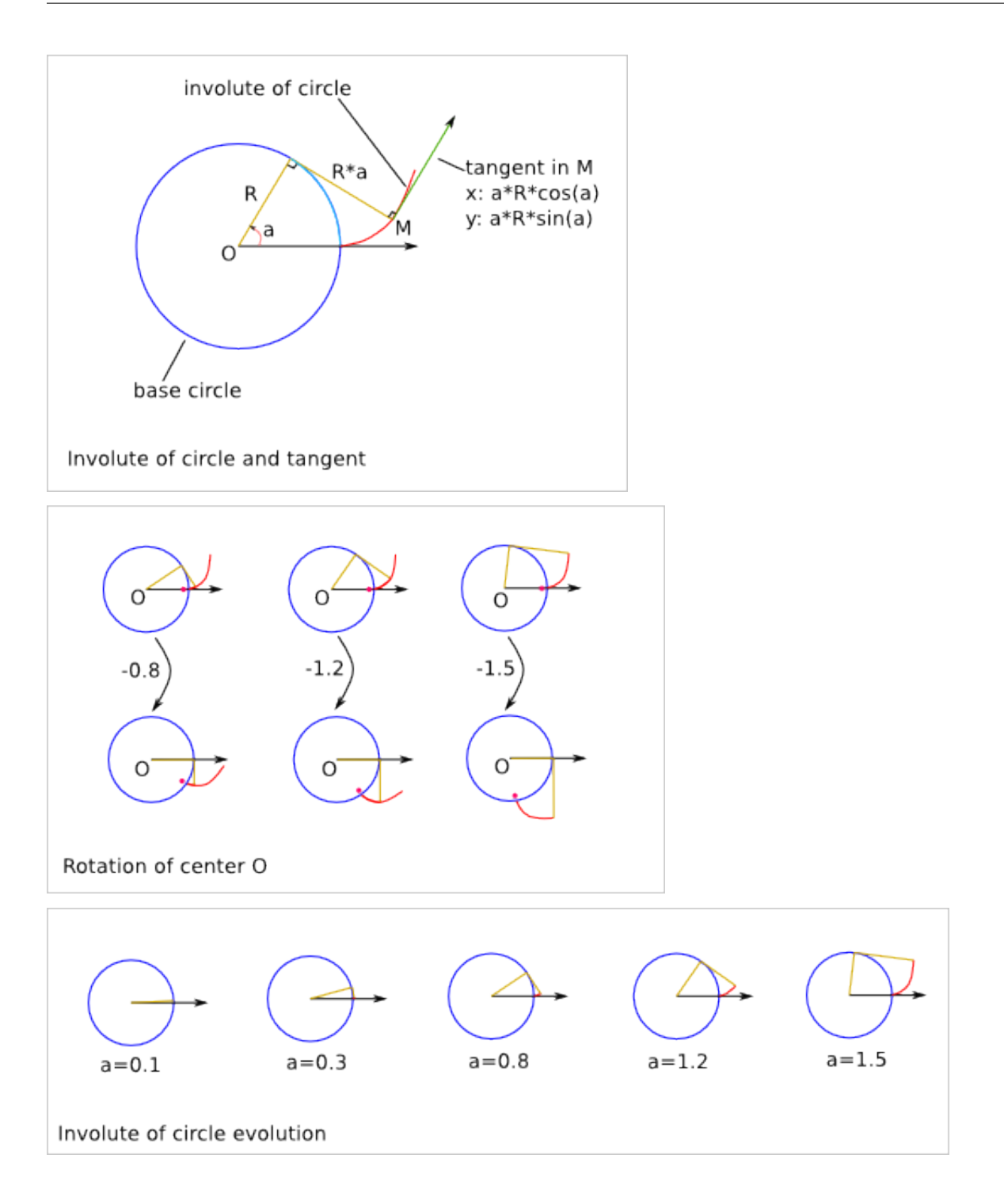

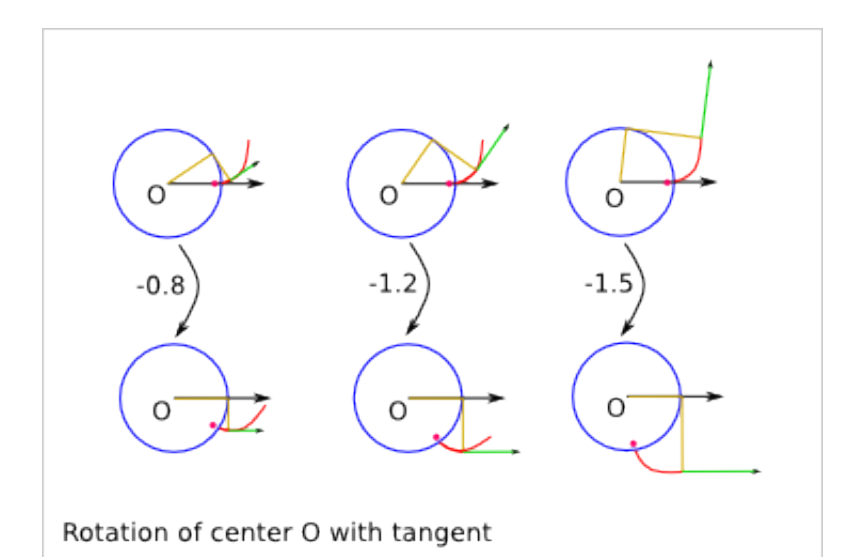

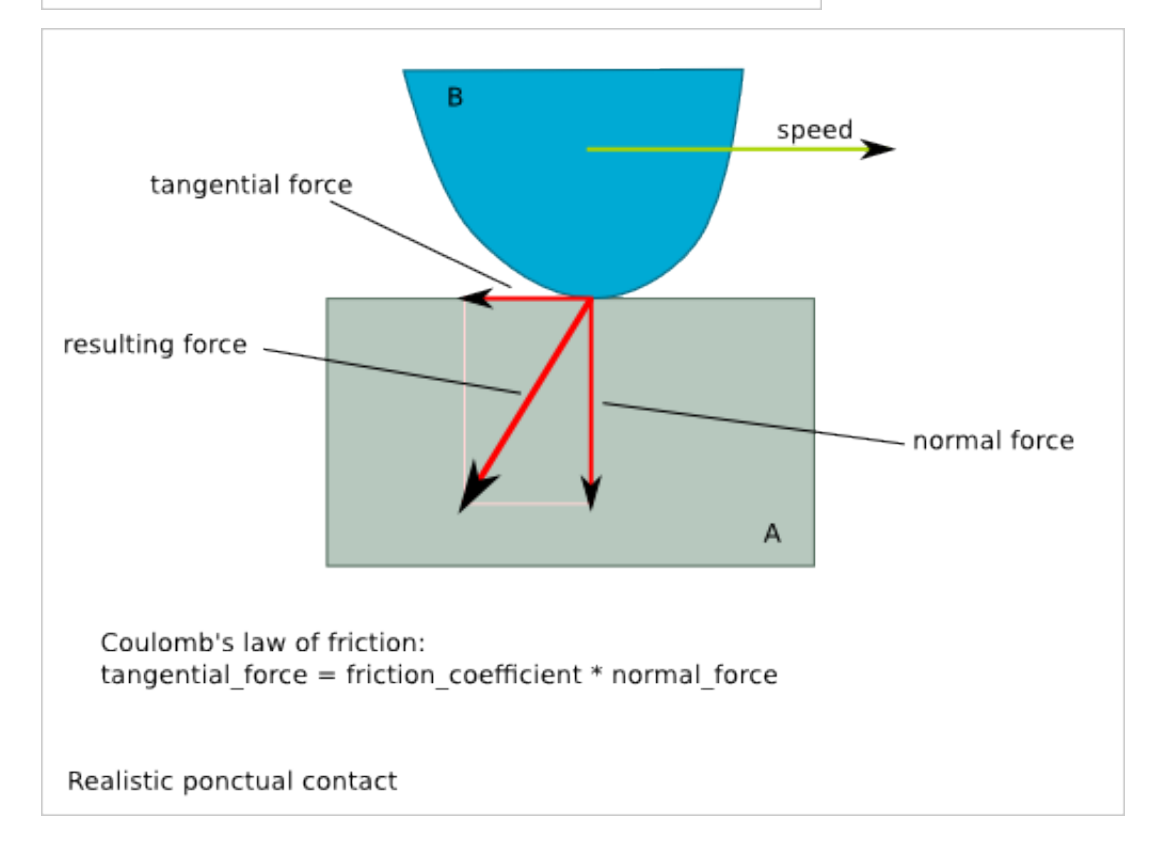

Involute of circle translating a bar

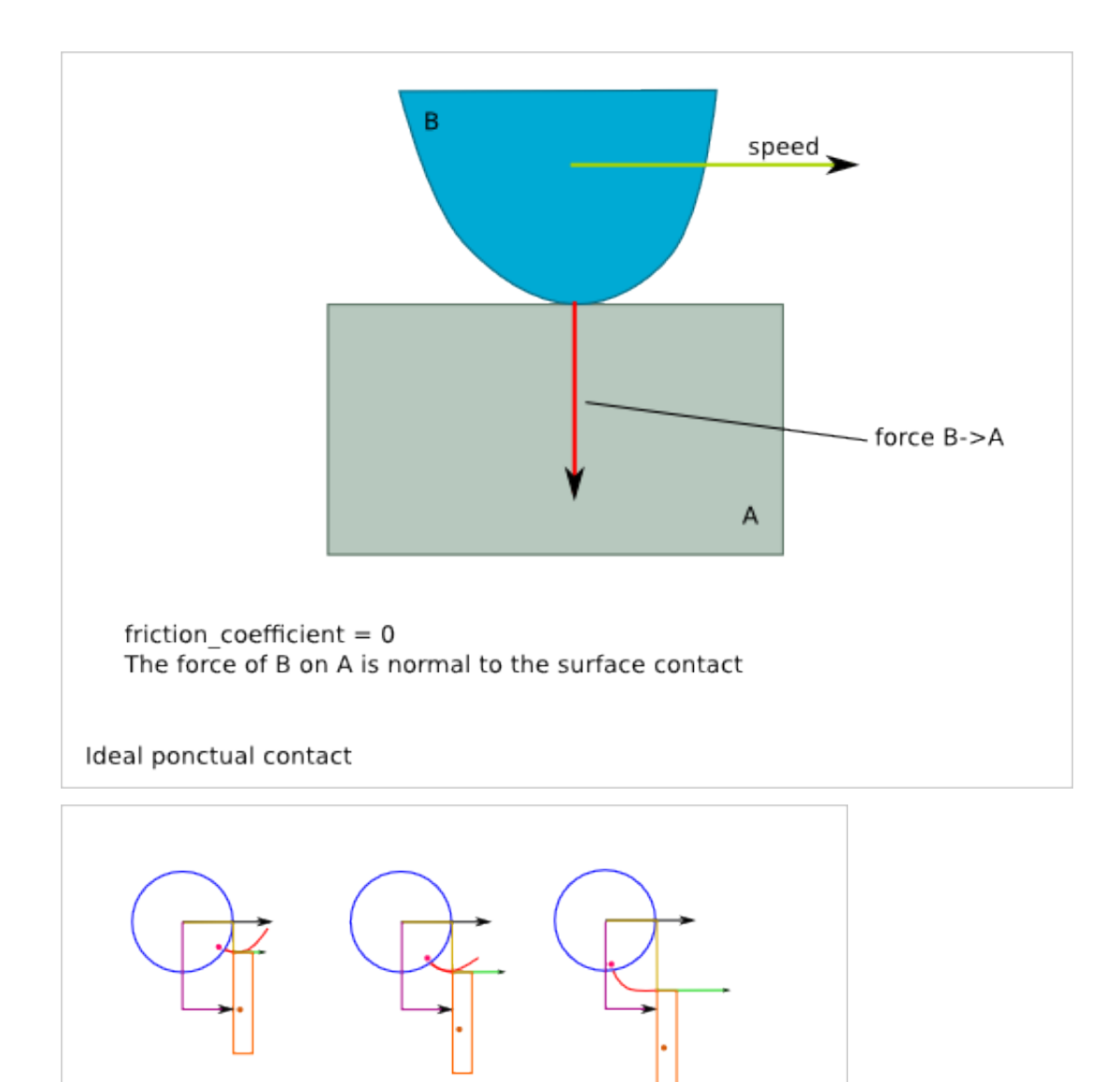

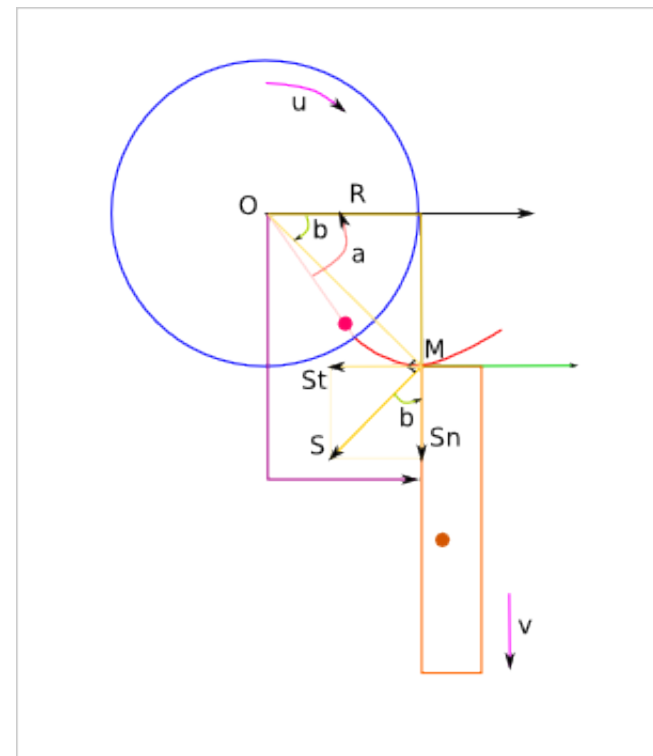

Speed at the contact point (M)

```
u: rotation speed of the wheel
v: linear speed of tha bar
u(t) = d/dt(a(t))OM = sqrt(R^2 + (a*R)<sup>2</sup>) = R*sqrt(1+a^2)S = OM*uSn = S \star cos(b)St = S*sin(b)Sn = u*R*sqrt(1+a^2)*cos(b)relation between a(t) and b(t)?
tan(b) = (a * R) / R = aSn = u*R*sqrt(1+tan^2(b))*cos(b)
```
#### Trigonometry formula remind:

1+tan<sup>2</sup> (x) =  $(\cos^2(x) + \sin^2(x)) / \cos^2(x) = 1 / \cos^2(x)$ 

So,:

 $v = Sn = u * R$ 

v does not depend on the angle a!

St =  $u*R*sqrt(1+a^2)*sin(b) = u*R*tan(b) = u*R*a$ 

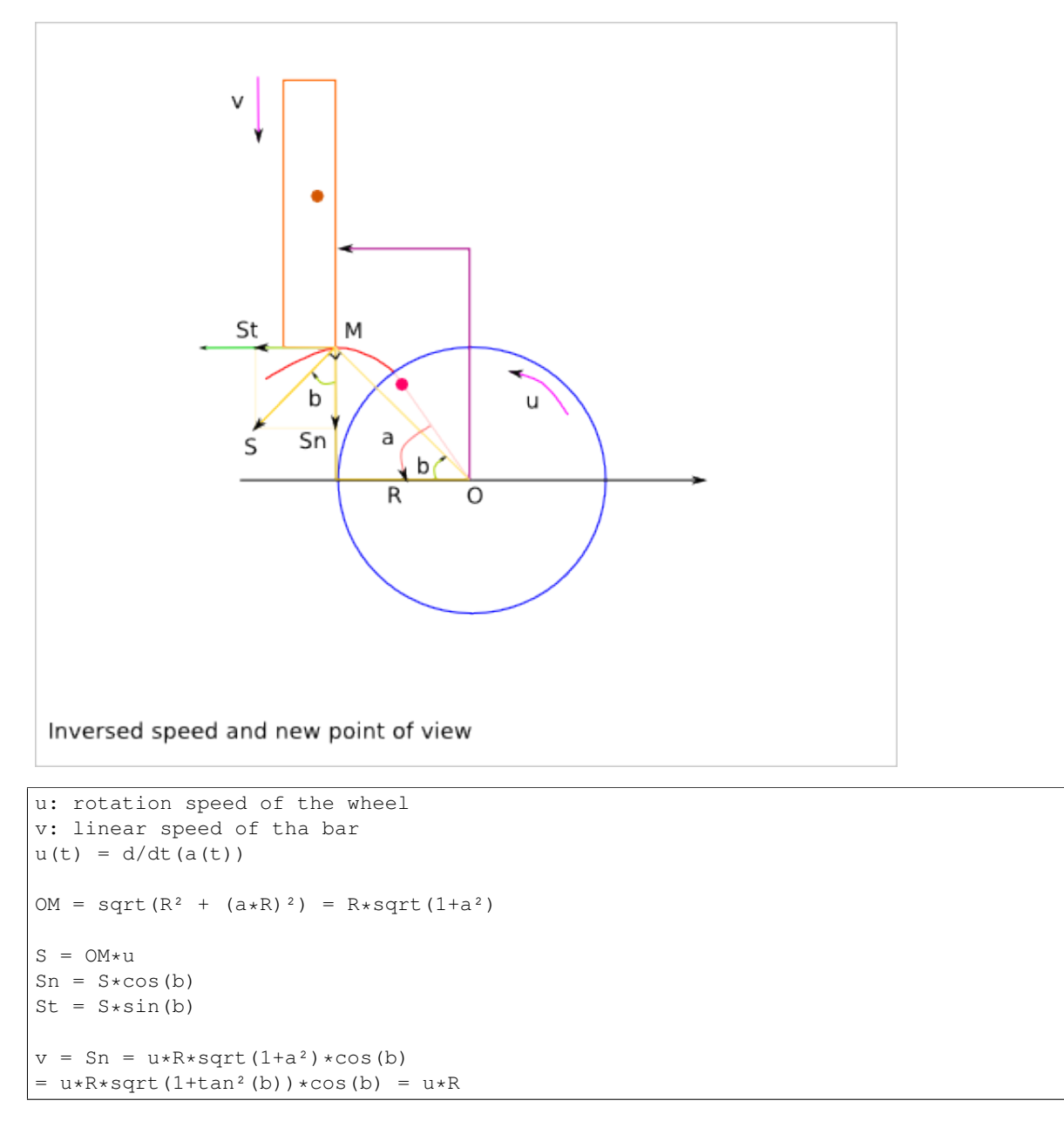

#### v does not depend on the angle a!

St =  $u*R*sqrt(1+a^2)*sin(b) = u*R*tan(b) = u*R*a$ 

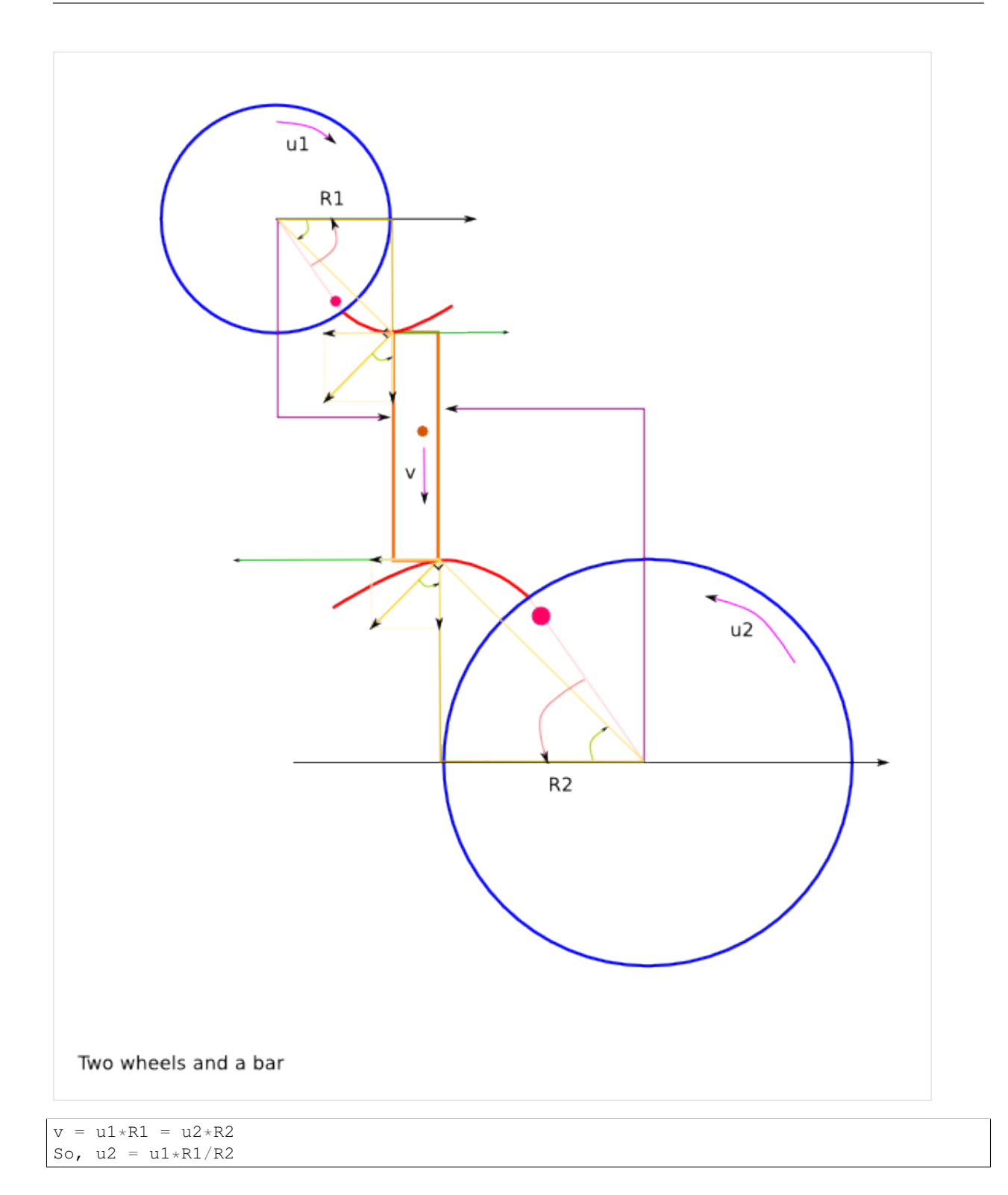

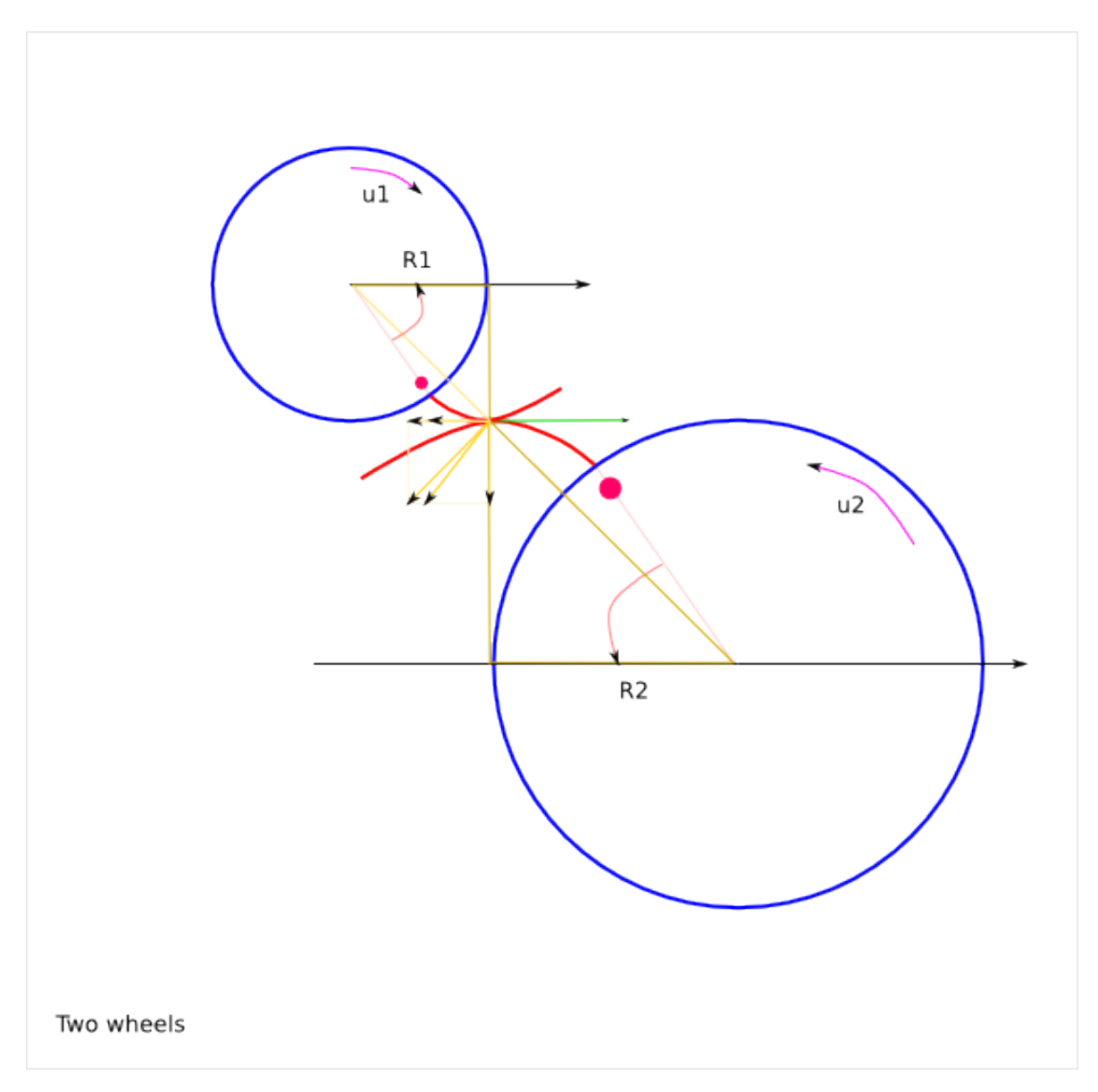

Sn1 = Sn2 because of the contact

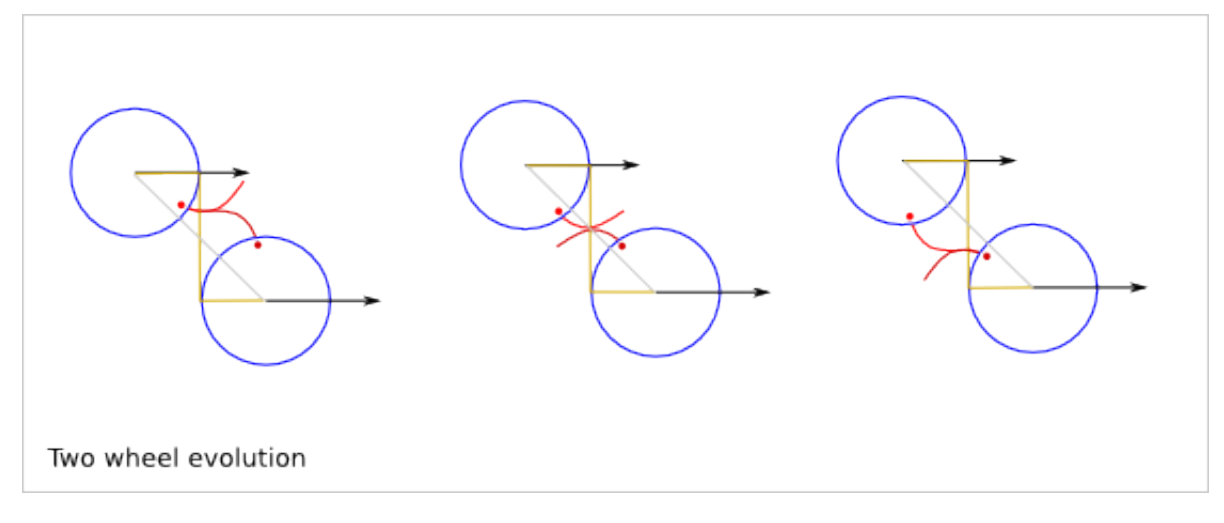

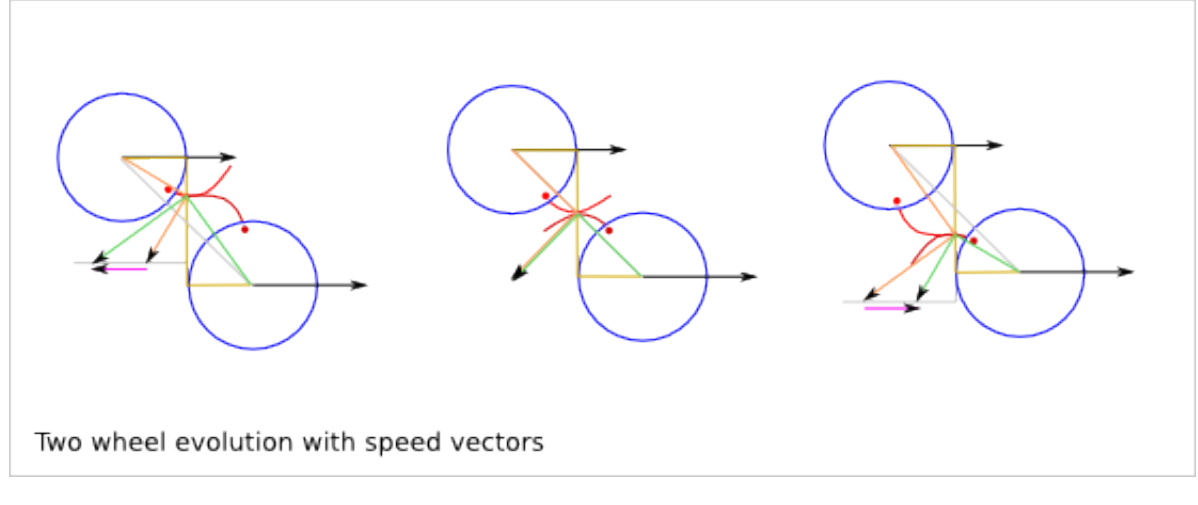

#### Friction between the two wheels:

```
Sf = St2 - St1 = u2*R2*a2 - u1*R1*a1= u1*R1*(a2-a1)But,
a1 = k1-u1*ta2 = k2+u2*tSf = u1*R1*(k1-k2+(u1+u2)*t)
```
## **18.4 Gear profile construction**

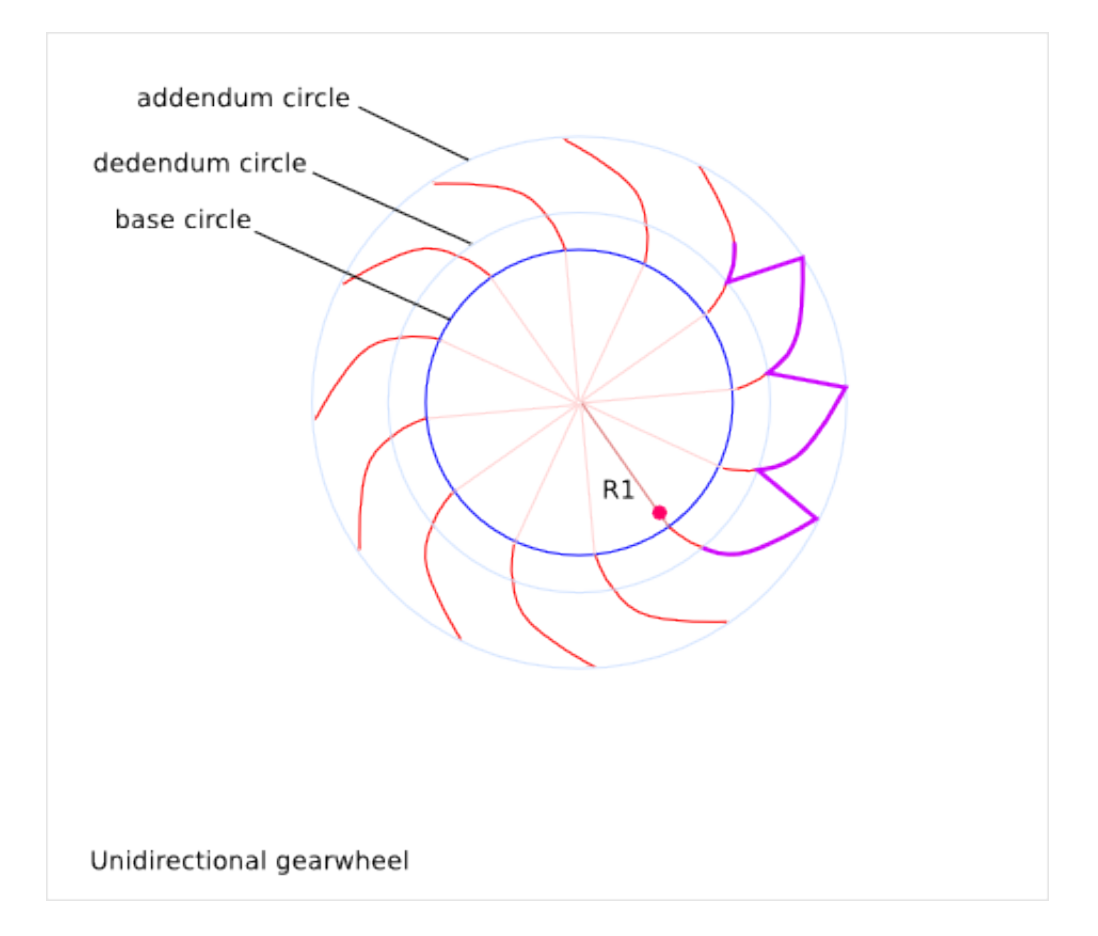

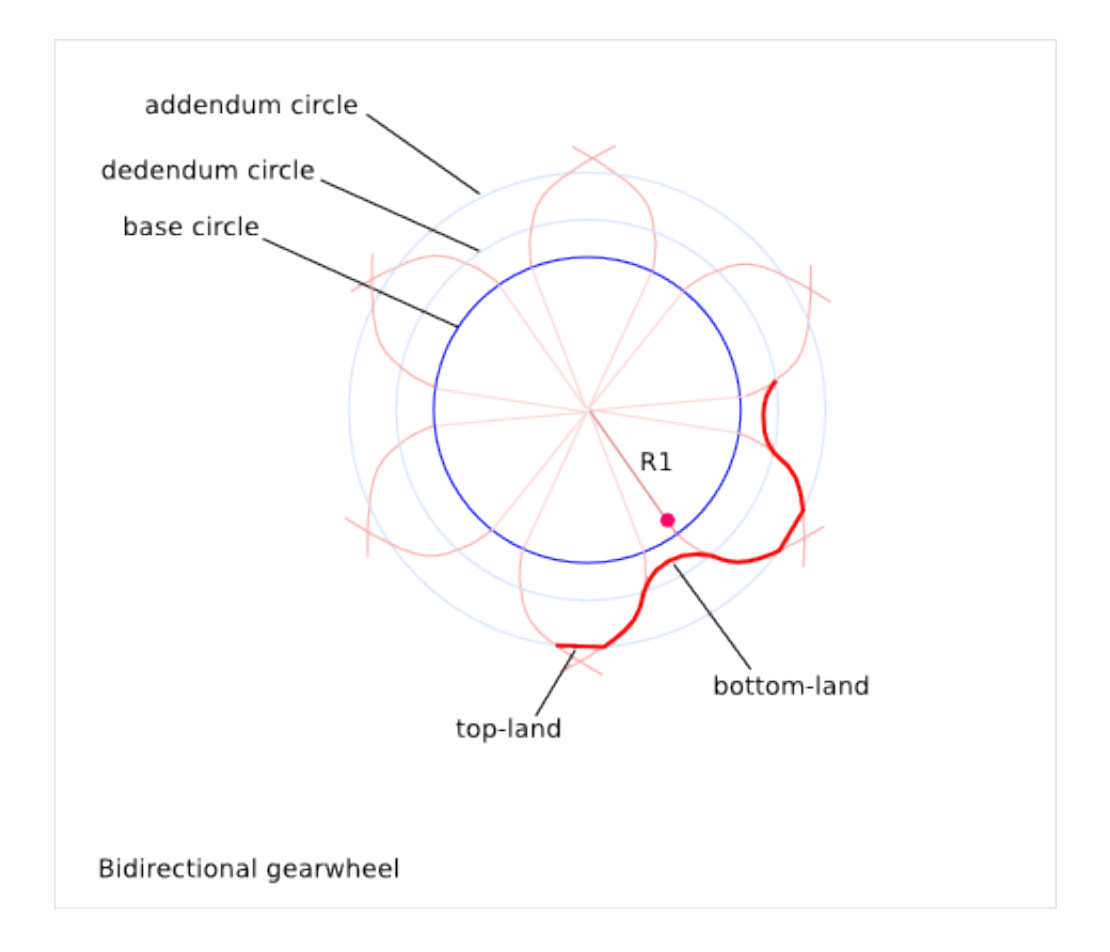

## **18.5 Gear rules**

- The base diameter of the two directions can be different
- The top-land and bottom-land are not critical part of the profile The top-land can be a straight line. The bottom-land is usually a hollow to help the manufacturing.
- The rotation ratio implies by the involutes-of-circles is:

```
base_radius_1 / base_radius_2
```
The rotation ratio implies by the teeth is:

tooth\_nb\_1 / tooth\_nb\_2

In order to get a continuous transmission without cough, we must ensure that:

```
base_radius_1 / base_radius_2 = tooth_nb_1 / tooth_nb_2
```
If you use two base circles for the positive rotation and the negative rotation, then:

base\_radius\_positive\_1 / base\_radius\_positive\_2 = tooth\_nb\_1 / tooth\_nb\_2 base\_radius\_negative\_1 / base\_radius\_negative\_2 = tooth\_nb\_1 / tooth\_nb\_2

• The position of the positive involute of circle compare to the negative involute of circle is arbitrary and it is usually defined by the addendum-dedendum-ration on the primitive circle. Just make sure the top-land and bottom-land still exist (positive length). The addendum-dedendum-ration of the second wheel must be the complementary.

Do not mix-up the *primitive circle* and the *base circle*. The *primitive circle* helps defining the *addendum* and *dedendum* circles. The *base circle* defines the *involutes of circle*.We have the relation:

base\_radius < primitive\_radius

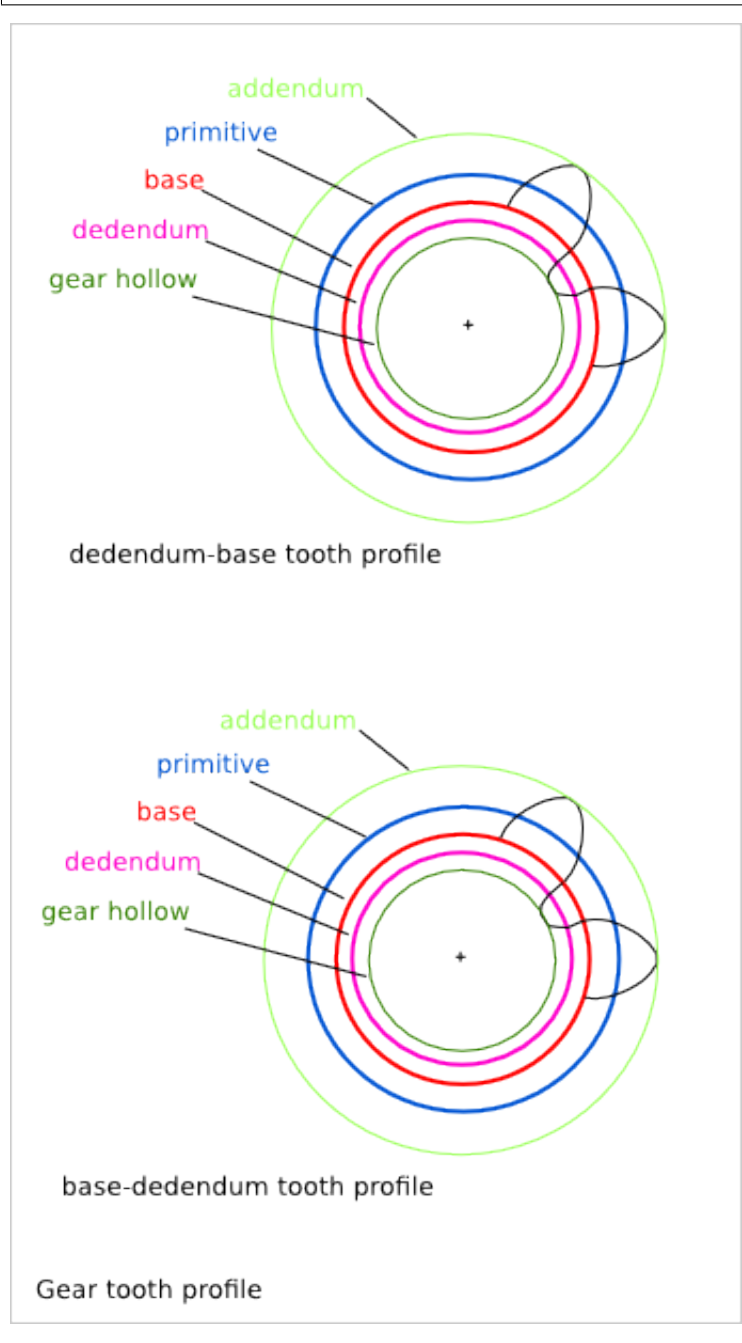

## **18.6 Torque transmission**

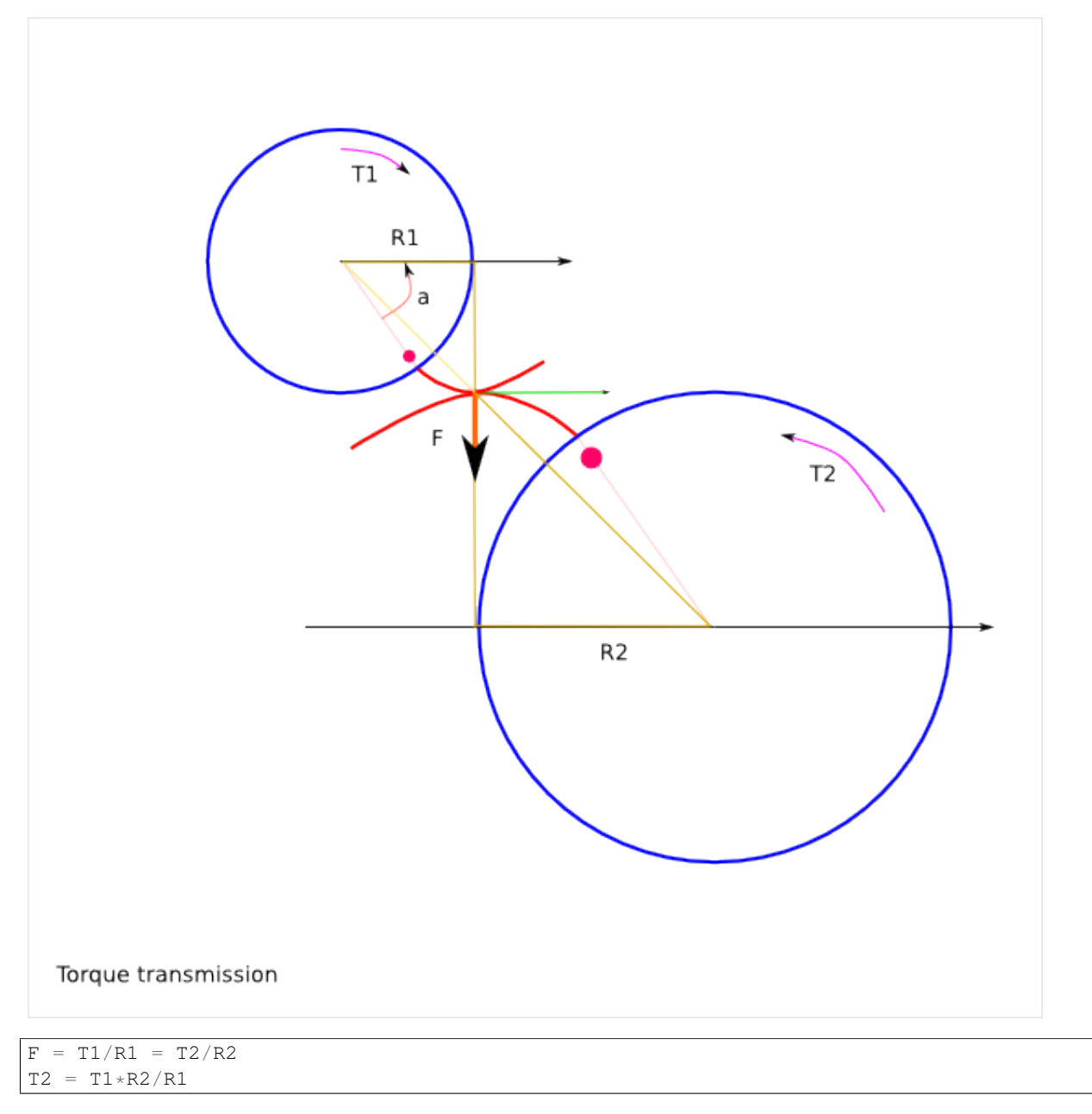

The transmitted torque T2 does not depend on the angle a!

## **18.7 Gearwheel position**

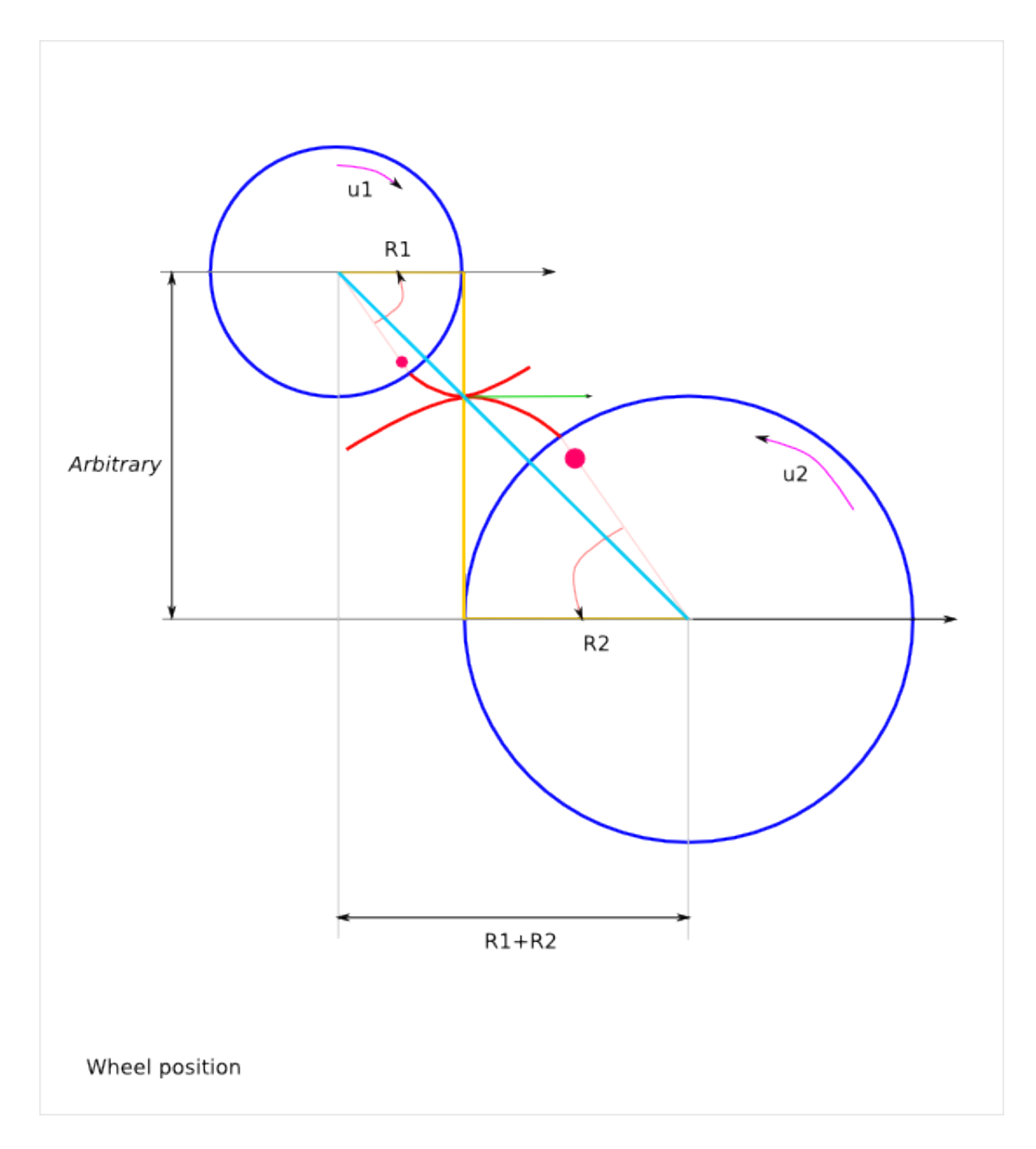

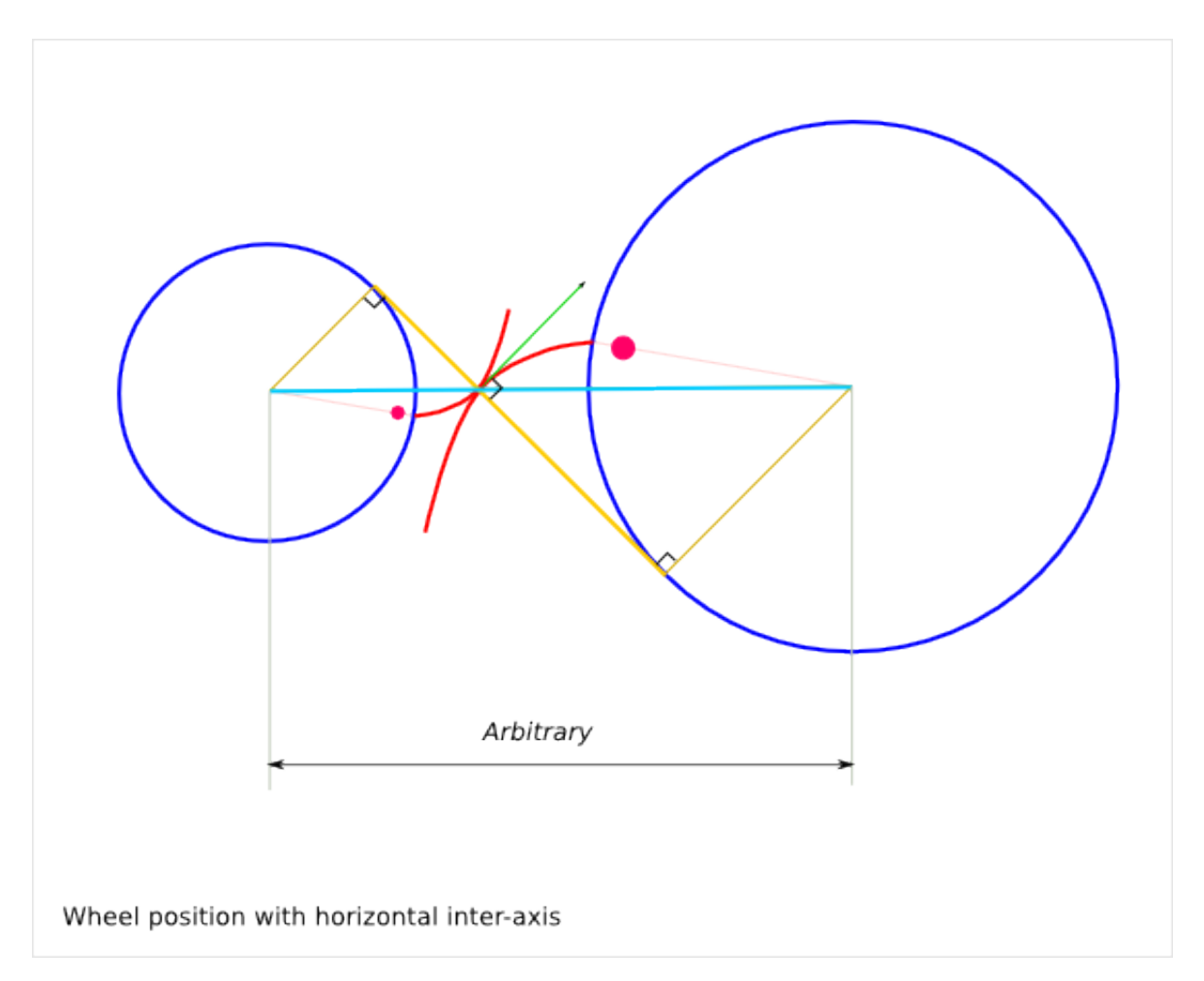

The rotation ration depends only on the two base circle diameters. It does not depend on the inter-axis length. The inter-axis length can be set arbitrary within a reasonable range (addendum and dedendum height constraints).

## **Gear Profile Details**

## **19.1 Involute of circle**

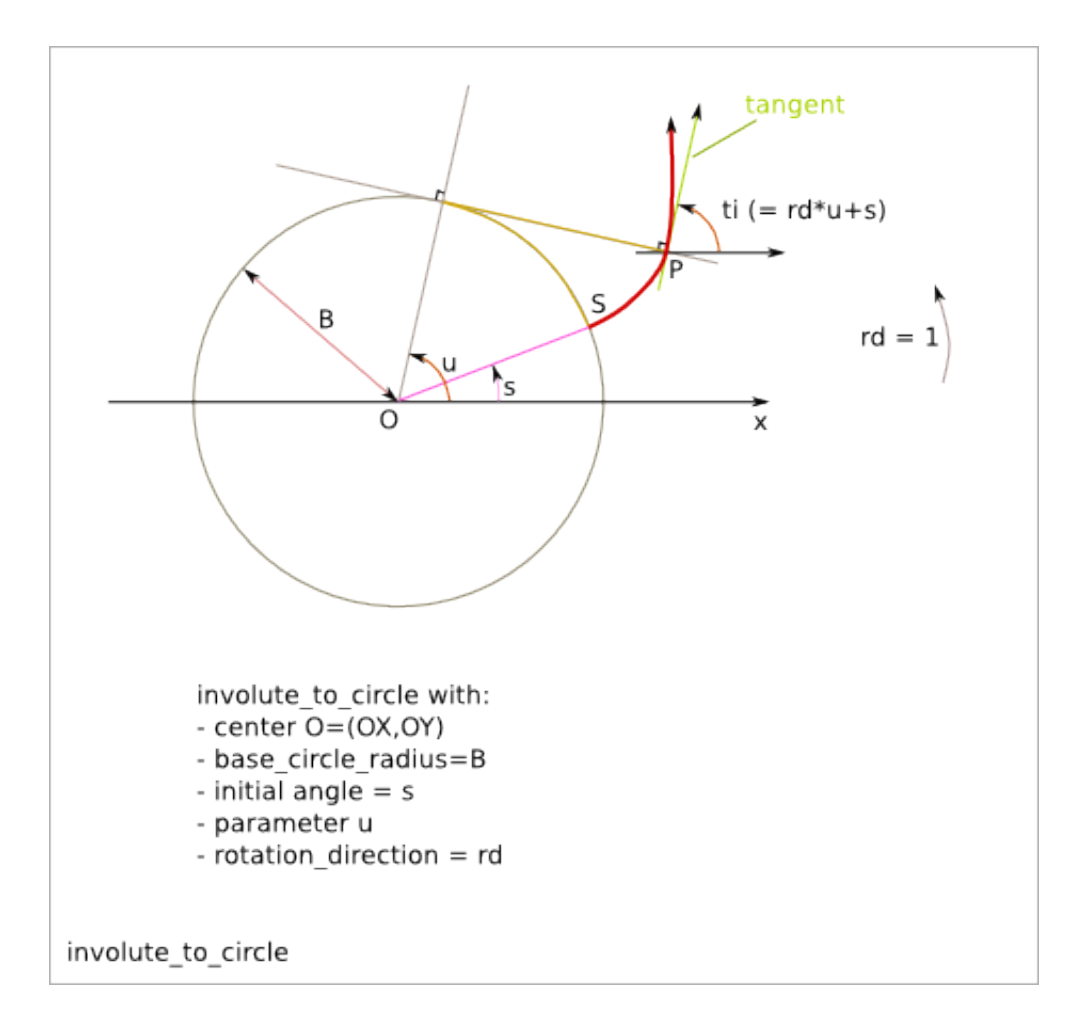

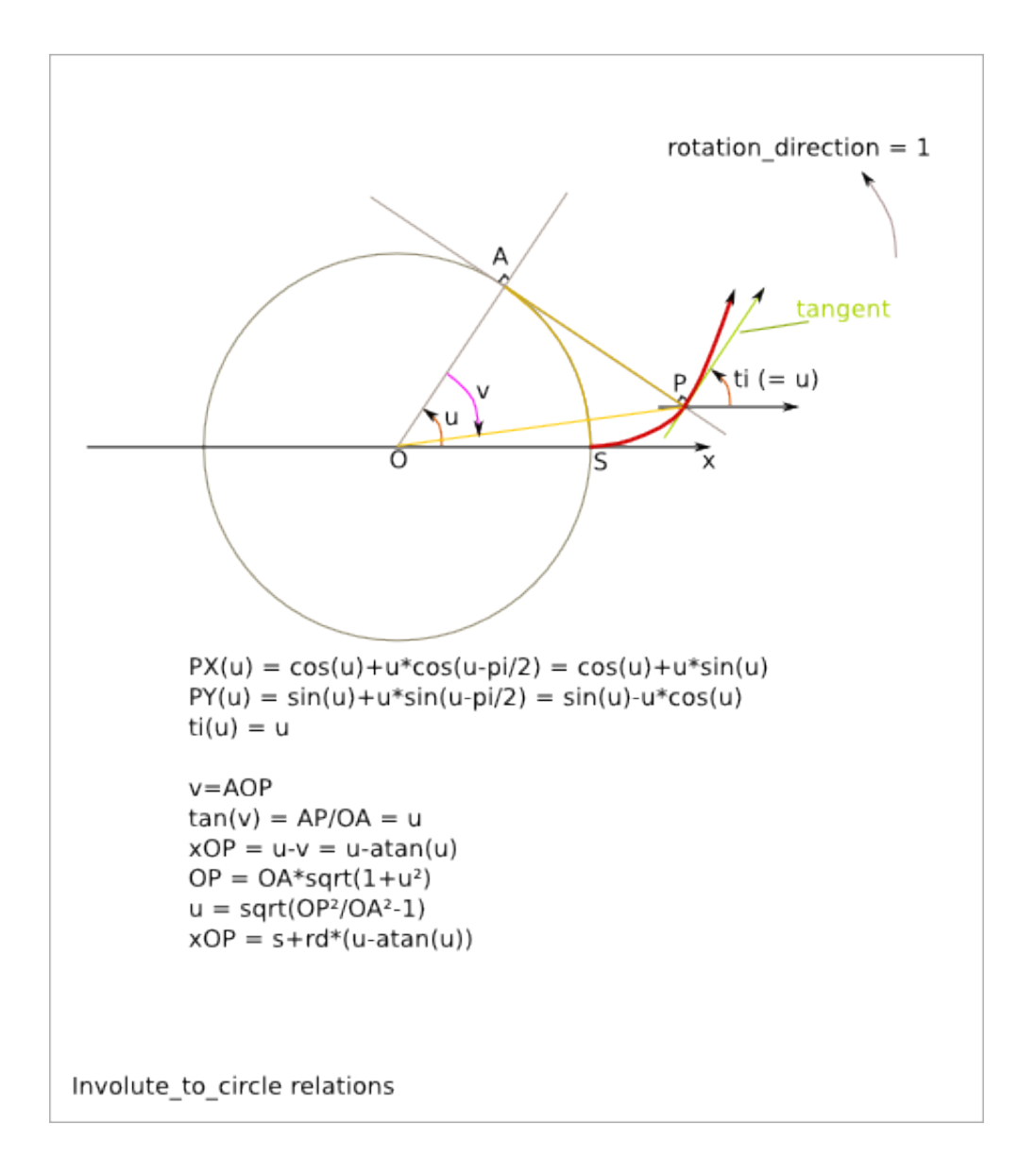

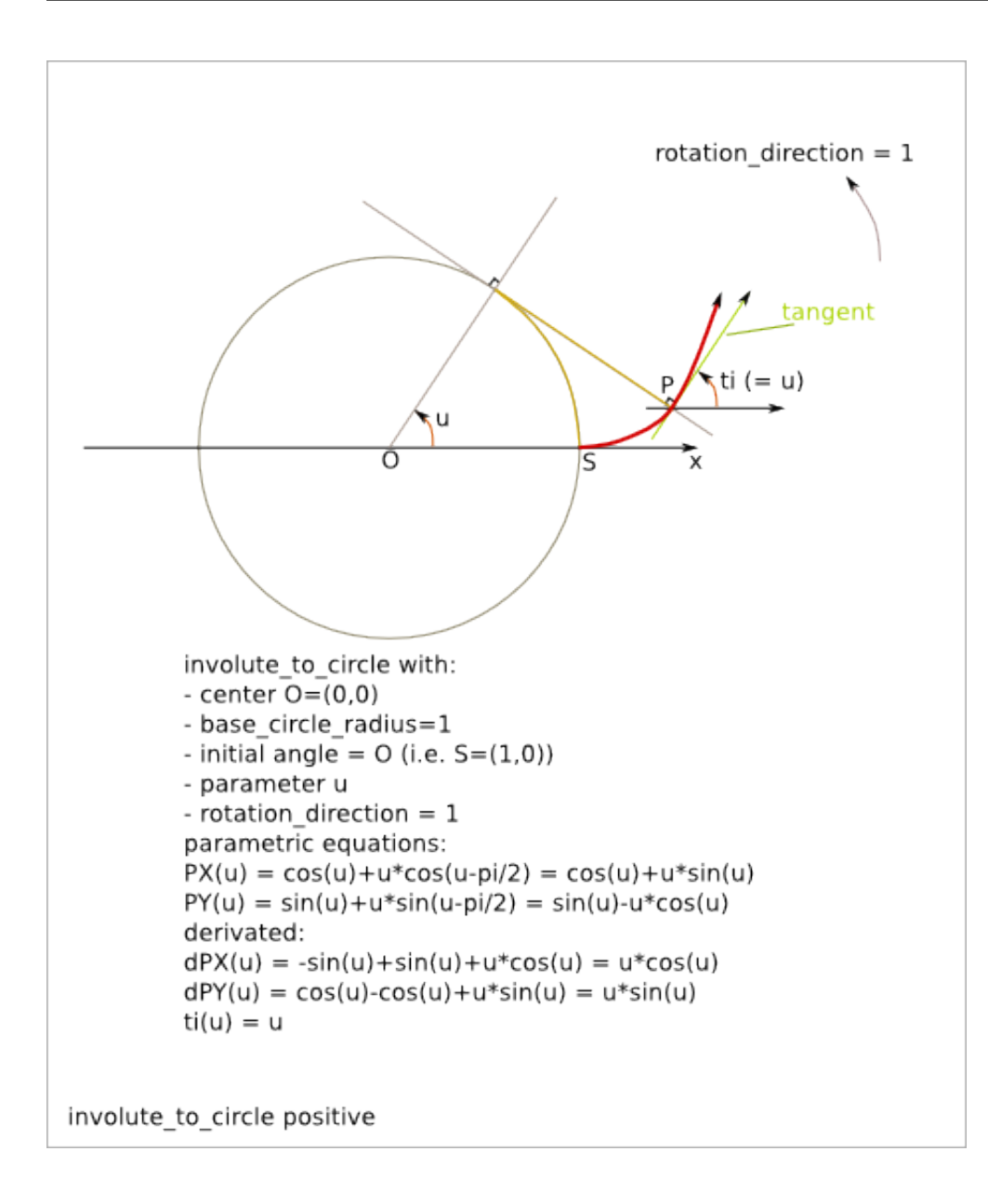

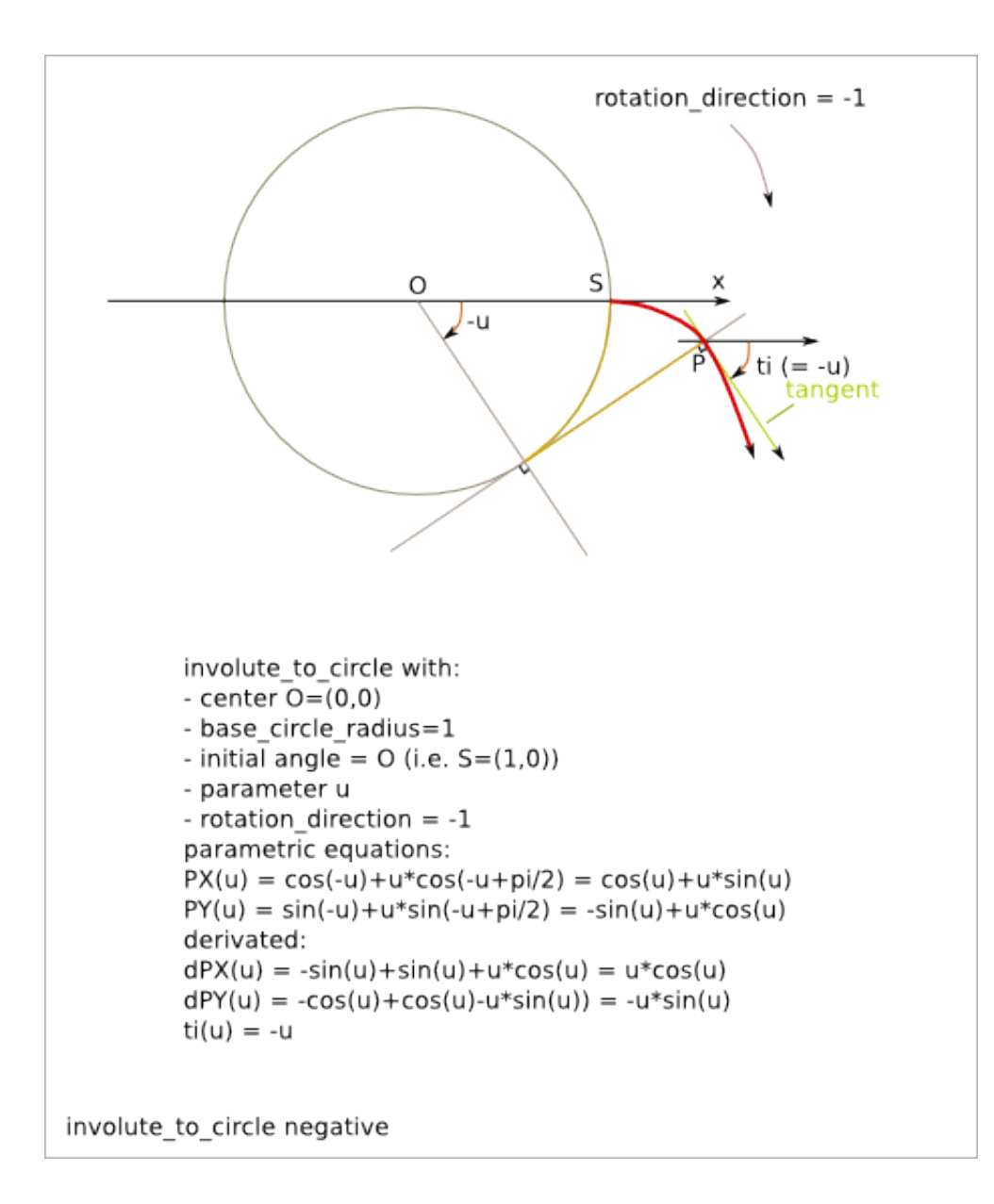

## **19.2 Gear outline**

### **19.2.1 Gearwheel**

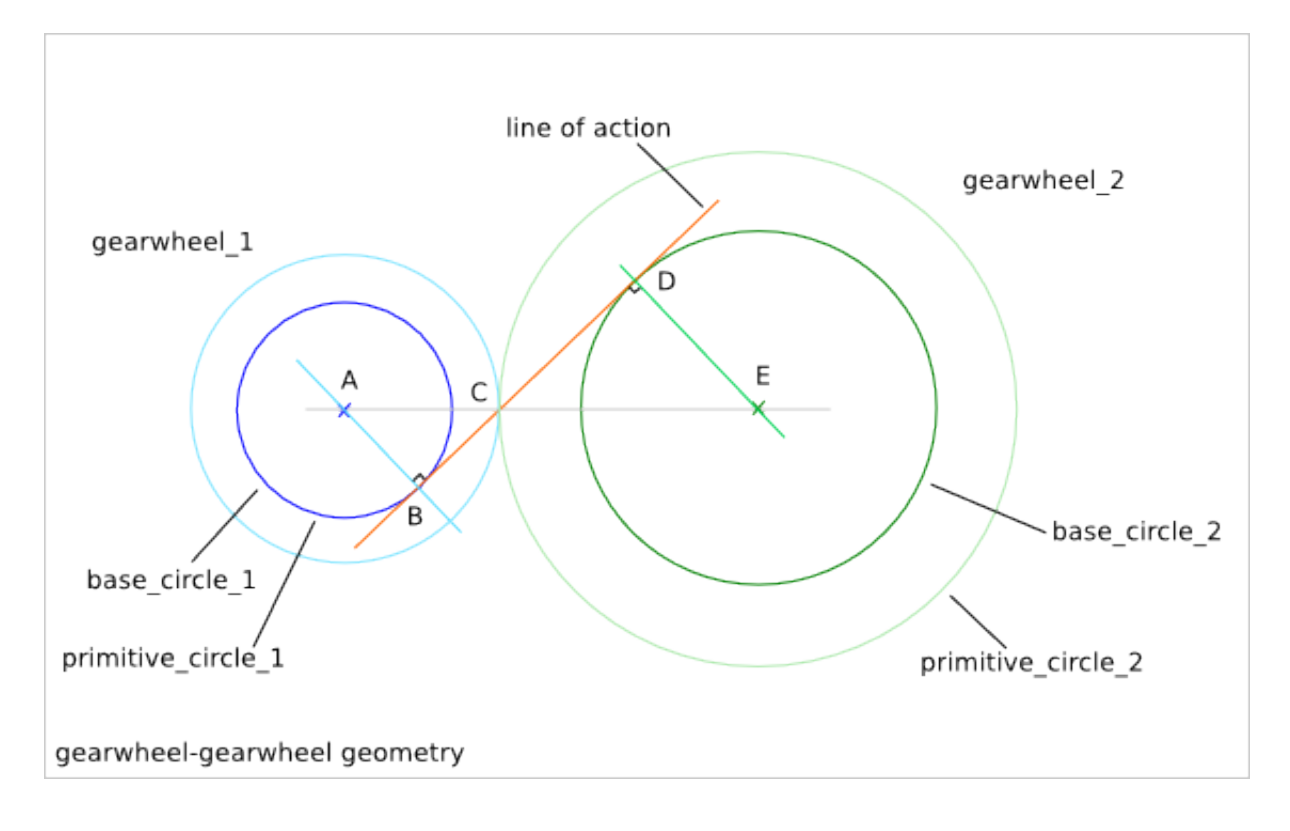

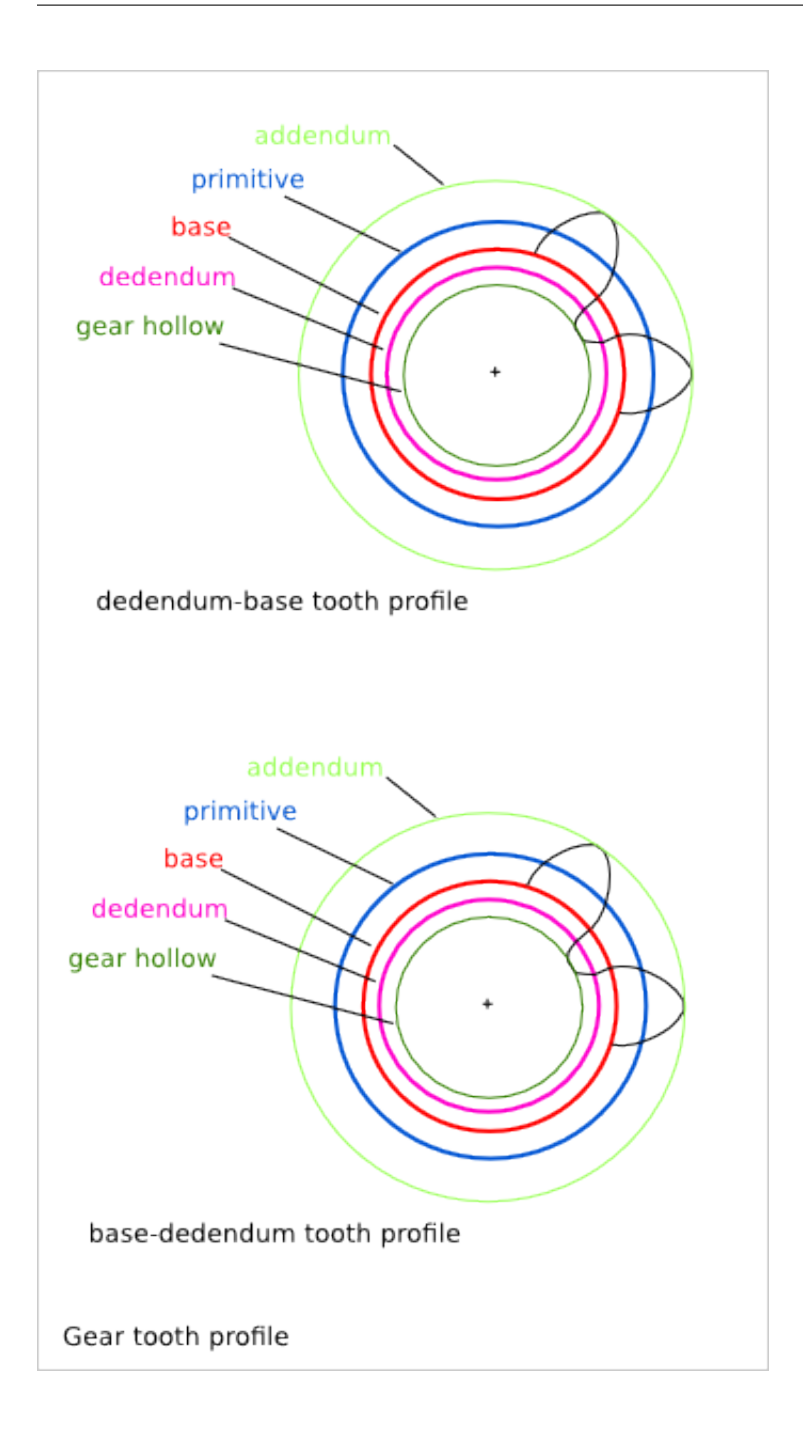

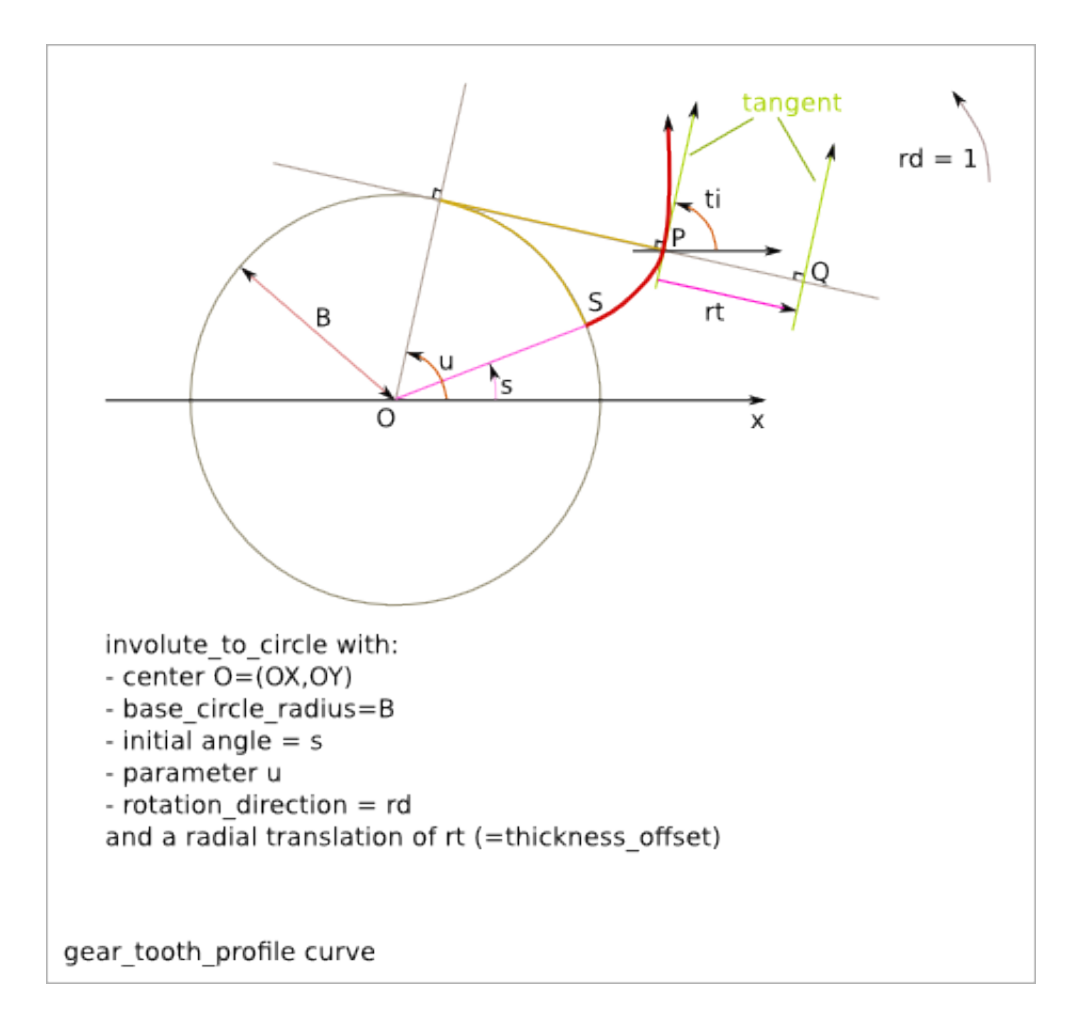

### **19.2.2 Gearring**

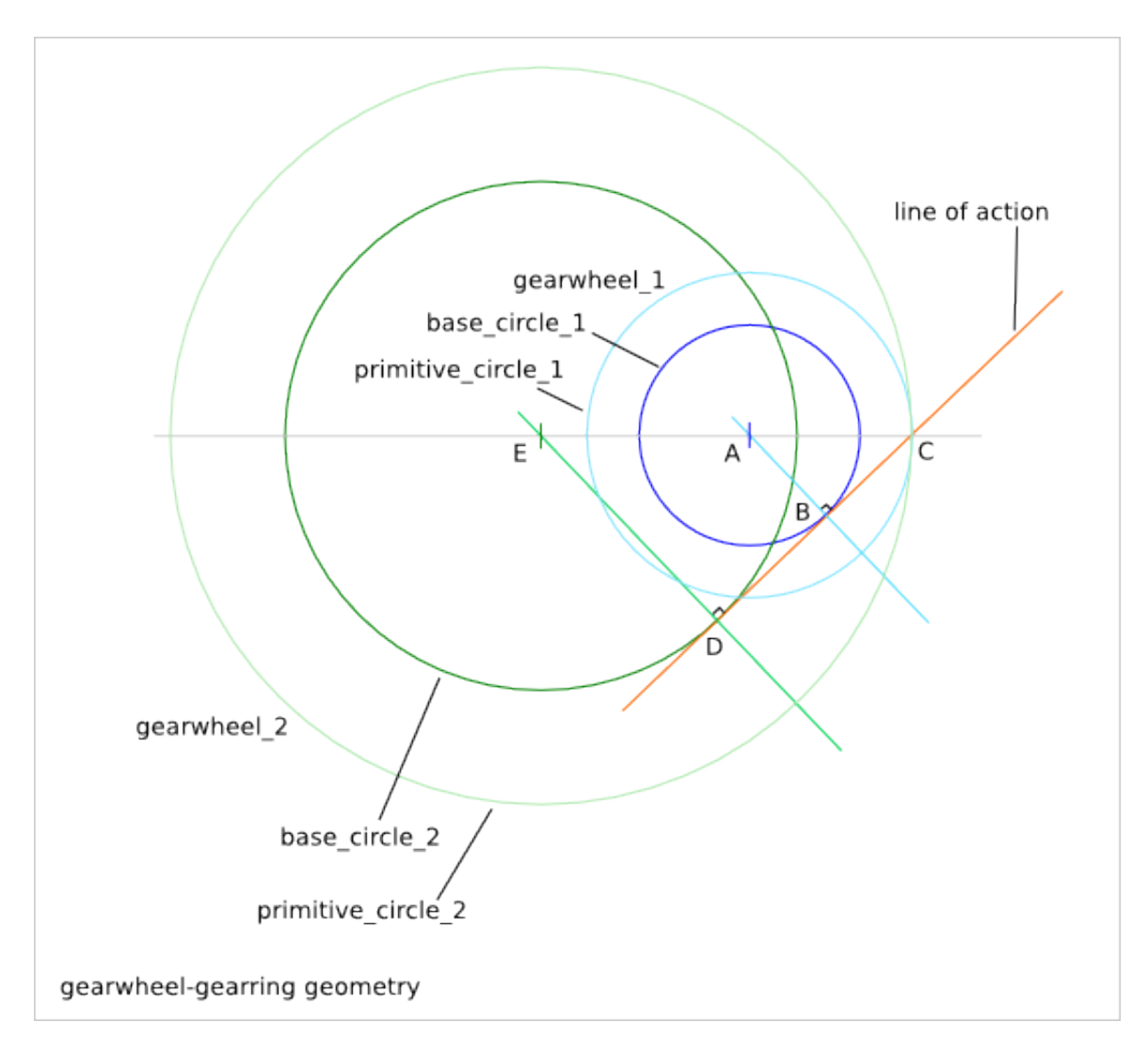

### **19.2.3 Gearbar**

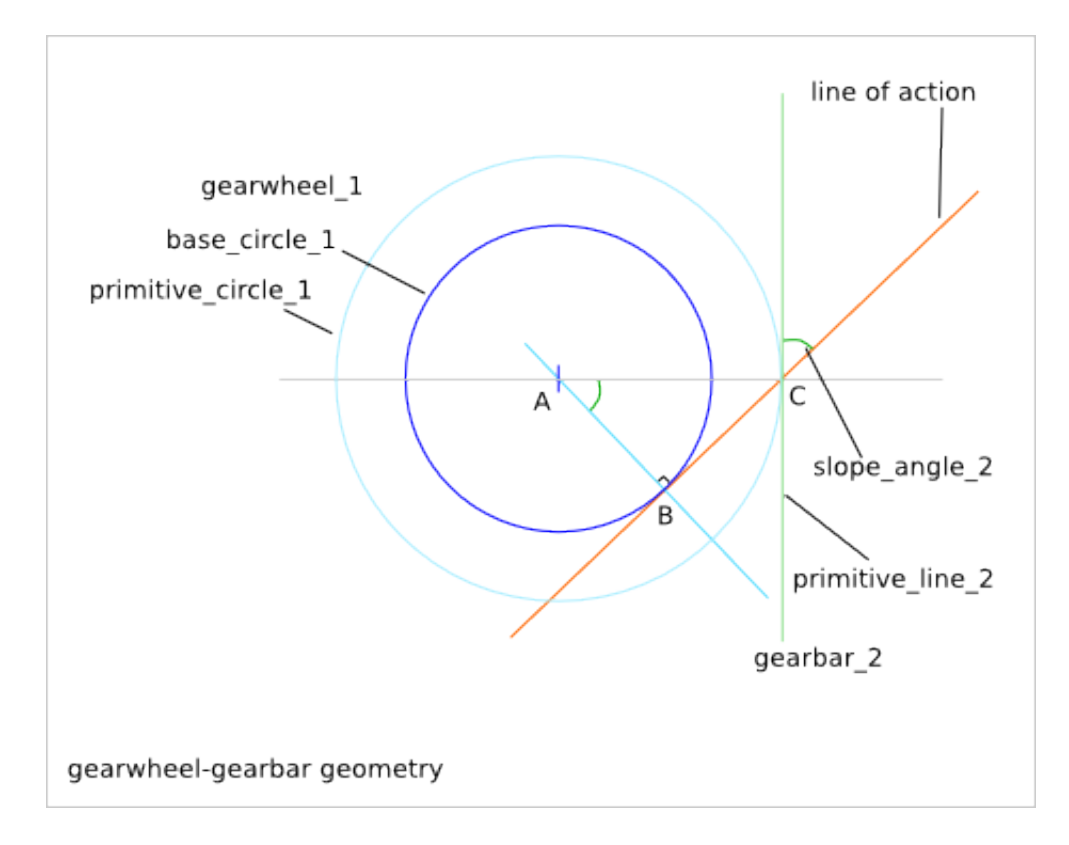

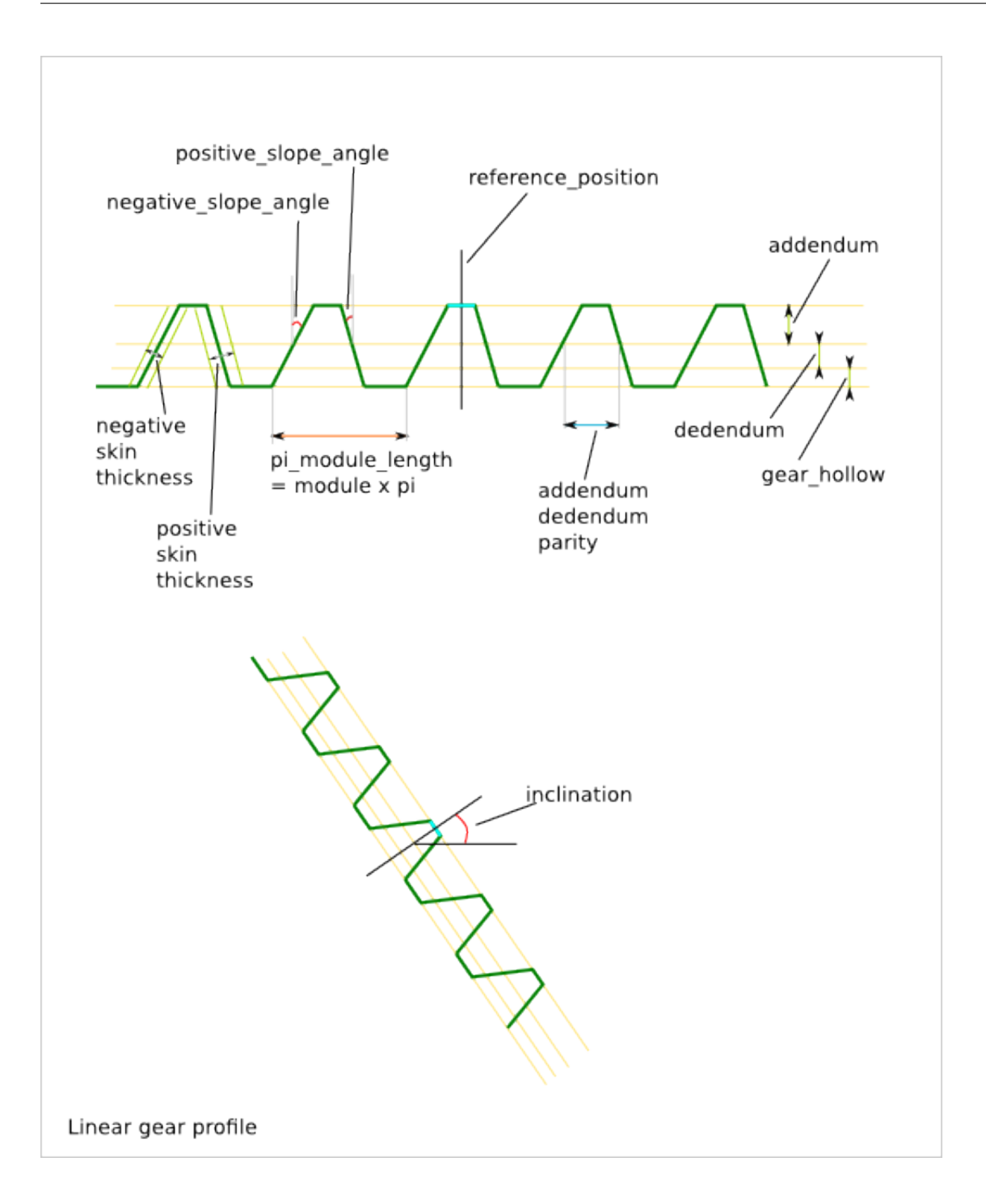
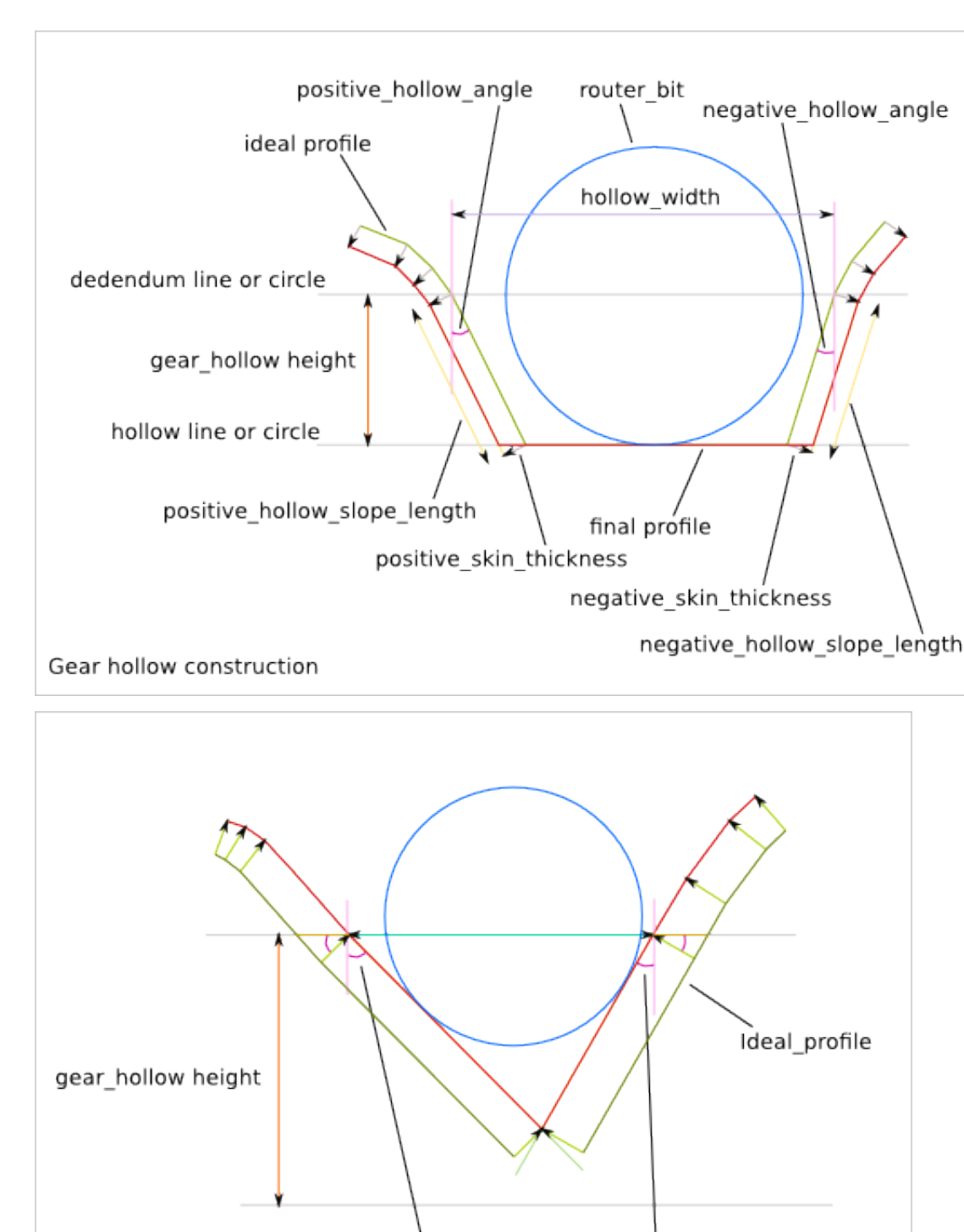

positive\_hollow\_angle

### **19.2.4 Gear hollow**

Hollow optimization

## www.EngineeringBooksPdf.com

negative\_hollow\_angle

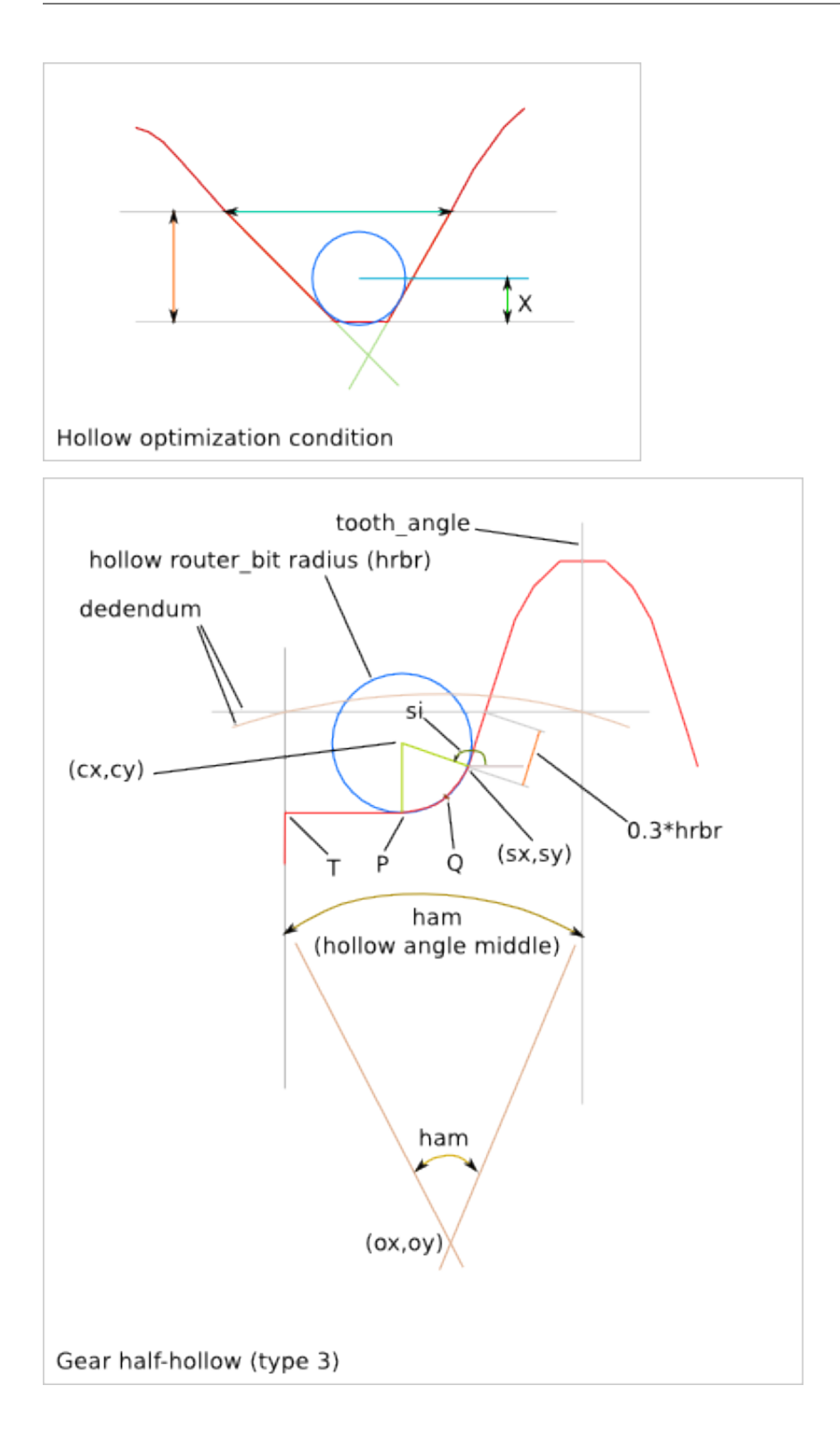

### **19.3 Gear position**

#### **19.3.1 Gearwheel**

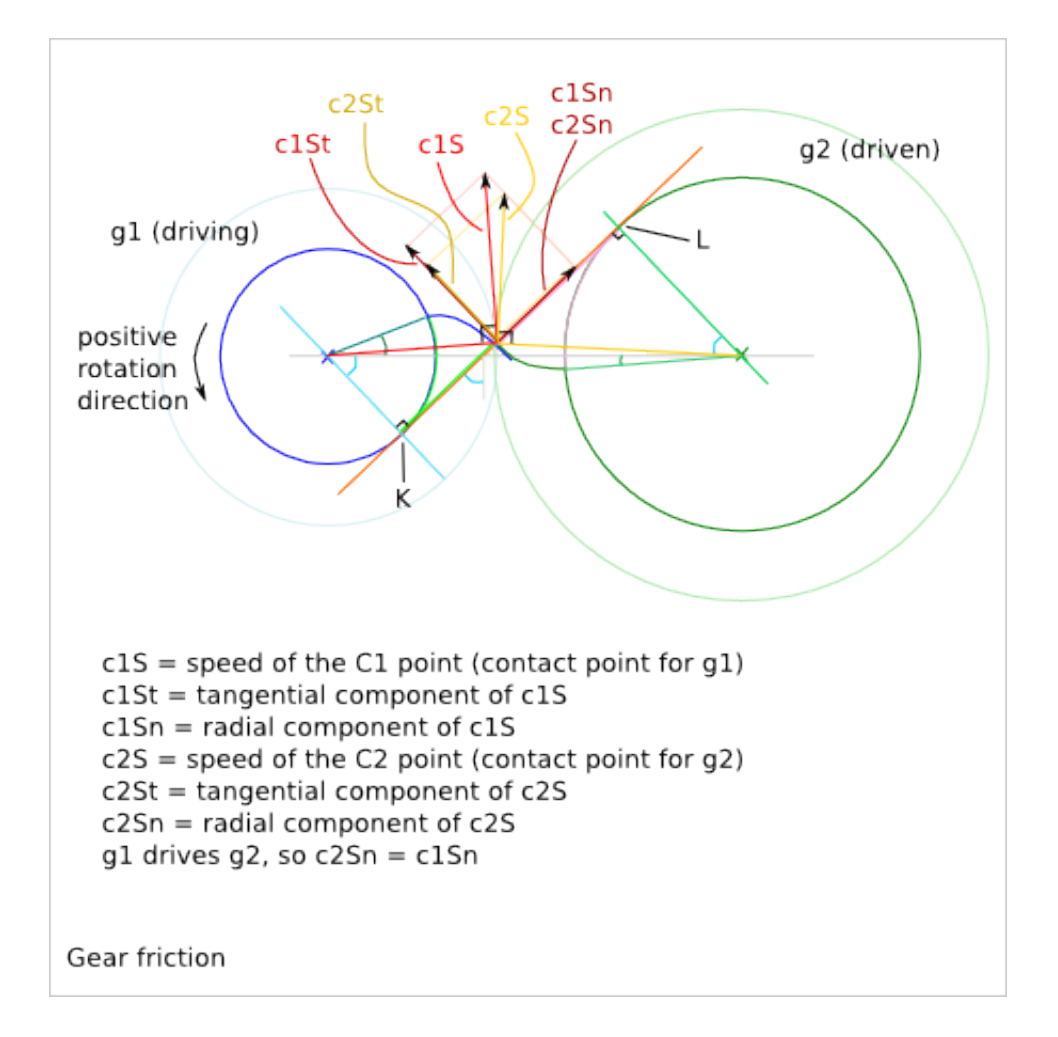

#### **19.3.2 Gearbar**

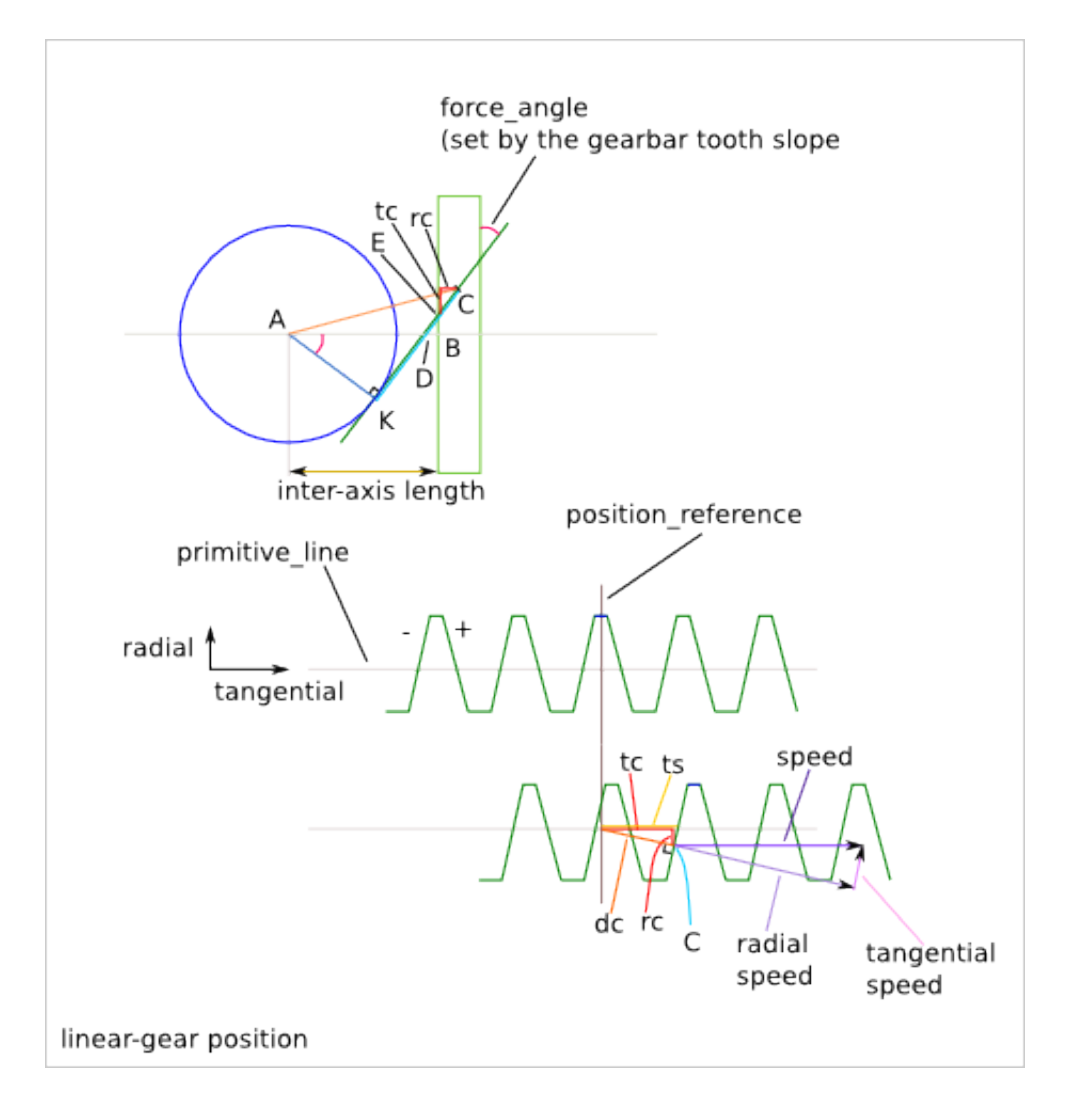

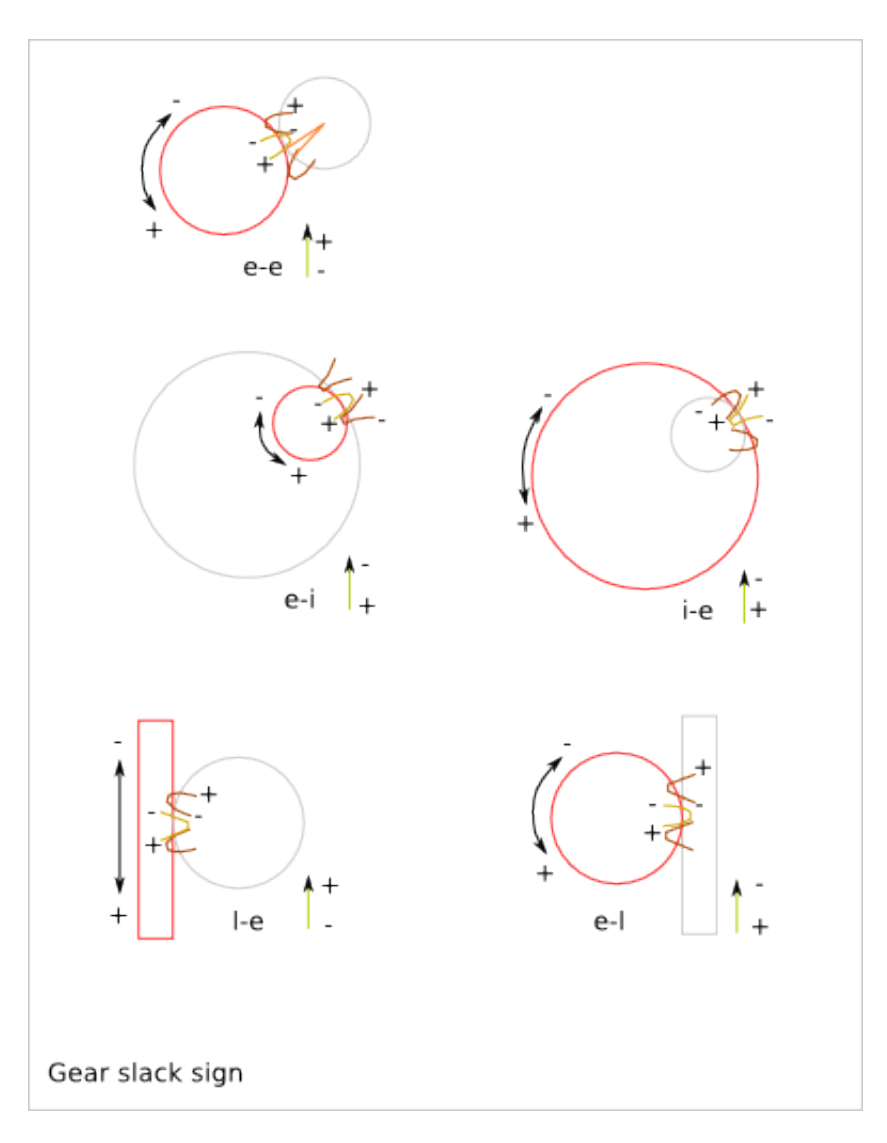

### **19.3.3 Position with additional inter-axis length**

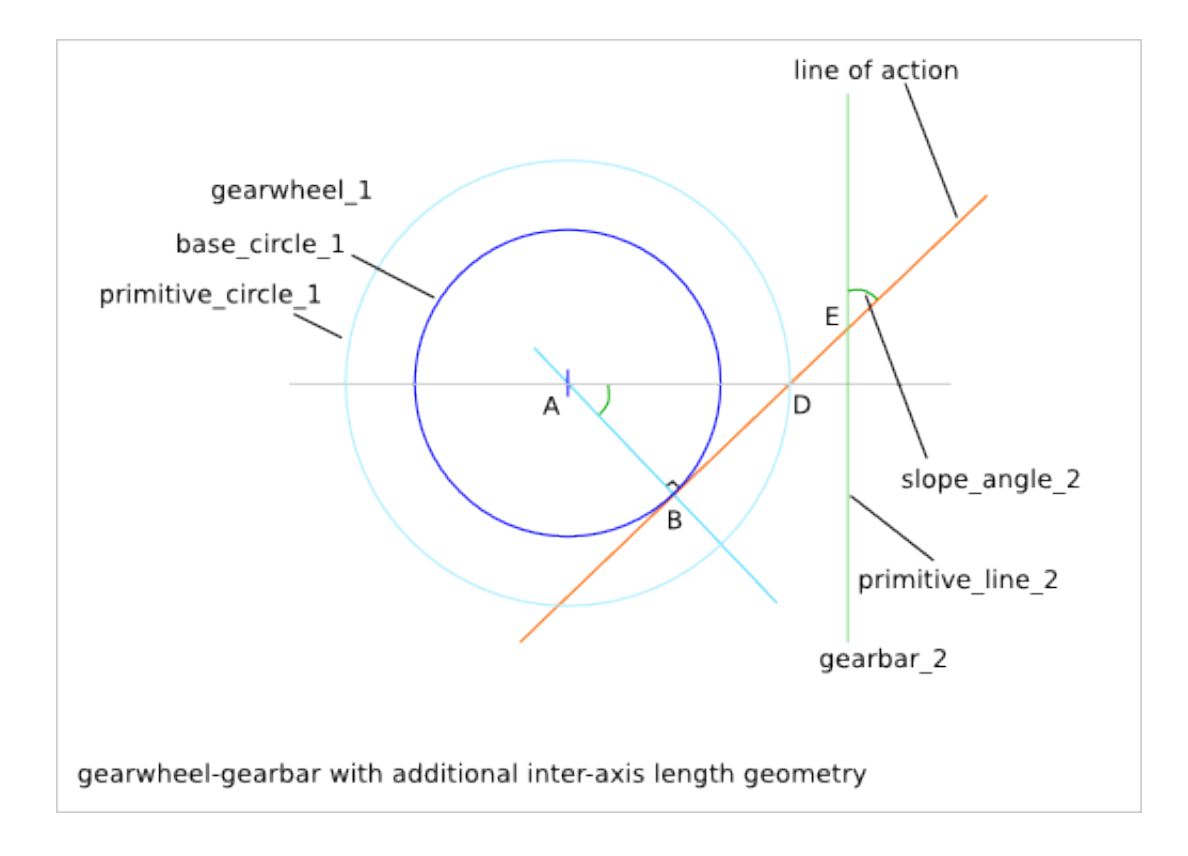

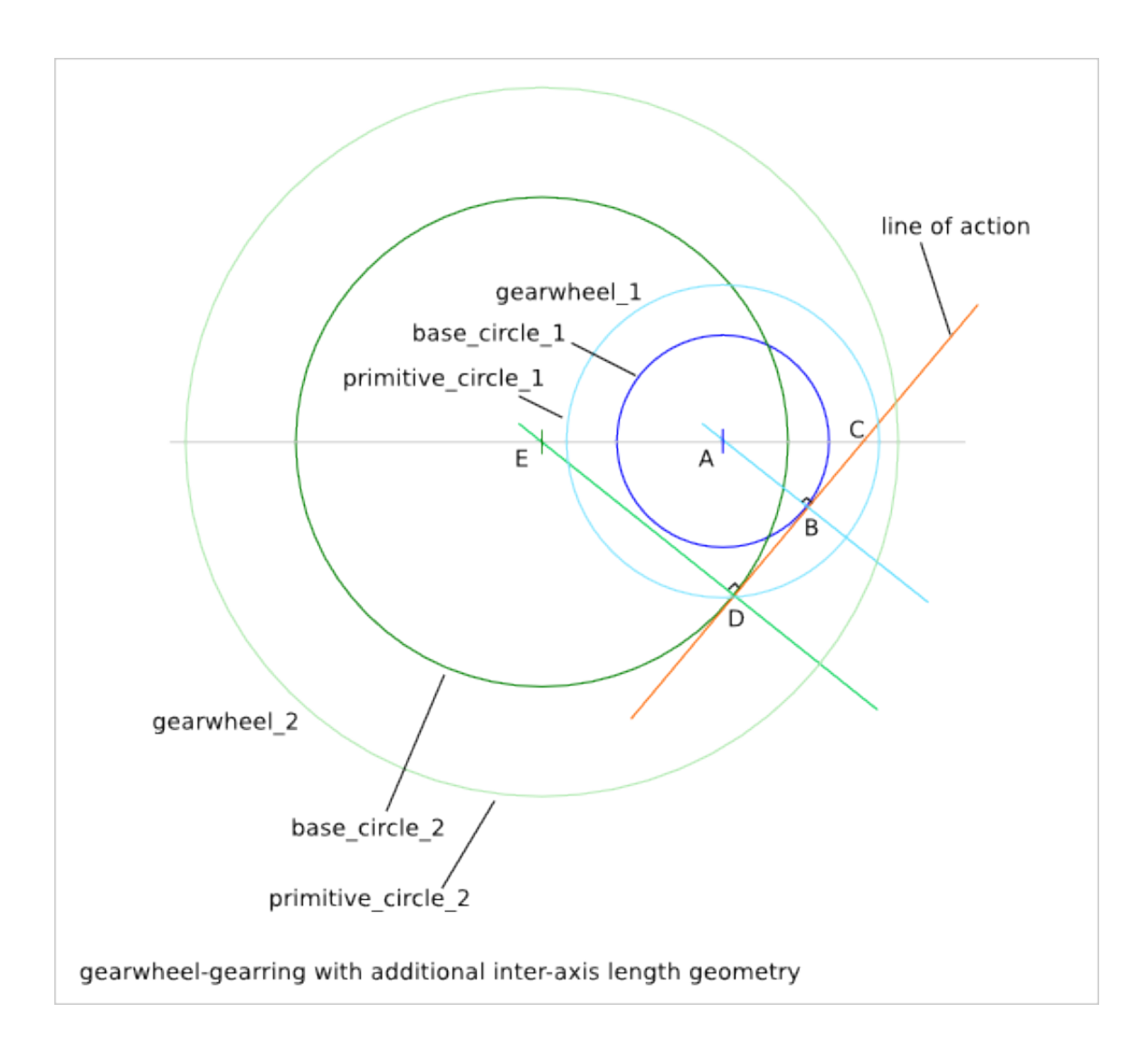

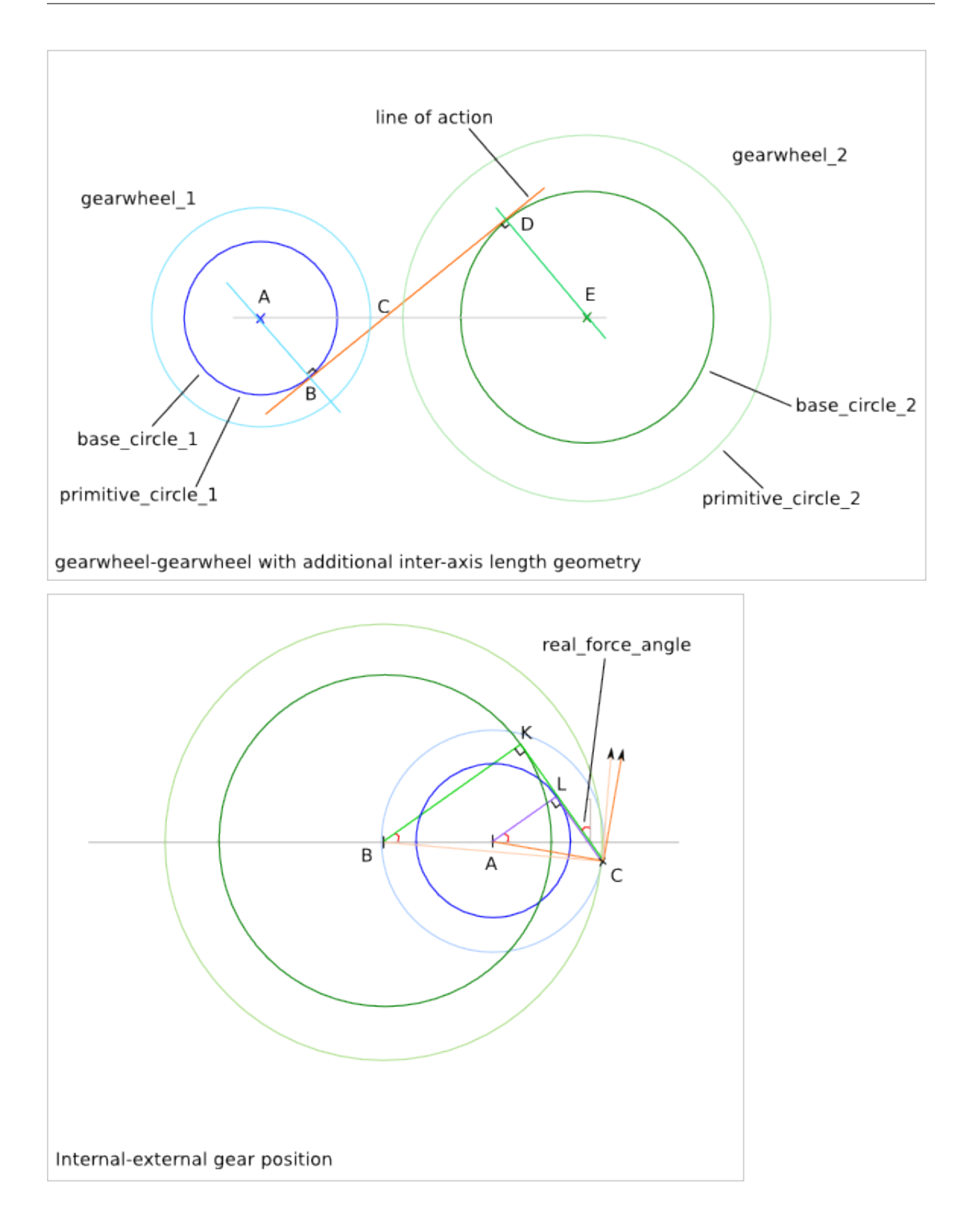

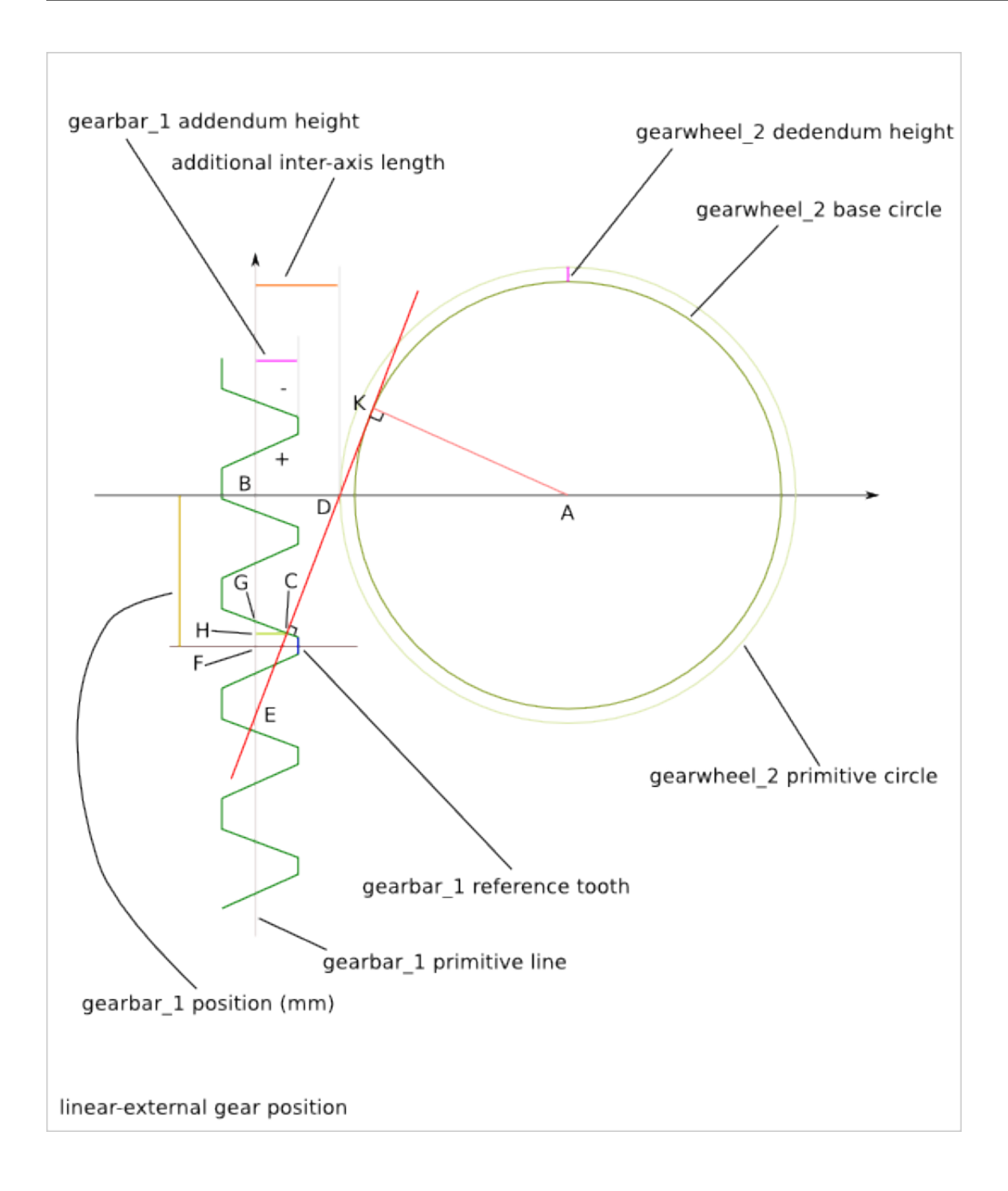

**CHAPTER 20**

### **Gear Profile Implementation**

### **20.1 Internal data-flow**

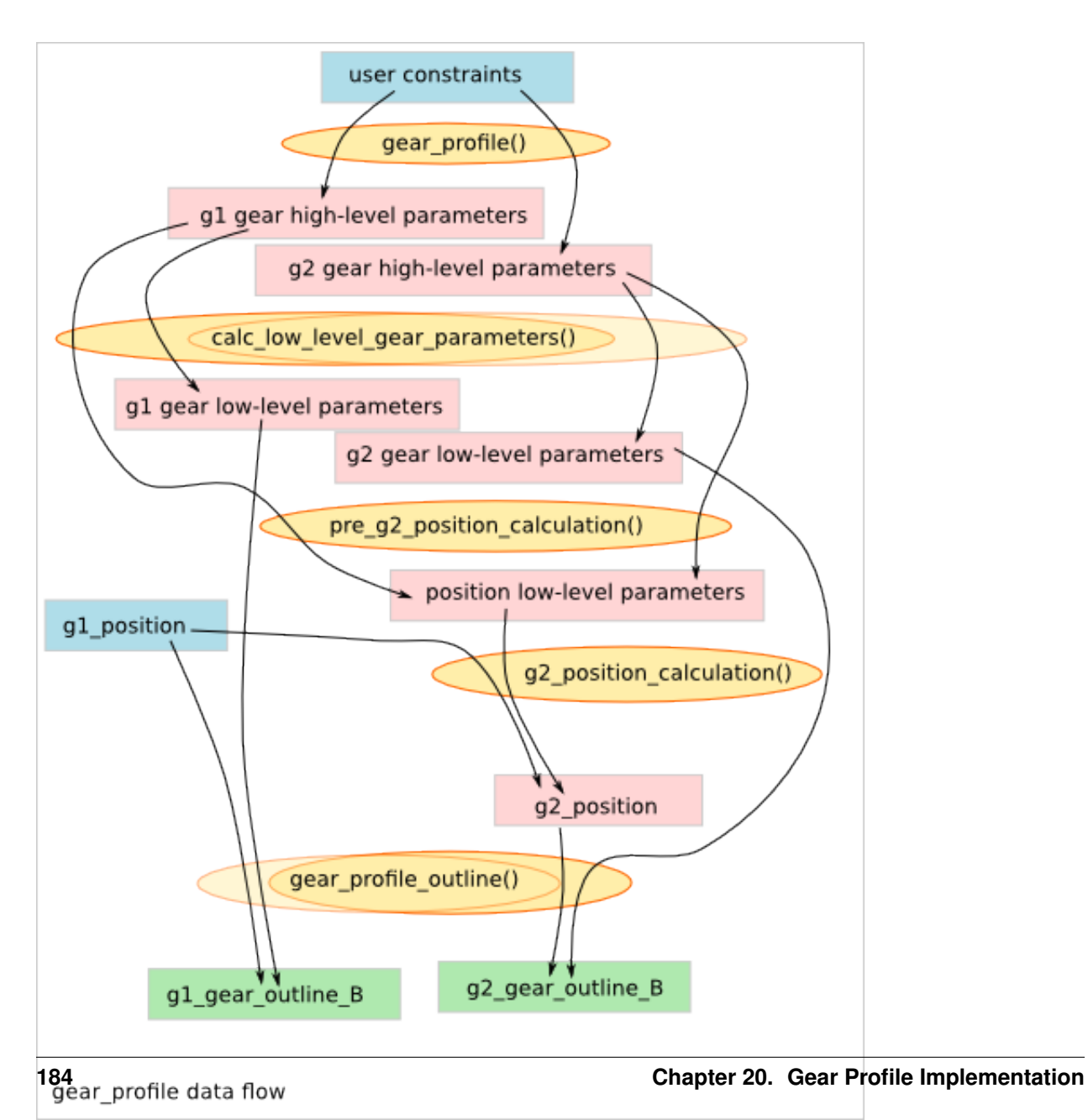

## **Gearwheel Design**

Ready-to-use parametric *gearwheel* design (a.k.a. spur).

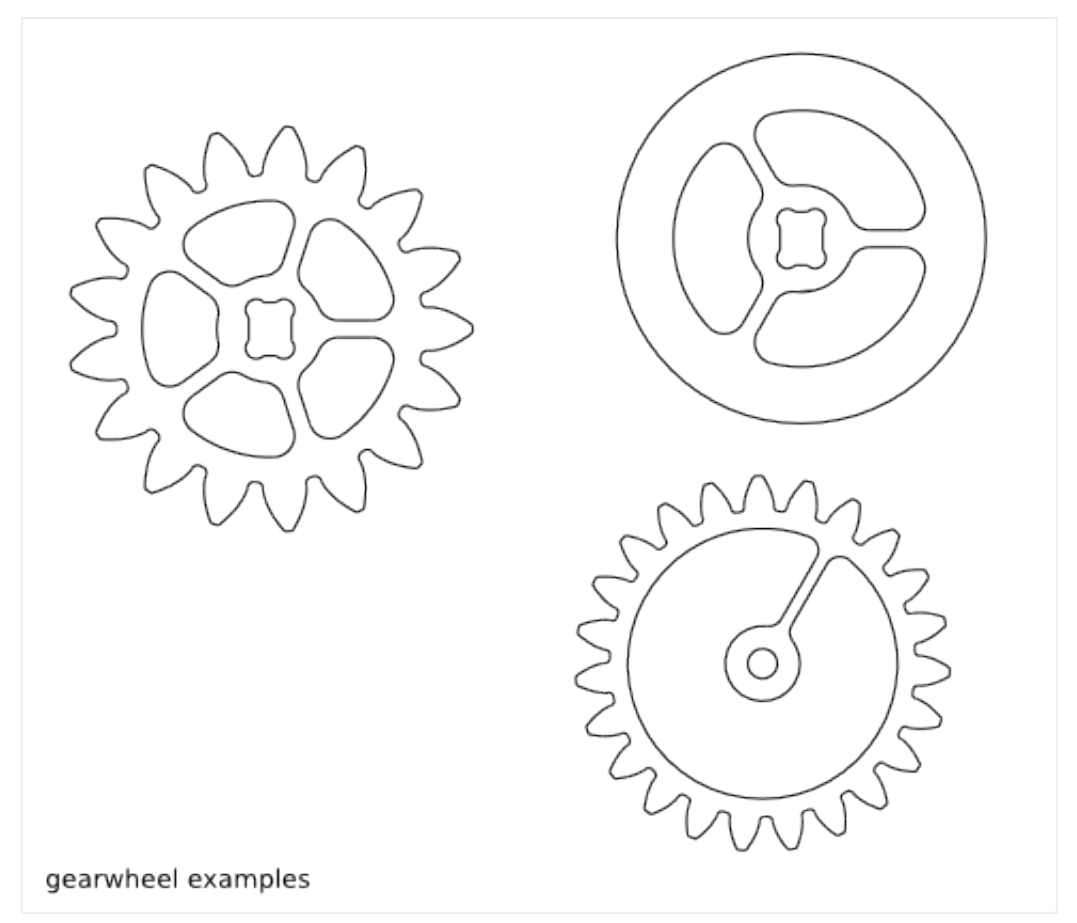

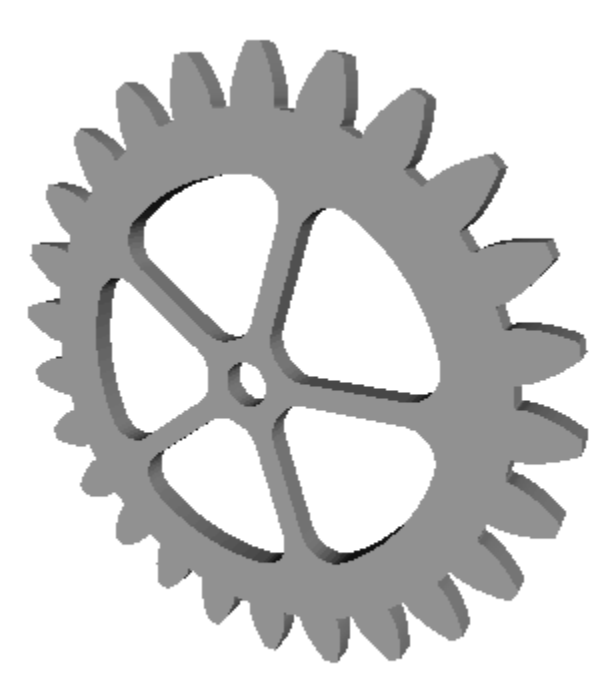

To get an overview of the possible gearwheel designs that can be generated by *gearwheel()*, run:

> python gearwheel.py --run\_self\_test

### **21.1 Gearwheel Parameter List**

The parameter relative to the gear-profile are directly inherit from the [Gear Profile Function.](#page-138-0)

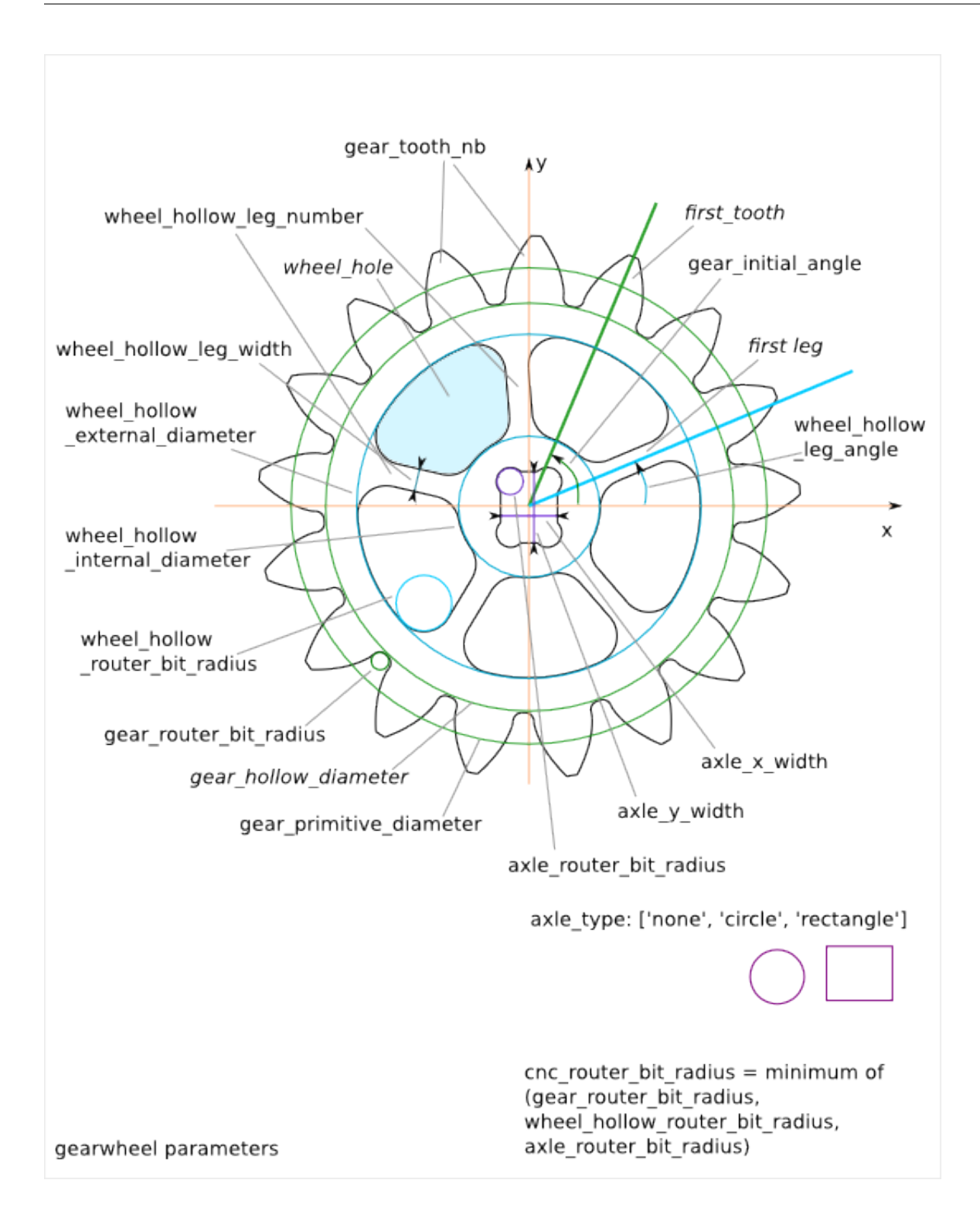

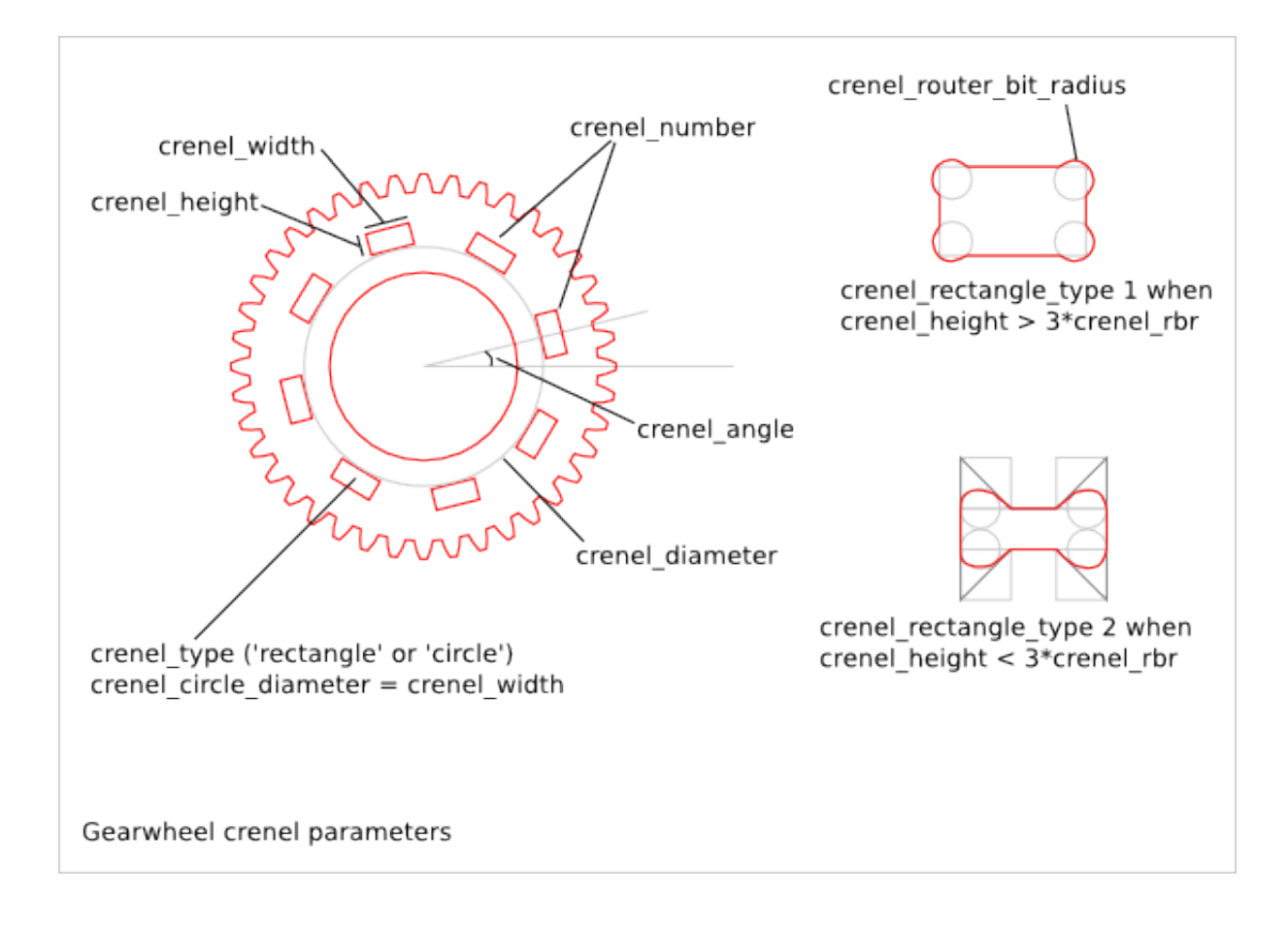

### **21.2 Gearwheel Parameter Dependency**

#### **21.2.1 router\_bit\_radius**

Four router\_bit radius are defined: *gear\_router\_bit\_radius*, *wheel\_hollow\_router\_bit\_radius*, *axle\_router\_bit\_radius* and *cnc\_router\_bit\_radius*. Each set the router\_bit radius for different areas except *cnc\_router\_bit\_radius* that set the mimnimum value for the three other router\_bit radius. If an other router\_bit radius is smaller than *cnc\_router\_bit\_radius*, it is set to *cnc\_router\_bit\_radius*. So, we have the relations:

```
cnc_router_bit_radius < gear_router_bit_radius
cnc_router_bit_radius < wheel_hollow_router_bit_radius
cnc_router_bit_radius < axle_router_bit_radius
```
#### **21.2.2 axle\_type**

Three possible shapes of axle are possible: *none*, *circle* or *rectangle*. *none* means there is no axle (*axle\_x\_width* and *axle\_y\_width* are ignored). For *circle*, the parameter *axle\_x\_width* is used to set the circle diameter (*axle\_y\_width* is ignored). *axle\_x\_width* and *axle\_y\_width* must be bigger than twice *axle\_router\_bit\_radius*:

```
2*axle_router_bit_radius < axle_x_width
2*axle_router_bit_radius < axle_y_width
```
#### **21.2.3 wheel\_hollow\_leg\_number**

*wheel\_hollow\_leg\_number* sets the number of legs (equal the number of wheel\_hollows). If you set zero, no wheel\_hollow are created and the other parameters related to the wheel\_hollow are ignored. *wheel\_hollow\_internal\_diameter* must be bigger than the axle. *wheel\_hollow\_external\_diameter* must be smaller than the *gear\_hollow\_diameter* (which is not a parameter but derivated from other gear parameter):

```
axle_x_width < wheel_hollow_internal_diameter
sqrt(axle_x_width²+axle_y_width²) < wheel_hollow_internal_diameter
wheel_hollow_internal_diameter + 4*wheel_hollow_router_bit_radius < wheel_hollow_external_diameter
wheel_hollow_external_diameter < gear_hollow_diameter
```
#### **21.2.4 gear\_tooth\_nb**

*gear\_tooth\_nb* sets the number of teeth of the gear\_profile. If *gear\_tooth\_nb* is set to zero, the gear\_profile is replaced by a simple circle of diameter *gear\_primitive\_radius*.

#### **21.2.5 Alignment angles**

The rectangle axle is always fixed to the XY-axis. The angle between the first *wheel\_hollow leg* (middle of it) and the X-axis is set with *wheel\_hollow\_leg\_angle*. The angle between the first *gear\_profile* tooth (middle of the addendum) and the X-axis is set with *gear\_initial\_angle*.

#### **21.2.6 crenel\_mark\_nb**

*crenel\_mark\_nb* lets you modify the first (or the several first) crenel to help you recognizing the first tooth. If the *crenel\_type* is set to *rectangle*, the right-angle of the first crenels are rounded. If the *crenel\_type* is set to *circle*, the first crenels have a egg-form. If you don't want to mark the first crenel, set *crenel\_mark\_nb* to *zero*. This feature is useful when you work with small gearwheel and you want to align them easily.

#### **21.2.7 crenel\_tooth\_align**

*crenel\_tooth\_align* is an alternative to the parameters *crenel\_number* and *crenel\_angle*. If *crenel\_tooth\_align* is set to a positive integer N, crenels are generated just under the gear-teeth, every N teeth. This feature is useful when you have a small space between the gear-teeth and the axle. In this case, material must be optimized by aligning crenel and teeth to avoid weak points (a.k.a. bottle-neck). To use *crenel\_tooth\_align*, the parameters *crenel\_number* and *crenel\_angle* must be set to *zero*.

**Gearring Design**

Ready-to-use parametric *gearring* design (a.k.a. annulus).

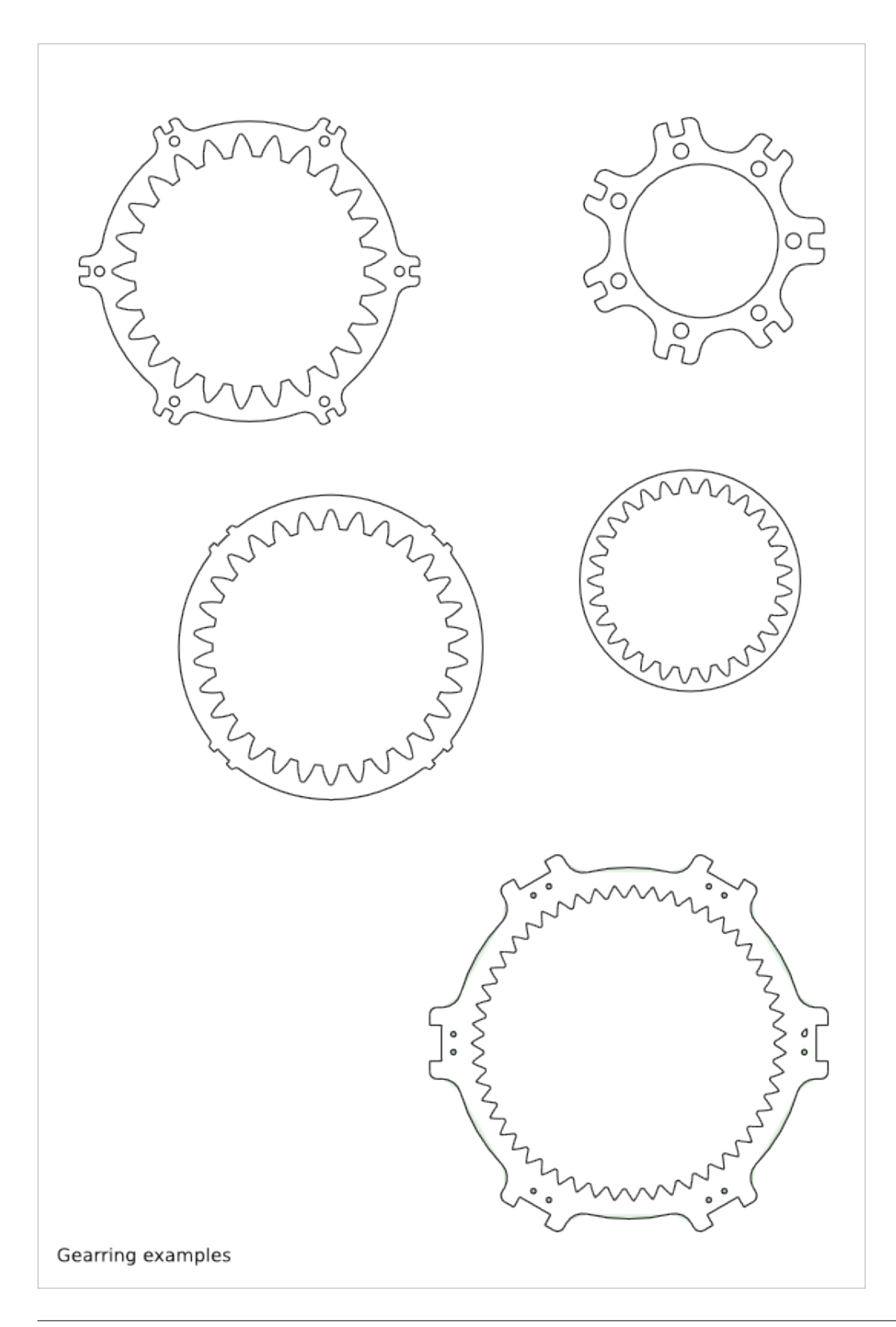

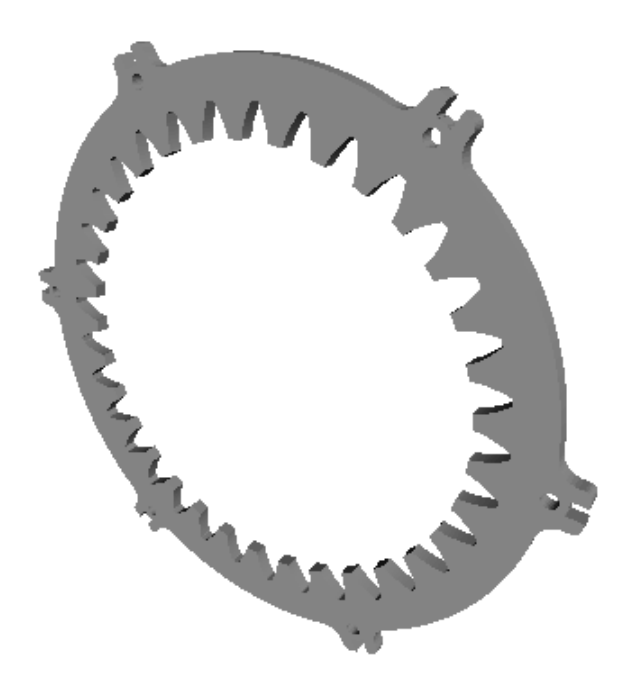

To get an overview of the possible gearring designs that can be generated by *gearring()*, run:

> python gearring.py --run\_self\_test

## **22.1 Gearring Parameter List**

The parameter relative to the gear-profile are directly inherit from the [Gear Profile Function.](#page-138-0)

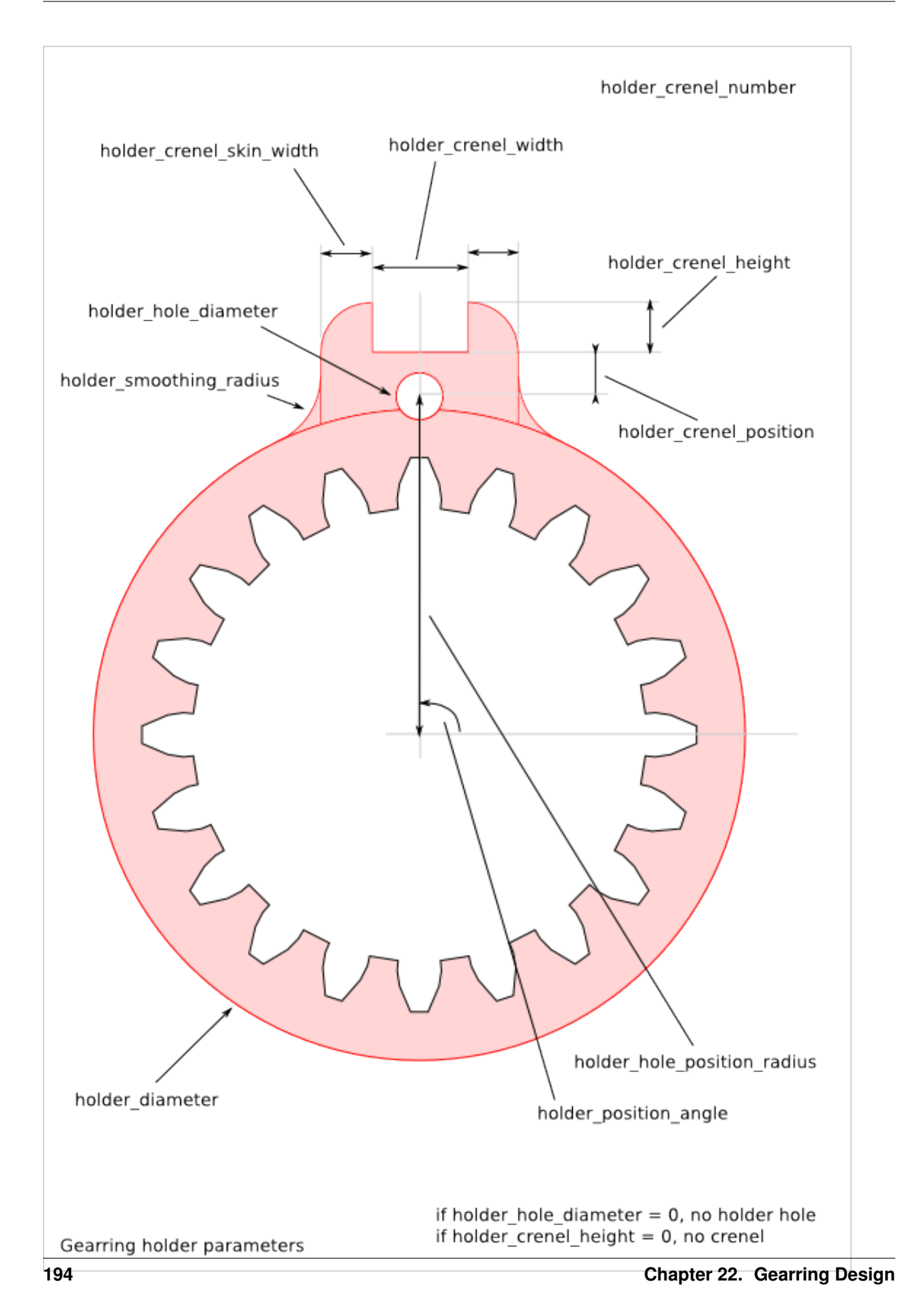

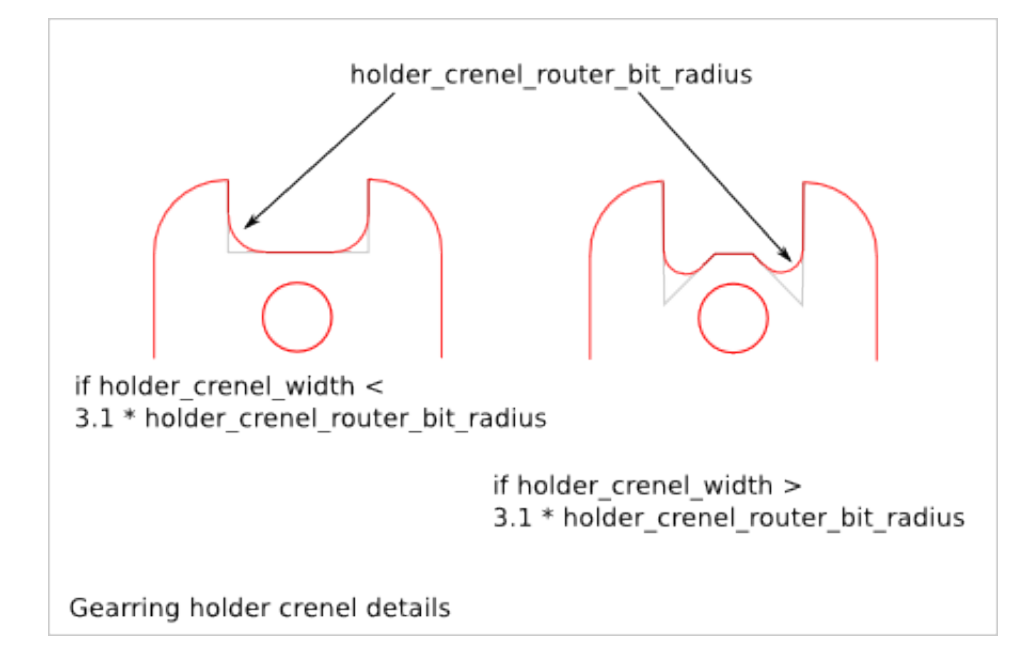

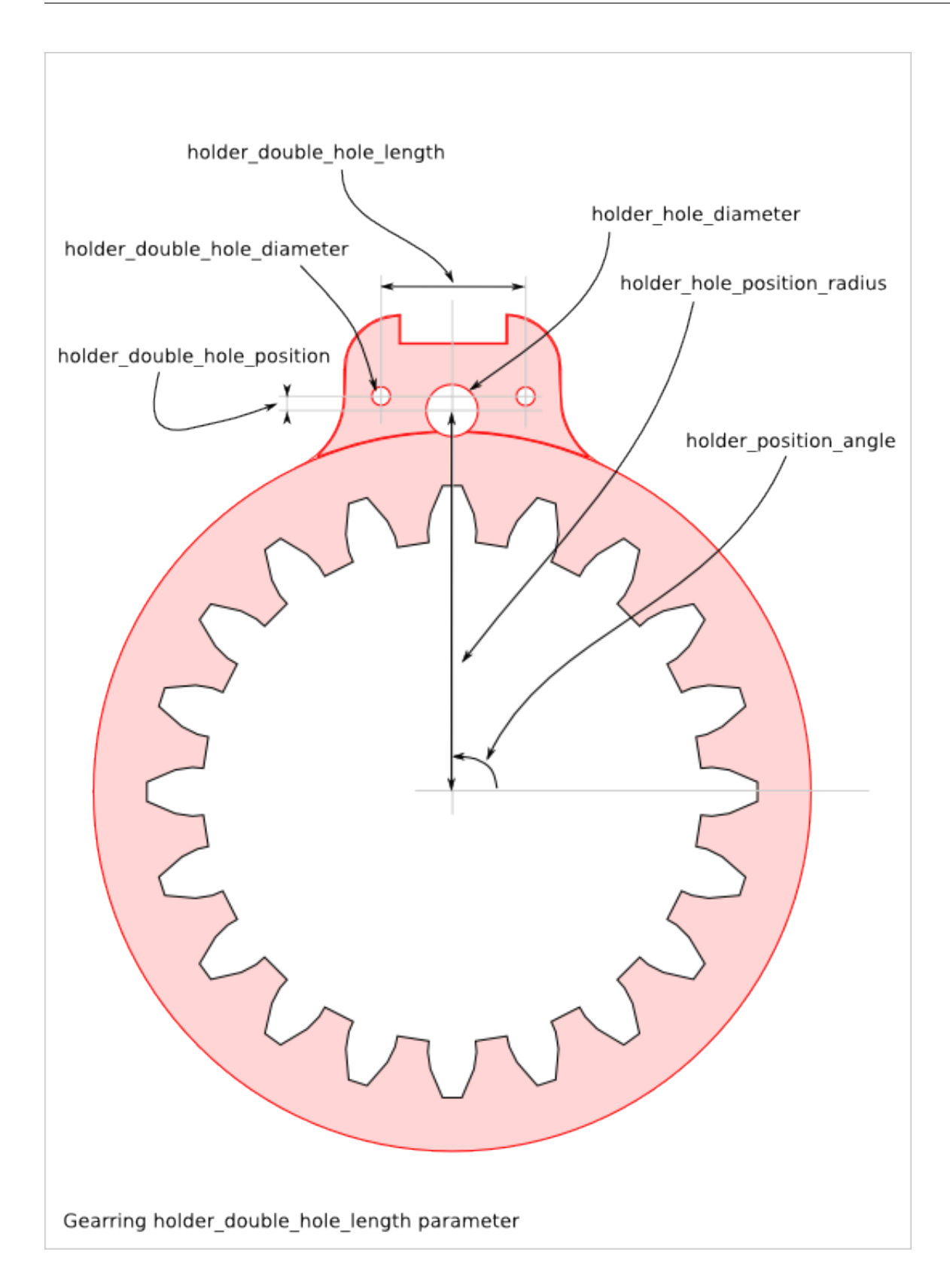

### **22.2 Gearring Parameter Dependency**

#### **22.2.1 router\_bit\_radius**

Four router\_bit radius are defined: *gear\_router\_bit\_radius*, *holder\_crenel\_router\_bit\_radius*, *holder* smoothing radius and cnc router bit radius. Each set the router bit radius for different areas except *cnc\_router\_bit\_radius* that set the minimum value for the three other router\_bit radius. If an other router\_bit radius is smaller than *cnc\_router\_bit\_radius*, it is set to *cnc\_router\_bit\_radius*. So, we have the relations:

```
cnc_router_bit_radius < gear_router_bit_radius
cnc_router_bit_radius < holder_crenel_router_bit_radius
cnc_router_bit_radius < holder_smoothing_radius
```
If you leave *holder\_smoothing\_radius* to 0.0, it will be changed automatically to the biggest possible value.

#### **22.2.2 holder\_hole\_diameter**

*holder\_hole\_diameter* sets the diameter of the holder-holes. If *holder\_hole\_diameter* is set to 0.0, no holder-hole are created.

#### **22.2.3 holder\_crenel\_number**

*holder\_crenel\_number* sets the number of holder-crenels (equal to the number of holder-hole). If *holder\_crenel\_number* is set to zero, no holder-crenel is created and the outline of the gearring is a simple circle.

#### **22.2.4 holder\_crenel\_width**

*holder\_crenel\_width* must be bigger than the router\_bit diameter:

holder\_crenel\_width > 2 \* holder\_crenel\_router\_bit\_radius

If *holder\_crenel\_width* is big enough, the crenel bottom shape is changed to get *alternative enlarged* corners.

#### **22.2.5 gear\_tooth\_nb**

*gear\_tooth\_nb* sets the number of teeth of the gear\_profile. If *gear\_tooth\_nb* is set to zero, the gear\_profile is replaced by a simple circle of diameter *gear\_primitive\_radius*.

#### **22.2.6 Alignment angles**

*gear\_initial\_angle* sets the angle between the X-axis and the middle of the addendum of the first tooth. *holder\_position\_angle* sets the angle between the X-axis and the middle of the first holder-crenel. Use *gear\_initial\_angle* or *holder\_position\_angle* or both to ajust the offset angle between the gear-profile anf the gearringholder.

#### **22.2.7 holder\_hole\_mark\_nb**

*holder\_hole\_mark\_nb* lets you modify the first (or the several first) crenel to help you recognizing the first tooth. The first crenels have a egg-form instead of the circle-form. If you don't want to mark the first crenel, set *crenel\_mark\_nb* to *zero*. This feature is useful when you need pile up gearring and find easily the first tooth to align them.

#### **22.2. Gearring Parameter Dependency 197**

#### **22.2.8 holder\_double\_hole**

In addition to the *holder\_hole*, you can generate the *holder\_double\_hole* defined by the parameters *holder\_double\_hole\_diameter*, *holder\_double\_hole\_length* and *holder\_double\_holde\_position*. The distance between the two double\_holes is set by *holder\_double\_hole\_length*. The radius position is set by *holder\_double\_holde\_position* relative to the *holder\_hole\_position\_radius*. The *holder\_double\_holes* are useful when you use the crenel-hole with thin steel-rod for alignment and Z-shearing resistance and you want to increase the stability. At the same time, you can use the *holder\_holes* to put threaded rods.

**Gearbar Design**

Ready-to-use parametric *gearbar* design (a.k.a. rack).

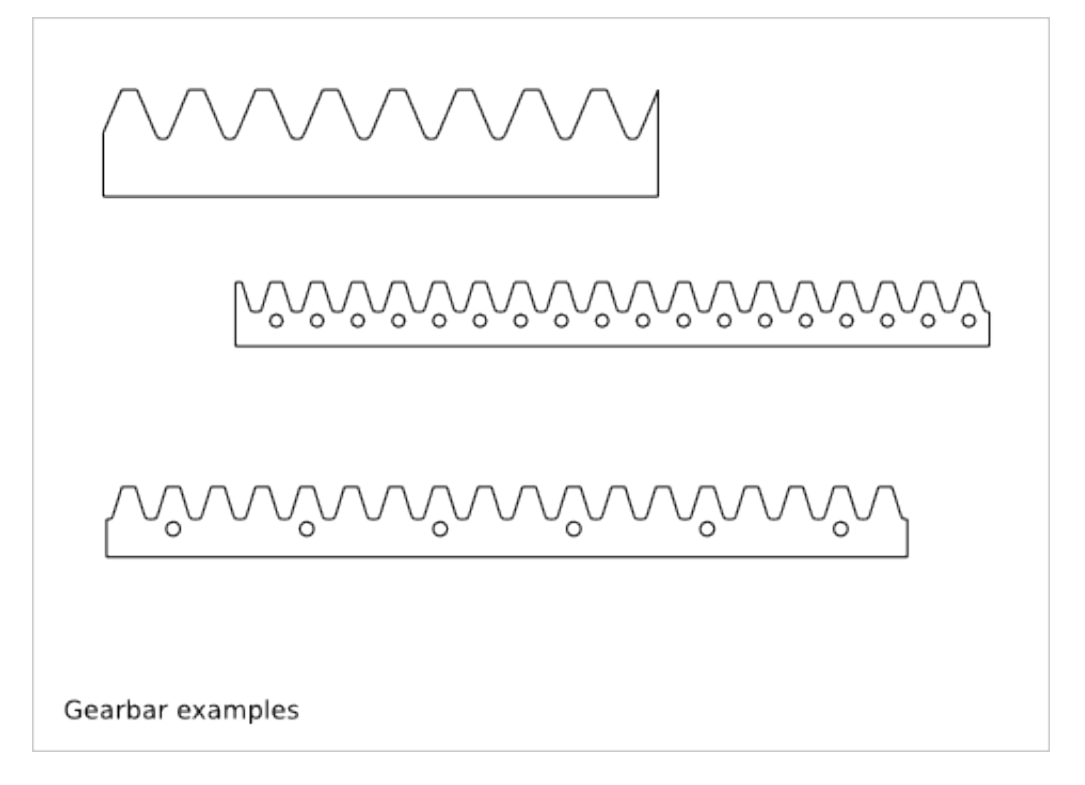

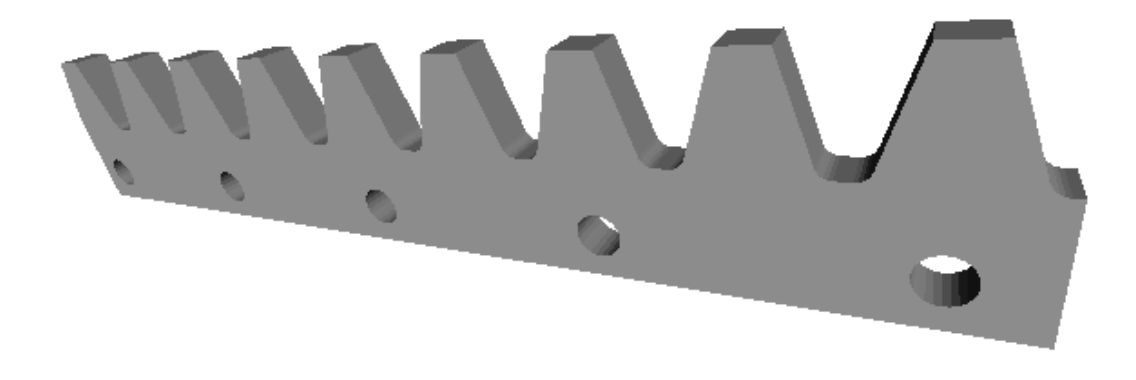

To get an overview of the possible gearbar designs that can be generated by *gearbar()*, run:

> python gearbar.py --run\_self\_test

## **23.1 Gearbar Parameter List**

The parameter relative to the gear-profile are directly inherit from the [Gear Profile Function.](#page-138-0)

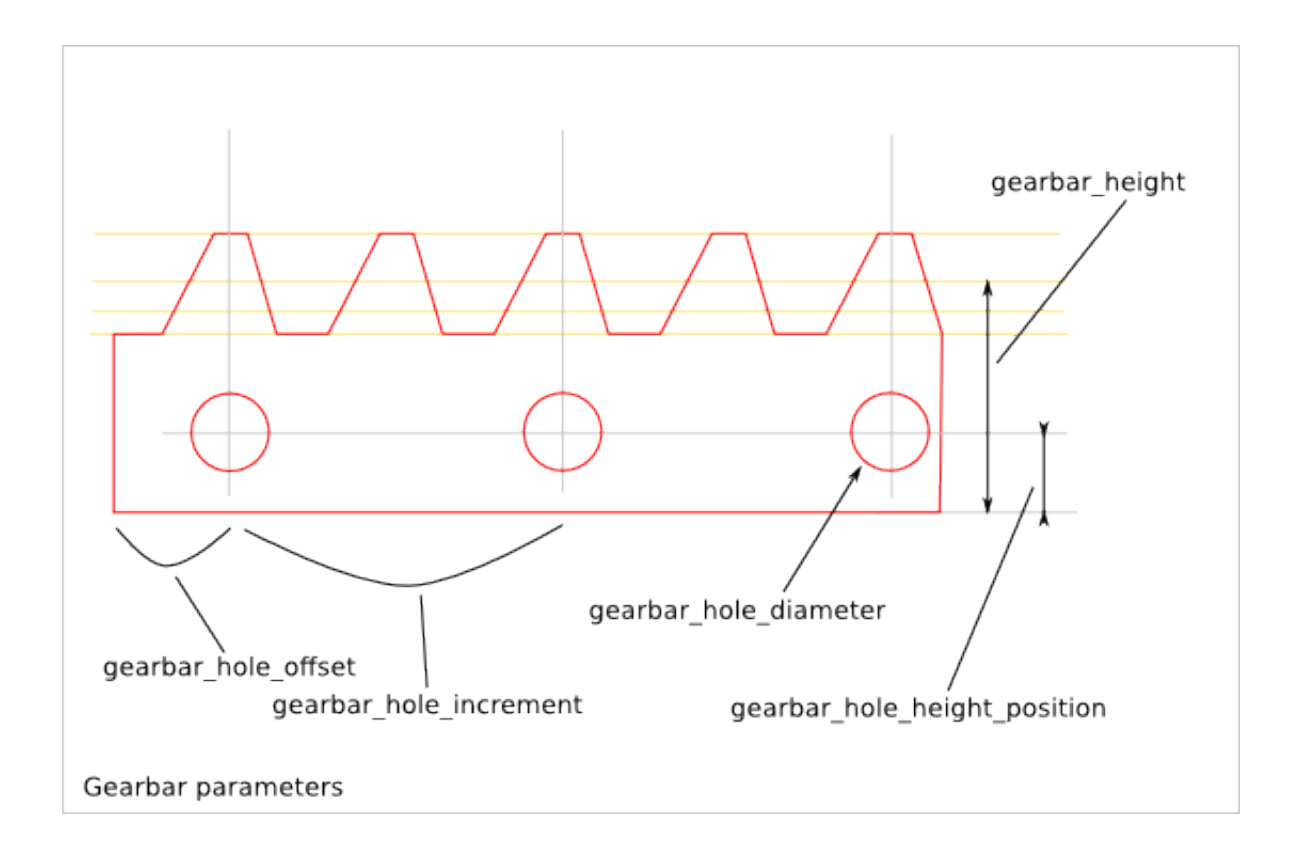

### **23.2 Gearbar Parameter Dependency**

#### **23.2.1 gearbar\_hole\_diameter**

*gearbar\_hole\_diameter* sets the diameter of the gearbar-holes. If *gearbar\_hole\_diameter* is set to 0.0, no gearbar-hole are created.

#### **23.2.2 gearbar\_hole\_height\_position**

*gearbar\_hole\_height\_position* sets the vertical position of the gearbar-hole centers. *gearbar\_hole\_height\_position* must be placed between the bottom of the gearbar and the gear-profile:

```
gearbar_hole_radius = gearbar_hole_diameter/2
gearbar_hole_height_position > gearbar_hole_radius
gearbar_hole_height_position < minimal_gear_profile_height - gearbar_hole_radius
```
#### **23.2.3 gearbar\_hole\_offset and gearbar\_hole\_increment**

The abscissas of the centers of the gearbar-holes are always located at the middle of the addendum of a gear-tooth. *gearbar\_hole\_offset* sets the number of gear-teeth between the left-side of the gearbar to the first gearbar-hole. *gearbar\_hole\_increment* sets the number of gear-teeth between two consecutive gearbar-holes:

gearbar\_hole\_increment > 0

### **23.2.4 gear\_tooth\_nb**

*gear\_tooth\_nb* sets the number of teeth of the gear\_profile. If *gear\_tooth\_nb* is set to zero, the gear\_profile is replaced by a simple line of length *gear\_primitive\_radius*.

#### **23.2.5 Alignment**

*gear\_initial\_angle*, *center\_position\_x*, *center\_position\_y* and *second\_gear\_position\_angle* are only used for the simulation. The gearbar as a simple display, as a FreeCAD object or as a design file is always placed to get its bottom-left corner at the (0,0) coordinates.

## **Split-gearwheel Design**

Ready-to-use parametric *split-gearwheel* design (i.e. spur that is split for its fabrication).

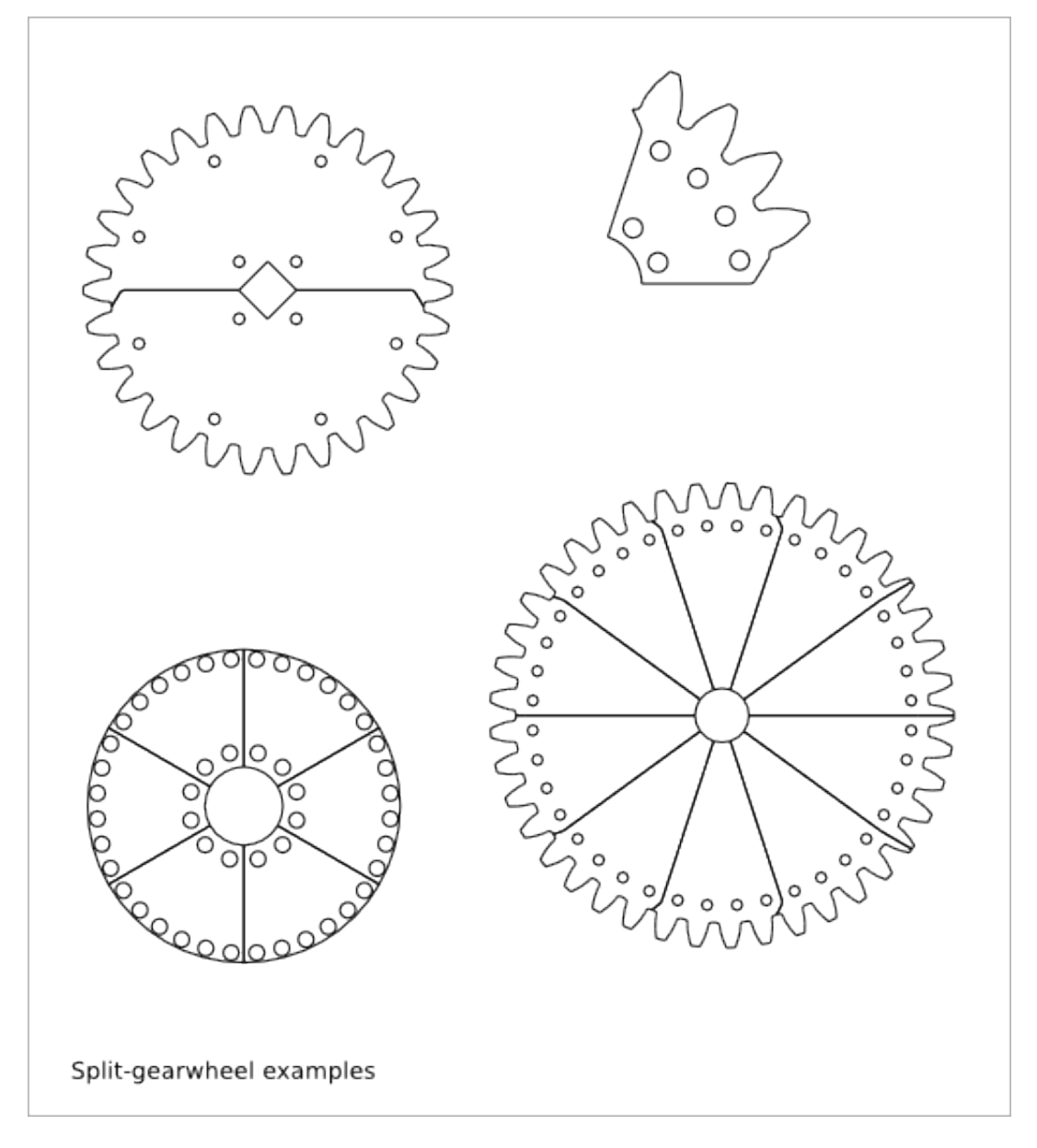

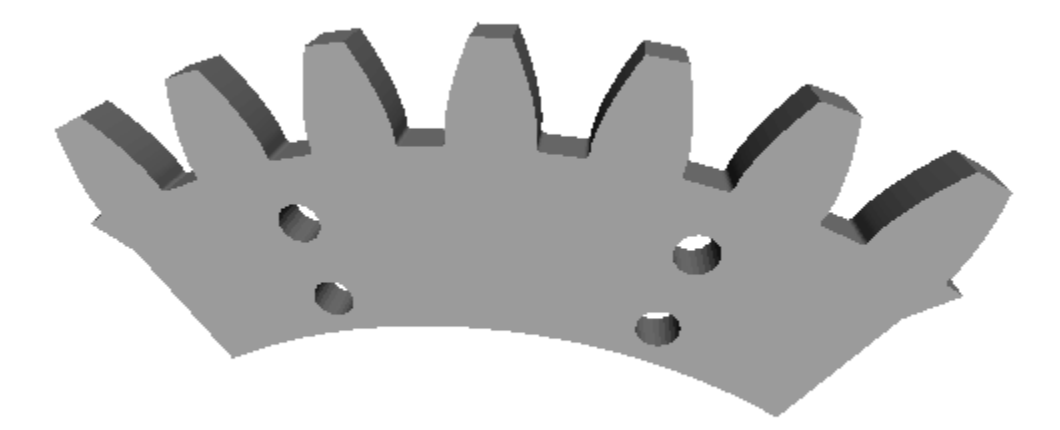

To get an overview of the possible split-gearwheel designs that can be generated by *split\_gearwheel()*, run:

> python split\_gearwheel.py --run\_self\_test

### **24.1 Split-gearwheel Parameter List**

The parameter relative to the gear-profile are directly inherit from the [Gear Profile Function.](#page-138-0)

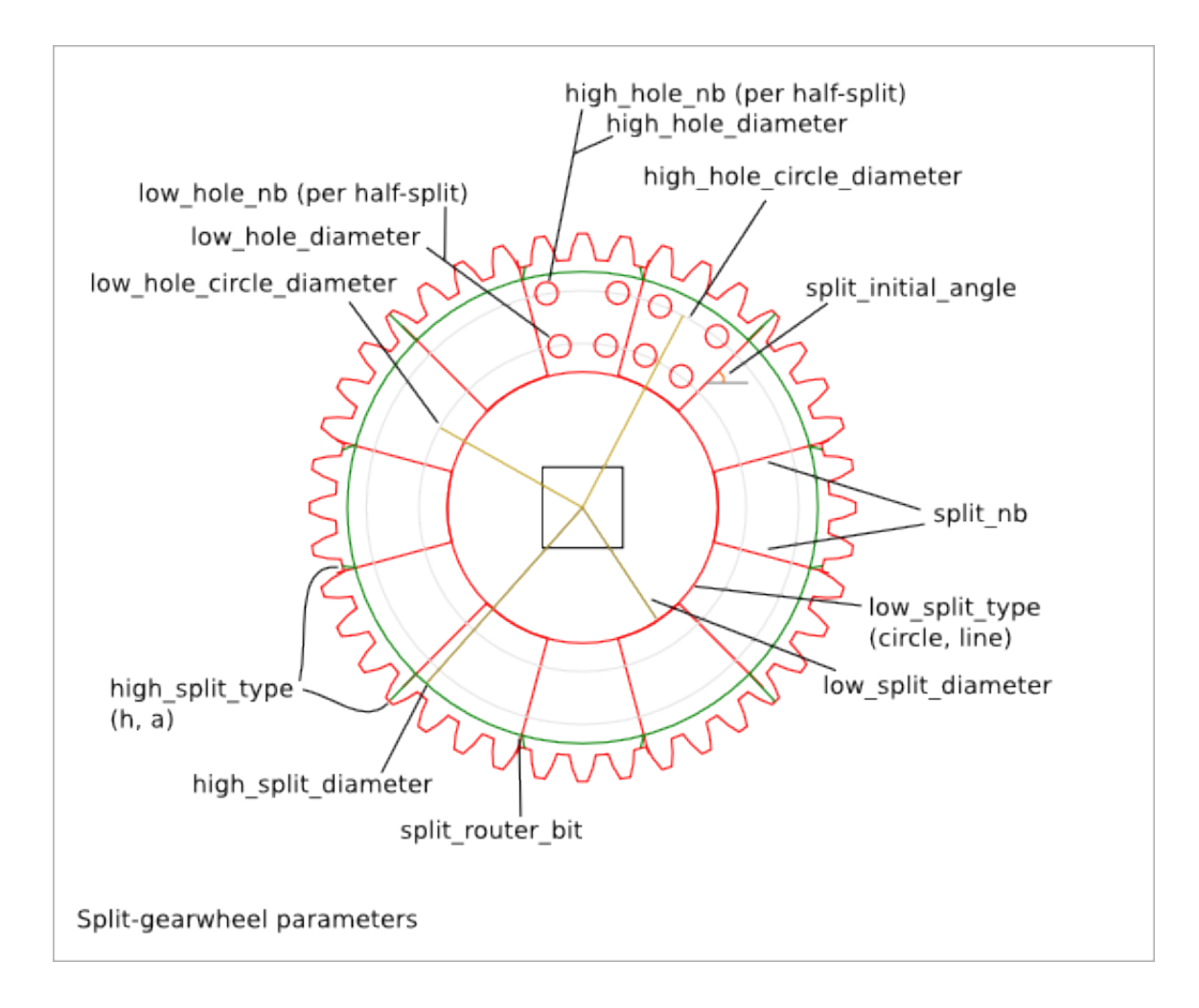

### **24.2 Split-gearwheel Parameter Dependency**

#### **24.2.1 router\_bit\_radius**

Three router\_bit radius are defined: *gear\_router\_bit\_radius*, *split\_router\_bit\_radius*, and *cnc\_router\_bit\_radius*. Each set the router\_bit radius for different areas except *cnc\_router\_bit\_radius* that set the mimnimum value for the two other router\_bit radius. If an other router\_bit radius is smaller than *cnc\_router\_bit\_radius*, it is set to *cnc\_router\_bit\_radius*. So, we have the relations:

```
cnc_router_bit_radius < gear_router_bit_radius
cnc_router_bit_radius < split_router_bit_radius
```
#### **24.2.2 split\_nb**

*split\_nb* defines in how many parts the gearwheel must be split. The *split\_gearwheel()* function generates two sets (A and B) of *split nb* parts. So you get at the end  $2*$ split nb parts. The set A (respectively B) makes a complete gearwheel. The set-A-gearwheel and the set-B-gearwheel can be stick together to ensure a better stability. The *lowholes* and *high-holes* ensure a good alignment between the set-A parts and set-B parts. The parameters *low\_hole\_nb* and *high\_hole\_nb* define the number of holes per half-split-portion i.e. the common portion between a set-A parts and a set-B part.

#### **24.2. Split-gearwheel Parameter Dependency 205**

#### **24.2.3 low\_split\_diameter and high\_split\_diameter**

The constraints define 5 circles: *low\_split\_diameter*, *low\_hole\_circle\_diameter*, *high\_hole\_circle\_diameter*, *high\_split\_diameter* and *minimal\_gear\_profile\_radius* (inferred from the gear-profile). If *gear\_tooth\_nb* = 0 then *high\_split\_diameter* = *minimal\_gear\_profile\_radius*. These five circles are strictly included in each others:

```
low_split_diameter + low_hole_radius < low_hole_circle_diameter
low_hole_circle_diameter + low_hole_radius + high_hole_radius < high_hole_circle_diameter
high_hole_circle_diameter + high_hole_radius < high_split_diameter
high_split_diameter < minimal_gear_profile_radius
```
#### **24.2.4 low\_split\_type**

*low\_split\_type* defines the outline at the low-split-circle:

```
circle : the outline is an arc of circle
line : the outline is composed of two lines
```
#### **24.2.5 high\_split\_type**

*high\_split\_type* defines how to join the split radius with the gear-profile. Indeed the number of gear-teeth and the number of split-portion are independant. In most of the case, the gear-hollow doesn't fit exactly the split radius. The split radius stops at the high-split circle. Then, the outline goes straight to the gear-profile. The angle at the high-split circle is smooth with *split\_router\_bit\_radius*. The possible values for *high\_split\_type* are:

'h': the outline goes to the closest gear-hollow middle 'a': the outline goes to the addendum middle if it best fits, otherwise it goes to the  $\frac{1}{2}$ losest gear-

#### **24.2.6 gear\_tooth\_nb**

*gear\_tooth\_nb* sets the number of teeth of the gear\_profile. If *gear\_tooth\_nb* is set to zero, the gear\_profile is replaced by a simple circle of diameter *gear\_primitive\_radius*.

#### **24.2.7 Alignment angles**

*gear\_initial\_angle* sets the angle between the X-axis and the middle of the addendum of the first tooth. *split\_initial\_angle* sets the angle between the X-axis and the first split radius. Use *gear\_initial\_angle* or *split\_initial\_angle* or both to ajust the offset angle between the gear-profile anf the split-portion.

### **Epicyclic Gearing Design**

Ready-to-use parametric *epicyclic-gearing* design. Check also the epicyclic-gearing design variants [Low\\_torque\\_transmission Design](#page-314-0) and [High\\_torque\\_transmission Design](#page-326-0) that might better fit your requirements.

The *epicyclic gearing* is a system made out of several parts:

- sun-gear
- planet-gear
- annulus-gear
- planet-carrier (rear, middle and front)

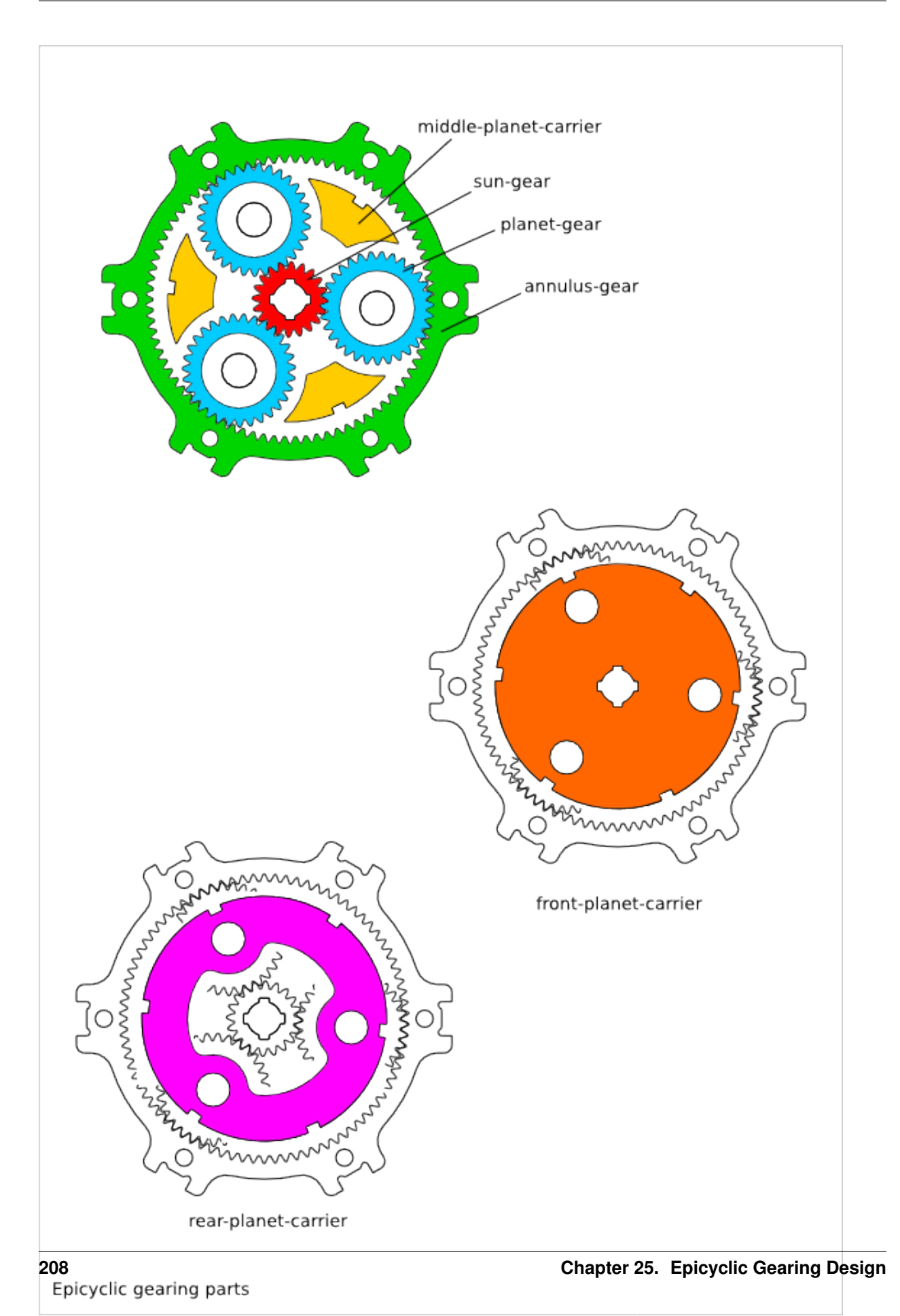
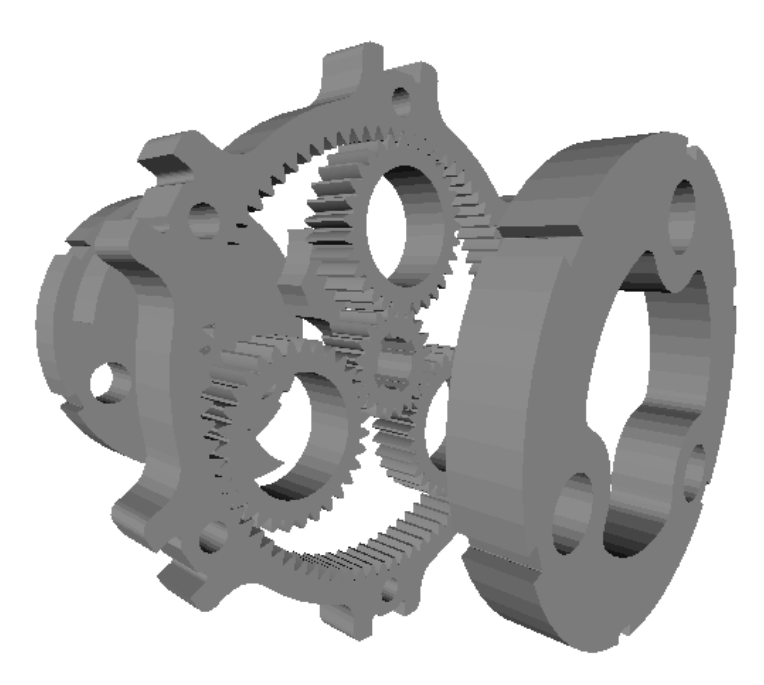

You can generate several configuration of *epicyclic gearing system*:

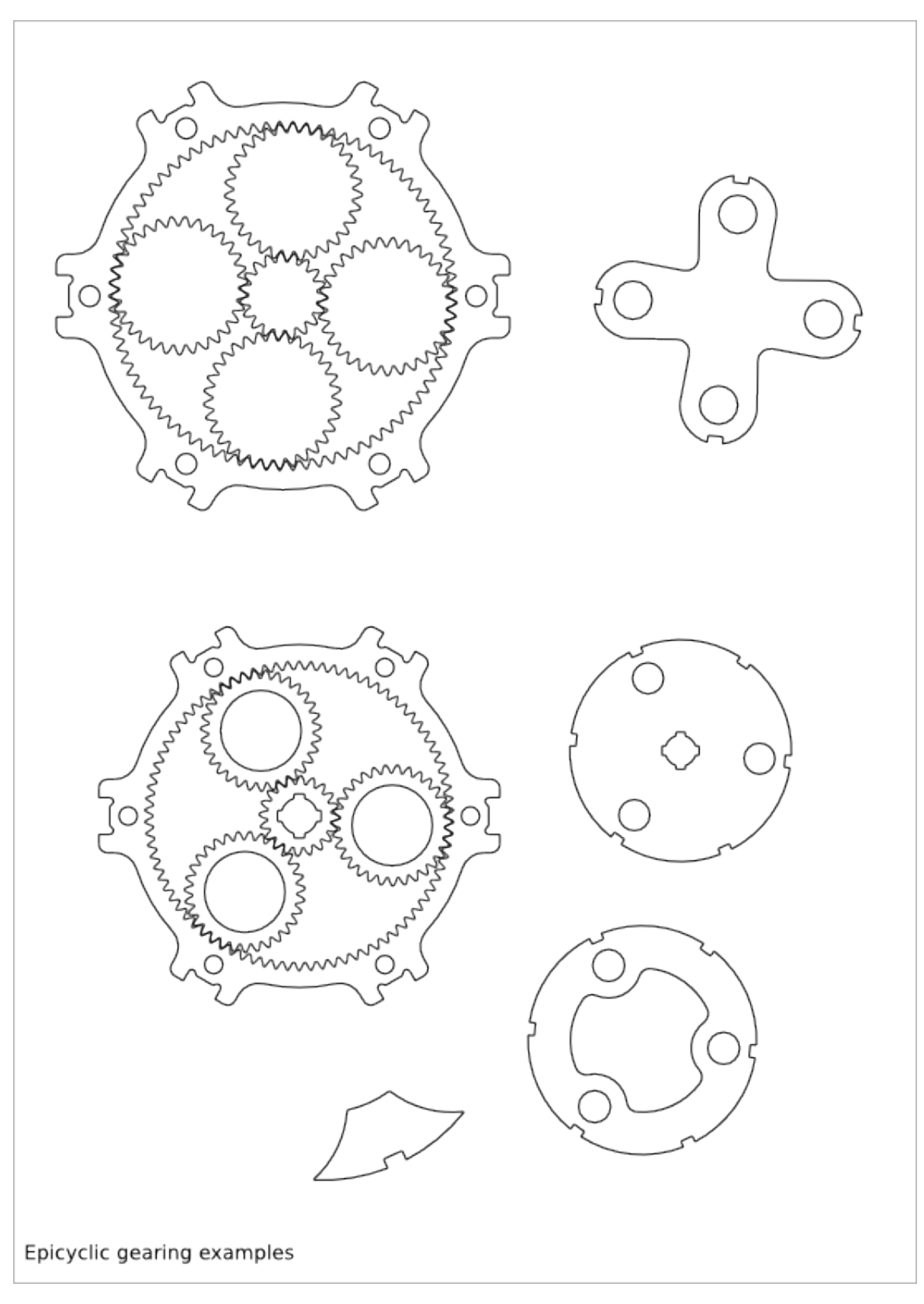

To get an overview of the possible epicyclic-gearing designs that can be generated by *epicyclic\_gearing()*, run:

```
> python epicyclic_gearing.py --run_self_test
```
## **25.1 Epicyclic Gearing Parameter List**

The parameter relative to the gearring are inherit from the [Gearring Design.](#page-198-0)

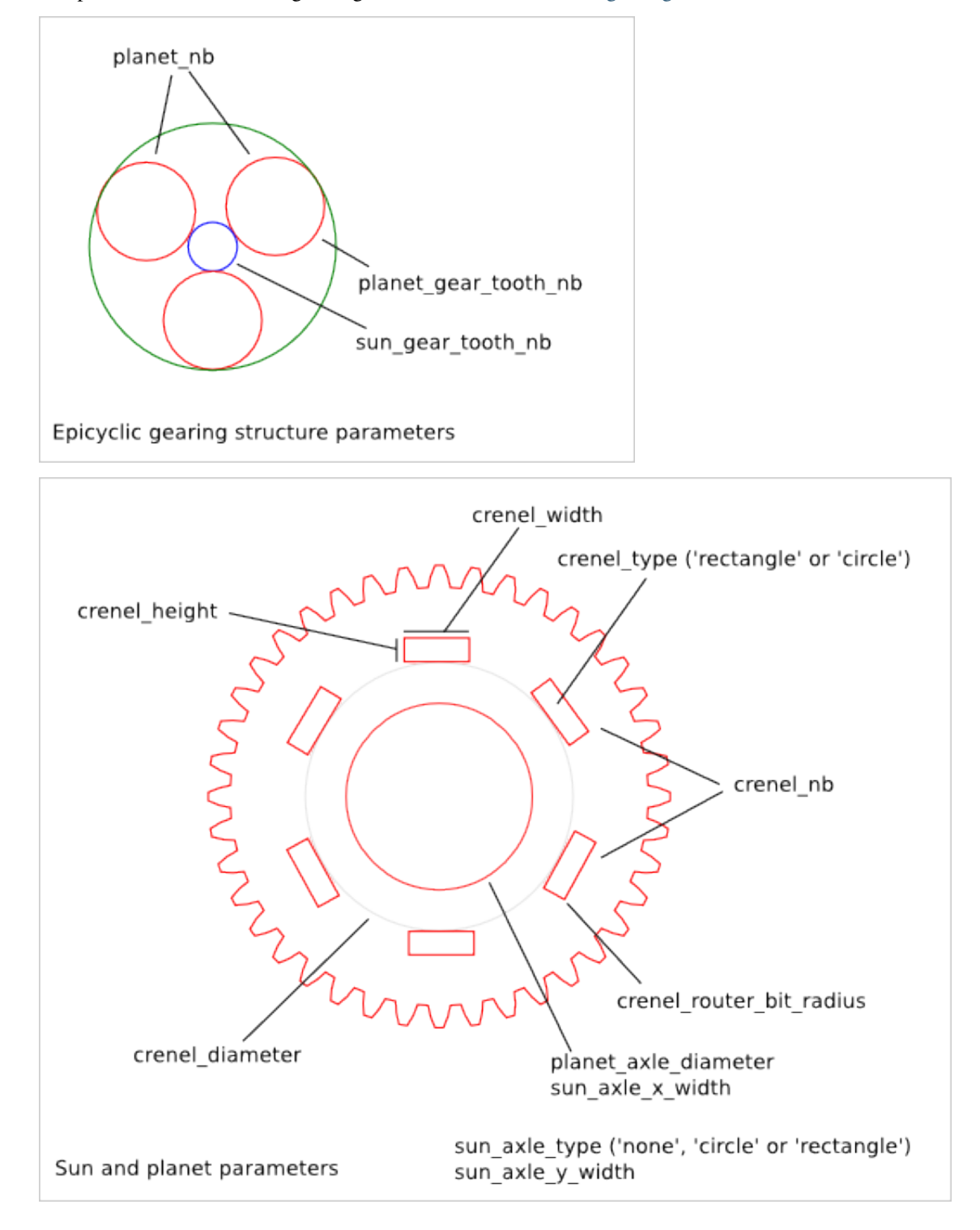

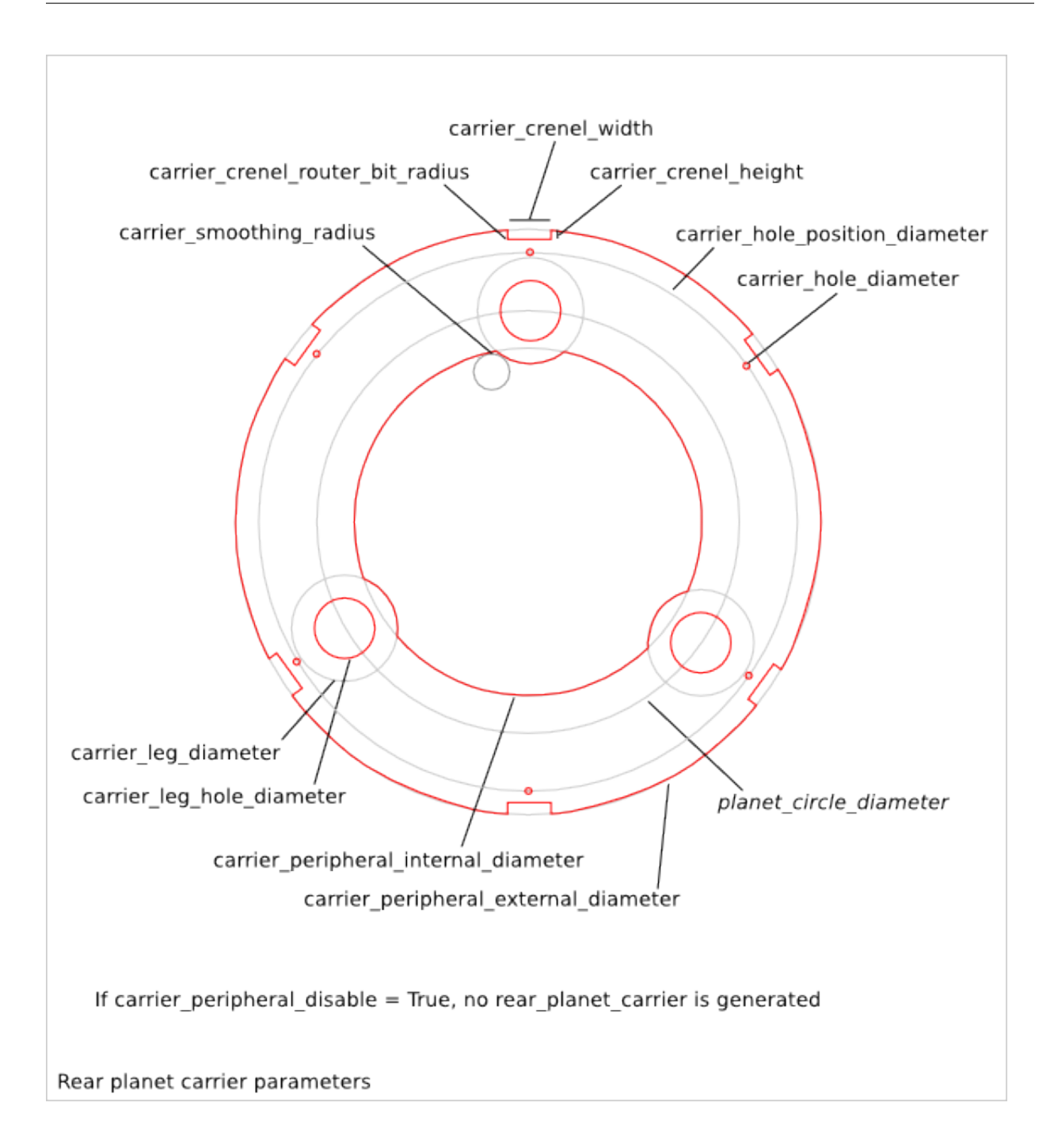

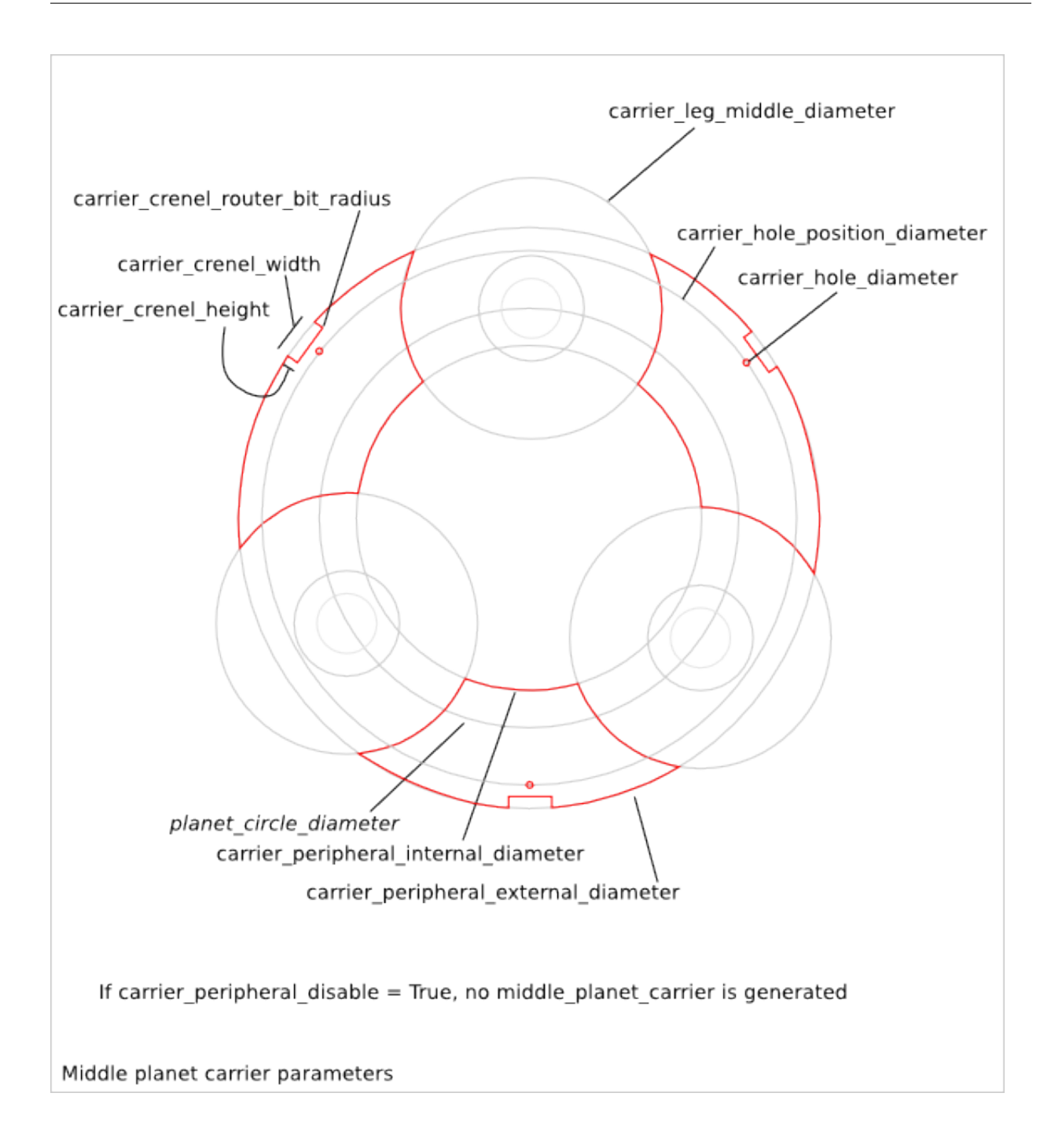

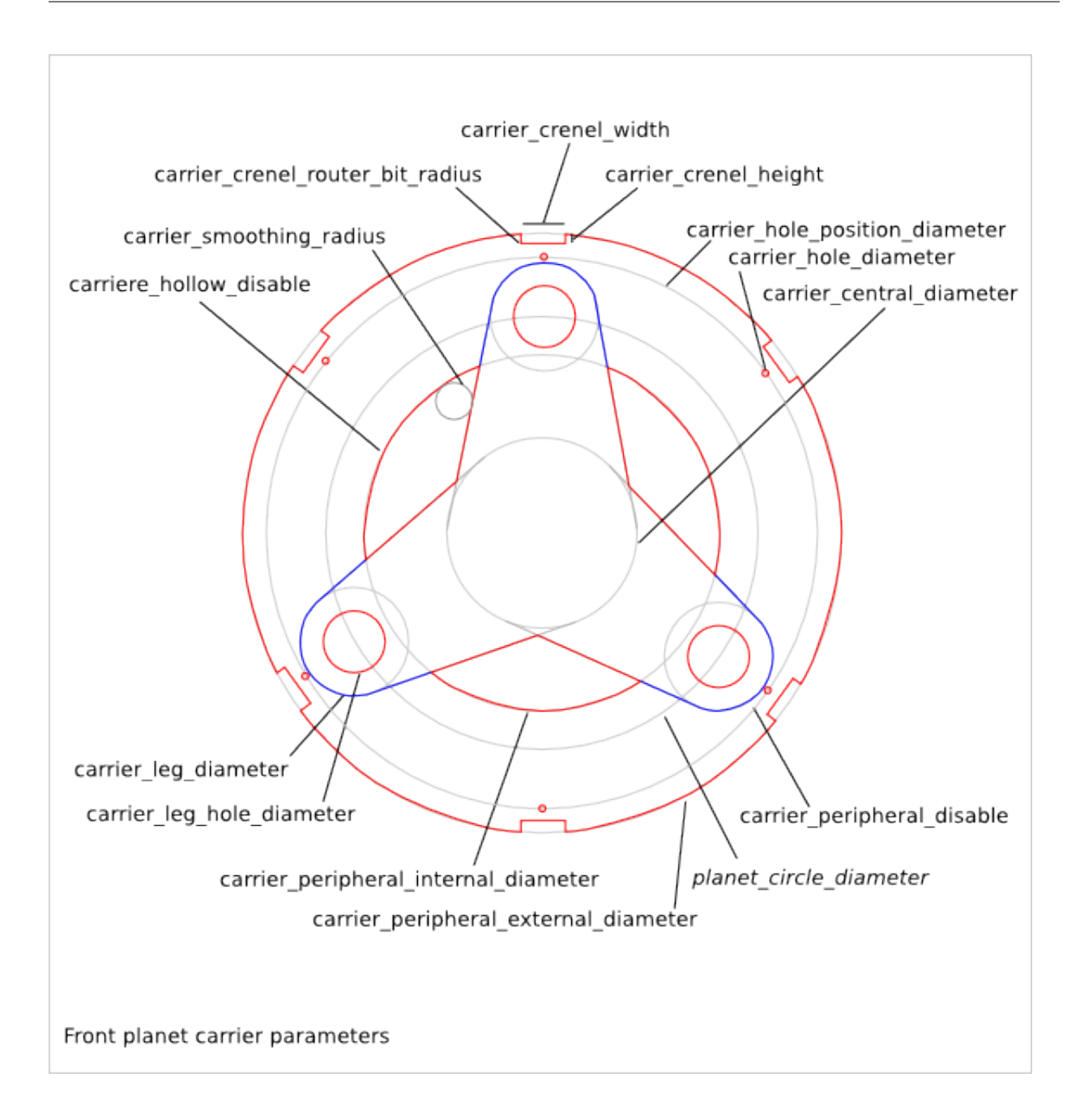

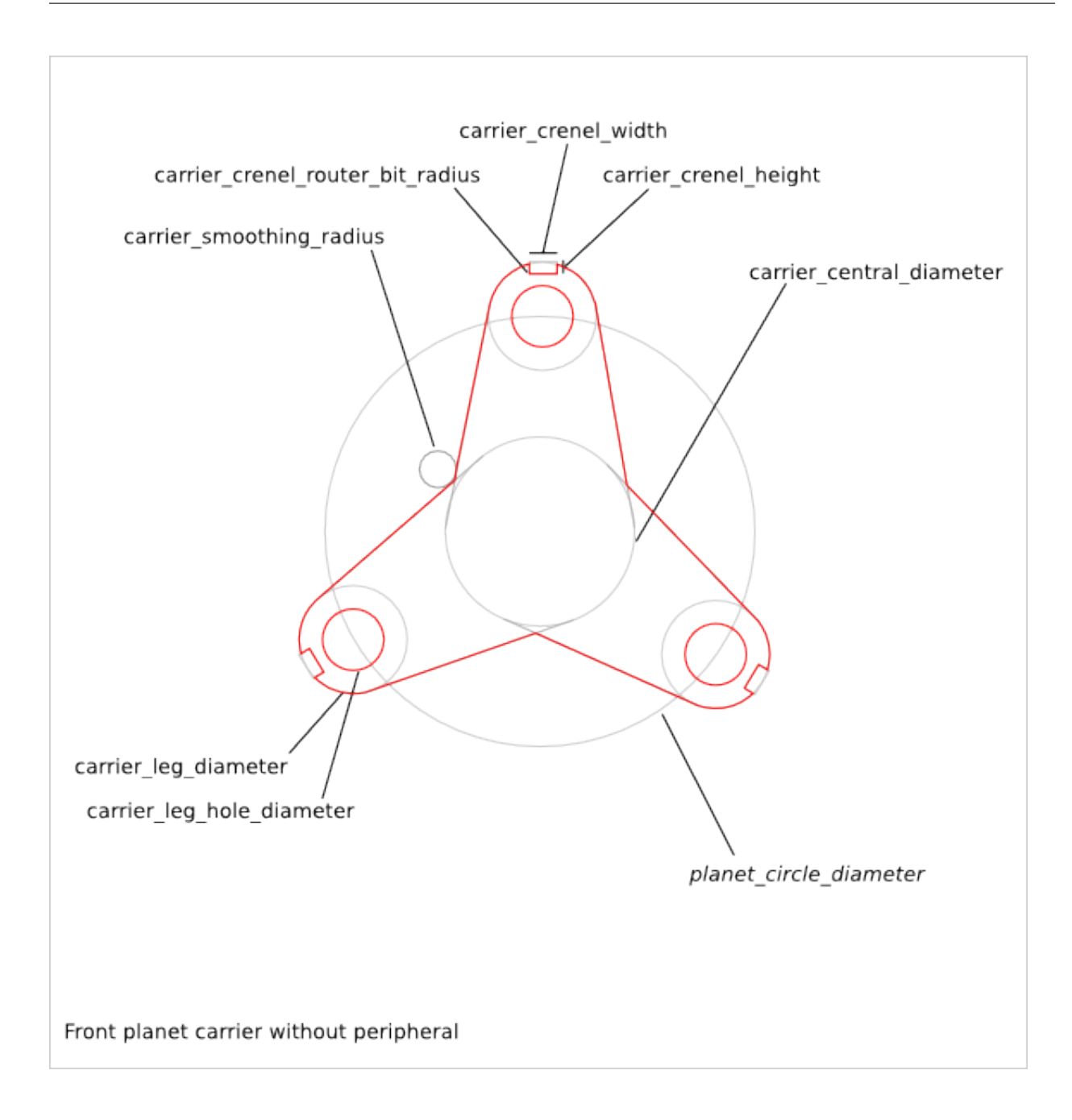

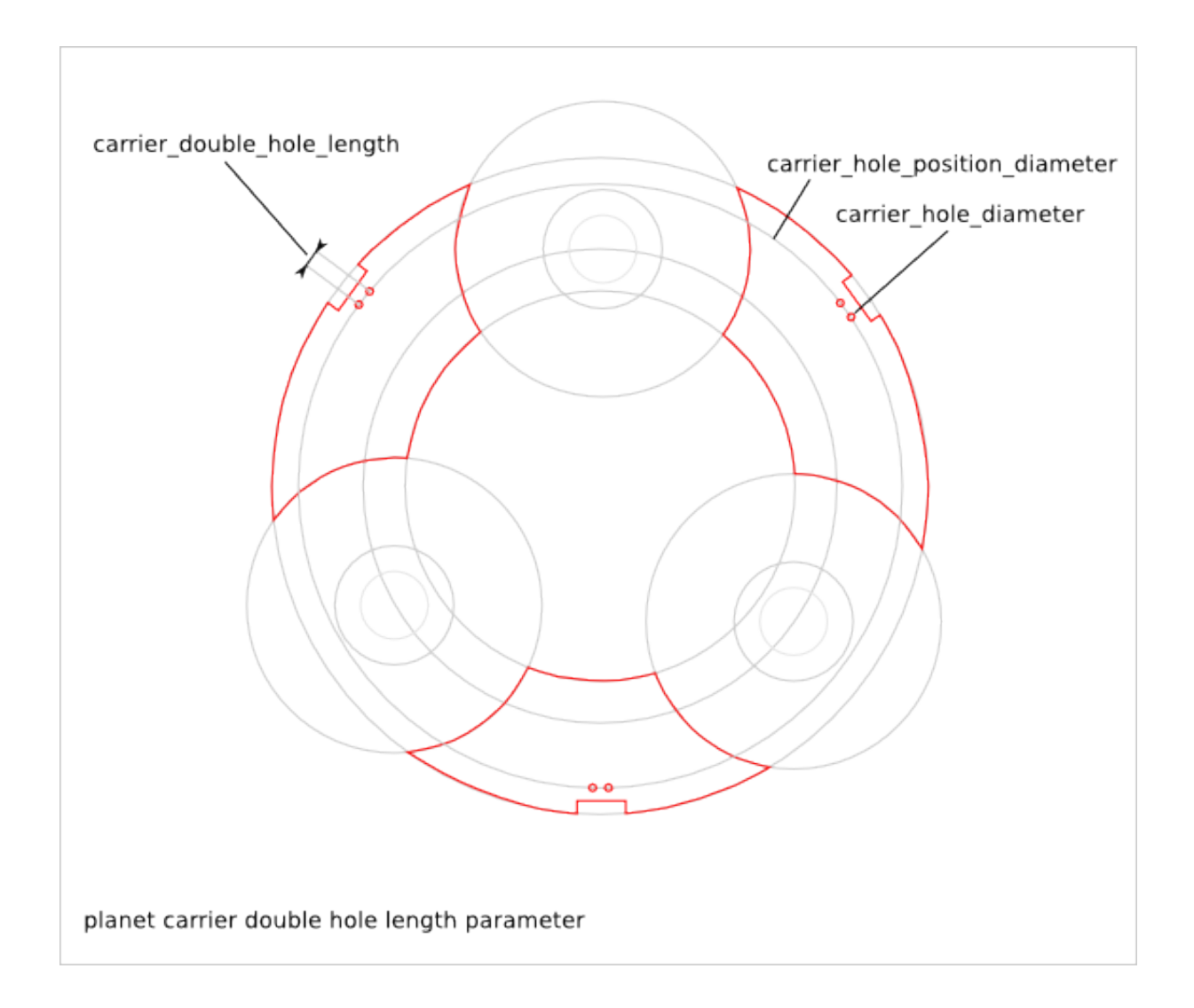

### **25.2 Epicyclic Gearring Parameter Dependency**

### **25.2.1 router\_bit\_radius**

Six router\_bit radius are defined: *gear\_router\_bit\_radius*, *sun\_crenel\_router\_bit\_radius*, *planet\_crenel\_router\_bit\_radius*, *carrier\_crenel\_router\_bit\_radius*, *carrier\_smoothing\_radius* and *cnc\_router\_bit\_radius*. Each set the router\_bit radius for different areas except *cnc\_router\_bit\_radius* that set the minimum value for the five other router\_bit radius. If an other router\_bit radius is smaller than *cnc\_router\_bit\_radius*, it is set to *cnc\_router\_bit\_radius*. So, we have the relations:

```
cnc_router_bit_radius < gear_router_bit_radius
cnc_router_bit_radius < sun_crenel_router_bit_radius
cnc_router_bit_radius < planet_crenel_router_bit_radius
cnc_router_bit_radius < carrier_crenel_router_bit_radius
cnc_router_bit_radius < carrier_smoothing_radius
```
If you leave *carrier\_smoothing\_radius* to 0.0, it will be changed automatically to a default larger value.

### **25.2.2 sun\_gear\_tooth\_nb and planet\_gear\_tooth\_nb**

*sun\_gear\_tooth\_nb* and *planet\_gear\_tooth\_nb* set the number of teeth of the sun-gear and planet-gears. The number of teeth of the annulus-gear is set to:

annulus\_gear\_tooth\_nb = sun\_gear\_tooth\_nb + 2 \* planet\_gear\_tooth\_nb

To get a working epicyclic-gearing, the sum of sun\_gear\_tooth\_nb and annulus\_gear\_tooth\_nb must be divisible by the number of planet-gears:

```
(annulus gear tooth nb + sun gear tooth nb) % planet nb = 0
equivalent to:
(2*(sun_gear_tooth_nb + planet_gear_tooth_nb)) % planet_nb = 0
```
The transmission ration is equal to:

```
sun_gear_tooth_nb/(sun_gear_tooth_nb + annulus_gear_tooth_nb)
```
### **25.2.3 planet\_nb**

*planet\_nb* sets the number of planet-gears. If *planet\_nb* is set to 0, the maximal number of planet-gears is chosen.

### **25.2.4 carrier\_peripheral\_disable**

If *carrier\_peripheral\_disable* is *True*, no rear-planet-carrier and no middle-planet-carrier are generated. The frontplanet-carrier has also an alternative design.

### **25.2.5 carrier\_hollow\_disable**

If *carrier\_hollow\_disable* is *True*, hollows are created in the front-planet-carrier. This remove some material to get a lighter system. This option is available only when *carrier\_peripheral\_disable* is *False*.

### **25.2.6 carrier\_crenel\_height**

*carrier\_crenel\_height* sets the height of the carrier-crenels. If *carrier\_crenel\_height* is set to 0, the carrier-crenel are not created. The number of carrier-crenels is 2\*planet\_nb.

### **25.2.7 planet\_axle\_diameter and carrier\_leg\_hole\_diameter**

*planet\_axle\_diameter* and *carrier\_leg\_hole\_diameter* are both related to the diameters of the planet-gear axle. *planet\_axle\_diameter* sets the diameter of the axle of the planet-gears. *carrier\_leg\_hole\_diameter* sets the diameter of the corresponding coaxial holes in the rear and front planet-carrier. Using two different values for these two parameters can be useful when you want to use a ball bearing system.

### **25.2.8 sun axle and carrier axle design**

The sun axle design is defined with several parameters such as *sun\_axle\_diameter*, *sun\_crenel\_diameter*, *sun\_crenel\_nb*, *sun\_crenel\_width*, *sun\_crenel\_height* and *sun\_crenel\_router\_bit\_radius*. The design of the axle of the plant-carrier is copied from the sun axle design. So there is no parameters directly related to the planet-carrier axle design. Notice that in case of cascade epicyclic gearing, the planet-carrier of a stage intends to be jammed to the sun-gear of the next stage.

#### **25.2. Epicyclic Gearring Parameter Dependency 217**

### **25.2.9 carrier\_double\_hole\_length**

The crenel-hole can is replaced by a double-crenel-hole when *carrier\_double\_hole\_length* is set to a float bigger than zero. In this case, two holes are created with a distance of *carrier\_double\_hole\_length*. Double-hole are useful to increase the stability of the planet-carrier.

### **25.2.10 top\_lid parameters**

Those parameters are inherit from [Axle Lid Design](#page-232-0)

### **25.2.11 input and output gearwheels**

The *epicyclic-gearing* design can generate the input and the output gearwheels. It is recommended to re-generate those gearwheels with the *gearwheel.py* script to get access to the complete [Gearwheel Design](#page-192-0) parameter list.

### **25.3 Epicyclic Gearing Recommendations**

### **25.3.1 For laser-cutter**

The laser-cutter remove usually more material than the ideal line. This is because of the lase beam width. To get a well adjusted gear system without too much play, we need to compensate this excess of removed material. The parameter *gear\_skin\_thickness* lets you move the gear-profile-outline in order to compensate the laser beam width. Because the laser remove too much material, you should set *gear\_skin\_thickness* to a positive values (e.g: 0.75 mm).

If you set a quiet large value to *gear\_skin\_thickness*, it may happens that the gear-ring (a.k.a. annulus) can not be generated any more because its bottom-land is too small or even negative. In this case, there is a small workaround: modify slightly the lowest part of the dedendum of the gear-ring to make this gear-hollow feasible by using the parameter *gearring\_dedendum\_to\_hollow\_pourcentage*. For example, if *gearring\_dedendum\_to\_hollow\_pourcentage* is set to 10, 10% of the gear-ring dedendum is changed into the gear-hollow.

*gear\_skin\_thickness* does not compensate the height of the gear-teeth. If you think the laser-cutter make the gear-teeth too small, you can increase the value of the parameter *gear\_addendum\_height\_pourcentage*. For example, if you set *gear\_addendum\_height\_pourcentage* to 110, the theoretical (before laser-cutting) gear-tooth-addendum height is set to 1.1\*gear\_module.

### **25.3.2 For 3D printing**

Usually 3D printed parts are a bit larger than the CAD design. This is because of the extruded wire width. This extra thickness can be compensated with a negative value sets to the parameter *gear\_skin\_thickness*.

If you set a too large negative value to *gear\_skin\_thickness*, the top the gear-tooth might not be designable anymore because the top-land will be negative. In this case, you can reduce the height of the gear-tooth addendum with the parameter *gear\_addendum\_height\_pourcentage*. For example, if you set *gear\_addendum\_height\_pourcentage* to 90, the theoretical (without the extra extruded wire width) gear-tooth-addendum height is set to 0.9\*gear\_module.

### **25.3.3 For CNC milling**

With CNC, the biggest challenge is the size to the router-bit. *cnc\_router\_bit\_radius* must be equal or bigger than the effective used router-bit radius. If *gear\_router\_bit\_radius* is smaller than *cnc\_router\_bit\_radius*, it is automatically sets to the value of *cnc\_router\_bit\_radius*.

If *gear\_router\_bit\_radius* is too large, it may happens that the gear-ring can not be generated anymore because the gear\_router\_bit\_radius is too large compare to the gear-hollow width. In this case, there is a small workaround: modify slightly the lowest part of the dedendum of the gear-ring to make this gear-hollow feasible by using the parameter *gearring\_dedendum\_to\_hollow\_pourcentage*. For example, if *gearring\_dedendum\_to\_hollow\_pourcentage* is set to 10, 10% of the gear-ring dedendum is changed into the gear-hollow.

## **Epicyclic Gearing Details**

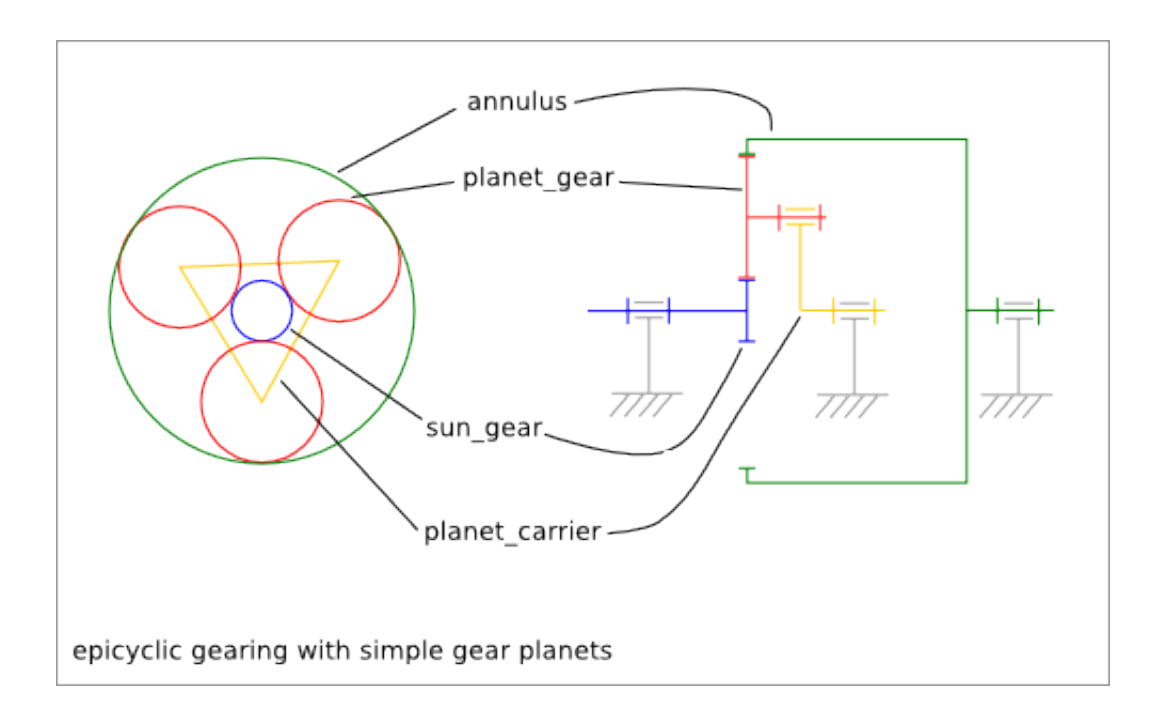

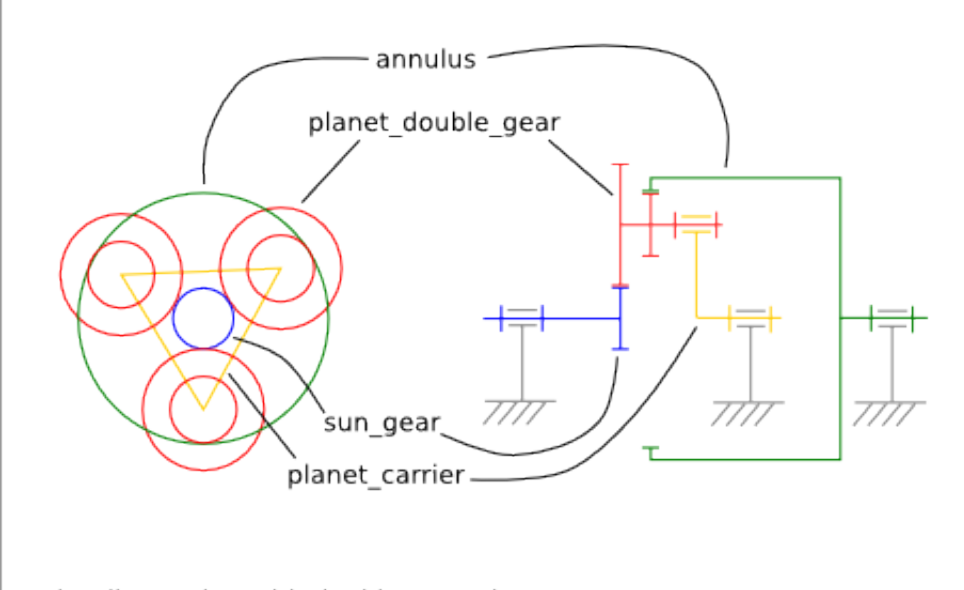

epicyclic gearing with double gear planets

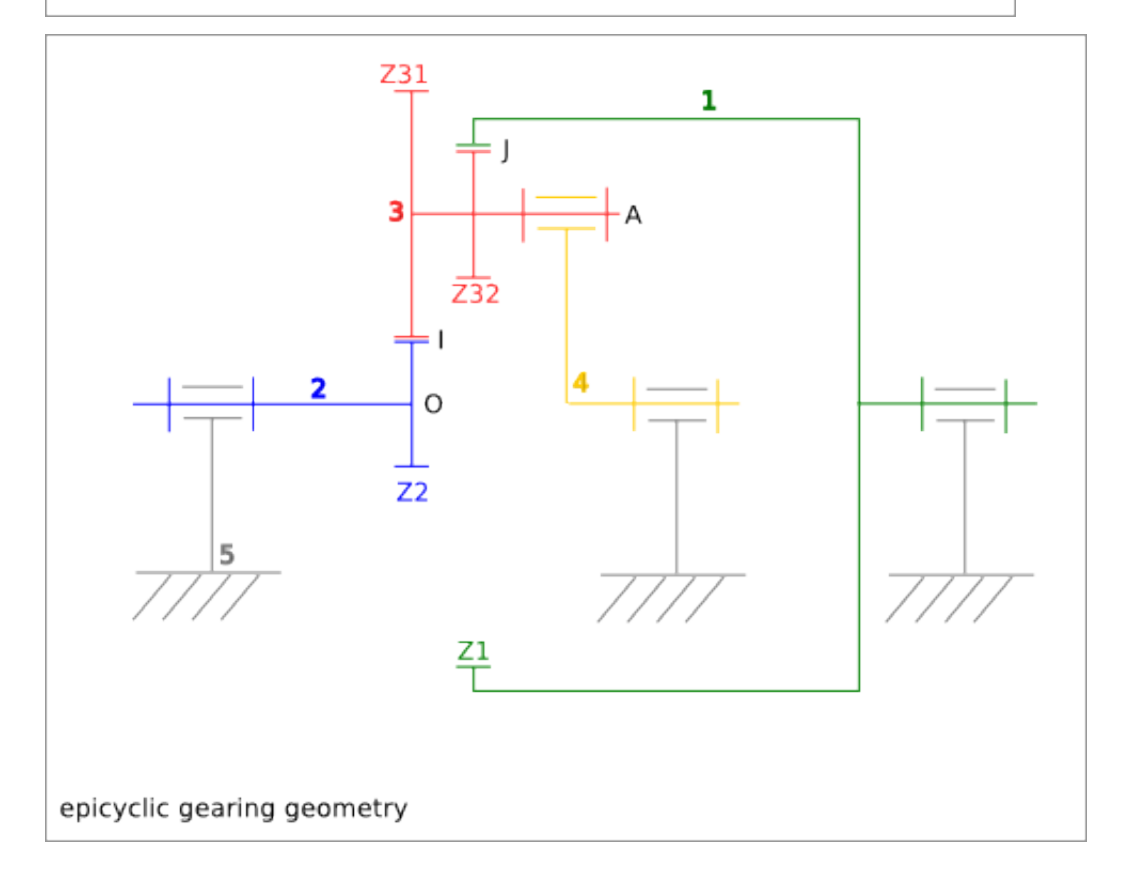

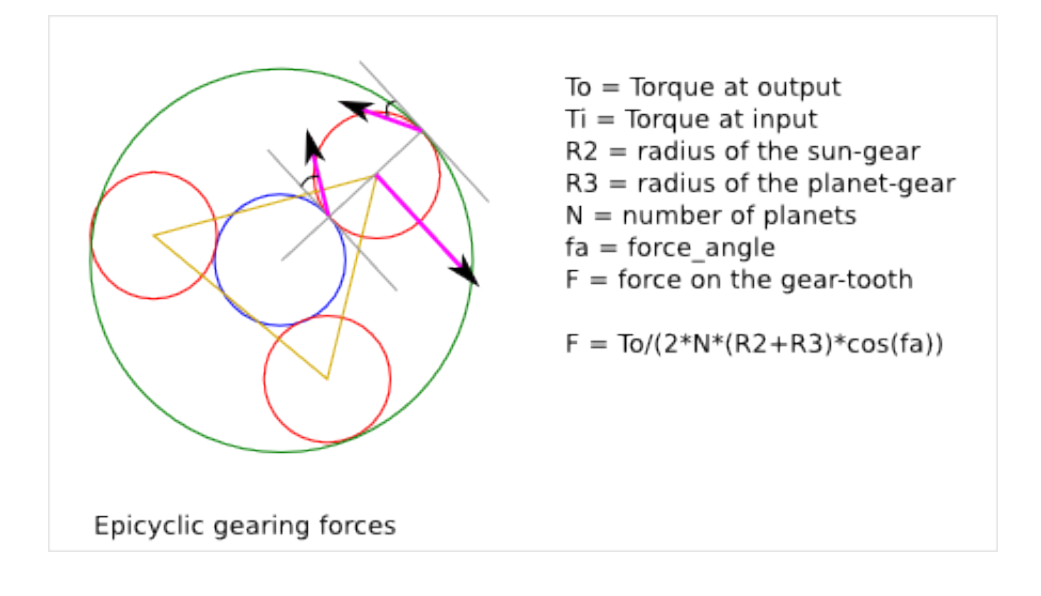

## **Axle Lid Design**

<span id="page-232-0"></span>Ready-to-use parametric *axle\_lid* design kit. The *axle\_lid* is a an assembly of three parts:

- annulus-holder
- middle-axle-lid
- top\_axle-lid

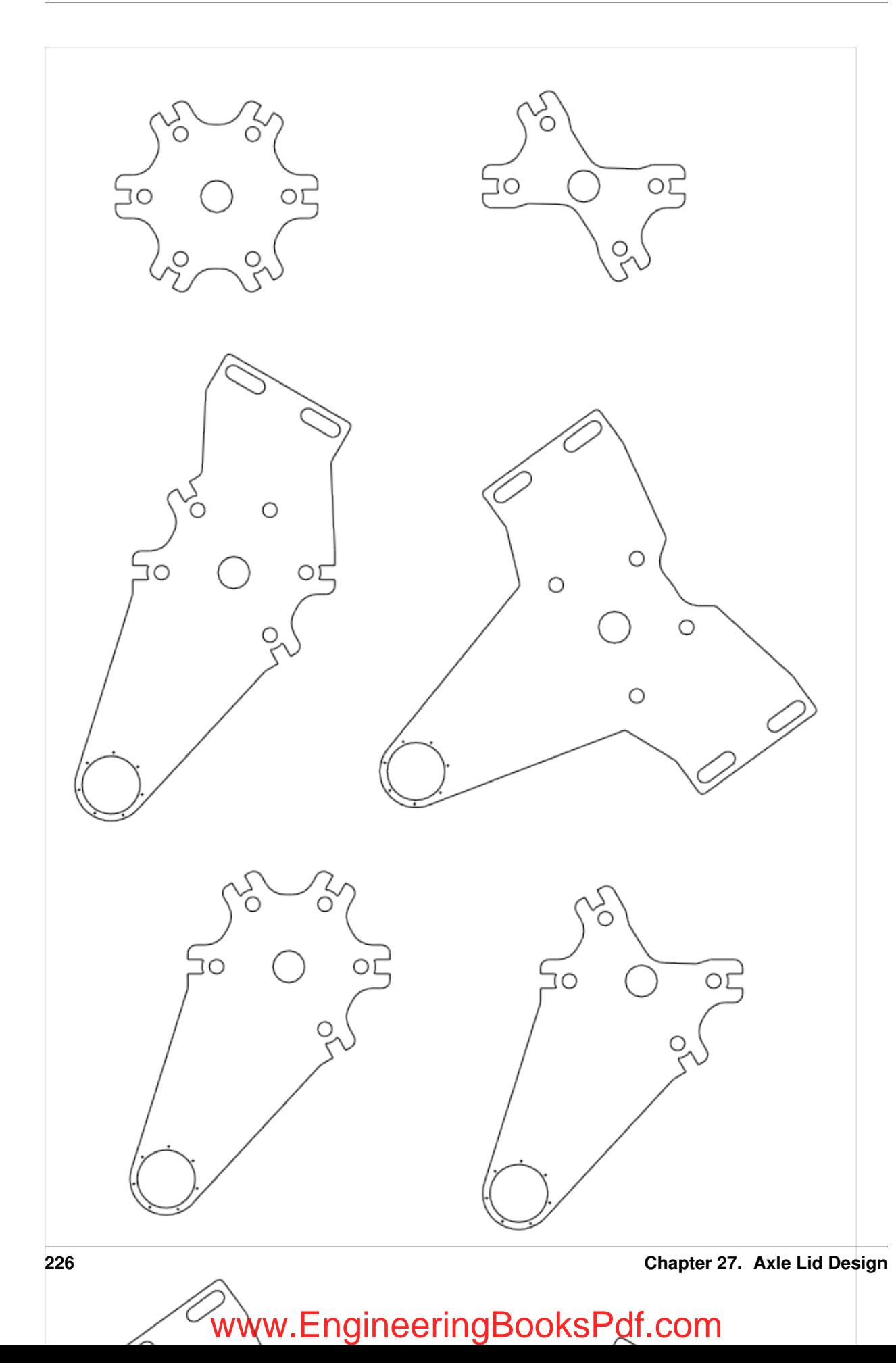

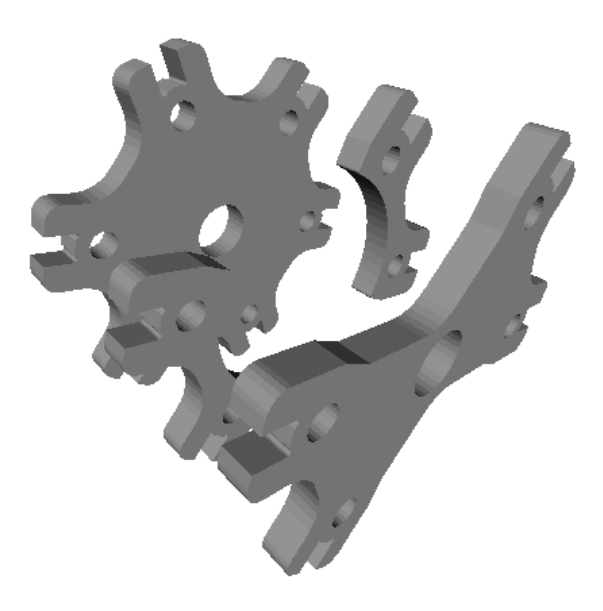

To get an overview of the possible axle\_lid designs that can be generated by *axle\_lid()*, run:

> python axle\_lid.py --run\_self\_test

## **27.1 Axle-lid Parameter List**

The parameter relative to the external outline are inherit from the [Gearring Design.](#page-198-0)

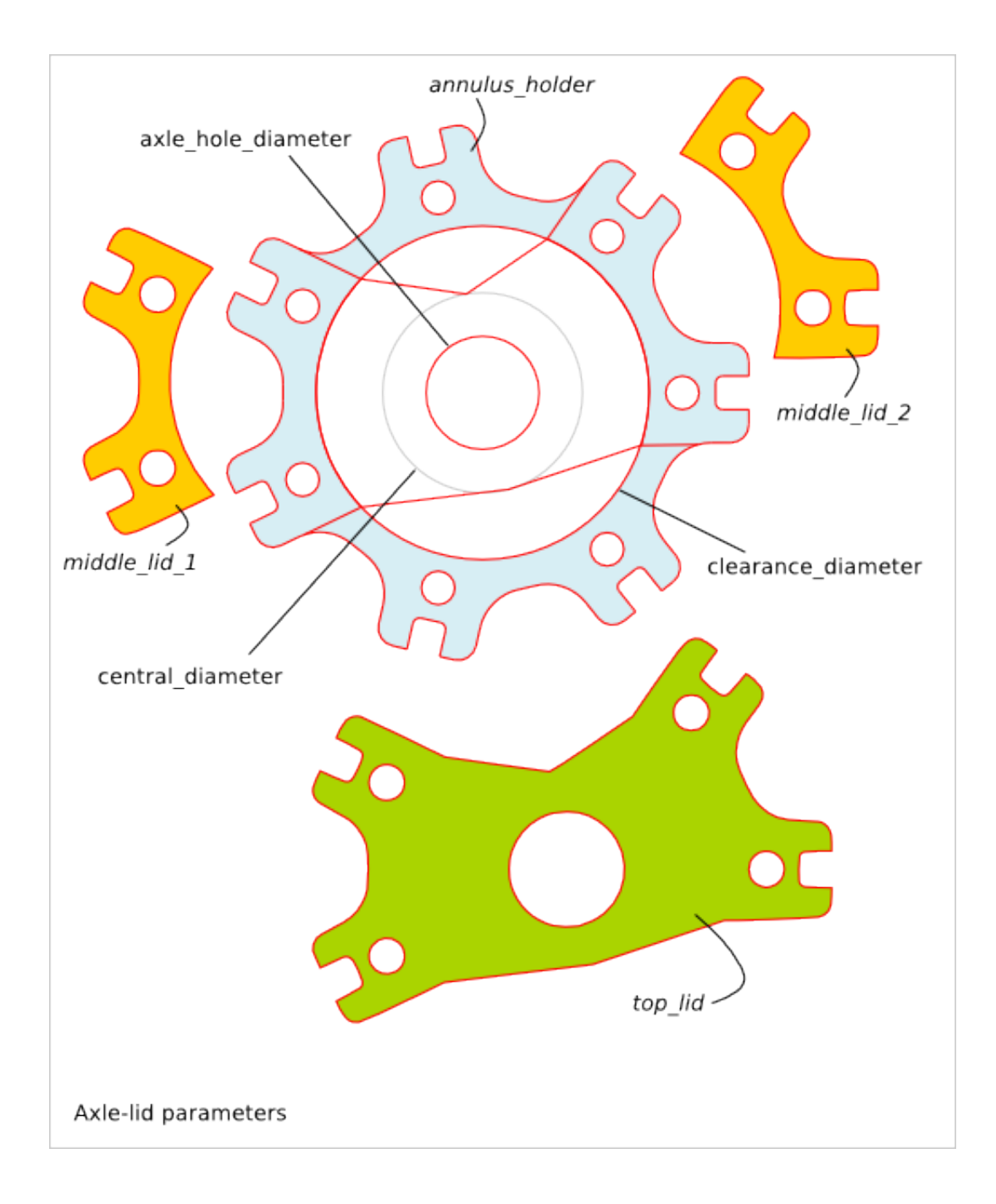

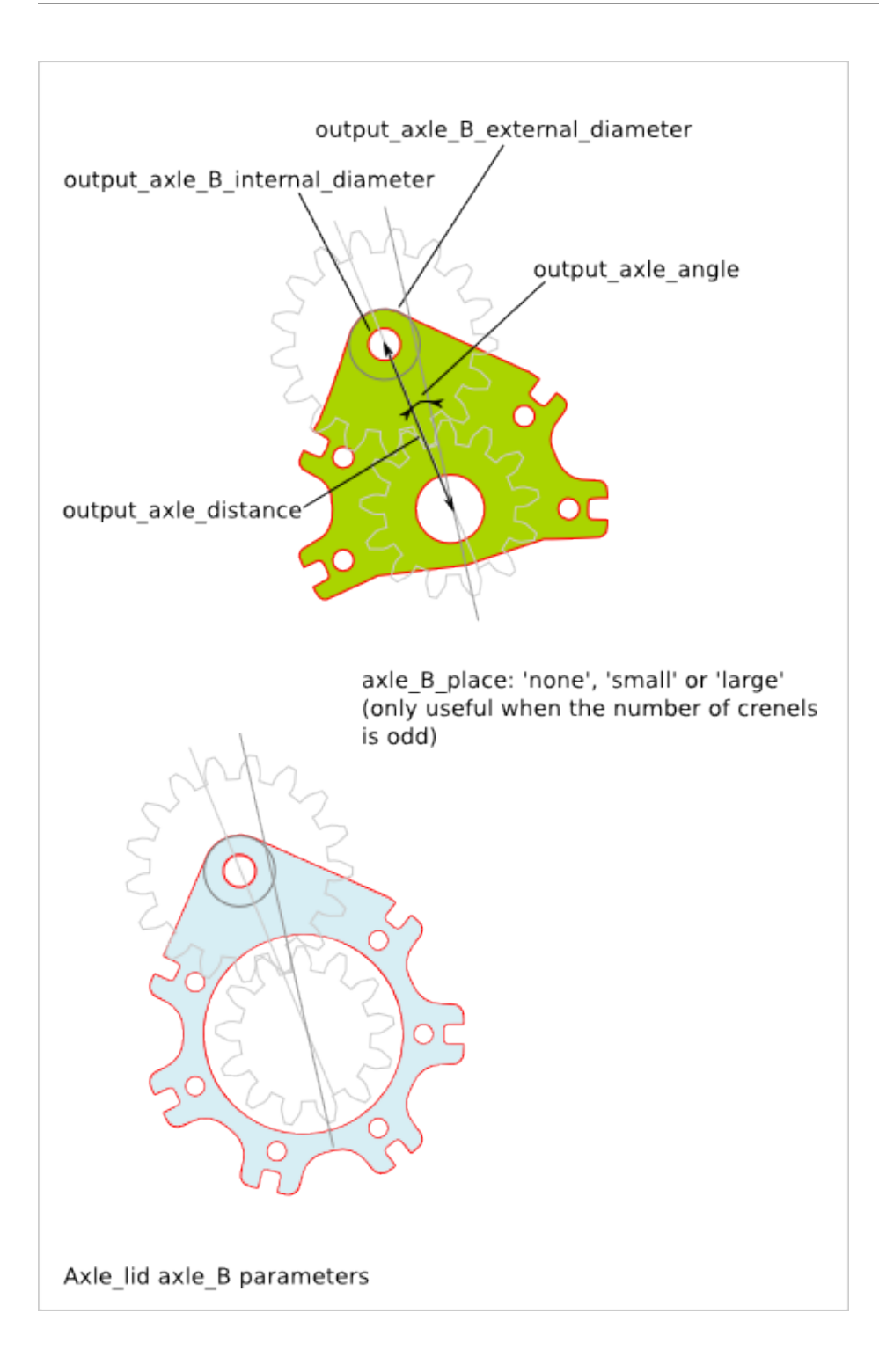

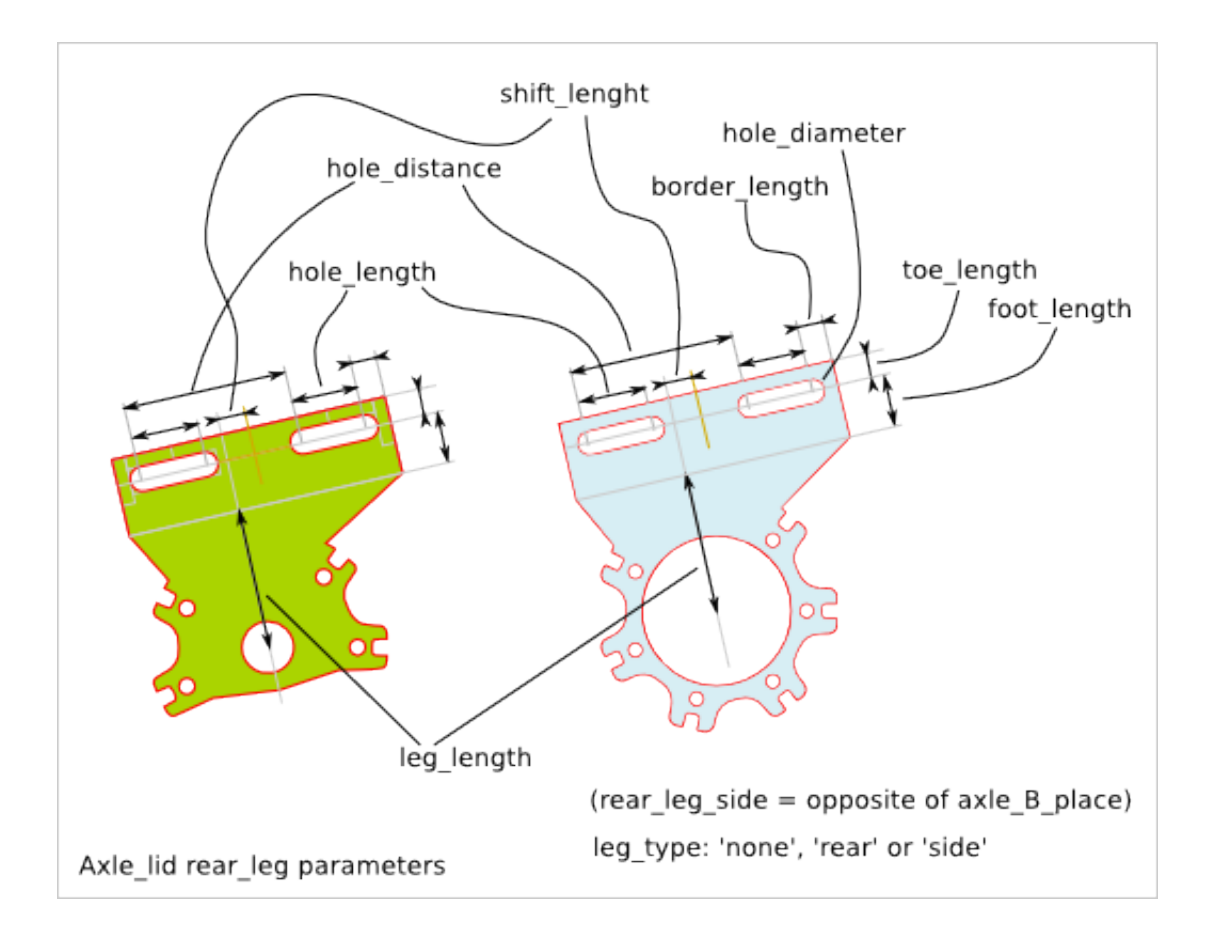

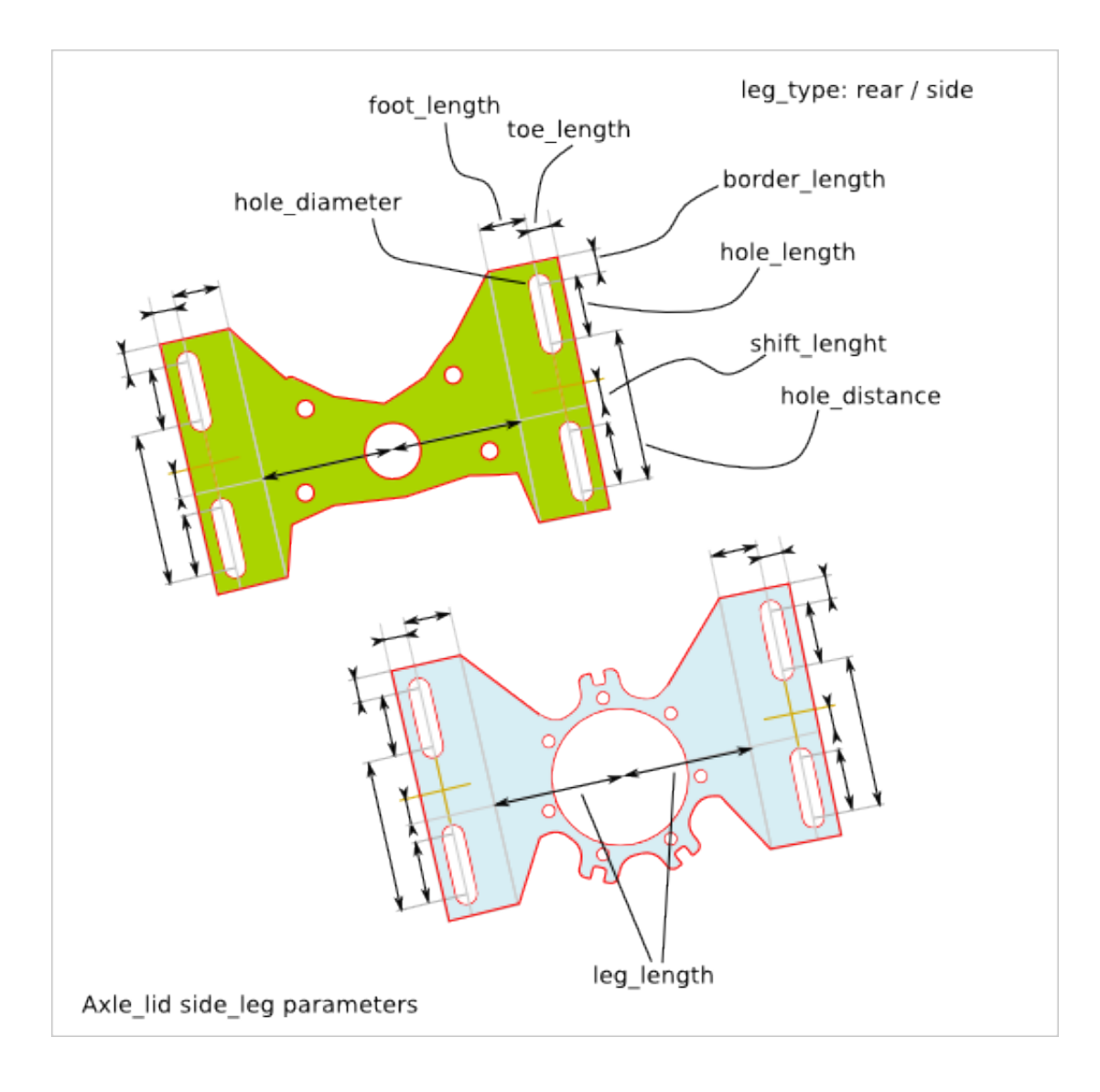

### **27.2 Axle-lid Parameter Dependency**

### **27.2.1 Diameters**

The following relations between diameters (or radius) must be respected:

```
cnc_router_bit_radius < axle_hole_diameter/2
axle_hole_diameter < central_diameter
central_diameter < clearance_diameter
clearance_diameter < holder_diameter
```
### **27.2.2 Generated files**

For a same set of parameters, you may need several flavour of the design such as a plate with a hole and the same plate without this hole. Instead of adding input parameters to select if the plate must have a hole or not, the both variants are generated. You just need to pick up the file you need.

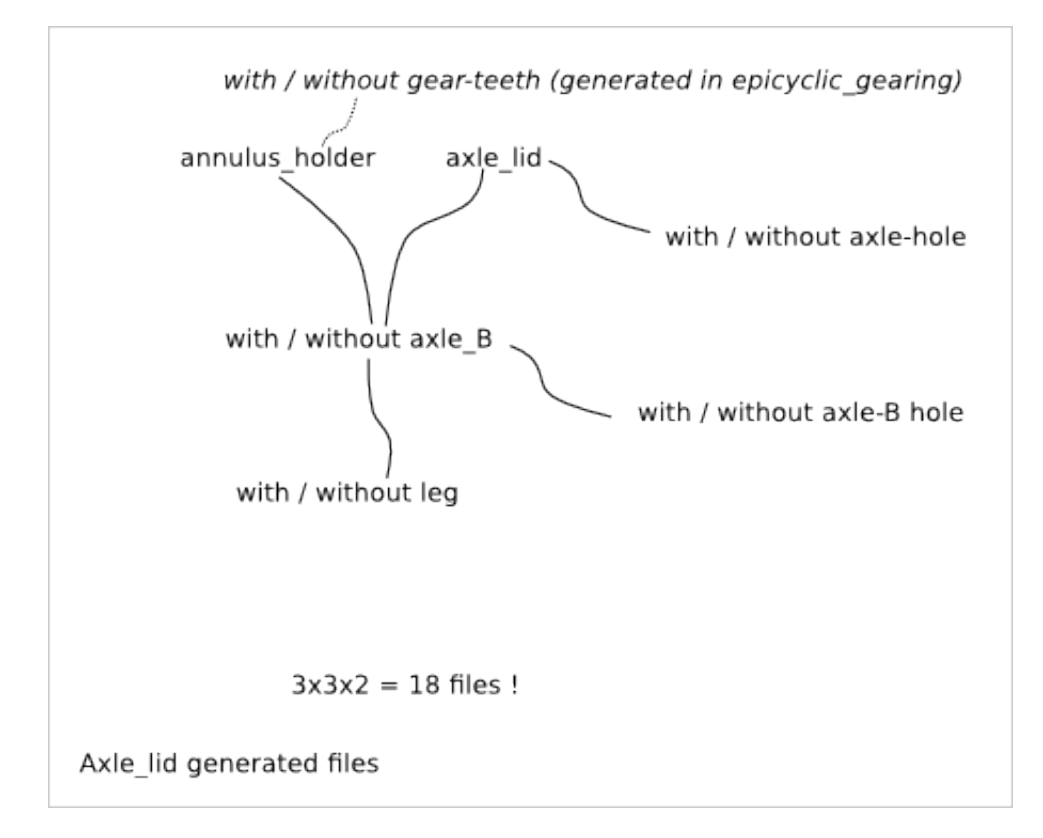

## **Axle\_lid Details**

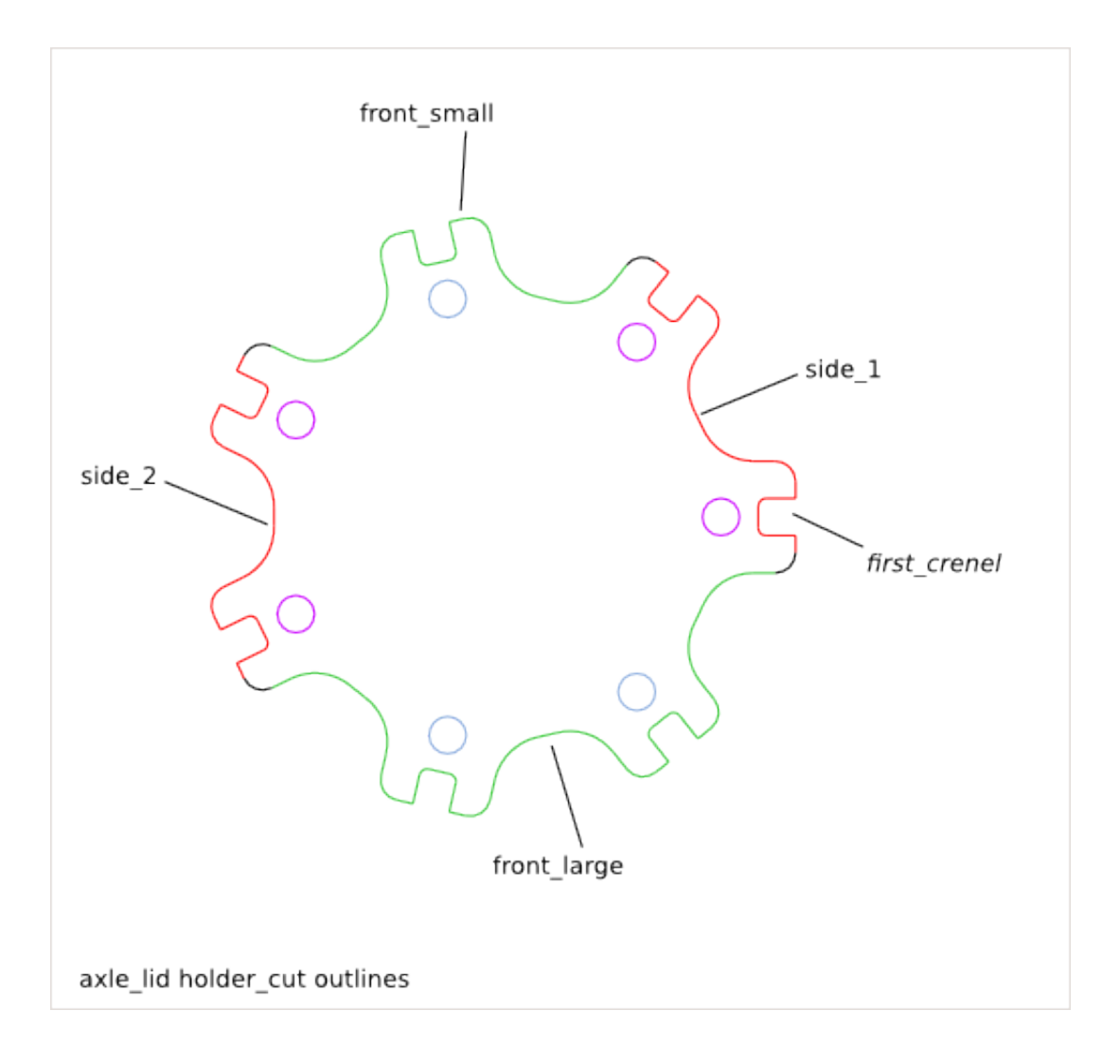

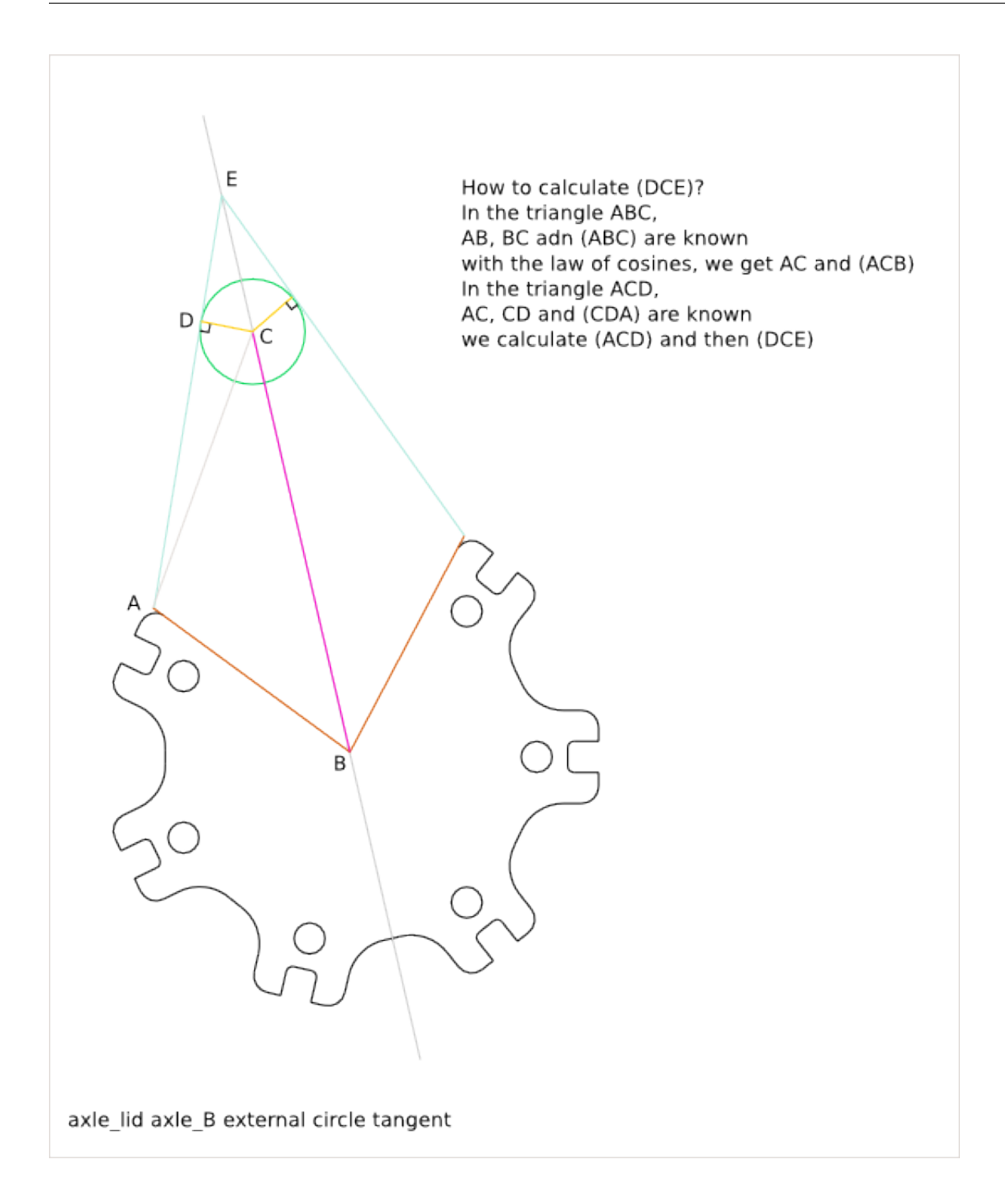

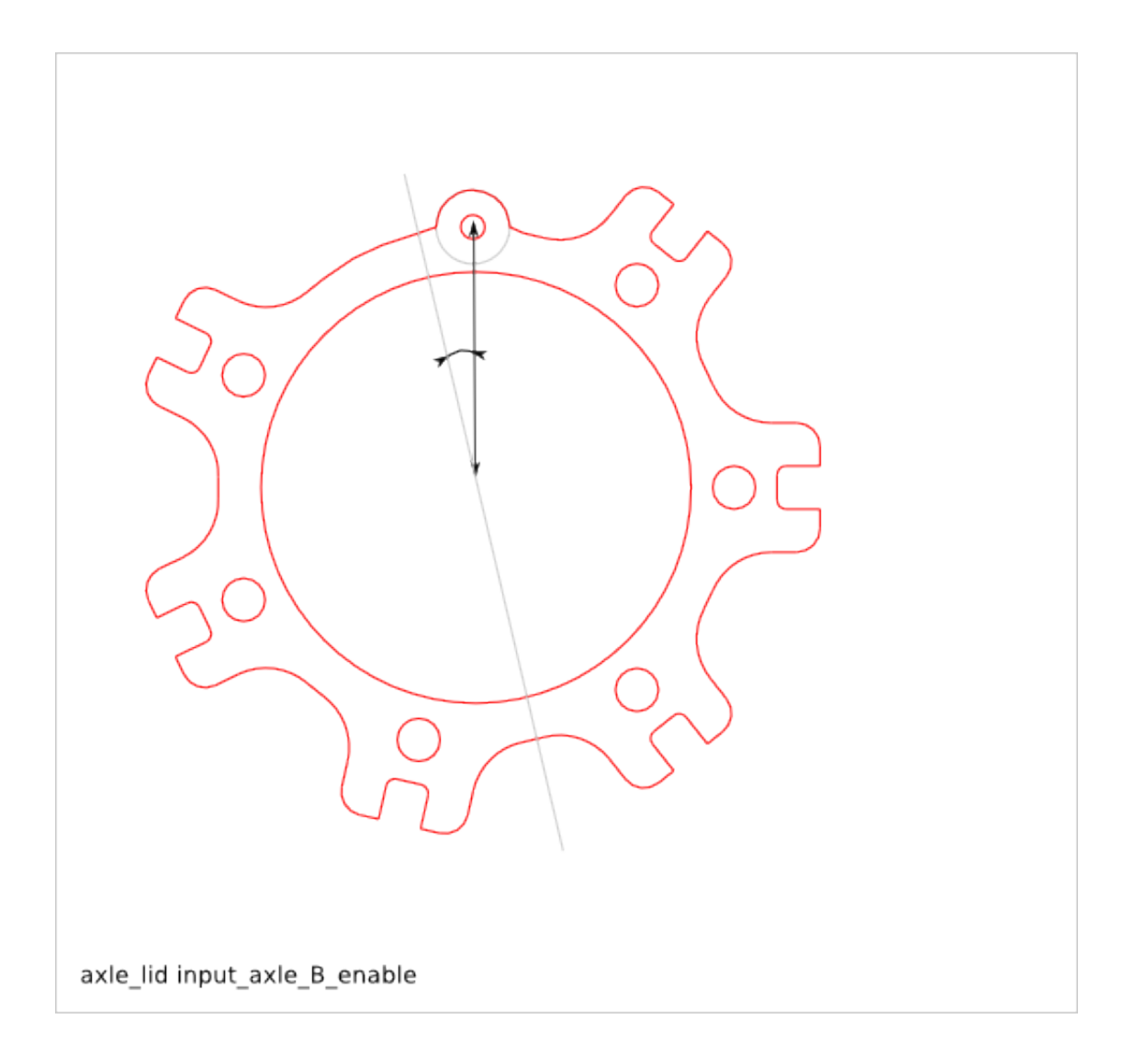

### **Motor Lid Design**

Ready-to-use parametric *motor\_lid* assembly. This assembly aims at holding the gear system between an electric motor and the epicyclic-gearing. The *motor\_lid* is an assembly of several parts:

- holder-A (a.k.a. annulus-holder)
- holder-B (a.k.a. motor-holder or axle-holder)
- holder-C

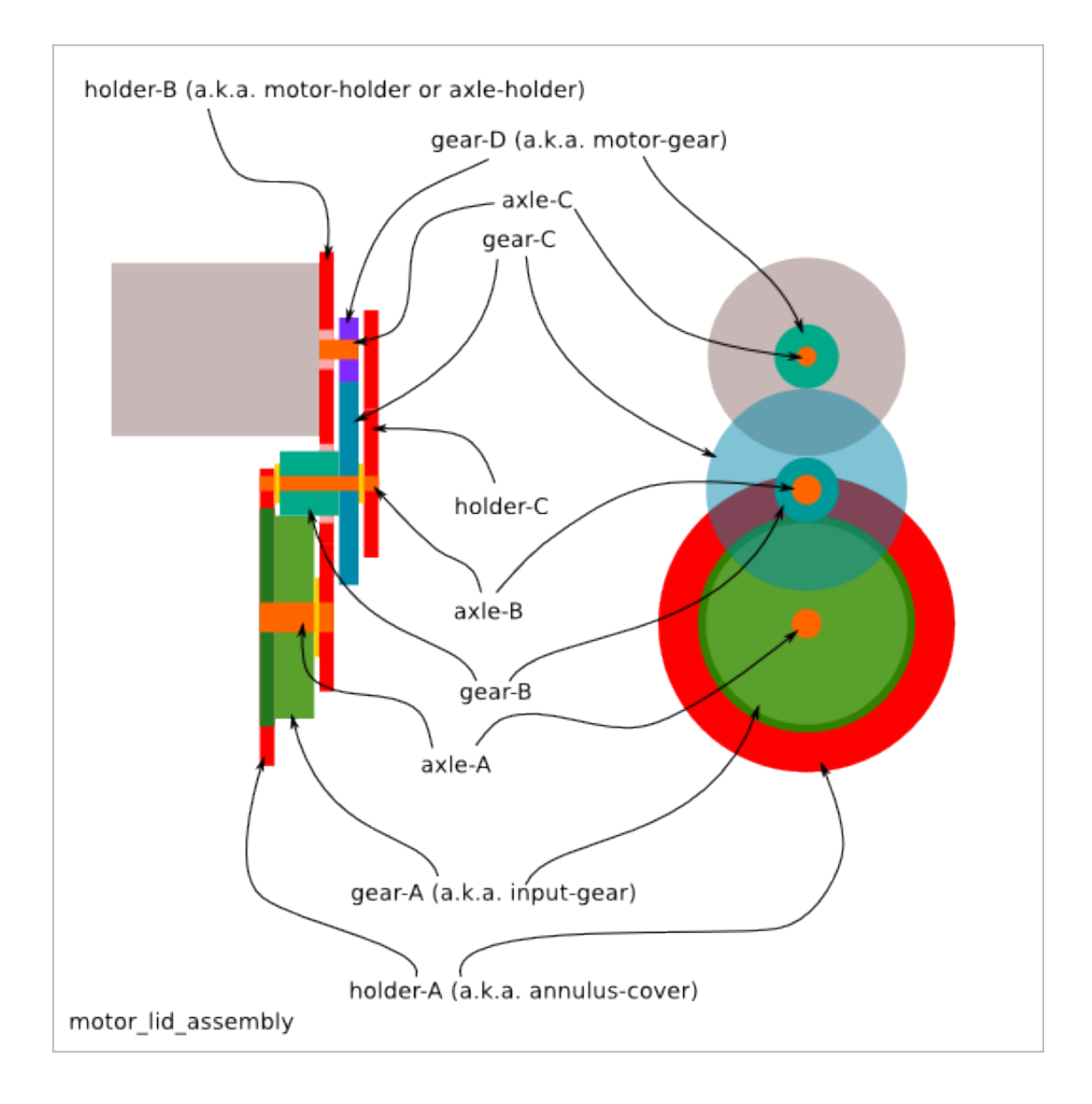

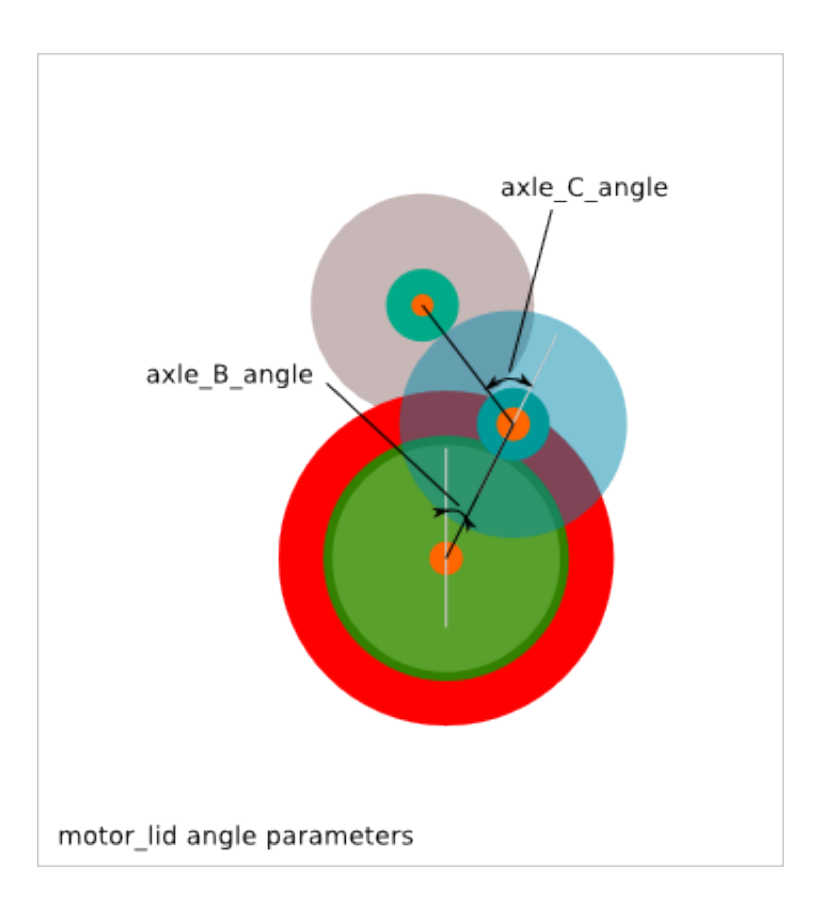

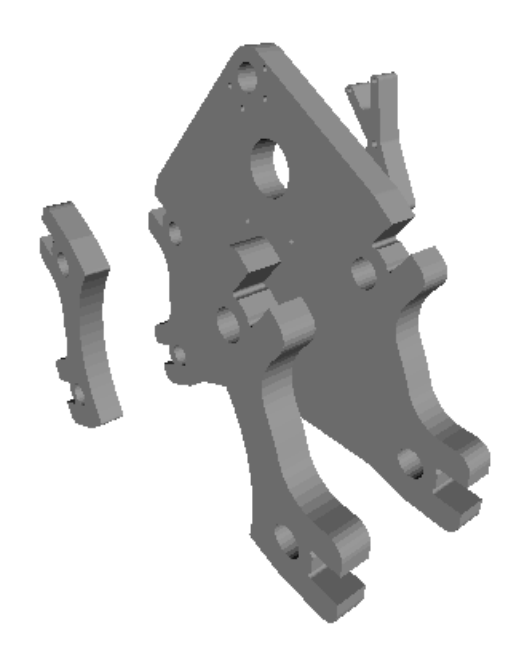

To get an overview of the possible motor\_lid designs that can be generated by *motor\_lid()*, run:

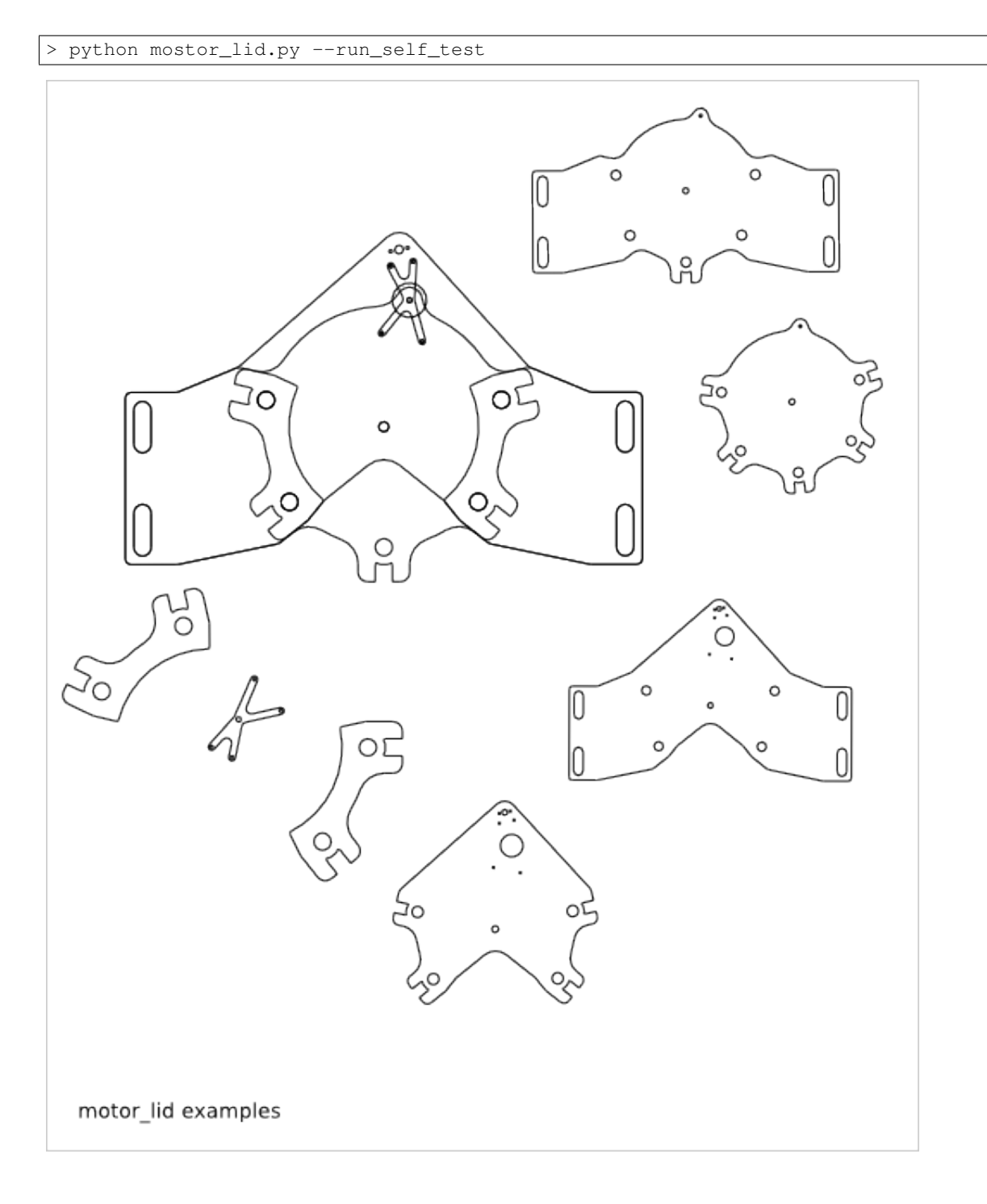

## **29.1 Motor-lid Parameter List**

The parameter relative to the external outline are inherit from the [Gearring Design](#page-198-0) and [Axle Lid Design.](#page-232-0)

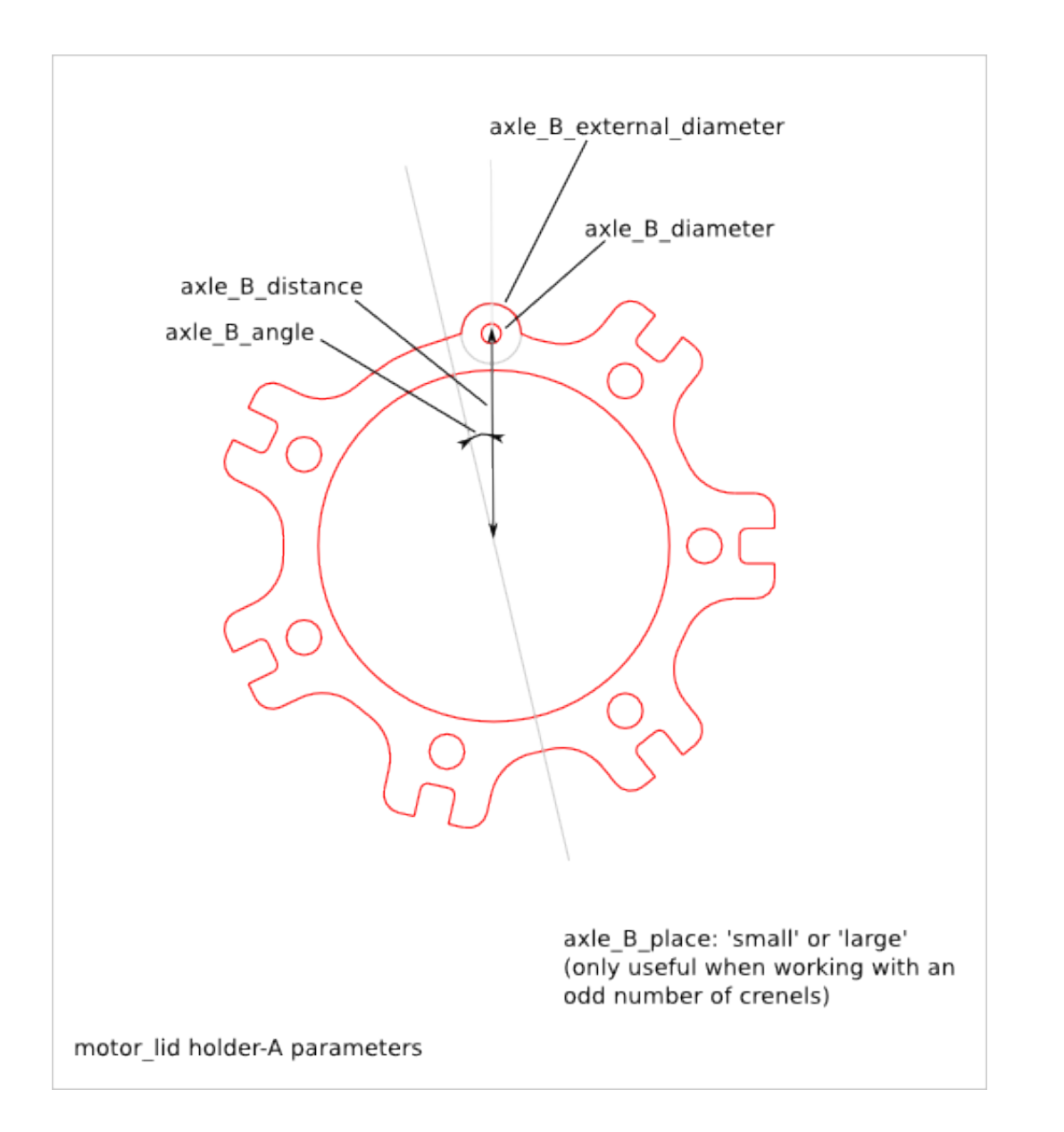

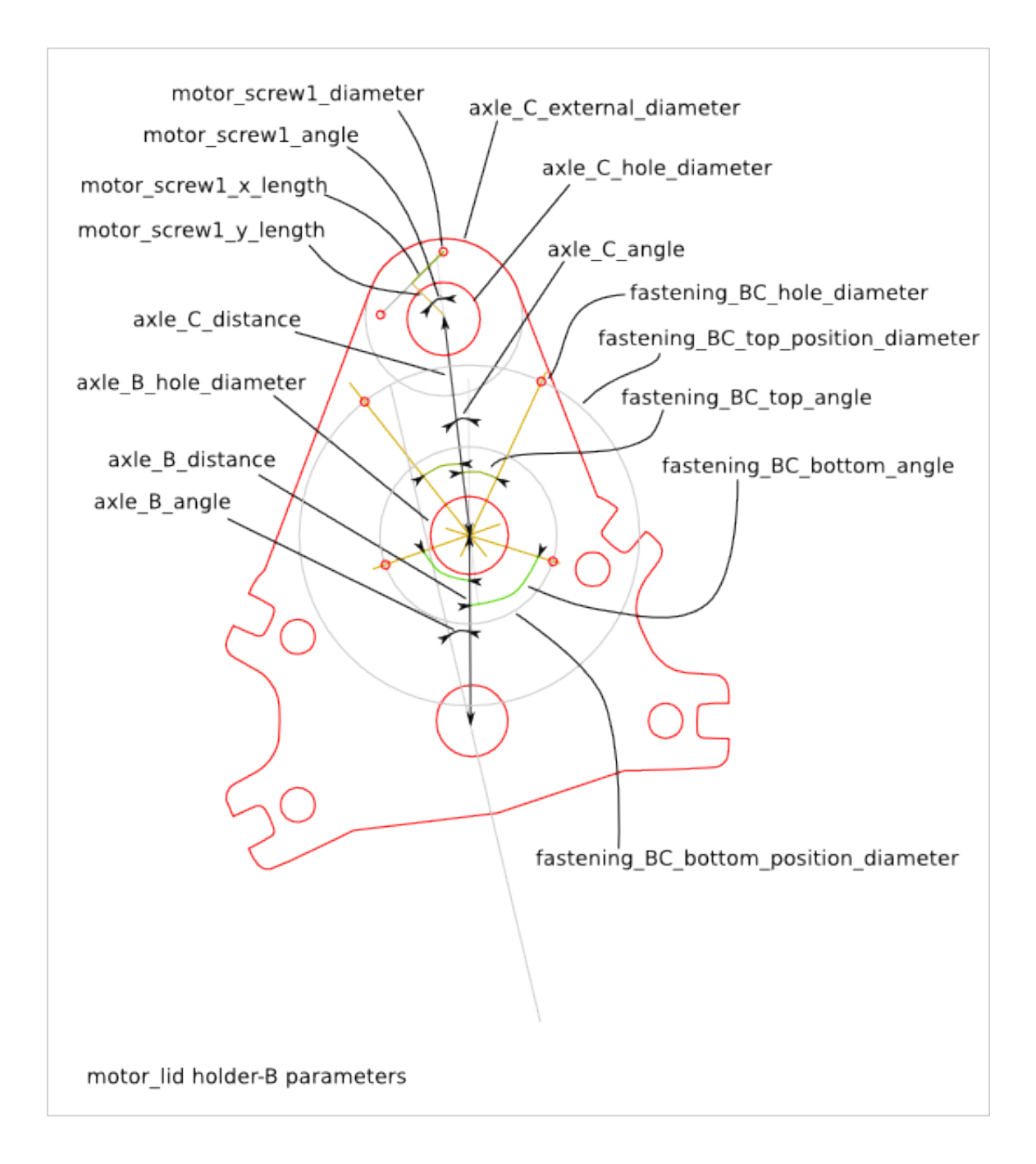

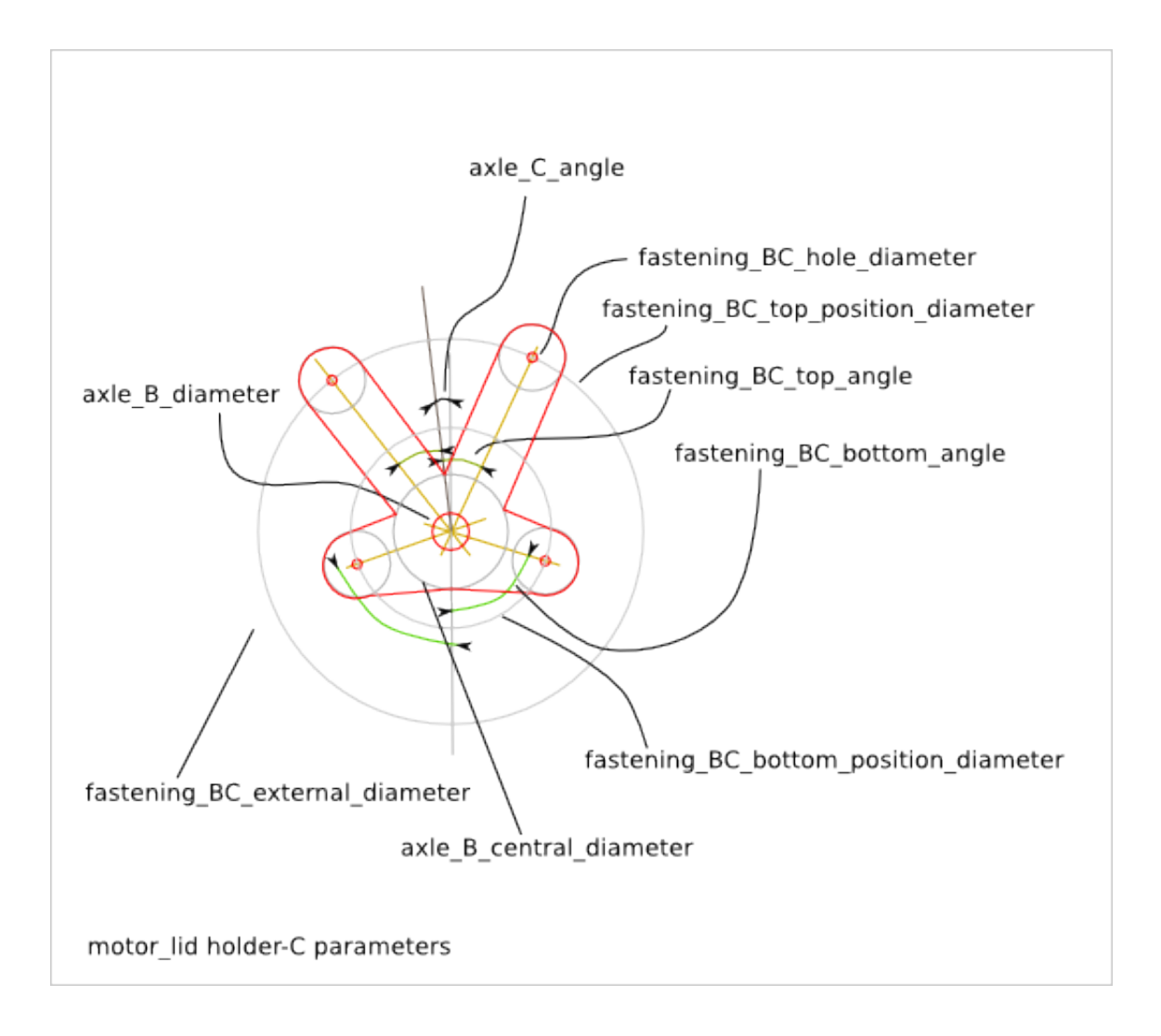
## **Bell Design**

<span id="page-252-0"></span>Ready-to-use parametric *bell* design. It is the extremity piece of a *gimbal* assembly. The *bell* piece is composed of several flat parts fixed together.

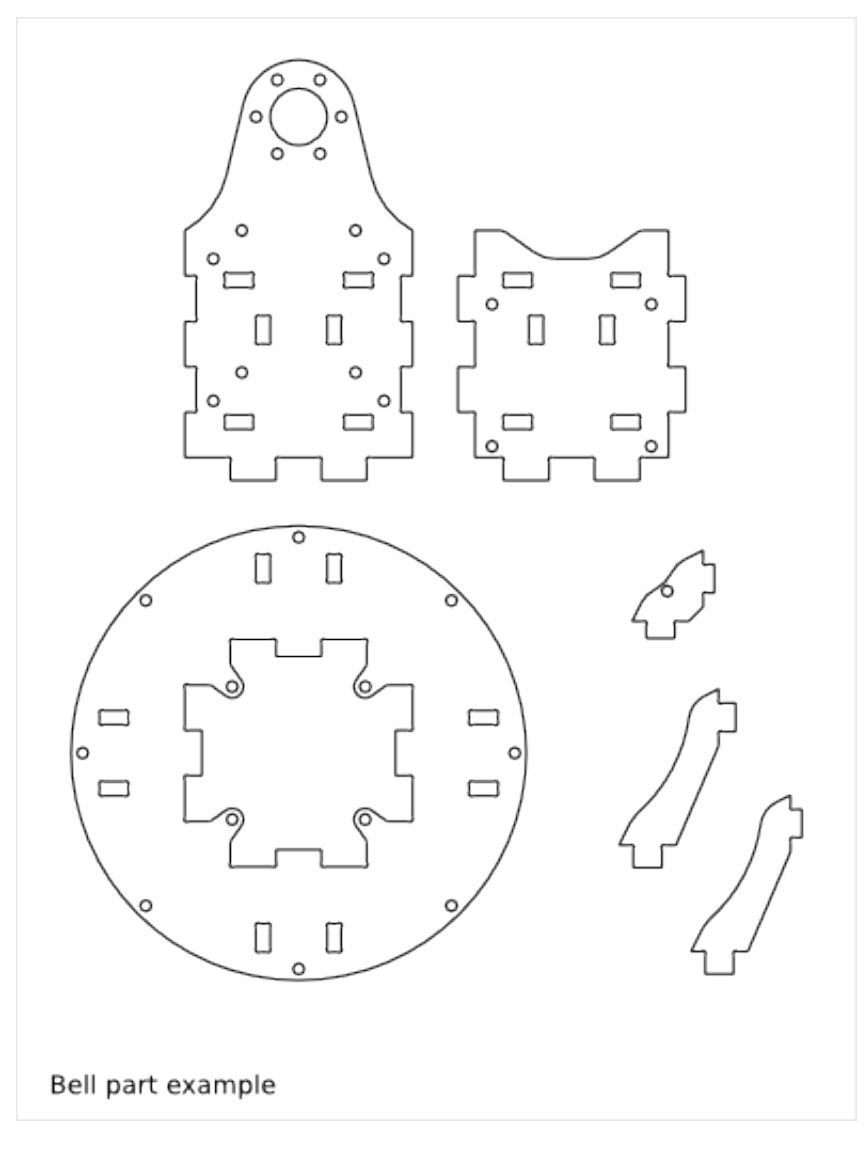

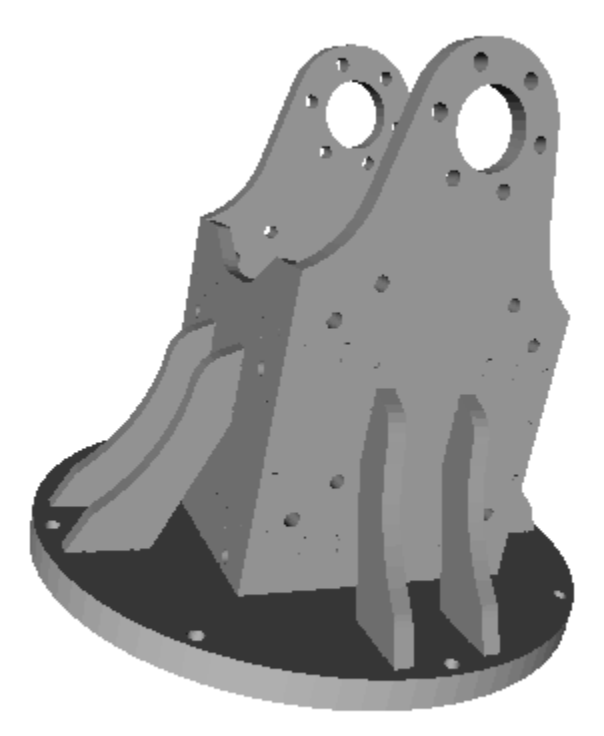

To get an overview of the possible *bell* designs that can be generated by *bell()*, run:

> python bell.py --run\_self\_test

### **30.1 Bell Parts and Geometry**

The *bell* is composed out of the following flat parts:

- bell\_face x2
- bell\_side x2
- bell\_base x1
- bell\_internal\_buttress x8
- bell\_external\_buttress x8 (alternative: bell\_external\_buttress\_face x4 and bell\_external\_buttress\_side x4)

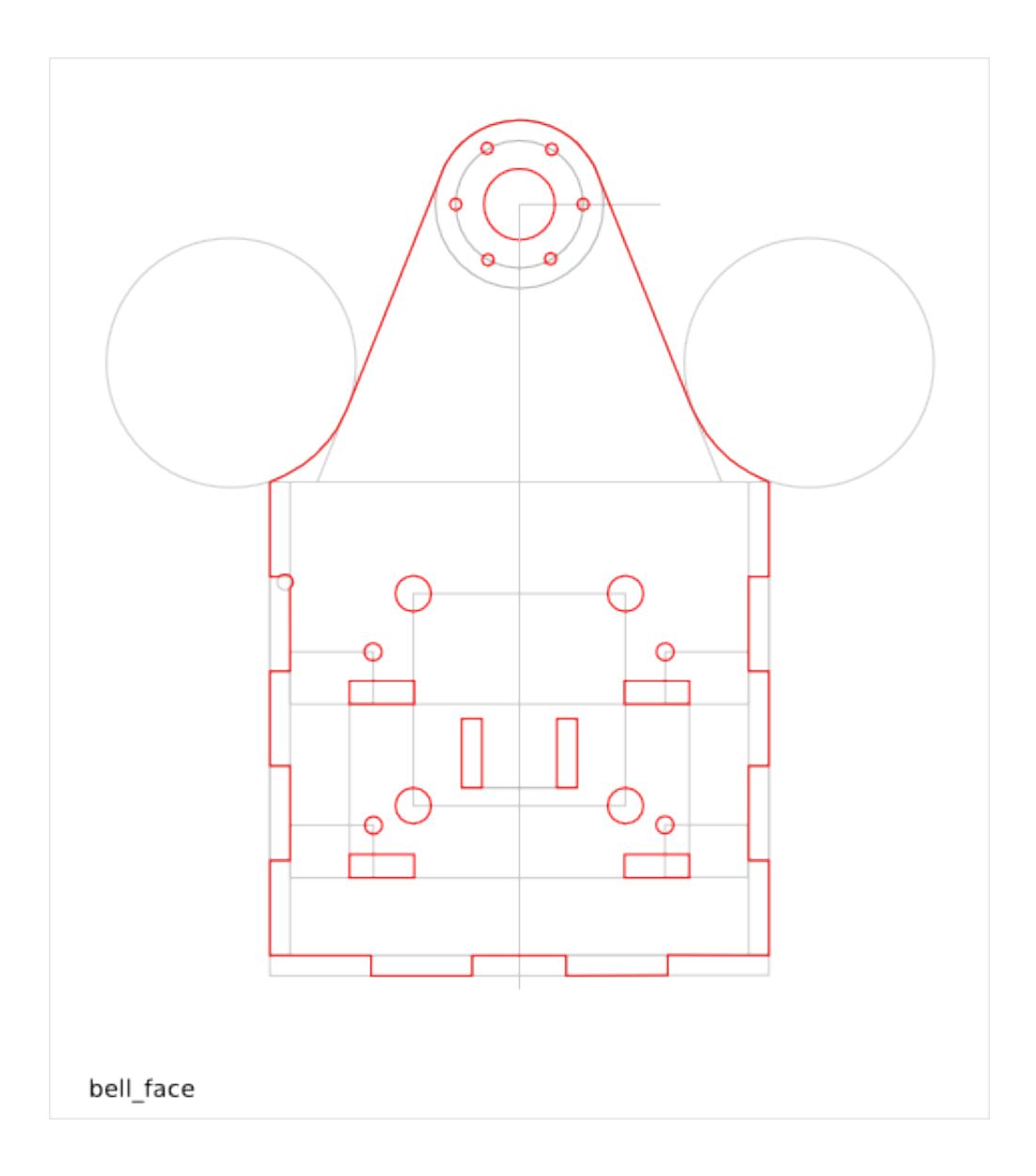

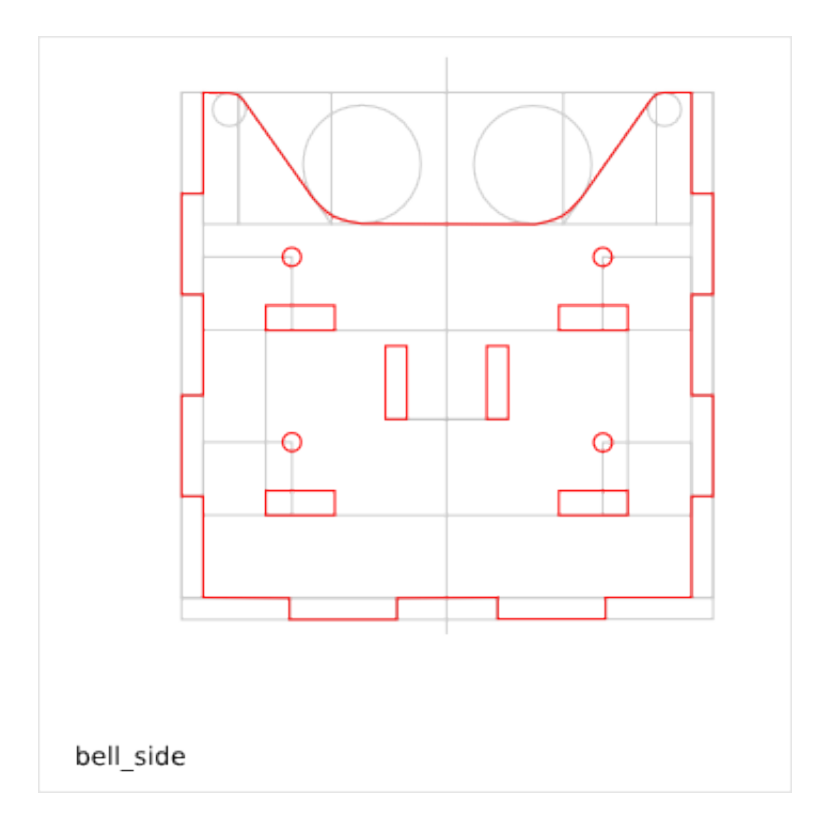

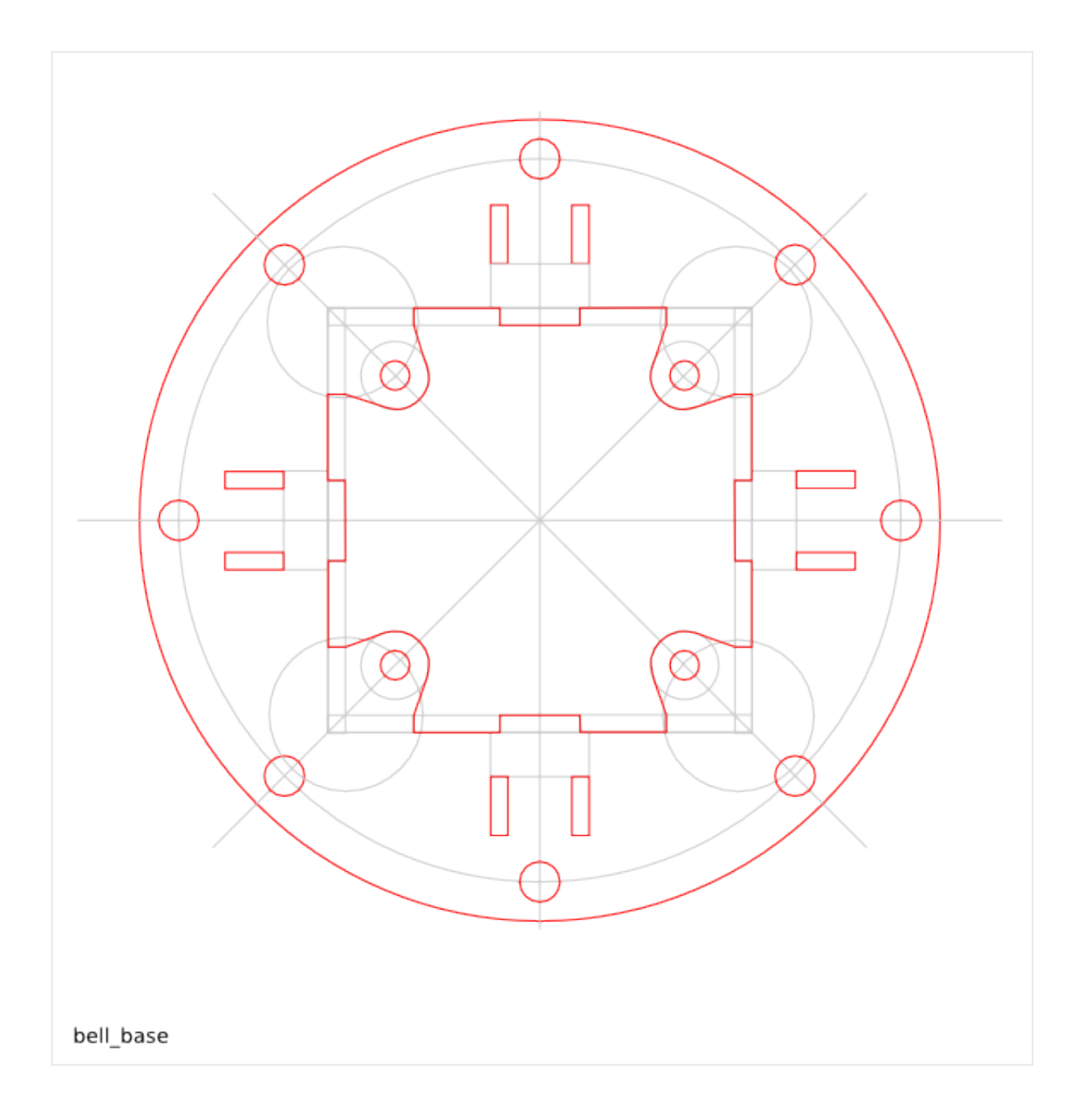

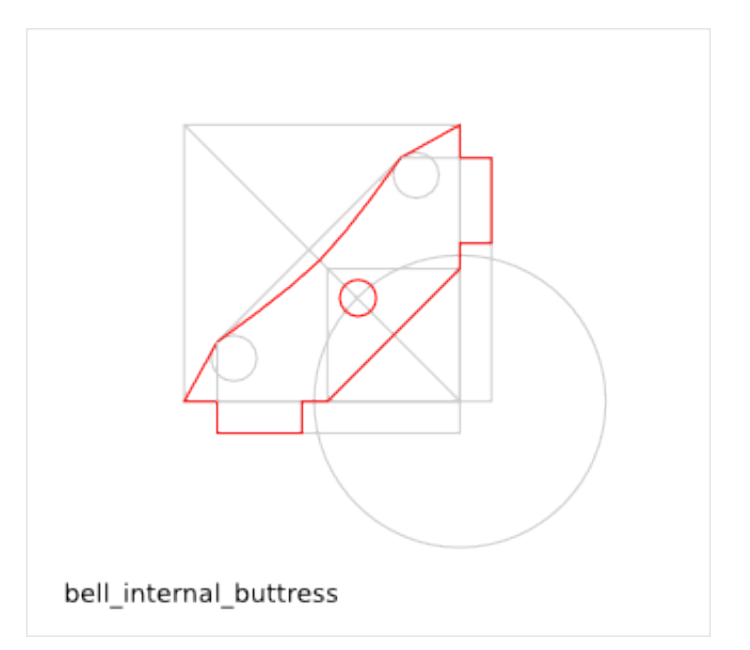

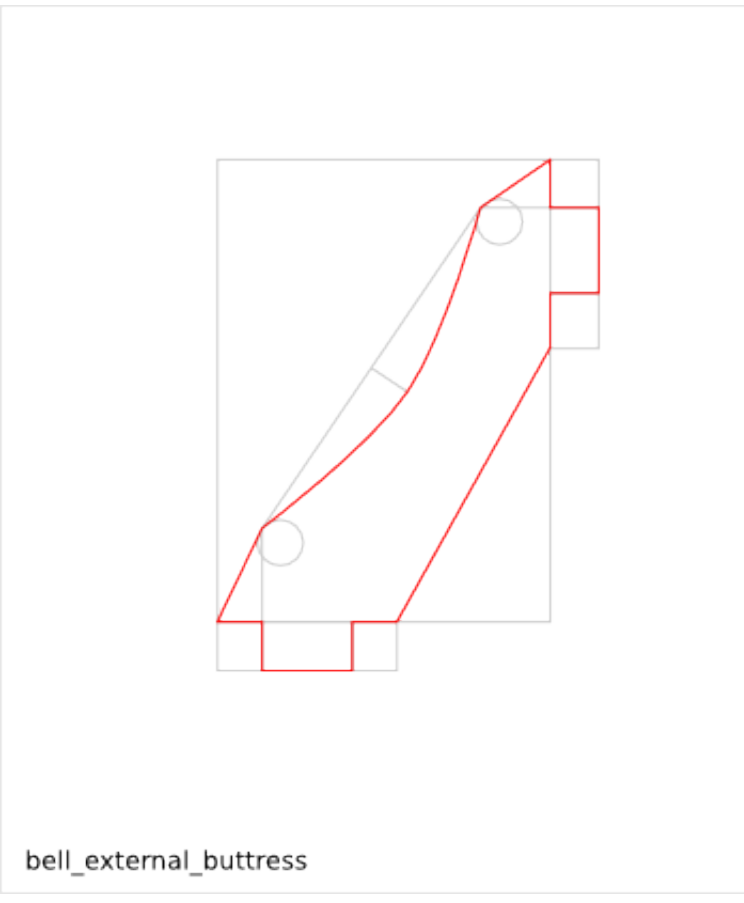

### **30.2 Bell Parameter List**

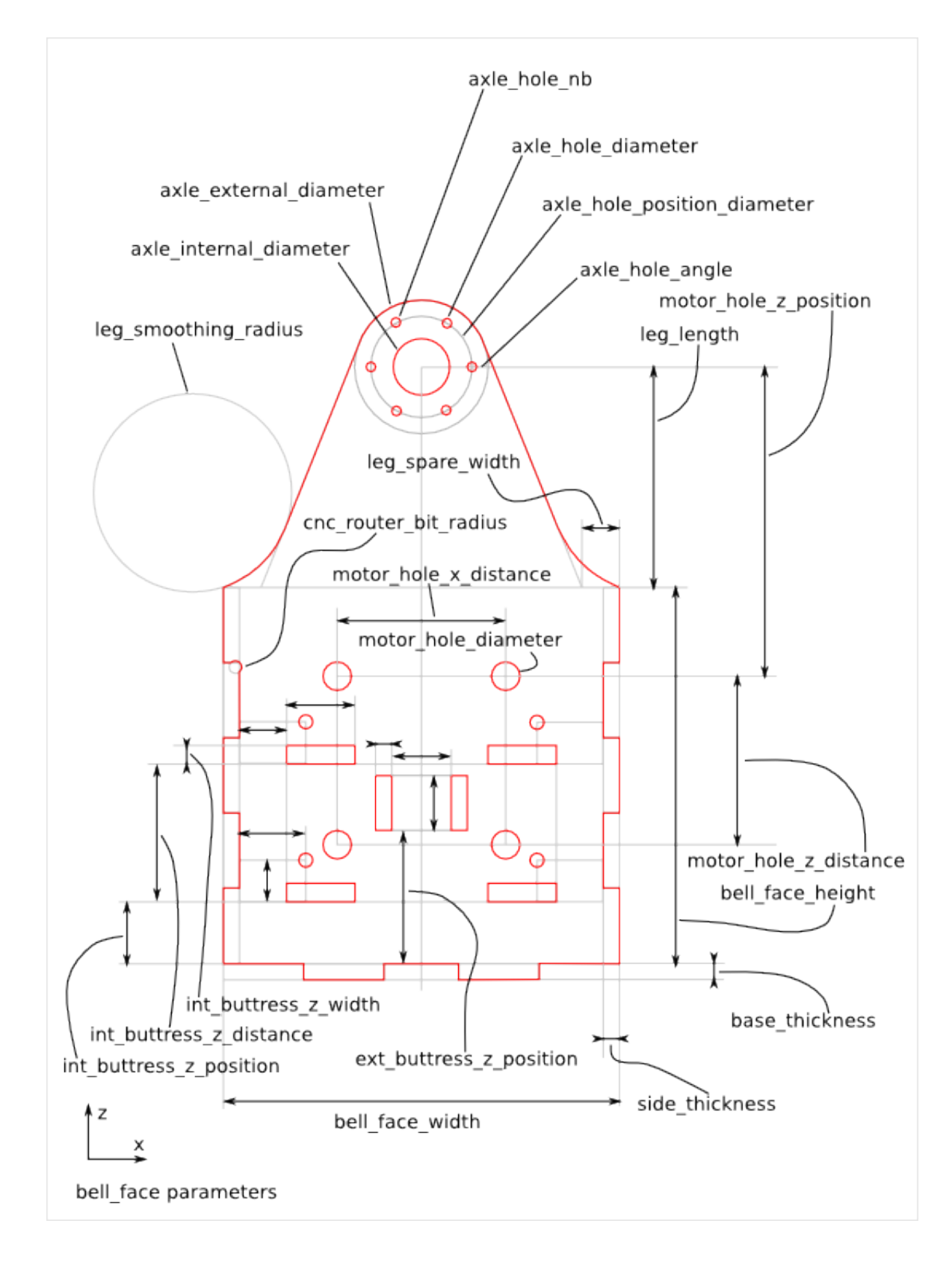

**30.2. Bell Parameter List 251**

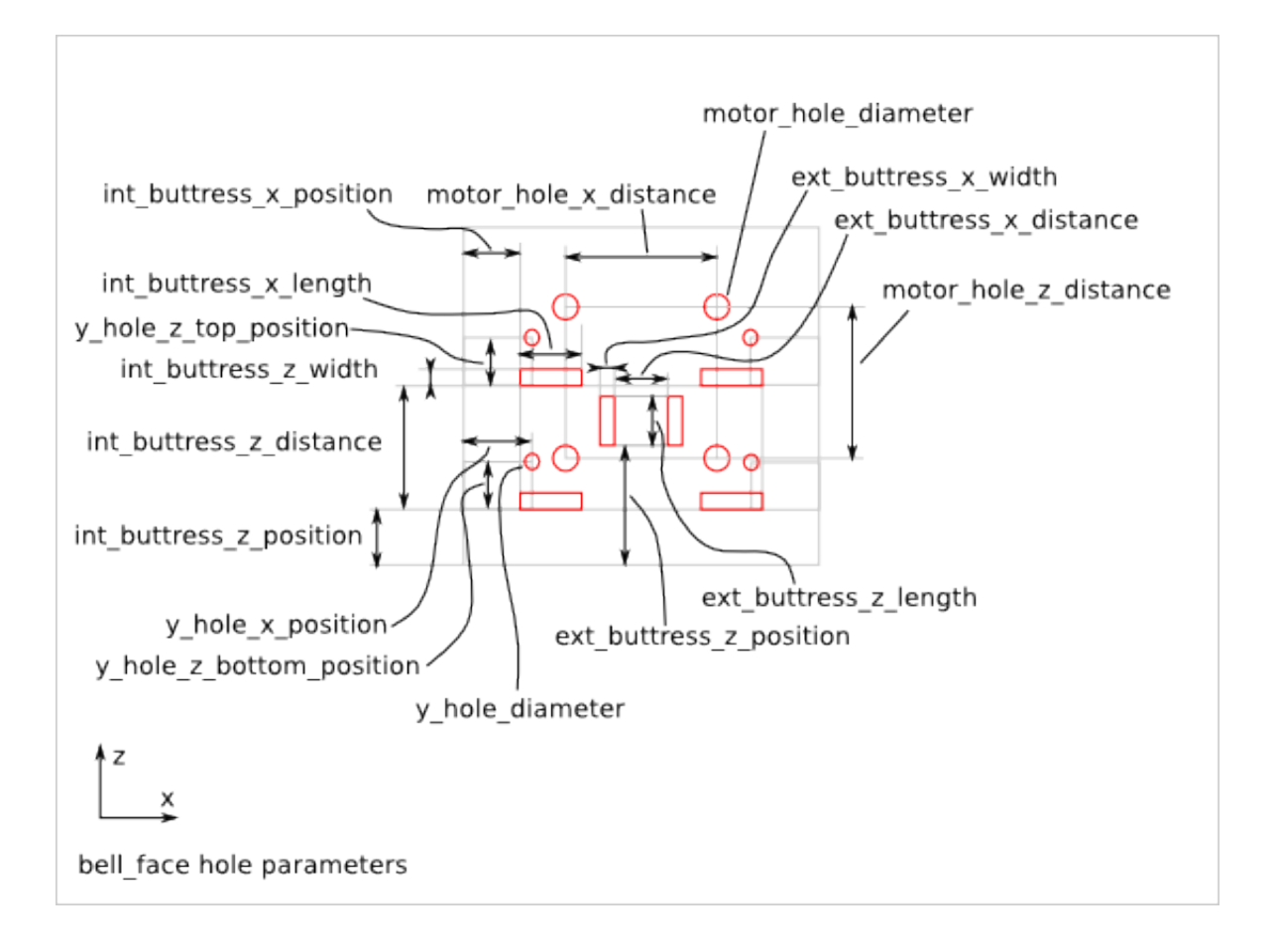

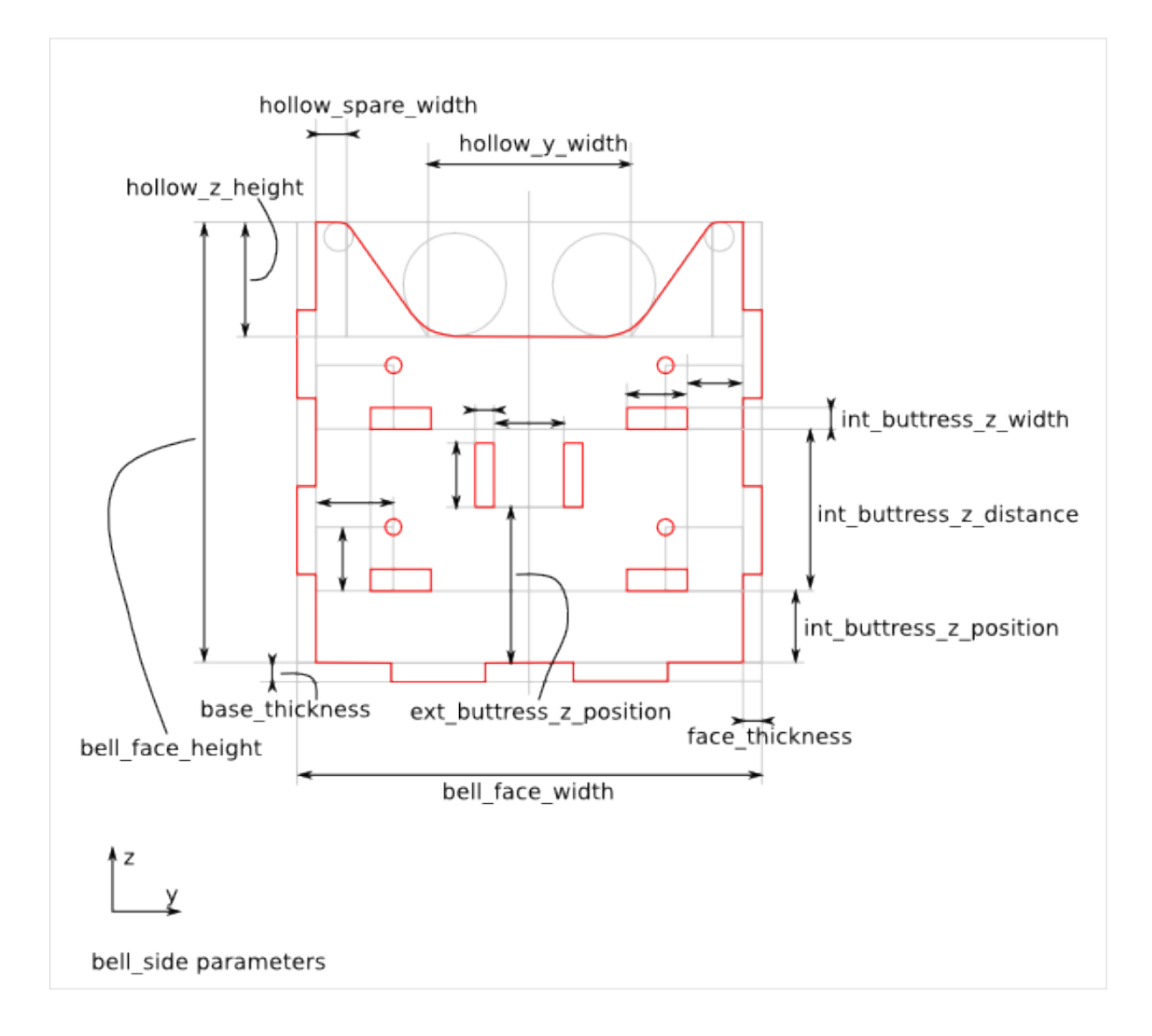

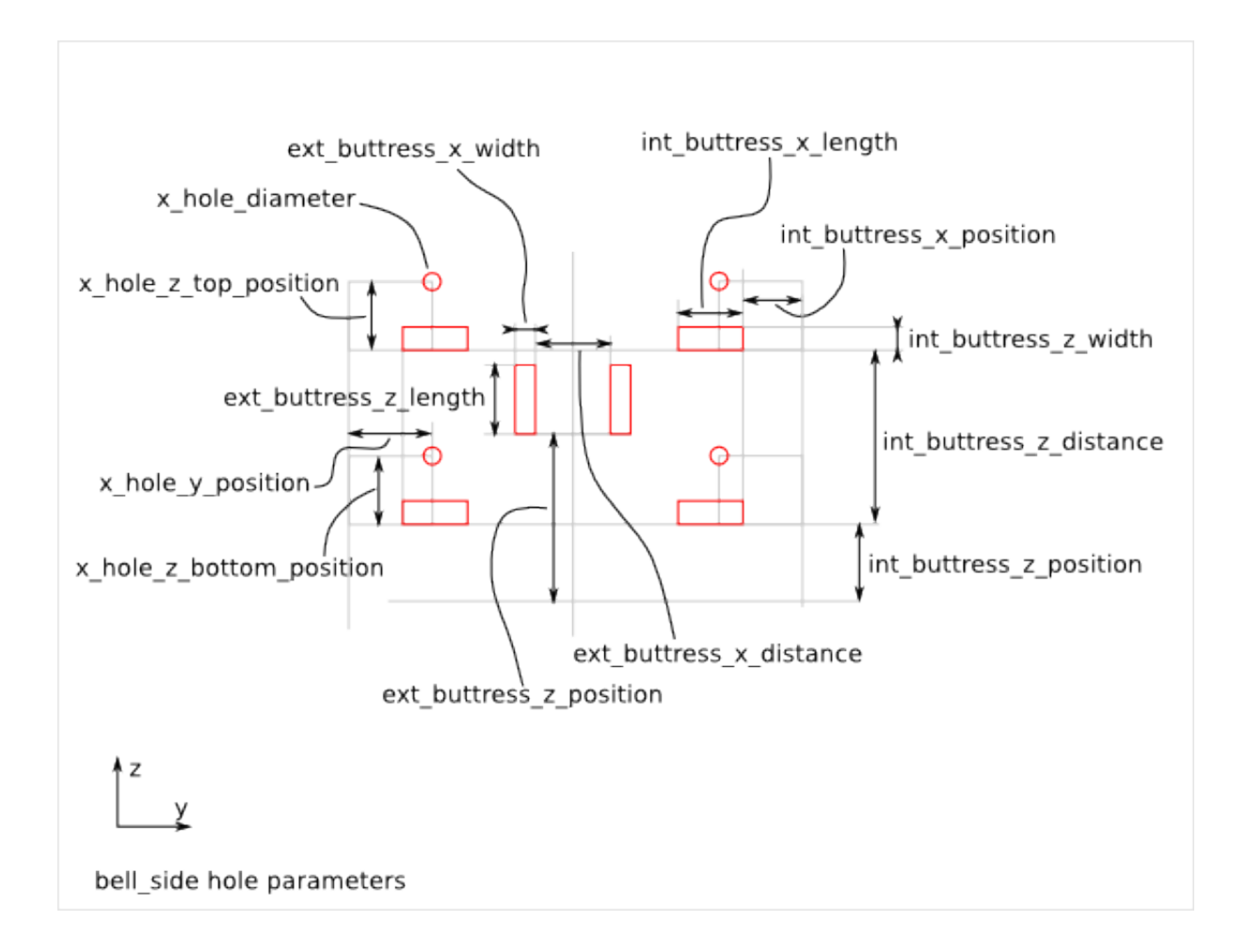

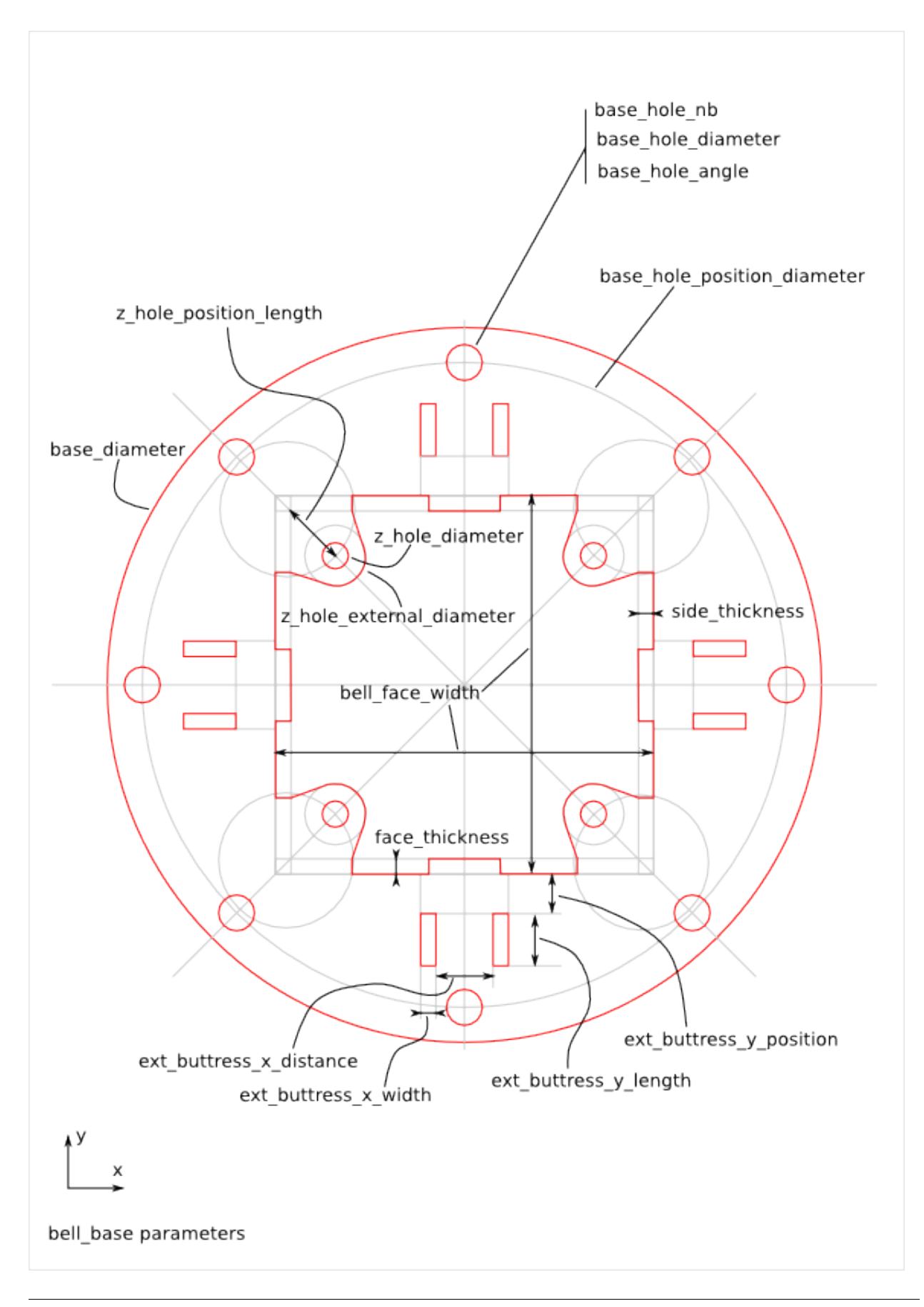

**30.2. Bell Parameter List 255**

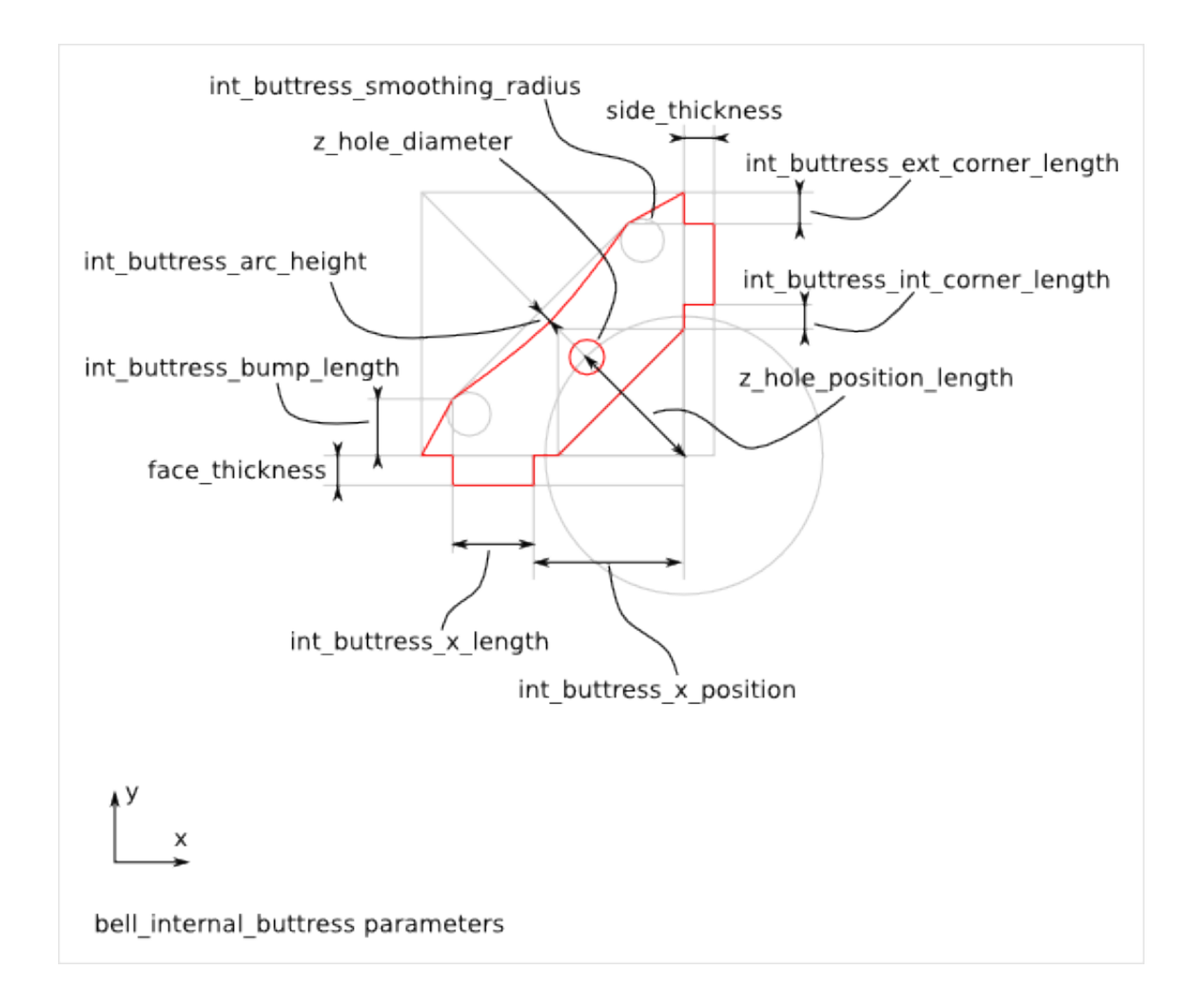

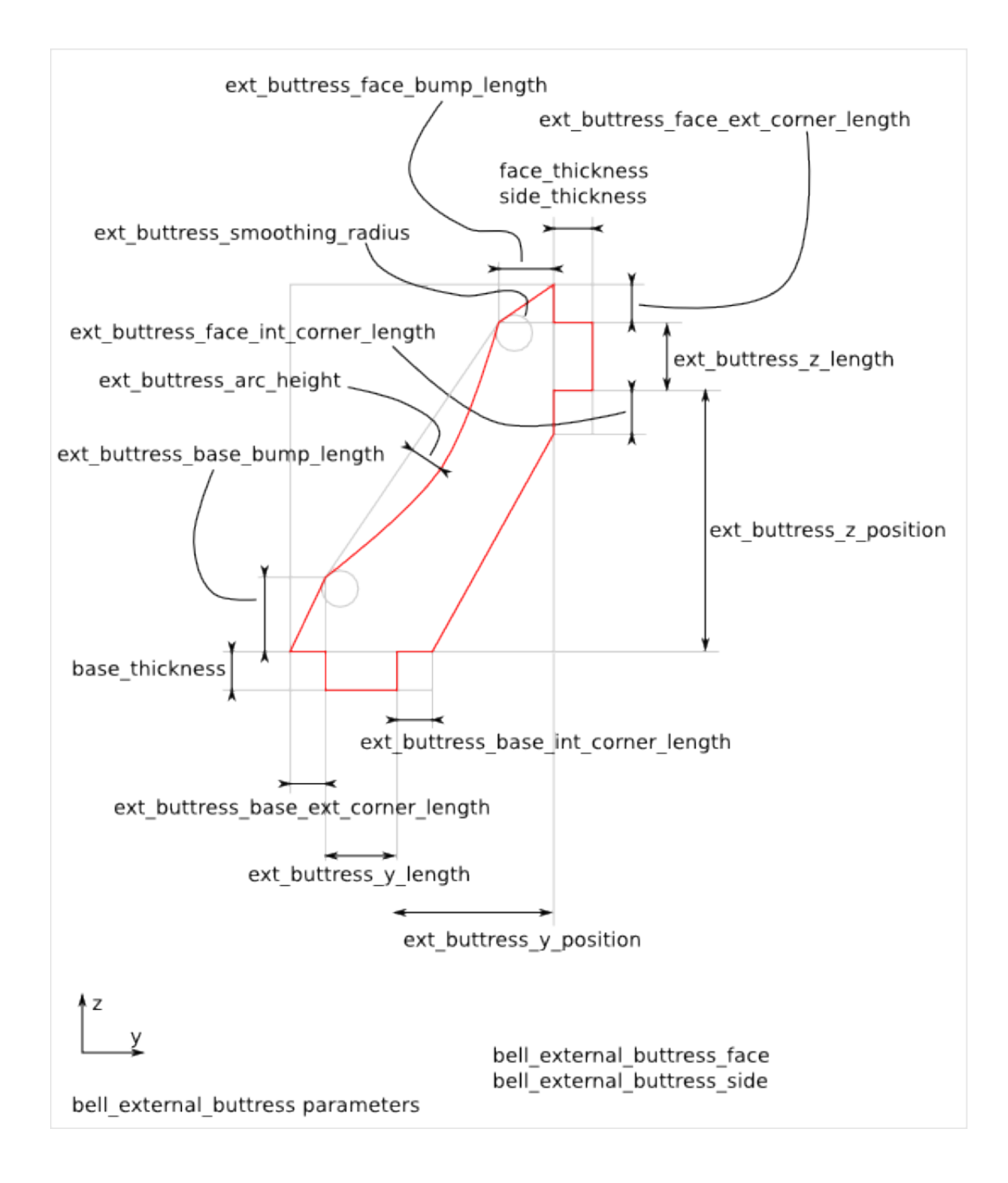

### **30.3 Bell Parameter Dependency**

#### **30.3.1 router\_bit\_radius**

The two parameters *leg\_smooth\_radius* and *cnc\_router\_bit\_radius* are related to the *router\_bit\_radius*. The parameter *cnc\_router\_bit\_radius* guarantees the smallest possible *router\_bit\_radius* value. So, we have the relations:

cnc\_router\_bit\_radius < leg\_smooth\_radius

### **Bell Details**

Construction details of the *bell* design.

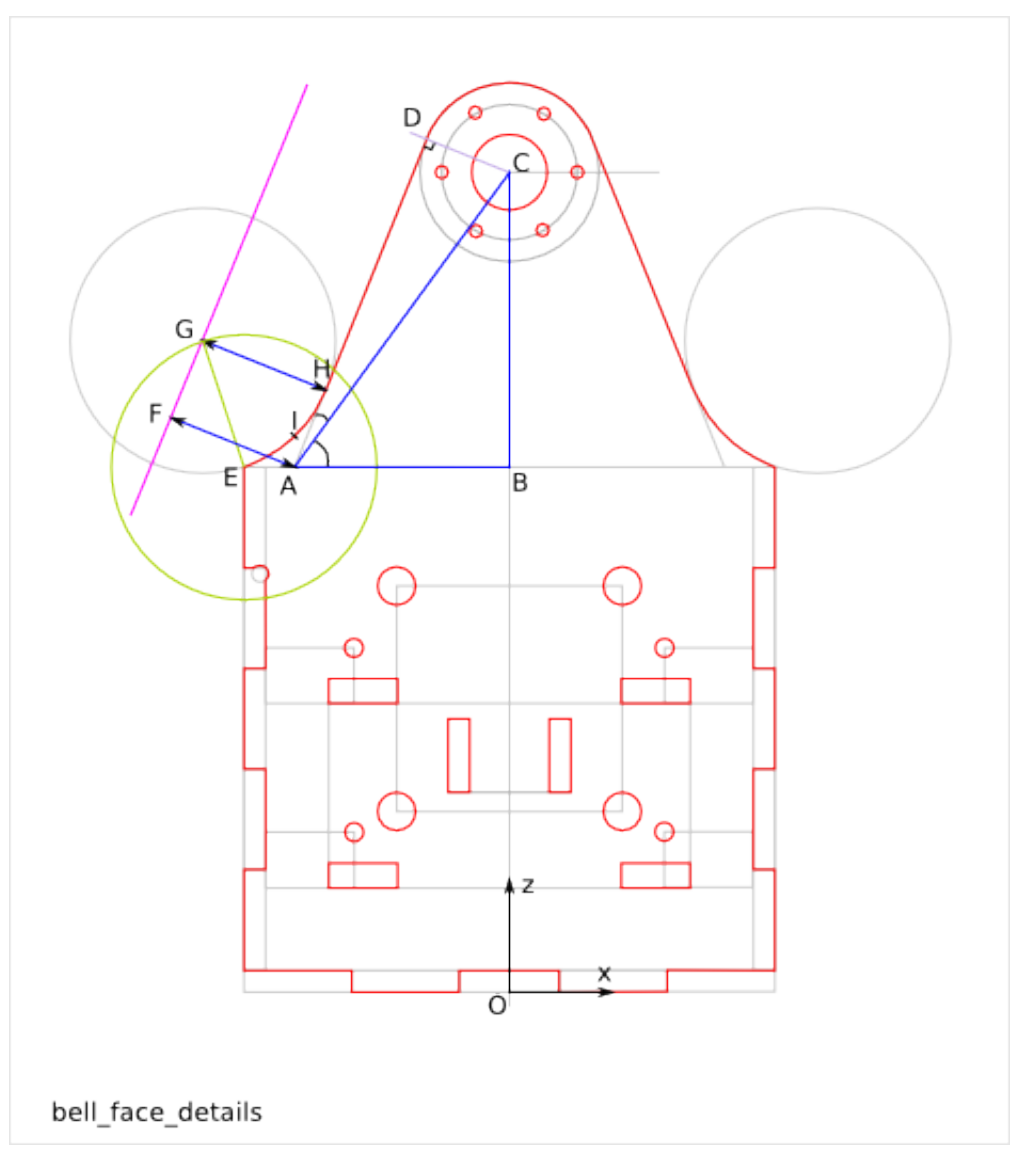

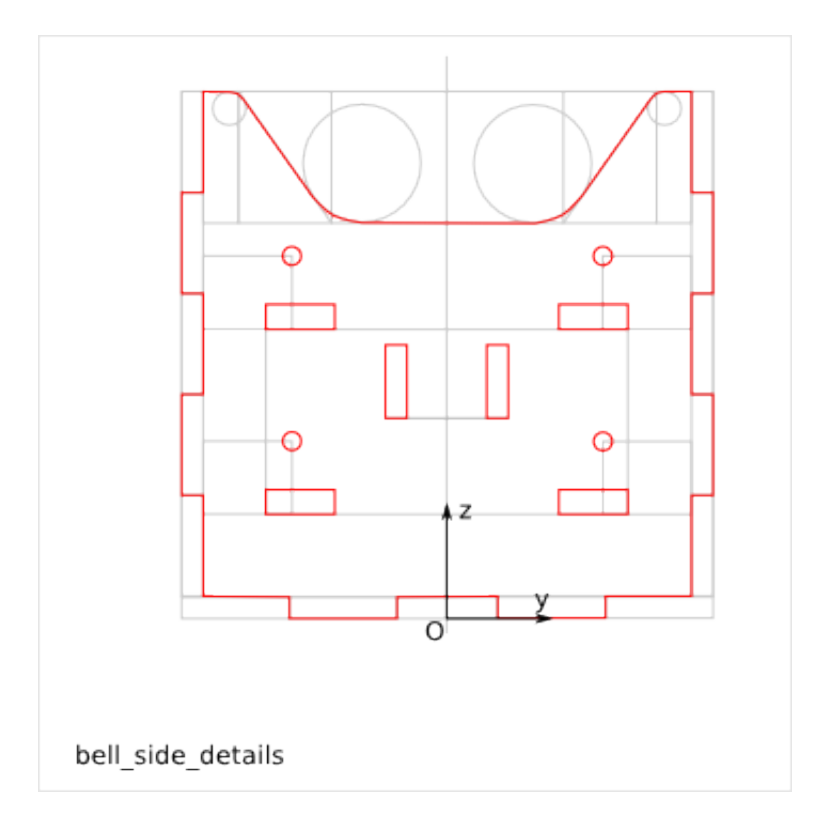

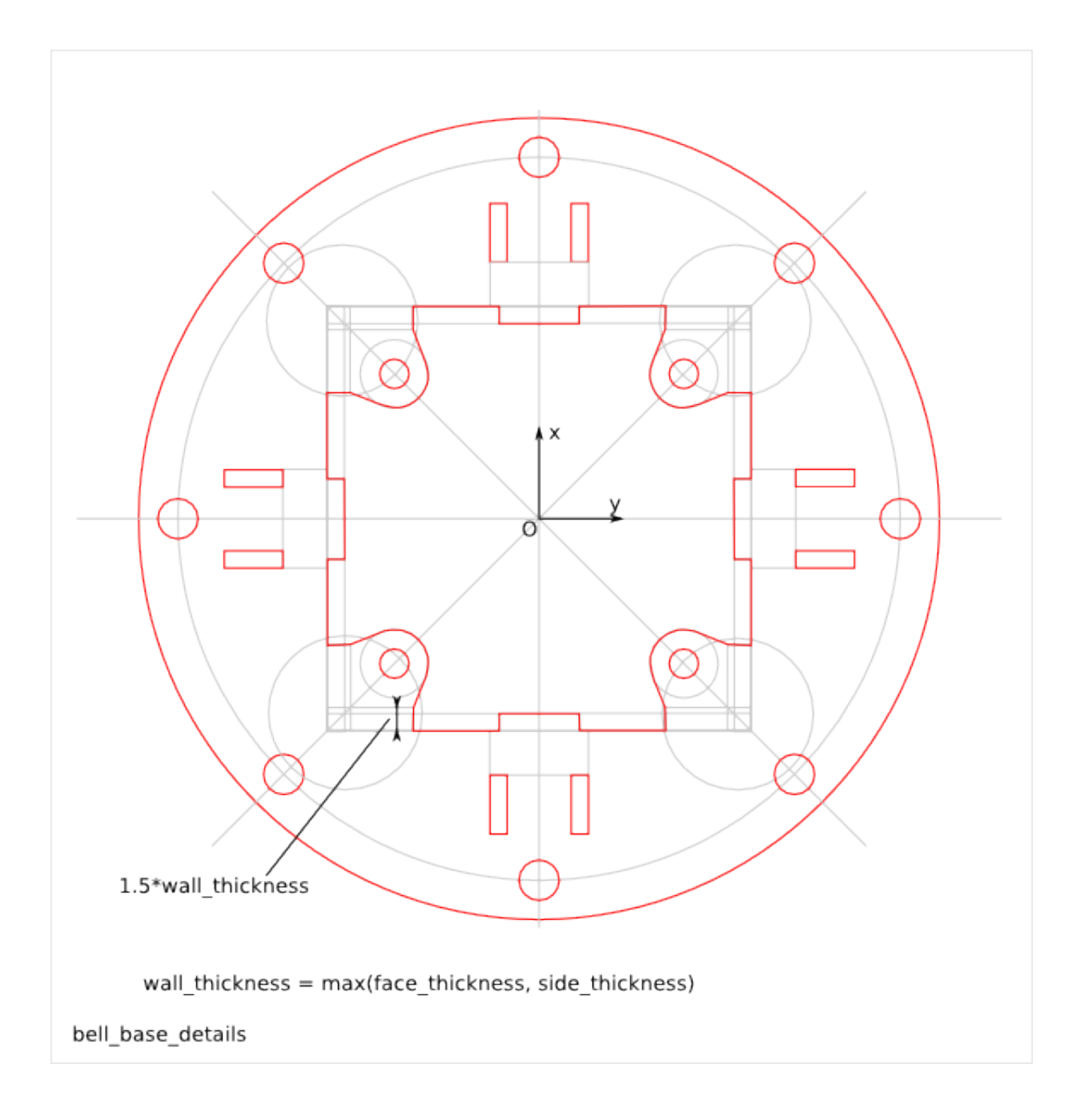

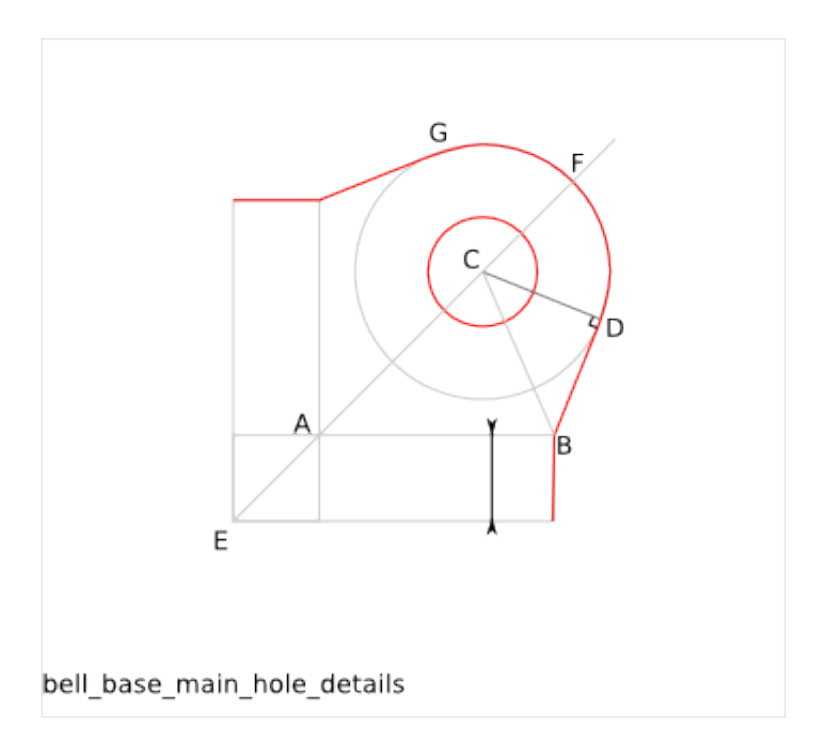

## **Bagel Design**

<span id="page-270-0"></span>Ready-to-use parametric *bagel* design. It is the axle-guidance for the *bell* piece. The *bagel* is fixed to the *bell* but is mounted after the *axle* has been set in positon.

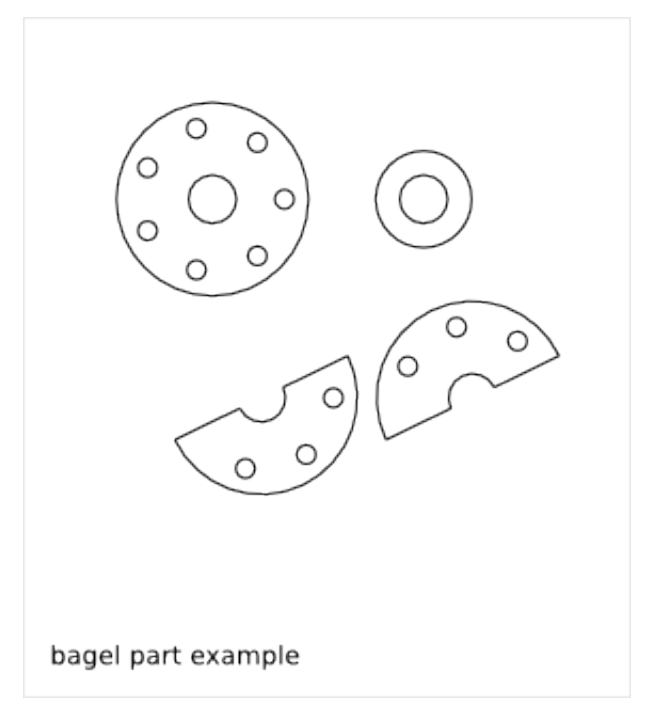

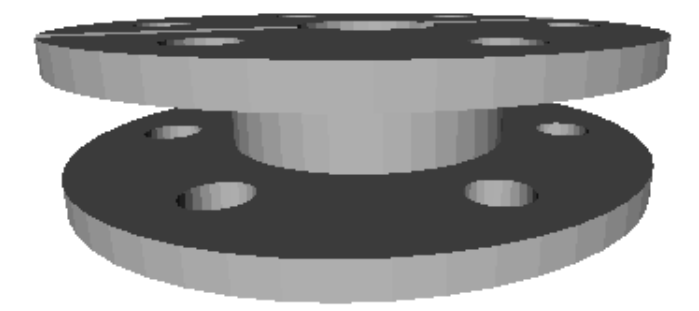

To get an overview of the possible *bagel* designs that can be generated by *bagel()*, run:

> python bagel.py --run\_self\_test

### **32.1 Bagel Parts and Parameters**

The *bagel* is composed out of the following flat parts:

- external\_bagel
- middle\_bagel
- internal\_bagel

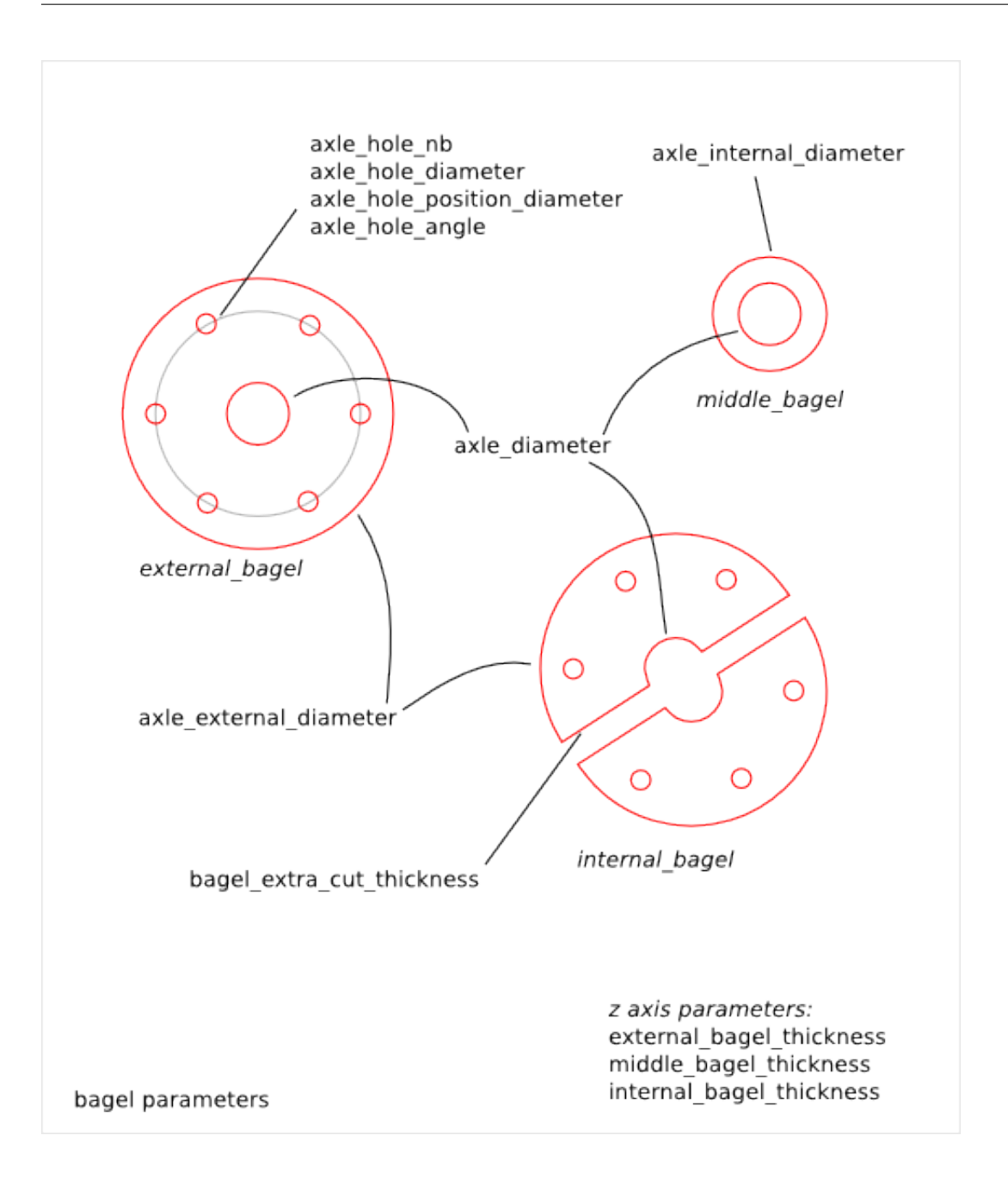

### **32.2 Bagel Parameter Dependency**

#### **32.2.1 axle\_internal\_diameter**

The *bell* design and the *bagel* design have both the *axle\_internal\_diameter* parameter. With ideal conditions, these two parameters get the same value. But you might want to but slightly different values to adjust the fit of the *middle\_bagel* into the *bell axle internal hole*.

## **Bell Bagel Assembly**

Ready-to-use parametric *bell bagel assembly*. It generates the *bell* and the *bagel* parts.

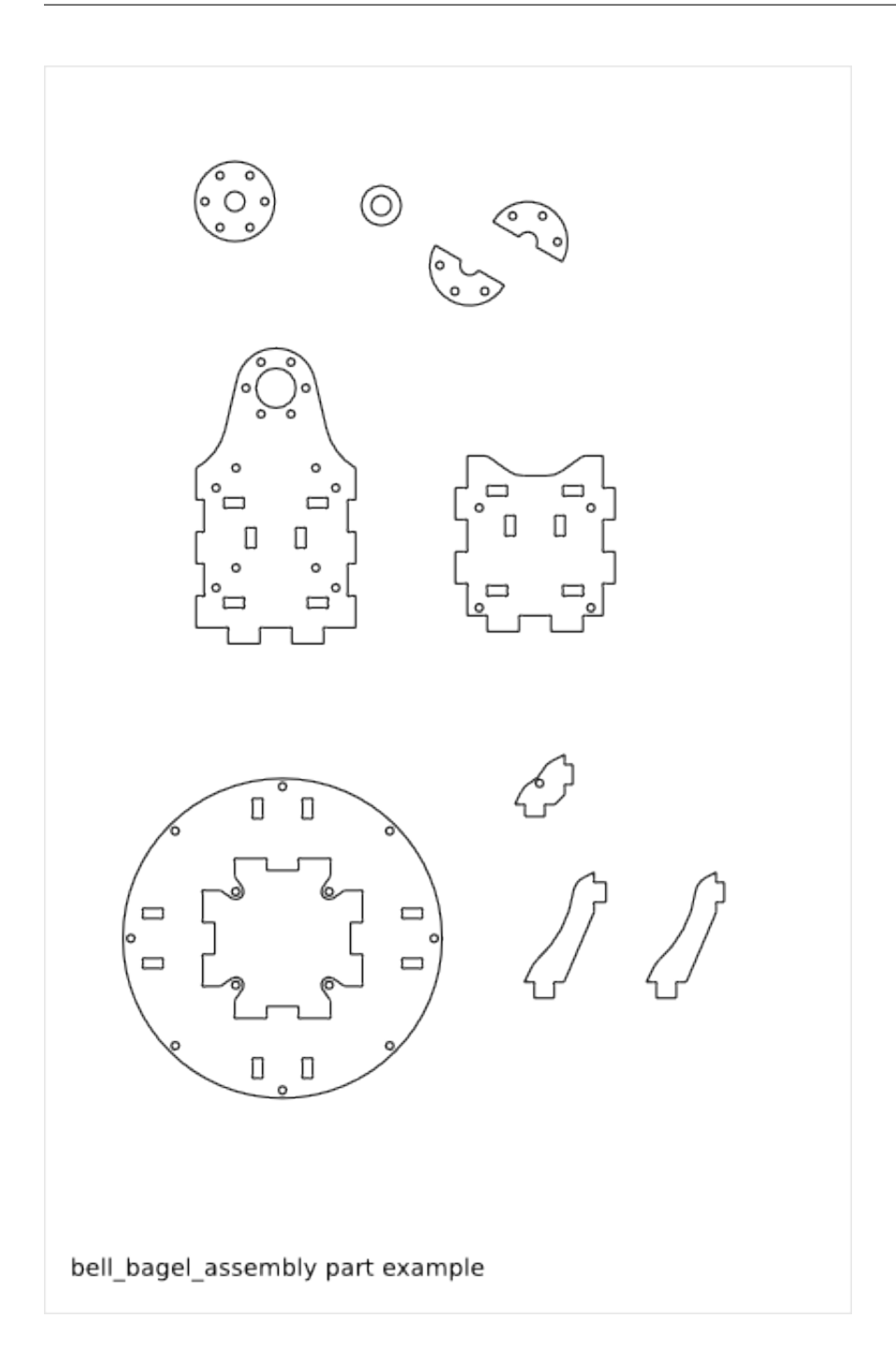

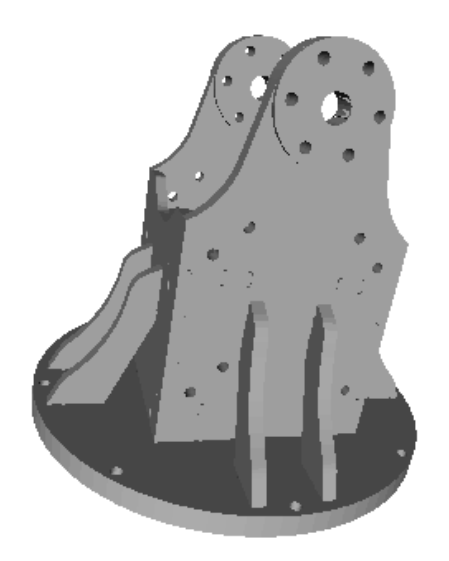

To get an overview of the possible *bell\_bagel\_assembly* designs that can be generated by *bell\_bagel\_assembly()*, run:

> python bell\_bagel\_assembly.py --run\_self\_test

### **33.1 Bell-Bagel-Assembly Parameters**

The *bell\_bagel\_assembly* parameters are directly inherited from the [Bell Design](#page-252-0) parameters and the [Bagel Design](#page-270-0) parameters.

### **33.2 Bell-Bagel-Assembly Parameter Dependency**

#### **33.2.1 axle\_internal\_diameter**

The *bell* design and the *bagel* design have both the *axle\_internal\_diameter* parameter, respectly called *axle\_internal\_diameter* and *bagel\_axle\_internal\_diameter*. With ideal conditions, these two parameters get the same value. But you might want to but slightly different values to adjust the fit of the *middle\_bagel* into the *bell axle internal hole*.

## **Crest Design**

Ready-to-use parametric *crest* design. It is an optional part of the *cross\_cube* assembly to get a motorized *gimbal* system.

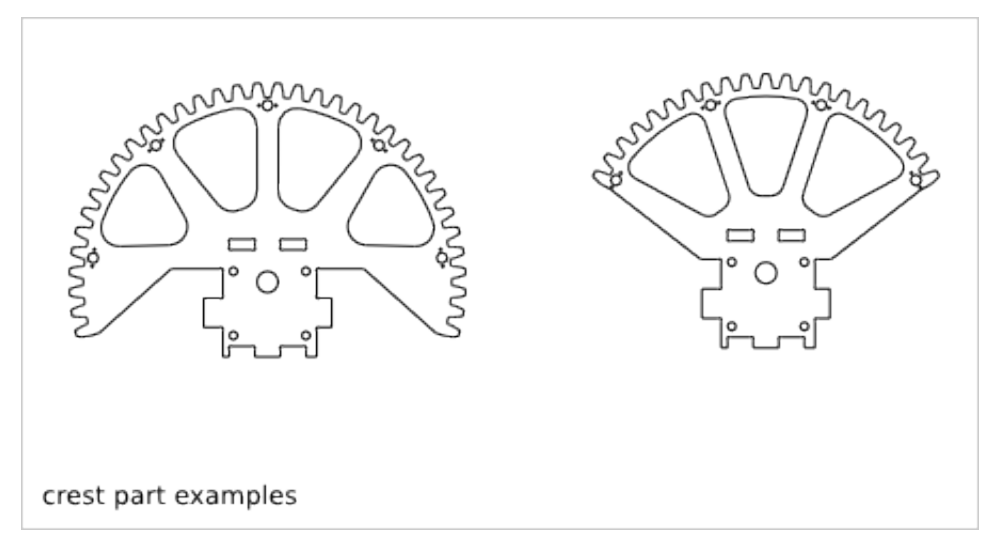

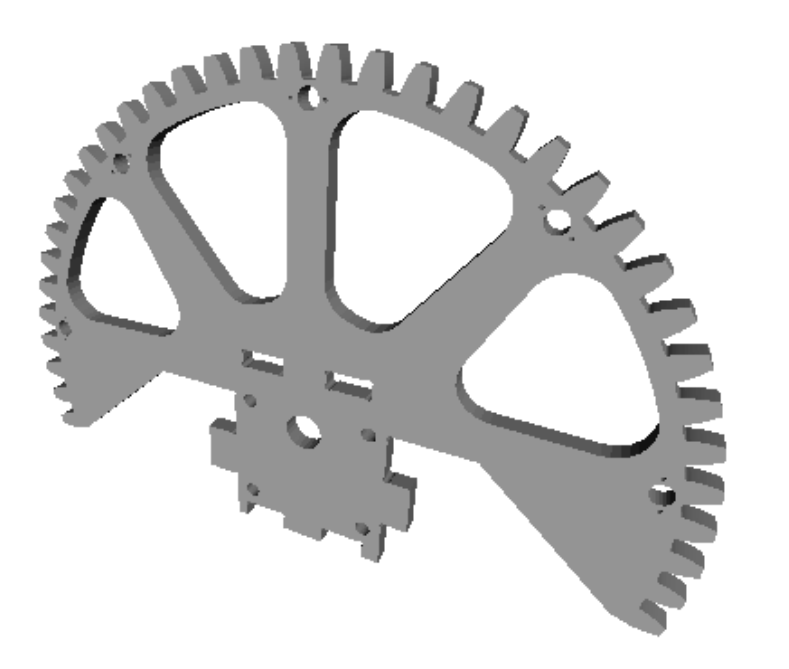

To get an overview of the possible *crest* designs that can be generated by *crest()*, run:

> python crest.py --run\_self\_test

### **34.1 Crest Parameters**

The *crest* part inherit several parameters from [Cross\\_Cube Design.](#page-284-0)

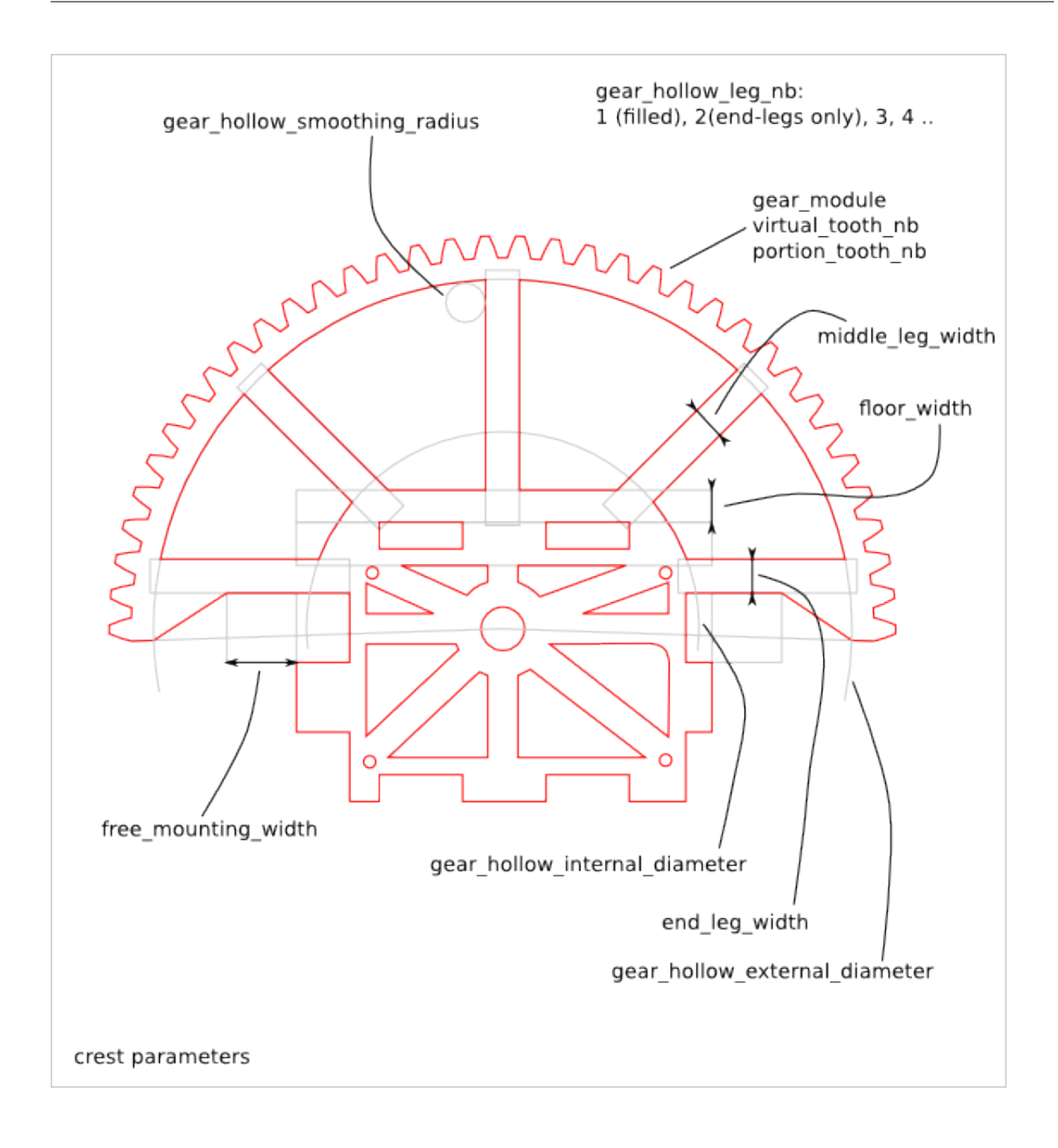

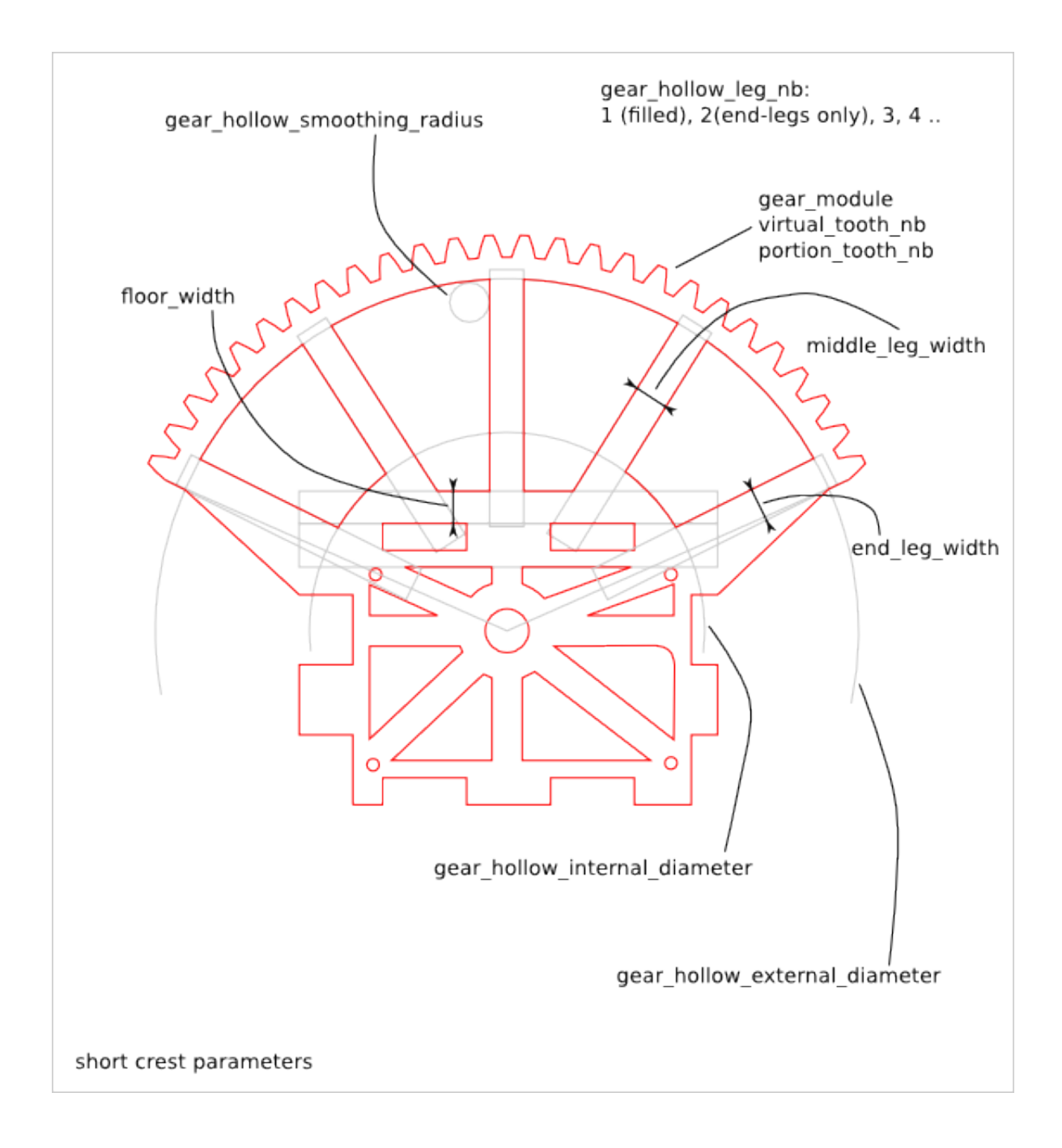

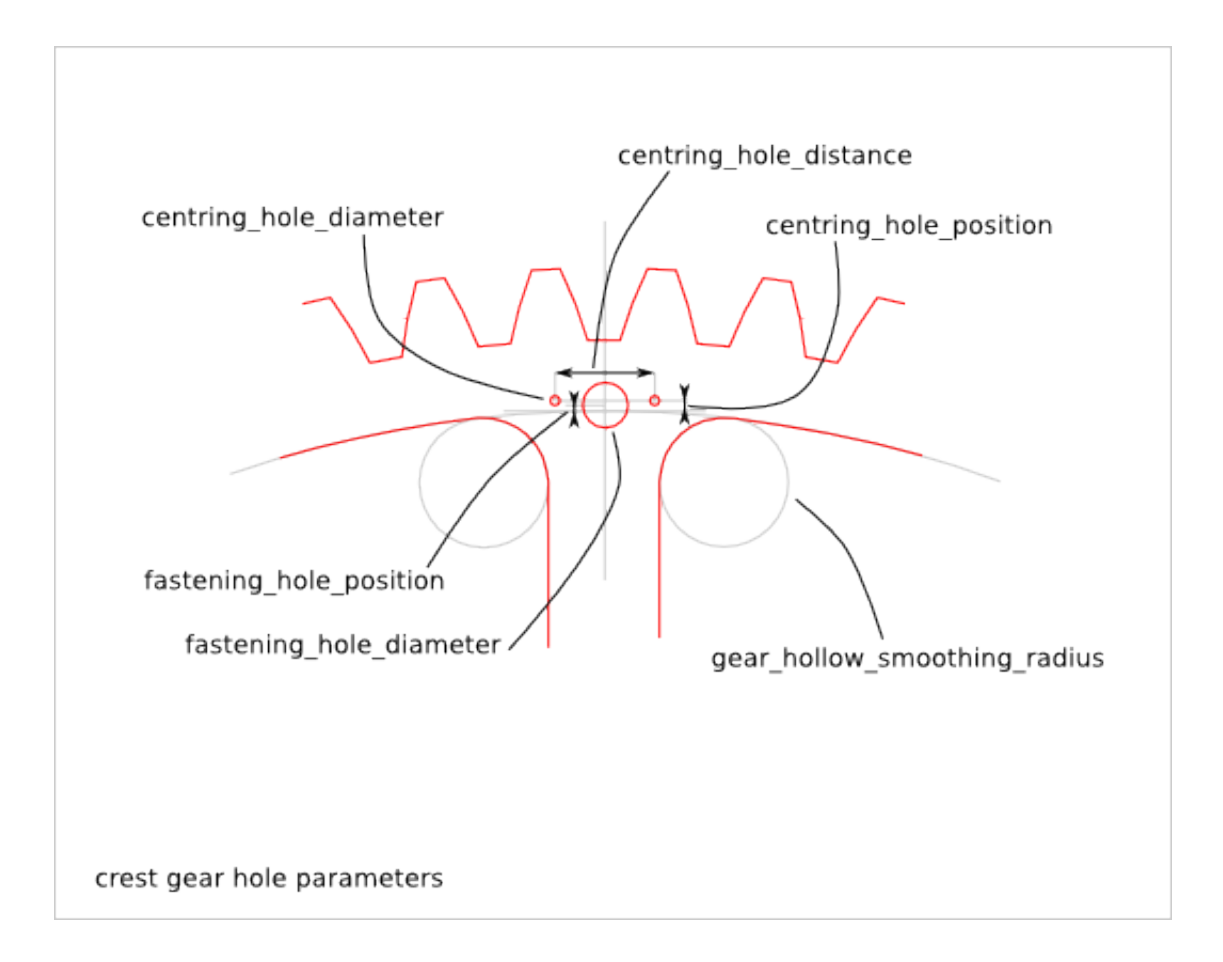

### **34.2 Crest Parameter Dependency**

#### **34.2.1 crest\_cnc\_router\_bit\_radius**

The following parameter are related to the *router\_bit radius*:

- crest\_cnc\_router\_bit\_radius
- gear\_cnc\_router\_bit\_radius
- gear\_hollow\_smoothing\_radius
- cross\_cube\_cnc\_router\_bit\_radius
- face\_hollow\_smoothing\_radius
- top\_hollow\_smoothing\_radius

The *crest\_cnc\_router\_bit\_radius* parameter guarantees the smallest value for all related *router\_bit radius* parameters.

## **Cross\_Cube Design**

<span id="page-284-0"></span>Ready-to-use parametric *cross\_cube* design. It is a cross axle holder for gimbal.

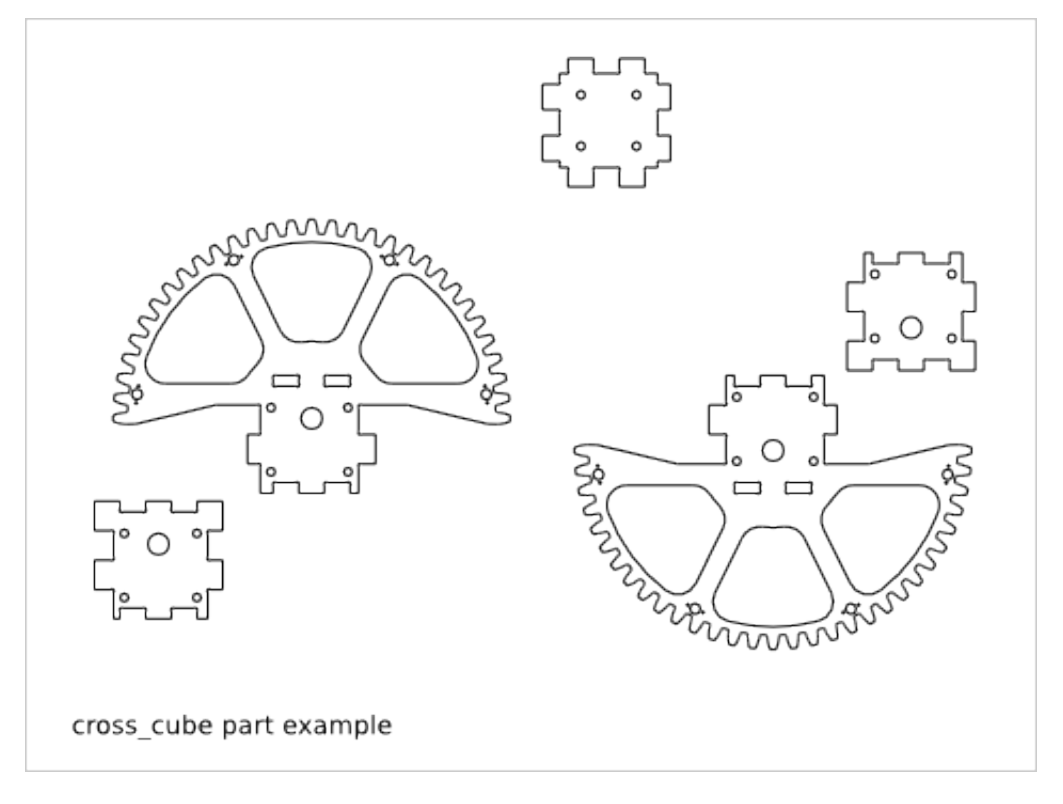

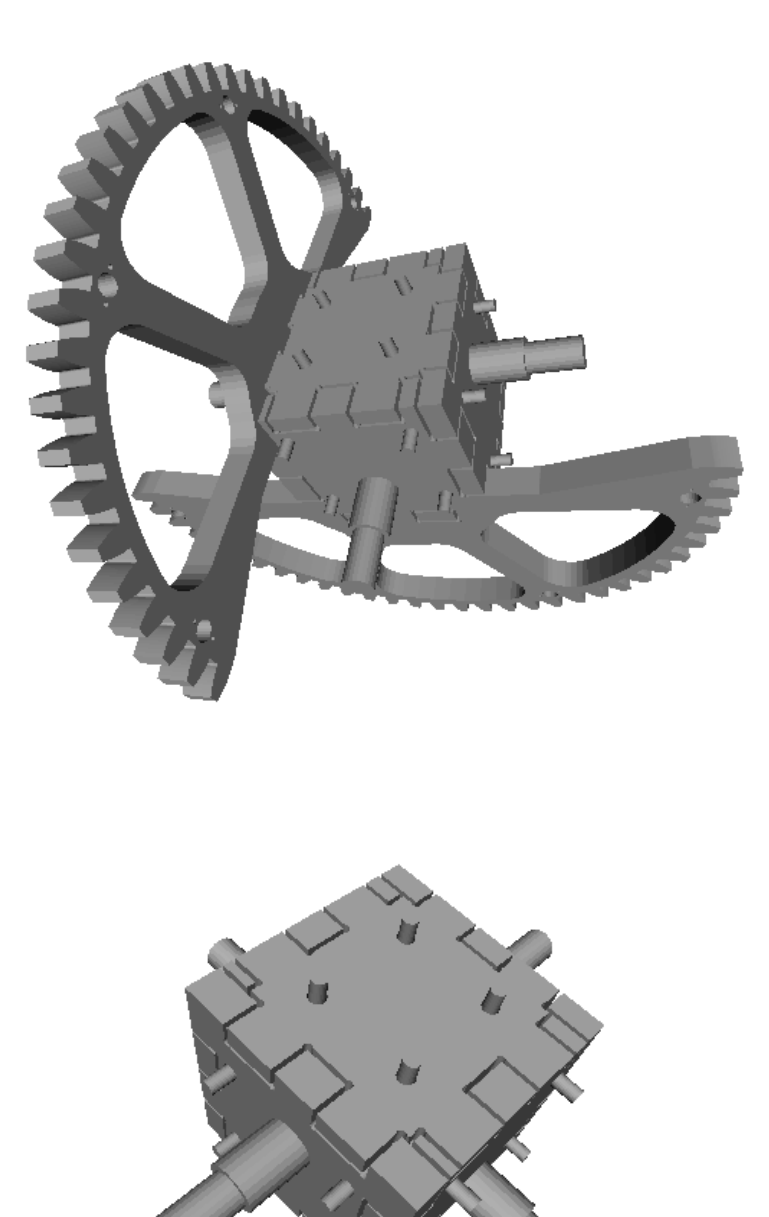

To get an overview of the possible *cross\_cube* designs that can be generated by *cross\_cube()*, run:

> python cross\_cube.py --run\_self\_test

### **35.1 Cross\_Cube Parts and Parameters**

The *cross\_cube* piece is composed out of the following flat parts:

- face\_A1
- face\_A2
- face\_B1
- face\_B2
- top

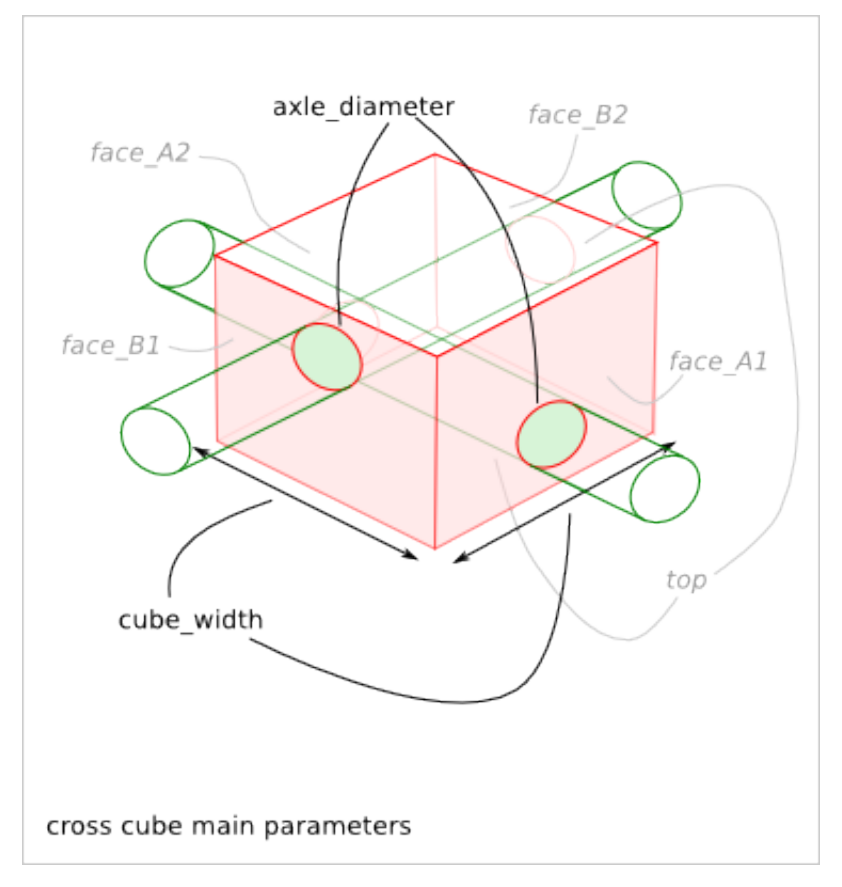

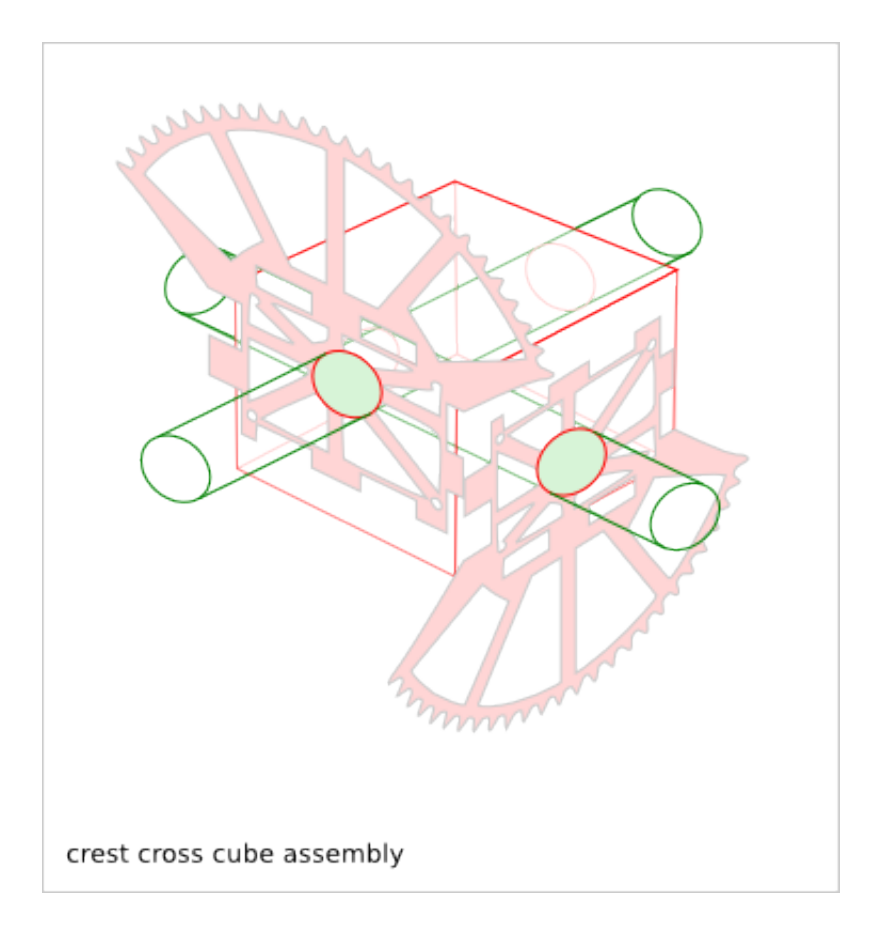
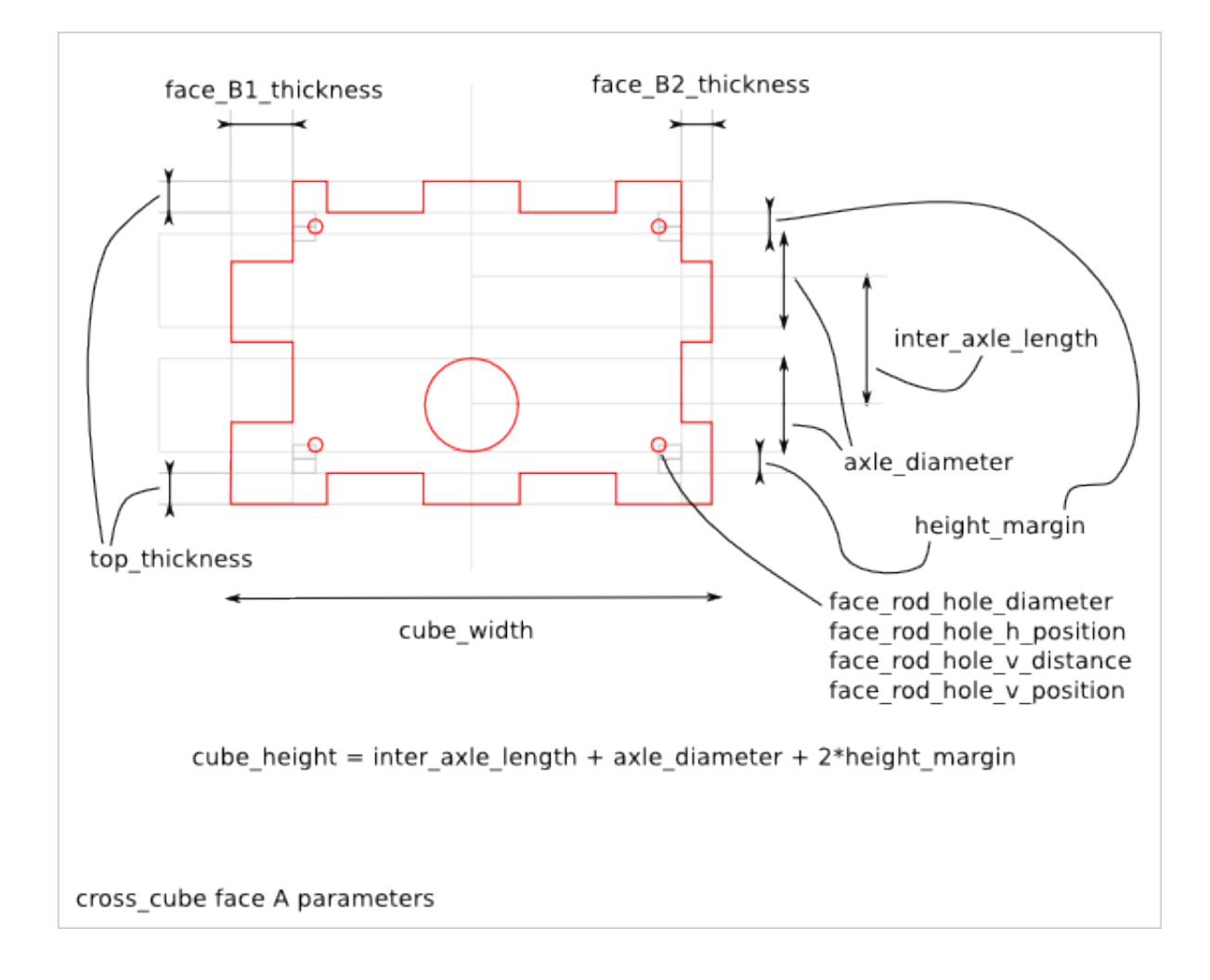

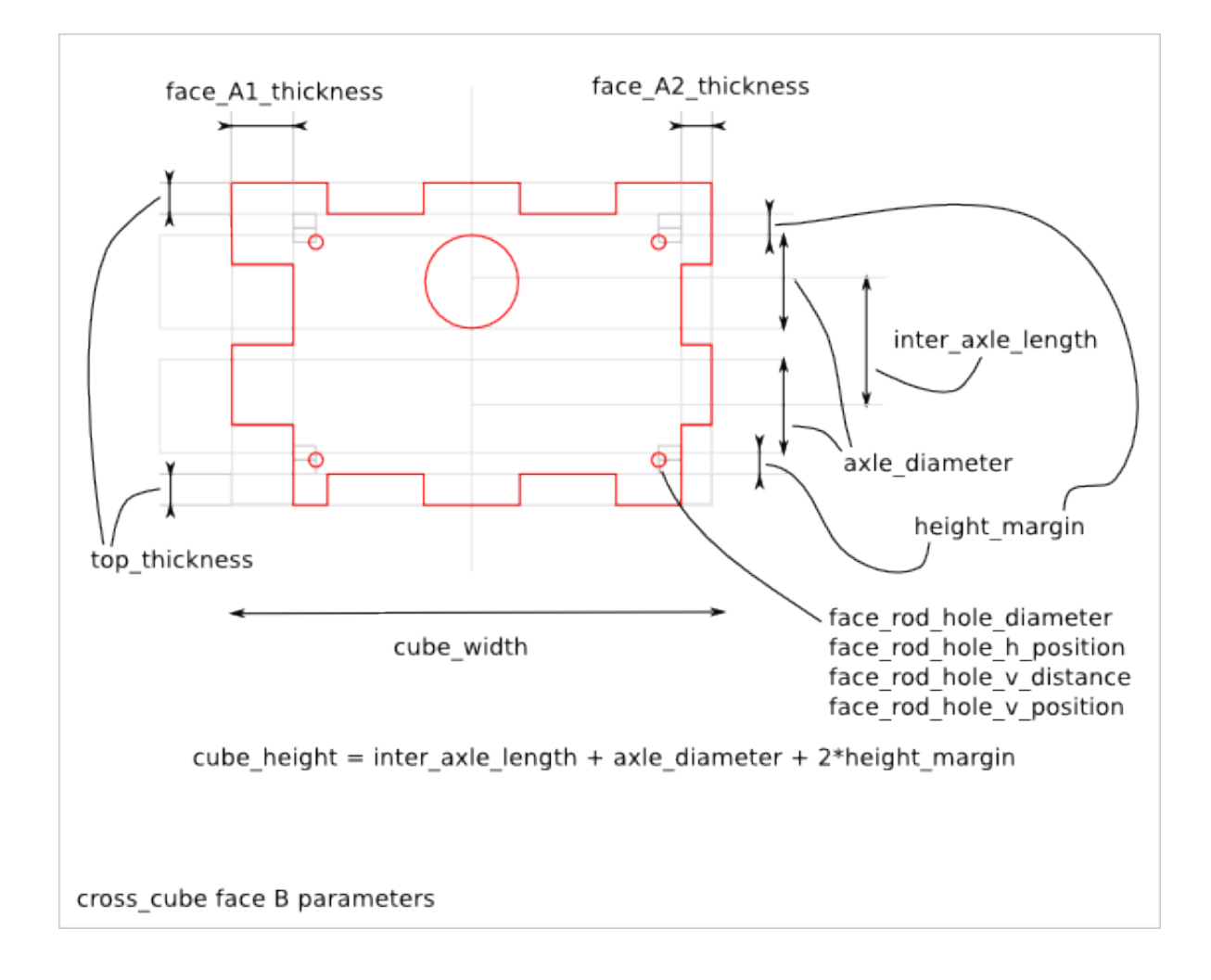

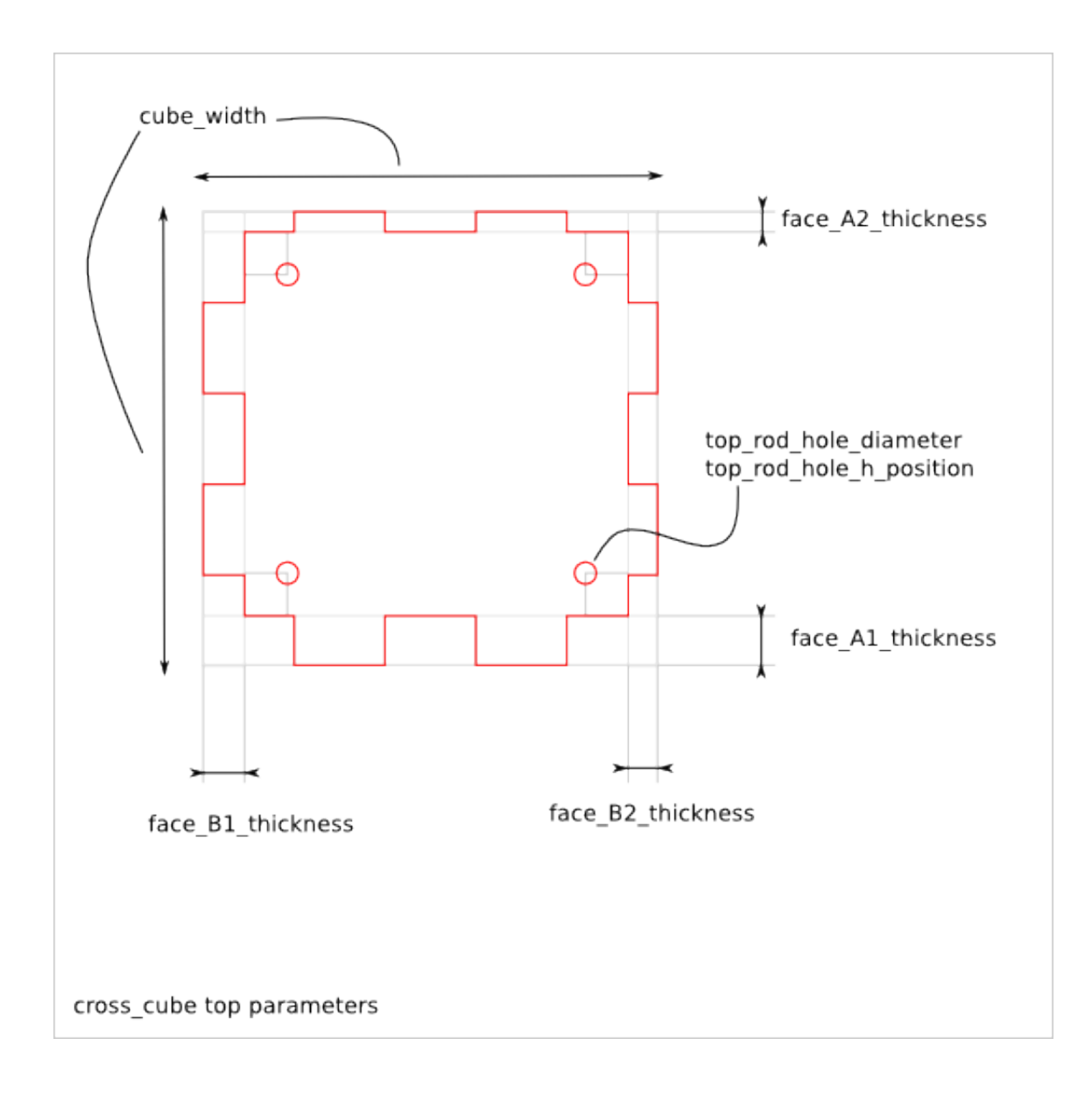

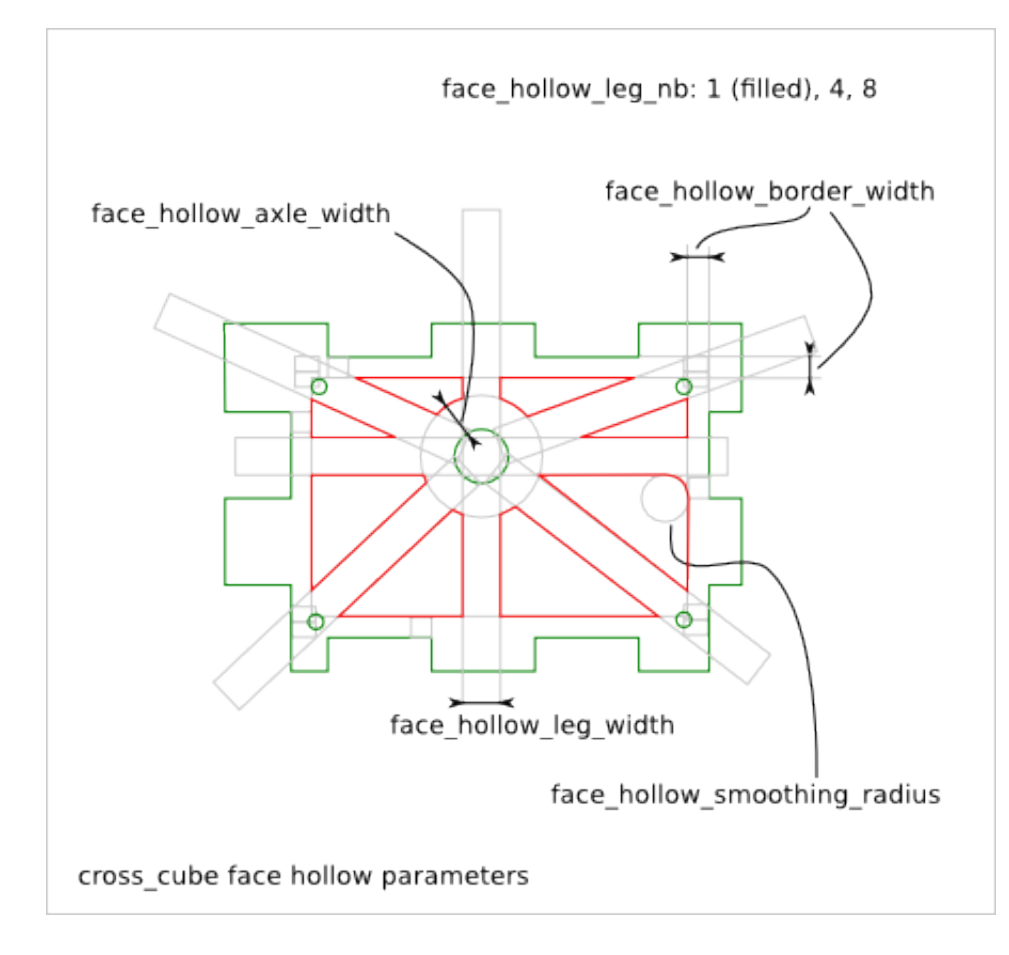

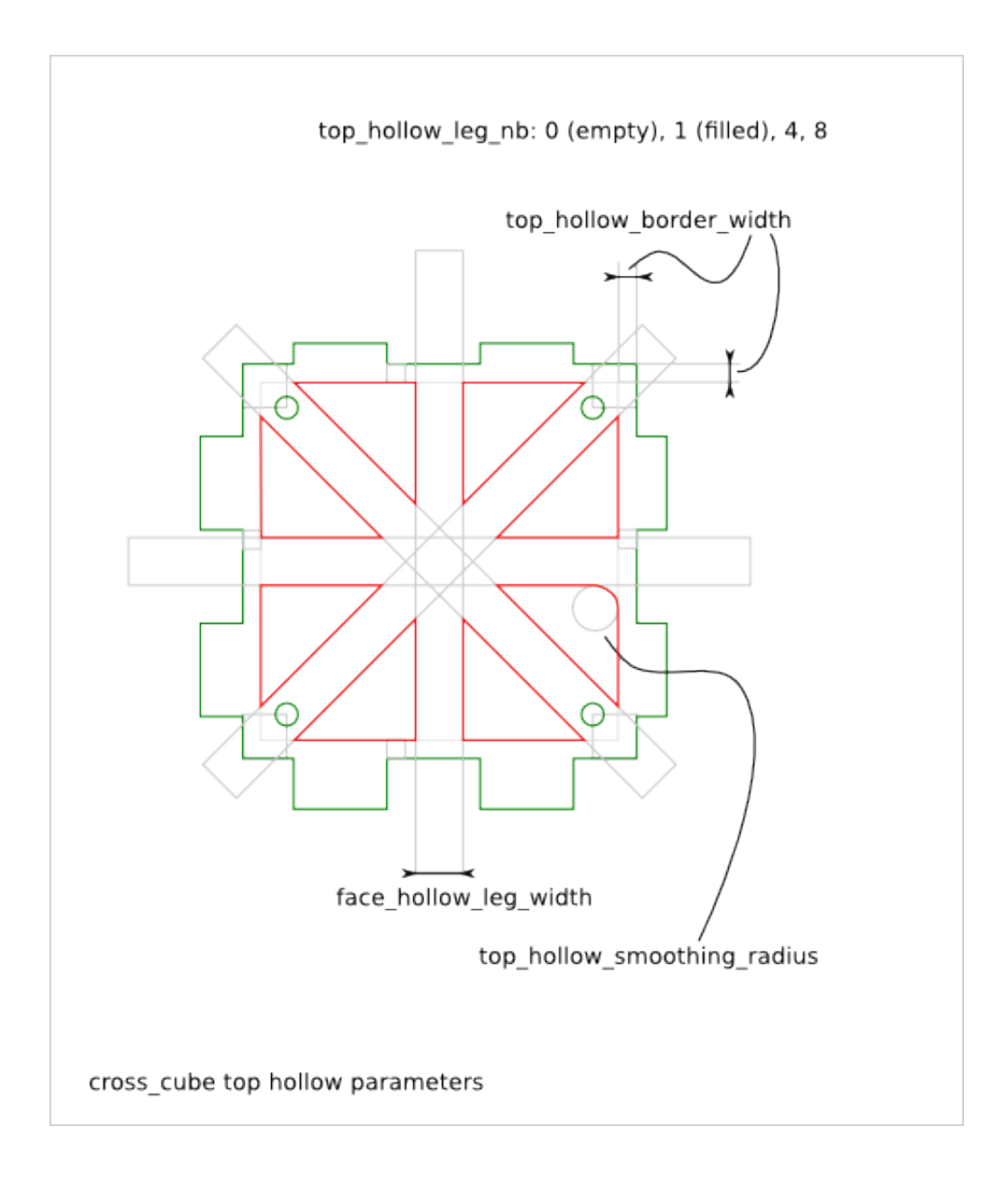

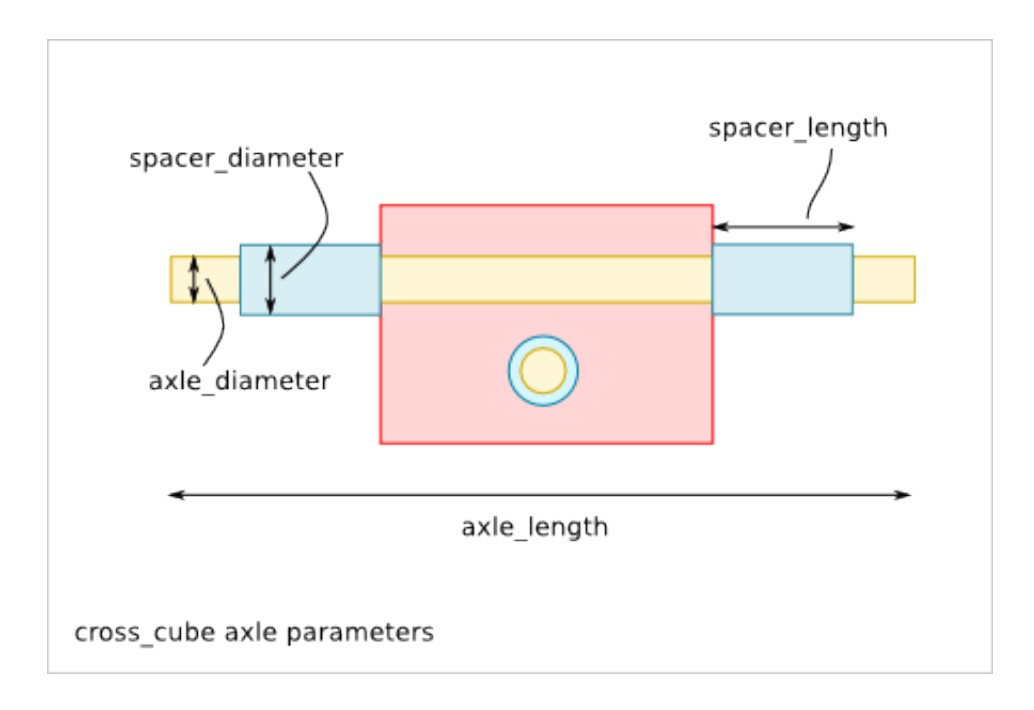

## **35.2 Cross\_Cube Parameter Dependency**

### **35.2.1 cross\_cube\_extra\_cut\_thickness**

The *cross\_cube\_extra\_cut\_thickness* parameter can be used to compensate the manufacturing process or to check the 3D assembly with FreeCAD. The default value is 0.0.

## **Gimbal Design**

Ready-to-use parametric *gimbal* design. It is a mechanism with two degrees of freedom, that let's adjusting the rollpitch orientation.

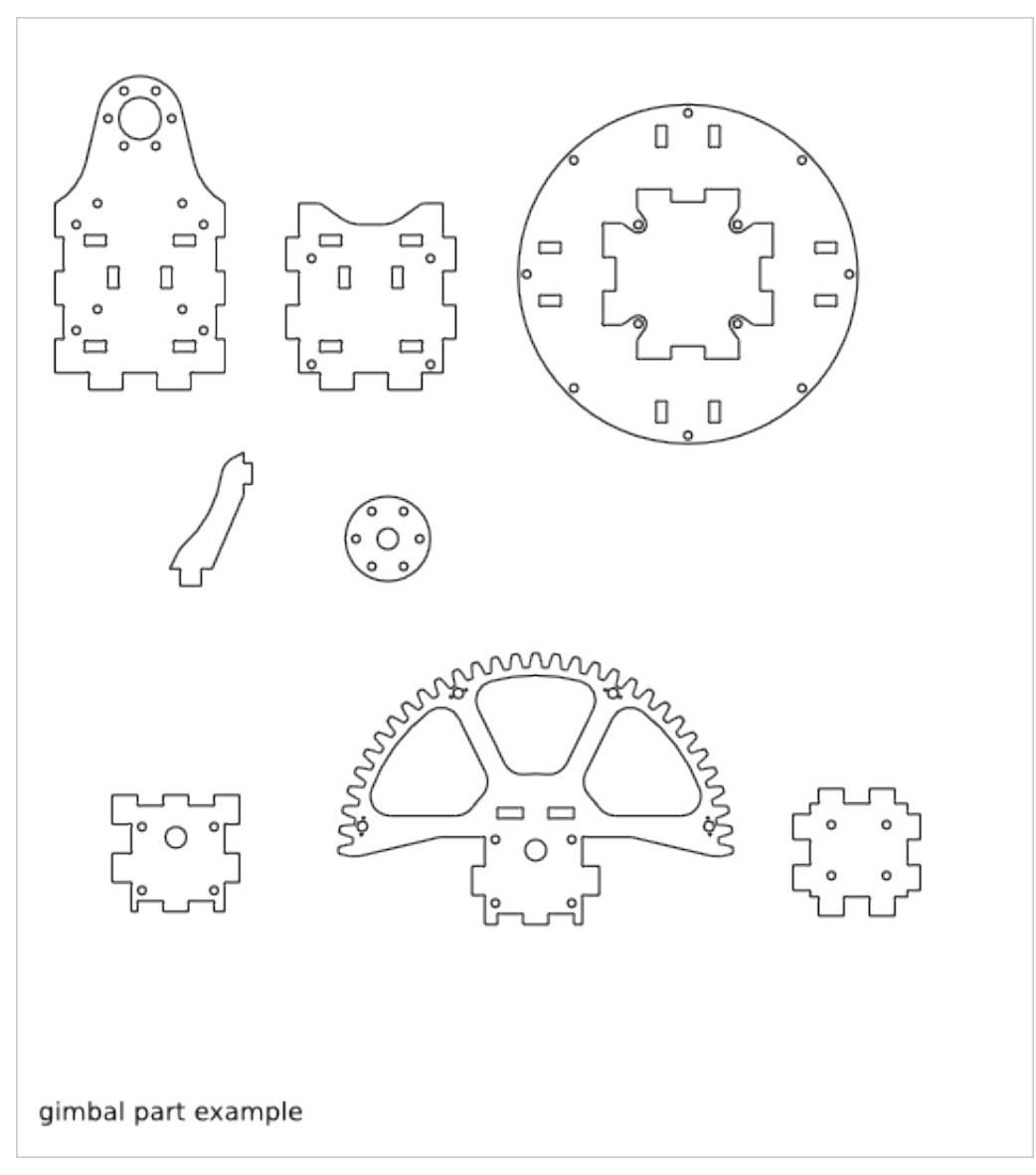

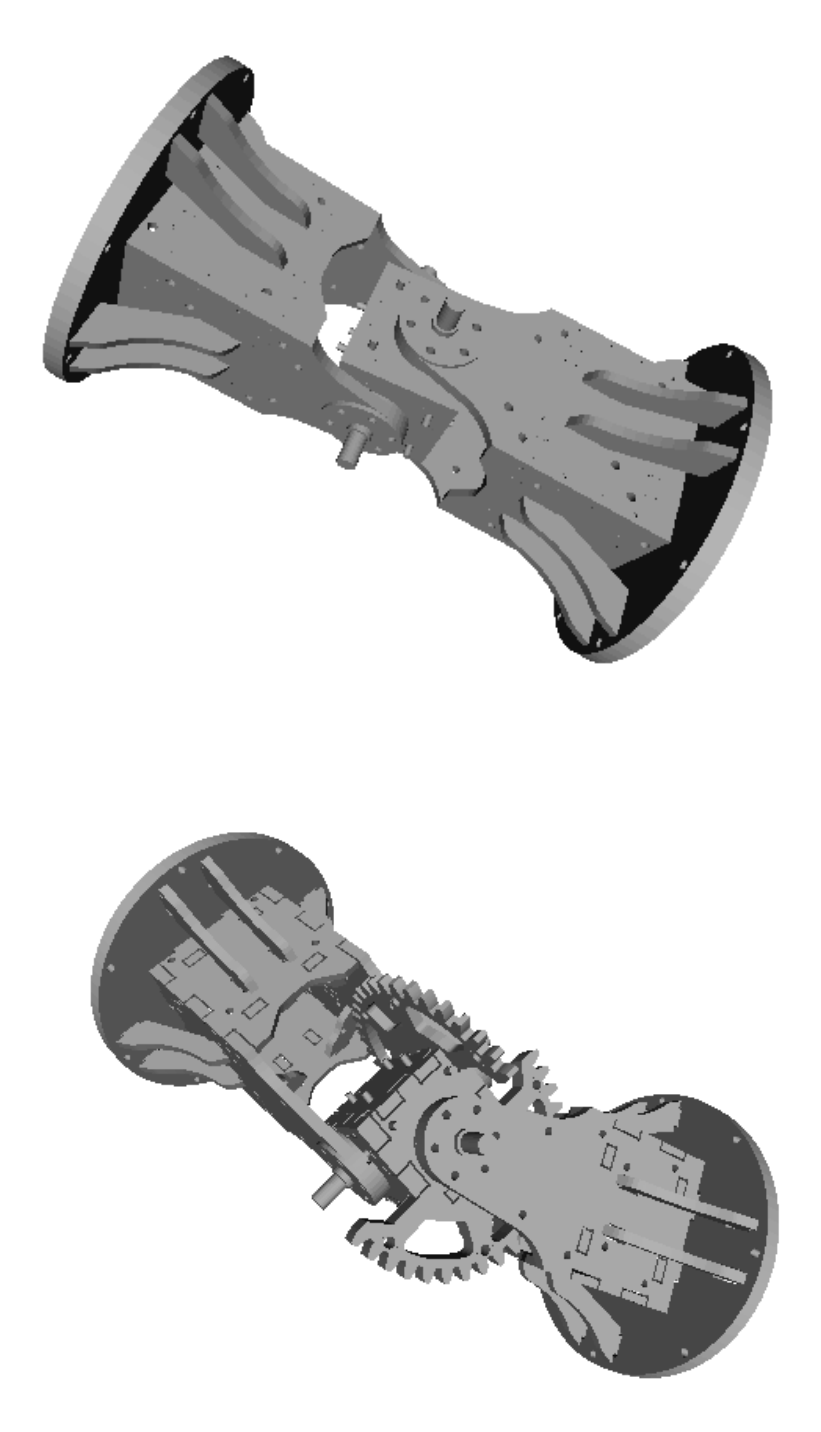

To get an overview of the possible *gimbal* designs that can be generated by *gimbal()*, run:

> python gimbal.py --run\_self\_test

## **36.1 Gimbal Parameters**

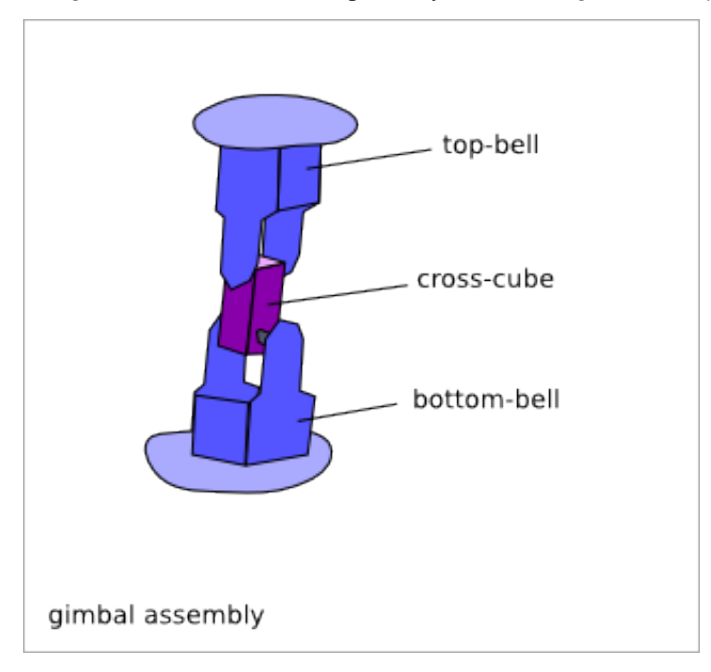

The *gimbal* mechanism is composed by two *bell\_bagel\_assembly* and one *cross\_cube* with crests.

The *gimbal* parameters are inherited from [Cross\\_Cube Design](#page-284-0) and [Bell Bagel Assembly.](#page-274-0) In addition to the *cross\_cube* parameters and *bell\_bagel* parameters, you have the two *roll-pitch* angles.

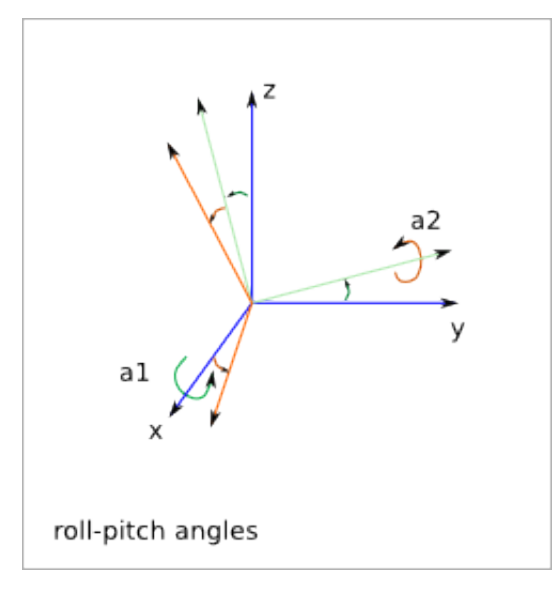

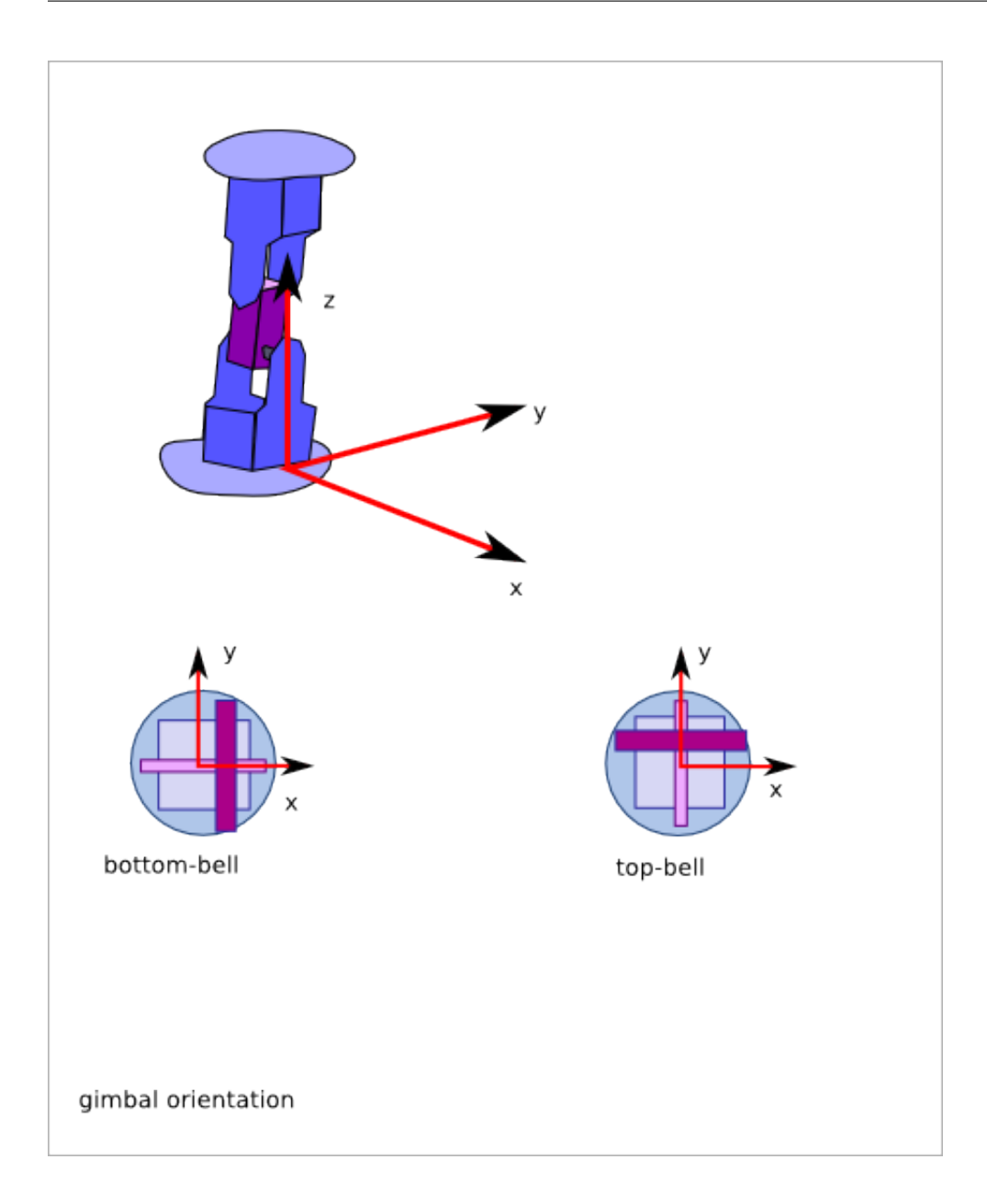

## **36.2 Gimbal Construction**

### **36.2.1 Material**

The *bagels* and the *cross\_cube* are done with an harder material than the *bell*.

### **36.2.2 Assembly order**

- make the *cross\_cube*
- make the *bell* without the *bagels*
- make the *motors*

- place the *cross\_cube* into the *bell-leg-axle-hole*
- mount the *bagels*
- mount the *motors*

## **Gimbal Details**

# **37.1 Roll-Pitch angles**

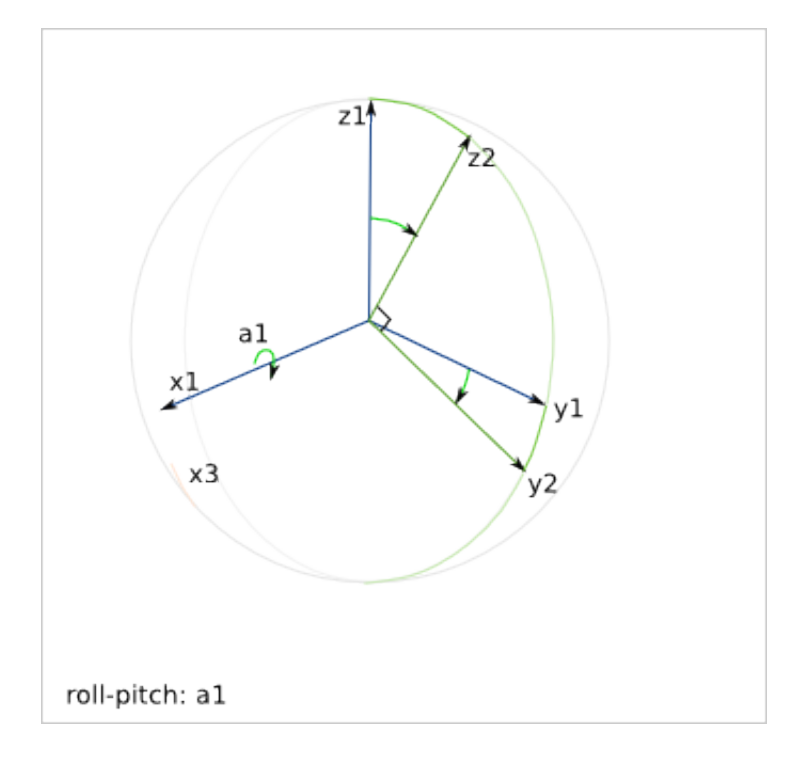

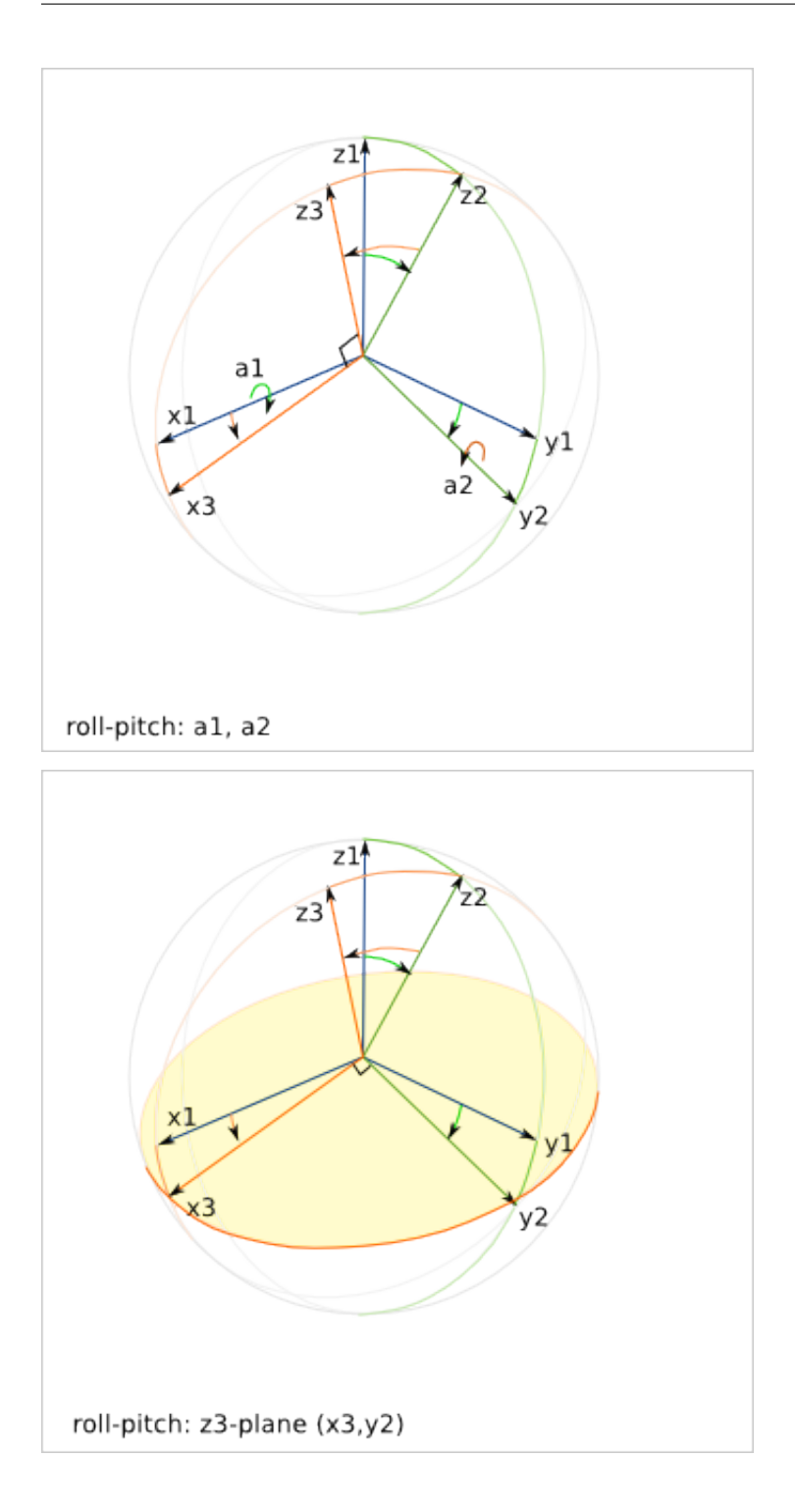

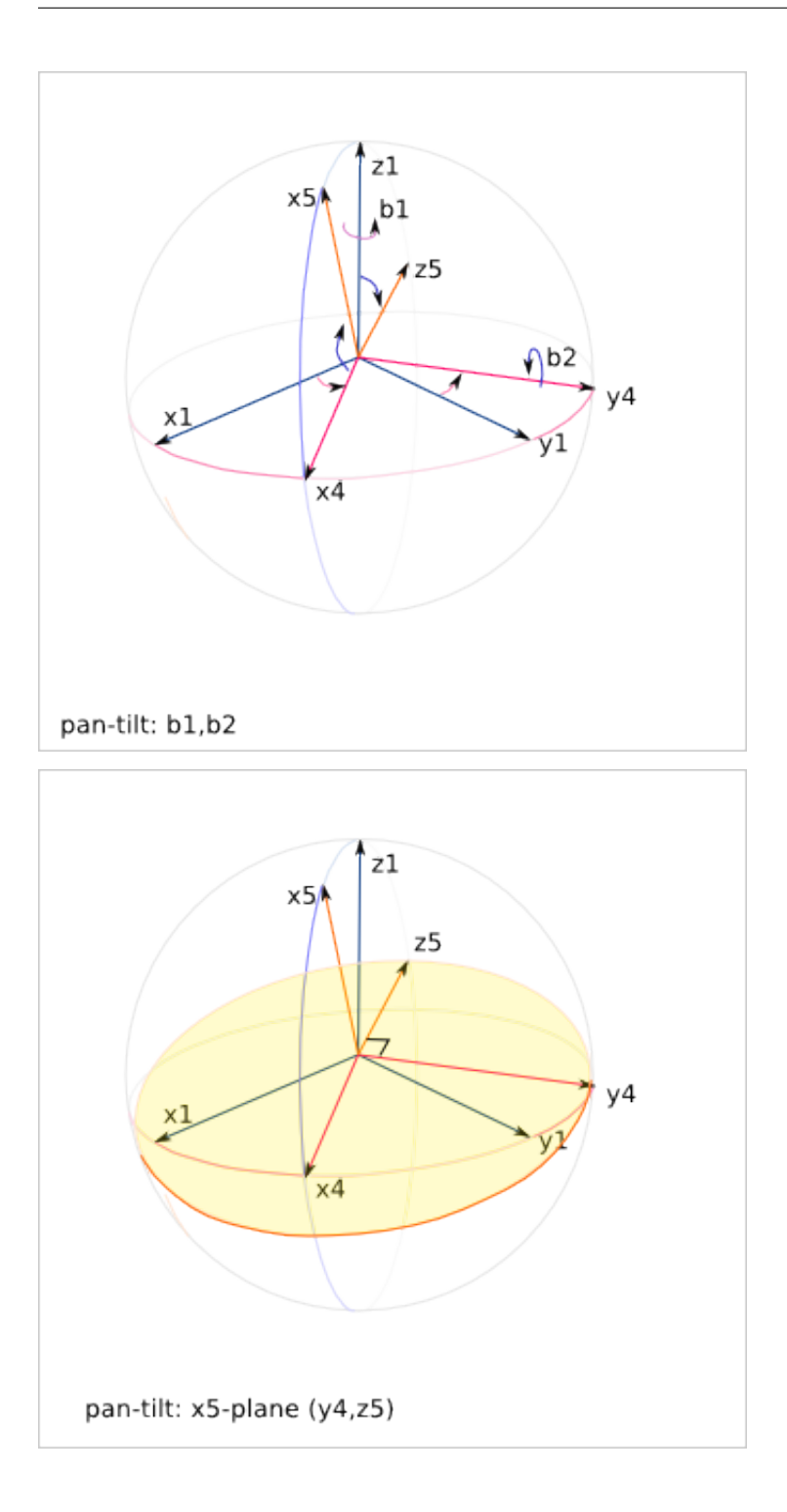

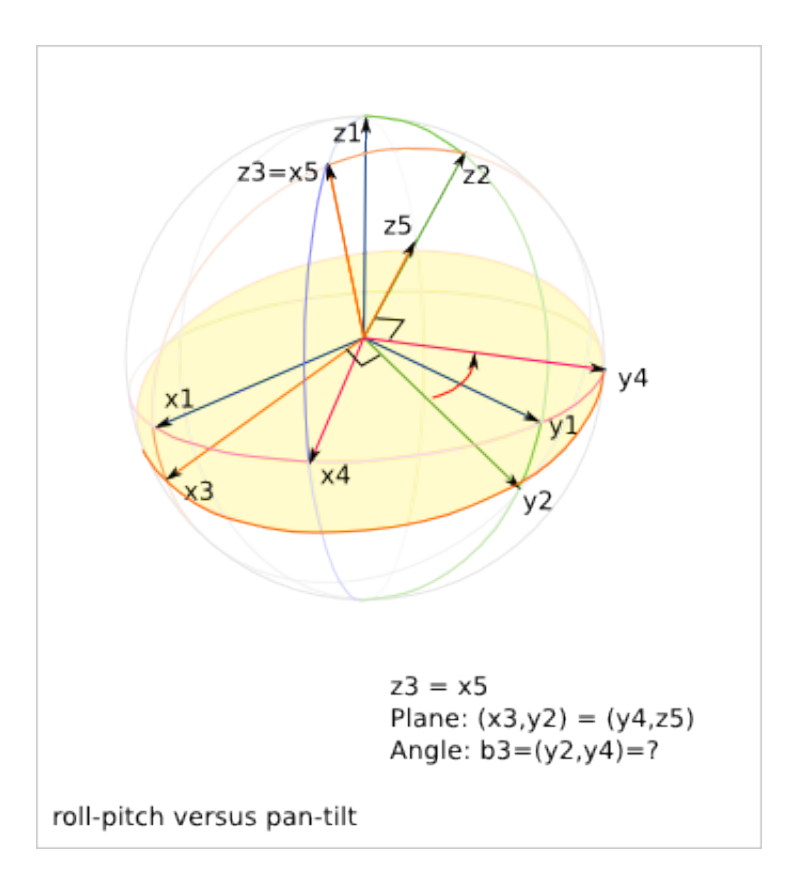

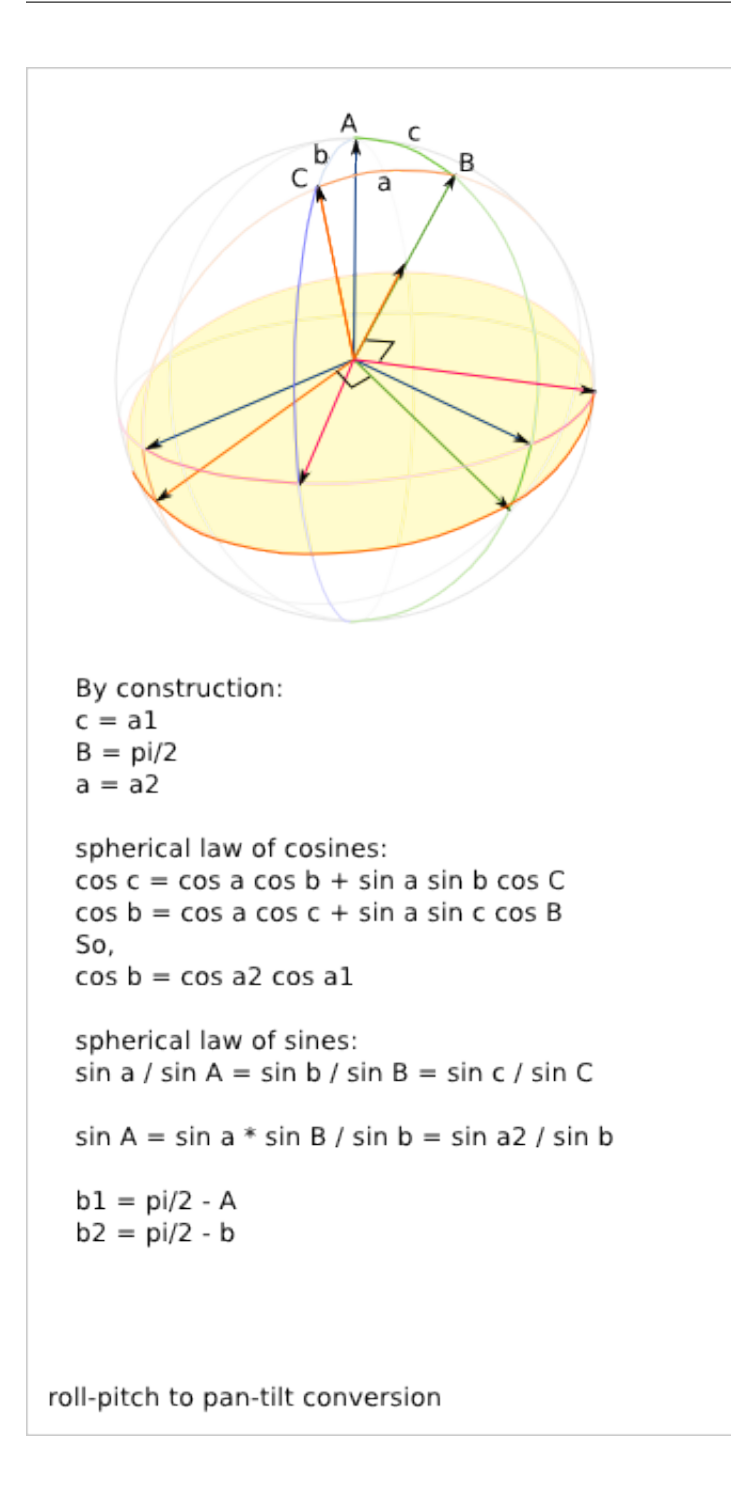

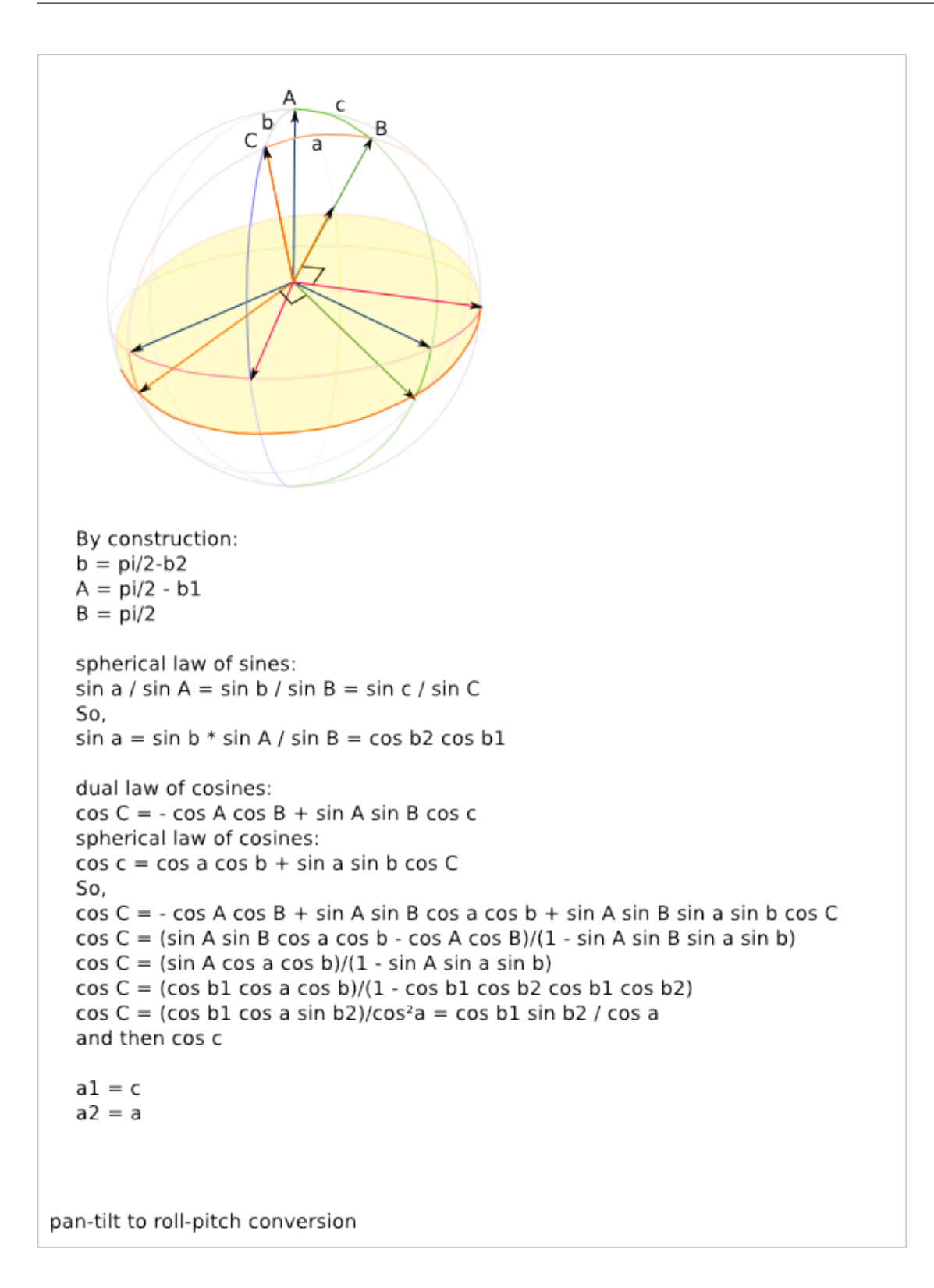

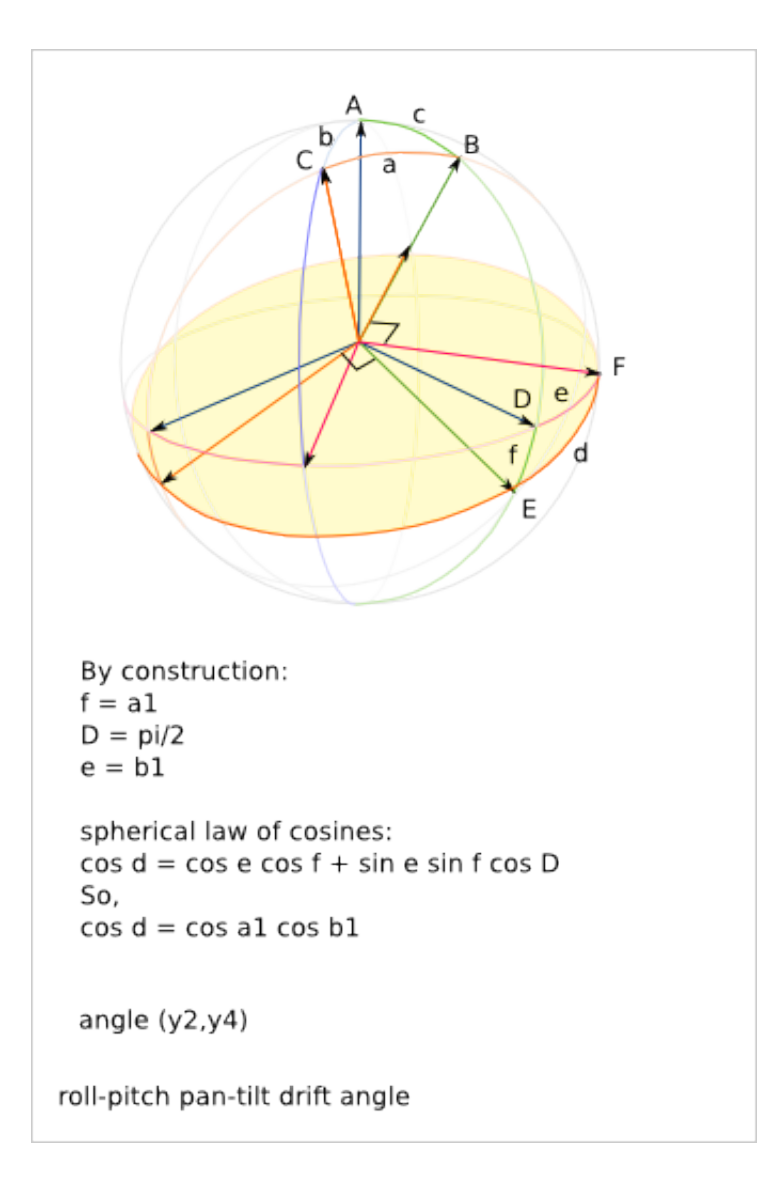

## **Planet\_Carrier Design**

Ready-to-use parametric *planet\_carrier* design. It is composed of the rear and the front planet\_carrier. It is used by the [Low\\_torque\\_transmission Design](#page-314-0) and [High\\_torque\\_transmission Design.](#page-326-0)

To get an overview of the possible *planet\_carrier* designs that can be generated by *planet\_carrier()*, run:

> python planet\_carrier.py --run\_self\_test

## **38.1 Planet\_Carrier Parameters**

#### **38.1.1 Overview**

The *planet\_carrier* is composed of the following parts:

- planet\_carrier\_rear
- planet\_carrier\_front

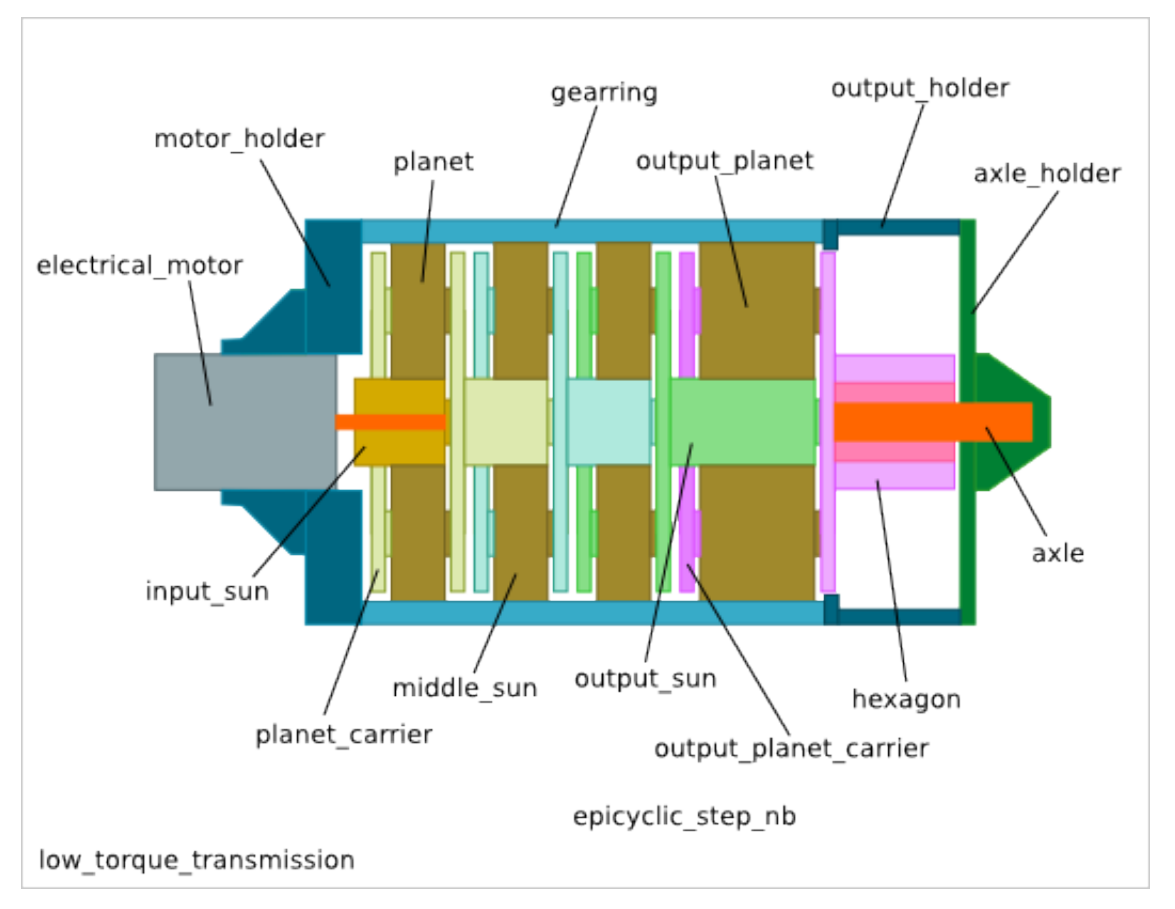

The *planet\_carrier\_rear* is the fusion of the rear plate the the middle bits. The *planet\_carrier\_front* is the simple plate that can be fused with a sun-gear in a future design.

### **38.1.2 Diameters**

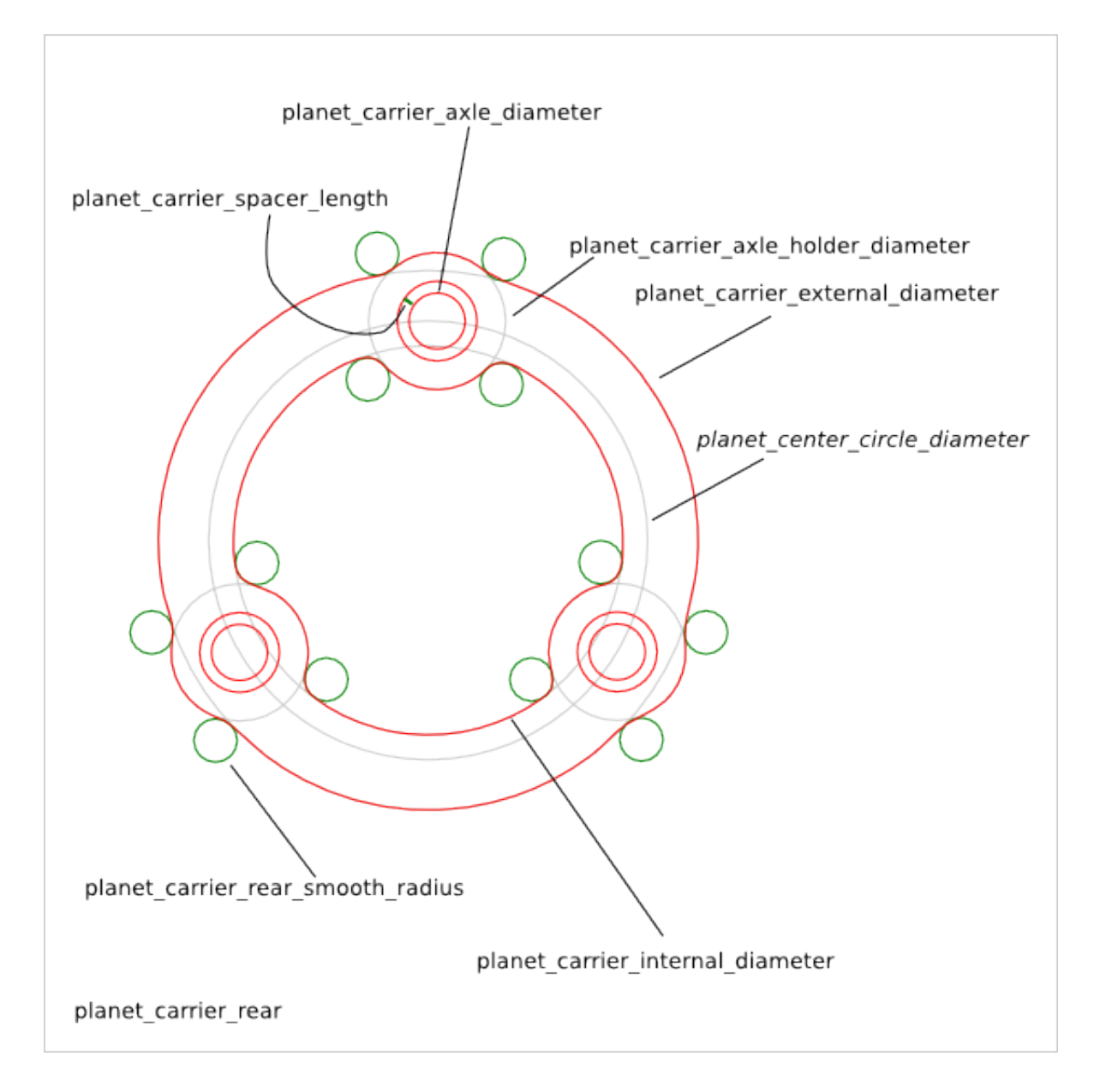

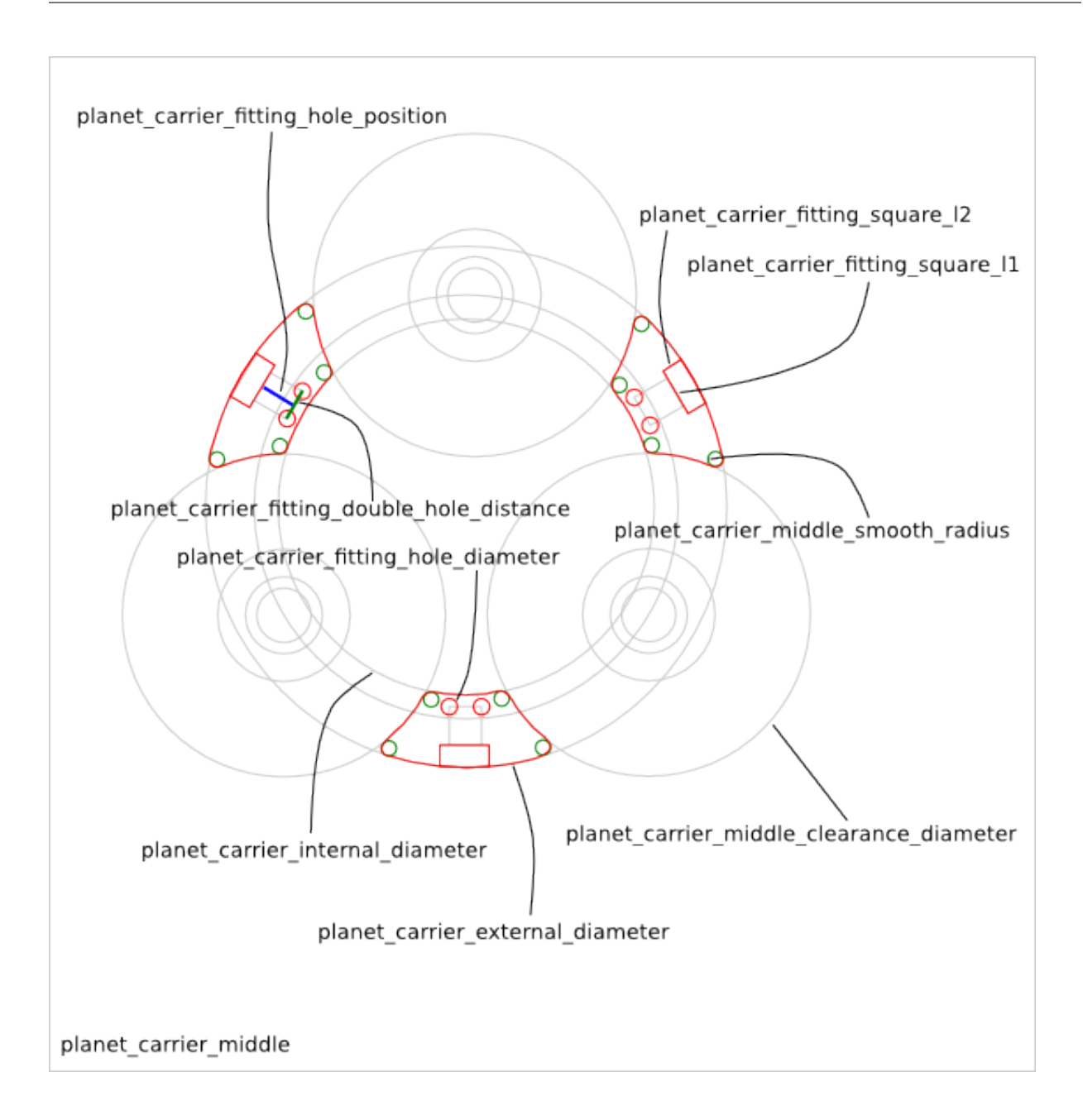

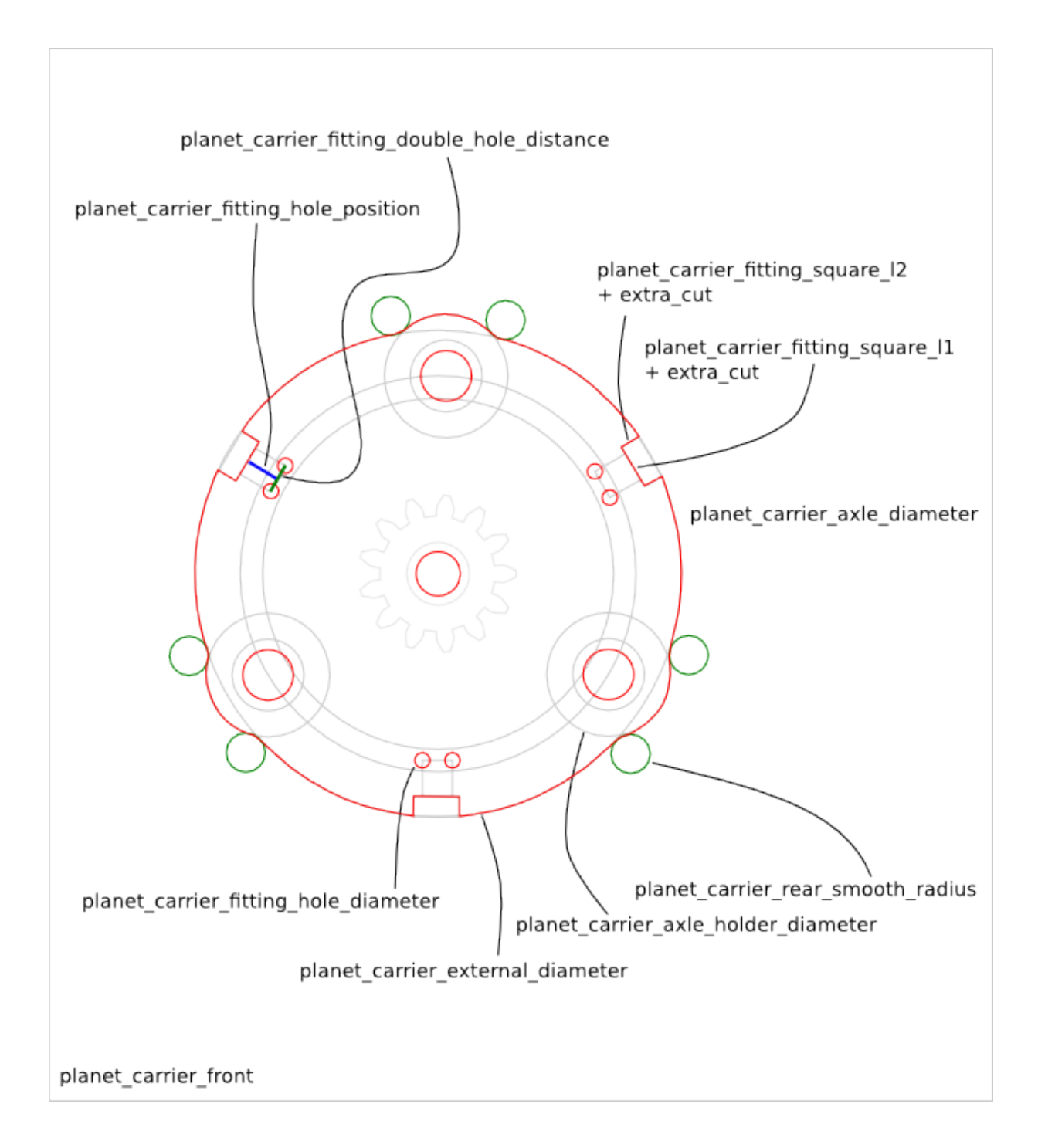

### **38.1.3 z-direction parameters**

The parameters related to the extrusion size in the z-direction:

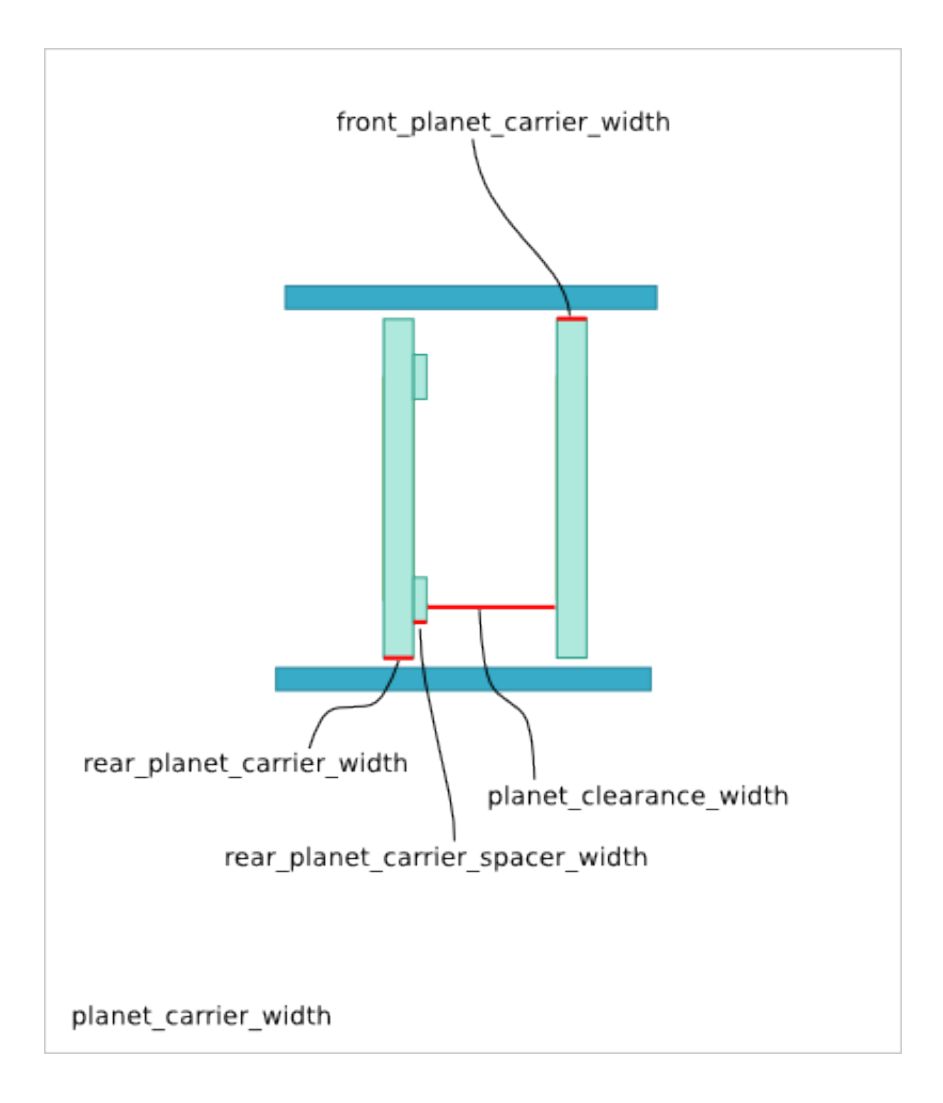

## **38.2 Planet\_Carrier Parameter Dependency**

### **38.2.1 Diameters**

- planet\_center\_circle\_diameter
- planet\_carrier\_external\_diameter
- planet\_carrier\_internal\_diameter

## **Low\_torque\_transmission Design**

<span id="page-314-0"></span>Ready-to-use parametric *low-torque-transmission* design. It is a reduction system based on a train of epicyclic-gearing. The design includes the electric-motor holder for a cylindric or square format. The output is an hexagon on which you can plug a gearwheel. It is a variant of [Epicyclic Gearing Design](#page-214-0)

low\_torque\_transmission design characteristics:

- train of epicyclic-gearing of n-step (to reach a high reduction ratio)
- same epicyclic profile for the n-step (to get a simple gearring-holder desing)
- same epicyclic width for the n-1 first steps (only the last step might at its yield limits)
- epicyclic with 3 planets (for a more stable planet-holder)
- coaxial electric motor at the input (for a compact and reliable transmission)
- hexagon at the output (for an exchangeable output gearwheel)
- output axle hold on one side only (because on the other side, there is already the motor)

To get an overview of the possible *low\_torque\_transmission* designs that can be generated by *low\_torque\_transmission()*, run:

> python low\_torque\_transmission.py --run\_self\_test

## **39.1 Low\_torque\_transmission Parameters**

#### **39.1.1 Overview**

The Low\_torque\_transmission is composed of the following parts

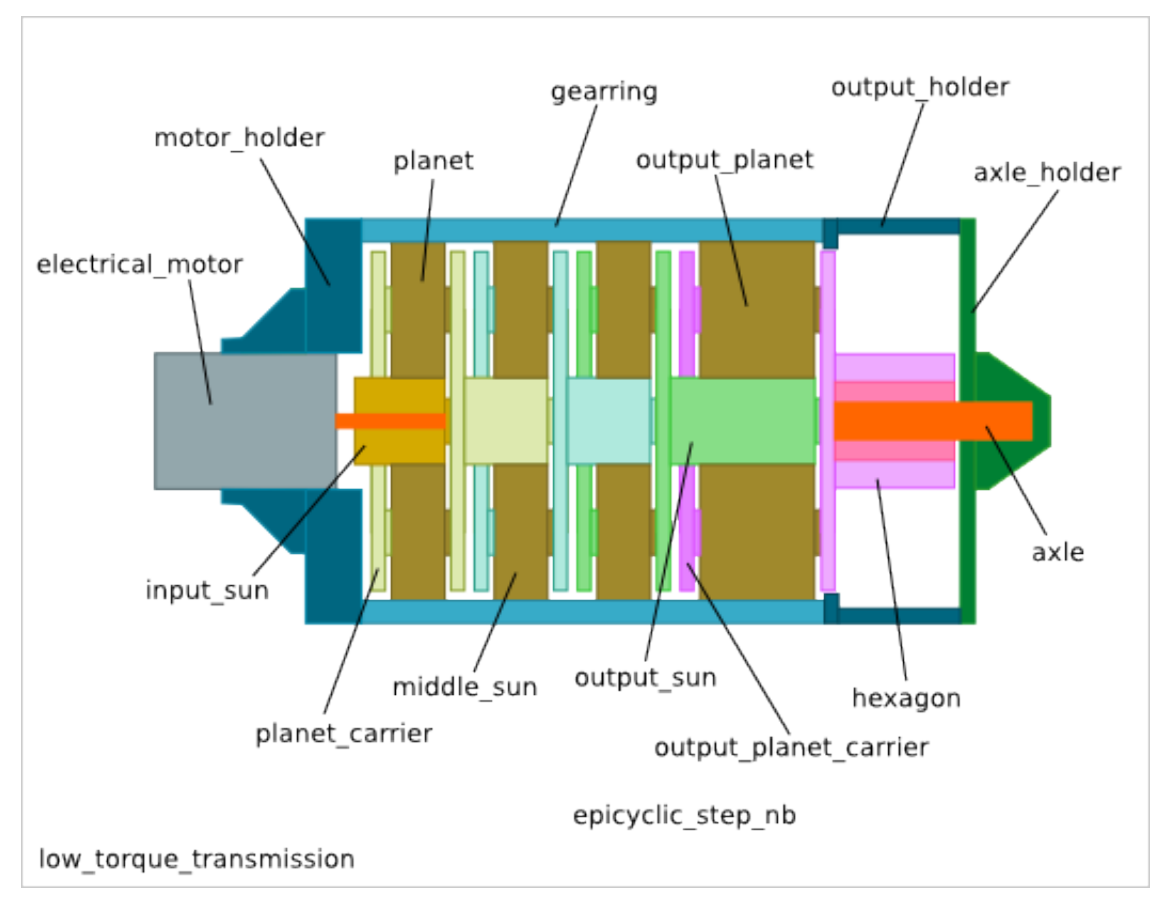

The *low\_torque\_transmission* inherits the parameters from the [Gearring Design.](#page-198-0) The parameter *epicyclic\_step\_nb* sets the number of epicyclic-steps.

### **39.1.2 z-direction parameters**

The parameters related to the extrusion size in the z-direction:

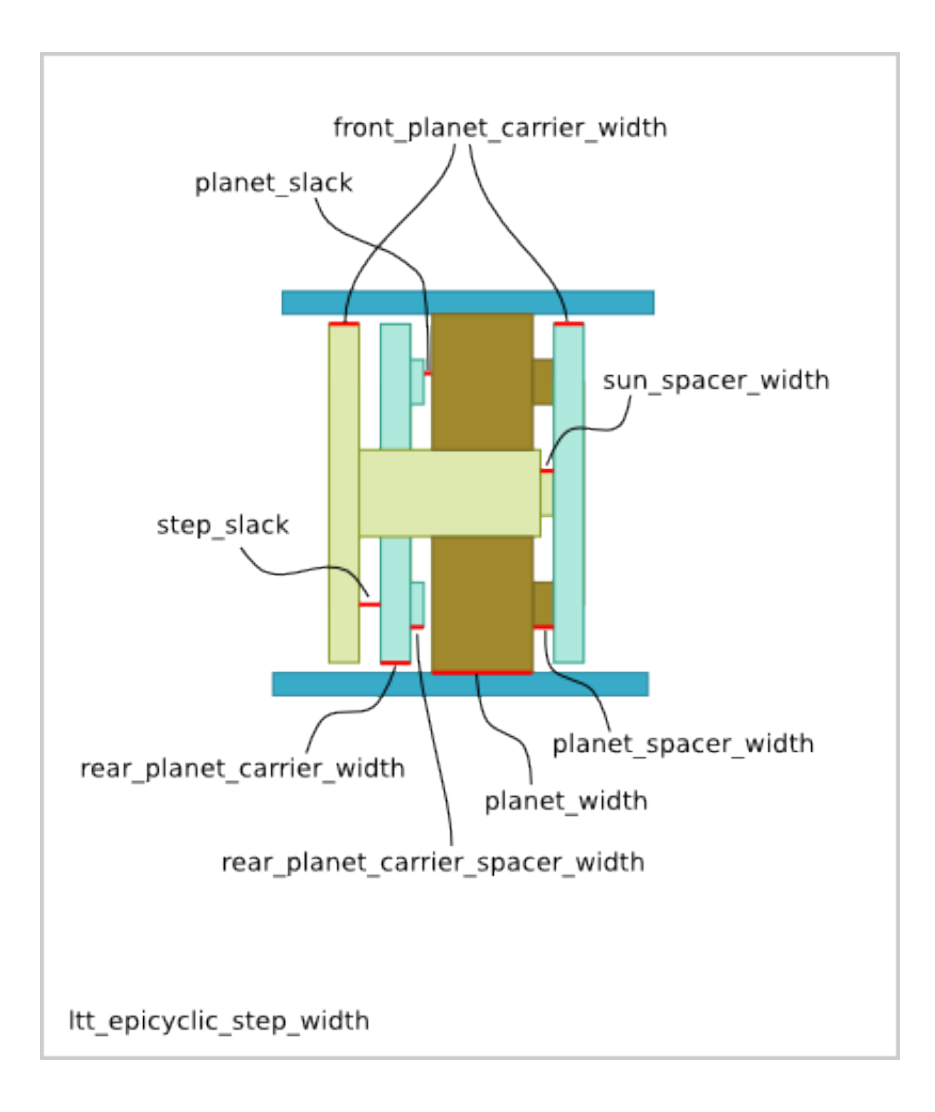

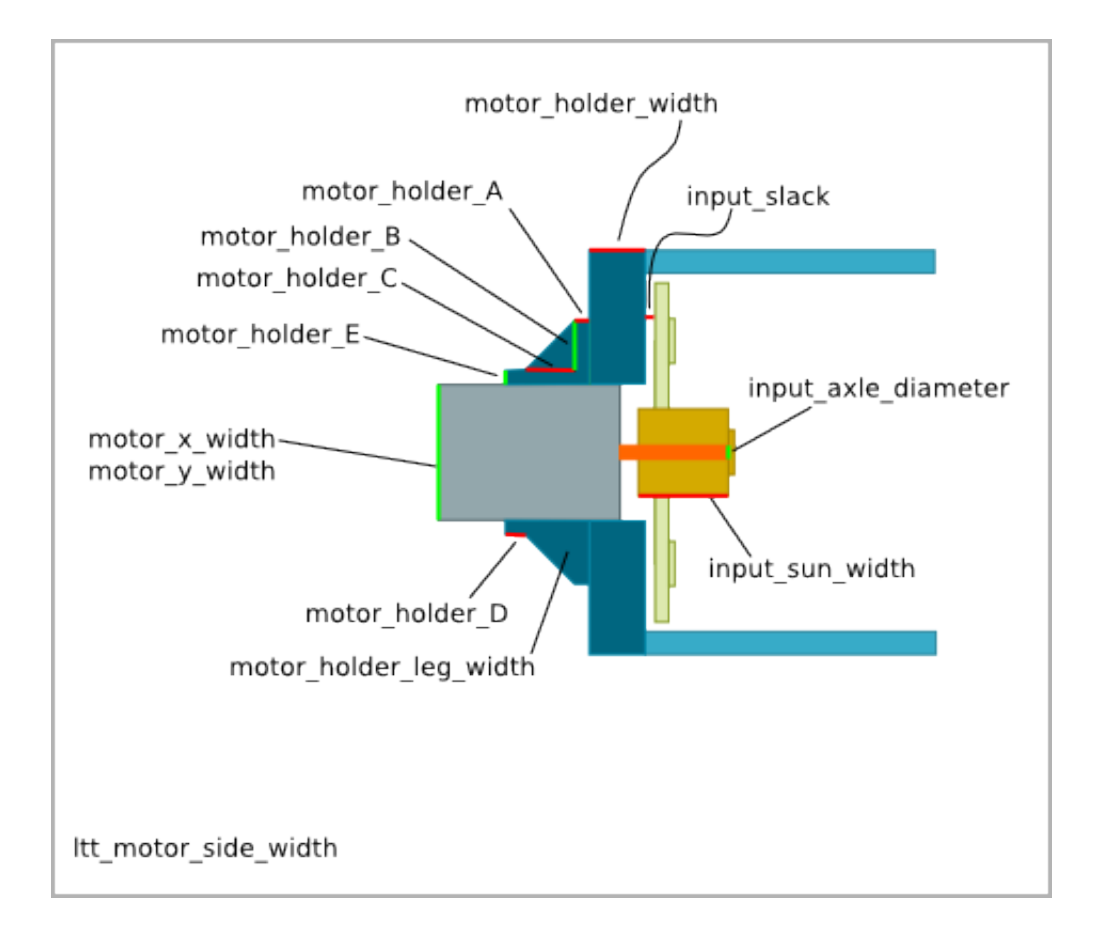

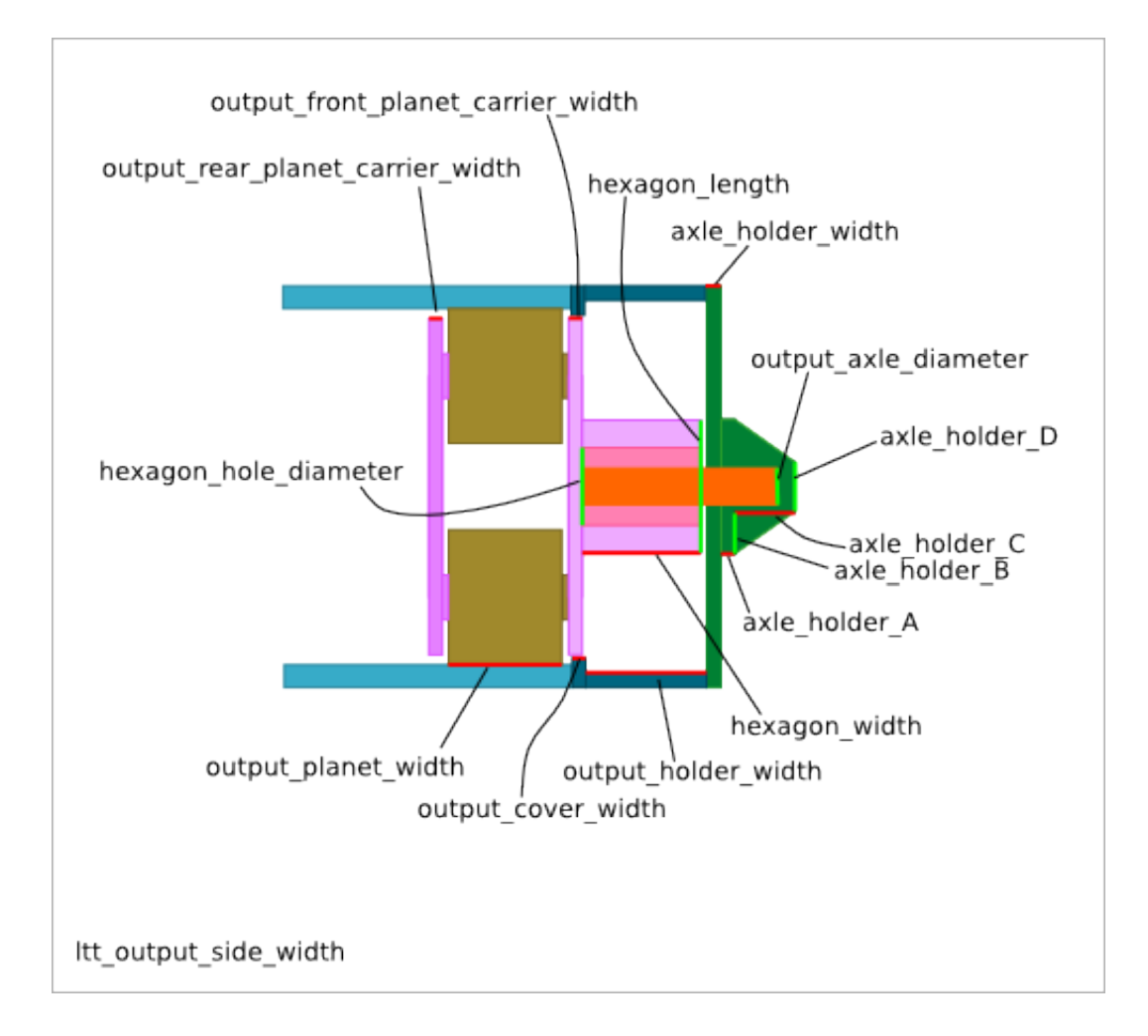

**39.1.3 Sun and planet parameters**

![](_page_318_Figure_3.jpeg)

**39.1. Low\_torque\_transmission Parameters 311**

![](_page_319_Figure_1.jpeg)

![](_page_320_Figure_1.jpeg)

![](_page_320_Figure_2.jpeg)

![](_page_321_Figure_1.jpeg)

![](_page_322_Figure_1.jpeg)

## **39.2 Low\_torque\_transmission Parameter Dependency**

### **39.2.1 hexagon\_width**

The *output\_hexagon* must into the *output\_holder*. But also the *output\_front\_planet\_carrier\_width* must be inside the *output-cover to guarantee enough slack between the \*output\_planet* and the *output\_cover*. So we get the relations:

#### **39.2. Low\_torque\_transmission Parameter Dependency 315**

output\_cover\_width + hexagon\_width > output\_holder\_width hexagon\_width < output\_holder\_width

#### **39.2.2 input\_slack**

The *input\_slack* parameter sets some play between the *motor\_holder* and the first *rear\_planet\_carrier*. Notice that this value is affected by the length of the output axle.
### **Low\_torque\_transmission Details**

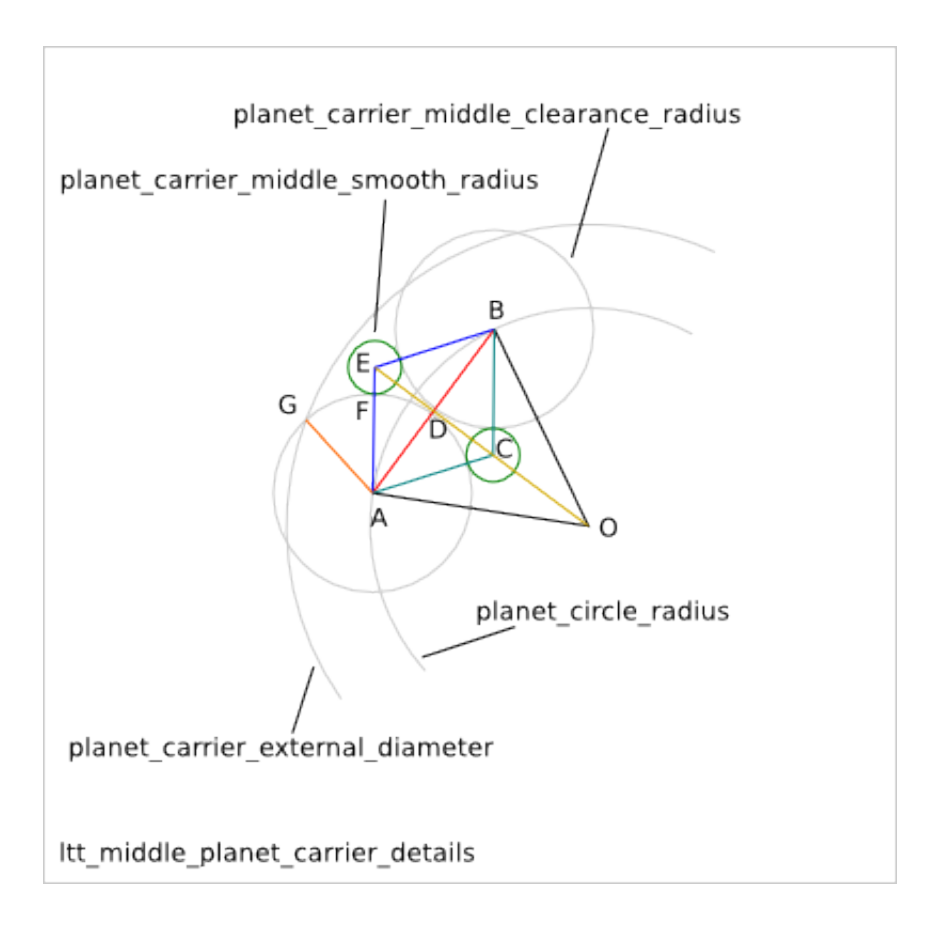

## www.EngineeringBooksPdf.com

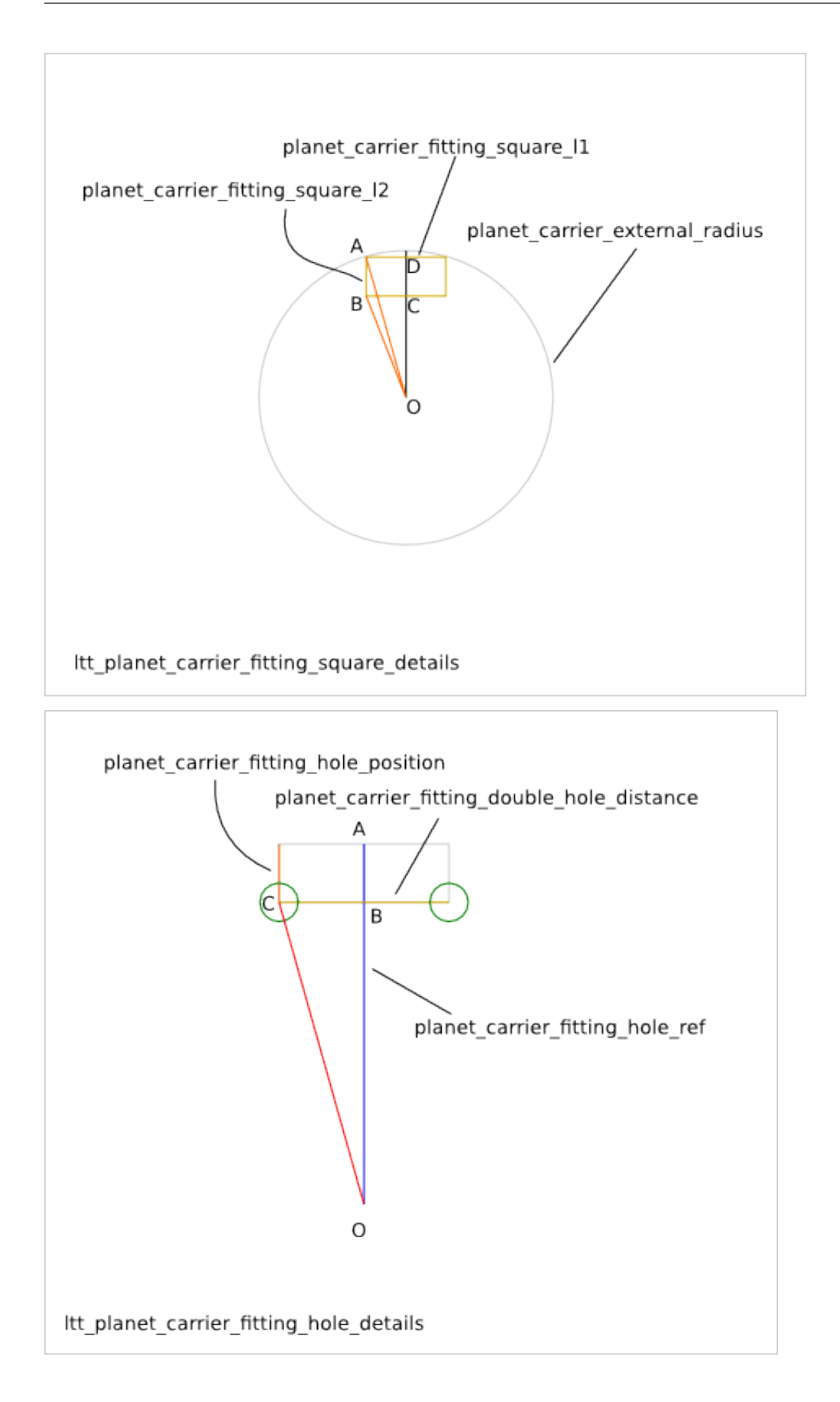

#### **High\_torque\_transmission Design**

Ready-to-use parametric *high-torque-transmission* design. It is a reduction system based on a train of epicyclicgearing. The design includes an input and an output gearwheel as well as a central axle to support high strength on the input/output gearwheels. It is a variant of [Epicyclic Gearing Design.](#page-214-0)

## www.EngineeringBooksPdf.com

**CHAPTER 42**

**Indices and tables**

- genindex
- modindex
- search

# www.EngineeringBooksPdf.com